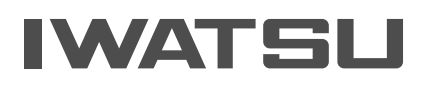

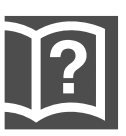

# Premium Communication Tool PRECOT

# 取扱説明書

このたびは PRECOT をお買い求めいただき、まことにありがとうございます。ご使用の前に、 この取扱説明書をよくお読みのうえ、正しくお使いください。お読みになった後も本製品のそば など、いつもお手元に置いてお使いください。

# <span id="page-2-0"></span>**安全にご使用いただくために必ずお読みくだ さい**

この取扱説明書には、お客様や他の人々への危害や財産への損害を未然に防ぎ、本製品を安全にお使いいた だくために、守っていただきたい事項を示しています。

その表示と図記号の意味は次のようになっています。内容をよく理解してから本文をお読みください。 本書を紛失または損傷したときは、お買い求めの販売店でお買い求めください。

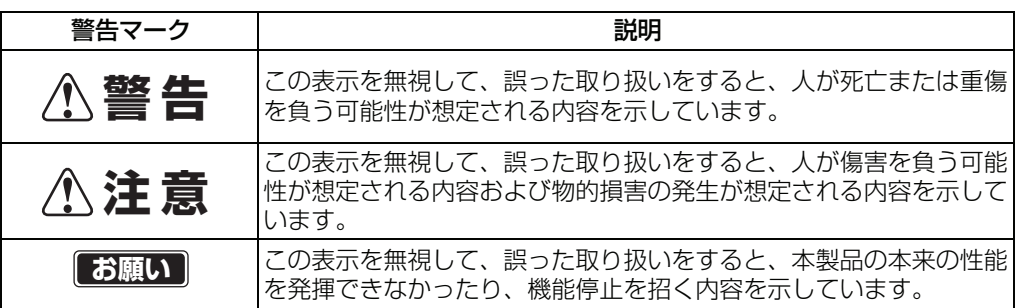

#### 本文中のマーク説明

注意

この装置は、情報処理装置等電波障害自主規制協議会(VCCI)の基準に基づくクラス A 情報 技術装置です。この装置を家庭環境で使用すると電波妨害を引き起こすことがあります。こ の場合には使用者が適切な対策を講ずるよう要求されることがあります。

本製品のご使用にあたって、NTT のレンタル電話機がご不要となった場合は、NTT(局番な |しの116番)にご連絡いただければ、「機器使用料金」は、不要となります。

- ・ この電話機システムは日本国内用に設計されておりますので、海外ではご利用できません。 This telephone system is designed for use in Japan only and cannot be used in any other country.
- ・ 本製品の故障、誤動作、不具合、または停電などの外部要因によって、通信(通話、録音、 通話料金管理、FAX 通信、データ通信、その他のサービスの利用など)の機会を逸脱した ために生じた損害、およびこの取扱説明書に記載された内容に従わなかったことに起因す る損害、故障につきましては、当社は一切の責任を負いかねます。あらかじめご了承くだ さい。
- ・ 本製品の設置および修理には、工事担任者資格を必要とします。無資格者の工事は違法と なり、また事故のもととなりますので絶対におやめください。
- ・ 本製品を分解したり改造したりすることは、絶対に行わないでください。
- ・ 本書の内容につきましては万全を期しておりますが、お気づきの点がございましたら、お 買い求めの販売店等へお申しつけください。
- ・ 火災、地震、第三者による行為、その他の事故、お客様の故意又は過失、誤使用、異常な 条件下での使用により生じた損害に対して、当社は一切責任を負いません。
- ・ 本製品の故障、誤動作、不具合、または停電などの外部要因によって、内部保存された データなどが消失することがあります。重要なデータは、あらかじめ紙に書き写すなどし、 保管してください。

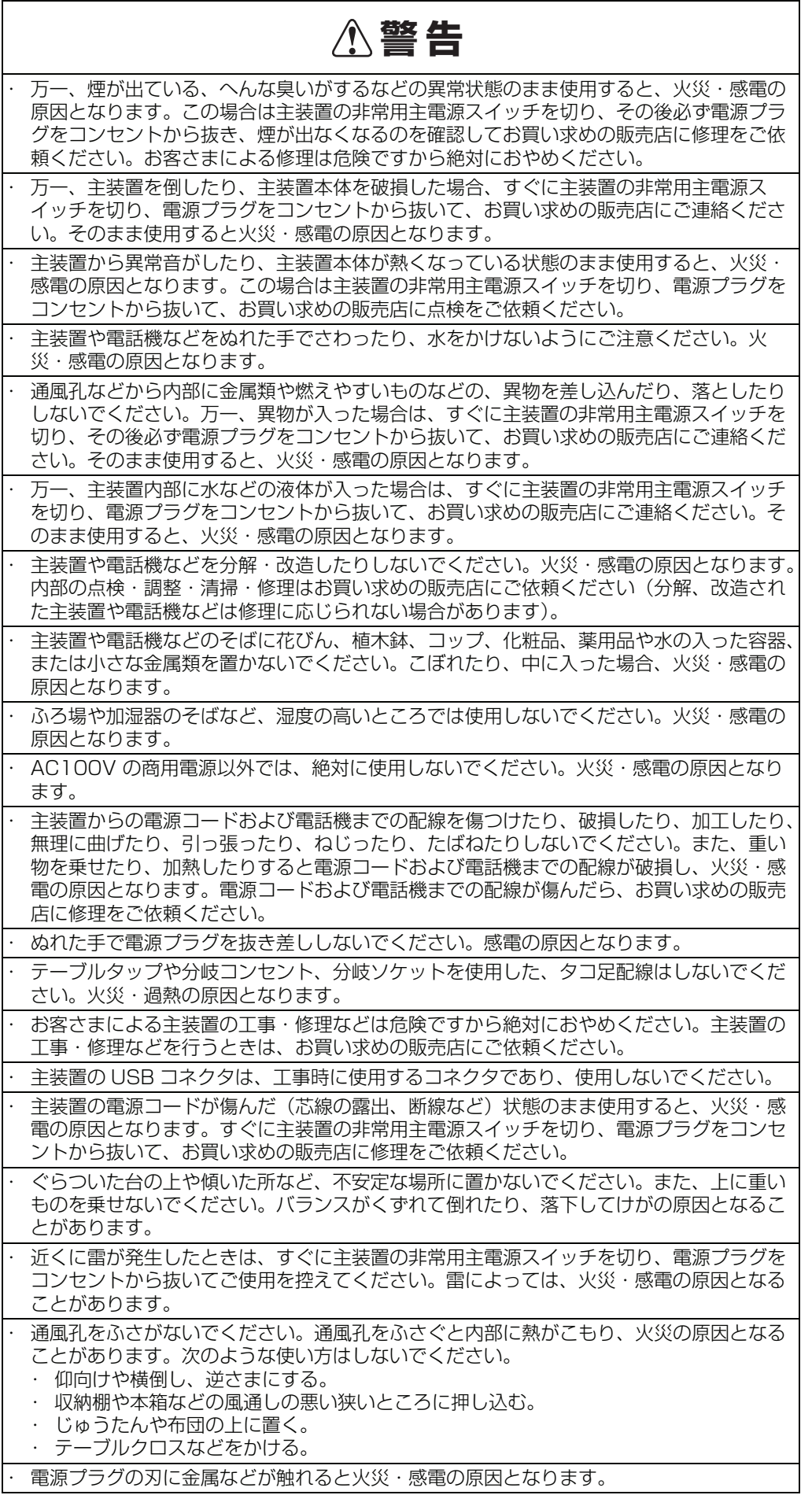

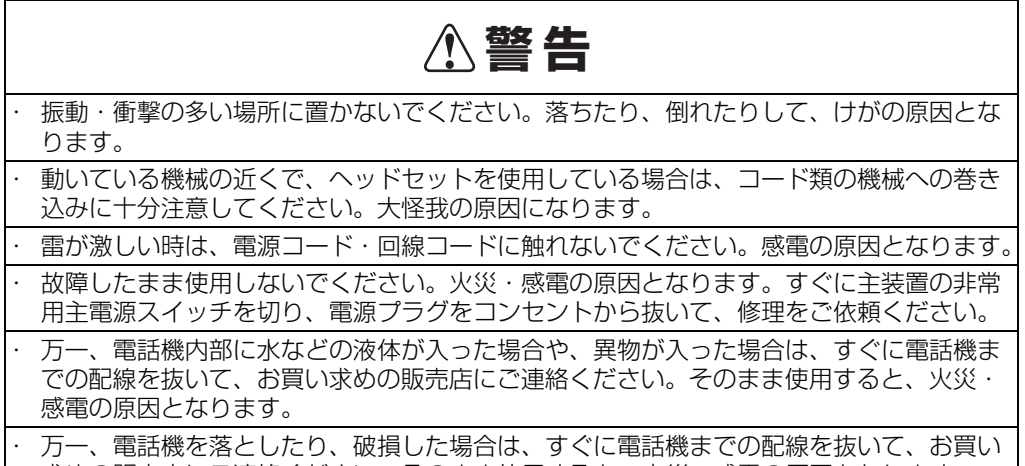

求めの販売店にご連絡ください。そのまま使用すると、火災・感電の原因となります。

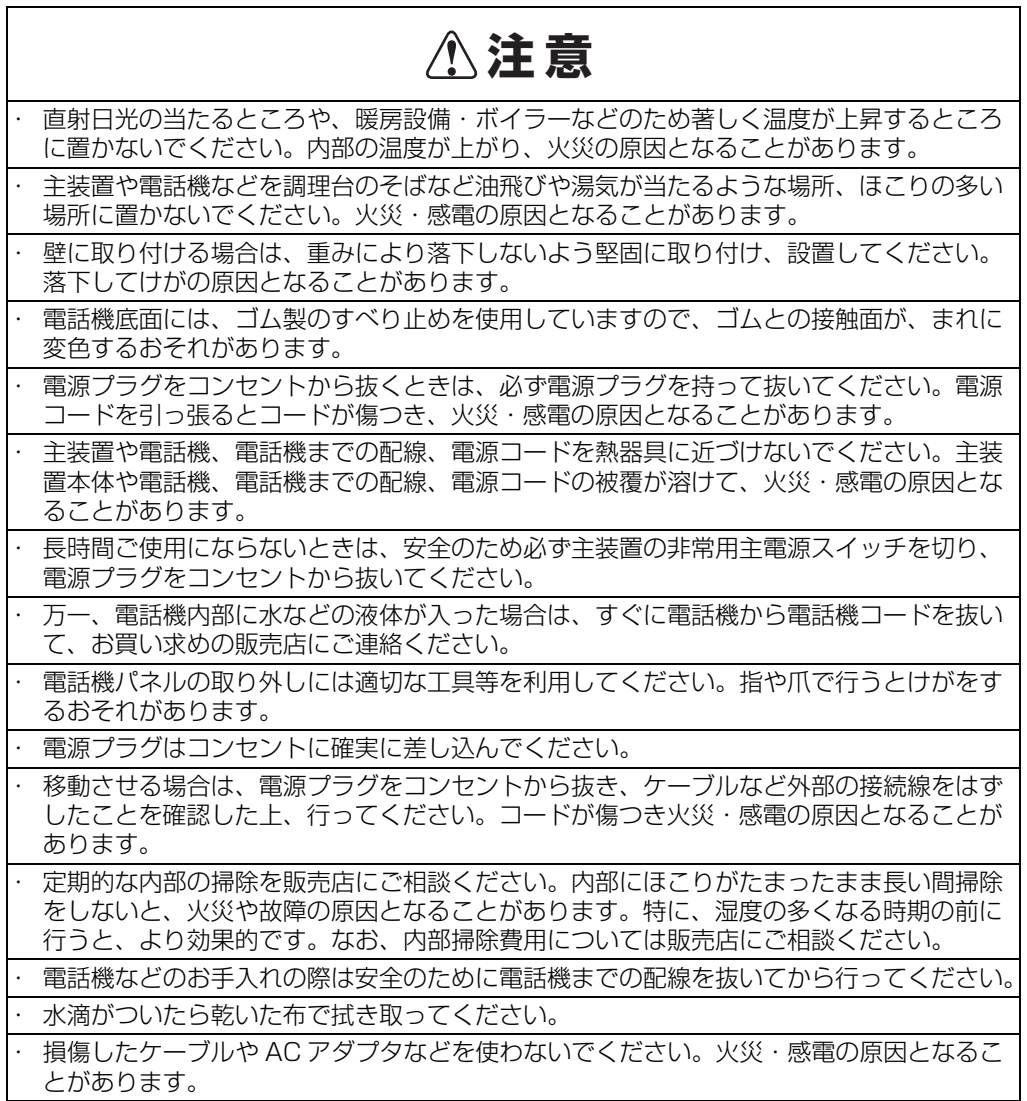

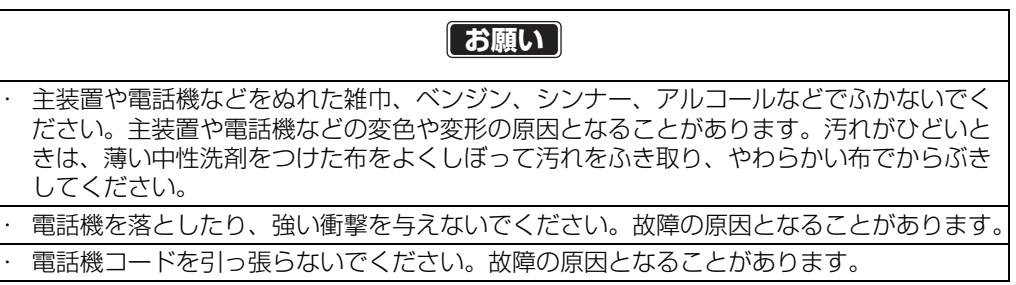

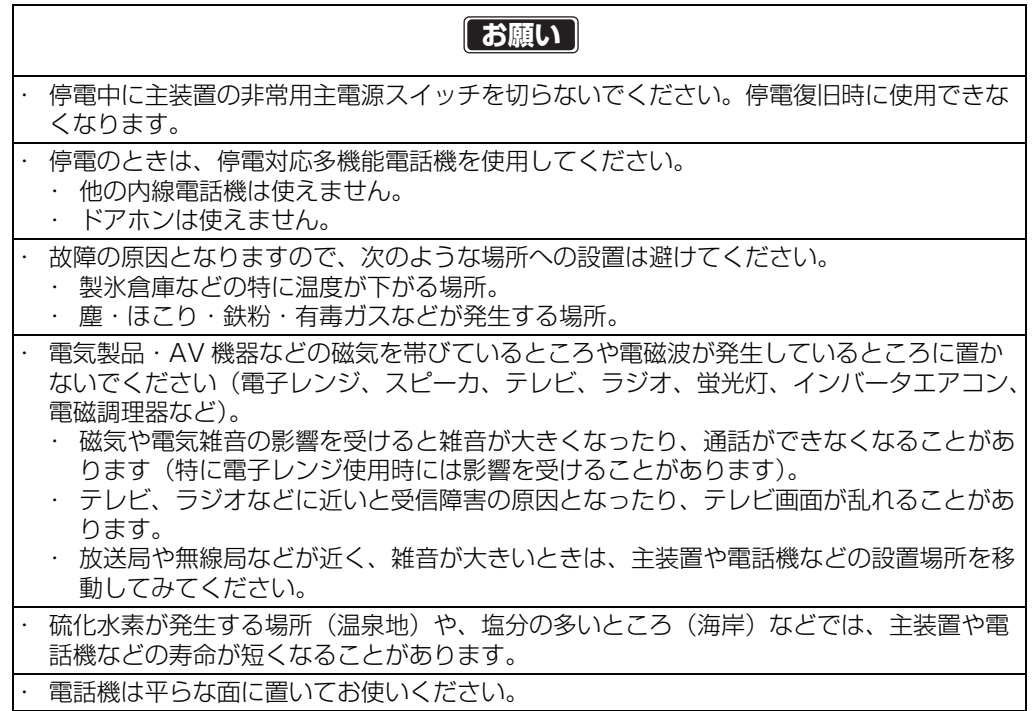

# 目次

# **[はじめに](#page-14-0)**

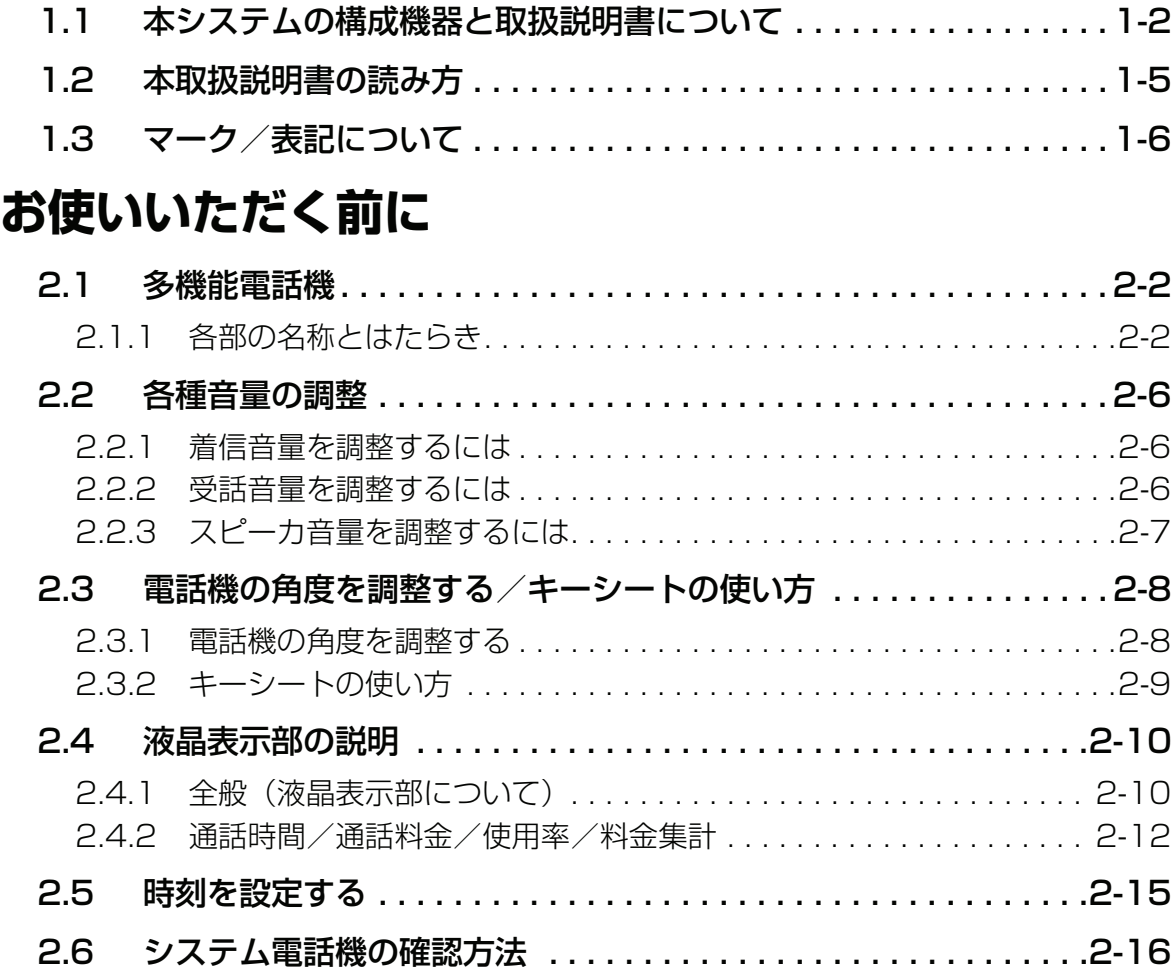

# **[基本操作編](#page-36-0)**

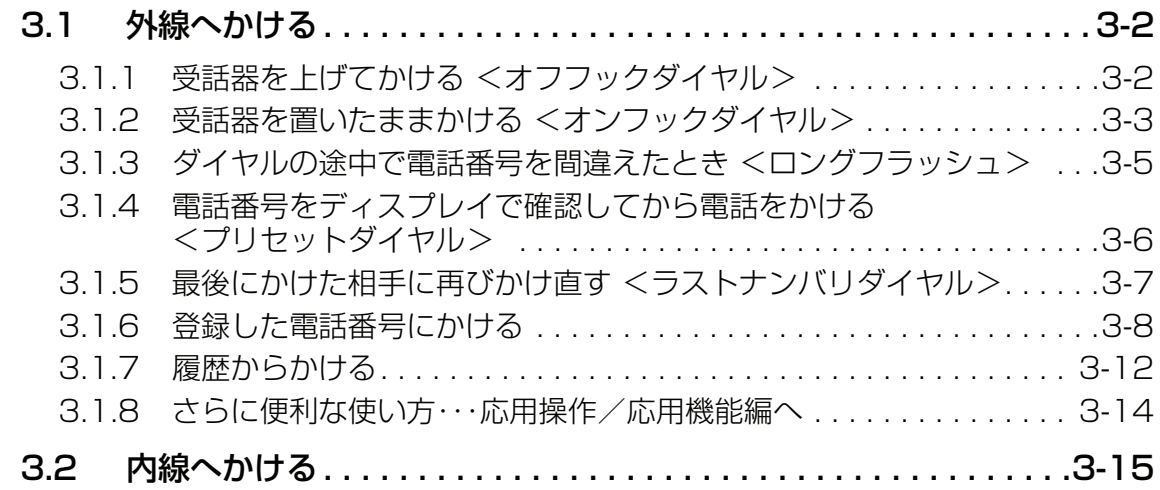

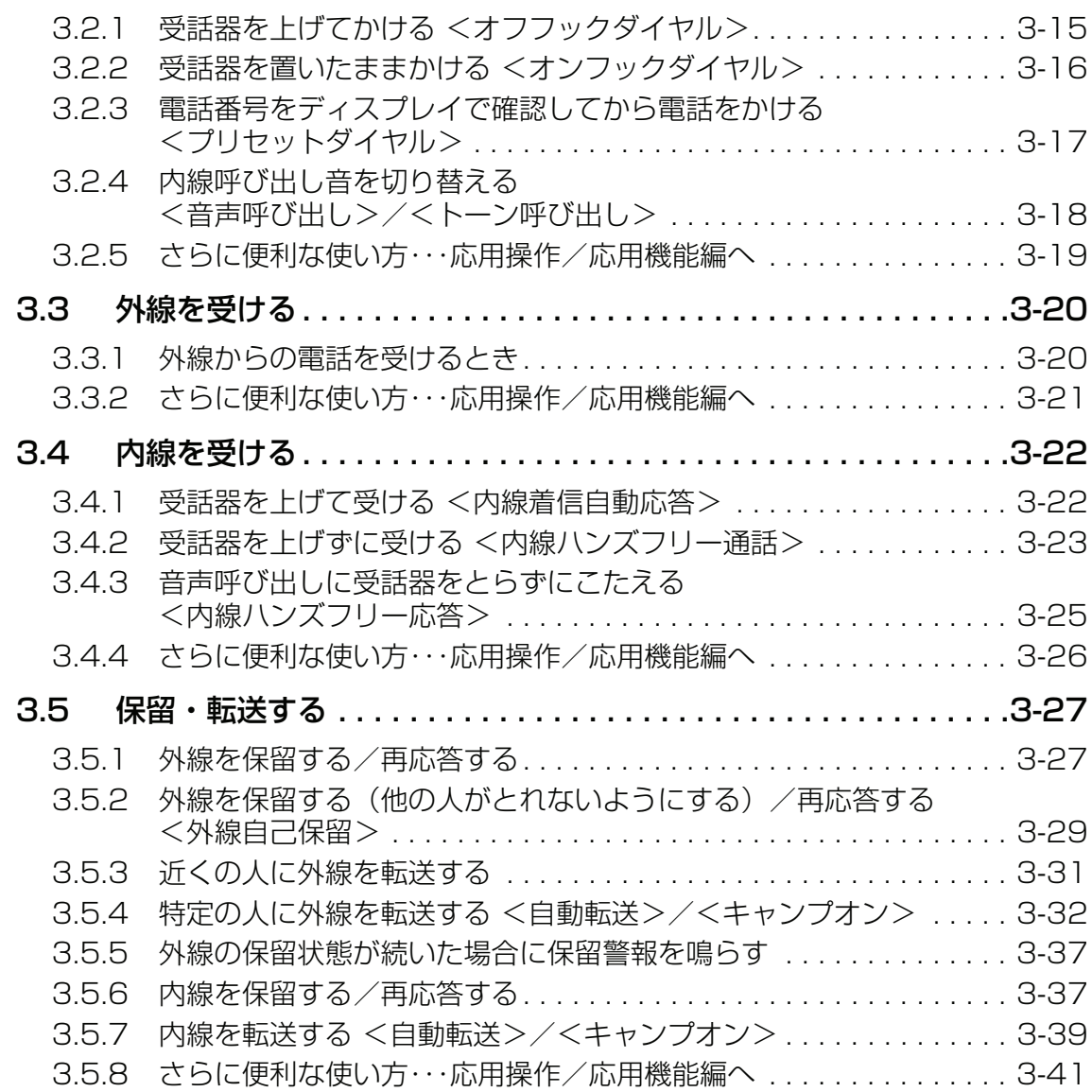

# **[登録・設定編](#page-78-0)**

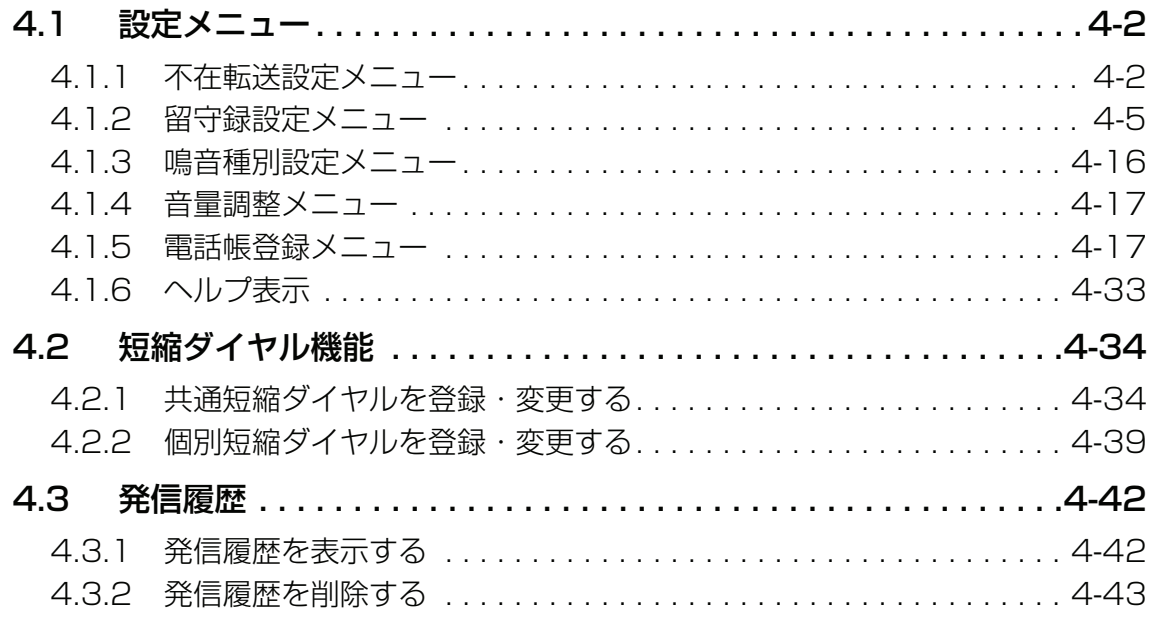

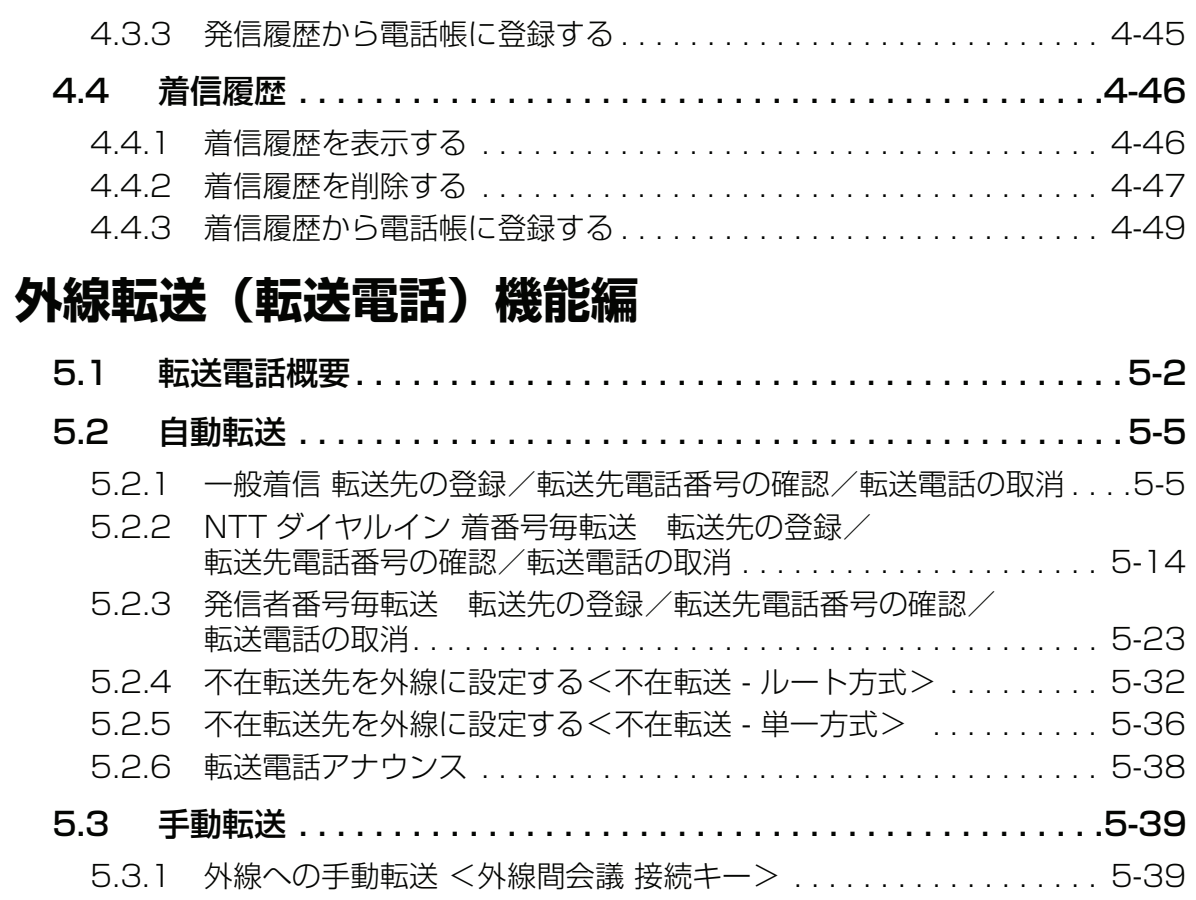

### **[留守番電話機能編](#page-168-0)**

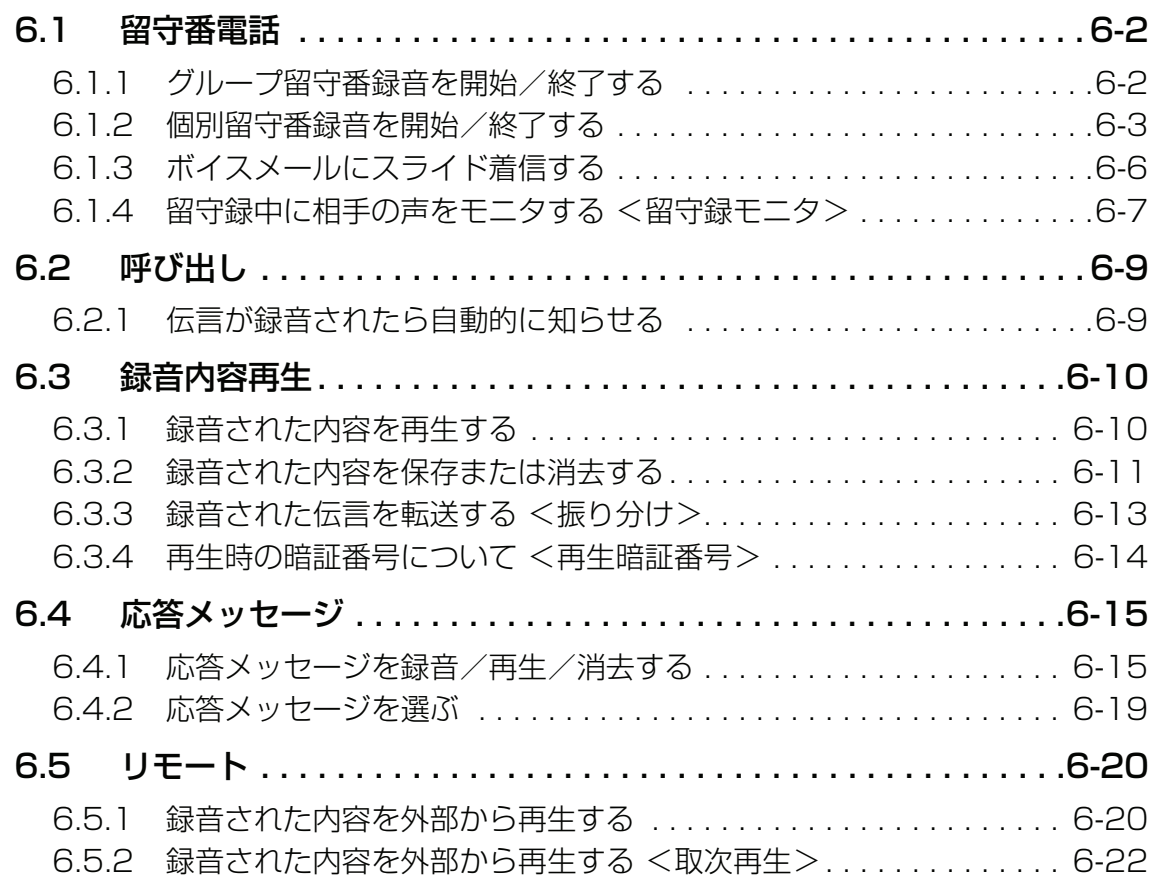

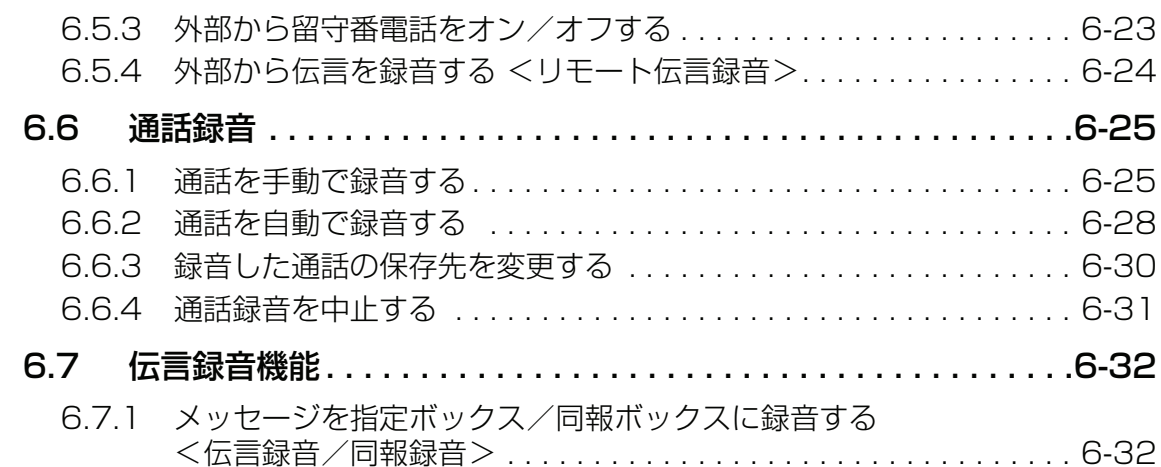

# **[応用操作 / 応用機能編](#page-202-0)**

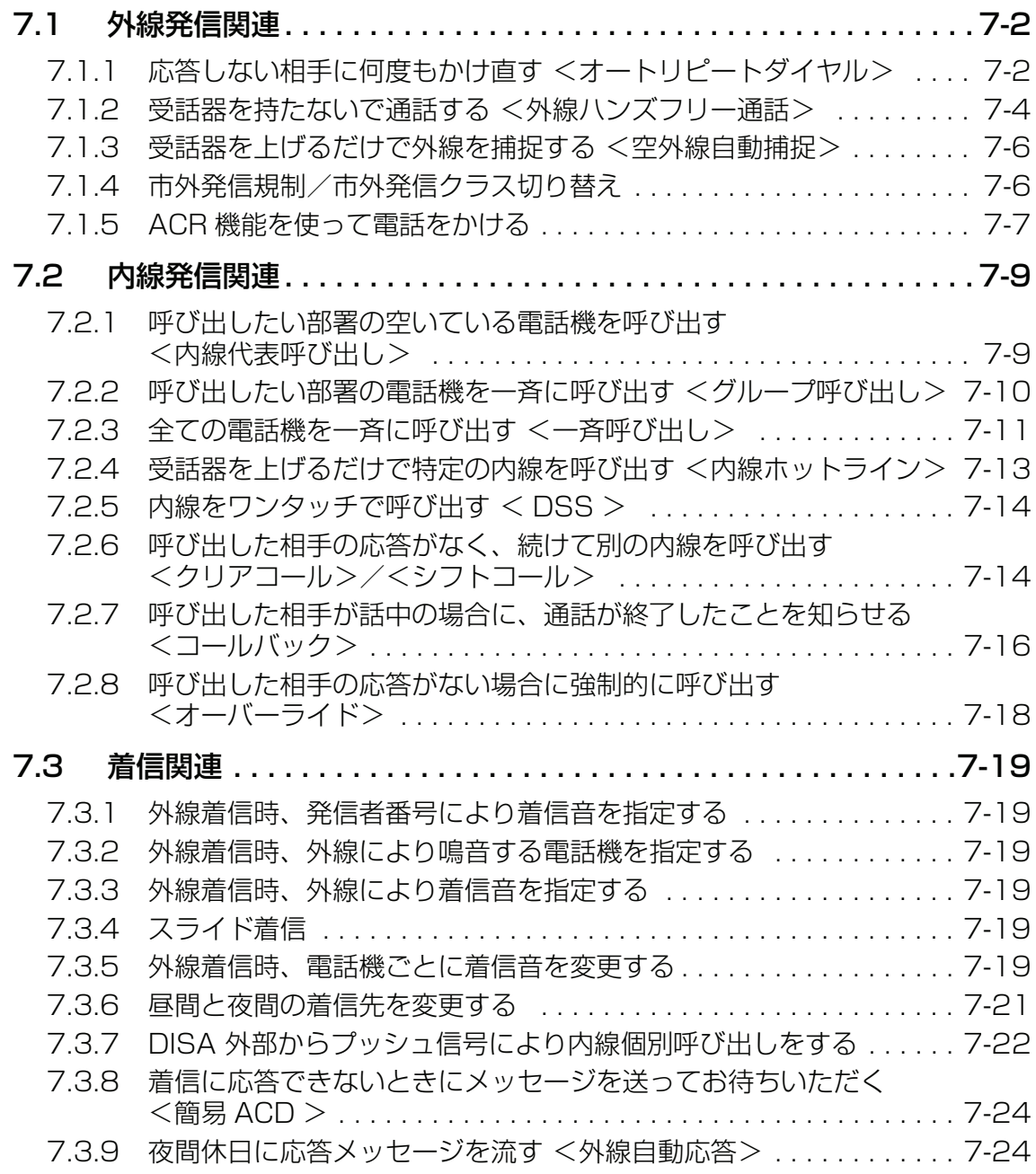

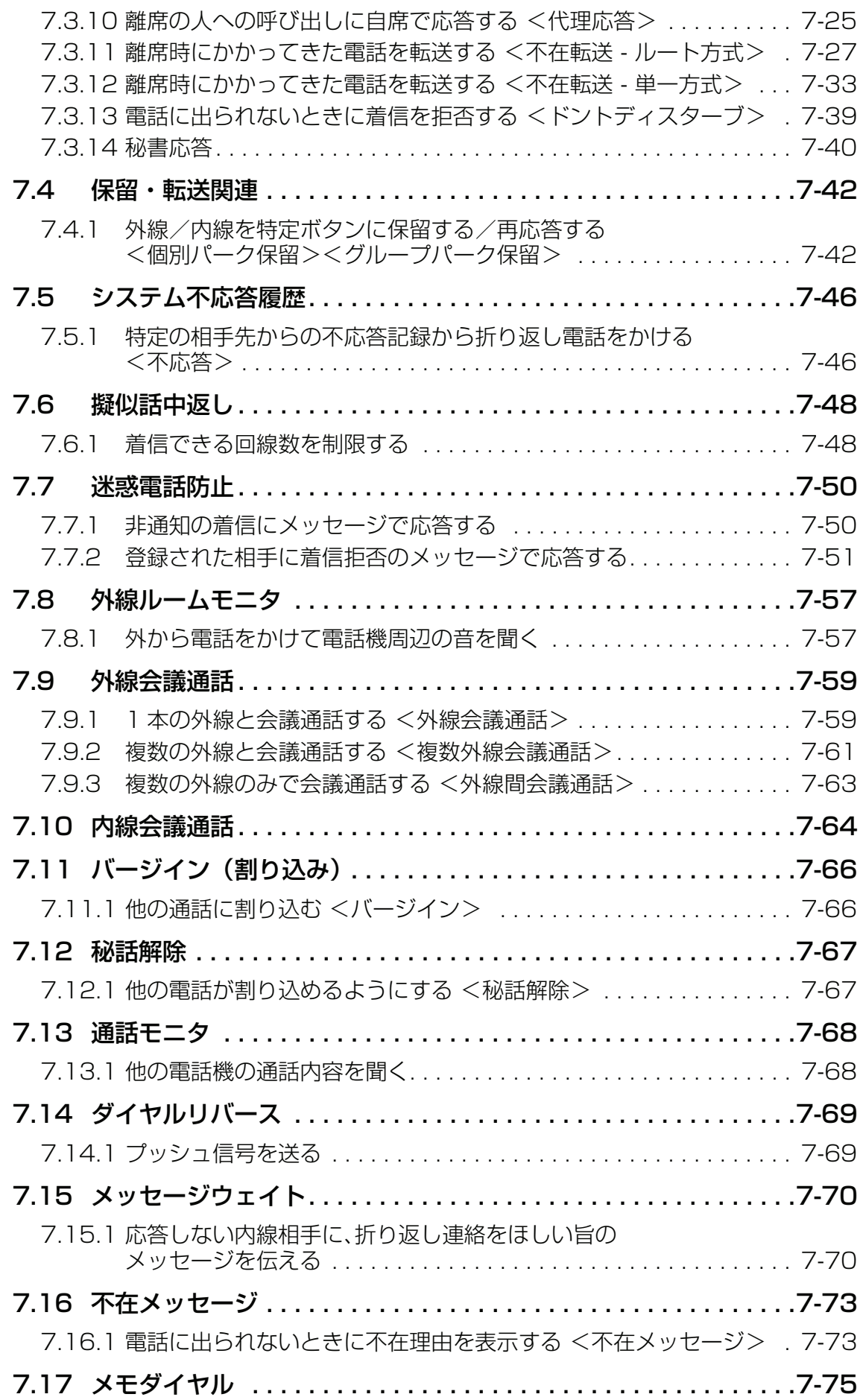

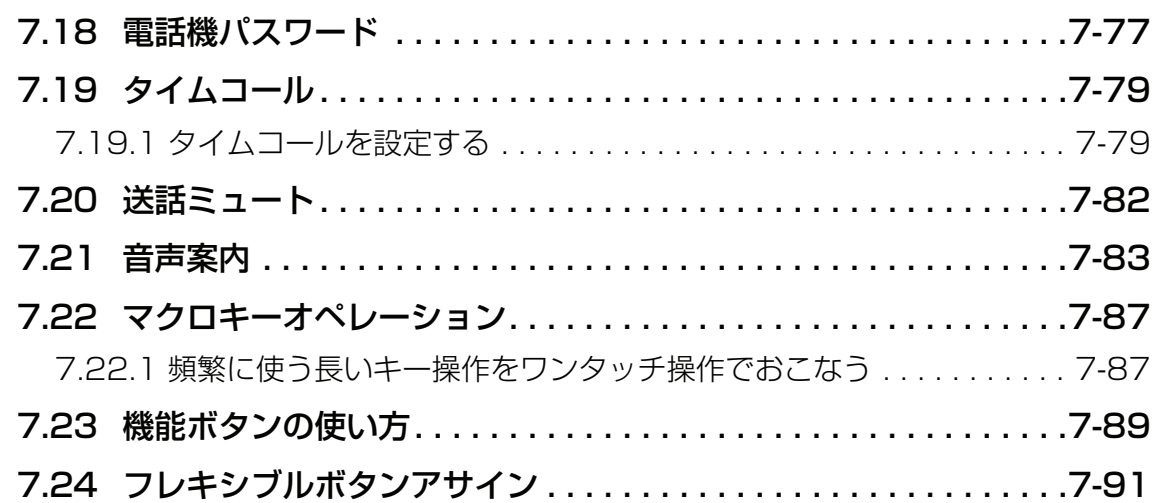

# **[回線サービス編](#page-296-0)**

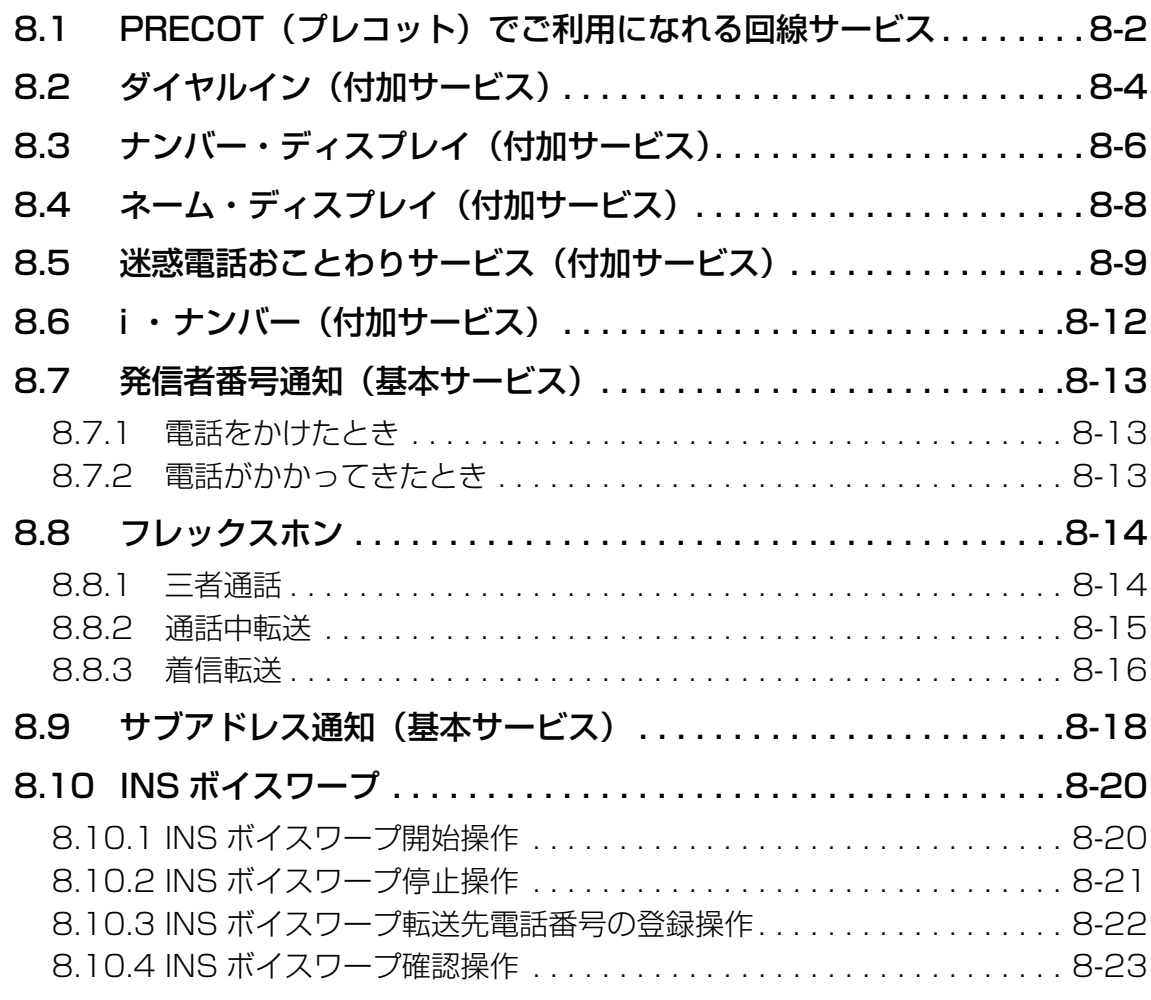

# **[IP 関連機能編](#page-320-0)**

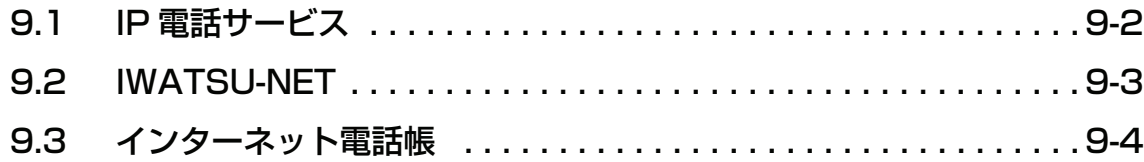

# **[オプション編](#page-324-0)**

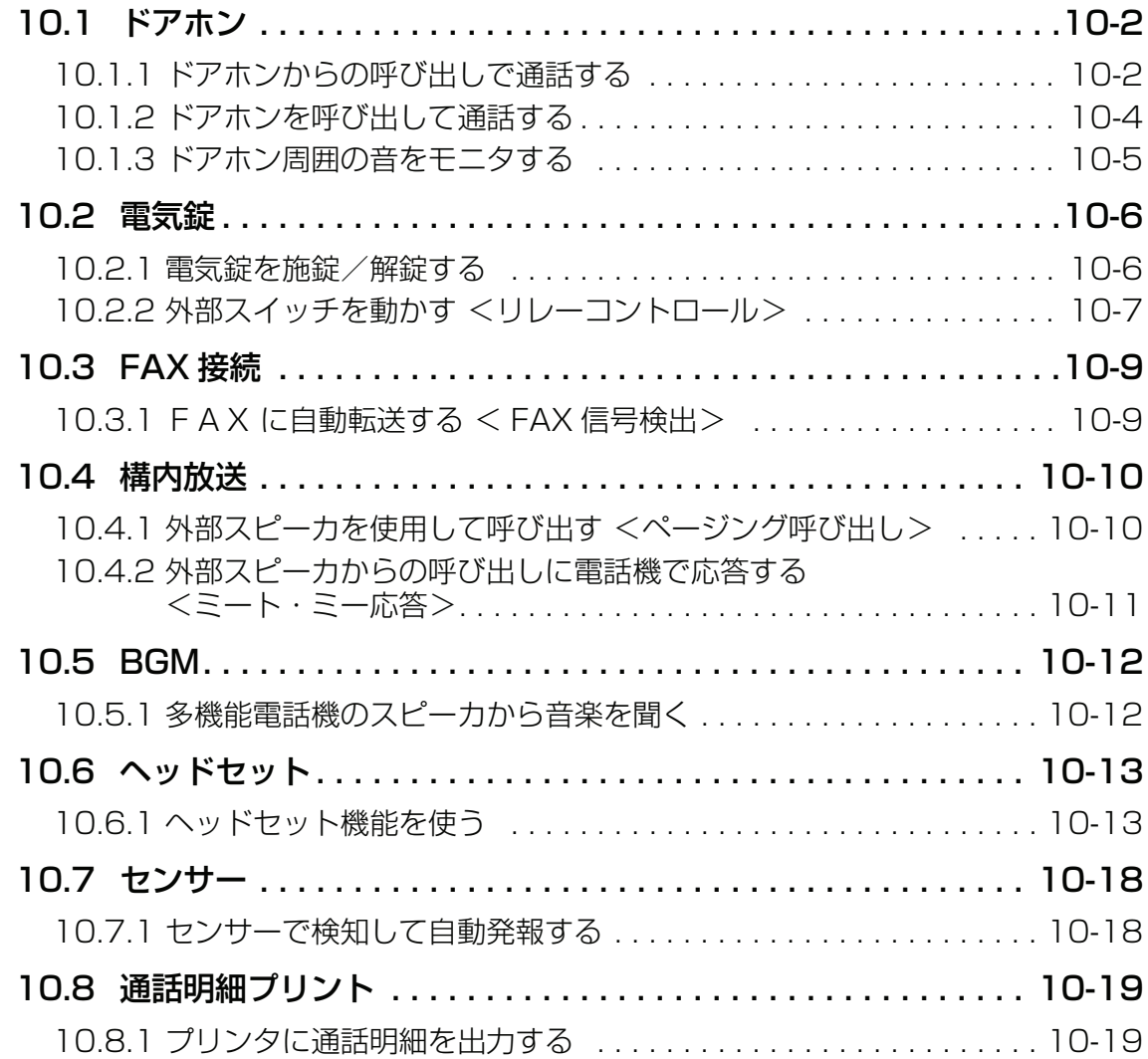

# **[単独電話機編](#page-344-0)**

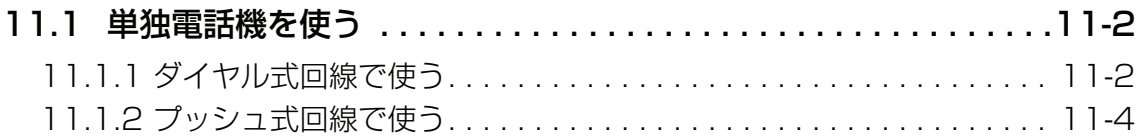

# **[その他機能編](#page-350-0)**

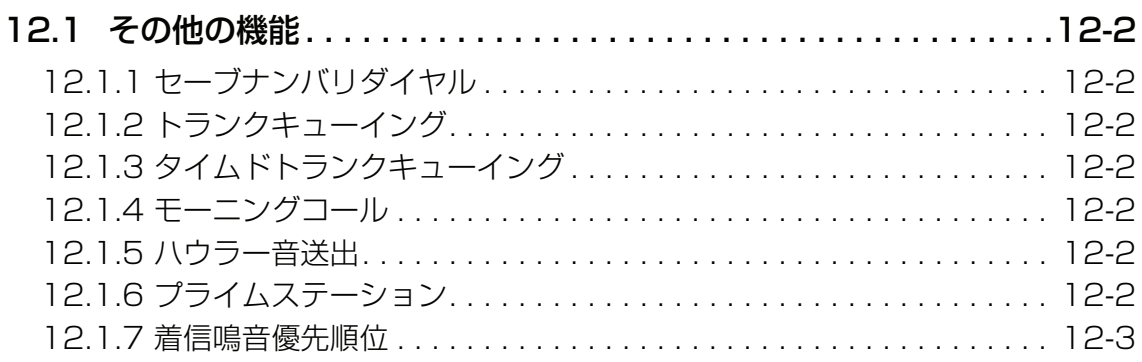

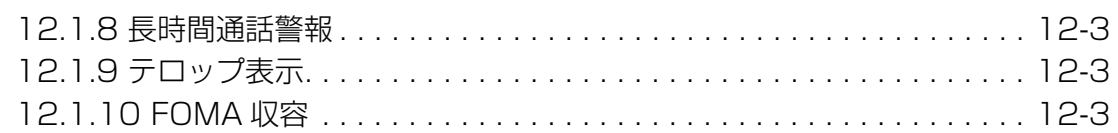

# 参考

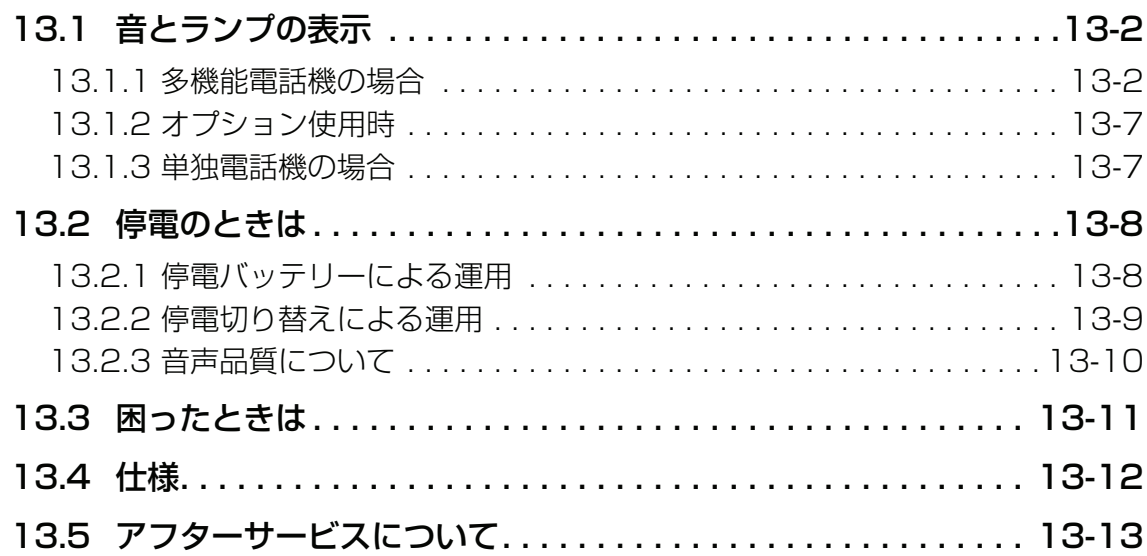

# <span id="page-14-0"></span>**1 章 はじめに**

# <span id="page-15-1"></span><span id="page-15-0"></span>**1.1 本システムの構成機器と取扱説明書について**

PRECOT (プレコット)には、以下の機器を接続できます。お使いになる電話機の機能に該当するページを お読みください。

また、この他にも各種オプションや別売品を接続してシステムの充実を図ることもできます。詳しくは、お 買い求めの販売店にご相談ください。

各種オプションをご利用の場合は、お使いの機器に付属する取扱説明書もあわせてお読みください。

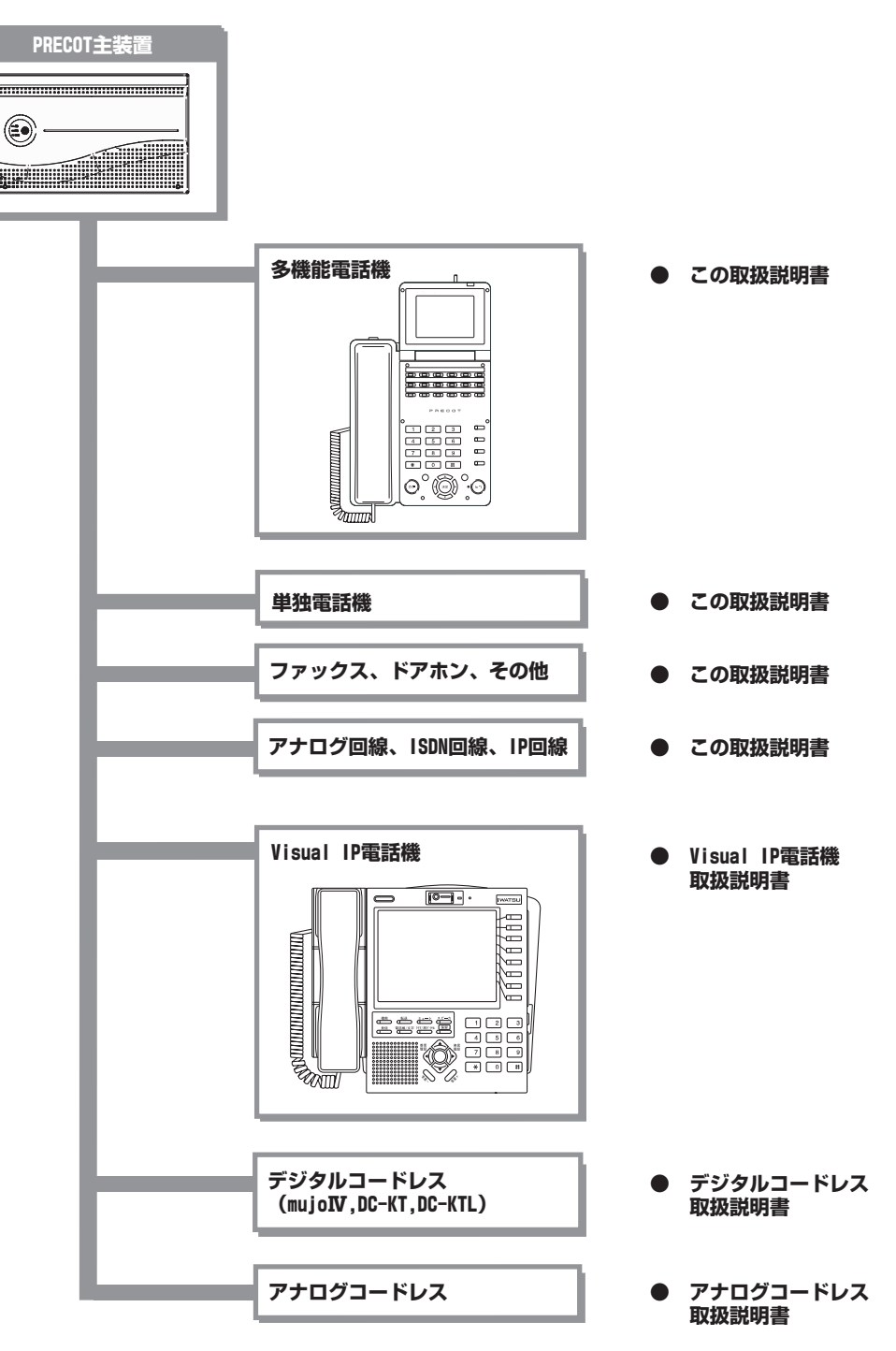

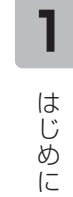

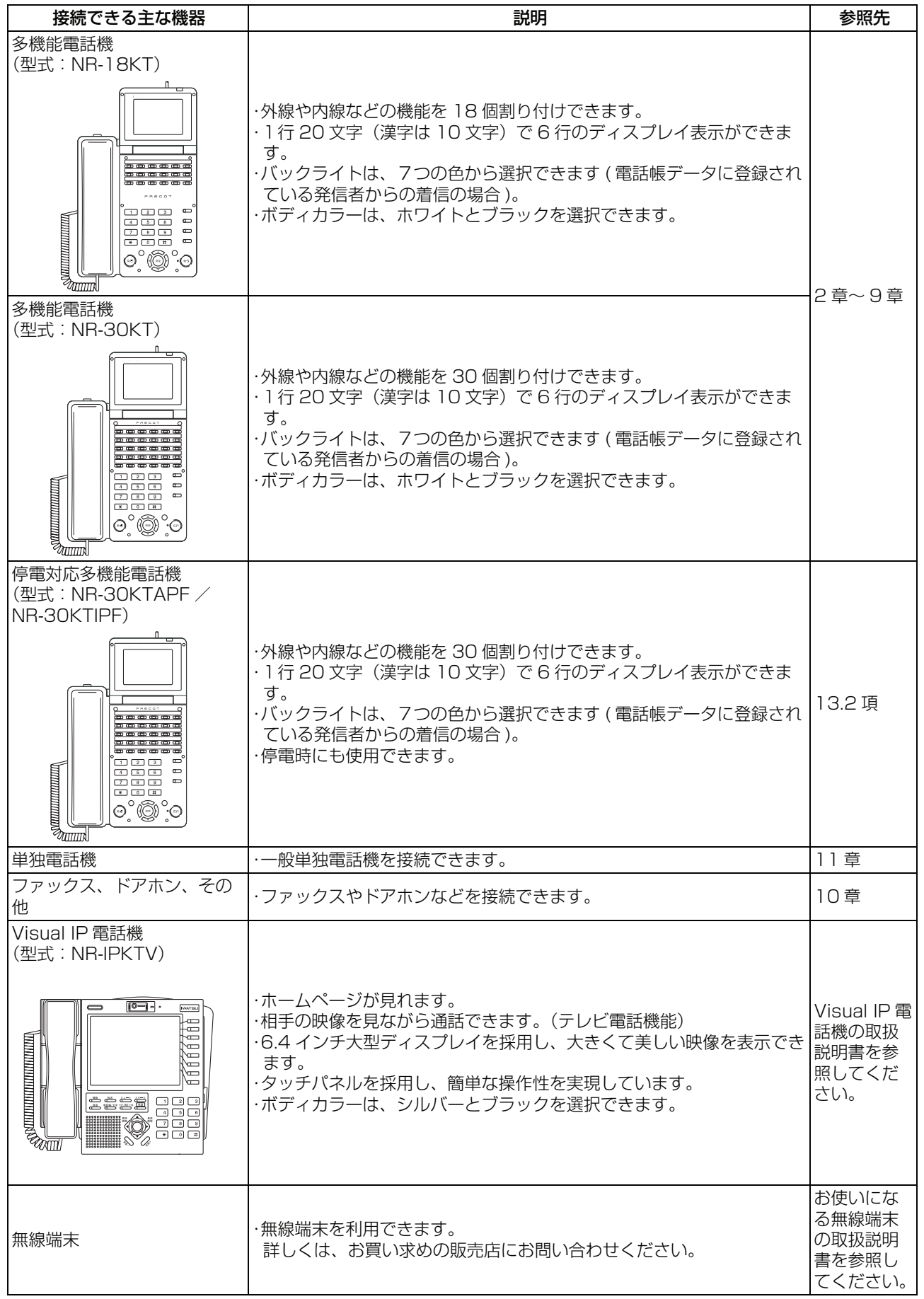

#### *Note*

- ・ 本システムに接続している機器は、お客様によって異なります。システムの構成は、お客様のシステム管理者、ま たはお買い求めの販売店にお問い合わせください(本システムはアナログ回線、ISDN 回線、IP 回線でご利用いた だけます)。
- ・ 次のような場合には、お買い求めの販売店にご相談ください。
- ・ システムに電話機を増設したり、オプションを追加する場合<br>・ 現在ご利用いただいている各種機能を追加・恋再する場合
- 現在ご利用いただいている各種機能を追加・変更する場合
- ・ 各種オプションをご利用の場合は、お使いになる電話機の機能に該当するページをお読みください。また、別売品 をご利用の場合は、お使いの機器に付属する取扱説明書もあわせてお読みください。

### <span id="page-18-0"></span>**1.2 本取扱説明書の読み方**

- ・ この取扱説明書に掲載したディスプレイの表示などは、操作説明をするためのサンプルです。実際と異 なることがあります。
- ・ この取扱説明書は、次のようにレイアウトされています。

<レイアウト例>

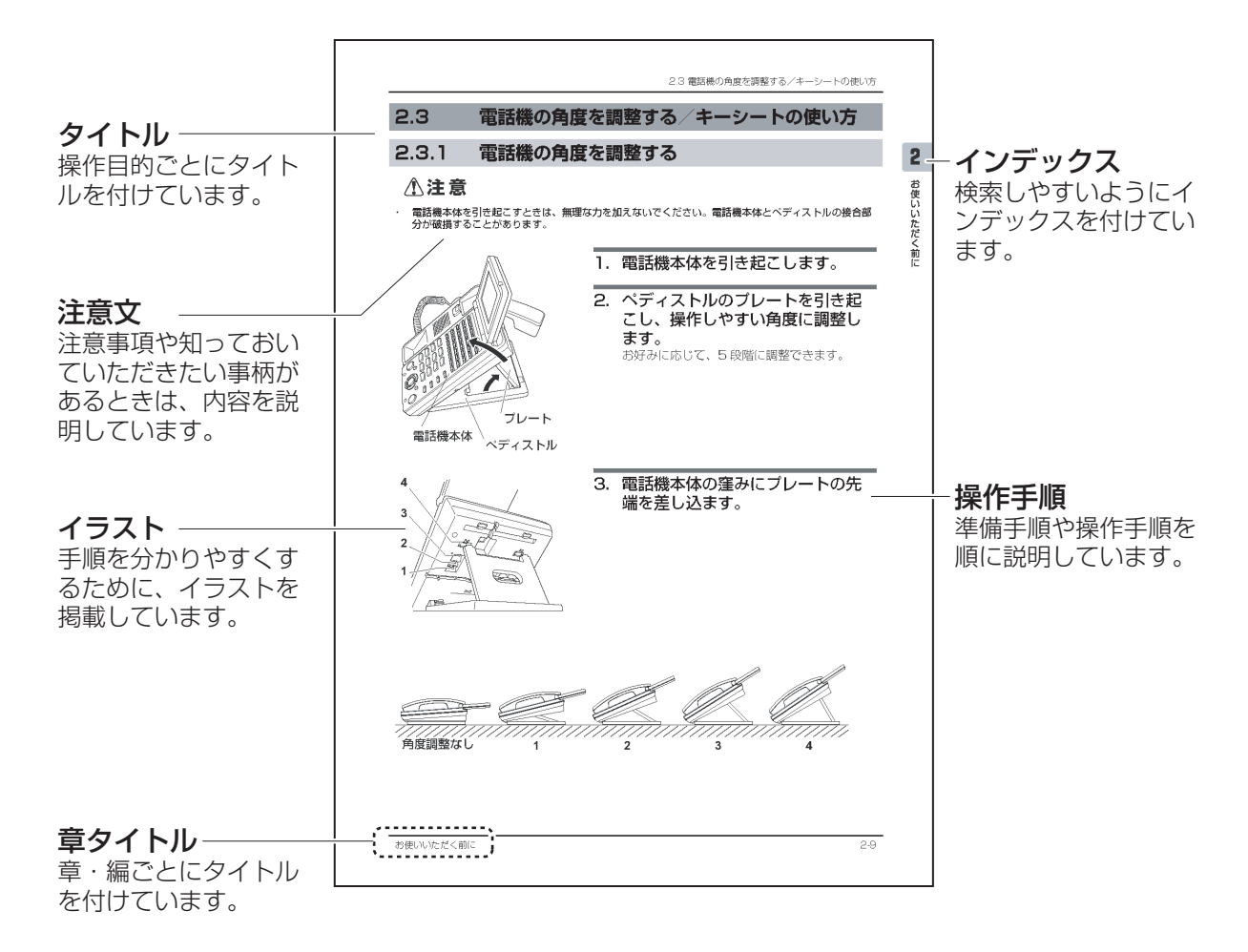

# <span id="page-19-0"></span>**1.3 マーク/表記について**

[この取扱説明書で使用するマークや表記には、次のルールがあります。「安全にご使用いただくために必ずお](#page-2-0) 読みください」に記載した警告マークとあわせ、内容をよく理解してから本文をお読みください。

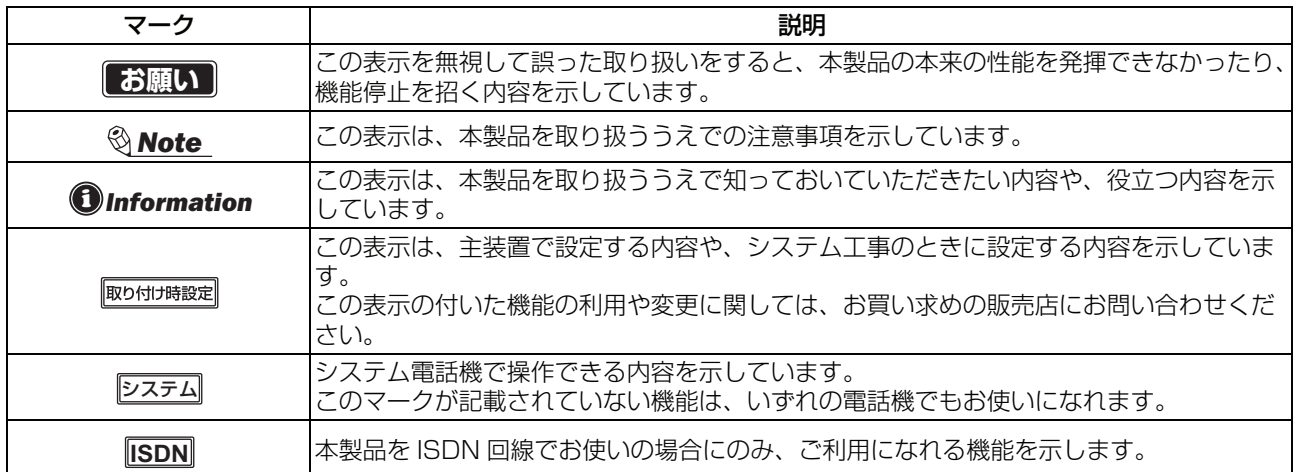

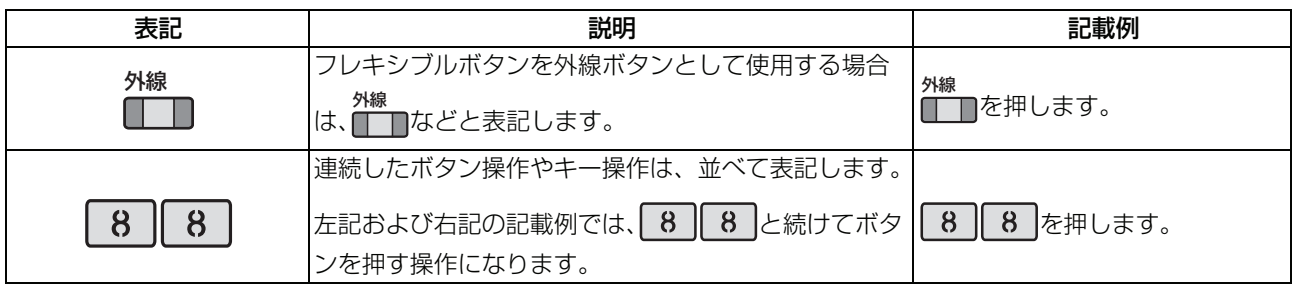

#### システム電話機とは

システム全体に関わる設定や登録などは、特定の電話機のみが操作できます。この電話機のことをシステム 電話機と呼びます。<u>|システム</u>|の表示された機能は、システム電話機でしか操作できません。

#### フレキシブルボタンについて

あらかじめ電話機のフレキシブルボタンに各種機能を登録・設定することにより、ワンタッチ操作で機能を 活用できます。

#### *Information*

- [・ フレキシブルボタンに登録されている機能名をご確認いただくには、「7.24 フレキシブルボタンアサイン」を参照](#page-292-1) [ください。](#page-292-1)
- ・ 機能の割り当て、登録・設定内容、および変更は、お買い求めの販売店にご連絡ください。

# <span id="page-20-1"></span><span id="page-20-0"></span>**2 章 お使いいただく前に**

### <span id="page-21-0"></span>**2.1 多機能電話機**

# <span id="page-21-1"></span>**2.1.1 各部の名称とはたらき**

### **● 多機能電話機 (前面) NR-18KT**

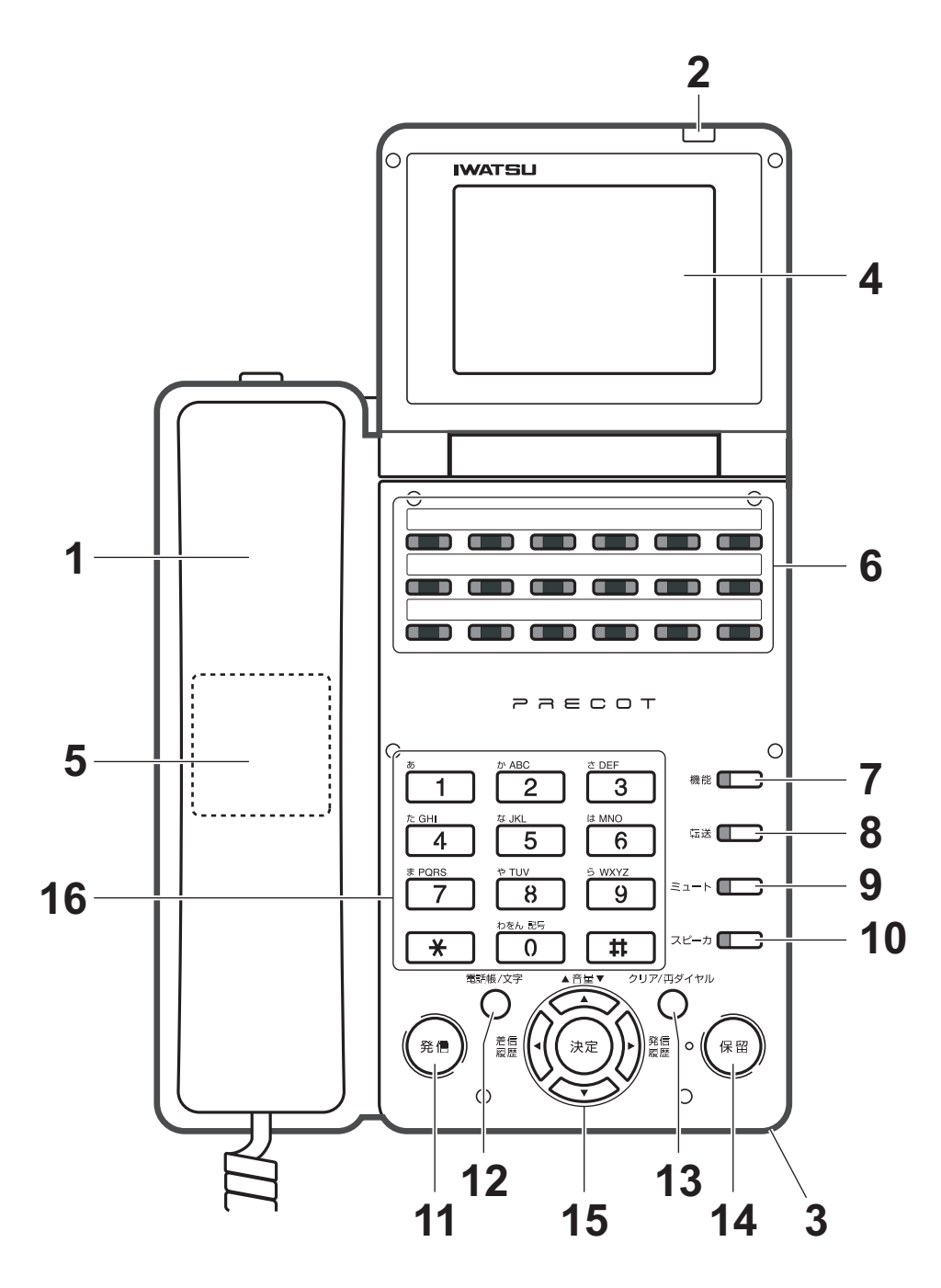

- 1. 受話器(ハンドセット) 相手と通話するときに使います。
- 2. 着信ランプ/ボイスメールメッセージランプ 着信やボイスメールがあるときに点灯/点滅します。
- 3. マイク 受話器を置いたまま電話(ハンズフリー通話)するときに、音声を入力します。
- 4. ディスプレイ [時刻、ダイヤルした電話番号、通話料金などを表示します\(「2.4 液晶表示部の説明」\)。](#page-29-0) [バックライトは、何も操作しないと約 20 秒で消灯します。](#page-29-0)
- 5. スピーカ 音声を出力します。 (受話器を上げて通話しないときに、スピーカボタンを押すと、相手の声が聞こえます。) (受話器により通話しているときに、スピーカボタンを押すと、受話器で通話しながら、相手の声をス ピーカから出力することができます。 取り付け時設定)
- 6. フレキシブルボタン [各種機能を割り当てて、割り当てられた機能を実行するためのボタンとしてもお使いいただけます](#page-292-1) [\(「7.24 フレキシブルボタンアサイン」\)。](#page-292-1) 取り付け 時設定
- 7. 機能ボタン [各種機能の選択や登録をするときに使います。他のボタンと組み合わせて、豊富な機能を使うことが](#page-290-1) できます (「7.23 機能ボタンの使い方」)。
- 8. 転送ボタン 通話中の電話を他の人に転送するときに使います。
- 9. ミュートボタン 自分側の音声を通話中の相手に伝えたくないときに使います。
- 10. スピーカボタン 受話器を置いたまま電話(ハンズフリー通話)するときに使います。
- 11. 発信ボタン 電話帳からダイヤルするとき、または外線発信するときに使います。
- 12. 電話帳/文字ボタン [電話帳を利用してダイヤルするときに使います。また、電話帳など名前を入力するときの文字の種類](#page-43-1) [を切り替えるときに使います\(「3.1.6 登録した電話番号にかける」、「](#page-43-1)[4.1.5 電話帳登録メニュー」\)。](#page-94-2)
- 13. クリア/再ダイヤルボタン 最後に電話した相手を再度、呼び出すときに使います。 設定メニュー、発信履歴および着信履歴表示中にクリア/再ダイヤルボタンを押すと、入力した電話 番号や文字修正および元の画面に戻る操作となります。 待ち受け表示に戻った後に、クリア/再ダイヤルボタンをさらに押すと、最後に電話をした相手の呼 び出しとなります。ご注意ください。
- 14. 保留ボタン 通話をお待ちいただくときに使います。
- 15. マルチファンクションボタン [各種音量の調整、メニュー機能の選択/決定をするときなどに使います。](#page-25-1) ◆ ◆ ◆ ◆ ◆ → → : 各種音量を調整します(「2.2 各種音量の調整」)。 履歴∖): 着信履歴を表示し、電話できます(|3.1.7 履歴からかける」、|4.4 看信履歴」)。 [音量](#page-25-1) [着信](#page-25-1) [発信](#page-123-2)

履歴: 発信履歴を表示し、電話できます(|3.1.7 履歴からかける」、|[4.3 発信履歴」\)。](#page-119-2)

[:ディスプレイに表示された項目を決定\(確定\)します。](#page-119-2) [決定](#page-119-2)

16. ダイヤルボタン

ダイヤルや番号登録のときに使います。着信時およびダイヤル操作時などにダイヤルライトが点灯し ます。

**2**

お

### **● 多機能電話機のランプ**

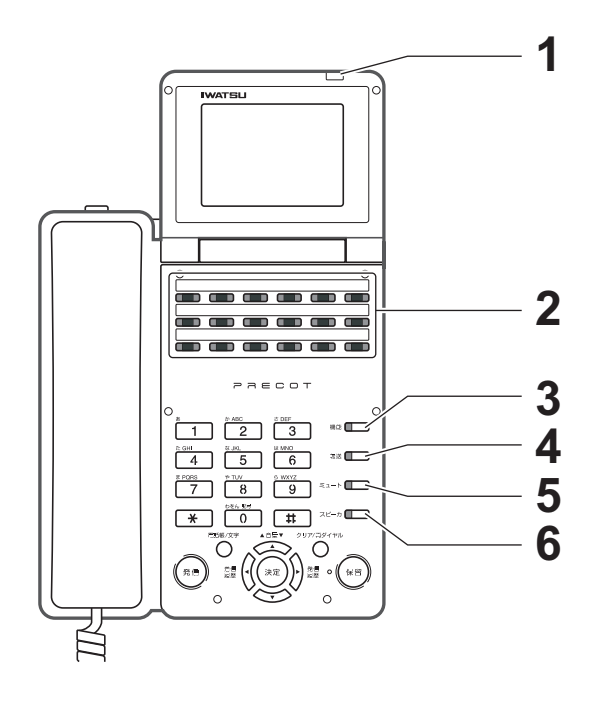

### **● 電話機底面**

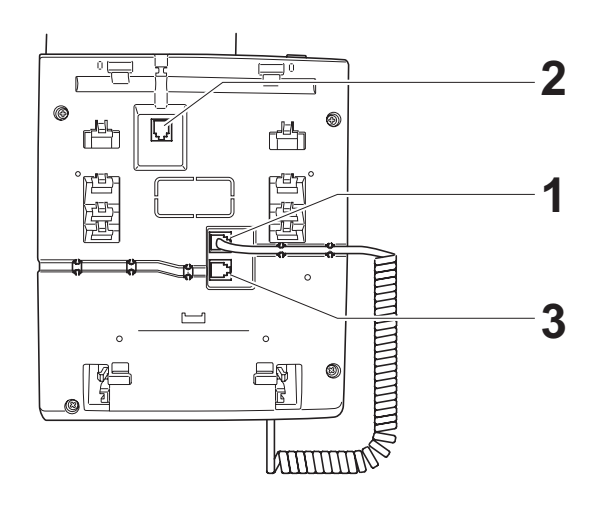

- 1. 着信ランプ/メッセージランプ 着信があると、赤色に点滅します。 メッセージがあると、緑色に点灯または点滅 します。
- 2. フレキシブルボタンランプ 割り当てられた機能を実行したときなどに、 点滅または点灯します。
- 3. 機能ランプ <sup>機能</sup>ヿを押したときに、赤色に点滅します。
- 4. 転送ランプ 不在転送が登録されていると、赤色に点灯ま たは点滅します。
- 5. ミュートランプ を押したときに、赤色に点滅します。 ミュート
- 6. スピーカランプ <sub>スピーカ</sub><br>▇███ を押したときに、赤色に点滅します。
- 1. 受話器(ハンドセット)用ジャック 受話器のコネクタを接続します。
- 2. LINE 用ジャック 内線のコネクタを接続します。
- 3. HEADSET 用ジャック ヘッドセット(オプション)を接続しま す。

### **● 主装置**

(お使いの主装置と形状が異なることがあります。)

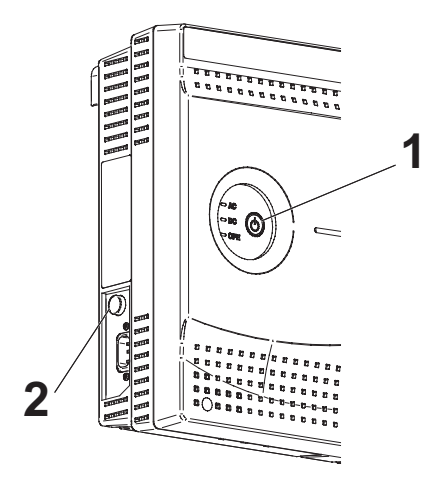

- 1. メインスイッチ/ランプ AC 緑色:電源プラグをコンセントに差し込 んだあと、非常用主電源スイッチを押すと点 灯します。 DC 緑色:電源プラグをコンセントに差し込 んだあと、非常用主電源スイッチを押すと点 灯します。 OPE 緑色:システム運転準備中に点滅しま す。システム運転中に点灯します。
- 2. 非常用主電源スイッチ

**お願い**

・ 故障の原因になりますので、販売店の方以外は主装置の操作をしないでください。

### <span id="page-25-1"></span>**2.2 各種音量の調整**

### <span id="page-25-2"></span>**2.2.1 着信音量を調整するには**

着信音の音量(着信音量)を調整できます。 各段階の音量値は、ディスプレイにステータスバーで表示されます。

# 1. 電話機を使用していないとき、または着信中に を押し、音量を調整します。 音量

**章▼**<br>全◇を押すと、大きくなります。

を押すと、小さくなります。

着信音の音量調整後、約 3 秒後に通常の表示に戻ります。

#### *Information*

- ・ 電話機を使用していないときに調整したときは、音量の段階を示すローカルトーンが鳴ります。
- ・ 着信中に調整したときは、着信音が調整された音量で鳴ります。
- [・ 着信音量は、メインメニュー画面でも調整できます\(「4.1.4 音量調整メニュー」\)。](#page-94-3)

### <span id="page-25-0"></span>**2.2.2 受話音量を調整するには**

通話中に受話器から聞こえてくる相手の声の音量(受話音量)を調整できます。 各段階の音量値は、ディスプレイにステータスバーで表示されます。

1. 受話器を上げて通話中に、ヘーシーンを押し、 音量を調整します。 ▲ 音量、

<del>重▼</del><br>全◇を押すと、大きくなります。

を押すと、小さくなります。

#### *Information*

- ・ 受話器を戻しても、元の音量には戻りません。 受話器を戻すと、元の音量(お買い求め時の音量)に戻す設定もできます。取り付け時設定
- ・ 音量が大きすぎてハウリングするときは、音量を小さくしてください。
- [・ 受話音量は、メインメニュー画面でも調整できます\(「4.1.4 音量調整メニュー」\)。](#page-94-3)

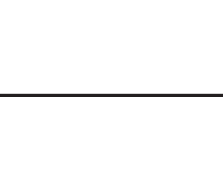

着信音量

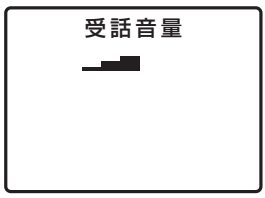

### <span id="page-26-0"></span>**2.2.3 スピーカ音量を調整するには**

スピーカから聞こえてくる相手の声などの音量(スピーカ音量)を調整できます。 各段階の音量値は、ディスプレイにステータスバーと数値で表示されます。

1. ◯◯ を押します。

2. < ◇ を押し、音量を調整します。 <del>重▼</del><br>全◇を押すと、大きくなります。 ▲音量▼

を押すと、小さくなります。

3. ◯◯ を押します。

スピーカ使用中(ハンズフリー通話中など)に調整するとき 手順 2 のみ行います。

#### *Information*

- ・ 外線通話中の音量と内線通話中の音量は、個別に調整できます。
- [・ スピーカ音量は、メインメニュー画面でも調整できます\(「4.1.4 音量調整メニュー」\)。](#page-94-3)

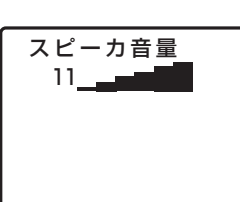

### <span id="page-27-0"></span>**2.3 電話機の角度を調整する/キーシートの使い方**

### <span id="page-27-1"></span>**2.3.1 電話機の角度を調整する**

### **注 意**

電話機本体を引き起こすときは、無理な力を加えないでください。電話機本体とペディストルの接合部 分が破損することがあります。

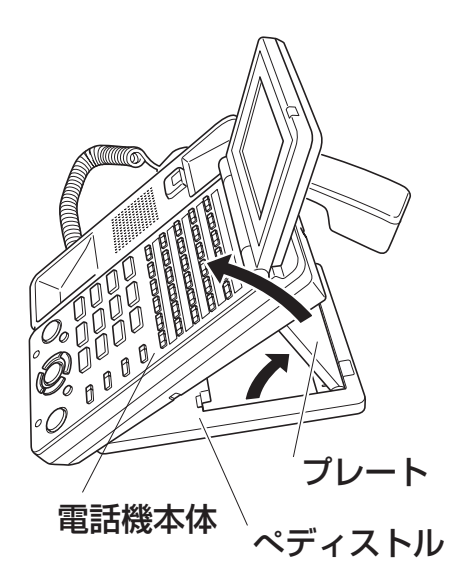

**4 3**  $\overline{C}$ **2 1** R)

- 1. 電話機本体を引き起こします。
- 2. ペディストルのプレートを引き起 こし、操作しやすい角度に調整し ます。

お好みに応じて、5 段階に調整できます。

3. 電話機本体の窪みにプレートの先 端を差し込ます。

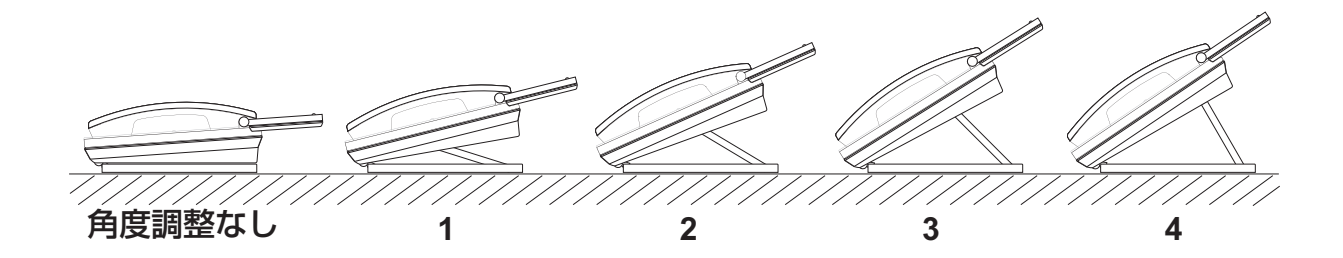

# <span id="page-28-0"></span>**2.3.2 キーシートの使い方**

キーシートに、フレキシブルボタンに登録した機能などを書き込んでおくと便利です。

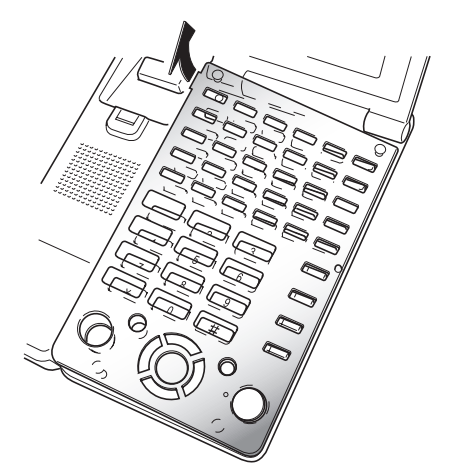

1. カバー上部左側の突起部を指で持ち 上げ、カバーとキーシートを取り外 します。

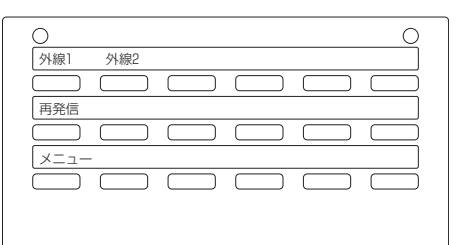

2. キーシートに、フレキシブルボタン に登録した機能などを書き込みます。

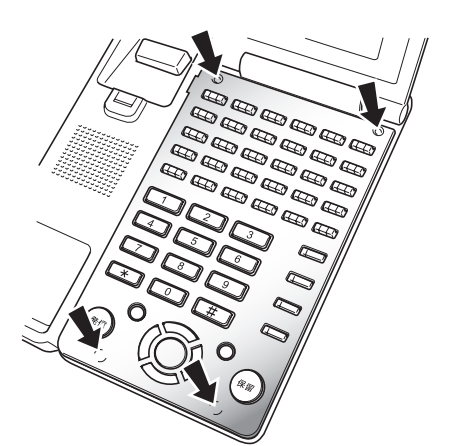

3. キーシートとカバーを元の位置に置 き、カバー 4 箇所の突起を押して取 り付けます。

#### *Information*

- 標準のキーシート(白色電話機:パープル、シルバー、黒色電話機:ガンメタリック、ブラック)のほかに、お気 に入りの画像を貼り付けることができる無地キーシート(オプション)を用意しています。
- ・ 無地キーシートに貼り付けることができるデザインソフトは、弊社(http://www.iwatsu.co.jp)からダウンロー ドすることができます。

**2**

### <span id="page-29-0"></span>**2.4 液晶表示部の説明**

### <span id="page-29-1"></span>**2.4.1 全般(液晶表示部について)**

液晶表示部には、日付、時刻、ダイヤル番号、各種操作の内容や結果などを表示します。

#### 待ち受け中の表示

受話器を置いた状態のときに、日付や時刻を表示します。

#### 電話をかけるとき/電話がかかってきたときの表示

名前を電話帳へ登録してある場合や、内線番号に名前を登録してある場合は、登録されている名前を表示し ます。名前が登録されていない場合は、電話番号を表示します。

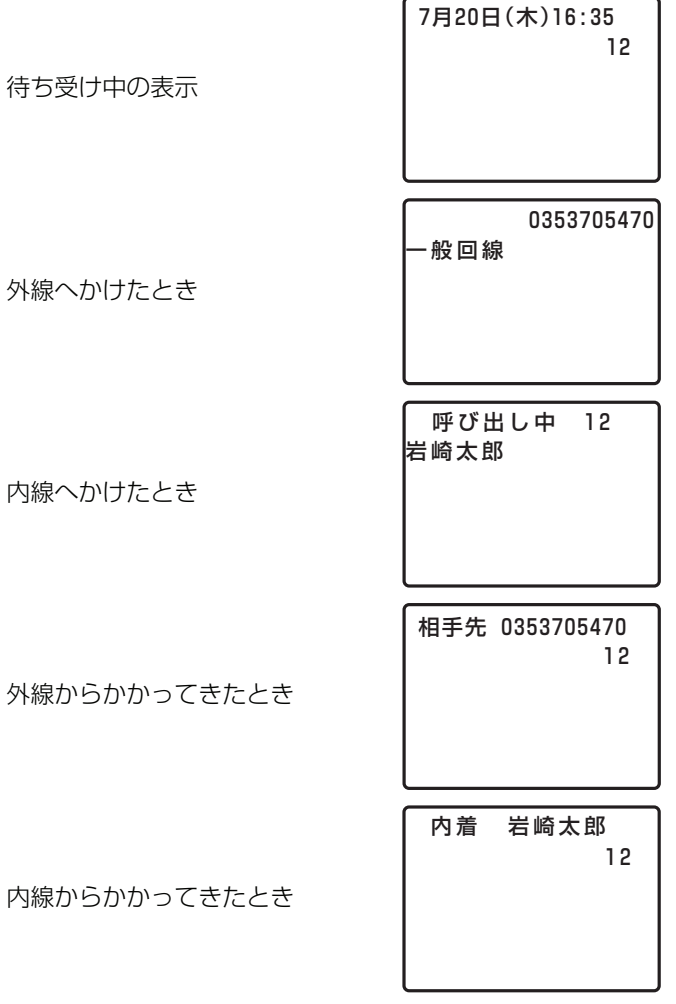

### **● LCD 表示切り替え**

LCD (ディスプレイ)付きボタン電話機の各表示項目には、優先レベルが割り振られています。常に表示レ ベルの高い方が表示されます。現在表示されている項目以外の項目を表示するときは、次の操作を行います。

#### 1. 而言゛を押します。 LCD表示切替え

例) 内線通話中に外線着信を受けているとき

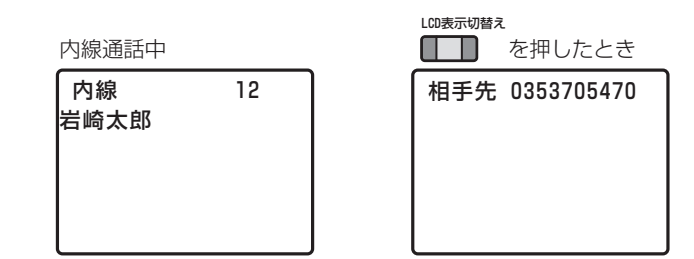

#### *Note*

- LCD表示切替え
- ■■■■■ を押すごとに、次の表示レベルに切り替わります。
- 表示レベルが 1 つしかないときは、切り替わりません。

#### *Information*

・ <sup>LCD表示切替え</sup> の代わりに、<mark>機能 (6) 3)</mark>を押しても同じ操作ができます。

### **● 自分の内線番号を確認する(自内線番号の表示)**

ボタン電話機では、使用している電話機の内線番号を LCD(ディスプレイ)の 2 行目に表示します。ま た、内線電話機の内線番号や名前などの詳細情報を表示できます。自分の内線番号を確認するときは、次の 操作を行います。

# 1. ■■■ を押します。

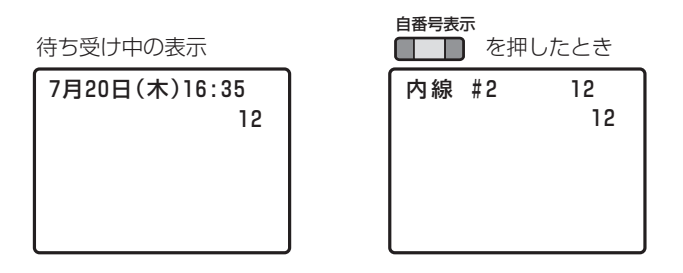

#### *Information*

- ・ <sup>目番号表示</sup><br>・ | | | | の代わりに、*| | | |* | 9 | 2 | を押しても同じ操作ができます。
- ・ 自内線の詳細情報は、LCD を操作すると10秒間表示されます。

### **● LCD バックライト**

着信時には LCD のバックライトが点灯します。また、各種ボタンを押したときにも点灯します。各種ボタ ンを押したときは、最後にボタンを押してから 20 秒間点灯します。 電話帳データに登録されている発信者からの着信があった場合、LCD のバックライトの点灯色を下記に示す

7 色と消灯から選べます。電話帳データに登録されていない発信者からの着信、および着信時以外の点灯色 は、ナチュラルです。

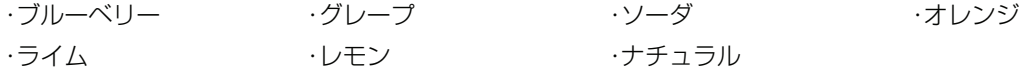

#### *Information*

・ システムが停電状態に陥り、バッテリーバックアップによる停電中動作となった時、ボタン電話機は省電力モード による動作となります。このとき、LCD のバックライトは点灯しません。

### <span id="page-31-0"></span>**2.4.2 通話時間/通話料金/使用率/料金集計**

#### **● 通話時間と通話料金の表示**

ディスプレイに外線(国内通話、国外通話、携帯電話との通話など)との通話時間や通話 料金を表示できます。 通話時間や通話料金を表示することで、長電話や高額通話をしないよう、注意をうながし ます。

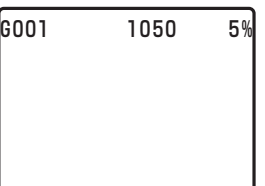

#### *Note*

- ・ 通話時間は、99 分 59 秒まで表示します。それを超えると、再び 0 分 00 秒から始まります。
- ・ 通話料金は、999,999 円まで表示します。それを超えても、999,999 円のままとなります。
- ・ 表示される通話料金は、あくまでも目安としてお使いください。実際の通話料金とは異なります。
- ・ 複数の内線電話機に通話が転送されたときは、各内線電話機に通話料金を分配しますが、ディスプレイには通算の 通話料金が表示されます。会議通話の場合も同様です。
- ・ 複数外線会議を行なっているときは、通話料金を表示しません。

#### *Information*

- ・ ディスプレイがない電話機やディスプレイに通話時間、通話料金を表示できない電話機は、システムで電話機の通 話料金をカウントすることができます。
- 通話料金を表示できないとき(ダイヤルした市外局番がない、システムで非課金対象としている電話番号など)は、 ディスプレイに通話時間のみ表示します。

### **● 通話料金の使用率を表示する**

グループごとに設定した通話料金(1 カ月分)の予算額に対する現在の使用率を表示できます。部署単位で の経費管理が可能になります。

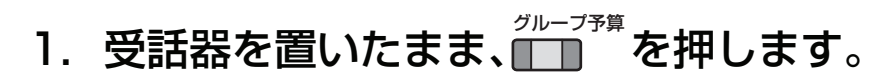

# グループ

12

#### *Information*

・ <sup>グループ予算</sup><br>・ ┃┃┃ の代わりに、┃┃┃┃7 ┃ 5 ┃を押しても同じ操作ができます。

#### *Note*

・ 予算額が設定された料金管理グループに所属し、かつ料金表示ができる電話機で使用率を表示できます。あらかじ め、自グループの予算額を設定してください。

予算額の設定は、 ( ̄ ) 
 $\hat{a}$  (または | ̄ | 7 | 5 | を押した後、 グループ番号 ( | 0 | 0 | 1 |~ <sup>グループ予算</sup> 横能<br>███████████

- │ 0 ║ 3 ║ 0 ║ と予算額 4 桁(100 円単位)をダイヤルします。
- ご不明な点がございましたら、お買い求めの販売店までご連絡ください。
- ・ 予算額の設定が 0 のときは、通話料金の使用率を表示しません。
- ・ グループ内の通話料金の集計額がクリアされると、その使用率は 0%となります。
- 通話料金の使用率の表示は 200%まで可能です。それ以上の使用率の表示は 200%のままとなります。なお、グ ループ内の通話料金の集計額は、グループ内の当月分通話料金を集計した額です。
- ・ あらかじめ登録したグループ予算を超えたときに、そのグループ内の発信を規制することができます。対象とする 電話機を設定する必要が有ります。取り付け時設定

#### *Information*

通話料金の使用率は、ボタン電話機のディスプレイに 10 秒間表示されます。

### **● 通話料金の集計結果を表示する**

電話機ごとに、通話料金を前回分、本日分、今月分、先月分として集計し、集計結果をディスプレイに表示 できます。個人単位で通話料金の管理(長時間電話の防止)ができます。前回分には、最後にかけた 1 通話 の通話料金が表示されます。

### **● 前回分の通話料金を表示する**

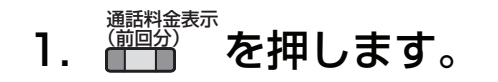

#### *Information*

・ の代わりに、 を押しても同じ操作ができます。 (前回分) 機能 通話料金表示

### **● 本日分の通話料金を表示する**

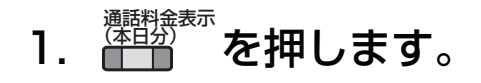

#### *Information*

. <mark>《销笏》</mark><br>. | | の代わりに、 | 7 | 2 を押しても同じ操作ができます。 通話料金表示

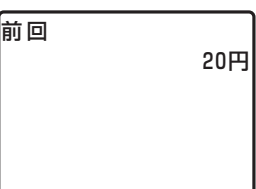

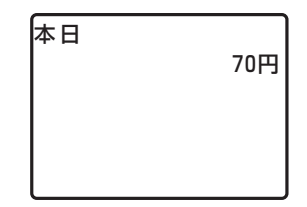

**2**

### **● 今月分の通話料金を表示する**

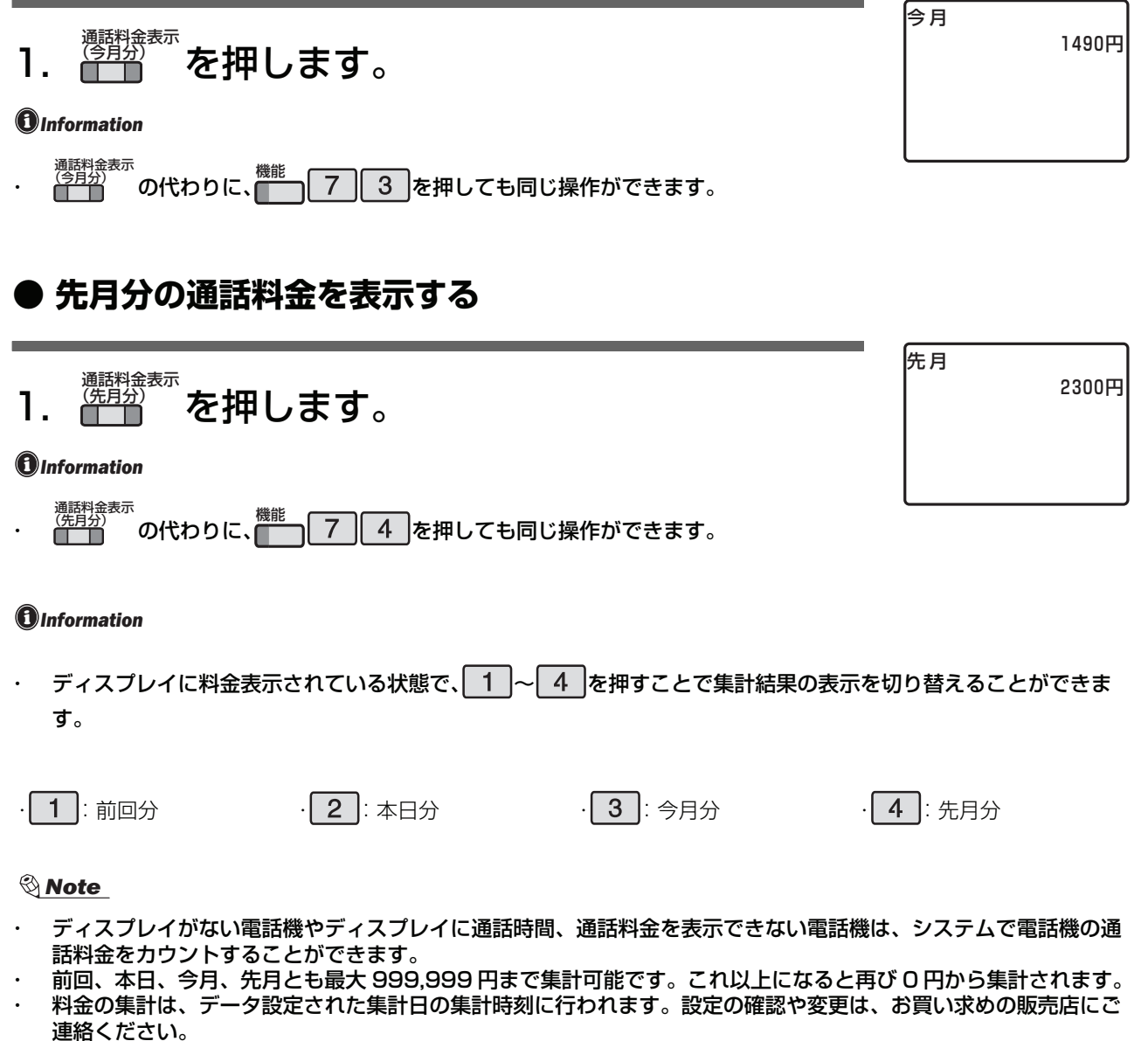

- ・ 今月分の集計を表示させたときに、すでに本日分の集計が行われていた場合、集計結果に本日分が含まれます。
- ・ 集計日、集計時刻にシステムの電源が切れているときは、料金集計されませんのでご注意ください。
- ・ 料金集計が行われた時点で、それまでの集計結果はクリアされます。

### <span id="page-34-0"></span>2.5 時刻を設定する <mark>ឈdth機錠 | システム</mark>

時刻の設定は、取付け時に設定します。ご使用の電話機に表示される時刻に遅れや進みがある場合など、以 下の方法で時刻を再セットしてください。

# 1. 受話器を上げます。または、██ を押します。

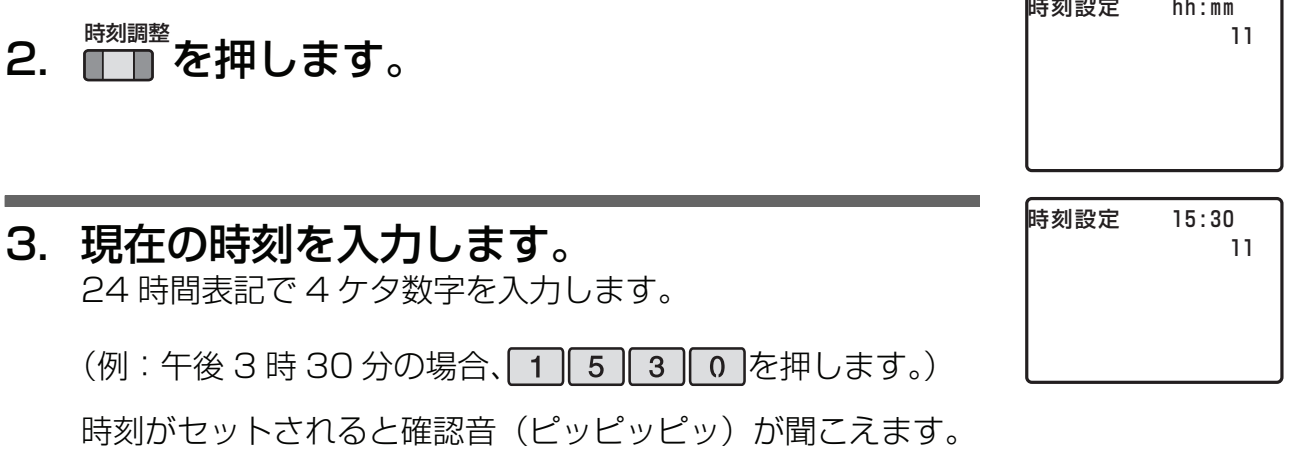

# 4.受話器を戻します。または、██ る<br>■ 本たは、■■ を押します。

#### *Information*

- ・ <sup>時刻調整</sup> の代わりに、 <sub>機能</sub> (6) 4 )を押しても同じ操作ができます。
- ・ カレンダ(日付)の設定は、取付け時に設定します。ご使用の電話機に表示される日付が間違っている場合など、 変更が必要な場合は、お買い求めの販売店にご連絡ください。

# <span id="page-35-0"></span>**2.6 システム電話機の確認方法**

システム電話機は、以下の操作で内線番号等の表示を行った際、内線番号の後に"s"が表示されます。

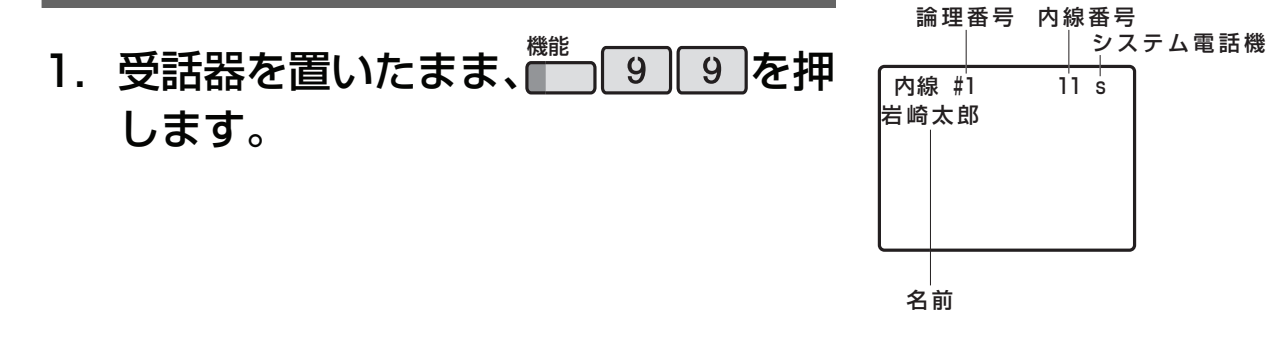

#### *Note*

- ・ システム電話機で操作できる機能は、システム電話帳の登録、夜間切替設定などです。
- ・ システム全体に関わる設定や登録をするときは、操作ミスによる誤動作や故障などを防止するために、システム管 理者が行うようにしてください。

#### *Information*

- ・ システム電話機の内線番号は、システム工事のときに設定されます。 詳しくは、お買い求めの販売店にお問い合わせください。
- [・ 「1.1 本システムの構成機器と取扱説明書について」にご案内した多機能電話機であれば、いずれの電話機でもシス](#page-15-1) [テム電話機にすることができます。](#page-15-1)
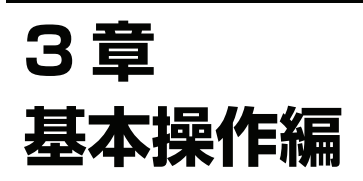

**3.1 外線へかける**

# <span id="page-37-0"></span>**3.1.1 受話器を上げてかける <オフフックダイヤル>**

受話器を上げてから、外線に電話をかけます。

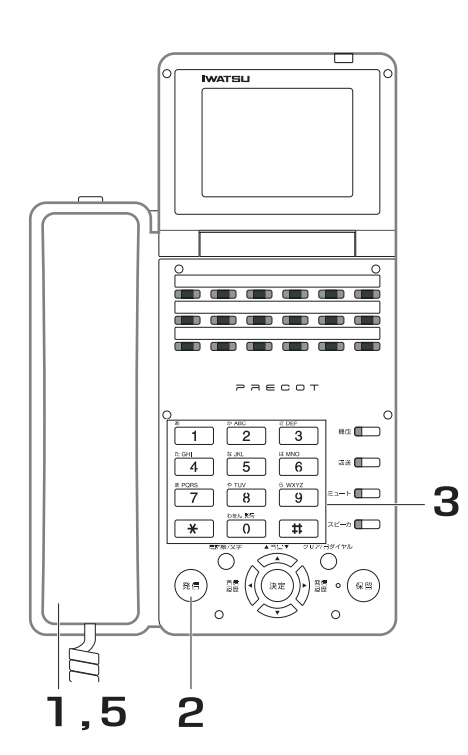

- 1. 受話器を上げます。
- 2. <sup>(第1</sup>)を押します。 空いている外線を自動捕捉します。 外線を捕捉すると、外線発信音(プー)が聞こ えます。また、捕捉した外線の<mark>↑™</mark>™が緑色に点 滅します。
- 3. 相手の電話番号をダイヤルします。 ISDN 回線を自動捕捉したときは、最後に

を押します。

- 4. 相手が応答したら、通話します。
- 5. 通話が終了したら、受話器を戻し ます。

#### *Note*

- ISDN 回線を自動捕捉して、最後に は 2 を押さなかったときは、約 6 秒後に自動的にダイヤルが送出されます。 ダイヤルを送出するまでの時間は変更できます。
- 構内交換機に接続されている場合は、相手の電話番号の前に、構内交換機の外線発信番号 (例: │ 0 │) をダイヤル する必要があります。
- ・ 外線グループ内の全ての外線が使用中のときは、ディスプレイに「回線使用中」の表示が出ます。
- ・ 外線グループ内の全ての外線が使用中のときは、受話器を上げると話中音(プープープー)が聞こえます。
- 発信した外線に準じたキャリア名称を表示することができます。取り付け時設定

### *Information*

- . <sup>(発信)</sup>の代わりに、██ を押して、使用する外線を指定することもできます。
- ・ の代わりに、 を押して、使用する外線グループを指定することもできます。 発信 索線
- 受話器を上げるだけで、空いている外線を自動捕捉することもできます。取り付け時設定

# <span id="page-38-0"></span>**3.1.2 受話器を置いたままかける <オンフックダイヤル>**

受話器を置いたまま、外線に電話をかけます。

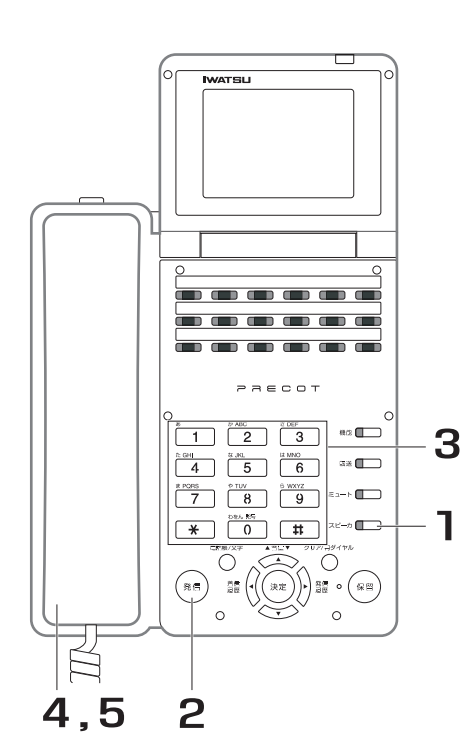

- 1. 受話器を置いたまま、■■■■■■ す。
- 2. ∜" を押します。 空いている外線を自動捕捉します。 外線を捕捉すると、外線発信音(プー)が聞こ えます。また、捕捉した外線の<mark>↑™</mark>™が緑色に点 滅します。
- 3. 相手の電話番号をダイヤルします。 ISDN 回線を自動捕捉したときは、最後に

を押します。

- 4. 相手が応答したら、受話器を上げ て通話します。
- 5. 通話が終了したら、受話器を戻し ます。

*Note*

- ISDN 回線を自動捕捉して、最後に 【#】を押さなかったときは、約 6 秒後に自動的にダイヤルが送出されます。 ダイヤルを送出するまでの時間は変更できます。取り付け時設定
- ・ 構内交換機に接続されている場合は、相手の電話番号の前に、構内交換機の外線発信番号 (例: 0) をダイヤル する必要があります。
- ・ 外線グループ内の全ての外線が使用中のときは、ディスプレイに「回線使用中」の表示が出ます。
- 外線グループ内の全ての外線が使用中のときは、受話器を上げると話中音(プープープー)が聞こえます。

**3**

基本操作編

基本操作

編

## *Information*

- . <sup>(発信)</sup>の代わりに、███ を押して、使用する外線を指定することもできます。
- ・ の代わりに、 を押して、使用する外線グループを指定することもできます。 発信 索線
- ・ <sub>スピーカ</sub><br>・ ■■■ を押すだけで、空いている外線を自動捕捉することもできます。<mark>『</mark>

## **● 相手の声を電話機のスピーカで聞く**

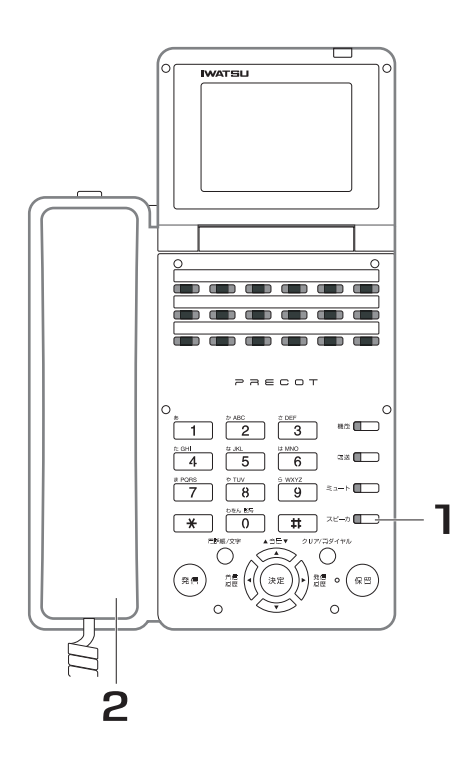

- 1. 通話中に、■■■ を押します。
- 2. 受話器を戻します。 - - - ........<br>相手の声がスピーカから聞こえます。

#### *Information*

・ スピーカの音量は、〈\_\_\〉〈\_\_\〉で調整してください。 音量

### 受話器での通話に戻すには

受話器を上げると、スピーカがオフとなり、受話器での通話に 戻ります。

## **3.1.3 ダイヤルの途中で電話番号を間違えたとき**  <ロングフラッシュ > postman Divideo

受話器を戻さなくてもワンタッチで発信状態に戻せます。

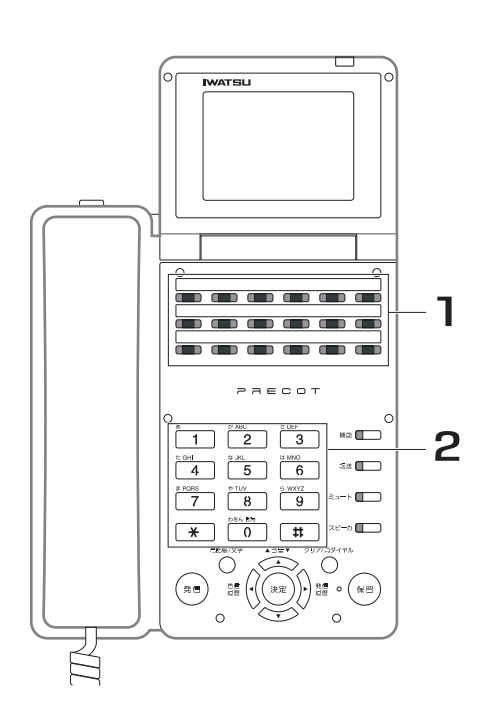

# 1. ダイヤルを間違えた時点で、 <u>アラッシュ</u><br>████ を押します。 発信状態に戻ります。

2. 再度、最初からダイヤルします。

#### *Information*

・ ∏ ̄∏ ̄の代わりに、<mark>(</mark>|| ̄|| ̄| ̄||を押しても同じ操作ができます。

# **3.1.4 電話番号をディスプレイで確認してから電話をか ける <プリセットダイヤル>**

ダイヤルした電話番号をディスプレイで確認してから電話をかけることができます。

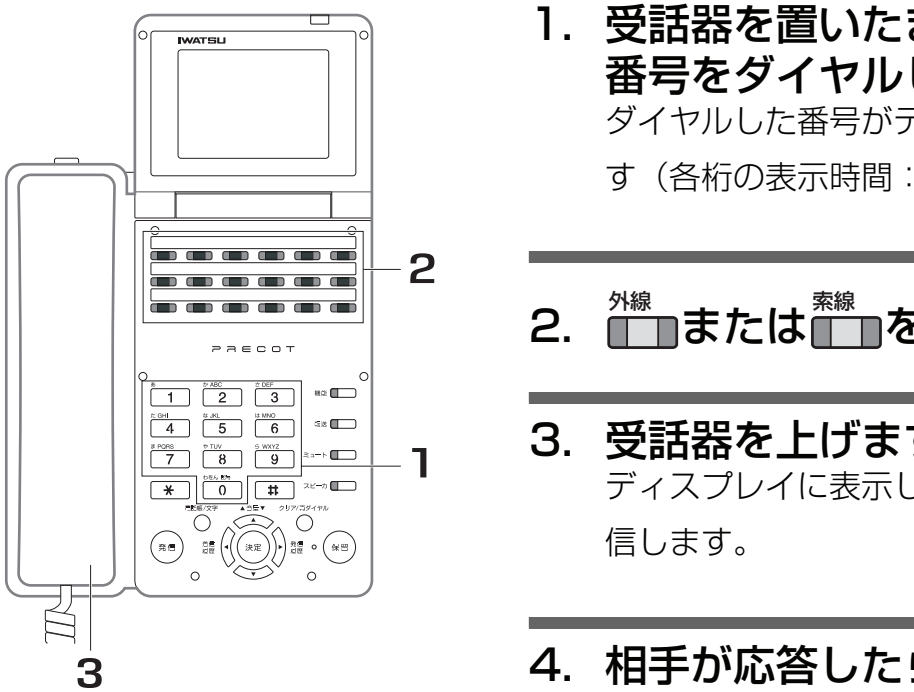

# 1. 受話器を置いたまま、相手の電話 番号をダイヤルします。

ダイヤルした番号がディスプレイに表示されま

す(各桁の表示時間:10 秒)。

# 2. <mark>─</mark>■または■■を押します。

3. 受話器を上げます。 ディスプレイに表示している電話番号を自動発

# 4. 相手が応答したら、通話します。

### *Note*

- ・ 各桁をダイヤルしてから、10 秒以内に次の操作をしないと、入力したダイヤルが無効になります。
- 入力できるダイヤルは、最大 32桁です。
- ・ <sub>「★線</sub><br>・ [──]は、各外線グループ番号に対応して設けることのできるボタンです。 ──]を使用して外線へかけると、外線グ ループ内の空いている外線を自動捕捉することができます。

## *Information*

- ・ 外線接続のための待ち時間を設定するには、<sup>(保留)</sup>を押した後、数字キー(│ 1 │〜 │ 9 │)を押すことで、外線に接 続するときの待ち時間を設定できます (1~9秒)。
- ・ ダイヤルを訂正するには、ディスプレイにダイヤルした番号が表示されている間に、 機能 )を押します。 <mark>機能</mark> )を押す ごとに、末尾の数字が 1 文字ずつ消えます。 <sub>クリア/再ダイヤル<br>◯ では、ダイヤルを訂正することはできません。</sub>

# **3.1.5 最後にかけた相手に再びかけ直す <ラストナンバリダイヤル>**

外線に電話をかけたときの最後の電話番号(1件)を記憶し、再び電話をかけるときに、その番号を簡単な操 作で呼び出します。相手が出ないとき、または話中でかけ直すときに、同じ番号を再度ダイヤルしなくても 自動的に呼び出すことができます。

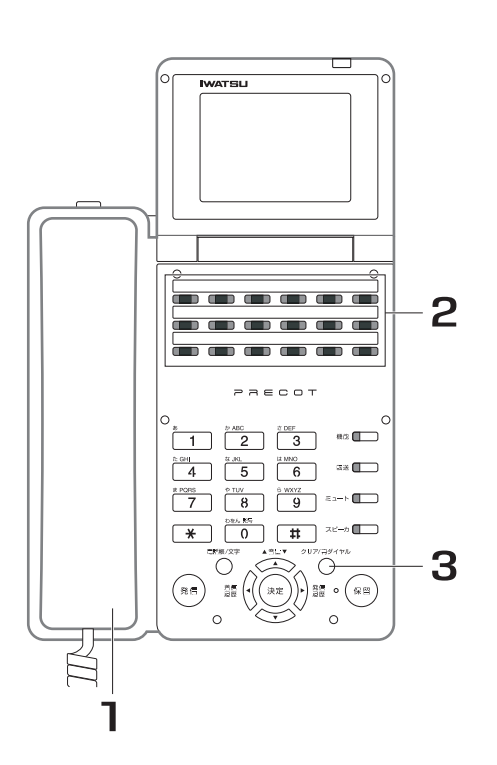

- 1. 受話器を上げます。
- 2. 空いている<mark>↑™</mark>■を押します。
- 3. ⑦ <u>《カックイャル</u>を押します。 最後にかけた相手の電話番号を自動発信しま す。

# 4. 相手が応答したら、通話します。

### *Note*

- ・ 転送後のダイヤル、通話中のダイヤルは、記憶されません。
- 記憶できるダイヤル桁数は、最大 48 桁です。

### *Information*

・ の代わりに、 、または を押しても同じ操作ができます。 クリア/再ダイヤル 再発信 短縮

# **3.1.6 登録した電話番号にかける**

電話帳から相手を検索して電話をかけることができます。また、電話帳に登録している相手の短縮番号をダ イヤルして電話をかけることもできます。

## **● 電話帳を検索してかける**

*Note*

・ 検索操作を途中でキャンセルする場合は、一旦受話器を上げて戻してください。

#### 1. 受話器を置いたまま、◯ $\frac{{\rm{ }}\oplus {\rm{ }}\,{\rm{ }}\oplus {\rm{ }}\,{\rm{ }}\oplus {\rm{ }}\,{\rm{ }}\oplus {\rm{ }}\,{\rm{ }}\,}$ を押します。 検索モード選択画面が表示されます。 文字

検索モード選択 読み仮名検索 グループ検索 短縮番号検索 電話番号検索

## 2. こうへつを押し、実行する検索モードに ▲音量▼

# カーソルを合わせます。

検索モードは、以下の 4 種類があります。 [各モードの検索内容は、「検索モードと検索方法 3-9](#page-44-0) ページ」 を参照してください。

- 読み仮名検索
- グループ検索
- ・ 短縮番号検索
- ・ 電話番号検索
- 3. <sup>(淀)</sup>を押します。

実行する検索モードの条件入力画面が表示されます。

## 4. 検索条件を入力します。

[検索条件の入力方法は、「検索モードと検索方法 3-9](#page-44-0) ページ」 [を参照してください。](#page-44-0)

# 5. <sup>(深)</sup>を押します。

手順 4 で入力した検索条件で検索が実行されます。 検索の実行後は、検索結果により次の操作が異なります。 該当した相手先が無い場合:手順 2 に戻ります。 該当した相手先が有る場合:手順 6 に進みます。

- 6. (検索結果が複数ある場合) を押し、 音量 電話をかける相手にカーソルを合わせます。 検索結果が 1 件の場合は、操作不要です。
- 7.(検索結果が複数ある場合)(※)を押します。 検索結果が 1 件の場合は、操作不要です。 検索結果(詳細)画面が表示されます。
- 8. 使用する███ を押します。
- 9. 受話器を上げます。 ディスプレイに表示している相手に自動発信します。

# 10.相手が応答したら、通話します。

#### *Information*

· <sup>外線</sup><br>· ■■の代わりに、■■または<sup>(発信)</sup>を押しても外線を捕捉できます。

## <span id="page-44-0"></span>**● 検索モードと検索方法**

各検索モードでの検索方法は以下になります。

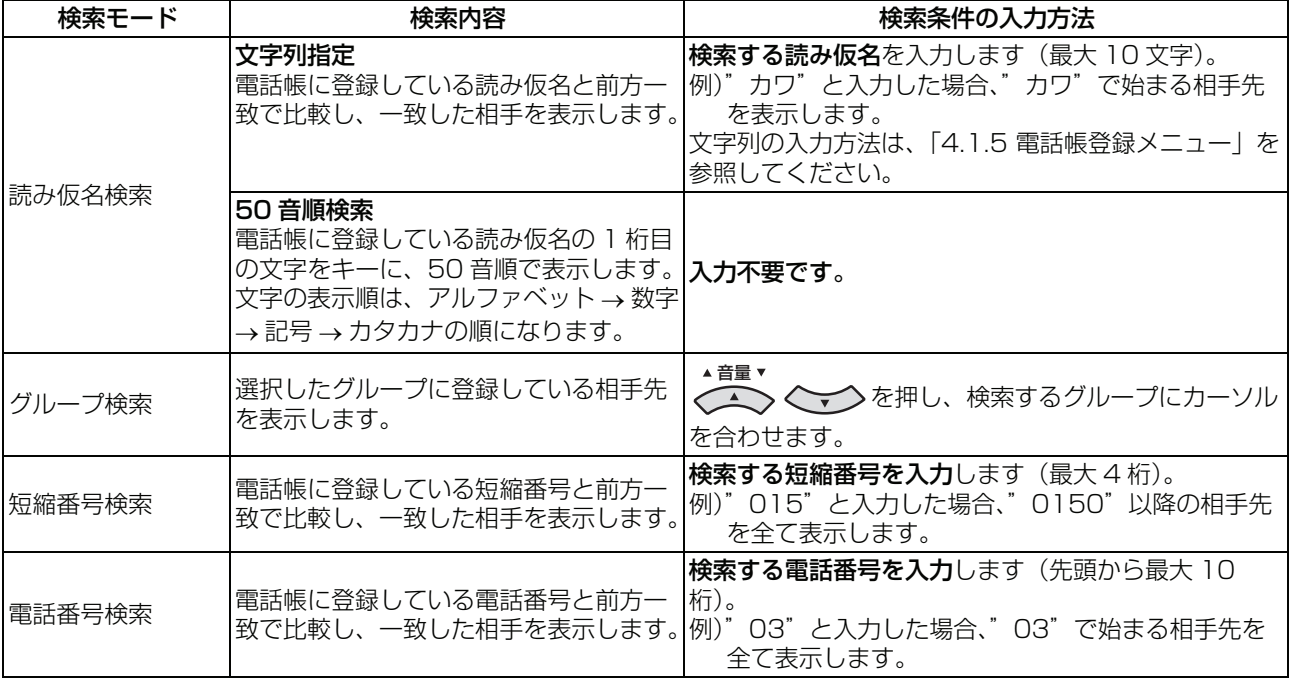

# **● 短縮ダイヤルでかける**

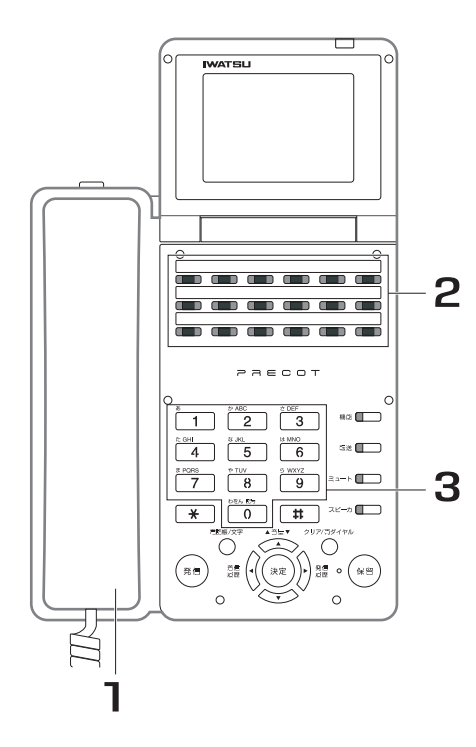

- 1. 受話器を上げます。
- 2. <mark>■■</mark>を押します。

<del>……</del><br>■■が赤色に点灯します。

3. 相手の短縮番号をダイヤルします。 短縮ダイヤルに登録されている電話番号を自動 発信します。

# 4. 相手が応答したら、通話します。

*Note*

・ 短縮番号は、電話帳の情報として登録されています。 短縮

■■を押した後に、この短縮番号をダイヤルすると、電話帳の機 能により相手に電話をかけることができます。

・ アナログ回線に対して、短縮ダイヤルの発信を行なった場合、ダ

ィヤルの送出中は<mark>∭ π縮</mark>)が緑点滅します。

・ あらかじめフレキシブルボタンに█████ つ割り付けを行う必要があ ります。取り付け時設定

## **● 短縮ダイヤルをスクロール表示してかける**

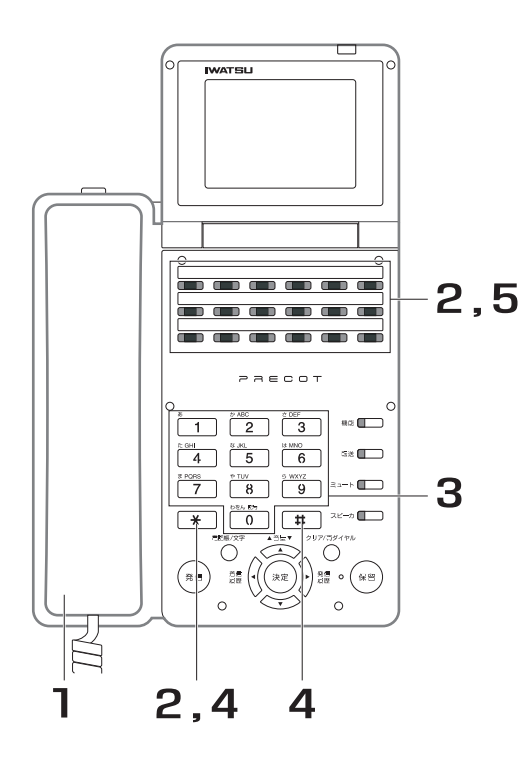

- 1. 受話器を上げます。
- 2. を押します。 短縮
- 3. 任意の短縮番号をダイヤルします。 ダイヤルした短縮番号に対応する相手先の電話 番号と相手先名がディスプレイに表示されま す。
	- 4. [\*]または # を押してスクロール し、発信する相手をディスプレイ に表示します。 :ディスプレイに表示している次の短縮番 号の情報を表示します。 ト を押すごとに、次 の短縮番号の情報が順次表示されます。 :ディスプレイに表示している 1 つ前の短 縮番号の情報を表示します。 # を押すごとに、 1 つ前の短縮番号の情報が順次表示されます。
	- 5. <mark>∭</mark>で押します。 空いている外線を自動捕捉し、ディスプレイに 表示している電話番号を自動発信します。

## 6. 相手が応答したら、通話します。

*Note*

- ・ 短縮番号は、電話帳の情報として登録されています。 短縮番号の情報をディスプレイに表示させた後に、█████ 電話帳の機能により相手に電話をかけることができます。
- ・ あらかじめフレキシブルボタンに□ <sup>短縮</sup> ■の割り付けを行う必要があ ります。阪り付け時設定

**3**

基本操作編

基本操作

編

# **3.1.7 履歴からかける**

過去に発信/着信した電話番号は、発信履歴/着信履歴としてそれぞれ最新の 20 件を記憶しています。 発信履歴/着信履歴から、相手を選んで外線に電話をかけることができます。

# **● 発信履歴からかける**

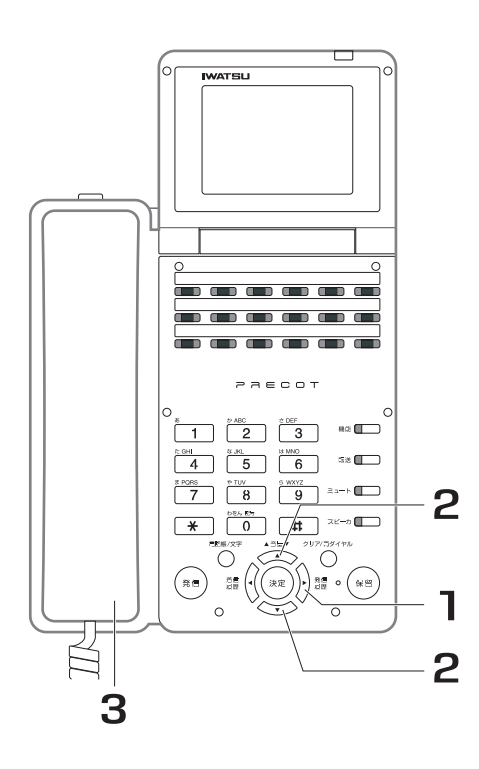

1. 受話器を置いたまま、シン▒▒を押しま す。 発信履歴が表示されます。 履歴

> 発信履歴の表示中に、₹■€〔または○ クリア/再ダイヤル

すと、発信履歴の表示を終了します。

# 2. を押し、電話をかける 音量 相手にカーソルを合わせます。

3. 受話器を上げます。 選択している相手に自動発信します。

# 4. 相手が応答したら、通話します。

#### *Note*

- ・ 受話器を上げたときの発信操作は、発信履歴を記憶したときと同 様の方法で外線を捕捉し、発信します。
- ・ 発信履歴に記憶されるダイヤル桁数は、最大 48 桁です。

### *Information*

[・ 以下のボタンを押した後に、受話器を上げても発信できます。](#page-37-0)

■■: 外線指定発信 (「3.1.1 受話器を上げてかける くオフフッ [クダイヤル>」、「](#page-37-0)[3.1.2 受話器を置いたままかける <オンフック](#page-38-0) [ダイヤル>」\)](#page-38-0) [外線](#page-37-0)

/ / [:外線グループ発信\(「](#page-38-0)[3.1.1 受話器を上](#page-37-0) [発信](#page-38-0) [索線](#page-38-0) [ダイヤルイン](#page-38-0) [げてかける <オフフックダイヤル>」、「](#page-37-0)[3.1.2 受話器を置いたま](#page-38-0) [まかける <オンフックダイヤル>」、「](#page-38-0)[8.2 ダイヤルイン\(付加](#page-299-0) [サービス\)」\)](#page-299-0)

[:ACR 発信\(「](#page-299-0)[7.1.5 ACR 機能を使って電話をかける 」\)](#page-208-0) [ACR発信](#page-299-0)

## **● 着信履歴からかける**

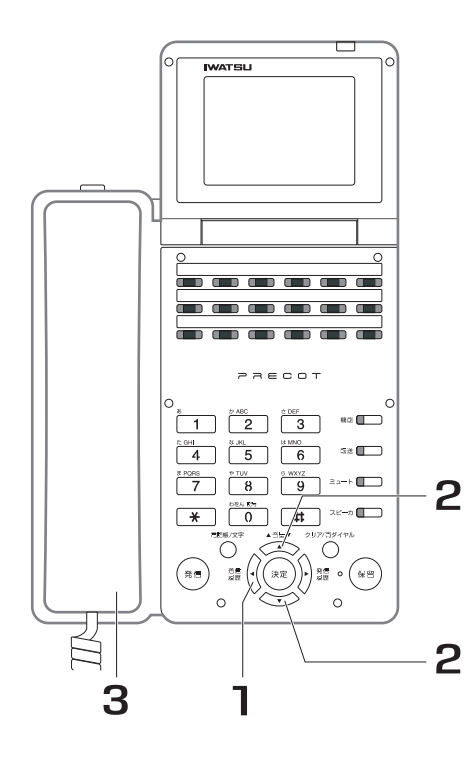

1. 受話器を置いたまま、<sup>着信(</sup>√を押しま す。 着信履歴が表示されます。 着信履歴の表示中に、▓▒〔または○ すと、着信履歴の表示を終了します。 履歴 クリア/再ダイヤル

# 2. を押し、電話をかける 音量 相手にカーソルを合わせます。

3. 受話器を上げます。 選択している相手に自動発信します。

## 4. 相手が応答したら、通話します。

*Note*

- 着信拒否(ドントディスターブ)中の着信は、着信履歴に記憶さ れません。
- ・ 着信時に NTT 等から発信者名情報が通知された場合は、電話帳 に相手先名称が登録されていても、通知された発信者名情報を優 先して着信履歴に表示します。
- ・ 着信履歴に非通知で記憶されている相手に対しては、発信できま せん。
- ・ 受話器を上げたときの発信操作は、着信した外線の所属グループ (発信グループ)での外線グループ発信となります。
- ・ 着信履歴に記憶されるダイヤル桁数は、最大 32 桁です。

### *Information*

[・ 以下のボタンを押した後に、受話器を上げても発信できます。](#page-37-0) [外線](#page-37-0)

■■: 外線指定発信 (「3.1.1 受話器を上げてかける くオフフッ [クダイヤル>」、「](#page-37-0)[3.1.2 受話器を置いたままかける <オンフック](#page-38-0) [ダイヤル>」\)](#page-38-0)

/ / [:外線グループ発信\(「](#page-38-0)[3.1.1 受話器を上](#page-37-0) [発信](#page-38-0) [索線](#page-38-0) [ダイヤルイン](#page-38-0) [げてかける <オフフックダイヤル>」、「](#page-37-0)[3.1.2 受話器を置いたま](#page-38-0) [まかける <オンフックダイヤル>」、「](#page-38-0)[8.2 ダイヤルイン\(付加](#page-299-0) [サービス\)」\)](#page-299-0) [ACR発信](#page-299-0)

[:ACR 発信\(「](#page-299-0)[7.1.5 ACR 機能を使って電話をかける 」\)](#page-208-0)

*Note*

・ 内線の発信/着信は、発信/着信履歴に記憶されません。

**3**

<sup>・</sup> 発信/着信履歴に表示される相手先は、電話帳に登録されていれば、その名前で表示します。登録されていない場 合は、相手先の電話番号を表示します。

# **3.1.8 さらに便利な使い方・・・応用操作/応用機能編へ**

本章(基本操作編)で説明している機能のほかにも、以下の便利な機能があります。

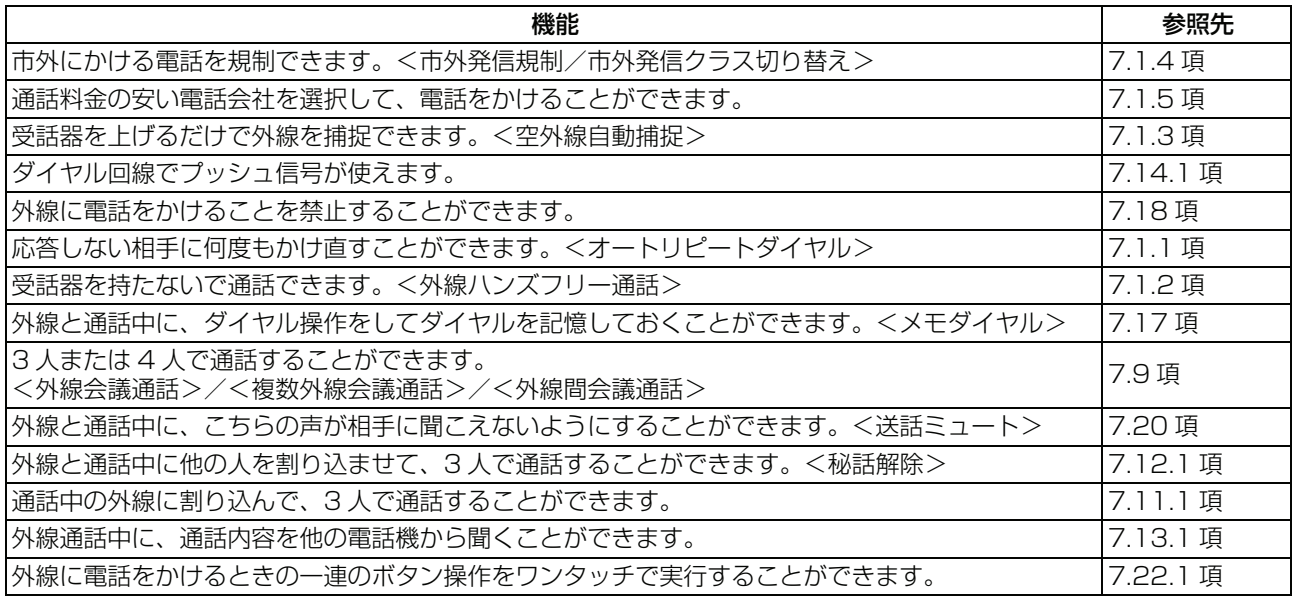

# **3.2 内線へかける**

# **3.2.1 受話器を上げてかける <オフフックダイヤル>**

受話器を上げてから、内線に電話をかけます。

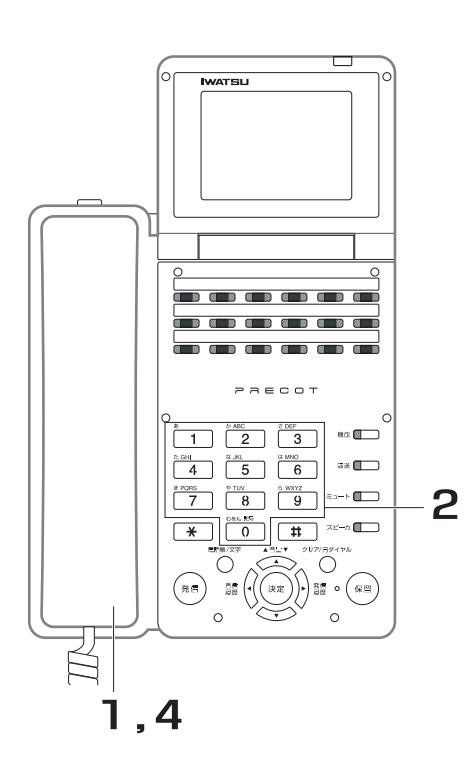

- 1. 受話器を上げます。 内線発信音(プップッ)が聞こえます。
- 2. 相手の内線番号をダイヤルします。
- 3. 相手が応答したら、通話します。
- 4. 通話が終了したら、受話器を戻し ます。

#### *Note*

- ・ 内線発信音が聞こえるのは 20 秒間です。その間に相手の内線番号をダイヤルしないと、警告音が鳴り内線発信が できなくなります。
- 設定により、内線への電話を規制することができます。取り付け時設定
- ・ 内線に電話をかけ直すとき、受話器を上げたままで、 を押すと、内線発信音(プップッ)が聞こえ、相手の フラッシュ 内線番号をダイヤルすることができます。

#### *Information*

電話機の受話器を上げたときは、以下の優先順位で、設定された機能が働きます。

着信自動応答 外線自動発信 外線自動捕捉 内線ホットライン 内線自動応答

・ 内線の自動捕捉が設定されていない電話機では、受話器を上げたときに無音状態となります(ただし、他の機能が

有効となっているときは除きます)ので、████ を押してから内線番号をダイヤルしてください。

- ・ 話中の電話機を呼び出した場合、以下の状態になります。
	- 着信側電話機が話中で呼び出し不可能ならば、発信側電話機には話中音 (「13.1.1 多機能電話機の場合」) が [聞こえます。](#page-355-0)
	- [・ 着信側電話機が話中でも呼び出し可能ならば、発信側電話機には話中呼出音\(「13.1.1 多機能電話機の場合」\)](#page-355-0) [が聞こえます。](#page-355-0)

## **3.2.2 受話器を置いたままかける <オンフックダイヤル>**

受話器を置いたまま、内線に電話をかけます。

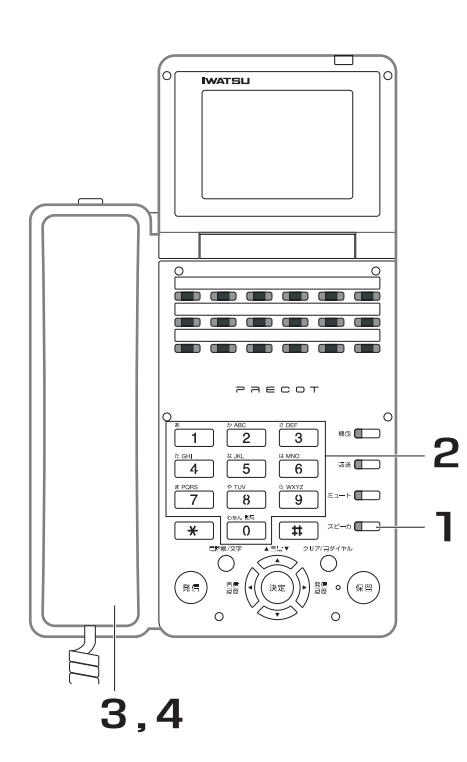

- 1. 受話器を置いたまま、■■■■■■ す。
- 2. 相手の内線番号をダイヤルします。
- 3. 相手が応答したら、受話器を上げ て通話します。
- 4. 通話が終了したら、受話器を戻し ます。

## **● 相手の声を電話機のスピーカで聞く**

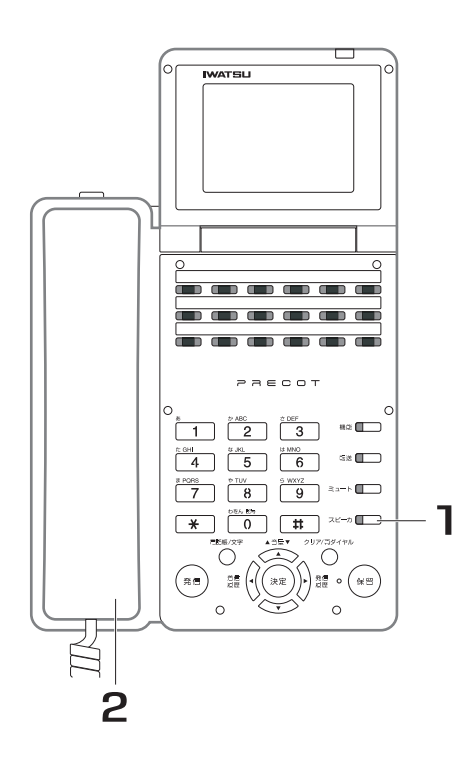

- 1. 通話中に、■■■ を押します。
- 2. 受話器を戻します。 相手の声がスピーカから聞こえます。

#### *Information*

・ スピーカの音量は、◯△◯◇ ◇▽◇ で調整してください。 音量

### 受話器での通話に戻すには

受話器を上げると、スピーカがオフとなり、受話器での通話に 戻ります。

# **3.2.3 電話番号をディスプレイで確認してから電話をか ける <プリセットダイヤル>**

ダイヤルした電話番号をディスプレイで確認してから電話をかけることができます。

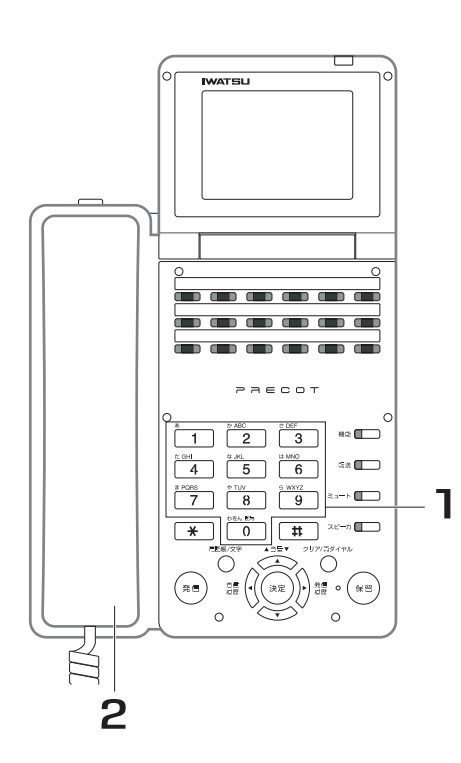

- 1. 受話器を置いたまま、相手の内線 番号をダイヤルします。 ダイヤルした番号がディスプレイに表示されま
	- す(各桁の表示時間:10 秒)。
- 2. 受話器を上げます。 ディスプレイに表示している内線番号を自動的 に呼び出します。

# 3. 相手が応答したら、通話します。

### *Note*

・ 各桁をダイヤルしてから、10 秒以内に次の操作をしないと、入力したダイヤルが無効になります。

### *Information*

・ ダイヤルを訂正するには、ディスプレイにダイヤルした番号が表示されている間に、 は します。 いっを押す ごとに、末尾の数字が 1 文字ずつ消えます。 取り付け時設定

# **3.2.4 内線呼び出し音を切り替える <音声呼び出し>/<トーン呼び出し>**

相手を呼び出し中に、呼び出し方法(トーン呼び出し/音声呼び出し)を切り替えることができます。

# **● トーン呼び出し中のとき**

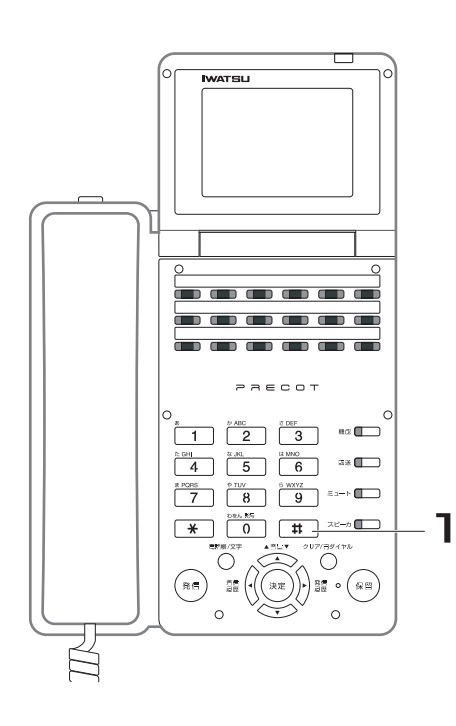

- 1. トーン呼び出し中に、 # を押しま す。 呼出音から、予告音の後に音声呼び出しに替わ ります。
- 2. 用件を話します。

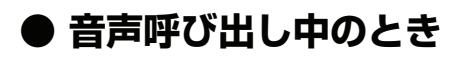

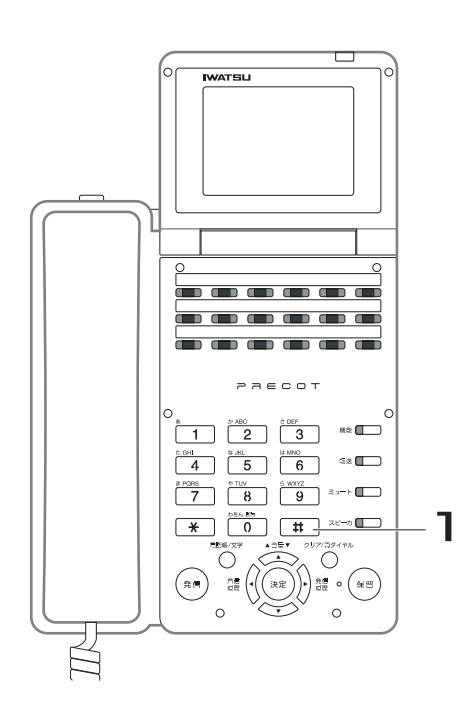

- 1. 音声呼び出し中に、 # を押します。 音声呼び出しの状態から、呼出音に替わりま す。
- 2. 相手が応答したら、通話します。

#### *Note*

- ・ 呼び出し中は、 を押すごとに、呼び出し方法(トーン呼び出し/音声呼び出し)が切り替わります。
- ・ 単独電話機を呼び出す場合は、トーン呼び出しのみになります。
- ・ 以下の呼び出しは、音声呼び出しのみになります。
	- ドアホンの呼び出し <一斉呼び出し>、<ページング呼び出し>による呼び出し
- ・ 着信側で自分の呼び出され方(トーン呼び出し/音声呼び出し)を選択することもできます(着信側で呼び出され 方を選択した場合は、呼び出し側からの切り替えはできなくなります)。取り付時設定

# **3.2.5 さらに便利な使い方・・・応用操作/応用機能編へ**

本章(基本操作編)で説明している機能のほかにも、以下の便利な機能があります。

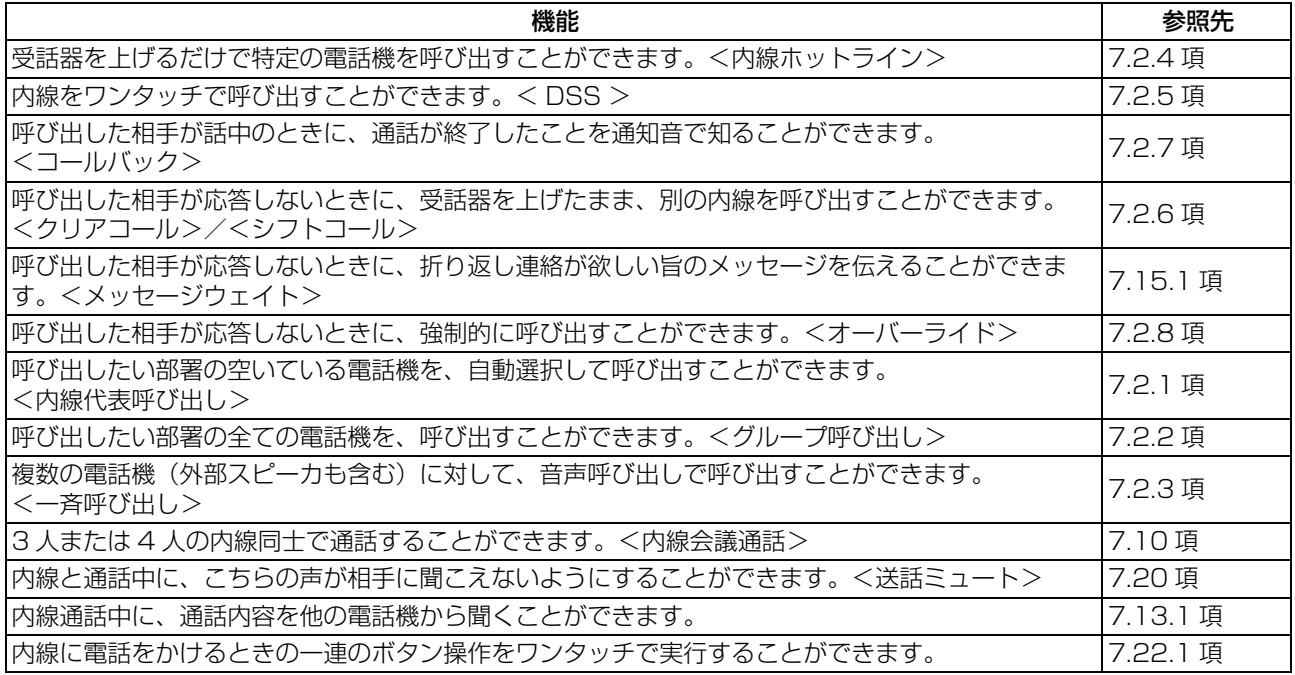

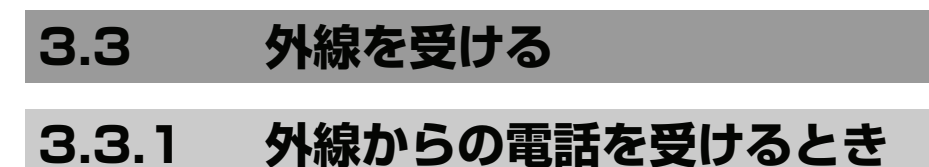

受話器を上げてから、外線に応答します。

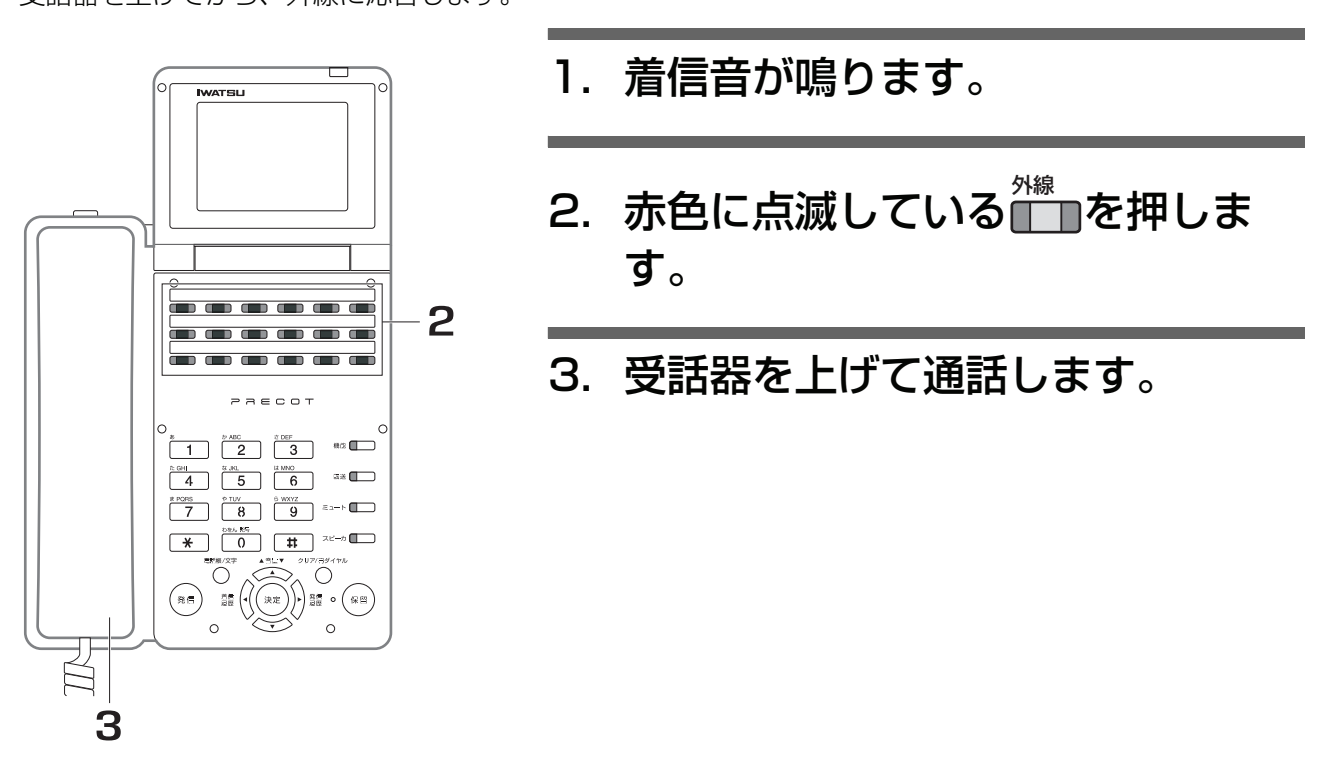

*Note*

- 通話中に他の外線に着信があったときに、「プルプルプル」という小さな着信音を鳴らすことができます。 取り付け時設定
- ・ |■■の代わりに、着信により点滅している外線応答グループ、ダイヤルイン応答およびダイヤルイングループによ り応答することもできます。 外線

<sub>外線</sub><br>■ ■を押さなくても受話器を上げて自動応答することができます。<mark>∭</mark>

# **3.3.2 さらに便利な使い方・・・応用操作/応用機能編へ**

本章(基本操作編)で説明している機能のほかにも、以下の便利な機能があります。

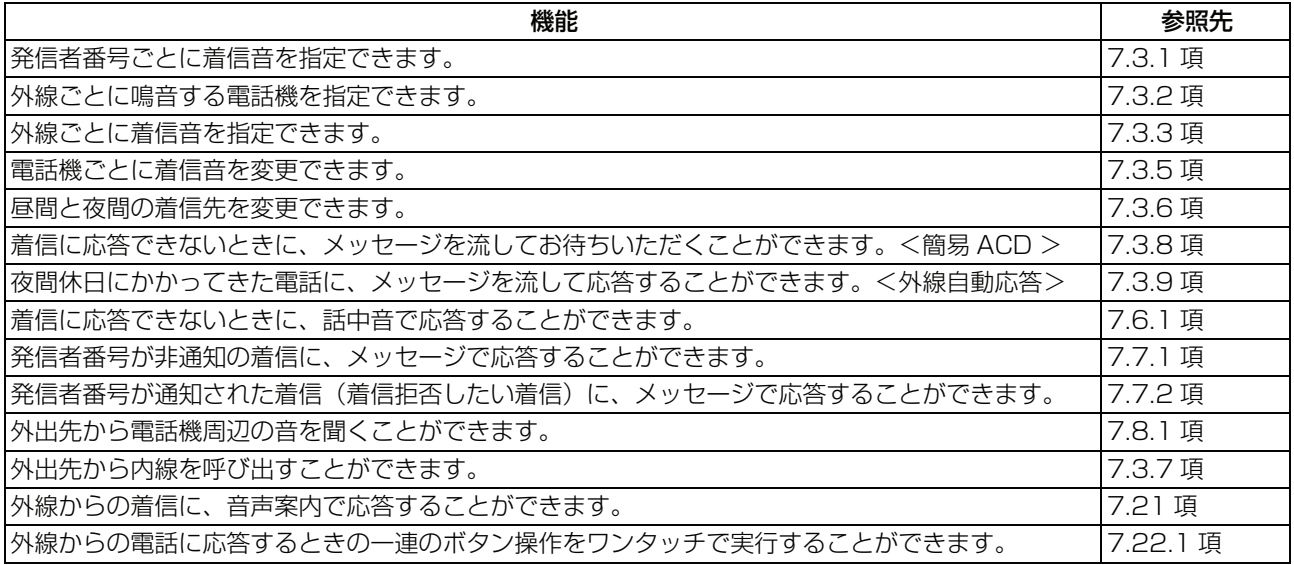

## **3.4 内線を受ける**

# **3.4.1 受話器を上げて受ける <内線着信自動応答>**

受話器を上げてから、内線に応答します。

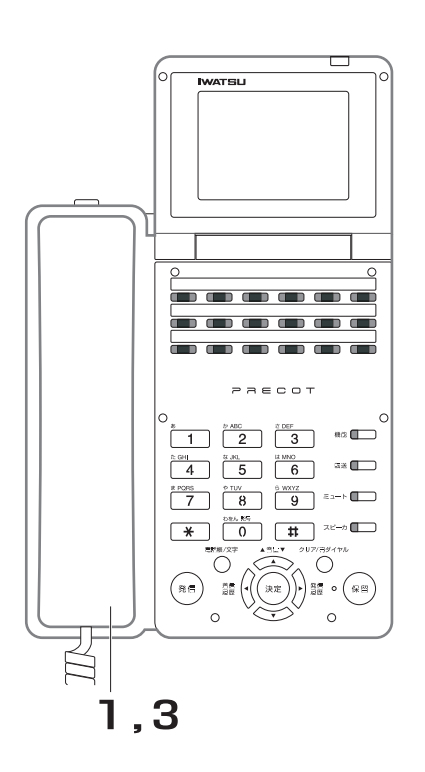

1. 着信音または音声呼び出しが聞こ えたら、受話器を上げます。

> ™<br>■■が内線着信時に赤色に点滅し、応答後は緑 色に点滅します。

- 2. 通話します。
- 3. 通話が終了したら、受話器を戻し ます。

## *Information*

- ・ 受話器を上げる代わりに、████████████████<br>・ 受話器を上げる代わりに、█████████████
- ・ 呼び出しモードが着信側でかつ空き状態のときは、自分の呼び出され方 (トーン呼び出し/音声呼び出し)を自由 に切替えることができます。取り付け時設定
- ・ 内線呼び出しがあると、ディスプレイは着信表示になり、応答すると内線通話表示になります。

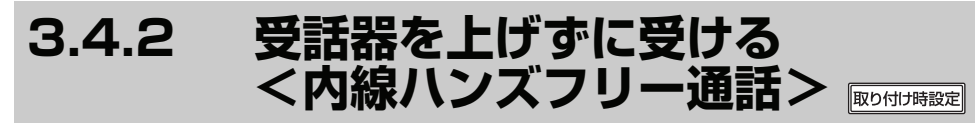

手が離せないときなどに、受話器を持たないで通話することができます。

# **● マイクをオン/オフする**

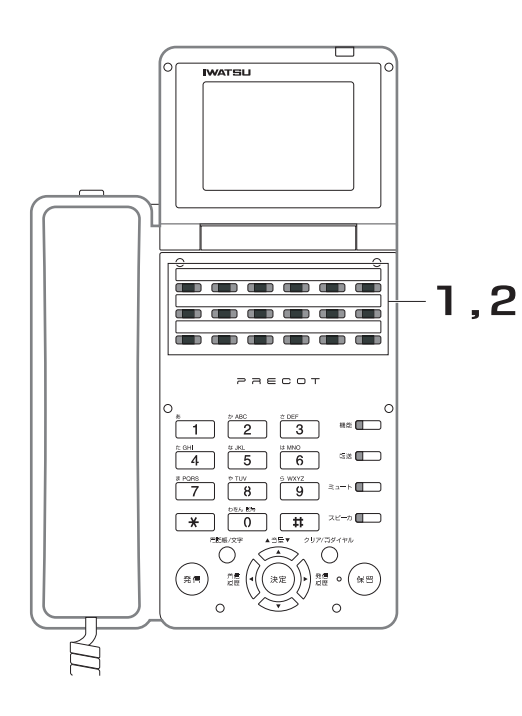

# 1. 受話器を置いたまま、■■を押し、 マイクをオンにします。

マイクがオンになると、<del>™</del>が赤色に点灯しま す。

2. 再び、<mark>ご)</mark>を押すと、マイクはオフ になります。

マイクがオフになると、<mark>↑↑</mark>が消灯します。

#### *Information*

- ・ マイクをオンにするには、 の代わりに、 を押 マイク 機能 しても同じ操作ができます。
- ・ マイクをオフにするには、<mark>▼<sup>イク</sup></u>の代わりに、</mark>

┃ 0 ┃ 6 ┃ 1 ┃を押しても同じ操作ができます。 機能

…<br>編

**● マイクをオン状態にすると**

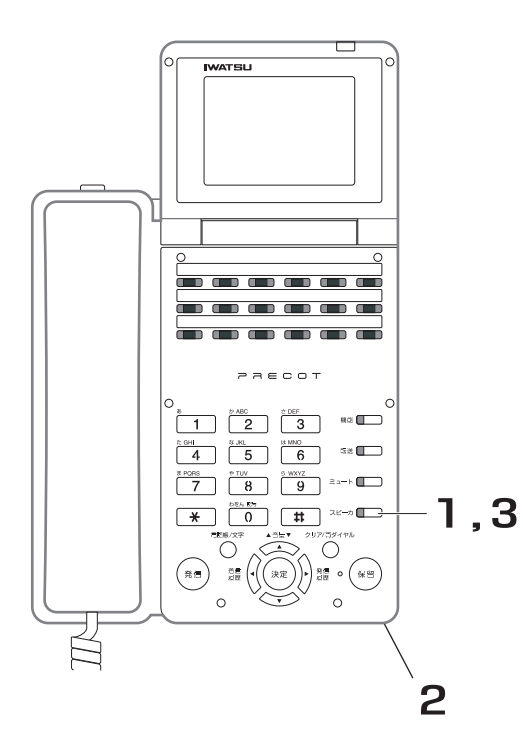

- 1. 着信音が聞こえたら、受話器を置 いたまま、███ を押します。 <u>▼×</u>−ヵ<br>■ が赤色に点滅します。
- 2. マイクに向かって、話します。
- **3. 通話が終了したら、██ を押しま** す。

#### *Note*

- ・ マイクがオフのときは、受話器を使用して通話してください。受 話器を上げて通話中は、ハンズフリー通話にできません。
- ・ 相手側の周囲、または自分側の周囲の騒音が大きいときは、マイ クが音声をひろいにくくなり通話が途切れることがあります。こ のときは、受話器を上げて通話してください。
- ・ ハンズフリー通話のときは、電話機との距離が 1m を越えないよ うにしてください。マイクが声をひろいにくくなります。

# **3.4.3 音声呼び出しに受話器をとらずにこたえる <内線ハンズフリー応答>**

他の内線電話機から音声呼び出しされたときに、受話器を上げずに、ハンズフリー応答ができます。 手が離せないときでも、受話器を上げずに応答、通話ができます。

## **● マイクをオン/オフする**

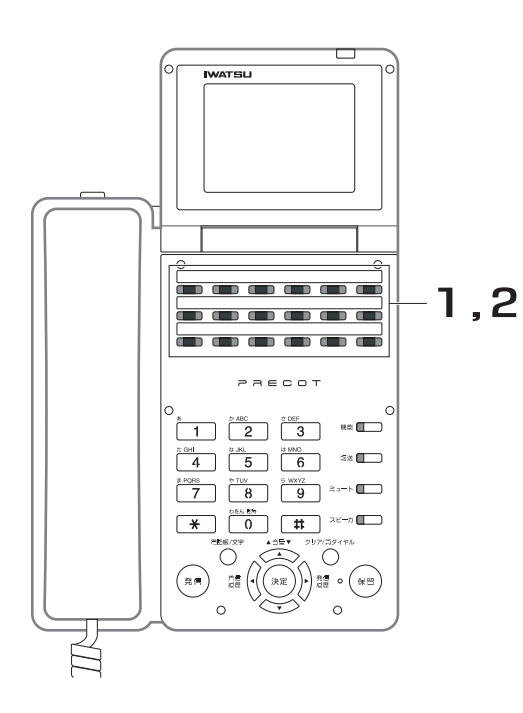

# 1. 受話器を置いたまま、■■を押し、 マイクをオンにします。

マイクがオンになると、<del>™</del>が赤色に点灯しま す。

# 2. 再び、<mark>ご)</mark>を押すと、マイクはオフ になります。

マイクがオフになると、<mark>↑↑</mark>が消灯します。

#### $\bf 0$ *Information*

- ・ マイクをオンにするには、 の代わりに、 を押 マイク 機能 しても同じ操作ができます。
- ・ マイクをオフにするには、<mark>▼<sup>イク</sup></u>の代わりに、</mark>

```
| 0 || 6 || 1 |を押しても同じ操作ができます。
機能
```
**● マイクをオン状態にすると**

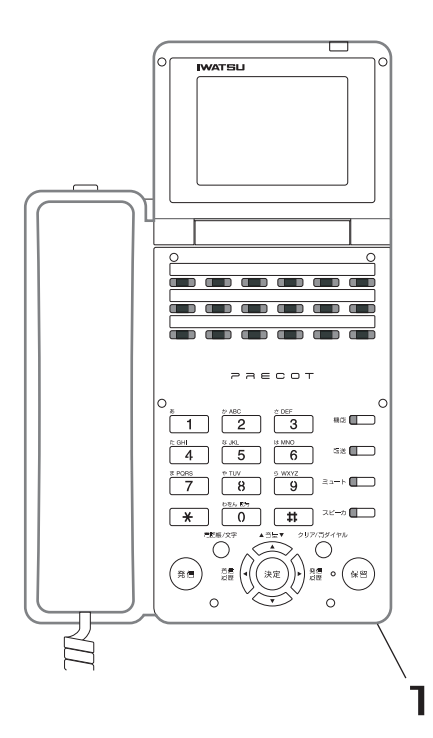

## 1. 音声呼び出しが聞こえたら、マイ クに向かって話します。

*Note*

- ・ 相手側の周囲、または自分側の周囲の騒音が大きいときは、マイ クが音声をひろいにくくなり通話が途切れることがあります。こ のときは、受話器を上げて通話してください。
- ・ ハンズフリー通話のときは、電話機との距離が 1m を越えないよ うにしてください。マイクが声をひろいにくくなります。

#### *Information*

- ・ 内線音声呼び出しは、通話状態ではなく呼び出し状態のため、他の内線電話から応答することもできます。
- **・ 内線音声呼び出し時は、■ をオンにするとハンズフリー応答となり、オフにすると通常の内線呼び出しとなりま** す。 マイク

# **3.4.4 さらに便利な使い方・・・応用操作/応用機能編へ**

本章(基本操作編)で説明している機能のほかにも、以下の便利な機能があります。

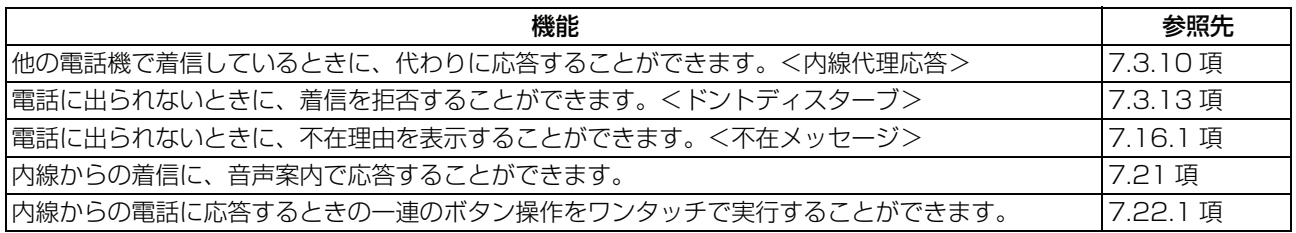

# **3.5 保留・転送する**

# **3.5.1 外線を保留する/再応答する**

通話中の外線を保留します。他の電話機からも応答できる保留状態(共通保留)になります。

## **● 外線を保留する**

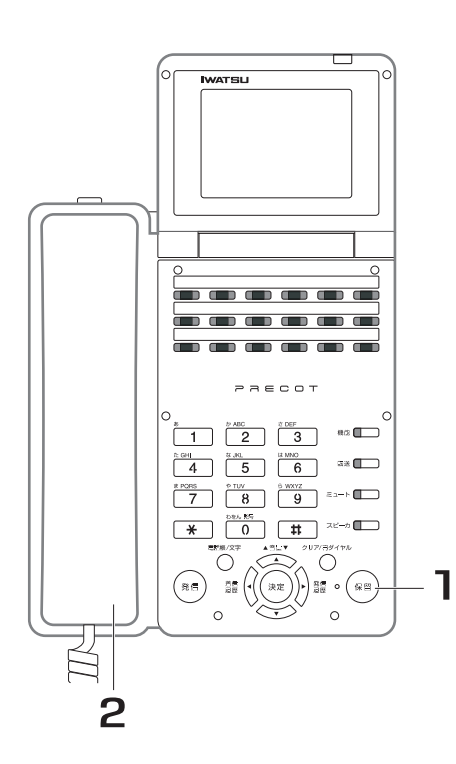

1. 通話中に、(\*\*\*)を押します。 通話中の外線が保留状態となり、内線発信音 (プップッ)が聞こえます。また、██■が緑色に

点滅します。

## 2. 受話器を戻します。

## *Information*

・ フレキシブルボタン(∭ ̄∏)に、外線自動保留機能が設定されて いる場合は、 を押しても外線を保留することができます。 1 内線

**3**

## **● 保留中の外線に応答する**

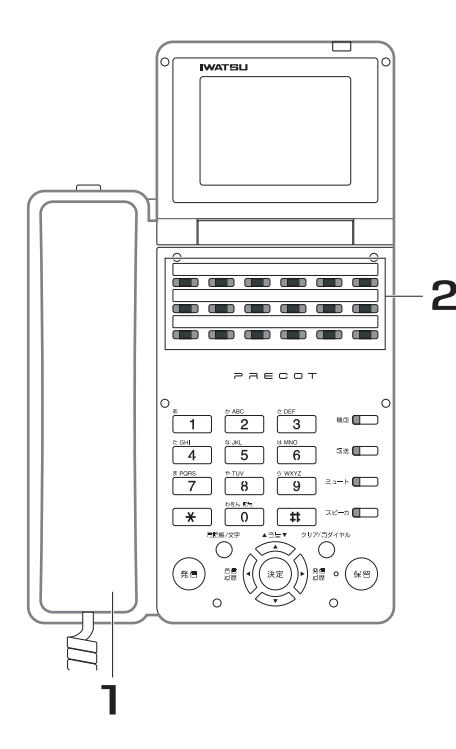

- 1. 受話器を上げます。
- 2. 保留中の███を押します。
- 2 3. 通話します。

### *Note*

- ・ 保留操作を行うと、他の電話機の外線ランプは赤色に点滅します。
- ・ 保留を行った電話機の または は、緑色に点滅します。 外線 索線
- ・ 外線と通話中に、 、 、または を押すと、自動的に保留状態(共通保留)になります。 一斉 グループ 呼び出し ページング 呼び出し
- 外線を保留したまま一定時間が超過した場合、保留警報が鳴ります。<sup>取り付け時設定</sup>

## **● 内部保留音と外部保留音**

#### 内部保留音

外線/内線と通話中に保留したとき、内部保留音源(システム内に 1 つ搭載) から保留相手に保留音を鳴ら します。

内部保留音には以下の 6 曲があります。データ設定により曲を選択することができます。

- 1:瞳がほほえむから
- 2:HERE COMES THE SUN
- 3:ハイ・ホー
- 4:未来予想図Ⅱ
- 5:I NEED TO BE IN LOVE 6:パッヘルベルのカノン

ご使用の主装置によっては、MIDI 音源を内部保留音に指定することもでき、そのまま外線の着信音としても 使用できます。

詳しくは、お買い求めの販売店にお問い合わせください。

### 外部保留音

内部保留音の代わりに、外部保留音装置からの音を保留音にすることができます。お客様をお待たせしてい る間に、お知らせや季節の音楽を保留音として使用することができます。

# **3.5.2 外線を保留する(他の人がとれないようにする)/ 再応答する <外線自己保留>**

通話中の外線を保留します。自分だけが応答できる保留状態(自己保留)になります。

## **● 外線を保留する**

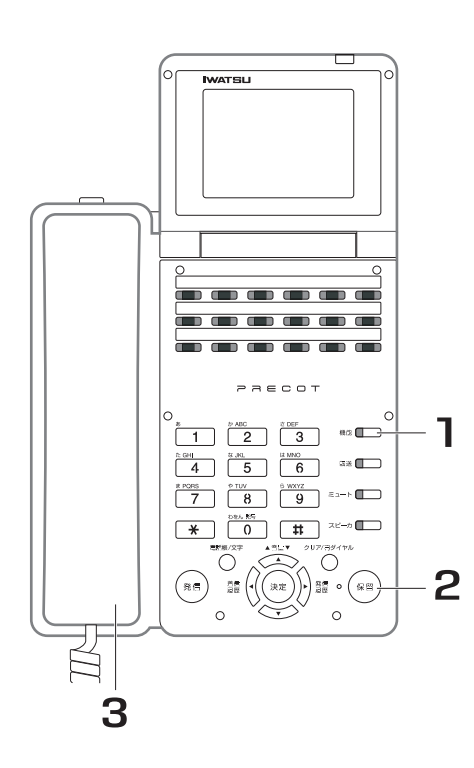

1. 通話中に、■■ を押します。

<sup><sup>機能</sup>∩が赤色に点滅します。</sup>

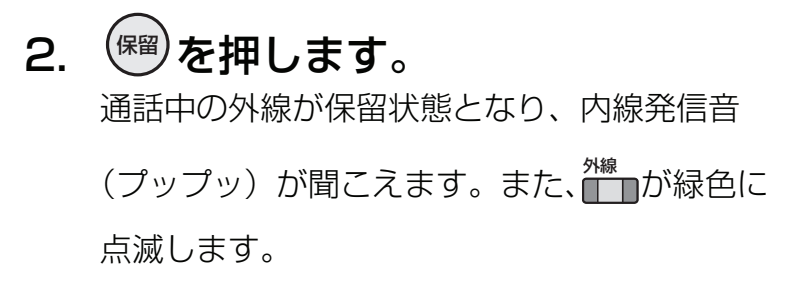

3. 受話器を戻します。

## **● 保留中の外線に応答する**

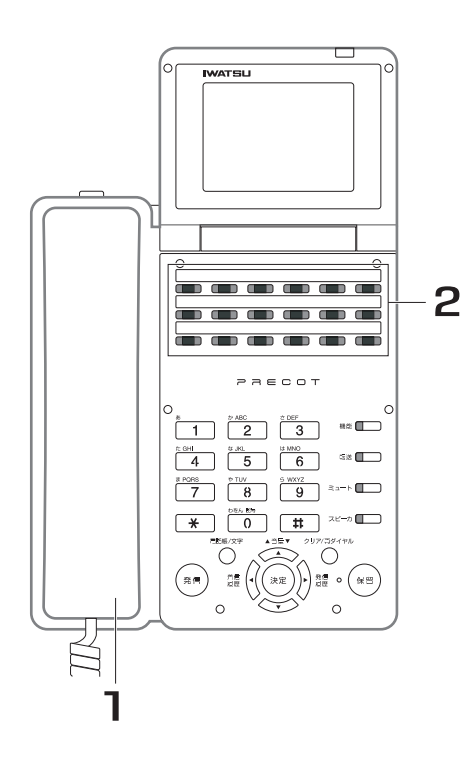

- 1. 受話器を上げます。
- 2. 保留中の███を押します。
- 3. 通話します。

編

## *Note*

- ・ 自己保留操作を行うと、他の電話機の外線ランプは赤色に点灯し、話中表示になります。
- ・ 自己保留を行った電話機の または は、緑色で点滅します。 外線 索線
- ・ 外線を自己保留したまま一定時間が経過した場合、保留警報が鳴り、他の電話機からも応答が可能になります。 取り付け時設定

# **3.5.3 近くの人に外線を転送する**

通話中の外線を保留状態(共通保留)にします。他の電話機からも応答できるため、近くの人に電話を代わっ てもらうときなど、声をかけるだけで済みます。

## **● 外線を保留する**

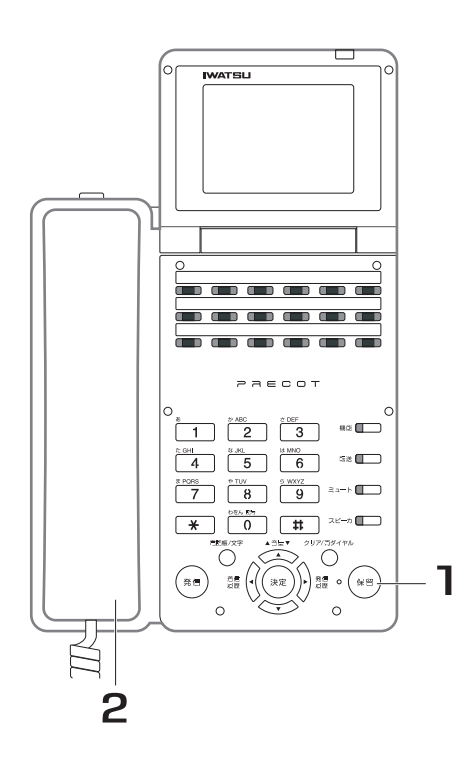

1. 通話中に、(\*\*\*)を押します。

通話中の外線が保留状態となり、<mark>↑™</mark>■が緑色に 点滅します。

- 2. 受話器を戻します。
- 3. 呼び出したい人に口頭で電話が 入っていることを伝えます。

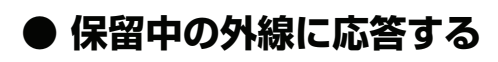

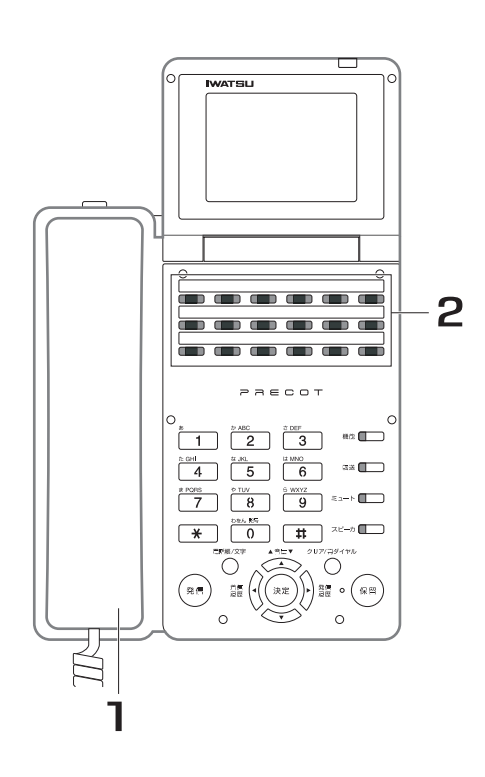

- 1. 受話器を上げます。
- 2. 保留中の███を押します。
- 3. 通話します。

**3**

#### *Note*

- ・ 保留操作を行うと、他の電話機の外線ランプは赤色に点滅します。
- ・ 保留を行った電話機の∏ ̄∏または∏ ̄∏は、緑色に点滅します。<br>・ 保留を行った電話機の∏ ̄∏または∏ ̄∏は、緑色に点滅します。
- ・ 外線と通話中に、■ ̄ヿ、<del>(下判</del>、または <mark>イキ</mark>) を押すと、目動的に共通保留になります。 —斉 グループ ページング<br><del>■ 呼び出し エ ェ』→</del> 呼び出し
- 外線を保留したまま一定時間が経過した場合、保留警報が鳴ります。取り付け時設定

## **3.5.4 特定の人に外線を転送する <自動転送>/<キャンプオン>**

通話中の外線を保留した後、他の電話機を呼び出し、保留した外線を呼び出した相手へ転送します。 保留状態には、以下の状態があります。

#### 共通保留

通話中の外線を他の電話機からも応答できる保留状態にします。

#### 転送保留

通話中の外線を転送を前提とした保留状態にします。保留した外線は、他の電話機からは応答できません。 転送方法には、以下の方法があります。

#### 自動転送

他の電話機へ転送するときに、転送先の相手が応答してから転送します。

#### キャンプオン

他の電話機へ転送するときに、転送先の相手を呼び出し中、または話中であっても強制的に転送します。

## **● 共通保留後に転送(自動転送)する**

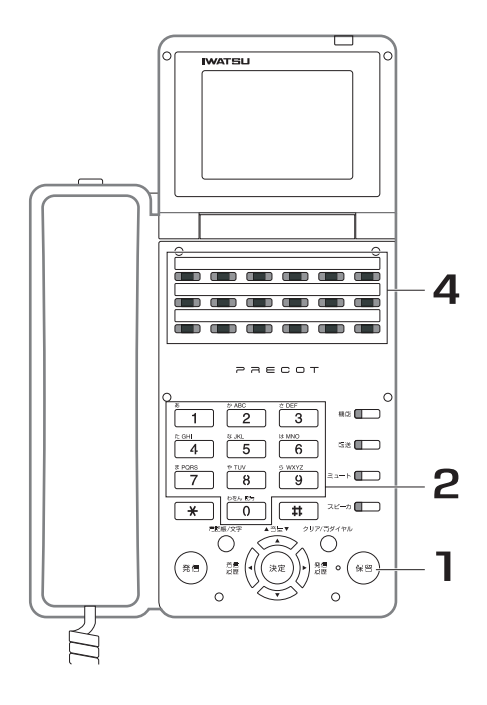

1. 通話中に、(\*\*\*)を押します。 通話中の外線が保留状態となり、<mark>↑™</mark>■が緑色に

点滅します。

2. 転送先の内線番号をダイヤルしま す。

3. 転送先の相手が応答したら、電話 が入っていることを伝えます。 応答しない場合は、<mark>↑™</mark>■を押すと、保留した外 線との通話に戻ります。

4. <mark>∭</mark>で押します。 保留した外線と呼び出した相手が通話状態にな ります。

#### *Note*

- ・ <ドアホン呼び出し>、<一斉呼び出し>、<グループ呼び出し>、および<ページング呼び出し>中に、外線を 転送することはできません。
- ・ 転送する外線は、転送操作を行う電話機が共通保留した外線の中で、1 番新しい保留外線(最新保留外線)です。 <自己保留>した外線が、最新保留外線であれば、自己保留中の外線が自動転送されます。

#### *Information*

- ・ フレキシブルボタン(<mark>『</mark> 』)に、外線自動保留機能が設定されている場合は、<sup>(保留)</sup>の代わりに■ ■を押しても同 じ操作ができます。<sup>取り付け時設定</sup>
- 外線を保留したまま一定時間が経過した場合、保留警報が鳴ります。<sup>取り付け時設定</sup>
- ・ 標<br>・ ∏ ̄∏の代わりに、受話器を戻して外線の自動転送を行うオンフック転送もできます。<sup>『</sup>

## **● 共通保留後に転送(キャンプオン)する**

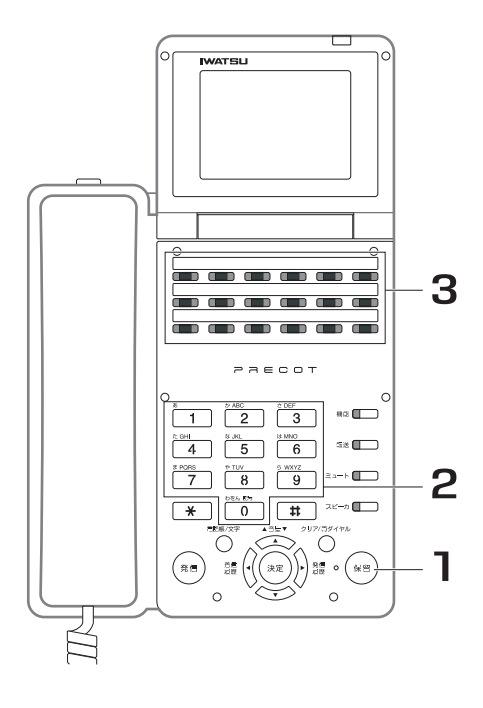

1. 通話中に、(\*\*\*)を押します。 通話中の外線が保留状態となり、<mark>↑™</mark>■が緑色に 点滅します。

## 2. 転送先の内線番号をダイヤルしま す。

相手が応答する前に、<mark>↑™</mark>■を押すと、保留した 外線との通話に戻ります。

3. <mark>∭</mark>で押します。

#### *Note*

- ・ 共通保留した外線を、他の外線へ転送することはできません。
- ・ キャンプオンの対象となる外線は、自分の電話機で共通保留または自己保留した保留外線の中で、1 番新しい保留 外線(最新保留外線)です。
- ・ <ドアホン呼び出し>、<一斉呼び出し>、<グループ呼び出し>、および<ページング呼び出し>によるキャン プオン着信はできません(ただし、グループのトーン呼び出しによるキャンプオン着信は可能です)。
- ・ 外線会議の通話も、キャンプオン転送することができます。

#### *Information*

- ・ フレキシブルボタン(<mark>『</mark> 』)に、外線自動保留機能が設定されている場合は、<sup>(保留)</sup>の代わりに■ ■を押しても同 じ操作ができます。取り付け時設定
- 外線を保留したまま一定時間が経過した場合、保留警報が鳴ります。<sup>取り付け時設定</sup>
- . <sup>(<sub>保留)</sup>、または∏ ̄∏を押して外線を保留し、受話器を戻すことでキャンプオン転送することもできます。</sup></sub> 取り付け時設定

## **● 転送保留後に転送(自動転送)する**

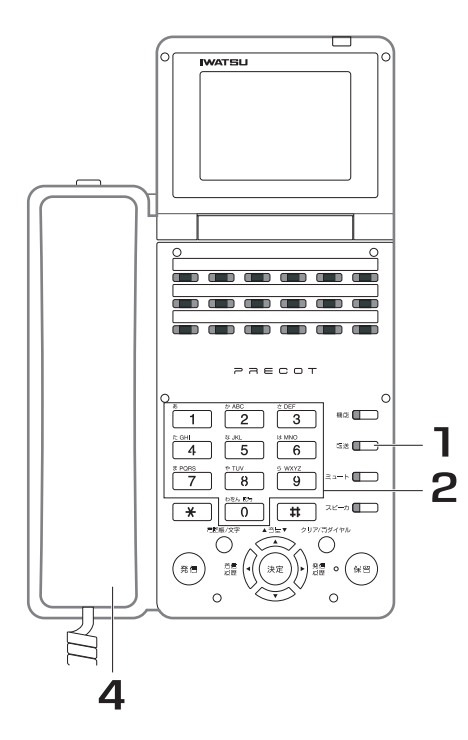

1. 通話中に、■■ を押します。

通話中の外線が保留状態となり、<mark>↑™</mark>■が緑色に 点滅します。また、第 2 発信音が聞こえます。

- 2. 転送先の内線番号をダイヤルしま す。
- 3. 転送先の相手が応答したら、電話 が入っていることを伝えます。 応答しない場合は、███ を押すと、保留した外 線との通話に戻ります。
- 4. 受話器を戻します。 保留した外線と呼び出した相手が通話状態にな ります。

*Note*

- . 転送保留中の外線には、<del>『28</del><br>・ 転送保留中の外線には、C\_\_\_\_を押すと応答できます。
- ・ 外線と通話中に、████ または███ を押すと、通話中の外線を自動的に転送保留し、それぞれのボタンで指定 された電話機を呼び出します。
- ・ <ドアホン呼び出し>、<一斉呼び出し>、<グループ呼び出し>、および<ページング呼び出し>中に、外線を 転送することはできません。

### *Information*

・ フレキシブルボタンに 、 が設定してある場合は、通話中に 、 を押すだけで、通話中の外線を 内線代表 DSS 内線代表 DSS転送保留し、転送先を呼び出すことができます。取り付け時設定

**3**

## **● 転送保留後に転送(キャンプオン)する**

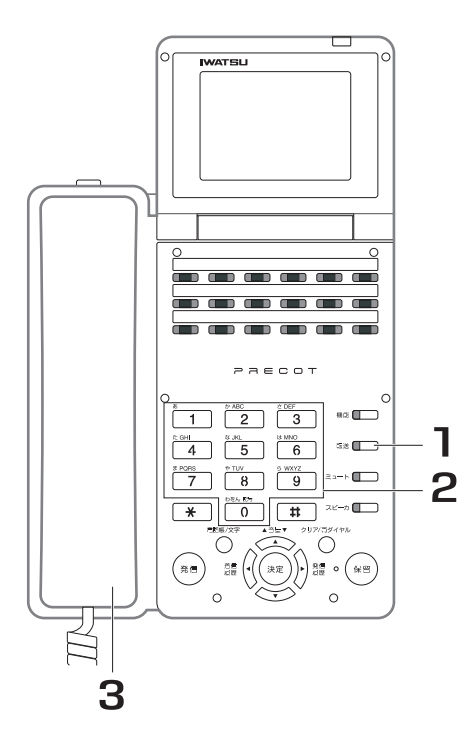

1. 通話中に、■■ を押します。 通話中の外線が保留状態となり、<mark>↑™</mark>■が緑色に

点滅します。また、第 2 発信音が聞こえます。

## 2. 転送先の内線番号をダイヤルしま す。

相手が応答する前に、█▓━━る押すと、保留した 外線との通話に戻ります。

## 3. 受話器を戻します。

#### *Note*

- . 転送保留中の外線には、<del>『 蔵</del><br>・ 転送保留中の外線には、( ̄ ̄)を押すと応答できます。
- ・ 外線会議の通話も、キャンプオン転送することができます。
- ・ 転送保留した外線を、他の外線へ転送することはできません。
- ・ キャンプオンにより着信中の電話機には、以下の方法で他の電話機からも応答できます。
	- ・ フレキシブルボタンに□ ̄■が設定してある場合は、□ ̄■を押します。<sup>『</sup>
	- ・ フレキシブルボタンに■ ■が設定されていない場合は、着信代理応答と同じ操作で応答できます(「7.3.10 [離席の人への呼び出しに自席で応答する <代理応答> 」\)。](#page-226-0)
- ・ 外線と通話中に、 、または を押すと、通話中の外線を自動的に転送保留し、それぞれのボタンで指定 DSS 内線代表 された電話機を呼び出します。
- ・ <ドアホン呼び出し>、<グループ呼び出し>、および<ページング呼び出し>によるキャンプオン着信はできま せん(ただし、グループのトーン呼び出しによるキャンプオン着信は可能です)。

#### *Information*

・ フレキシブルボタンに∏ ̄∏ ̄ 、|| ̄|||が設定してある場合は、通話中に|| ̄|| ̄ 、|| ̄|||を押すだけで、通話中の外線 を転送保留し、転送先を呼び出すことができます。阪の何か時設定
# **3.5.5 外線の保留状態が続いた場合に保留警報を鳴らす**

外線を保留したまま一定時間が超過した場合、保留警報を鳴らすことができます。 保留したことを忘れてしまうのを防げます。

- ・ 保留警報を鳴らせるのは、以下の保留状態が対象になります。
	- 共通保留(「3.5.1 外線を保留する/再応答する」)
	- 自己保留(「3.5.2 外線を保留する(他の人がとれないようにする)/再応答する <外線自己保留>」) パーク保留(「7.4.1 外線/内線を特定ボタンに保留する/再応答する <個別パーク保留><グループパーク 保留> 」)
- ・ 保留警報を行うには、保留警報を鳴らすまでの移行時間の設定が必要です。<sup></sup> <sup>取り付用設定</sup>
- ・ 保留警報の移行時間が経過した場合、保留を行った電話機が通話中のときは、保留警報が鳴ります。
- ・ 保留警報が鳴ると、保留中の外線に対する保留音が止まり、保留中の相手に呼び出し音を鳴らすか、保 留音を継続して鳴らすかを選択できます。阪り付時設定
- ・ 外線会議通話の保留は、保留警報が鳴りません。

# **3.5.6 内線を保留する/再応答する**

内線通話を、他の電話機から応答できない保留状態にすることができます。

#### **● 内線を保留する**

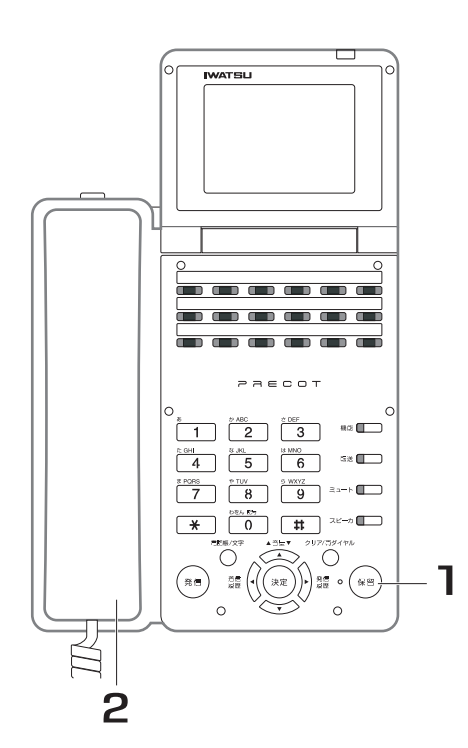

1. 通話中に、(\*\*\*)を押します。

通話中の内線が保留状態となり、<mark>∭</mark>』が緑色に 点滅します。

2. 受話器を戻します。

### **● 保留中の内線に応答する**

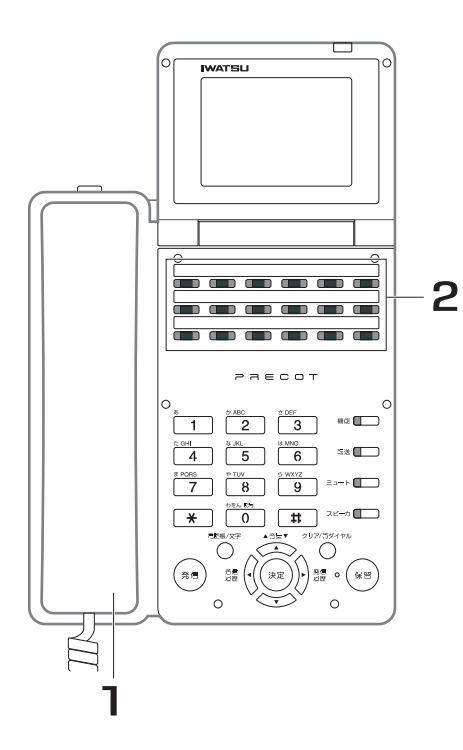

- 1. 受話器を上げます。
- 2. <mark>■■</mark>を押します。
- 2 3. 通話に戻ります。

#### *Note*

- ・ 保留できる内線通話は、1つだけです。
- ・ 通話中の内線を保留すると、相手には保留音が聞こえます。
- ・ システムは、内線通話の保留に対して保留警報の監視を行いません。
- ・ 内線自動捕捉が設定されている場合は、内線を保留した時点で内線が自動捕捉されます。<br>・ 呼に別の内線通話を転送保留している場合は、内線保留場作を行っても無効になります。
- ・ 既に別の内線通話を転送保留している場合は、内線保留操作を行っても無効になります。

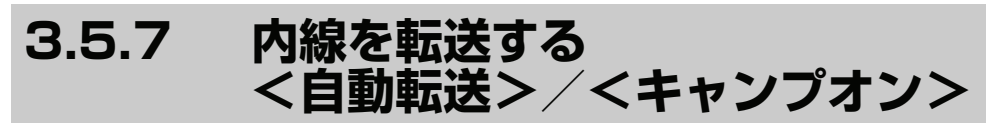

通話中の内線を保留した後、他の電話機を呼び出し、保留した内線を呼び出した相手へ転送します。 保留した内線は、転送保留状態になるため、他の電話機からは応答できません。 転送方法には、以下の方法があります。

#### 自動転送

他の電話機に転送するときに、転送先の相手が応答してから転送します。

#### キャンプオン

他の電話機に転送するときに、転送先の相手を呼び出し中、または話中であっても強制的に転送します。

### **● 転送(自動転送)する**

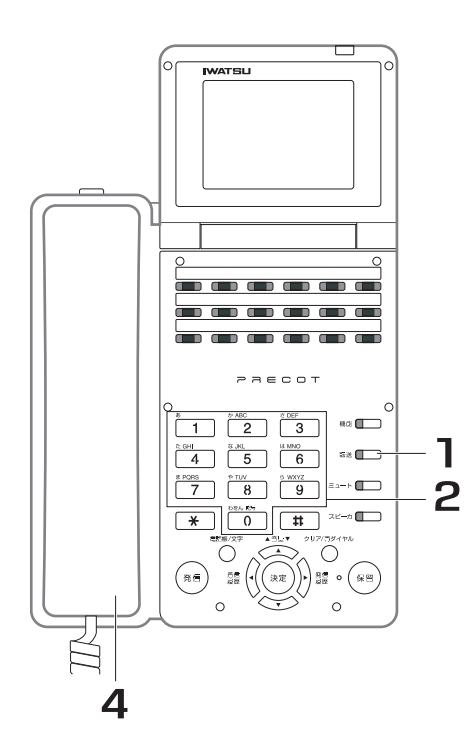

1. 通話中に、■■ を押します。

通話中の内線が保留状態となり、███┓が赤色に 点滅します。また、第 2 発信音が聞こえます。

- 2. 転送先の内線番号をダイヤルしま す。
- 3. 転送先の相手が応答したら、電話 が入っていることを伝えます。

転送先が応答しない場合は、███ るを押すと、保 留した内線との通話に戻ります。

#### 4. 受話器を戻します。

保留した内線と呼び出した相手が通話状態にな ります。

#### *Note*

・ <ドアホン呼び出し>、<一斉呼び出し>、<グループ呼び出し>、および<ページング呼び出し>中には、内線 通話を転送できません。

**3**

#### を押して転送(自動転送)する **RDSOH RESE** 保留

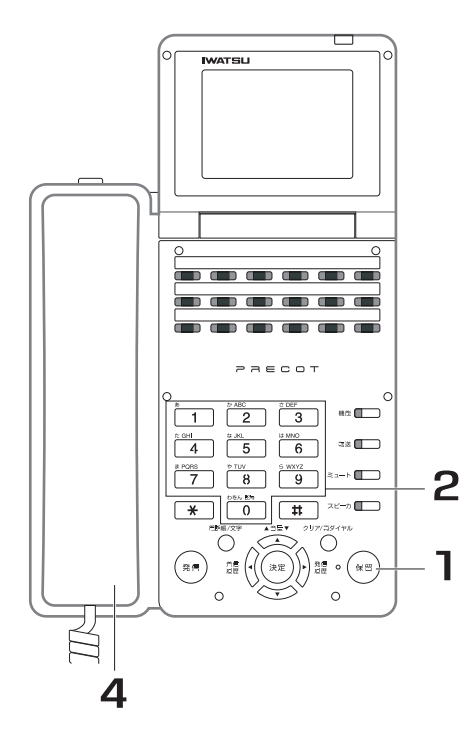

- 1. 通話中に、(\*\*\*)を押します。 通話中の内線が保留状態となり、<mark>∭</mark>』が緑色に 点滅します。また、第 2 発信音が聞こえます。
- 2. 転送先の内線番号をダイヤルしま す。
- 3. 転送先の相手が応答したら、電話 が入っていることを伝えます。

転送先が応答しない場合は、███ を押すと、保 留した内線との通話に戻ります。

4. 受話器を戻します。 保留した内線と呼び出した相手が通話状態にな ります。

*Note*

- ・ 内線会議の通話も、自動転送することができます。
- ・ <ドアホン呼び出し>、<一斉呼び出し>、<グループ呼び出し>、および<ページング呼び出し>中には、内線 通話を転送できません。

#### **● 転送(キャンプオン)する**

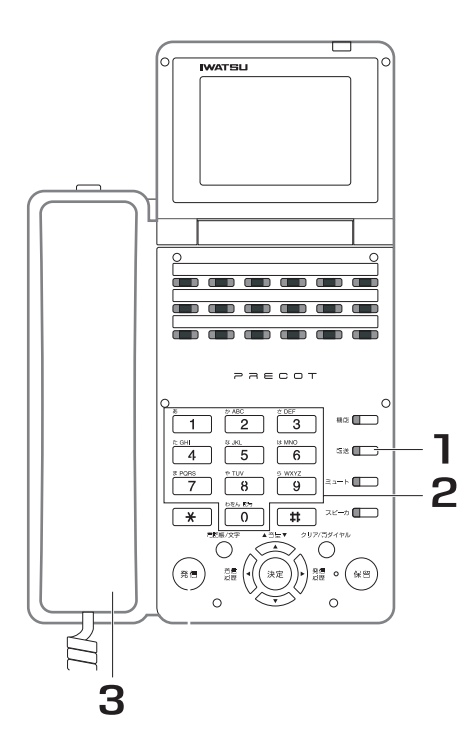

1. 通話中に、■■ を押します。

通話中の内線が保留状態となり、███┓が赤色に 点滅します。また、第 2 発信音が聞こえます。

### 2. 転送先の内線番号をダイヤルしま す。

相手が応答する前に、█▓━━る押すと、保留した 内線との通話に戻ります。

3. 受話器を戻します。 転送先の電話機:保留中の内線が着信します。 保留中の内線からの着信音が聞こえます。 保留中の内線:保留音が転送先の電話に対する 呼出音に替わります。

#### *Note*

- ・ キャンプオン着信の鳴音は、トーン呼び出しのみです。
- ・ 内線会議の通話も、キャンプオン転送することができます。
- ・ <ドアホン呼び出し>、<一斉呼び出し>、<グループ呼び出し>、および<ページング呼び出し>中には、キャ ンプオン着信できません。

#### *Information*

・ 外線との通話中にその外線を他の内線電話機へ転送したとき、転送先の内線電話機が呼び出し中、または話中でも 強制的に転送することをキャンプオン転送といいます。

# **3.5.8 さらに便利な使い方・・・応用操作/応用機能編へ**

本章(基本操作編)で説明している機能のほかにも、以下の便利な機能があります。

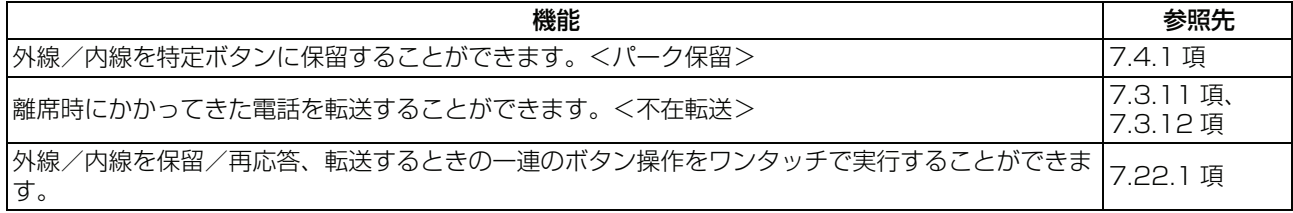

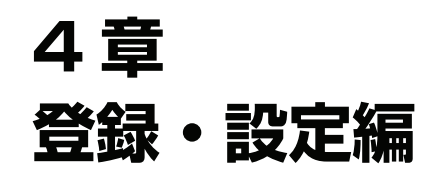

# **4.1 設定メニュー**

以下の項目は、ディスプレイに表示されるメインメニューから操作して、簡単に設定/表示ができます。

- ・ 不在転送設定
- ・ 留守録設定
- ・ 鳴音種別設定
- ・ 音量調整
- 電話帳登録
- ・ ヘルプ表示

メインメニューを表示するには、受話器を置いたまま、 を押します。メインメニューは、マルチファン メニュー クションボタンで以下のように操作してください。

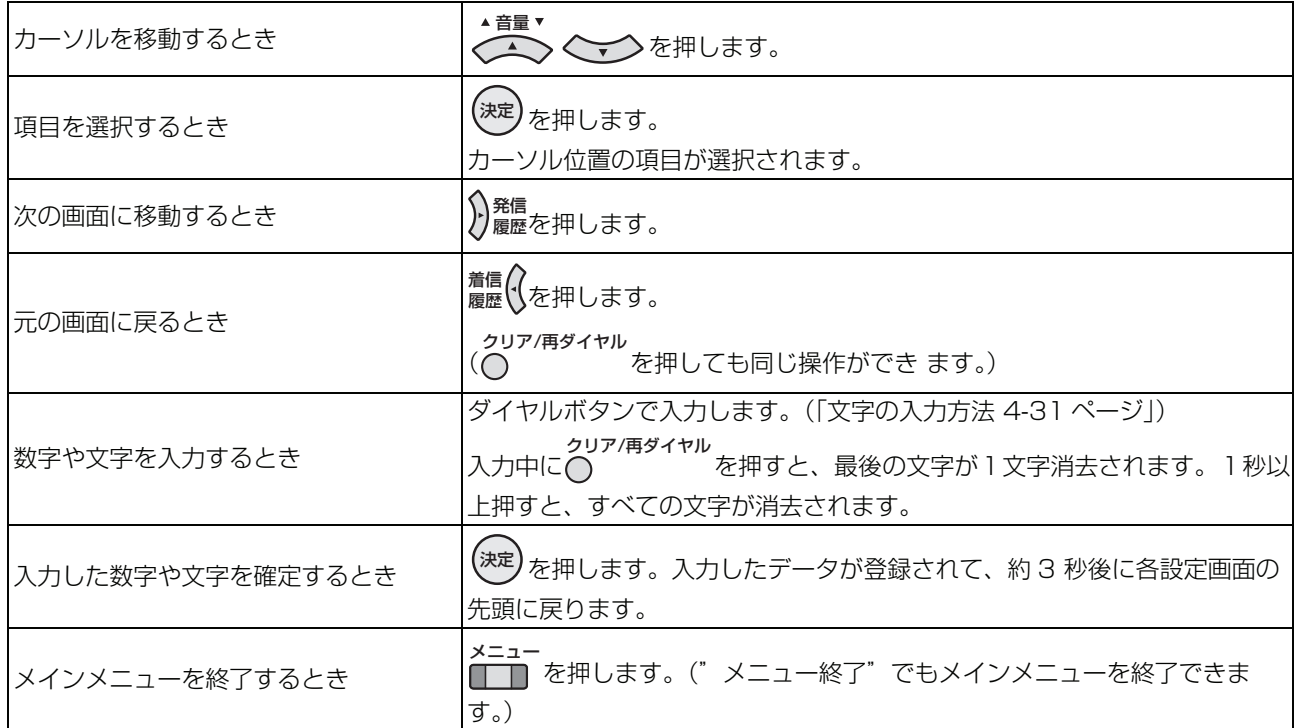

# **4.1.1 不在転送設定メニュー**

#### **● 不在転送モードを設定する**

- 1. メインメニュー画面で、"不在転送設定"を選 択し、<sup>(淀)</sup>を押します。 不在転送/解除選択画面が表示されます。 留守録設定 鳴音種別設定 音量調整 電話帳登録 メニュー終了 不在転送設定 不在転送/解除選択 不在転送設定
- 2. "不在転送設定"を選択し、 しゃを押します。 ルート選択画面が表示されます。

4-2 しかん こうしょう しょうしょう しょうしょう しょうしゅん こうしゅう こうしゅう うちの 登録・設定編

不在転送解除設定

戻 る

**4**

登録

登録・設定編

設 定 編

転送モード選択 ▶即時転送

転送先選択 内線番号 短縮番号 戻 る

話中・未応答転送 未応答転送 戻 る

- 3. 目的のルートを選択します。 転送モード選択画面が表示されます。 ルート選択 ルート2 戻 る  $\nu - 1$
- 4. 目的の不在転送モードを選択します。 各不在転送モードにカーソルを合わせると、以下のように、現 在の設定内容を表示します。

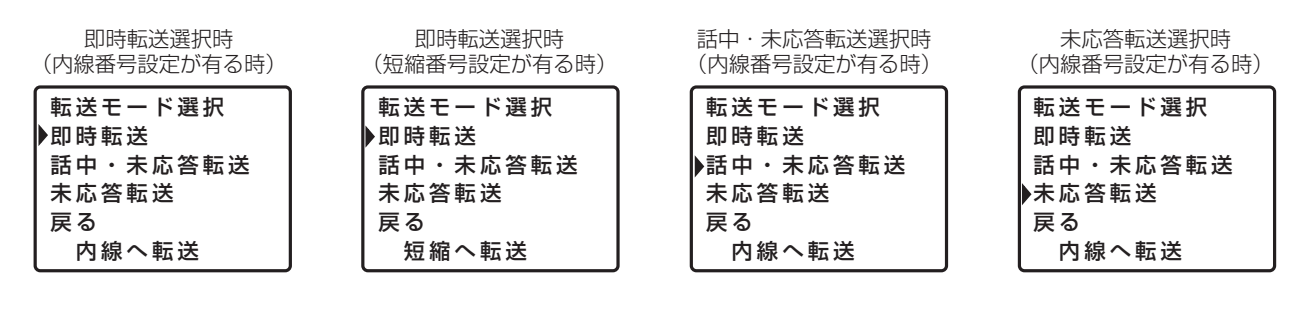

5. <sup>(深)</sup>を押します。

転送先選択画面が表示されます。

6. 目的の転送先選択項目(内線番号/短縮番号) を選択します。

各項目にカーソルを合わせると、以下のように、現在の設定内 容を表示します。

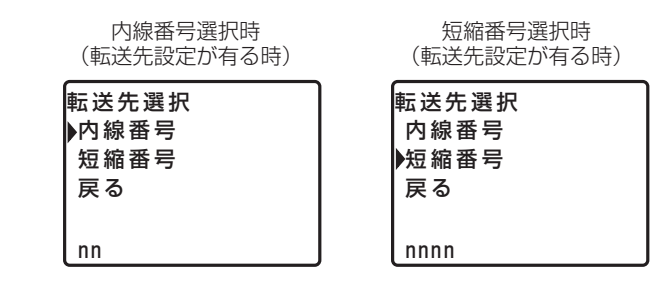

7. <sup>(泥)</sup>を押します。

転送先番号入力画面(内線番号入力画面/短縮番号入力画面) が表示されます。

#### 8. 転送先番号をダイヤルします。

短縮番号を登録する場合、電話帳登録(共通短縮ダイヤル登

録)により、短縮ダイヤルの登録が必要です。

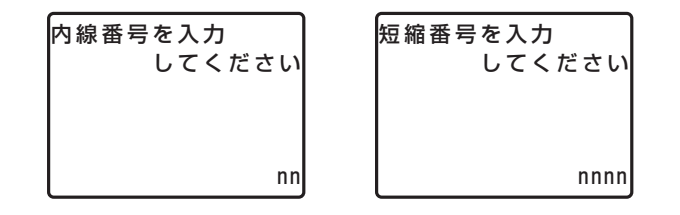

9.ダイヤルが正しければ、 ▒シ を押します。 設定が完了した場合、設定完了画面が表示され、3 秒後にメイ ンメニュー画面に戻ります。

設定できなかった場合、設定不完了画面が表示され、3 秒後に 転送先番号入力画面に戻ります。

#### **● 不在転送モードを解除**

- 1. メインメニュー画面で、"不在転送設定"を選 択し、<sup>(淀)</sup>を押します。 不在転送/解除選択画面が表示されます。
- 2. "不在転送解除設定"を選択し、 こえを押しま す。

ルート解除画面が表示されます。

3.目的のルートを選択し、▒ヺを押します。 解除が完了した場合、設定完了画面が表示され、3 秒後にメイ ンメニュー画面に戻ります。

解除できなかった場合、設定不完了画面が表示され、3 秒後に ルート解除画面に戻ります。

*Note*

・ 不在転送方式が"単一方式"の場合、ルート 1 のみ設定が有効となります。設定内容のご確認や、設定を変更する 際は、お買い求めの販売店にご相談ください。取り付用設定

留守録設定 鳴音種別設定 音量調整 電話帳登録 メニュー終了 不在転送設定

不在転送/解除選択 不在転送解除設定 戻 る 不在転送設定

ルート解除 戻 る ルート1 ルート2 全ルート

# **4.1.2 留守録設定メニュー**

留守録設定メニューで、個別ボックス、グループボックス、同報ボックスの留守録動作に関する設定ができ ます。 各ボックスのボックス番号およびパスワードについては、お買い求めの販売店にご相談ください。 取り付け時設定

留守録機能を動作させるためには、あらかじめ設定が必要です。取り

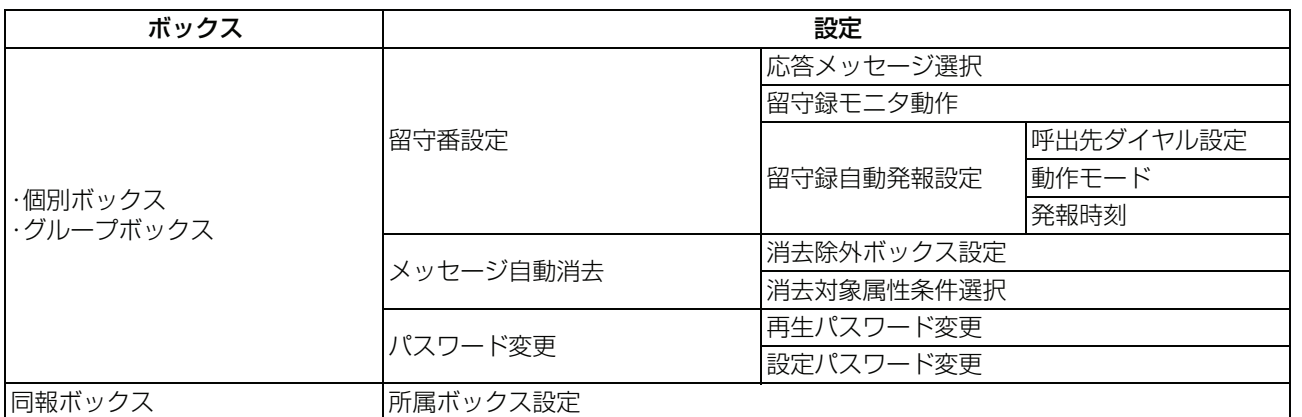

### **● 応答メッセージを選択する**

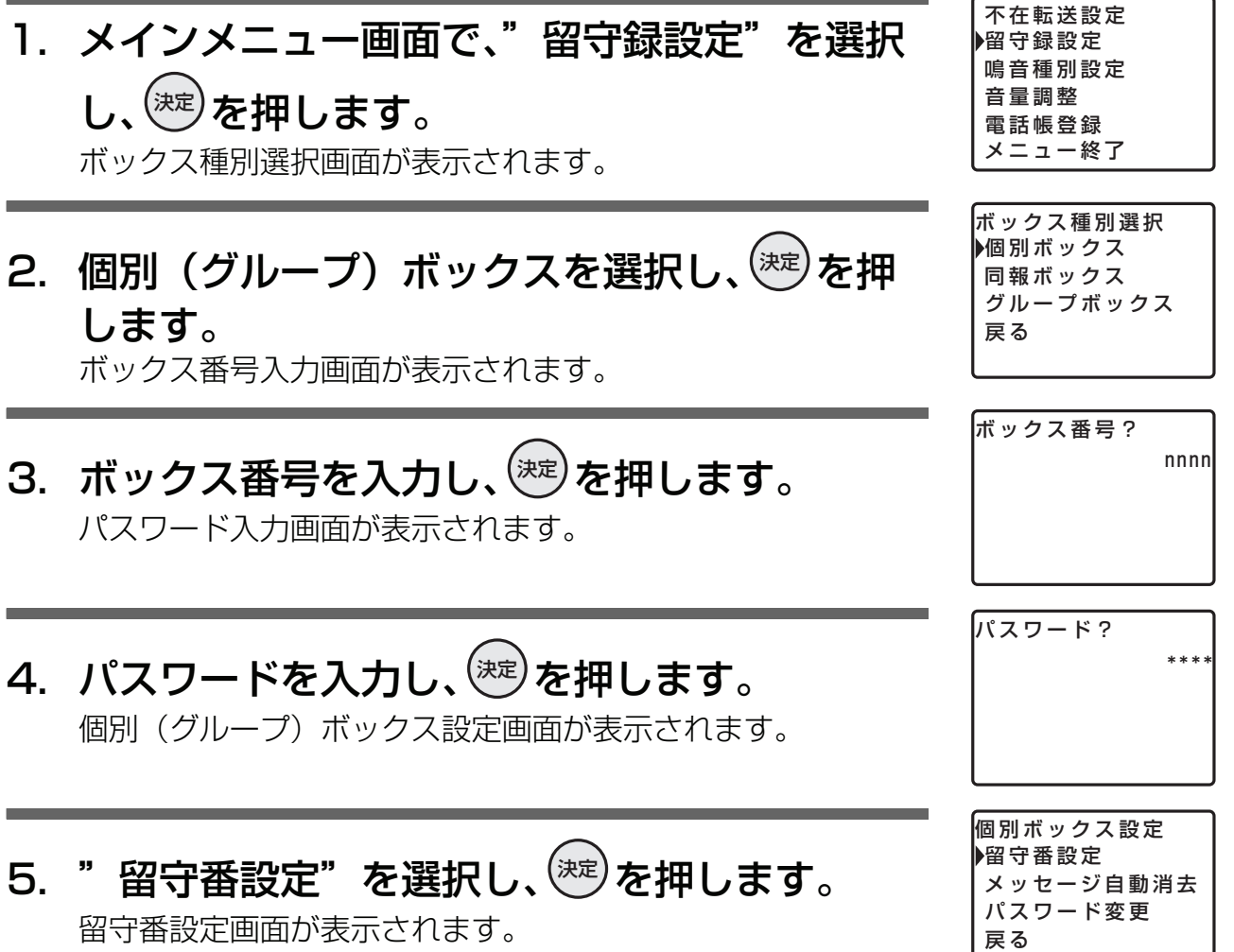

**4**

登録・設定編

# 6."応答メッセージ選択"を選択し、③②を押し ます。

応答メッセージ選択画面が表示されます。

7.設定したい応答メッセージを選択し、 <sup>&®J</sup>を押 します。

設定が完了した場合、設定完了画面が表示され、3 秒後に留守 番設定画面に戻ります。

設定できなかった場合、設定不完了画面が表示され、3 秒後に 応答メッセージ選択画面に戻ります。

### **● 留守録モニタ動作を選択する**

1. メインメニュー画面で、"留守録設定"を選択  $\mathsf{U}$ 、 $\left(\frac{1}{\sqrt{2}}\right)$ を押します。 ボックス種別選択画面が表示されます。 2. 個別(グループ)ボックスを選択し、 <sup>&®)</sup>を押 します。 ボックス番号入力画面が表示されます。 3. ボックス番号を入力し、゚<sup>®</sup>じを押します。 パスワード入力画面が表示されます。 4. パスワードを入力し、゚<sup>®</sup>しを押します。 個別(グループ)ボックス設定画面が表示されます。 5."留守番設定"を選択し、<sup>(渋)</sup>を押します。 留守番設定画面が表示されます。 電話帳登録 メニュー終了 不在転送設定 鳴音種別設定 留守録設定 ボックス種別選択 ▶個別ボックス 同報ボックス グループボックス 戻 る ボックス番号? nnnn パスワード? \*\*\*\* 個別ボックス設定 留守番設定 メッセージ自動消去 パスワード変更 戻 る

留守番設定 応答メッセージ選択 留守録モニタ動作 留守録自動発報 戻 る

応答メッセージ選択 応答メッセージ1 応答メッセージ2 応答メッセージ3 応答専用メッセージ 戻 る

留守番設定 応答メッセージ選択 留守録モニタ動作 留守録自動発報 戻 る

留守録モニタ動作設定 不可 自 動 手 動 戻 る

**4**

登録・設定編

設定

登録·

設定できなかった場合、設定不完了画面が表示され、3 秒後に 留守録モニタ動作設定画面に戻ります。

設定が完了した場合、設定完了画面が表示され、3 秒後に留守

6."留守録モニタ動作"を選択し、《翌》を押しま

7.設定したい動作を選択し、▒②を押します。

留守録モニタ動作設定画面が表示されます。

### **● 呼出先ダイヤルを設定する**

番設定画面に戻ります。

す。

- 1. メインメニュー画面で、"留守録設定"を選択  $\mathsf{U}$ 、 $\left(\frac{1}{\sqrt{2}}\right)$ を押します。 ボックス種別選択画面が表示されます。
- 2. 個別(グループ)ボックスを選択し、 <sup>(沈)</sup>を押 します。 ボックス番号入力画面が表示されます。

3. ボックス番号を入力し、 しじを押します。 パスワード入力画面が表示されます。

- 4. パスワードを入力し、゚<sup>®ヺ</sup>を押します。 個別(グループ)ボックス設定画面が表示されます。
- 5."留守番設定"を選択し、<sup>(死)</sup>を押します。 留守番設定画面が表示されます。
- 個別ボックス設定 ▶留守番設定 メッセージ自動消去 パスワード変更

戻 る

電話帳登録 メニュー終了 不在転送設定 鳴音種別設定 留守録設定 ボックス種別選択 ▶個別ボックス 同報ボックス グループボックス

戻 る

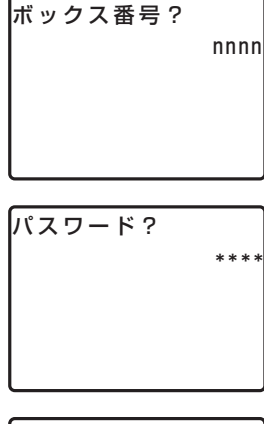

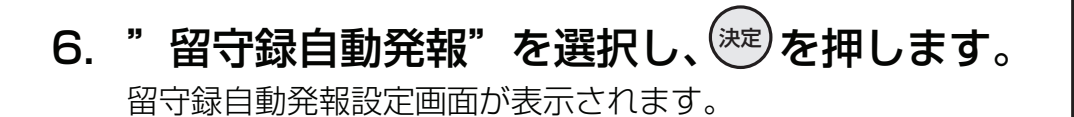

7."呼出先ダイヤル"を選択し、<sup>(死)</sup>を押します。 呼出先ダイヤル設定画面が表示されます。

### 8.呼び出し先の電話番号をダイヤルし、 <sup>&®)</sup>を押 します。

内線を呼び出す場合は、呼び出し先の内線番号を登録します。 外線を呼び出す場合は、外線アクセス番号または外線グループ アクセス番号と、呼び出し先電話番号を登録します。外線アク セス番号または外線グループアクセス番号の後に、ポーズ時間

の登録 ( ❤️) を押した後、ポーズ時間 ( 1 〜 9 秒 ) を押します ) が必要な場合があります。

設定が完了した場合、設定完了画面が表示され、3 秒後に留守 録自動発報設定画面に戻ります。

設定できなかった場合、設定不完了画面が表示され、3 秒後に 呼出先ダイヤル設定画面に戻ります。

*Note*

・ 呼び出し先の電話番号を無しに設定することはできません。

#### **● 動作モードを設定する**

- 1. メインメニュー画面で、"留守録設定"を選択  $\mathsf{U}$ 、 $\left(\frac{1}{\sqrt{2}}\right)$ を押します。 ボックス種別選択画面が表示されます。
- 2. 個別(グループ)ボックスを選択し、 <sup>&®)</sup>を押 します。

ボックス番号入力画面が表示されます。

留守番設定 応答メッセージ選択 留守録モニタ動作 留守録自動発報 戻 る

留守録自動発報設定 ▶呼出先ダイヤル 動作モード 発報時刻1 発報時刻2

呼出先ダイヤル? nnnnnnnnnnnnnnnnnnnn nnnnnnnnnnnn

電話帳登録 メニュー終了 不在転送設定 鳴音種別設定 留守録設定

ボックス種別選択 ▶個別ボックス 同報ボックス グループボックス 戻 る

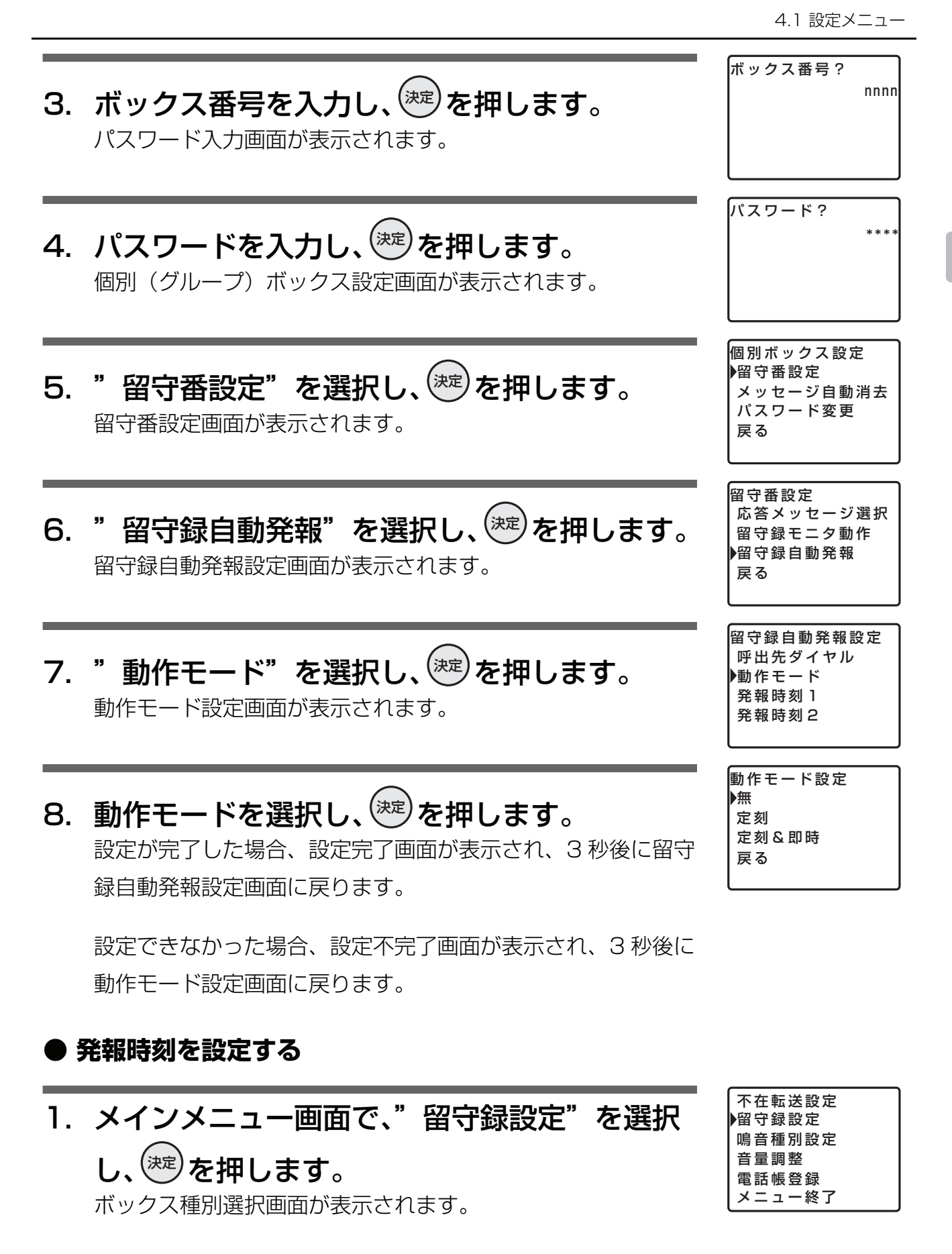

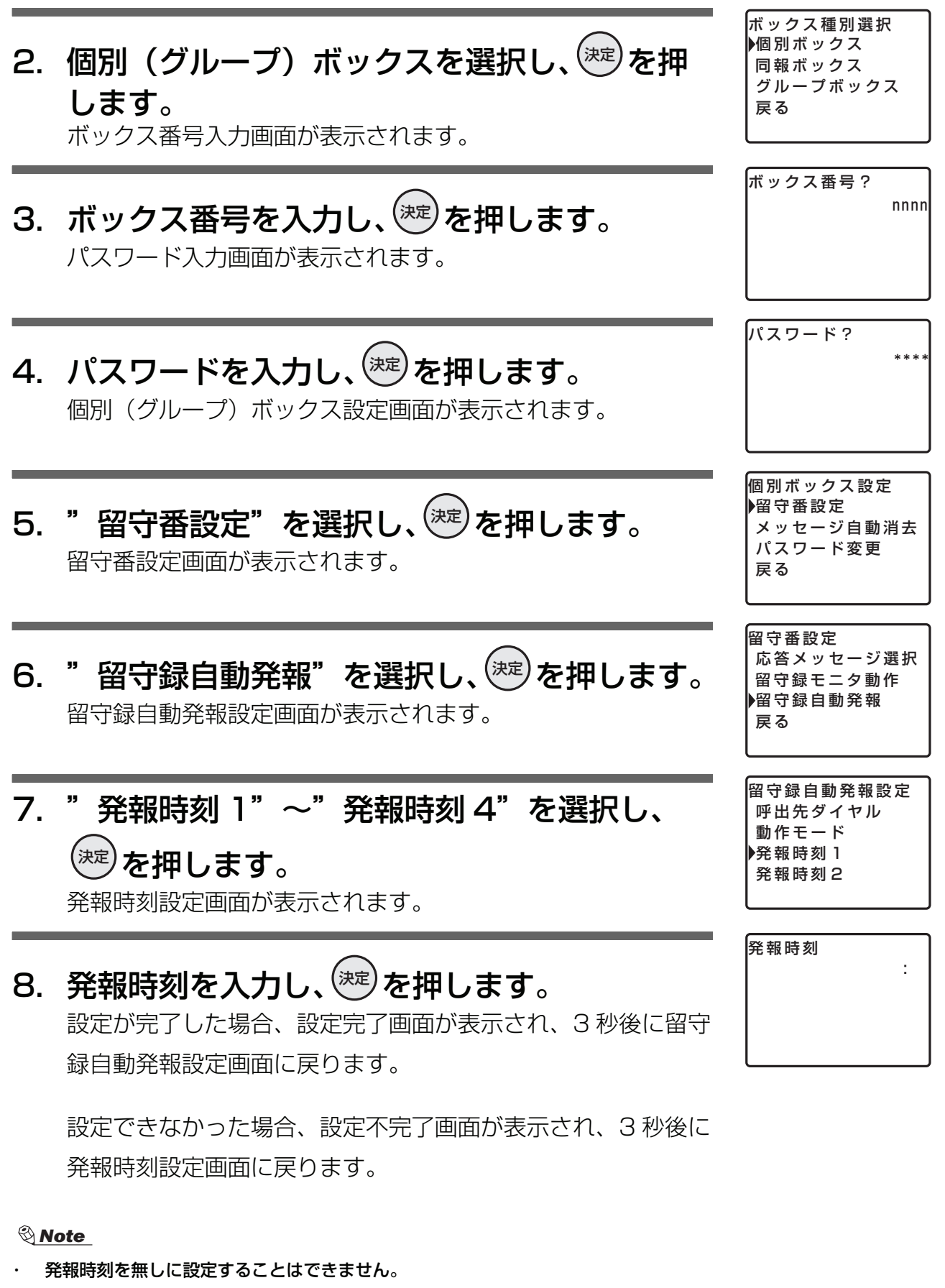

**● 消去除外ボックスを設定する**

1. メインメニュー画面で、"留守録設定"を選択  $\mathsf{U}$ 、 $\left(\frac{1}{\sqrt{2}}\right)$ を押します。

ボックス種別選択画面が表示されます。

2. 個別(グループ)ボックスを選択し、 <sup>&®J</sup>を押 します。

ボックス番号入力画面が表示されます。

- 3.ボックス番号を入力し、 ��のを押します。 パスワード入力画面が表示されます。
- 4. パスワードを入力し、゚<sup>®ヺ</sup>を押します。 個別(グループ)ボックス設定画面が表示されます。
- 5."メッセージ自動消去"を選択し、《翌》を押し ます。

メッセージ自動消去設定画面が表示されます。

6."消去除外ボックス"を選択し、 いじを押しま す。

消去除外ボックス設定画面が表示されます。

7. 消去除外ボックスとするか/しないかを選択 し、<sup>(死)</sup>を押します。

設定が完了した場合、設定完了画面が表示され、3 秒後にメッ セージ自動消去設定画面に戻ります。

設定できなかった場合、設定不完了画面が表示され、3 秒後に 消去除外ボックス設定画面に戻ります。

メニュー終了 ボックス種別選択 ▶個別ボックス 同報ボックス グループボックス 戻 る

ボックス番号?

電話帳登録

不在転送設定

鳴音種別設定 留守録設定

nnnn

**4**

登録・設定編

設定

登録·

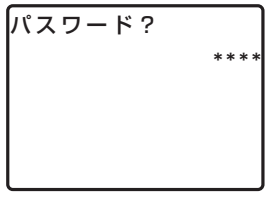

個別ボックス設定 留守番設定 ▶メッセージ自動消去 パスワード変更 戻 る

メッセージ自動消去 消去除外ボックス 消去対象属性条件 戻 る

消去除外ボックス設定 ▶除外ボックスとする 除外ボックスとしない 戻 る

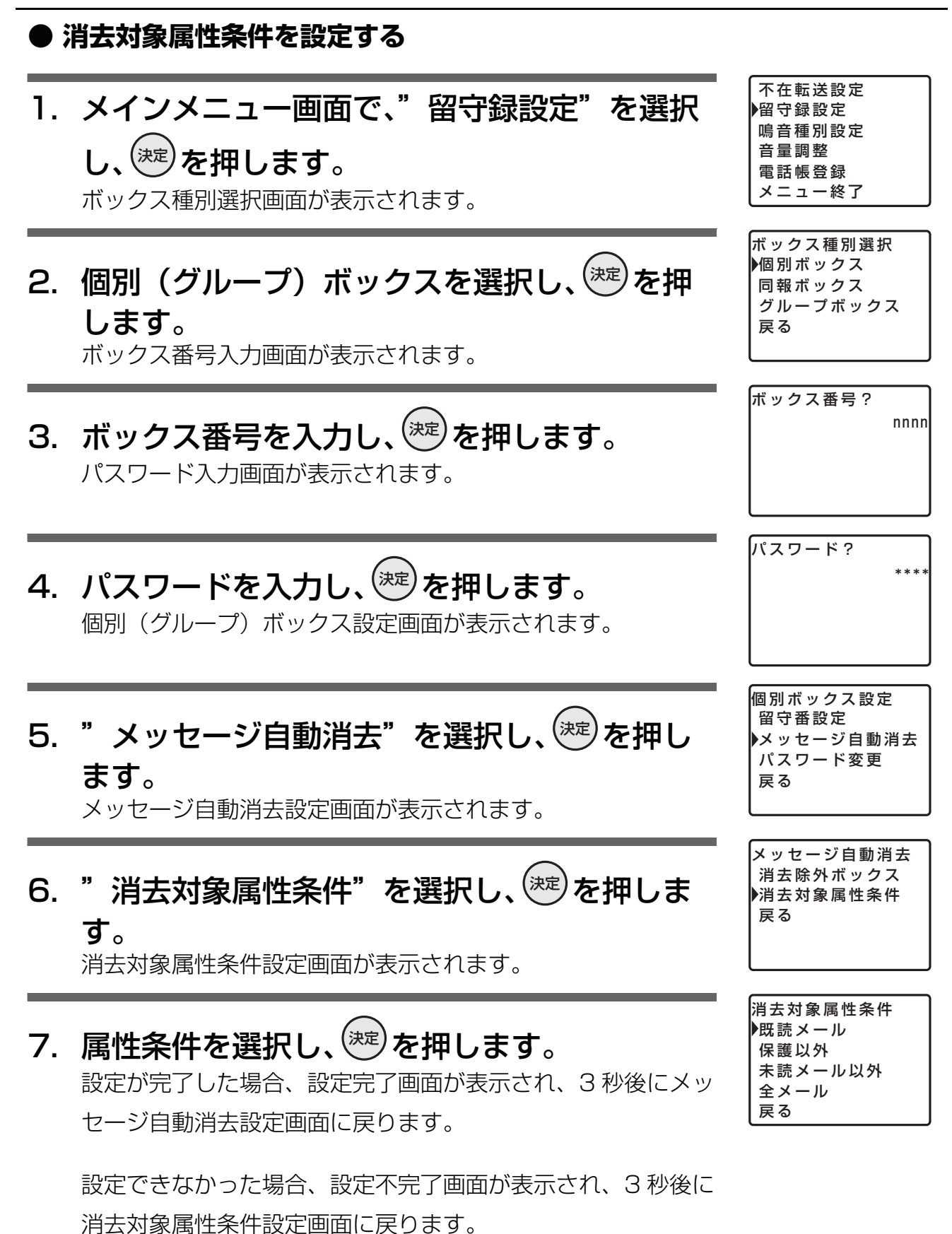

再生パスワード再入力画面が表示されます。

**4**

登録・設定編

・設定編

登録·

# 8. もう一度、変更後の再生パスワードを入力し、 を押します。 決定

設定が完了した場合、設定完了画面が表示され、3 秒後にパス ワード変更画面に戻ります。

設定できなかった場合、設定不完了画面が表示され、3 秒後に 再生パスワード変更画面に戻ります。

#### **● 設定パスワードを変更する**

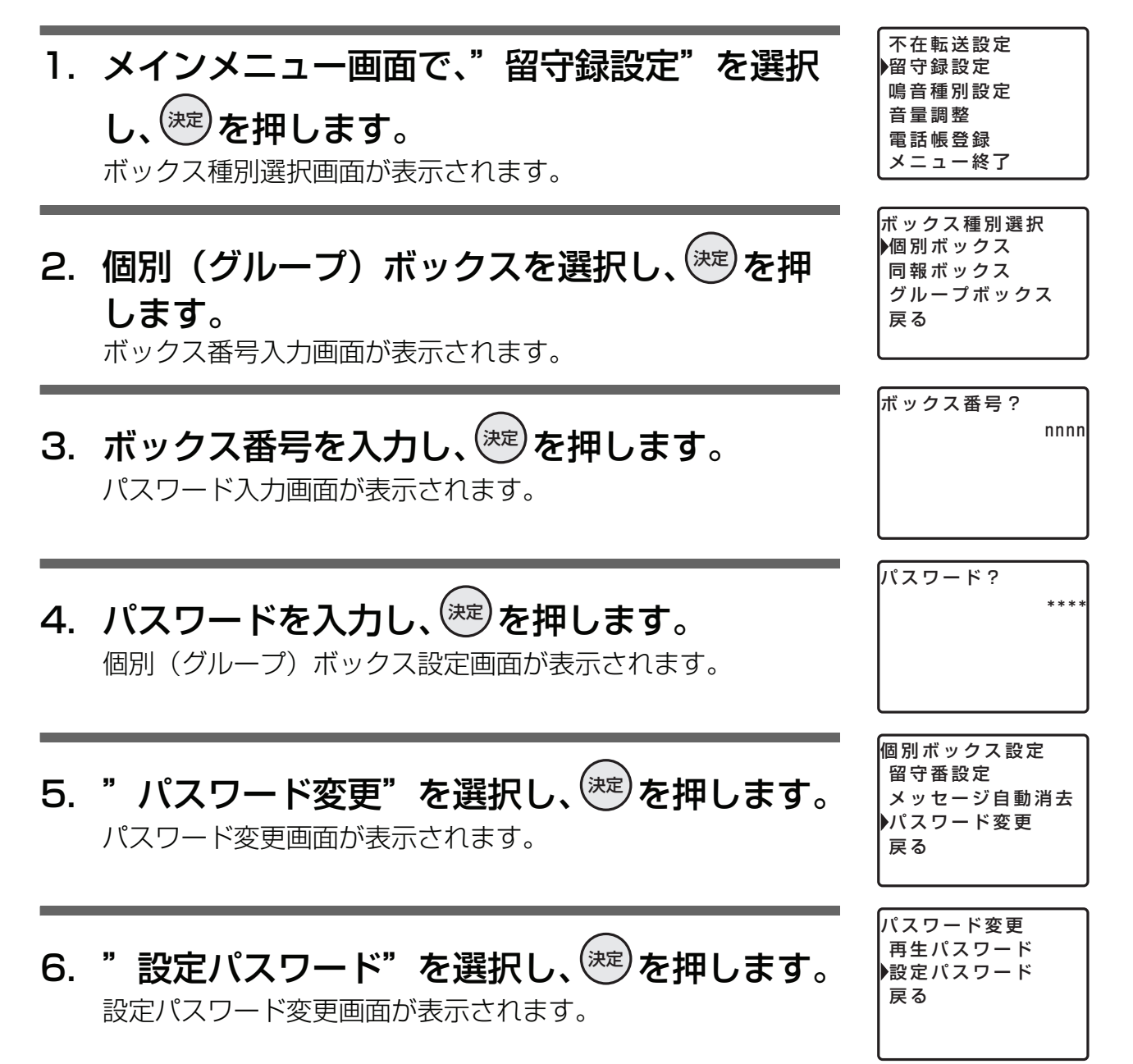

\*\*\*\*

設定パスワード変更

7. 変更後の設定パスワードを入力し、 逃りを押し ます。

設定パスワード再入力画面が表示されます。

8. もう一度、変更後の設定パスワードを入力し、 を押します。 決定 設定が完了した場合、設定完了画面が表示され、3 秒後にパス

ワード変更画面に戻ります。

設定できなかった場合、設定不完了画面が表示され、3 秒後に 設定パスワード変更画面に戻ります。

### **● 同報ボックスを設定する**

- 1. メインメニュー画面で、"留守録設定"を選択  $\mathsf{U}$ 、 $\left(\frac{1}{\sqrt{2}}\right)$ を押します。 ボックス種別選択画面が表示されます。 2. "同報ボックス"を選択し、゚゚<sup>®</sup>のを押します。 ボックス番号入力画面が表示されます。 不在転送設定 鳴音種別設定 留守録設定
- 3. ボックス番号を入力し、Ѿ゚を押します。 パスワード入力画面が表示されます。
- 4. パスワードを入力し、゚<sup>®ヺ</sup>を押します。 所属ボックス選択画面が表示されます。
- 5.所属ボックスを選択し、▒ジを押します。 ボックス番号入力画面が表示されます。

所属ボックス選択 所属ボックス1 所属ボックス 2 所属ボックス 3 所属ボックス 4 所属ボックス 5

設定パスワード変更 \*\*\*\* 再入力 \*\*\*\*

**4**

登録・設定編

・設定編

登録

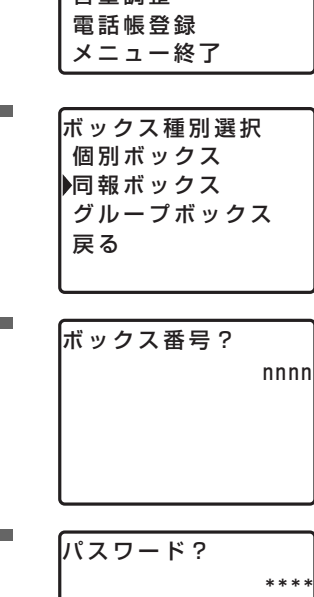

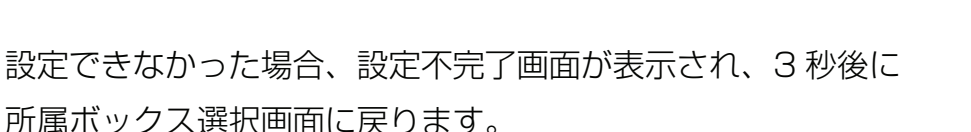

# **4.1.3 鳴音種別設定メニュー**

多機能電話機の鳴音種別を設定します。

1. メインメニュー画面で、"鳴音種別設定"を選 択し、<sup>(淀)</sup>を押します。

鳴音種別選択画面が表示されます。

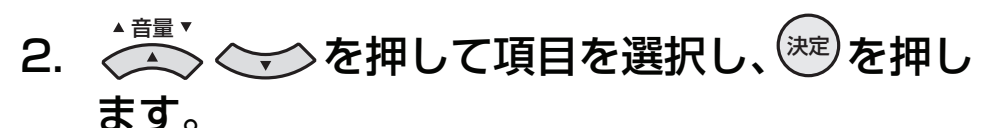

留守録設定 音量調整 電話帳登録 メニュー終了 鳴音種別設定

不在転送設定

ボックス番号?

nnnn

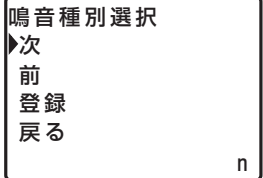

現在選択されている鳴音種別がディスプレイの右下に表示され ます。

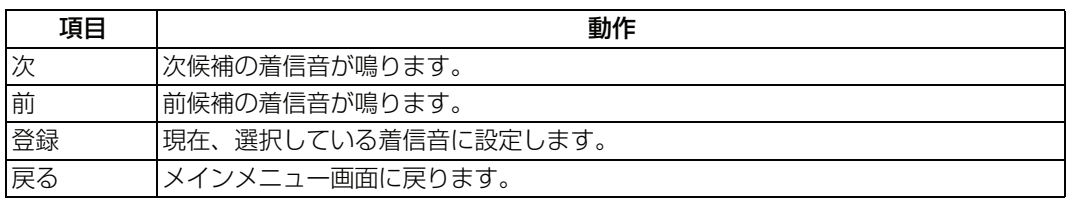

*Note*

- [・ 着信音は 1 ~ 8 の 8 種類です。各着信音の鳴動パターンは、「13.1 音とランプの表示」を参照してください。](#page-355-0)
- ・ 電話機が空き状態のときに、 を押した後、着信音( ~ )+ を押して、着信音を設定 機能

することもできます。着信音に 0 を指定すると、取り消しとなります。

- ・ 設定した着信音は、外線/内線ともに、同じ着信音になります。
- 3. 選択した着信音でよろしければ、"登録"に

# カーソルを合わせ、<sup>(死)</sup>を押します。

登録が完了した場合、設定完了画面が表示され、3 秒後にメイ ンメニュー画面に戻ります。

**4**

登録・設定編

設定

登録

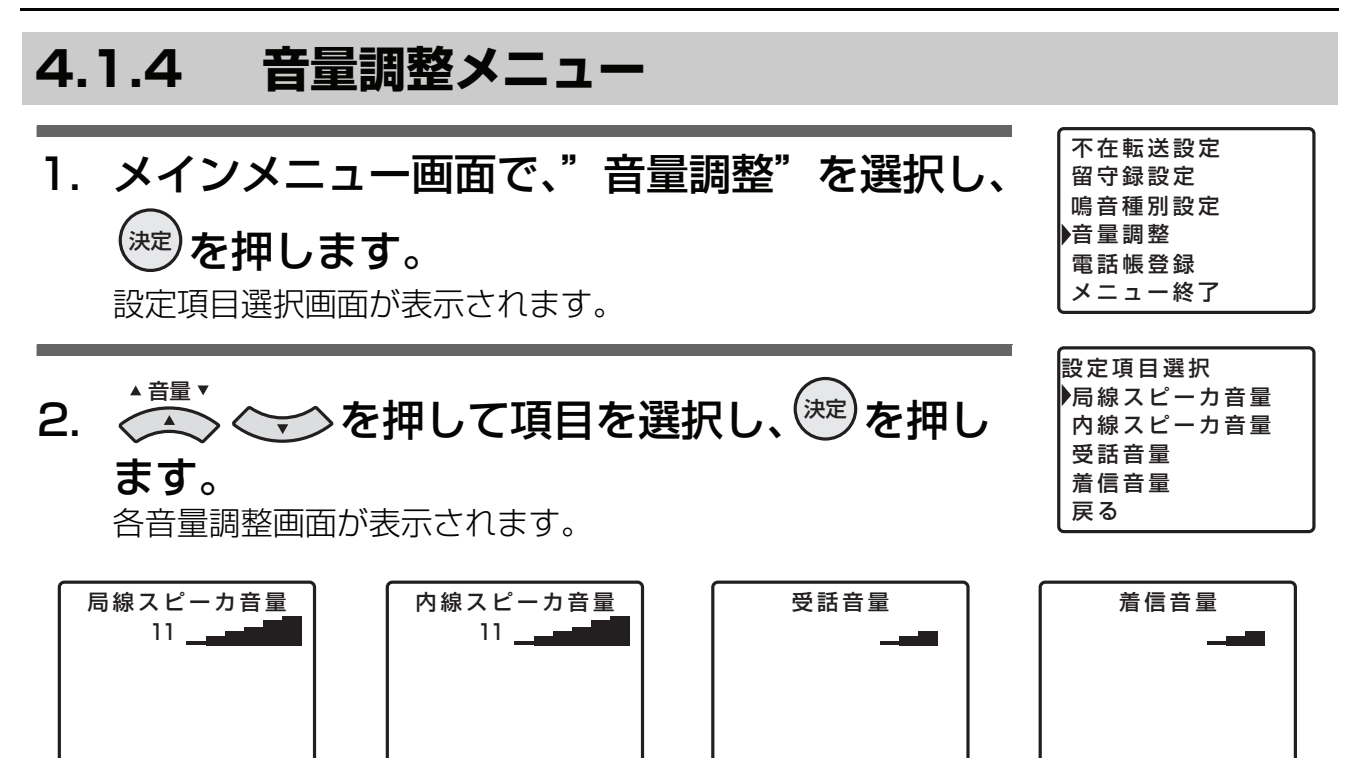

▲音量▼

### 3. < < >< < >< >> を押して音量を選択します。

音量値がディスプレイにステータスバーで表示されます。

*Note*

◆ ◆ ◆ ◆ ◆ を押した後、3 秒後にメインメニュー画面に戻ります。 ▲ 音量 ▼

# **4.1.5 電話帳登録メニュー**

システムが持っている電話帳に、相手先の情報を登録できます。 電話帳には、以下の件数を登録することができます。

システム 1000 件

内線グループ全体 1000件 取り付け時設定

電話機ごと 20 件

電話帳に登録しておくことで、登録した名前をスクロールして検索したり、発信に便利な機能(短縮発信や 検索発信など)が使用できます。携帯電話の操作感覚で使えます。

システム電話帳、内線グループ電話帳への登録は、システム電話機で行うことができます。<u>|>ス<del>ァ</del>ム</u>

### **● 新規に登録する**

#### *Note*

- ・ 登録操作を途中でキャンセルする場合は、一旦受話器を上げて戻してください。
- 例) 以下の操作は、名前:鈴木一郎、電話番号:03-1234-5678、電話帳グループ:グループ 2、外線 発信グループ:1、相手識別着信音番号:2、バックライト表示色:ブルーベリーを登録する方法につ いて説明しています。

# 1. メインメニュー画面で、"電話帳登録"を選択 し、<sup>(死)</sup>を押します。 登録モード選択画面が表示されます。

#### 2. < ◇ を押し、"新規登録"にカーソルを 合わせます。 ▲音量▼

# 3. <sup>(漺)</sup>を押します。

名称の入力画面が表示されます。

### 4. 登録先の名称(例:"すずき")を入力します。

- す: 3 を 3 回押す
- ず : )<sup>) 霜</sup>を 1 回押して、右に 1 文字移動し、 3 及 3 回 (す)、 0 を 5 回 押す(濁点)
- き: 2 を2回押す

[入力方法は、「入力モードの切り替え 4-31](#page-108-1) ページ」、[「文字の](#page-108-0) 入力方法 [4-31](#page-108-0) ページーを参照してください。 [名前は、ひらがな・漢字は全角 10 文字まで、カタカナ・英字](#page-108-0) 記号・数字は半角 20 文字まで入力できます。

5. ○ ◇ ◇ を押します。 カーソル位置までの文字列("すずき")が漢字変換されます。 ▲音量▼

**章•**<br>(<u>へ</u>) を押し、目的の漢字("鈴木")にカーソルを合 わせます。

# 6. 《<sup>悪》</sup>を押します。

目的の漢字("鈴木")が確定されます。

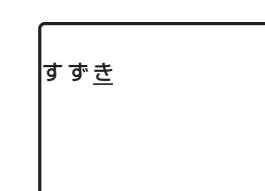

登録モード選択 新規登録 編集/削除 グループ編集

【鈴木】 鈴 木 鈴 樹 鈴 城 鈴 置

**4**

登録・設定編

登録・設定編

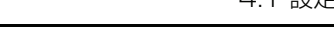

鈴 木 いちろう

鈴 木 【一郎】 一 郎 一 朗

- い: 1 を 2 回押す
- ち: 4 を 2 回押す
- ろ: 9 を5回押す
- う: 1 を 3 回押す

[入力方法は、「入力モードの切り替え 4-31](#page-108-1) ページ」、[「文字の](#page-108-0) 入力方法 [4-31](#page-108-0) [ページ」を参照してください。](#page-108-0)

#### 8. (<>>を押します。 ▲音量▼

カーソル位置までの文字列("いちろう")が漢字変換されま す。

<u>書、</u><br>(\) 〜 ◇ を押し、目的の漢字("一郎")にカーソルを合 わせます。

9. ∜<sup>愛</sup>を押します。 目的の漢字("一郎")が確定されます。

# 10. こを押します。

名称の入力を確定し、読み仮名の入力画面が表示されます。 読み仮名には、名称の入力時に入力した文字が自動的に入力さ れています。

#### *Information*

・ 新規登録で名称を入力する際に入力した読みは、読み仮名に自動的に反映されます。

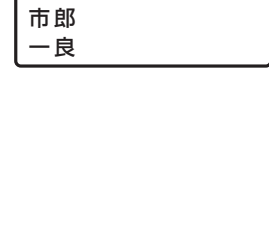

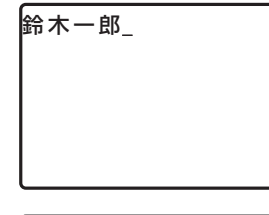

読み? スス゛キイチロウ\_ 11.表示されている読み仮名が違う場合は、修正し ます。 [読み仮名は、カタカナ・英字記号・数字で半角 10 文字まで入](#page-108-1) 力できます。 [読み仮名は、名称を検索するために使われます。](#page-108-1) [入力方法は、「入力モードの切り替え 4-31](#page-108-1) ページ」、[「文字の](#page-108-0) 入力方法 [4-31](#page-108-0) [ページ」を参照してください。](#page-108-0)

# 12. ※しを押します。

読み仮名を確定し、電話番号の入力画面が表示されます。

13.電話番号(例:"0312345678")を入力 します。

*Information* 

・ 文字入力として数字を入力する場合は、文字入力のキー割り当てに従いますが、電話 **番号など、番号を登録する操作では、ダイヤル 1 |~| 9 || 0 || \* || # |の直** 接入力となります。

・ 電話番号は最大 32 桁まで入力できます。

[制御コードを入力する場合は、「制御コードの入力方法 4-23](#page-100-0) [ページ」を参照してください。](#page-100-0)

# 14. ゚<sup>悪</sup>を押します。

電話番号を確定し、電話帳グループの選択画面が表示されま す。

15. < ◇ を押し、"グループ 02"にカーソ ルを合わせます。

# 16. <sup>(淀)</sup>を押します。

電話帳グループの選択を確定し、外線発信グループ番号の入力 画面が表示されます。 外線発信グループ番号を入力しない場合は、手順 18 に進みま

す。

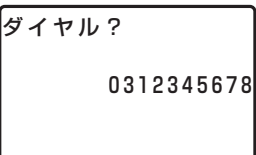

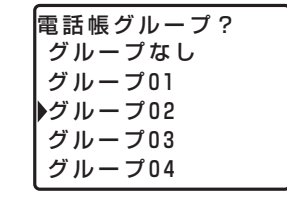

## 17.外線発信グループ番号(例:"01")を入力し ます。

001から302をダイヤルしてください。

外線グループ番号を入力する場合は、お買い求めの販売店にご 相談ください。

# 18. ▒ を押します。

外線発信グループ番号の入力を確定し、相手識別着信音番号の 入力画面が表示されます。

相手識別着信音番号を入力しない場合は、手順 20 に進みま す。

# 19.相手識別着信音番号(例:"02")を入力しま す。

001か[ら](#page-355-0) 17 [をダイヤルしてください。](#page-355-0)

[相手識別着信音については、「13.1 音とランプの表示」を参](#page-355-0) [照してください。](#page-355-0)

# 20.ွ<sup>ஜு</sup>を押します。

相手識別着信音番号の入力を確定し、バックライト表示色の選 択画面が表示されます。

# 21. を押し、"ブルーベリー"にカーソ 音量 ルを合わせます。

# 22.ွ<sup>ஜ</sup>を押します。

バックライト表示色の選択を確定し、短縮番号の入力画面が表 示されます。

短縮番号には、未登録の短縮番号の中で、最も若い番号が登録 候補として自動的に入力されています。

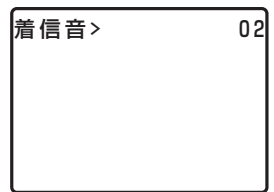

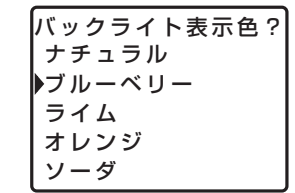

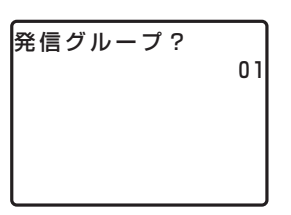

**4**

登録・設定編

・設定編

登録

# 23.入力されている短縮番号を変更する場合は、修 正します。

*Note*

- ・ 短縮番号は、電話帳の情報として登録されます。
- ・ 入力できる短縮番号は、以下のようになります。
	- ・ 共通短縮: ~ システム
	- ・ 内線グループ短縮:| 1 || 0 || 0 || 0 || 0 ||〜| 1 || 9 || 9 || 9 || 9 ||システム
	- ・ 個別短縮: 9 0 0 0 ~ 9 1 9
- ・ 特定の短縮番号を登録する場合は、入力されている短縮番号を修正してください。修 正した短縮番号が登録済みの場合は、以前に登録されていた内容が上書きされますの で、ご注意ください。

# 24.Ѿを押します。

システム電話機で操作して、短縮番号に共通短縮ダイヤル (0000 ~ 0999)を入力した場合は、手順 25 に進みます。 システム電話機以外で操作している場合は、手順 29 に進みま す(登録確認画面が表示されます)。

### 25.発信者番号毎転送を行う場合は、発信者番号毎 転送グループ番号を入力します。

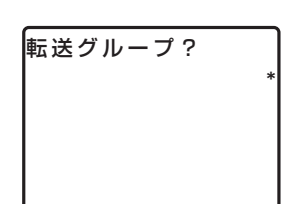

| ⊙ |から | 9 |をダイヤルしてください(初期値は、"\*"「転送 しない」です)。

# 26.Ѿを押します。

発信者番号毎転送グループ番号の入力を確定し、転送電話/着 番号毎転送機能の対象/非対象の選択画面が表示されます。

27. を押し、"対象"/"非対象"を選 択します。 ▲音量▼

転送電話/ 着番号毎転送 対 象 非対象

# 28.ွ<sup>ஜ</sup>を押します。

登録確認画面が表示されます。

0001

短縮番号?

# 29. を押し、"はい"にカーソルを合わ 音量 せます。

# 30.ွ<sup>ஜ</sup>を押します。

登録が完了します。

登録完了後は、継続確認画面が表示されます。

### 31.登録を継続(引き続き、次の相手先を登録)す るか/終了するかを選択します。

#### 登録を継続する場合

- 1. < ◆ ◇ ◇ を押し、"はい"にカーソルを合わせます。
- 2. (<sup>速</sup>)を押します。 手順 4 に戻ります。

#### 登録を終了する場合

- 1. < ◆ ◇ ◇ を押し、"いいえ"にカーソルを合わせます。
- 2. (<sup>逃)</sup>を押します。

### <span id="page-100-0"></span>**● 制御コードの入力方法**

制御コードの入力方法は、以下になります。なお、制御コードは、電話番号 2 桁分必要となります。

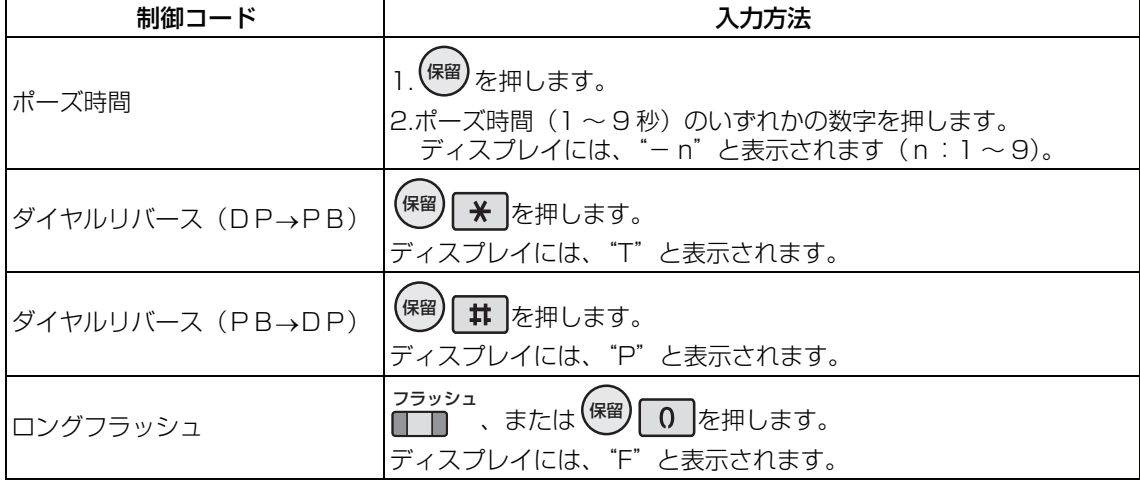

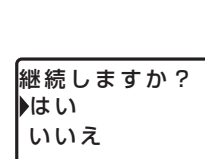

登録しますか? は い いいえ

> **4**登録・設定編 登録・設定編

### **● 登録内容を編集する**

*Note*

編集操作を途中でキャンセルする場合は、一旦受話器を上げて戻してください。

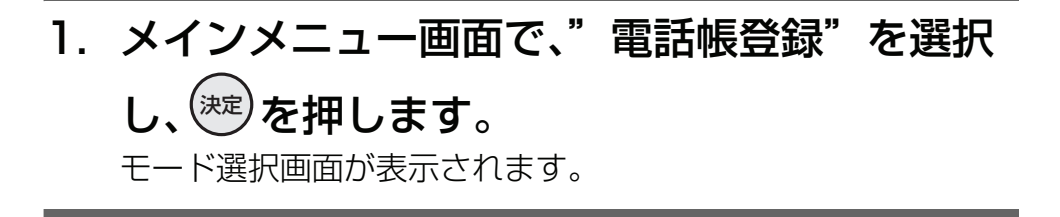

- 2. < ◇ を押し、"編集/削除"にカーソル を合わせます。 ▲音量▼
- 3. <sup>(深)</sup>を押します。 検索モード選択画面が表示されます。

4. 編集する登録先を検索します。 [検索方法は「3.1.6 登録した電話番号にかける」を参照してく](#page-43-0) ださい。

[検索結果詳細画面に検索結果が表示されます。](#page-43-0)

5. <sup>(深)</sup>を押します。

編集/削除選択画面が表示されます。

6. を押し、"編集"にカーソルを合わ 音量 せます。

編集 (参照) 削 除

登録モード選択 新規登録 編集/削除 グループ編集

検索モード選択 読み仮名検索 グループ検索 短縮番号検索 電話番号検索

鈴木一郎

継続しますか?

■はい いいえ

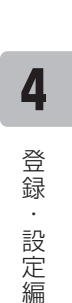

# 7. <sup>(淀)</sup>を押します。

名称の入力画面が表示されます。 以後の入力画面と操作は、新規登録と同様です。各入力画面、 選択画面には既存の値が入っています。必要に応じて入力また は選択し、(翆)を押します。 既存の値から変更しない場合は、 そのまま(\*\*)を押してください。

編集完了後は、継続確認画面が表示されます。

### 8. 編集を継続(引き続き、別の相手先を編集)す るか/終了するかを選択します。

#### 編集を継続する場合

- 1. < ◆ ◇ ◇ を押し、"はい"にカーソルを合わせます。
- 2. (<sup>速)</sup>を押します。 手順 3 に戻ります。

#### 編集を終了する場合

- 1. < ◆ ◇ ◇ を押し、"いいえ"にカーソルを合わせます。
- 2. (<sup>速)</sup>を押します。

**● 登録内容を削除する**

- 1. メインメニュー画面で、"電話帳登録"を選択 し、<sup>(死)</sup>を押します。 モード選択画面が表示されます。
- 2. < ◇ ◇ を押し、"編集/削除"にカーソル を合わせます。 ▲音量▼

ー<br>登録モード選択 新規登録 編集/削除 グループ編集

3. ∜<sup>愛</sup>を押します。 検索モード選択画面が表示されます。

### 4. 削除する登録先を検索します。

[検索方法は「3.1.6 登録した電話番号にかける」を参照してく](#page-43-0) ださい。

[検索結果詳細画面に検索結果が表示されます。](#page-43-0)

5. <sup>(渋)</sup>を押します。 編集/削除選択画面が表示されます。

せます。

せます。

7. <sup>(深)</sup>を押します。

▲音量▼

削除確認画面が表示されます。 8. < を押し、"はい"にカーソルを合わ ▲音量▼

6. (△ ) を押し、"削除"にカーソルを合わ

9. ∜<sup>愛</sup>を押します。

削除が完了します。

削除完了後は、継続確認画面が表示されます。

検索モード選択 ▶読み仮名検索 グループ検索 短縮番号検索 電話番号検索

編集 (参照)

削 除

削除しますか? は い いいえ

継続しますか?

▶はい いいえ

### 10.削除を継続(引き続き、別の相手先を削除)す るか/終了するかを選択します。

#### 削除を継続する場合

- 1. < ◆ ◇ ◇ を押し、"はい"にカーソルを合わせます。
- 2. (<sup>逃)</sup>を押します。 手順 3 に戻ります。

#### 削除を終了する場合

- 1. < ◆ ◇ ◇ を押し、"いいえ"にカーソルを合わせます。
- 2. (<sup>速)</sup>を押します。

### **● 電話帳グループの名称を編集する**

例) 以下の操作は、電話帳グループ 02 を"取引先"と編集する方法について説明しています。

1. メインメニュー画面で、"電話帳登録"を選択 し、<sup>(死)</sup>を押します。 モード選択画面が表示されます。

#### 2. < ◇ を押し、"グループ編集"にカーソ ルを合わせます。 ▲音量▼

登録モード選択 新規登録 編集/削除 グループ編集

- 3. <sup>(漺)</sup>を押します。 電話帳グループの選択画面が表示されます。
- 4. < ◇ を押し、"グループ 02"にカーソ ルを合わせます。 ▲音量▼

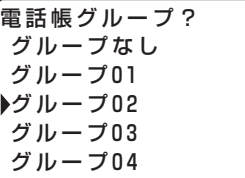

# 5. <sup>(深)</sup>を押します。

電話帳グループの選択を確定し、電話帳グループの名称を編集 する画面が表示されます。

# 6. ⑦ ブッァィャル<br>**6. ○ を長押しします**。

現在の名称("グループ 02")表示がクリアされます。

- 7. 電話帳グループの名称(例:"とりひき")を 入力します。
	- と:4 を5回押す
	- り: 9 を 2 回押す
	- ひ:6 を2回押す
	- き: 2 を2回押す

▲音量▼

[入力方法は、「入力モードの切り替え 4-31](#page-108-1) ページ」、[「文字の](#page-108-0) 入力方法 [4-31](#page-108-0) ページ」を参照してください。 [名称は、ひらがな・漢字は全角 10 文字まで、カタカナ・英字](#page-108-0) 記号・数字は半角 20 文字まで入力できます。

8. (ヘンを押します。 カーソル位置までの文字列("とりひき")が漢字変換されま す。

を押し、目的の漢字("取引")にカーソルを合 音量 わせます。

9. <sup>(淀)</sup>を押します。

目的の漢字("取引")が確定されます。

- 10.電話帳グループの名称(例:"さき")を入力 します。
	- さ: 3 を 1 回押す
	- き: 2 を2回押す

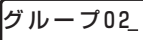

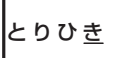

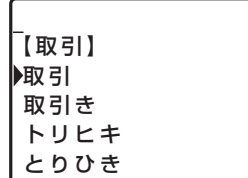

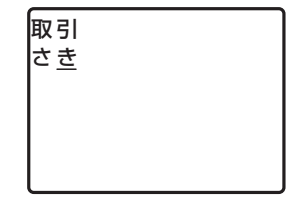

# **4**登録・設定編 登録・設定編

継続しますか? は い いいえ

せます。

11. を押します。

## 12. ▒ を押します。

▲音量▼

目的の漢字("先")が確定されます。

# 13. ※しを押します。

名称の編集が確定し、電話帳グループ名称の登録確認画面が表 示されます。

カーソル位置までの文字列("さき")が漢字変換されます。

を押し、目的の漢字("先")にカーソルを合わ 音量

# 14. < ◇ を押し、"はい"にカーソルを合わ せます。

15. ゚<sup>悪</sup>を押します。

編集が完了します。

編集完了後は、継続確認画面が表示されます。

### 16.編集を継続(引き続き、別の電話帳グループの 名称を編集)するか/終了するかを選択しま す。

#### 編集を継続する場合

- 1. < ◆ ◇ ◇ を押し、"はい"にカーソルを合わせます。
- 2. (<sup>速)</sup>を押します。 手順 4 に戻ります。

#### 編集を終了する場合

- 1. < ◆ ◇ ◇ を押し、"いいえ"にカーソルを合わせます。
- 2. (<sup>速)</sup>を押します。

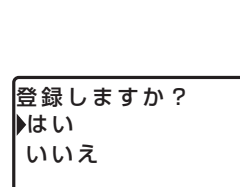

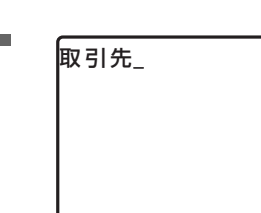

【先】 先 . -<br>裂き 割 き 咲き

取 引

#### *Information*

電話帳登録/編集中に着信があった場合、電話機は着信状態となりますが、ディスプレイは登録/編集画面のまま です。続けて電話帳を登録/編集できます。

*Note*

- ・ 登録中および検索中の画面で一定時間(30 秒)操作を行わない場合は、電話機は空き状態に戻ります。
- ・ 何らかの理由で登録/編集が不可の場合は、<sup>(決定)</sup>を押した時に、登録不可のメッセージが 3 秒間表示され、入力前 の状態に戻ります。再度、登録操作をやり直してください。
- ・ 短縮番号を登録する際は、編集の場合は既存の短縮番号が登録候補として自動的に表示されます。新規登録の場合 は、未登録の短縮番号の中で最も若い番号が登録候補として自動的に表示されます。
- 電話帳登録データと短縮ダイヤル登録データは同一のデータです。
- 電話帳の最大件数は、システム電話帳は 1000件、内線グループ電話帳はグループあわせて 1000 件、個別電話 帳は電話機毎に 20 件まで扱えます。

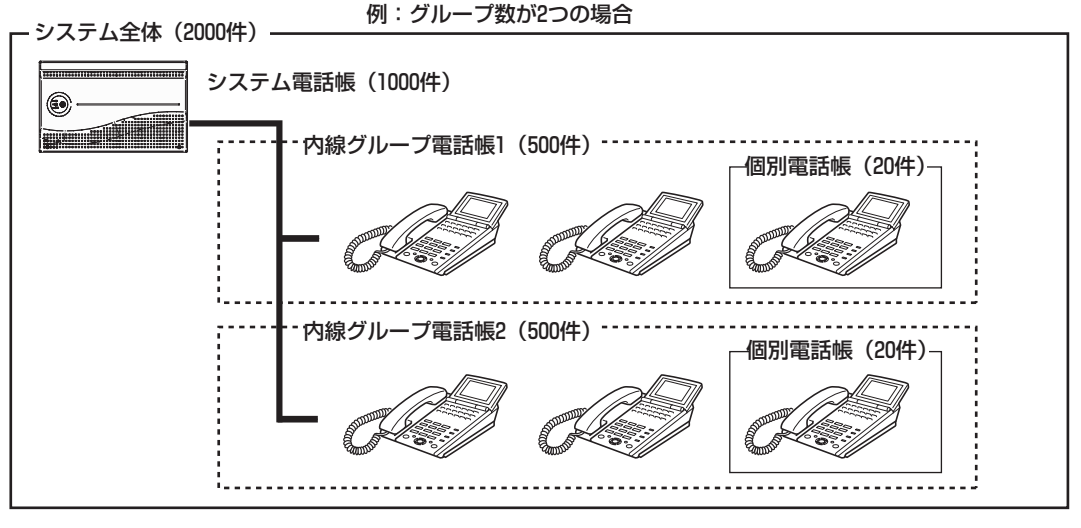
### **● 入力モードの切り替え**

文字を入力するときは、入力する文字に応じて入力モードを切り替えます。

<sup>電話帳/</sup> を押すごとに、入力モードがひらがな → カタカナ(半角)→ 英字記号(半角)→ 数字 (半角)の 順で切り替わります。 漢字変換は、ひらがなモードで行います。

名前?

ぁ╱ひらがなモード ア カタカナモード 1 A 英字記号モード 数字モード

## **● 文字の入力方法**

各ボタンに複数の文字が割り当てられています。入力する文字のボタンを繰り返し押すことで、割り当てら れた文字が順に表示されます。

各入力モードで使用できるボタンと文字は、以下の通りです。

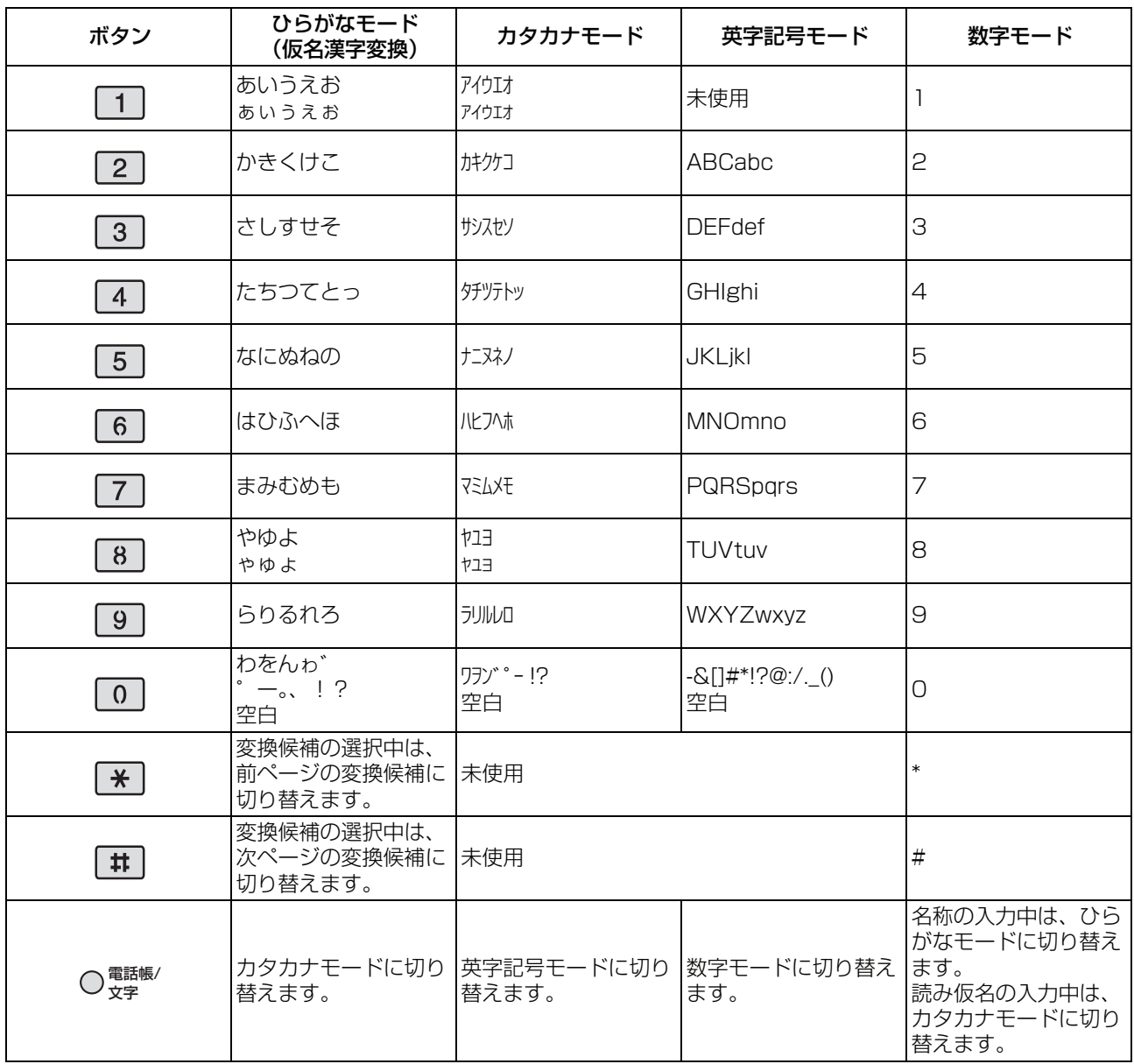

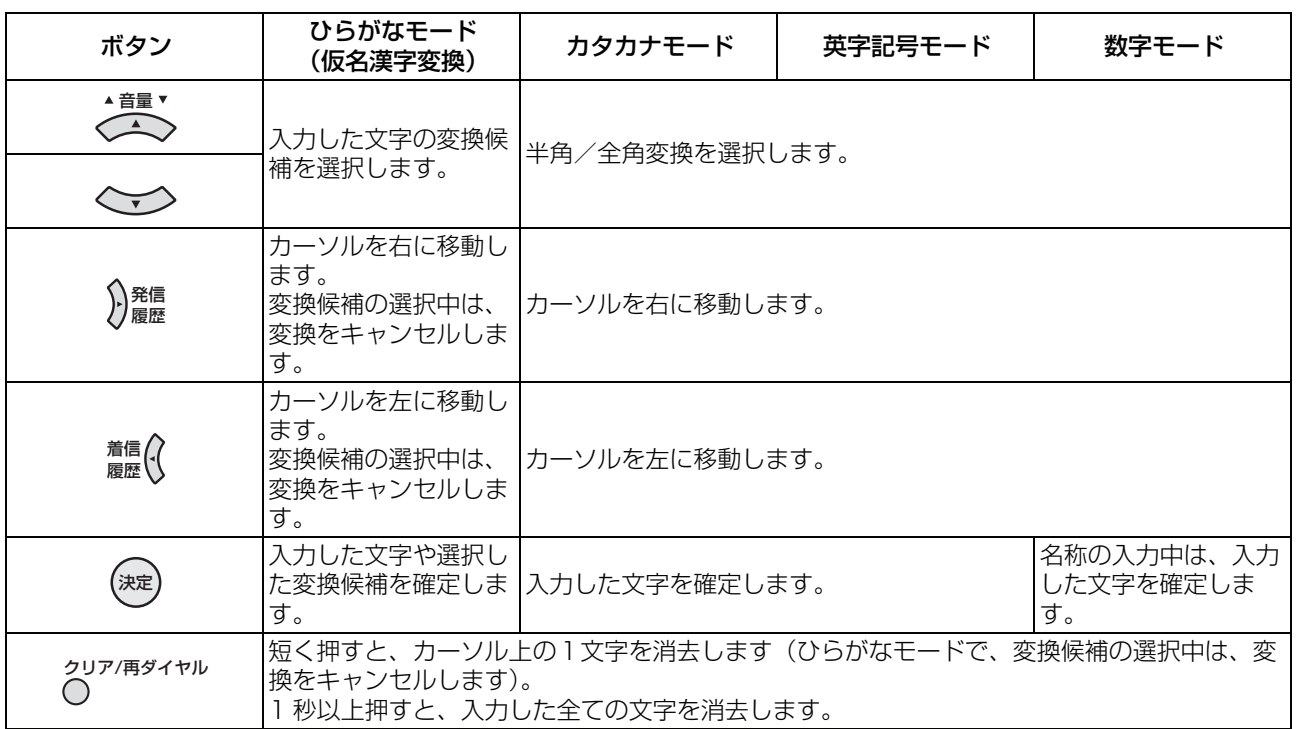

#### *Information*

- ・ 変換できる漢字は、JIS 第 1 水準漢字、JIS 第 2 水準漢字です。
- ・ 文字入力が確定すると、カーソル位置は次の桁に移動します。
- ・ すでに確定した文字の上から違う文字を入力すると、カーソルの位置に挿入されます。
- · 数字モードでは、ダイヤルボタン( 0 ~ 9 )、 <del>X</del> | # ) を押した時点で、入力が確定されます。

登録・設定編

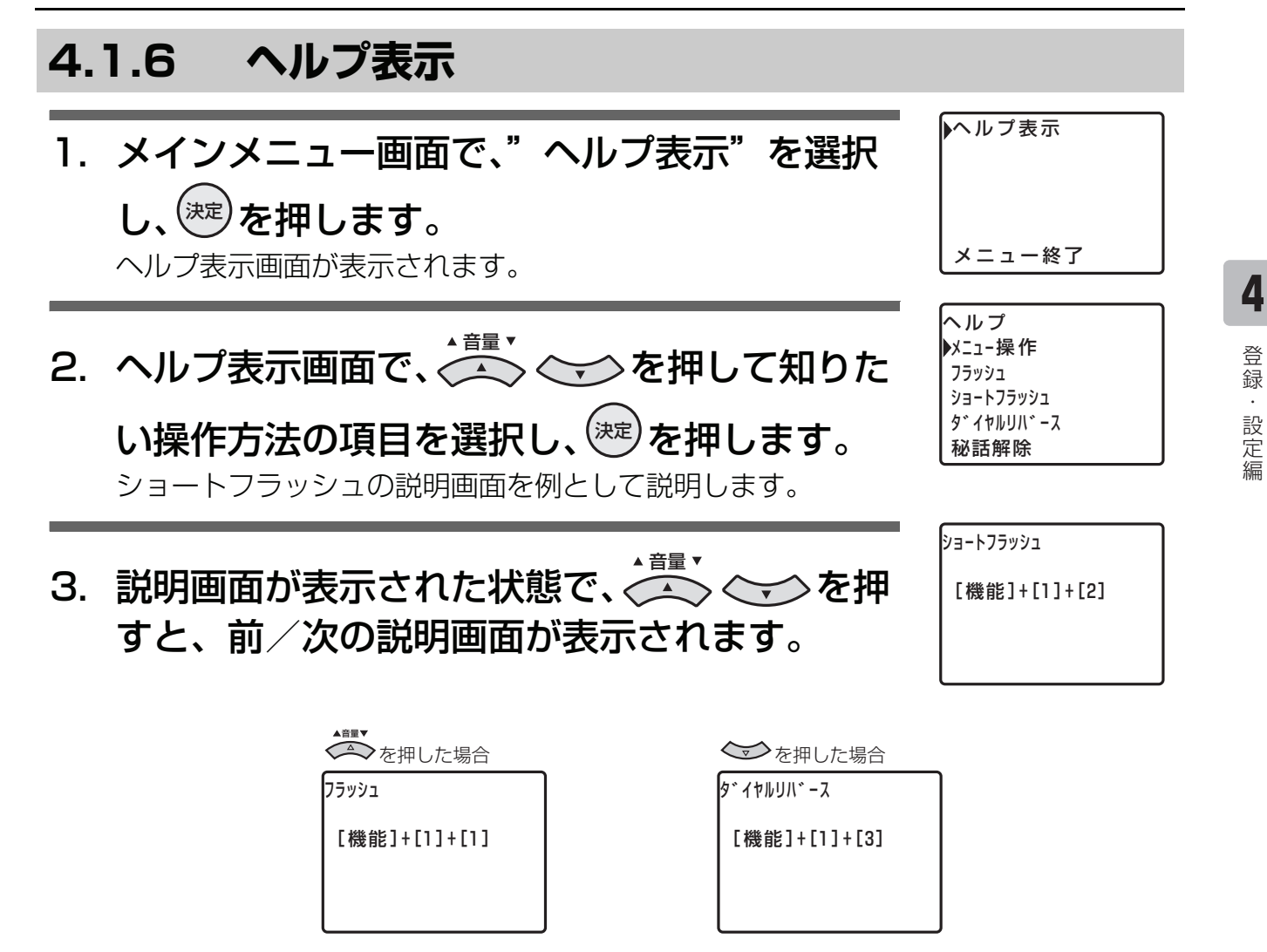

多機能電話機のヘルプに収録されている項目を、ヘルプ表示画面の上から順に、次の表に示します。

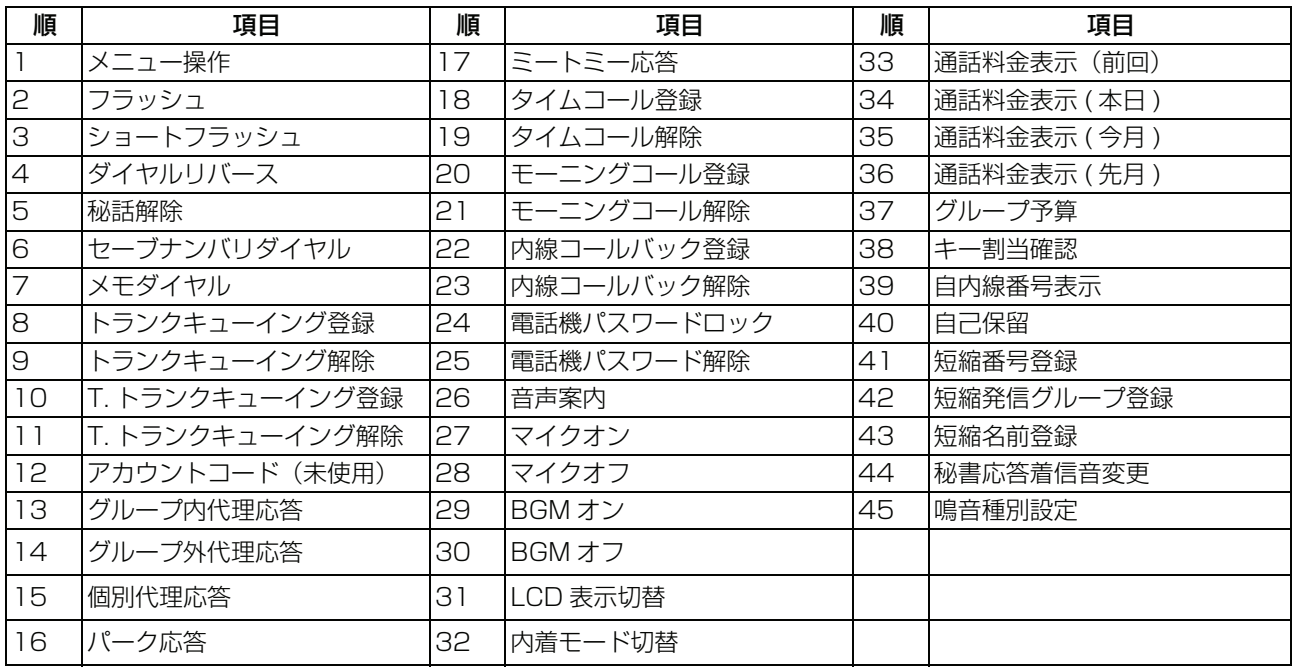

# **4.2 短縮ダイヤル機能**

# **4.2.1 共通短縮ダイヤルを登録・変更する**

[短縮番号は、電話帳の情報として登録されます。この短縮番号を利用すると、電話帳の機能により相手に電](#page-207-0) 話をかけることができます。

短縮番号には、システム内で共通に使用できる短縮番号(共通短縮ダイヤル)と自分だけが使用できる短縮 番号(個別短縮ダイヤル)があります。個別短縮ダイヤルは、電話機ごとに登録します。 共通短縮ダイヤルは、システム共通に 1000 件、内線グループ合わせて 1000 件まで登録できます。 共通短縮ダイヤルは、市外発信規制(| 7.1.4 市外発信規制/市外発信クラス切り替え」)と併用することで、 [外線の発信先を共通短縮ダイヤルに登録された取引先、関係会社などの決められた相手だけに制限すること](#page-207-0) ができます。

共通短縮ダイヤルの登録は、システム電話機からのみ可能です。<u>iシステム</u>

あらかじめフレキシブルボタンに■ ■の割り付けを行う必要があります。[<mark></mark>

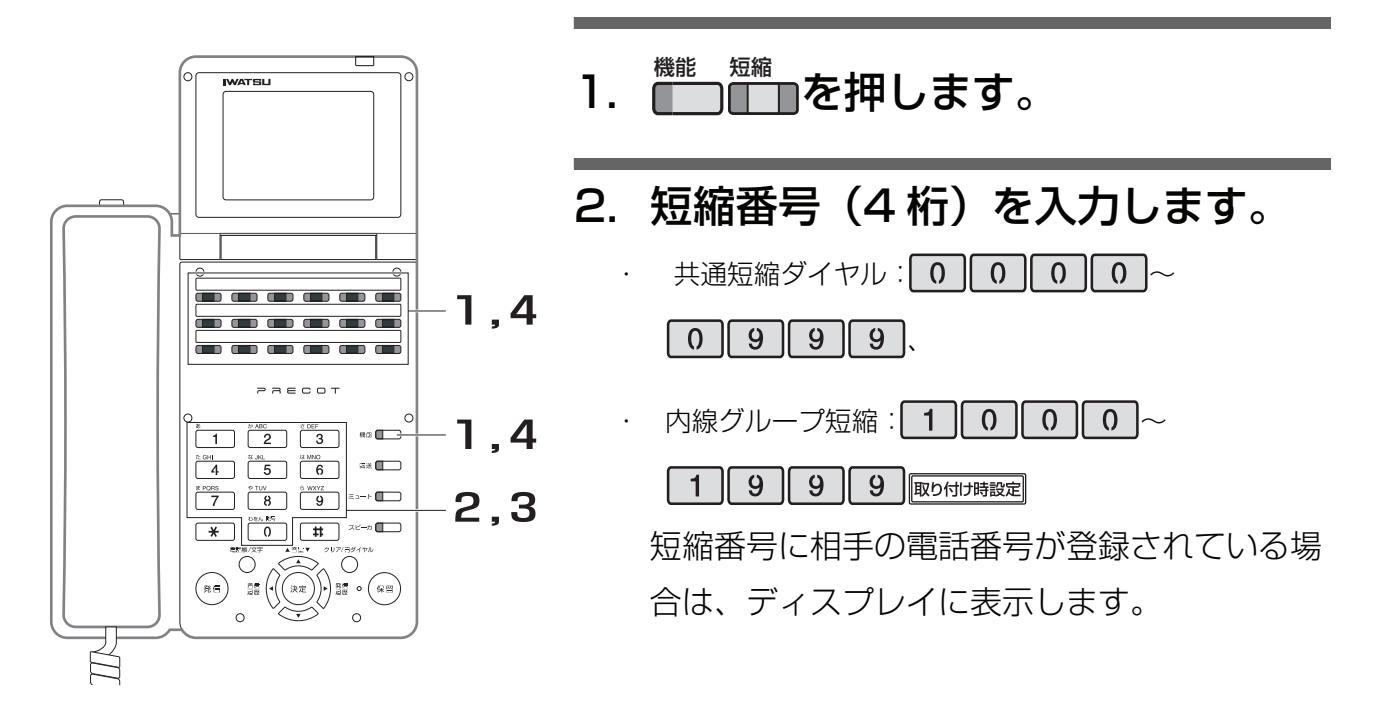

3. 登録する相手の電話番号を入力し ます。 [制御コードを入力する場合は、「制御コードの](#page-112-0)

入力方法 [4-35](#page-112-0) [ページ」を参照してください。](#page-112-0)

## 4. 登録を終了するか/継続するかを 選択します。

#### 登録を継続(引き続き、次の相手先を登録)する場 合

1. <del>[□□</del>を押します。 登録内容を確定し、手順 2 に戻ります。

#### 登録を終了する場合

1. <del><sup>機能</sup> |</del>を押します。 登録内容を確定し、短縮ダイヤルの登録を終了しま す。

## <span id="page-112-0"></span>**● 制御コードの入力方法**

制御コードの入力方法は、以下になります。

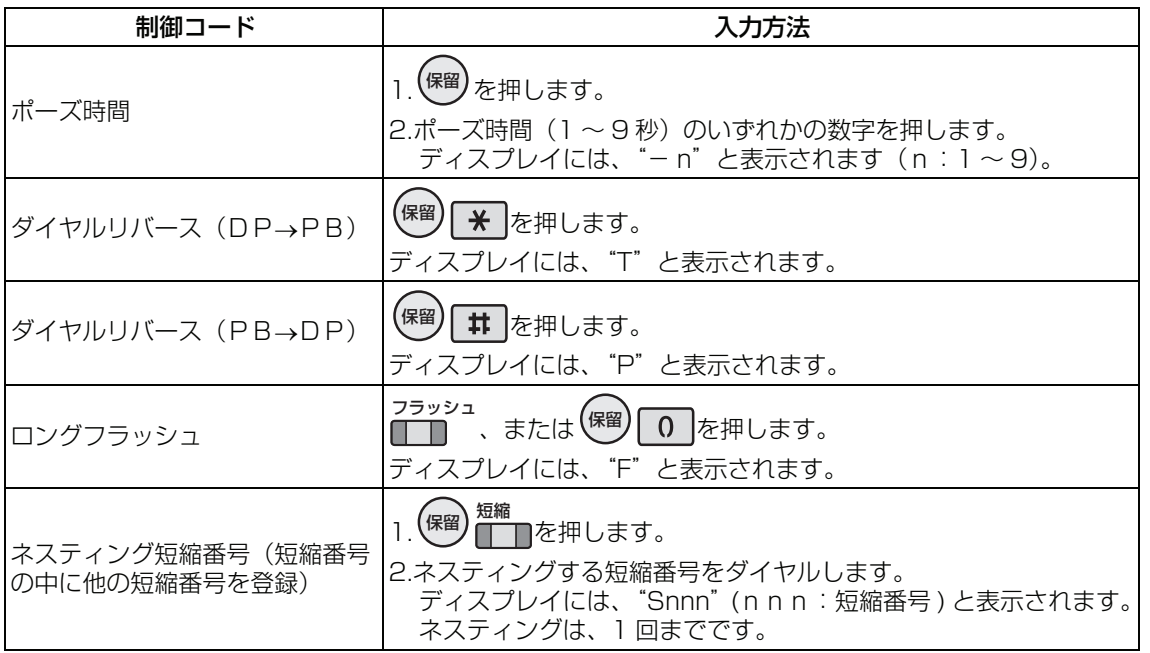

### **● 外線発信グループ番号を登録する**

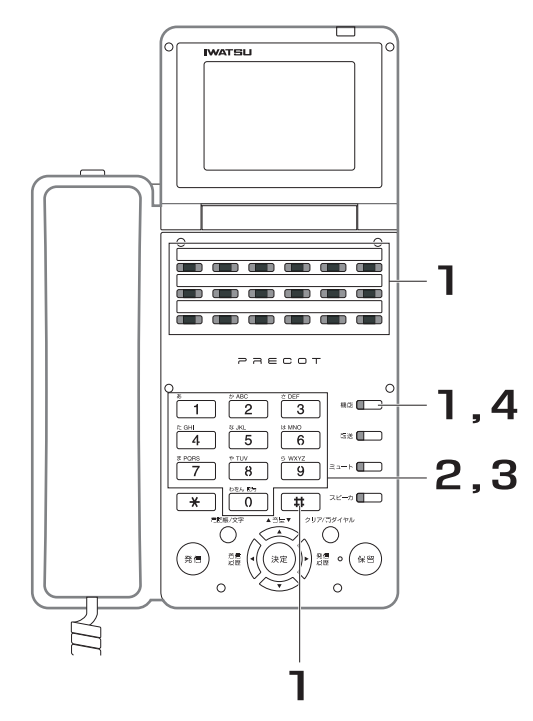

- 1. ███████████████████
- 2. 短縮番号(4 桁)を入力します。 短縮番号に外線発信グループ番号が登録されて いる場合は、ディスプレイに表示します。

# 3. 外線発信グループ番号(3 桁)を 入力します。

4. <mark>■</mark>を押します。

**● 相手先の短縮名称を登録する**

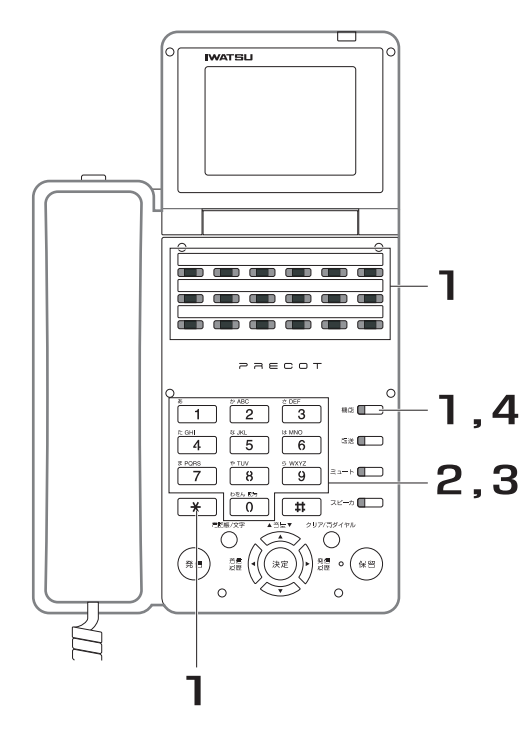

- 1. ヿ゚ヿヿ \* を押します。 機能 短縮
- 2. 短縮番号(4 桁)を入力します。 短縮番号に相手先の短縮名称が登録されている 場合は、ディスプレイに表示します。

## 3. 相手先の短縮名称を入力します。

- 1. |  $\star$  |でカタカナ入力モード、英数字入力モードを選 択します(最初は英数字入力モードになっています)。
- 2. ダイヤルボタンで文字を選択し、<sup>(解)</sup>で確定します。
- 3. 再度、<sup>(保留)</sup>を押すと、 1 つ前の文字が取り消されま す。

[「短縮名称の入力方法 4-38](#page-115-0) ページ」を参照し てください。

#### *Note*

・ 短縮名称は、カタカナ・英数字での登録となります。漢字登録は できません。

4. を押します。 機能

#### *Note*

- ・ 短縮番号に登録できるダイヤル桁数は、最大 32 桁です。登録できる文字数は、最大 10 桁です。
- ・ 相手先番号の中に、他の短縮番号を登録できます(ネスティング短縮番号)。ただし、発信できるダイヤル桁数は、 最大 48 桁です。また、ネスティングの指定は 1 回までです。

. . . . . . .

例) 短縮番号「22」に 123456789「短縮 33」を登録 短縮番号「33」に 0123「短縮 44」を登録 短縮番号「44」に「11111」を登録 上記の登録で、短縮番号「33」の発信では、012311111 がダイヤルされますが、短縮番号 22 の発信で は、1234567890123 がダイヤルされます。

内線グループ電話帳をグループ分けして使用する場合は、あらかじめ設定が必要です。<sup>||取り付け時設定|</sup>

**4**

## <span id="page-115-0"></span>**● 短縮名称の入力方法**

各ボタンに複数の文字が割り当てられています。入力する文字のボタンを繰り返し押すことで、割り当てら れた文字が順に表示されます。 。<br>各入力モードで使用できるボタンと文字は、以下の通りです。

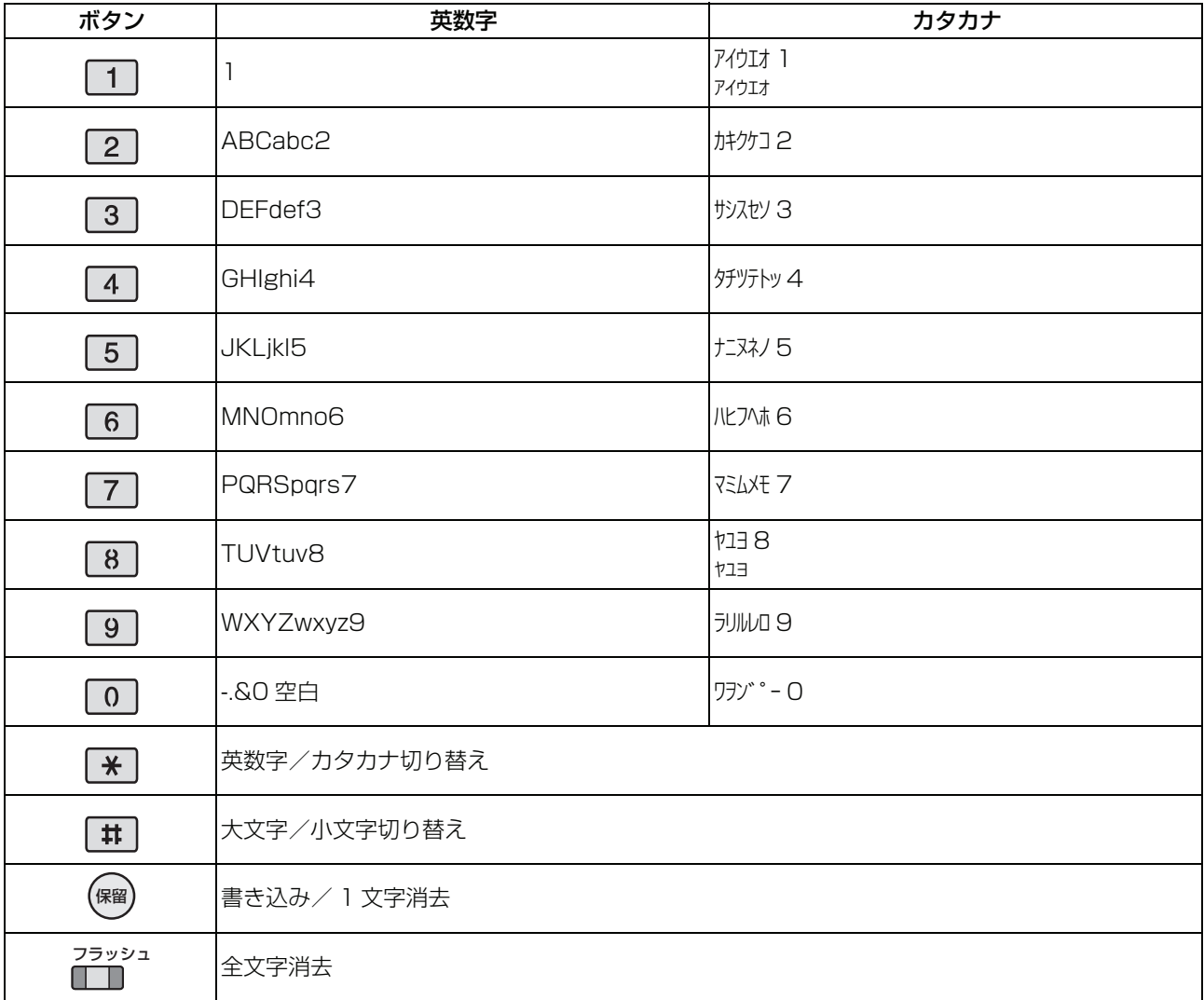

# **4.2.2 個別短縮ダイヤルを登録・変更する**

短縮番号は、電話帳の情報として登録されます。この短縮番号を利用すると、電話帳の機能により相手に電 話をかけることができます。

短縮番号には、システム内で共通に使用できる短縮番号(共通短縮ダイヤル)と自分だけが使用できる短縮 番号(個別短縮ダイヤル)があります。個別短縮ダイヤルは、電話機ごとに登録します。 個別短縮ダイヤルは、20 件まで登録できます。

あらかじめフレキシブルボタンに■■■の割り付けを行う必要があります。[<mark></mark>

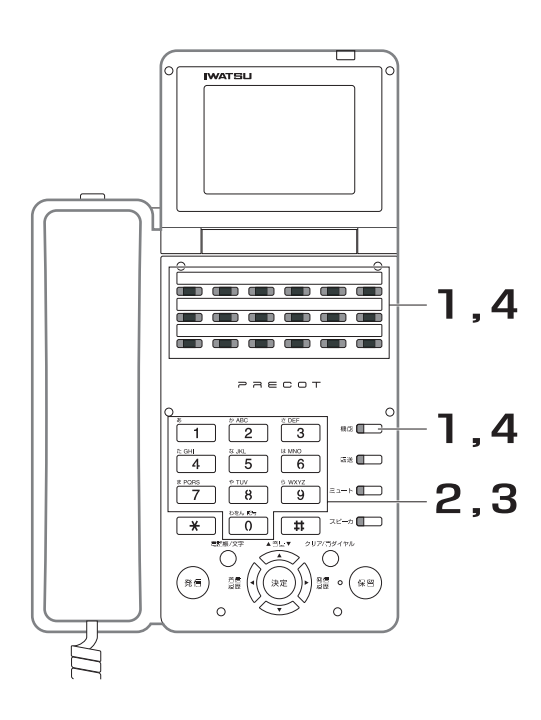

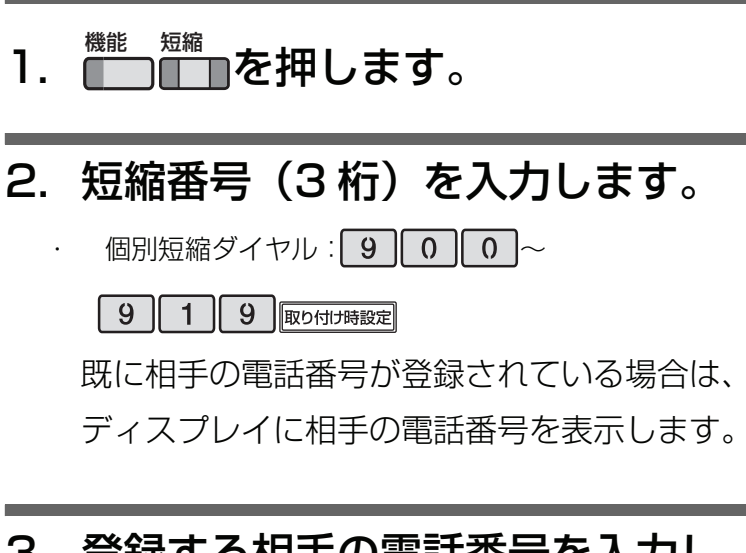

3. 登録する相手の電話番号を入力し ます。

[制御コードを入力する場合は、「制御コードの](#page-117-0) 入力方法 [4-40](#page-117-0) ページ」を参照してください。

4. 登録を終了するか/継続するかを 選択します。

> 登録を継続(引き続き、次の相手先を登録)する場 合

・ 短縮<br>・ ┃ ┃ を押します。 登録内容を確定し、手順 2 に戻ります。

#### 登録を終了する場合

・ <sup>機能</sup>■を押します。 登録内容を確定し、短縮ダイヤルの登録を終了しま す。

**4**

### <span id="page-117-0"></span>**● 制御コードの入力方法**

制御コードの入力方法は、以下になります。

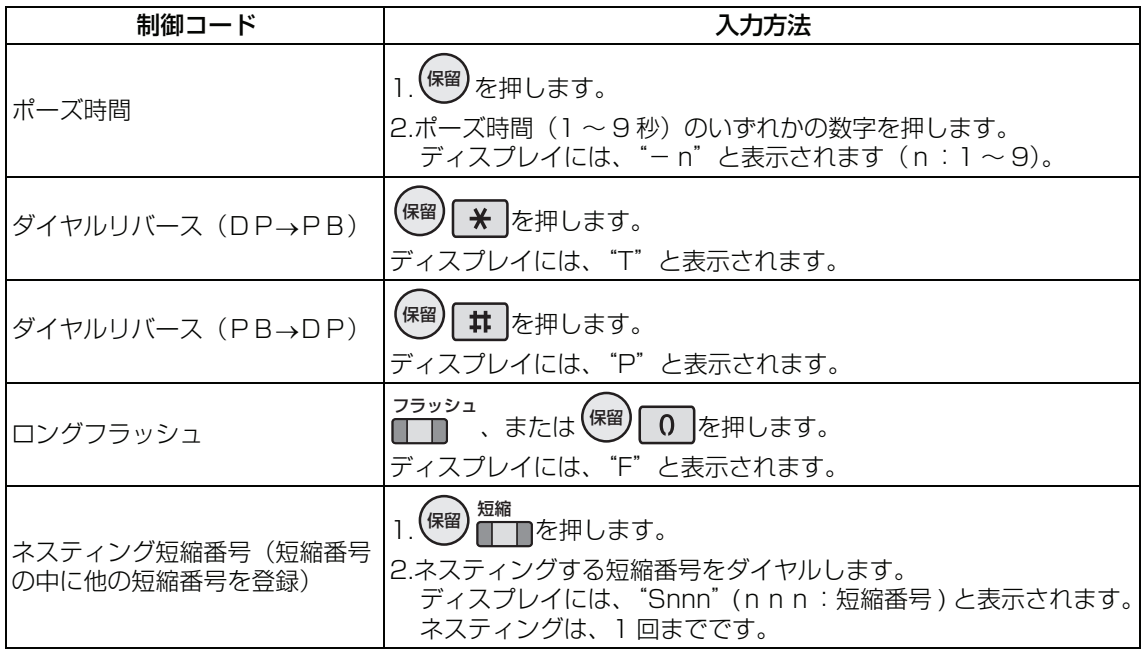

### **● 外線発信グループ番号を登録する**

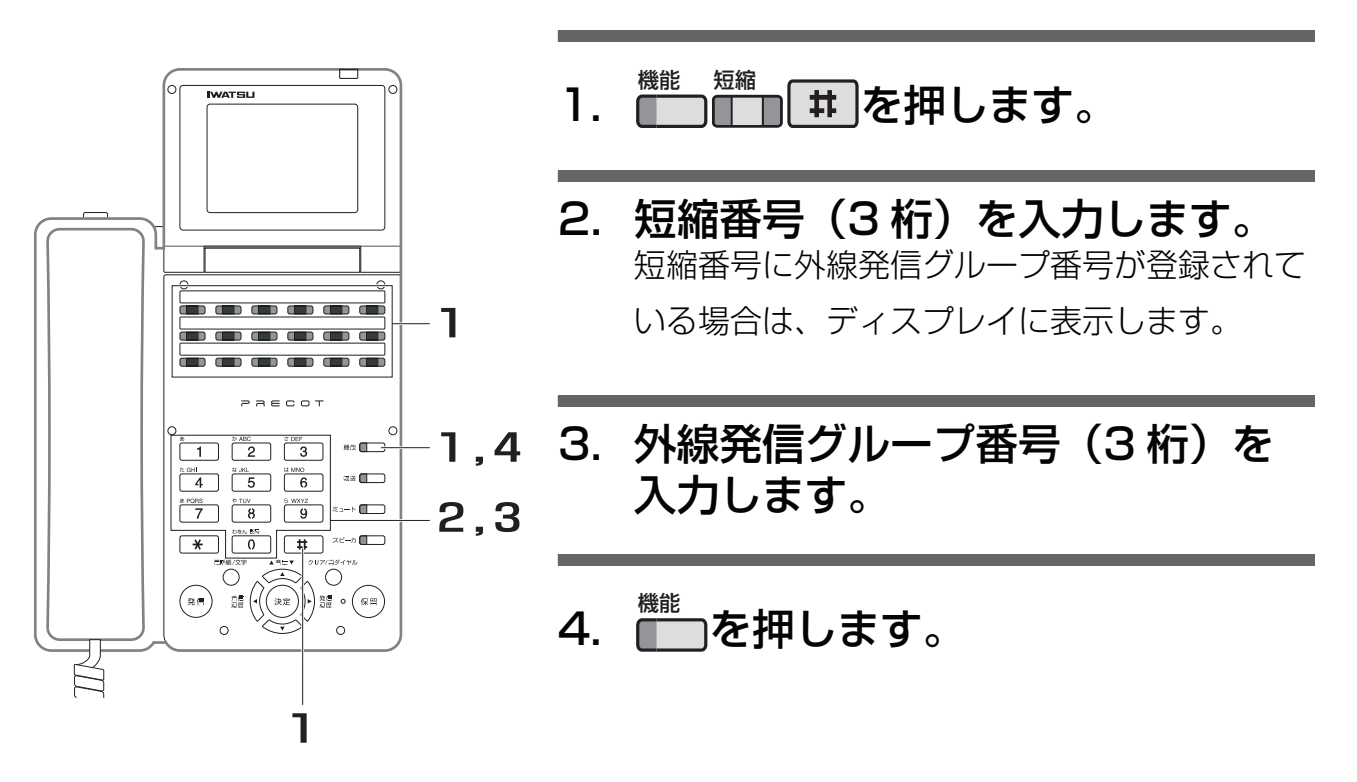

### **● 相手先の短縮名称を登録する**

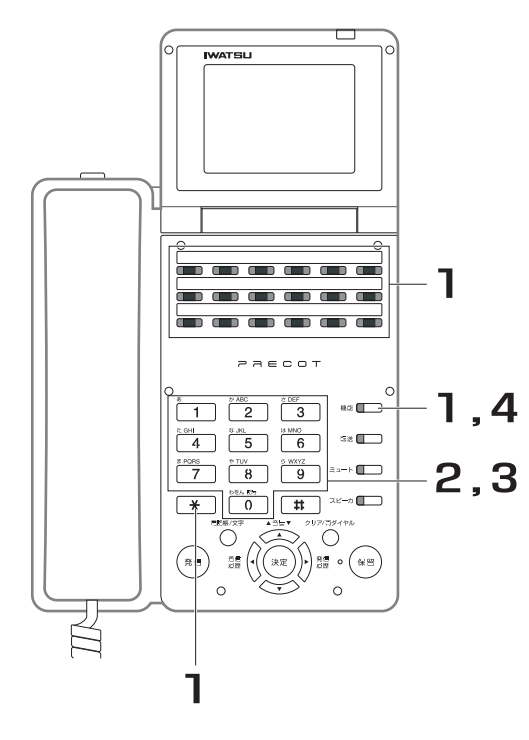

- 1. を押します。 機能 短縮
- 2. 短縮番号(3 桁)を入力します。 短縮番号に相手先の短縮名称が登録されている 場合は、ディスプレイに表示します。
- 3. 相手先の短縮名称を入力します。 [短縮名称を入力する場合は、「短縮名称の入力](#page-115-0) 方法 [4-38](#page-115-0) ページ」を参照してください。

#### *Note*

・ 短縮名称は、カタカナ・英数字での登録となります。漢字登録は できません。

4. <mark>■</mark>を押します。

#### *Note*

- 短縮番号に登録できるダイヤル桁数は、最大 32 桁です。登録できる文字数は、最大 10 桁です。
- ・ 相手先番号の中に、他の短縮番号を登録できます(ネスティング短縮番号)。ただし、発信できるダイヤル桁数は、 最大 48 桁です。また、ネスティングの指定は 1 回までです。 例)

短縮番号「22」に 123456789「短縮 33」を登録 短縮番号「33」に 0123「短縮 44」を登録 短縮番号「44」に「11111」を登録 上記の登録で、短縮番号「33」の発信では、012311111 がダイヤルされますが、短縮番号 22 の発信で は、1234567890123 がダイヤルされます。

**4**

# **4.3 発信履歴**

# **4.3.1 発信履歴を表示する**

外線に発信した履歴を最新の 20 件まで表示できます。

### **● 発信履歴リストを表示する**

1. 受話器を置いたまま、シン▓▓を押します。 履歴

発信履歴リストが表示されます。

<u>ま</u>•<br><del>エ</del>ン 〜━━━━> を押すと、前後の履歴にカーソルが移動します。

発信履歴リストの表示中に、▓▒(または○ <del>\* \* \* \* \* \* \* \* を</del>押すと、 クリア/再ダイヤル

発信履歴リストの表示を終了します。

### **● 発信履歴詳細を表示する**

1. 発信履歴リストの表示中に、 $\int_{\mathbb{R}^{\mathbb{R}}}$ または $\left(\frac{1}{2}\right)$ を押

カーソル上の発信履歴を詳細表示します。

**章▼ ◇ ◇◇**を押すと、前後の履歴が詳細表示されます。

発信履歴の詳細表示中に、▓▒(または○) クリア/再ダイヤル

信履歴リストの表示に戻ります。

#### *Note*

- 発信履歴の中から任意の相手を選択し、電話帳に登録できます(「4.3.3 発信履歴から電話帳に登録する」)。
- 発信履歴は、1件または全件削除ができます(「4.3.2 発信履歴を削除する」)。
- ・ 発信履歴の表示中に、30 秒間ダイヤル操作が無い場合は、発信履歴表示を終了します。なお、着信が発生した場 合は、着信状態となります。
- ・ 発信履歴に記録される時刻は、相手が応答した時、または発信を途中で放棄した時の時刻になります。
- ・ 発信履歴の表示中に受話器を上げる、または外線発信を行うボタンを押すと、外線発信します。
- ・ 発信履歴に記録されるダイヤル桁数は、最大 48 桁です。
- ・ 内線の発信は、発信履歴に蓄積されません。

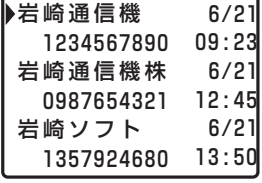

2006年 6月21日 09:23 1234567890 岩崎通信機

します。

6/21

6/21 12:45 6/21 13:50

09:23 1234567890

岩崎通信機

0987654321 岩崎通信機株

1357924680 岩崎ソフト

2006年 6月21日 09:23

2006年 6月21日 09:23

1234567890

1234567890

1件削除 全件削除 戻 る

岩崎通信機

# <span id="page-120-0"></span>**4.3.2 発信履歴を削除する**

不要な発信履歴を削除できます。

### **● 1 件ごとに削除する**

- 1. 受話器を置いたまま、シン▒▒を押します。 発信履歴リストが表示されます。 履歴
- 2. <<<<<>  $\iff$  を押し、削除する発信履歴にカー ソルを合わせます。 ▲音量▼
- 3. <sup>)灑履</sup>または<sup>(決定)</sup>を押します。 発信履歴詳細が表示されます。
- **4.以<sup>駑信</sup>または<sup>(決定)</sup>を押します。** 動作選択表示画面が表示されます。
- 5. を押し、"1 件削除"にカーソルを 音量 合わせます。
- 6. <sup>(深)</sup>を押します。 削除確認画面が表示されます。
- 7. を押し、"実行"にカーソルを合わ 音量 せます。
- 1234567890 取り消し 実 行 終 了

削除しますか?

8. ∜<sup>愛</sup>を押します。

**4**

### **● 全件を一括して削除する**

- 1. 受話器を置いたまま、シン▒▒を押します。 発信履歴リストが表示されます。 履歴
- 2. <<<>
◇<>
>
を押し、任意の発信履歴にカーソ ルを合わせます。 ▲音量▼
- 3. <sup>)灑履</sup>または<sup>(決定)</sup>を押します。 発信履歴詳細が表示されます。
- **4.以<sup>駑信</sup>または<sup>(決定)</sup>を押します。** 動作選択表示画面が表示されます。
- 5. < ◇ を押し、"全件削除"にカーソルを 合わせます。 ▲音量▼
- 6. <sup>(深)</sup>を押します。

削除確認画面が表示されます。

- 7. < ◇ を押し、"実行"にカーソルを合わ せます。 ▲音量▼
- 取り消し 実 行 終 了 全て削除しますか?

8. ∜<sup>悪)</sup>を押します。

*Note*

・ 発信履歴の表示中に、30 秒間ダイヤル操作が無い場合は、発信履歴表示を終了します。なお、着信が発生した場 合は、着信状態になります。

・ 発信履歴の表示中に受話器を上げる、または外線発信を行うボタンを押すと、外線発信します。

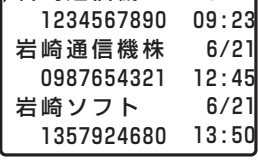

▶岩崎通信機

岩崎通信機

6/21

2006年 6月21日 09:23 1234567890 1件削除

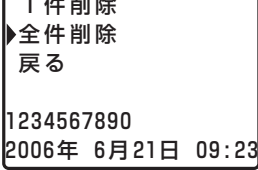

<sup>・</sup> 発信履歴に表示される相手先は、電話帳に登録されていれば、その名前で表示します。登録されていない場合は、 相手先の電話番号を表示します。

6/21 09:23 6/21 12:45 6/21 13:50 **4**

登録・設定編

設定

登録

# <span id="page-122-0"></span>**4.3.3 発信履歴から電話帳に登録する**

発信履歴の電話番号を電話帳に登録することができます。

1. 受話器を置いたまま、シン▒▒を押します。 発信履歴リストが表示されます。 履歴

#### 2. こくくつを押し、電話帳に登録する発信履 歴にカーソルを合わせます。 ▲音量▼

- 3. <sup>)灑</sup>または<sup>(決定)</sup>を押します。 発信履歴詳細が表示されます。
- **4.以<sup>駑信</sup>または<sup>(決定)</sup>を押します。** 動作選択表示画面が表示されます。
- 5. を押し、"電話帳へ登録"にカーソ 音量 ルを合わせます。
- 6. <sup>(深)</sup>を押します。

[電話帳の登録画面が表示されます。](#page-94-0)

[電話帳の登録操作は、「4.1.5 電話帳登録メニュー」を参照し](#page-94-0)

[てください。](#page-94-0)

#### *Note*

- ・ 発信履歴の表示中に、30 秒間ダイヤル操作が無い場合は、発信履歴表示を終了します。なお、着信が発生した場 合は、着信状態になります。
- ・ 発信履歴に表示される相手先は、電話帳に登録されていれば、その名前で表示します。登録されていない場合は、 相手先の電話番号を表示します。

登録・設定編 インタン しょうしょう しょうしょう しょうしょう しょうしゅん かいしょう しょうしゅん インター インター インター インター しょうしゅ

- ・ 発信履歴の表示中に受話器を上げる、または外線発信を行うボタンを押すと、外線発信します。
- ・ 発信履歴に記録されるダイヤル桁数は、最大 48 桁です。
- ・ 既に電話帳に登録されている相手先は、電話帳に登録できません。
- ・ 発信履歴リストの電話番号表示は、最大 11 桁です。

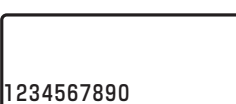

1234567890

0987654321 岩崎通信機株

1357924680 岩崎ソフト

2006年 6月21日 09:23

2006年 6月21日 09:23| 1234567890 1件削除 全件削除 戻 る 電話帳へ登録

# **4.4 着信履歴**

# **4.4.1 着信履歴を表示する**

外線を着信した履歴を最新の 20 件まで表示できます。

# **● 着信履歴リストを表示する**

1. 受話器を置いたまま、▓▒≫を押します。 着信履歴リストが表示されます。 <u>ま</u>•<br><del>エ</del>ン 〜━━━━> を押すと、前後の履歴にカーソルが移動します。 着信履歴リストの表示中に、▓▒(または○ <del>\* \* \* \* \* \* \* \* を</del>押すと、 着信履歴リストの表示を終了します。 履歴 クリア/再ダイヤル

## **● 着信履歴詳細を表示する**

1. 着信履歴リストの表示中に、 $\int_{\mathbb{R}^{\mathbb{R}}}$ または $\left(\frac{1}{2}\infty\right)$ を押 します。

カーソル上の着信履歴を詳細表示します。

**章▼ ◇ ◇◇**を押すと、前後の履歴が詳細表示されます。

着信履歴の詳細表示中に、▓▒(または○) クリア/再ダイヤル

信履歴リストの表示に戻ります。

## **● 相手先が不明な着信の表示**

非通知等により、相手先が不明な着信の場合も、着信履歴に蓄積されます。相手先の表示は、以下の非通知 理由を表示します。

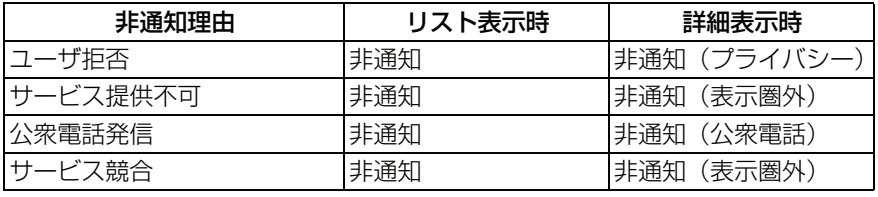

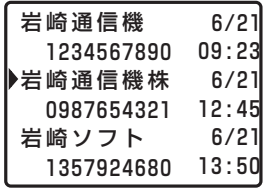

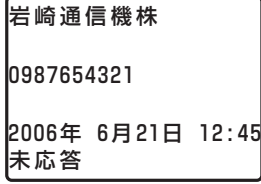

#### *Note*

- 着信履歴の中から任意の相手を選択し、電話帳に登録できます(「4.4.3 着信履歴から電話帳に登録する」)。
- [・ 着信履歴は、1 件または全件削除ができます\(「4.4.2 着信履歴を削除する」\)。](#page-124-0)
- ・ ドントディスターブ中の着信は、着信履歴に蓄積されません。
- ・ 着信履歴の表示中に、30 秒間ダイヤル操作が無い場合は、着信履歴表示を終了します。なお、着信が発生した場 合は、着信状態になります。
- ・ 電話機が着信状態になると着信履歴に蓄積されます。 転送機能が設定されているときの着信に対する着信履歴は、転送モードにより異なります。 即時不在転送モード:転送先が蓄積されます。 未応答転送モード:転送元、転送先ともに蓄積されます。
- ・ 着信履歴に記録されるタイムスタンプは、着信に応答した時、または着信を途中で放棄した時になります。
- 着信履歴の表示中に受話器を上げる、または外線発信を行うボタンを押すと、外線発信します。ただし、着信履歴 が非通知で保存されている相手に対しては発信できません。
- ・ 着信履歴に記録されるダイヤル桁数は、最大 32 桁です。
- ・ 着信時に NTT 等から発信者名情報が通知された場合でも、電話帳に相手先名が登録されている場合は、電話帳に 登録されている相手先名を着信履歴に表示します。
- ・ 内線の着信は、着信履歴に蓄積されません。

# <span id="page-124-0"></span>**4.4.2 着信履歴を削除する**

不要な着信履歴を削除できます。

# **● 1 件ごとに削除する**

- 1. 受話器を置いたまま、▓▒≫を押します。 着信履歴リストが表示されます。 履歴
- 2. を押し、削除する着信履歴にカー 音量 ソルを合わせます。

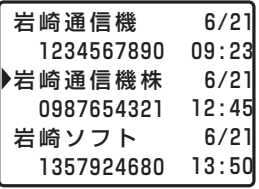

- 3. <sup>)灑</sup>または<sup>(決定)</sup>を押します。 着信履歴詳細が表示されます。
- **4.以<sup>驚</sup>または<sup>(決定)</sup>を押します。** 動作選択表示画面が表示されます。
- 5. < ◇ ◇ を押し、"1件削除"にカーソルを 合わせます。 ▲音量▼

6. 《<sup>悪》</sup>を押します。

削除確認画面が表示されます。

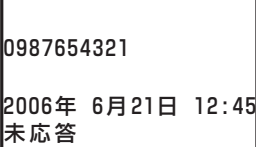

岩崎通信機株

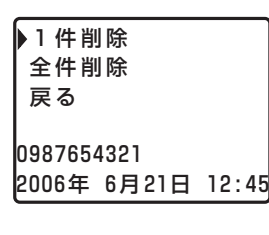

**4**

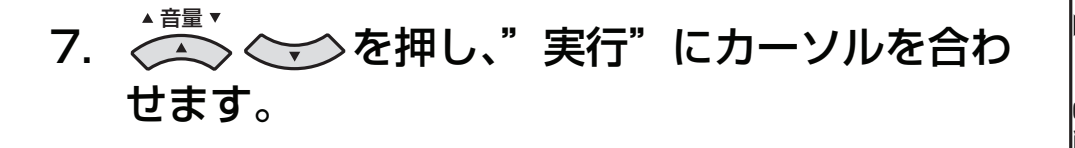

削除しますか? 0987654321 ▶実行 終 了

取り消し

- 8. ∜<sup>愛</sup>を押します。
- **全件を一括して削除する**
- 1. 受話器を置いたまま、▓▒≫を押します。 着信履歴リストが表示されます。 履歴
- 2. <<<>
◇<>

を押し、任意の着信履歴にカーソ ルを合わせます。 ▲音量▼
- **3. ∛<sup>霧</sup>または<sup>(決定)</sup>を押します。** 着信履歴詳細が表示されます。
- **4.以<sup>駑信</sup>または<sup>(決定)</sup>を押します。** 動作選択表示画面が表示されます。
- 5. を押し、"全件削除"にカーソルを 音量 合わせます。
- 6. <sup>(深)</sup>を押します。 削除確認画面が表示されます。
- 7. を押し、"実行"にカーソルを合わ 音量 せます。

取り消し 実 行 終 了 全て削除しますか?

8. ∜<sup>愛</sup>を押します。

0987654321 岩崎通信機株

2006年 6月21日 12:45 未応答

6/21

6/21 12:45 6/21 13:50

09:23 1234567890

岩崎通信機

0987654321 岩崎通信機株

1357924680 岩崎ソフト

2006年 6月21日 12:45 0987654321 1件削除 全件削除 戻 る

#### *Note*

- ・ 着信履歴の表示中に、30 秒間ダイヤル操作が無い場合は、着信履歴表示を終了します。なお、着信が発生した場 合は、着信状態になります。
- ・ 着信履歴の表示中に受話器を上げる、または外線発信を行うボタンを押すと、外線発信します。ただし、着信履歴 が非通知で保存されている相手に対しては発信できません。
- ・ 着信時に NTT 等から発信者名情報が通知された場合でも、電話帳に相手先名が登録されている場合は、電話帳に 登録されている相手先名を着信履歴に表示します。

# <span id="page-126-0"></span>**4.4.3 着信履歴から電話帳に登録する**

着信履歴の電話番号を電話帳に登録することができます。

- 1. 受話器を置いたまま、<sup>着信(</sup>√を押します。 着信履歴リストが表示されます。 履歴
- 2. くこへくつを押し、電話帳に登録する着信履 歴にカーソルを合わせます。 ▲ 音量 ▼

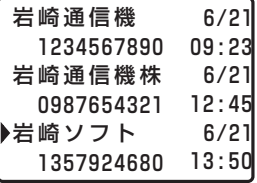

- **3. ∛<sup>霧</sup>または<sup>(波)</sup>を押します。** 着信履歴詳細が表示されます。
- 4. 》<sup>鑑</sup>または<sup>(決定)</sup>を押します。 動作選択表示画面が表示されます。
- 5. を押し、"電話帳へ登録"にカーソ 音量 ルを合わせます。
- 6. ∜<sup>愛</sup>を押します。

[電話帳の登録画面が表示されます。](#page-94-0)

[電話帳の登録操作は、「4.1.5 電話帳登録メニュー」を参照し](#page-94-0)

[てください。](#page-94-0)

#### *Note*

- ・ 着信履歴の表示中に、30 秒間ダイヤル操作が無い場合は、着信履歴表示を終了します。なお、着信が発生した場 合は、着信状態になります。
- ・ 着信履歴の表示中に受話器を上げる、または外線発信を行うボタンを押すと、外線発信します。ただし、着信履歴 が非通知で保存されている相手に対しては発信できません。
- ・ 着信履歴に記録されるダイヤル桁数は、最大 32 桁です。
- ・ 着信時に NTT 等から発信者名情報が通知された場合でも、電話帳に相手先名が登録されている場合は、電話帳に 登録されている相手先名を着信履歴に表示します。
- ・ 既に電話帳に登録されている、または非通知理由を表示している相手先は、電話帳に登録できません。

2006年 6月21日 13:50 1357924680 応 答

岩崎ソフト

2006年 6月21日 13:50| 1357924680 1件削除 全件削除 戻 る 電話帳へ登録

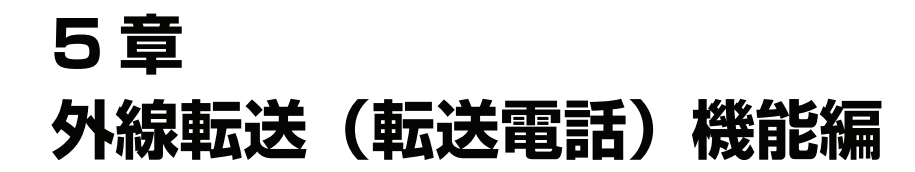

# **5.1 転送電話概要**

本システムは、NTT 等の付加サービス(ボイスワープ・フレックスホン着信転送)の契約をしなくても、転 送機能を利用することができます。ただし、着信した回線とは別に、転送発信用の回線が必要になります。

### **● 自動転送**

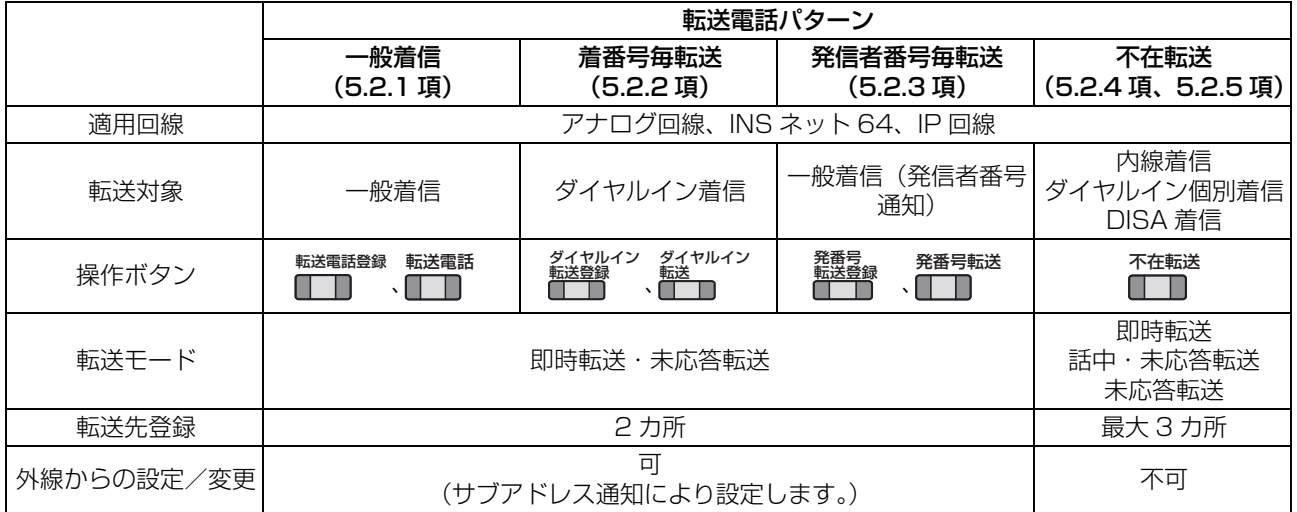

1. 一般着信

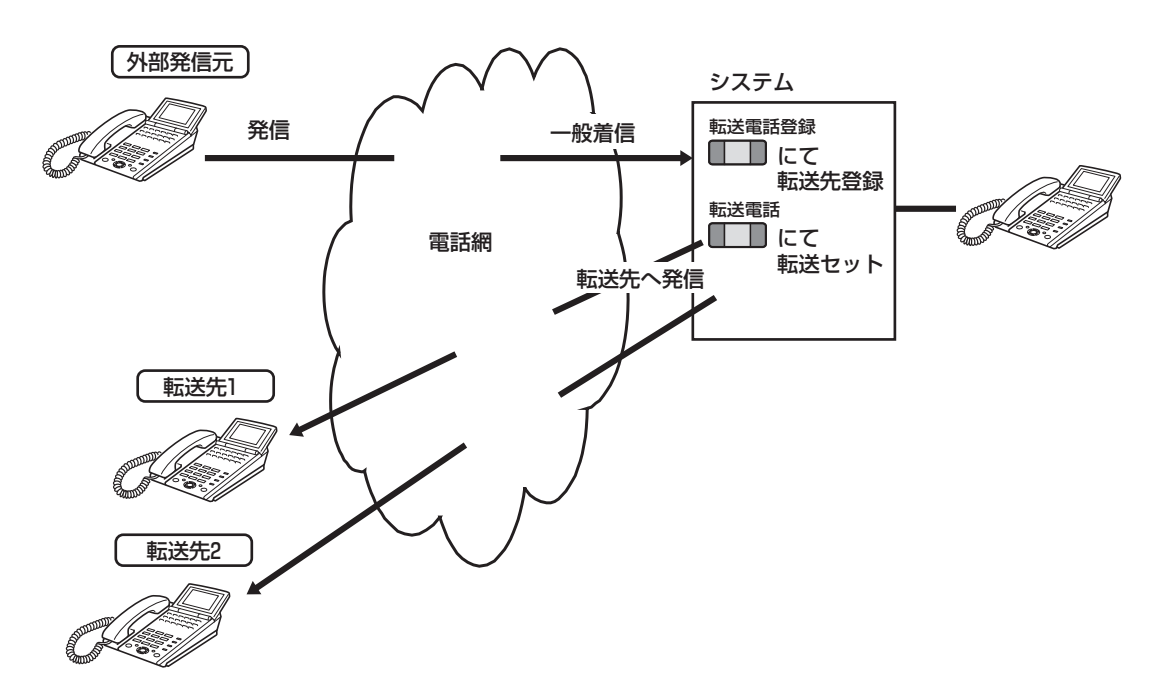

あらかじめ、ある外線に着信があったときの転送先ダイヤル番号を転送先ボックスに設定しておくことで、 その外線に着信があったときに、転送先ボックスに設定された転送先を呼び出して、外線着信を転送するこ とができます。

転送するには、転送電話のグループ(1 ~ 4)と転送先ボックス(0 ~ 9)を設定する必要があります。1 つの転送電話のグループに設定できる転送先ボックスは 1 つです。また、1 つの転送先ボックスに設定で きる転送先ダイヤル番号は 2 つです。

転送電話の開始/停止、転送先ボックスの設定/変更は、サブアドレス通知が可能な電話機から行うことも できます。

2. 着番号毎転送(NTT ダイヤルイン/ i ナンバー)

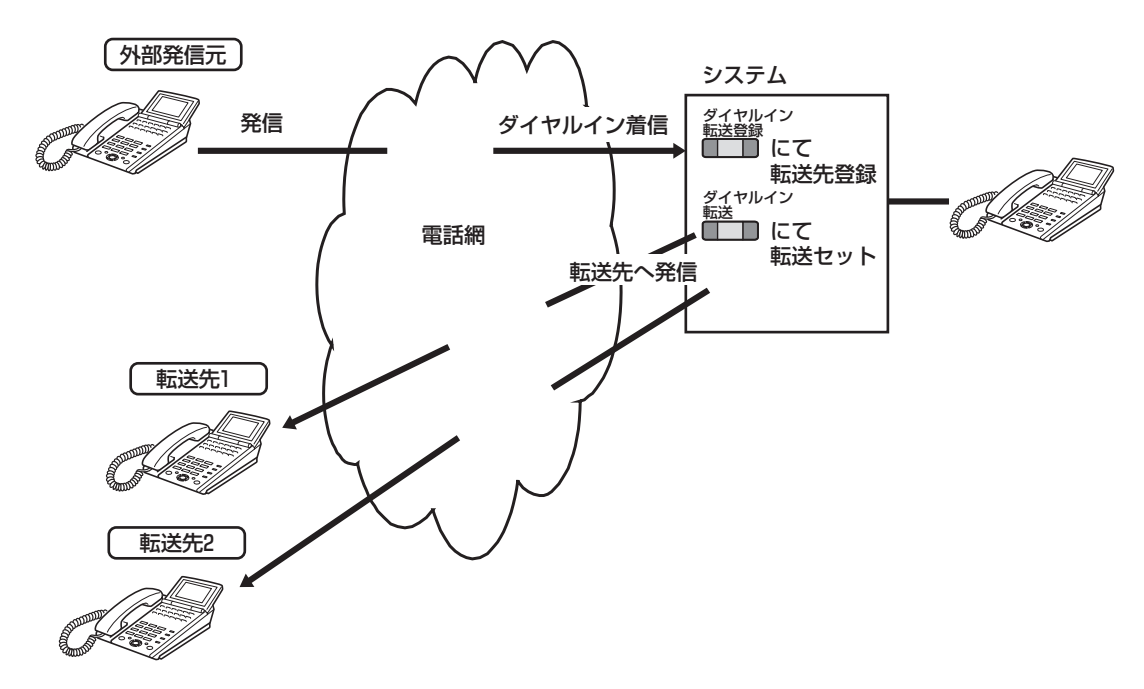

あらかじめ、ダイヤルイン着信があったときの転送先ダイヤル番号を、着番号ごとに転送先ボックスに設定 しておくことで、ダイヤルイン着信を転送することができます。

転送するには、着番号転送のグループ(1 ~ 100)と転送先ボックス(0 ~ 99)を設定する必要があり ます。また、1 つの転送先ボックスに設定できる転送先ダイヤル番号は 2 つです。

転送電話の開始/停止、転送先ボックスの設定/変更は、サブアドレス通知が可能な電話機から行うことも できます。

3. 発信者番号毎転送

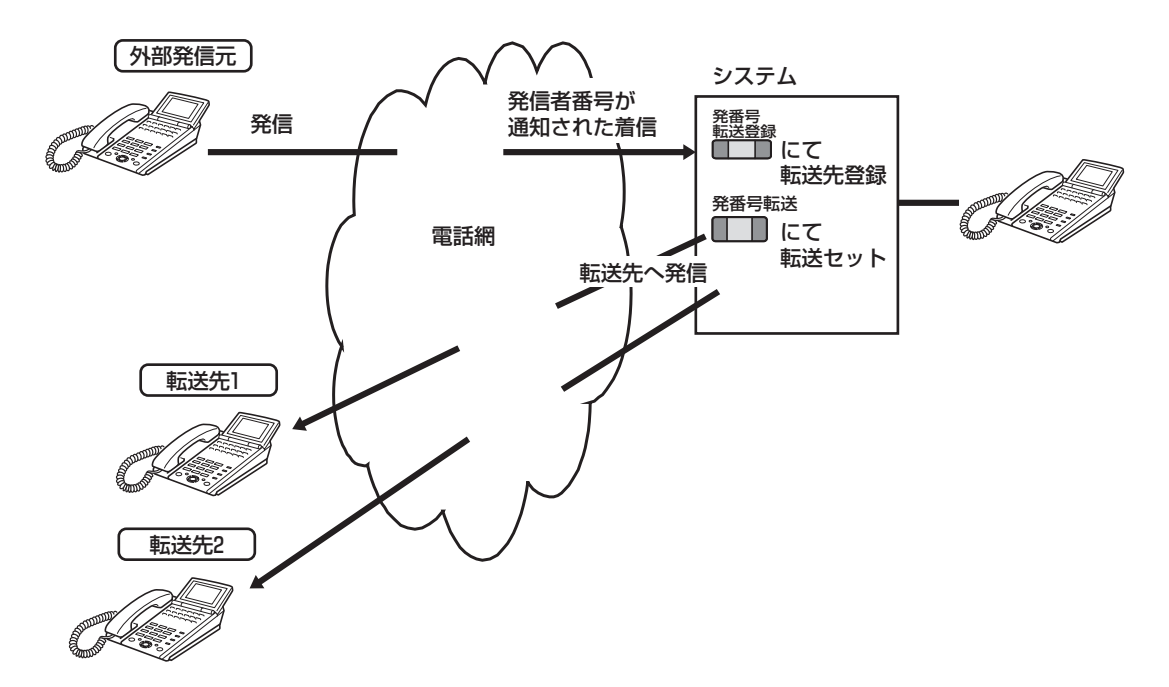

あらかじめ、発信者番号が通知された着信の転送先ダイヤル番号を、発信者番号ごとに転送先ボックスに設 定しておくことで、発信者番号が通知された着信を転送することができます。

転送するには、発信者番号転送のグループ(1~10)と転送先ボックス(0~9)を設定する必要があり ます。また、1 つの転送先ボックスに設定できる転送先ダイヤル番号は 2 つです。

転送電話の開始/停止、転送先ボックスの設定/変更は、サブアドレス通知が可能な電話機から行うことも できます。

**5**

外 線 転 送 4. 個別着信の不在転送

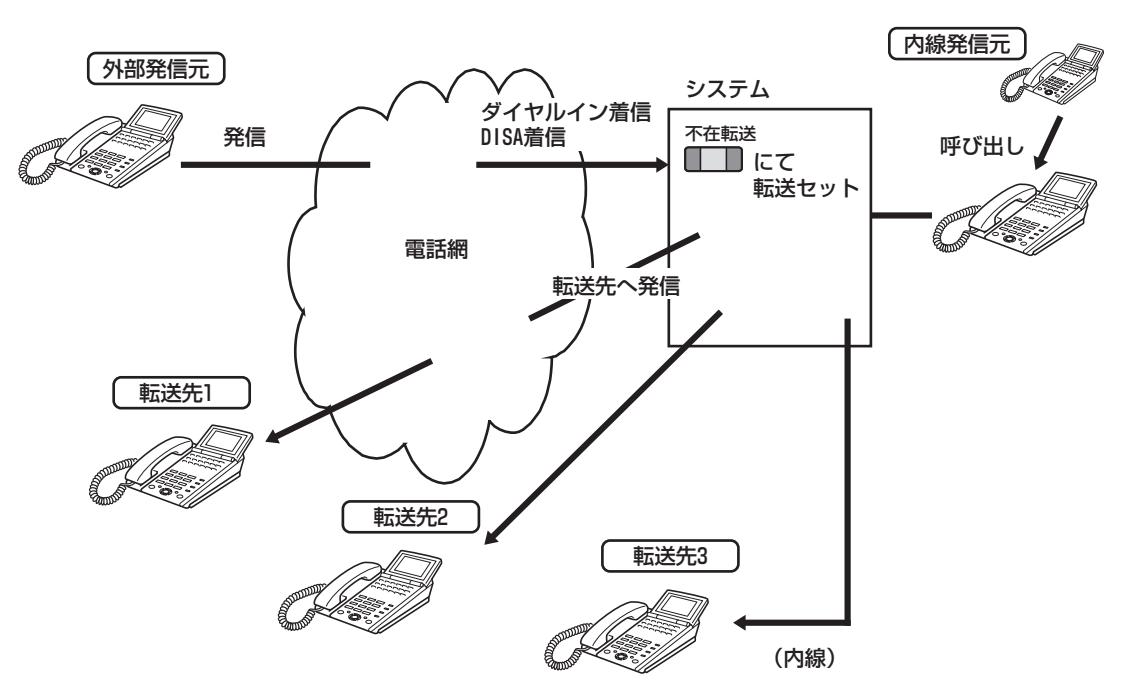

あらかじめ多機能電話機に転送先を設定しておくことで、不在転送を登録した多機能電話機に内線着信・ダ イヤルイン着信・DISA 着信があったときに、設定された転送先へ不在転送をすることができます。 転送先は最大 3 箇所まで設定することができます。

### **● 手動転送(外線間転送)**

外線と通話中に、別の外線を利用して転送用の外線を呼び出した後、通話中の外線と転送用の外線を接続し て転送することができます。

*Note*

・ アナログ回線の場合、転送電話を終話しても即時、回線を切断できない場合があります。この場合、データ設定さ れた終話条件により回線を切断します。

**5**

外線転送(転送電話)機能編

機能

外線転送(転送電話)

<span id="page-132-0"></span>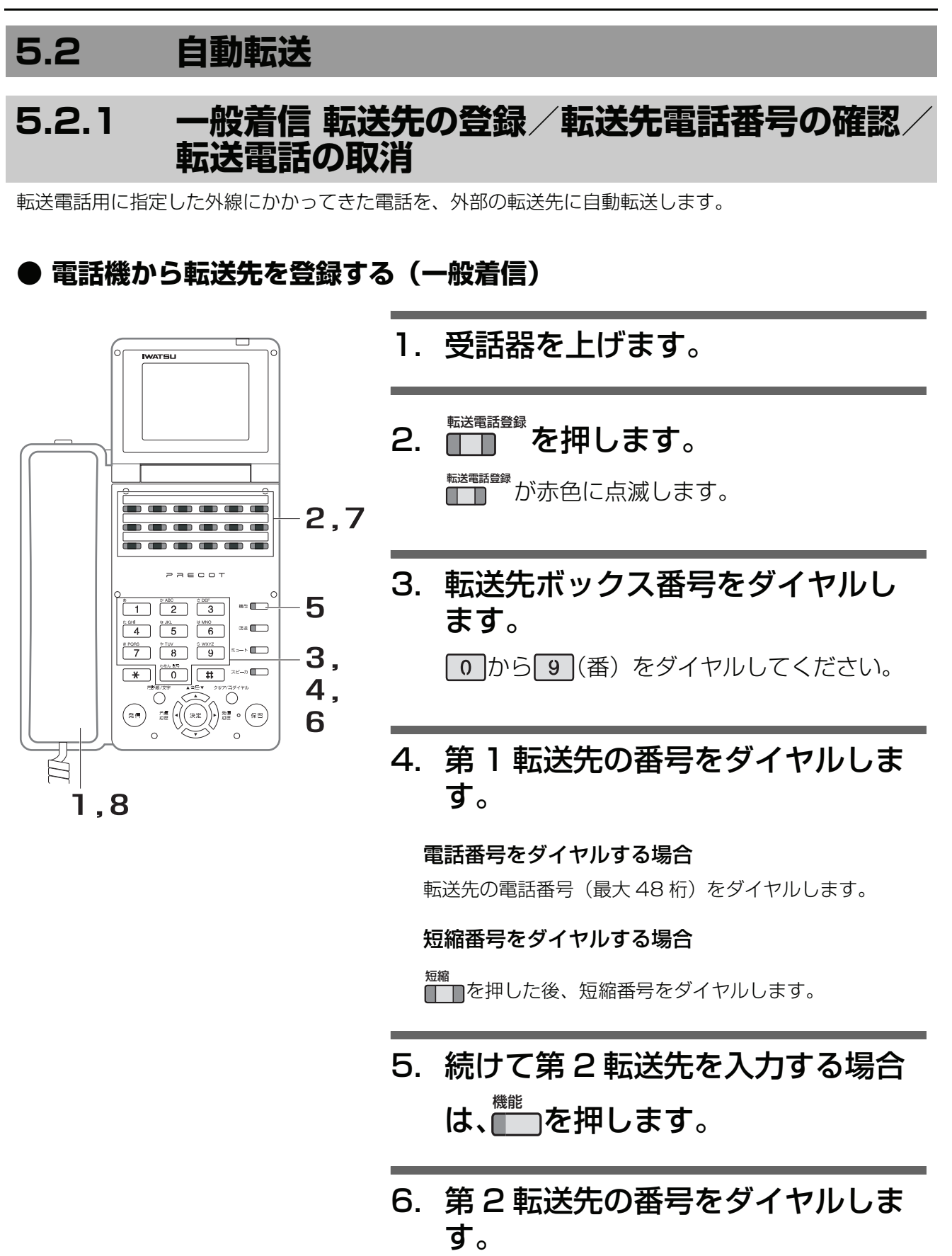

7. を押します。 転送電話登録

登録が完了すると、確認音(ピッピッピッ)が

聞こえます。また、██▓▓▓<br>■聞こえます。また、███▓▓

### 8. 受話器を戻します。

*Note*

- 登録時に使用できる短縮番号は、共通短縮ダイヤル (0000 $\sim$ 0999)のみです。
- 第1転送先に転送できない場合、第2転送先に転送します。第2 転送先にも転送できない場合は、一般着信になります。

**● 電話機から転送先を確認する(一般着信)**

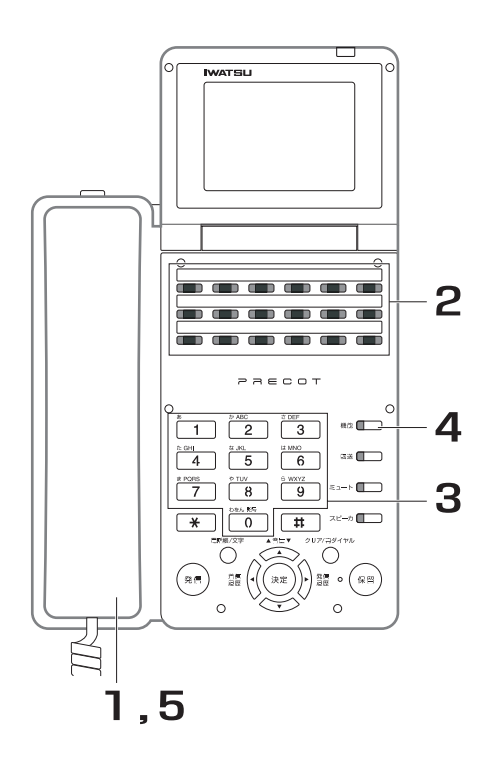

- 1. 受話器を上げます。
- 2. ■■■ を押します。 転送電話登録
- 3. 転送先を確認する転送先ボックス 番号をダイヤルします。

から (番)をダイヤルしてください。

登録している第 1 転送先がディスプレイに表示 されます。

4. 続けて第 2 転送先を確認する場合 は、███で押します。 登録している第 2 転送先がディスプレイに表示

されます。

5. 受話器を戻します。

**5**

外線転送(転送電話)機能編

機能編

外線転送 (転送電話)

**● 電話機から転送先ボックスを割り付ける(一般着信)**

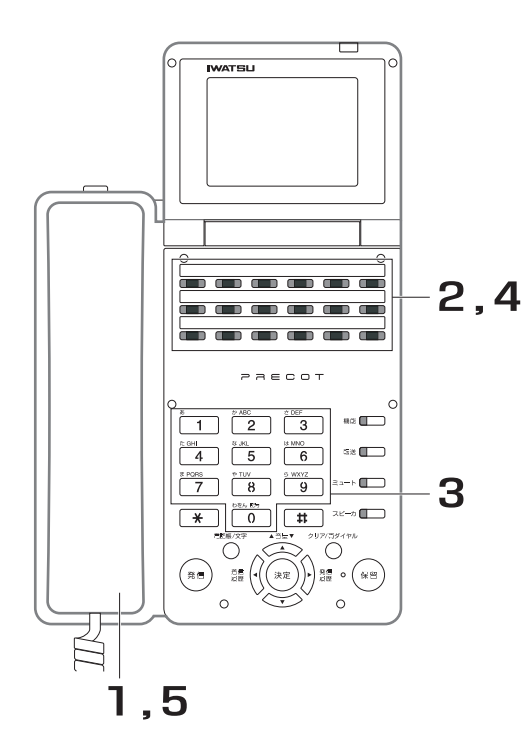

- 1. 受話器を上げます。
- 2. 転送先ボックスを割り付ける転送 電話グループの███ を押します。 現在、割り付けている転送先ボックス番号、第 1 転送先がディスプレイに表示されます。
- 3. 転送先ボックス番号をダイヤルし ます。

から (番)をダイヤルしてください。

- 4. ■■■ を押します。 割り付けが完了すると、確認音(ピッピッ ピッ) が聞こえます。また、■■■■■■ が赤色に点 灯し、転送電話がオン(転送する)になりま す。 転送電話
- 5. 受話器を戻します。

### **● 電話機から転送先ボックスの割り付けを解除する(一般着信)**

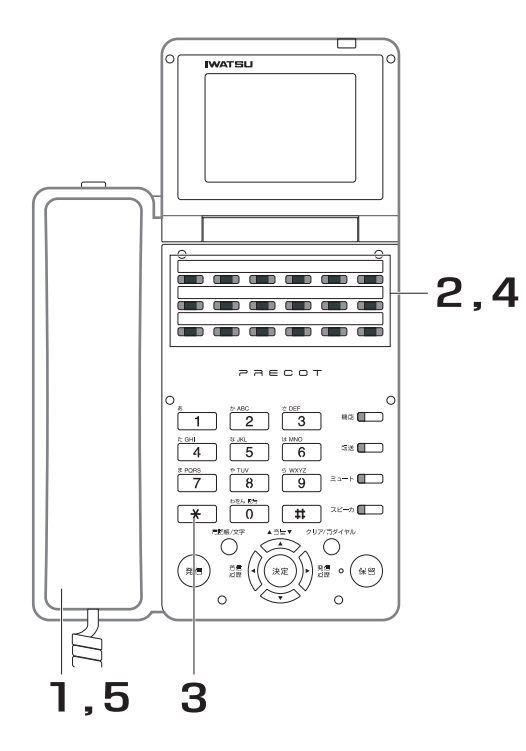

- 1. 受話器を上げます。
- 2. 転送先ボックスの割り付けを解除 する転送電話グループの███ を押 します。 現在、割り付けている転送先ボックス番号、第 1 転送先がディスプレイに表示されます。
- 3. [\*]をダイヤルします。
- 4. を押します。 割り付けの解除が完了すると、確認音(ピッ ピッピッ)が聞こえます。また、██▀▄ が消灯 し、転送電話がオフ(転送しない)になりま す。 転送電話
- 5. 受話器を戻します。

**● 電話機から転送移行時間を登録する(一般着信)**

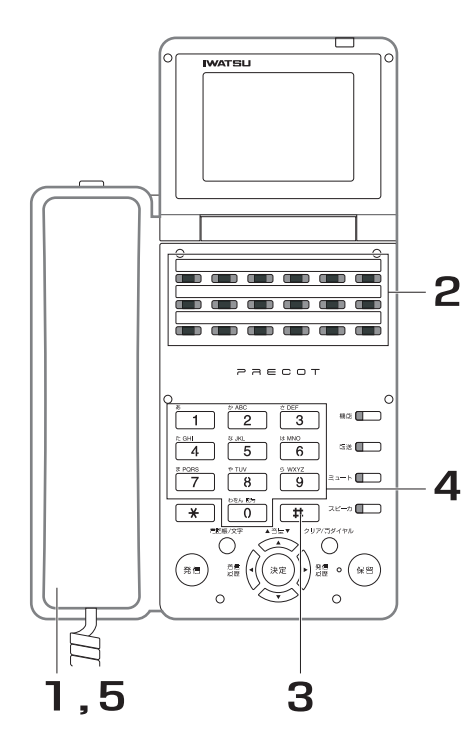

- 1. 受話器を上げます。
- 2. 転送移行時間を登録する転送電話 グループの███ を押します。 現在、割り付けている転送先ボックス番号、第 1 転送先がディスプレイに表示されます。
- 3. は をダイヤルします。 現在、設定されている転送移行時間がディスプ レイに表示されます。

4. 転送移行時間をダイヤルします。

○ ○ ○ から 9 9 (秒) をダイヤルしてくだ さい。

# 5. 受話器を戻します。

*Note*

- ・ 転送移行時間は、第 1 転送先に転送するまでの間、電話機に着信 させる時間です(0 秒を設定した場合、電話機には着信せず、即 時に転送します)。
	- 第 1 転送先から第 2 転送先 (または一般着信)、第 2 転送先から 一般着信に移行する時間は、取り付け時に設定します。取り付け時設定

### **● 電話機から転送電話をオン/オフする(一般着信)**

転送先が登録されている状態で、転送電話のオン ( 転送する ) /オフ ( 転送しない ) を切り替えることができ ます。

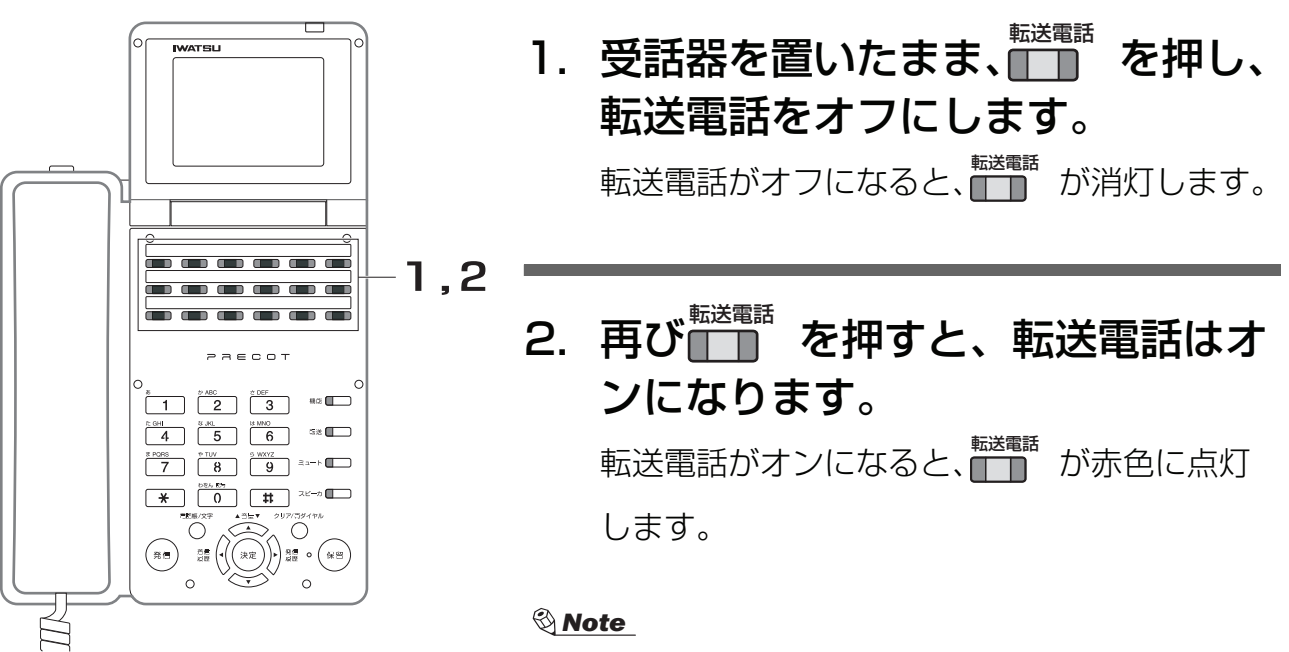

・ 転送先ボックスの割り付けを解除している場合は、転送電話はオ ンになりません。

**● 電話機から転送先の登録を取り消す(一般着信)**

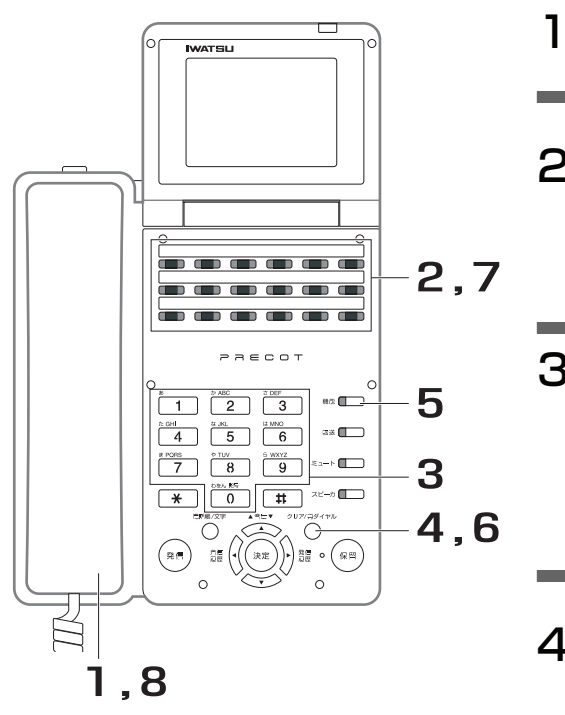

1. 受話器を上げます。 2. を押します。 転送電話登録

<del>『『『</del>語<sup>』</sup>が赤色に点滅します。

3. 転送先ボックス番号をダイヤルし ます。

から (番)をダイヤルしてください。

4. ◯ を押します。

第 1 転送先の電話番号が消去されます。

# 5. 続けて第 2 転送先を消去する場合 は、█▒◎を押します。

- 6. ◯ しを押します。 第 2 転送先の電話番号が消去されます。
- 7. を押します。 取り消しが完了すると、確認音(ピッピッ ピッ)が聞こえます。また、 が消灯しま 転送電話登録 す。 転送電話登録

### 8. 受話器を戻します。

● 外出先から転送電話をオフする(一般着信)<u>ISDN</u>

- 1. 外出先から、転送先が登録されている電話番号をダイヤルし ます。
- 2. 【サブアドレス】を押します。 この操作は、お使いの電話機によって異なります。
- 3. リモート特番をダイヤルします。
- 4. 【0】を押します。
- 5. 転送電話グループ番号をダイヤルします。 【1】から【4】(番)をダイヤルしてください。
- 6. 【発信】を押します。 この操作は、お使いの電話機によって異なります。
- 7. 呼び出し音が聞こえたら、電話を切ります。 設定に失敗した場合は、話中音が聞こえます。

### ● 外出先から転送電話をオンする(一般着信)<u>ISDN</u>

- 1. 外出先から、転送先が登録されている電話番号をダイヤルし ます。
- 2. 【サブアドレス】を押します。 この操作は、お使いの電話機によって異なります。
- 3. リモート特番をダイヤルします。
- 4. 【1】を押します。
- 5. 転送電話グループ番号をダイヤルします。 【1】から【4】(番)をダイヤルしてください。
- 6. 【発信】を押します。 この操作は、お使いの電話機によって異なります。
- 7. 呼び出し音が聞こえたら、電話を切ります。 設定に失敗した場合は、話中音が聞こえます。

*Note*

・ 転送先ボックスの割り付けを解除している場合は、転送電話はオンになりません。

- 外出先から転送先ボックスを割り付ける(一般着信)<u>ISDN</u>
	- 1. 外出先から、転送先が登録されている電話番号をダイヤルし ます。
	- 2. 【サブアドレス】を押します。 この操作は、お使いの電話機によって異なります。
	- 3. リモート特番をダイヤルします。
	- 4. 【2】を押します。
- 5. 転送電話グループ番号をダイヤルします。 【1】から【4】(番)をダイヤルしてください。
- 6. 転送先ボックス番号をダイヤルします。 【0】から【9】(番)をダイヤルしてください。
- 7. 【発信】を押します。 この操作は、お使いの電話機によって異なります。
- 8. 呼び出し音が聞こえたら、電話を切ります。 設定に失敗した場合は、話中音が聞こえます。

# <span id="page-141-0"></span>**5.2.2 NTT ダイヤルイン 着番号毎転送 転送先の登録/ 転送先電話番号の確認/転送電話の取消**

ダイヤルインで着信した電話を、外部の転送先に自動転送します。

**● 電話機から転送先を登録する(着番号毎転送)**

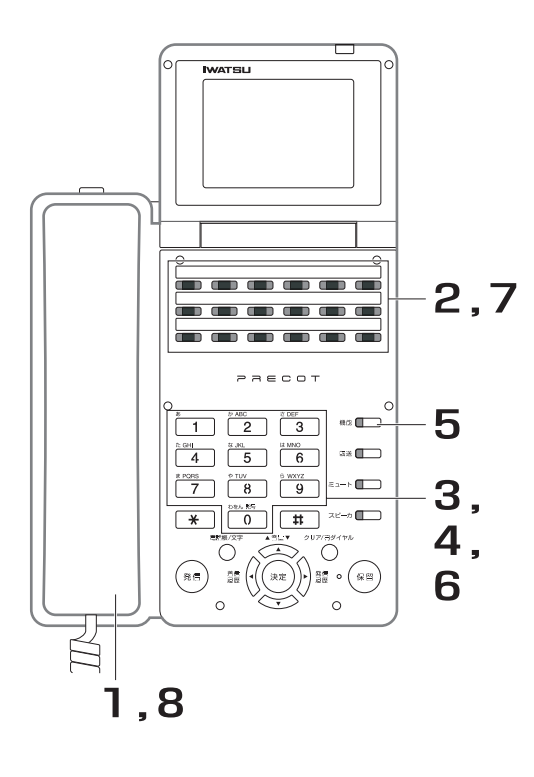

- 1. 受話器を上げます。
- 2. 芒」 を押します。 が赤色に点滅します。 ダイヤルイン<br><u>転送登録</u> ダイヤルイン 転送登録
- 3. 転送先ボックス番号をダイヤルし ます。

○ ○ ○ から 9 9 (番) をダイヤルしてくだ さい。

## 4. 第 1 転送先の番号をダイヤルしま す。

#### 電話番号をダイヤルする場合

転送先の電話番号(最大48桁)をダイヤルします。

短縮番号をダイヤルする場合

<sup>短縮</sup><br>■ ■<sup>を押した後、短縮番号をダイヤルします。</sup>

- 5. 続けて第 2 転送先を入力する場合 は、███でを押します。
- 6. 第 2 転送先の番号をダイヤルしま す。

7. <del>瞥</del> を押します。 登録が完了すると、確認音 (ピッピッピッ) が 聞こえます。また、 <u>、 、</u><br>聞こえます。また、 <u>「 」</u> が消灯します。 ダイヤルイン 転送登録

## 8. 受話器を戻します。

*Note*

- 登録時に使用できる短縮番号は、共通短縮ダイヤル (0000  $\sim$ 0999)のみです。
- 第1転送先に転送できない場合、第2転送先に転送します。第2 転送先にも転送できない場合は、一般着信になります。

**● 電話機から転送先を確認する(着番号毎転送)**

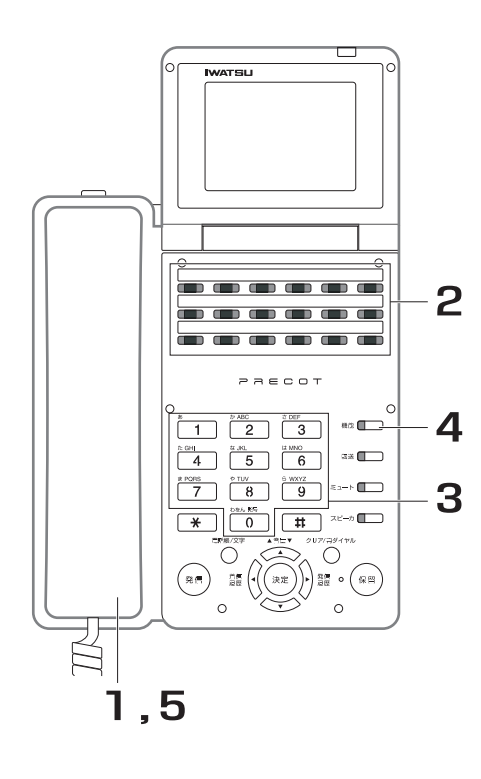

- 1. 受話器を上げます。
- 2. <del>管管</del> を押します。 <u>\*\*\*</u>\*\*\*<br>■■■■ が赤色に点滅します。 ダイヤルイン<br><u>転送登録</u>
- 3. 転送先を確認する転送先ボックス 番号をダイヤルします。
	- ○ から 9 9 (番) をダイヤルしてくだ さい。

登録している第 1 転送先がディスプレイに表示 されます。

4. 続けて第 2 転送先を確認する場合 は、█▒◎を押します。 登録している第 2 転送先がディスプレイに表示 されます。

## 5. 受話器を戻します。

**5**

外

**/線転送** 

## **● 電話機から転送先ボックスを割り付ける(着番号毎転送)**

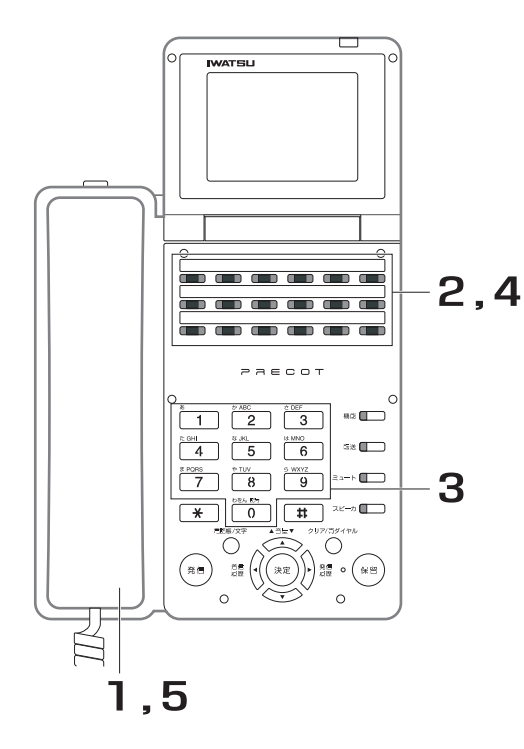

- 1. 受話器を上げます。
- 2. 転送先ボックスを割り付ける転送 電話グループの置』 を押します。 現在、割り付けている転送先ボックス番号、第 1 転送先がディスプレイに表示されます。 ダイヤルイン<br><u>転送</u>
- 3. 転送先ボックス番号をダイヤルし ます。

○ ○ ○ から 9 9 (番) をダイヤルしてくだ さい。

- 4. <u>楚n</u> を押します。 割り付けが完了すると、確認音(ピッピッ ピッ)が聞こえます。また、<mark>第7</mark>11イン<br>エストローク があらに点 灯し、転送電話がオン(転送する)になりま す。 *ダイヤルイン*<br><u>転送</u>
- 5. 受話器を戻します。
**● 電話機から転送先ボックスの割り付けを解除する(着番号毎転送)**

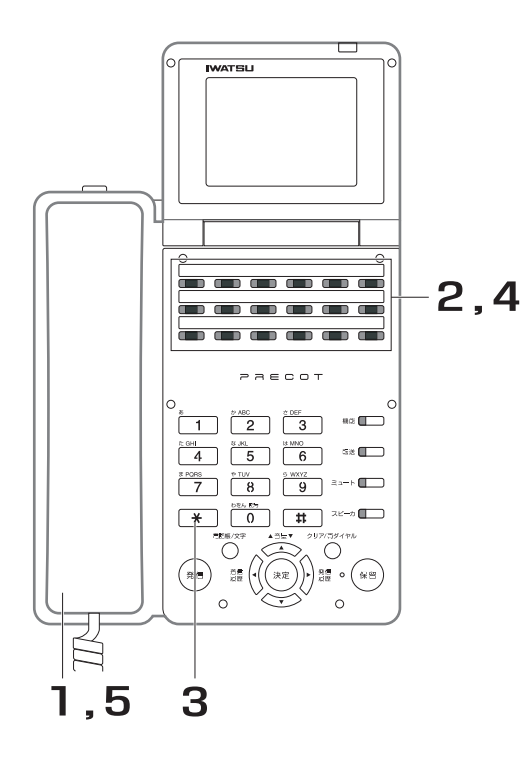

- 1. 受話器を上げます。
- 2. 転送先ボックスの割り付けを解除 <u>する転送電話グループの<del>≅</del>™</u> を押 します。 現在、割り付けている転送先ボックス番号、第 ダイヤルイン<br><u>転送</u>

1 転送先がディスプレイに表示されます。

- 3. [\*]をダイヤルします。
- 4. <u>警n</u> を押します。 割り付けの解除が完了すると、確認音(ピッ ピッピッ)が聞こえます。また、<mark>難面</mark> が消灯 し、転送電話がオフ(転送しない)になりま す。 *ダイヤルイン*<br><u>転送</u>
- 5. 受話器を戻します。

### **● 電話機から転送移行時間を登録する(着番号毎転送)**

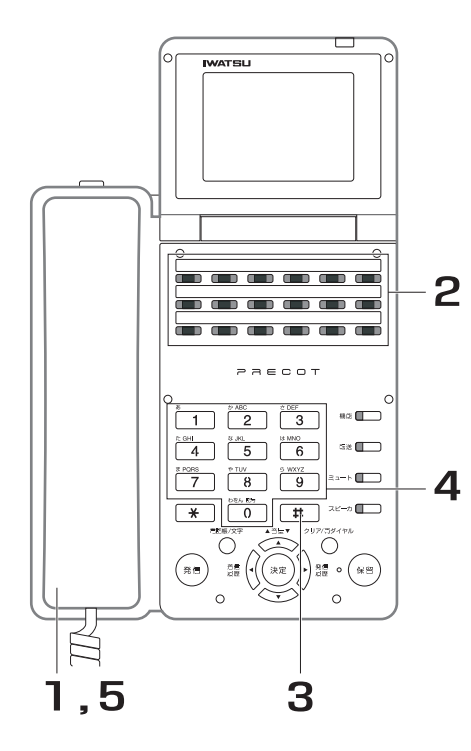

- 1. 受話器を上げます。
- 2. 転送移行時間を登録する転送電話 グループの<u>警</u>』 を押します。 現在、割り付けている転送先ボックス番号、第 1 転送先がディスプレイに表示されます。 ダイヤルイン<br><u>転送</u>
- 3. は をダイヤルします。 現在、設定されている転送移行時間がディスプ レイに表示されます。

4. 転送移行時間をダイヤルします。

○ ○ ○ から 9 9 (秒) をダイヤルしてくだ さい。

## 5. 受話器を戻します。

*Note*

- ・ 転送移行時間は、第 1 転送先に転送するまでの間、電話機に着信 させる時間です(0 秒を設定した場合、電話機には着信せず、即 時に転送します)。
	- 第 1 転送先から第 2 転送先(または一般着信)、第 2 転送先から 一般着信に移行する時間は、取り付け時に設定します。取り付け時設定

### **● 転送電話をオン/オフする(着番号毎転送)**

転送先が登録されている状態で、転送電話のオン ( 転送する ) /オフ ( 転送しない ) を切り替えることができ ます。

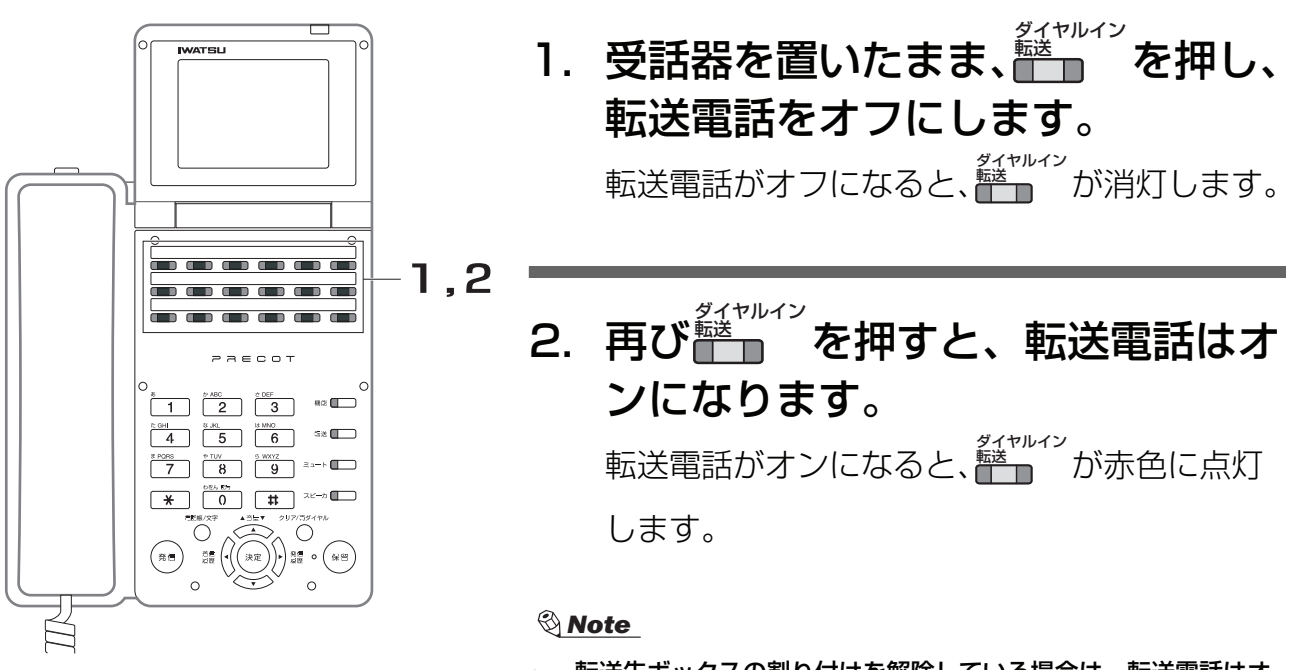

・ 転送先ボックスの割り付けを解除している場合は、転送電話はオ ンになりません。

**● 電話機から転送先の登録を取り消す(着番号毎転送)**

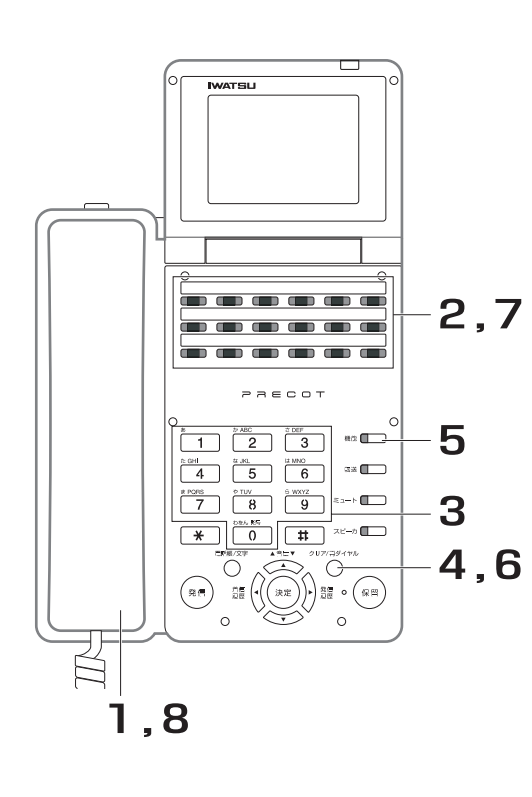

- 1. 受話器を上げます。
- 2. 芒」 を押します。 <u>\*\*\*</u>\*\*\*<br>■■■■ が赤色に点滅します。 ダイヤルイン<br><u>転送登録</u>
- 3. 転送先ボックス番号をダイヤルし ます。

|0 ||0 ||から ||9 ||9 ||(秒) をダイヤルしてくだ さい。

4. ◯ を押します。

第 1 転送先の電話番号が消去されます。

# 5. 続けて第 2 転送先を消去する場合 は、█▒◎を押します。

- 6. ◯ しを押します。 第 2 転送先の電話番号が消去されます。
- 7. <del>瞥</del> を押します。 取り消しが完了すると、確認音(ピッピッ ピッ)が聞こえます。また、<mark>、。。。。</mark><br>- 『 が消灯しま す。 ダイヤルイン 転送登録

### 8. 受話器を戻します。

*Note*

・ 登録を取り消せるのは、転送先の登録操作をした電話機のみです。 この操作を行うと、登録している転送先 (転送ダイヤル)が消去 されます。消去された後にこの機能を利用するには、再度、転送 先の登録が必要となります。

● 外出先から転送電話をオフする(看番号毎転送)<u>lsɒn</u>

- 1. 外出先から、転送先が登録されている電話番号をダイヤルし ます。
- 2. 【サブアドレス】を押します。 この操作は、お使いの電話機によって異なります。
- 3. リモート特番をダイヤルします。
- 4. 【0】を押します。
- 5. 【発信】を押します。 この操作は、お使いの電話機によって異なります。
- 6. 呼び出し音が聞こえたら、電話を切ります。 設定に失敗した場合は、話中音が聞こえます。

### ● 外出先から転送電話をオンする(看番号毎転送)<u>ISDN</u>

- 1. 外出先から、転送先が登録されている電話番号をダイヤルし ます。
- 2. 【サブアドレス】を押します。 この操作は、お使いの電話機によって異なります。
- 3. リモート特番をダイヤルします。
- 4. 【1】を押します。
- 5. 【発信】を押します。 この操作は、お使いの電話機によって異なります。
- 6. 呼び出し音が聞こえたら、電話を切ります。 設定に失敗した場合は、話中音が聞こえます。

*Note*

・ 転送先ボックスの割り付けを解除している場合は、転送電話はオンになりません。

機 能

### ● 外出先から転送先ボックスを割り付ける(着番号毎転送)<u>ISDN</u>

- 1. 外出先から、転送先が登録されている電話番号をダイヤルし ます。
- 2. 【サブアドレス】を押します。 この操作は、お使いの電話機によって異なります。
- 3. リモート特番をダイヤルします。
- 4. 【2】を押します。
- 5. 転送先ボックス番号をダイヤルします。 【0】【0】から【9】【9】(番)をダイヤルしてください。
- 6. 【発信】を押します。 この操作は、お使いの電話機によって異なります。
- 7. 呼び出し音が聞こえたら、電話を切ります。 設定に失敗した場合は、話中音が聞こえます。

## **5.2.3 発信者番号毎転送 転送先の登録/転送先電話番号 の確認/転送電話の取消**

決められた発信者番号からの着信を、外部の転送先に自動転送します。

**● 電話機から転送先を登録する(発信者番号毎転送)**

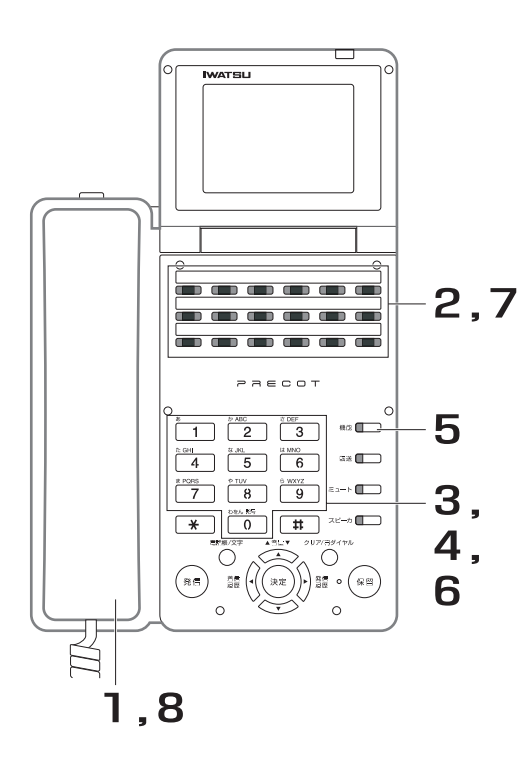

# 1. 受話器を上げます。

- 2. <del> </del> を押します。 <sub>\*\*\*\*</sub><br>亡日 が赤色に点滅します。 発番号<br><u>転送登録</u>
- 3. 転送先ボックス番号をダイヤルし ます。

から (番)をダイヤルしてください。

4. 第 1 転送先の番号をダイヤルしま す。

### 電話番号をダイヤルする場合

転送先の電話番号(最大48桁)をダイヤルします。

短縮番号をダイヤルする場合

<sup>短縮</sup><br>■ ■を押した後、短縮番号をダイヤルします。

- 5. 続けて第 2 転送先を入力する場合 は、███でを押します。
- 6. 第 2 転送先の番号をダイヤルしま す。

**5**

7. <u>警</u> を押します。 登録が完了すると、確認音(ピッピッピッ)が 聞こえます。また、<mark>を講</mark>録 が消灯します。 発番号<br><u>転送登録</u>

### 8. 受話器を戻します。

*Note*

- 登録時に使用できる短縮番号は、共通短縮ダイヤル (0000 $\sim$ 0999)のみです。
- 第1転送先に転送できない場合、第2転送先に転送します。第2 転送先にも転送できない場合は、一般着信になります。

**● 電話機から転送先を確認する(発信者番号毎転送)**

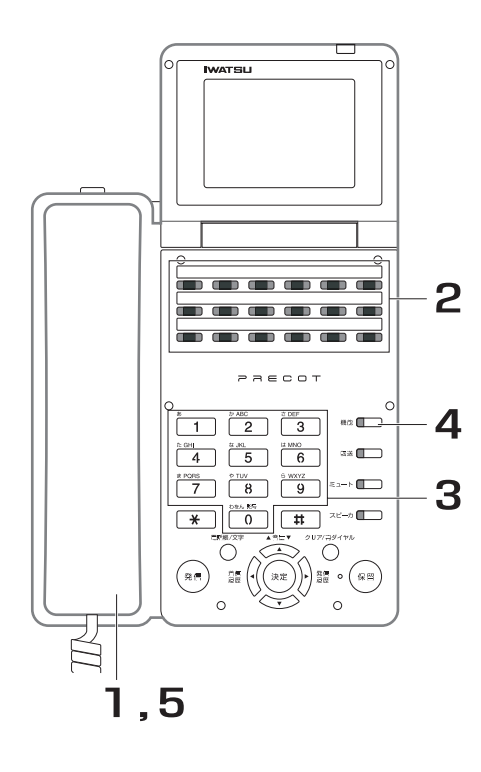

## 1. 受話器を上げます。

- 2. <u>第</u> を押します。 <sub>\*\*\*\*</sub><br>亡日 が赤色に点滅します。 発番号<br><u>転送登録</u>
- 3. 転送先を確認する転送先ボックス 番号をダイヤルします。

から (番)をダイヤルしてください。 登録している第 1 転送先がディスプレイに表示 されます。

4. 続けて第 2 転送先を確認する場合

は、█▒◎を押します。

登録している第 2 転送先がディスプレイに表示 されます。

### 5. 受話器を戻します。

### **● 電話機から転送先ボックスを割り付ける(発信者番号毎転送)**

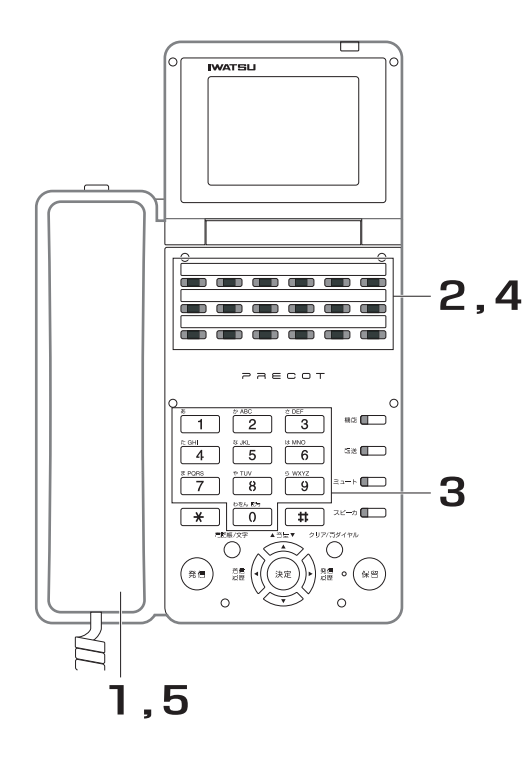

- 1. 受話器を上げます。
- 2. 転送先ボックスを発信者番号毎転 送グループの███ を押します。 現在、割り付けている転送先ボックス番号、第 1 転送先がディスプレイに表示されます。ま

た、■■■■ が赤色に点滅します。

3. 転送先ボックス番号をダイヤルし ます。

から (番)をダイヤルしてください。

4. ■ を押します。 割り付けが完了すると、確認音(ピッピッ ピッ)が聞こえます。また、<del>■■■■</del>■が赤色に点 灯し、転送電話がオン(転送する)になりま す。

## 5. 受話器を戻します。

### **● 電話機から転送先ボックスの割り付けを解除する(発信者番号毎転送)**

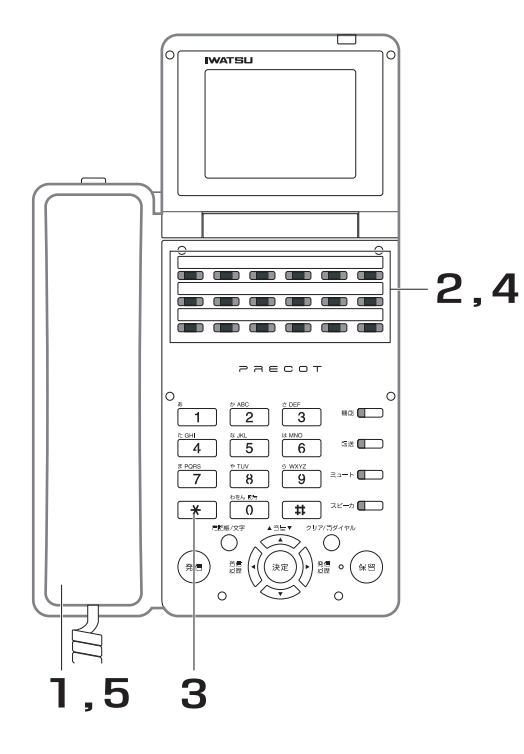

- 1. 受話器を上げます。
- 2. 転送先ボックスの割り付けを解除 する発信者番号毎転送グループの <del>■■■</del>を押します。 現在、割り付けている転送先ボックス番号、第 1 転送先がディスプレイに表示されます。ま

た、■■■■ が赤色に点滅します。

- 3. [\*]をダイヤルします。
- 4. <mark>∭</mark> を押します。 割り付けの解除が完了すると、確認音(ピッ ピッピッ)が聞こえます。また、██■■■■■■■■ し、転送電話がオフ(転送しない)になりま す。
- 5. 受話器を戻します。

**● 電話機から転送移行時間を登録する(発信者番号毎転送)**

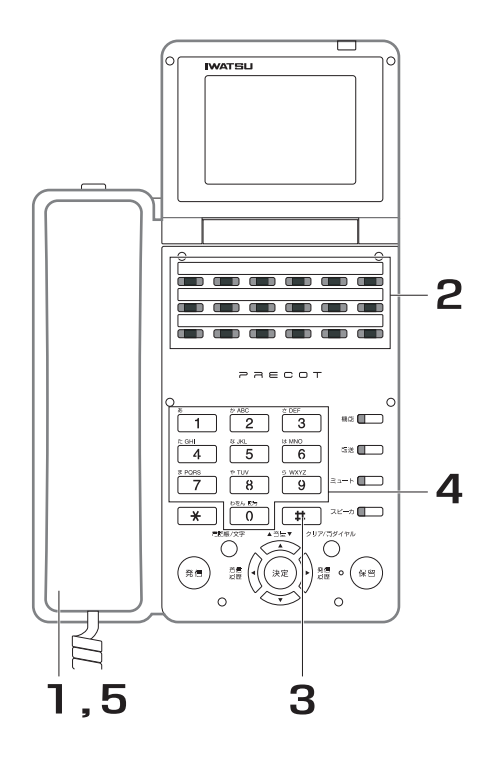

- 1. 受話器を上げます。
- 2. 転送移行時間を登録する発信者番 号毎転送グループの██ を押しま す。 現在、割り付けている転送先ボックス番号、第 1 転送先がディスプレイに表示されます。ま

た、■■■■ が赤色に点滅します。

- 3. 甲をダイヤルします。 現在、設定されている転送移行時間がディスプ レイに表示されます。
- 4. 転送移行時間をダイヤルします。

|0 ||0 から 9 ||9 |(秒) をダイヤルしてくだ さい。

## 5. 受話器を戻します。

*Note*

- ・ 転送移行時間は、第 1 転送先に転送するまでの間、電話機に着信 させる時間です(0 秒を設定した場合、電話機には着信せず、即 時に転送します)。
- 第 1 転送先から第 2 転送先 (または一般着信)、第 2 転送先から 一般着信に移行する時間は、取り付け時に設定します。取り付け時設定

### **● 電話機から転送電話をオン/オフする(発信者番号毎転送)**

転送先が登録されている状態で、転送電話のオン ( 転送する ) /オフ ( 転送しない ) を切り替えることができ ます。

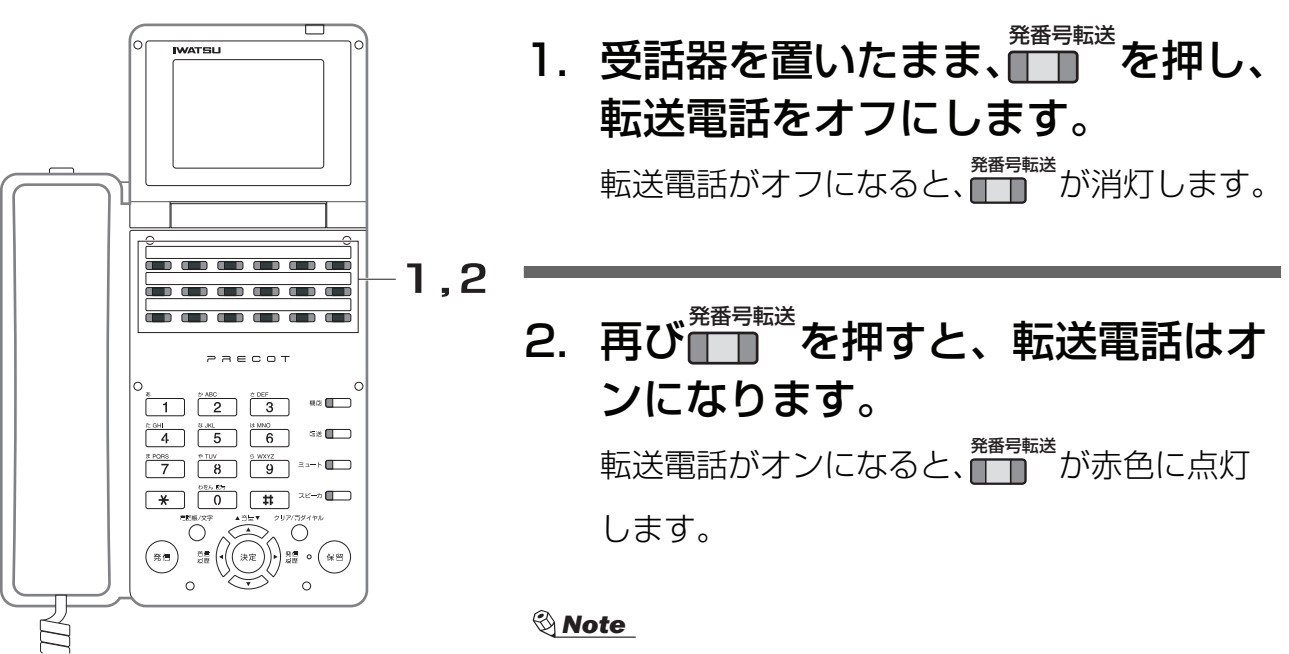

・ 転送先ボックスの割り付けを解除している場合は、転送電話はオ ンになりません。

**● 電話機から転送先の登録を取り消す(発信者番号毎転送)**

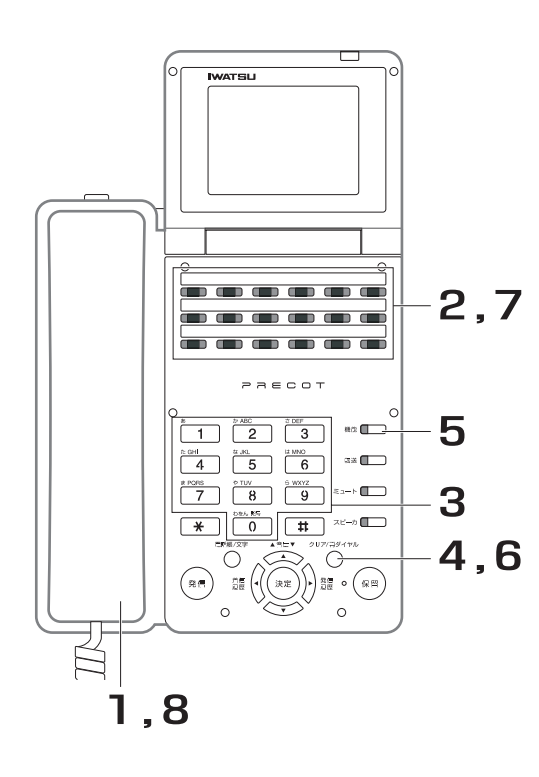

1. 受話器を上げます。 2. <u>第</u> を押します。 発番号<br><u>転送登録</u>

<sub>\*\*\*\*</sub><br>亡日 が赤色に点滅します。

3. 転送先ボックス番号をダイヤルし ます。

から (秒)をダイヤルしてください。

4. ◯ を押します。

第 1 転送先の電話番号が消去されます。

# 5. 続けて第 2 転送先を消去する場合 は、█▒◎を押します。

- 6. ◯ しを押します。 第 2 転送先の電話番号が消去されます。
- 7. <u>驚</u> を押します。 取り消しが完了すると、確認音(ピッピッ ピッ)が聞こえます。また、 <u>機器</u> が消灯しま す。 発番号<br><u>転送登録</u>
- 8. 受話器を戻します。

### ● 外出先から転送電話をオフする(発信者番号毎転送)<u>ISDN</u>

- 1. 外出先から、転送先が登録されている電話番号をダイヤルし ます。
- 2. 【サブアドレス】を押します。 この操作は、お使いの電話機によって異なります。
- 3. リモート特番をダイヤルします。
- 4. 【0】を押します。
- 5. 転送グループ番号をダイヤルします。 【0】【1】から【1】【0】(番)をダイヤルしてください。
- 6. 【発信】を押します。 この操作は、お使いの電話機によって異なります。
- 7. 呼び出し音が聞こえたら、電話を切ります。 設定に失敗した場合は、話中音が聞こえます。

*Note*

・ 転送先ボックスの割り付けを解除している場合は、転送電話はオンになりません。

● 外出先から転送電話をオンする(発信者番号毎転送)<u>ISDN</u>

- 1. 外出先から、転送先が登録されている電話番号をダイヤルし ます。
- 2. 【サブアドレス】を押します。 この操作は、お使いの電話機によって異なります。

### 3. リモート特番をダイヤルします。

4. 【1】を押します。

- 5. 転送グループ番号をダイヤルします。 【0】【1】から【1】【0】(番)をダイヤルしてください。
- 6. 【発信】を押します。 この操作は、お使いの電話機によって異なります。
- 7. 呼び出し音が聞こえたら、電話を切ります。 設定に失敗した場合は、話中音が聞こえます。

● 外出先から転送先ボックスを割り付ける(発信者番号毎転送)<u>ISDN</u>

- 1. 外出先から、転送先が登録されている電話番号をダイヤルし ます。
- 2. 【サブアドレス】を押します。 この操作は、お使いの電話機によって異なります。
- 3. リモート特番をダイヤルします。
- 4. 【2】を押します。
- 5. 転送グループ番号をダイヤルします。 【0】【1】から【1】【0】(番)をダイヤルしてください。
- 6. 転送先ボックス番号をダイヤルします。 【0】から【9】(番)をダイヤルしてください。
- 7. 【発信】を押します。 この操作は、お使いの電話機によって異なります。
- 8. 呼び出し音が聞こえたら、電話を切ります。 設定に失敗した場合は、話中音が聞こえます。

## **5.2.4 不在転送先を外線に設定する** <不在転送 - ルート方式> produting

[個別の電話機にかかってきた電話\(外線または内線\)を、外部の転送先に自動転送します。不在転送\(「7.3.11](#page-228-0) [離席時にかかってきた電話を転送する <不在転送 - ルート方式> 」\)の転送先を外線転送にする設定です。](#page-228-0) 転送先には、3 つの転送先(ルート 1 ~ルート 3 まで)を持つことができます。ルート 1 に転送し応答し ないときは、ルート 2、ルート 3 に転送します。

### **● 転送先を登録する**

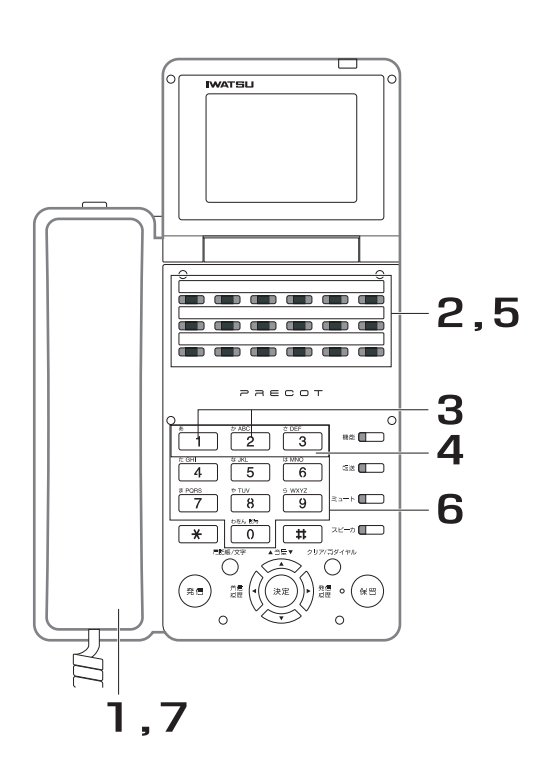

- 1. 受話器を上げます。
- 2. を押します。 不在転送

<del>™転送</del>が赤色に点滅します。

- 3. ルート番号 (1または2)を押 します。 :ルート 1 :ルート 2
- 4. 転送モード (1~3) を押しま す。 :即時転送モード :話中・未応答転送モード |3|: 未応答転送モード
- 5. <mark>∭</mark>↑を押します。

6. 転送先の短縮番号をダイヤルしま す。 登録が完了すると、確認音(ピッピッピッ)が

聞こえます。また、ルート番号 1 に登録した転 送モードにより、<del>『<sup>在転送</sup>が赤色に点灯または点</del>滅 します。

7. 受話器を戻します。 続けて、別のルート番号の転送先を登録する場 合は、再度、手順 1 から登録操作を行います。

#### *Note*

- ・ ルート番号 2 を登録したときは、必ずルート番号 1 も登録してく ださい。
- ルート3は取り付け時の設定で登録します。取り付け時設定
- ・ ルート 3 は内線専用です。
- ・ 転送先として外線の電話番号を登録後、電話機の市外発信クラス が外線発信禁止になった場合は、外線への不在転送はできません。

#### *Information*

・ 転送先が登録不可のときは警告音が鳴りますので、操作をやり直 してください。

### **● 不在転送をオン/オフする**

転送先が登録されている状態で、不在転送のオン ( 転送する ) /オフ ( 転送しない ) を切り替えることができ ます。

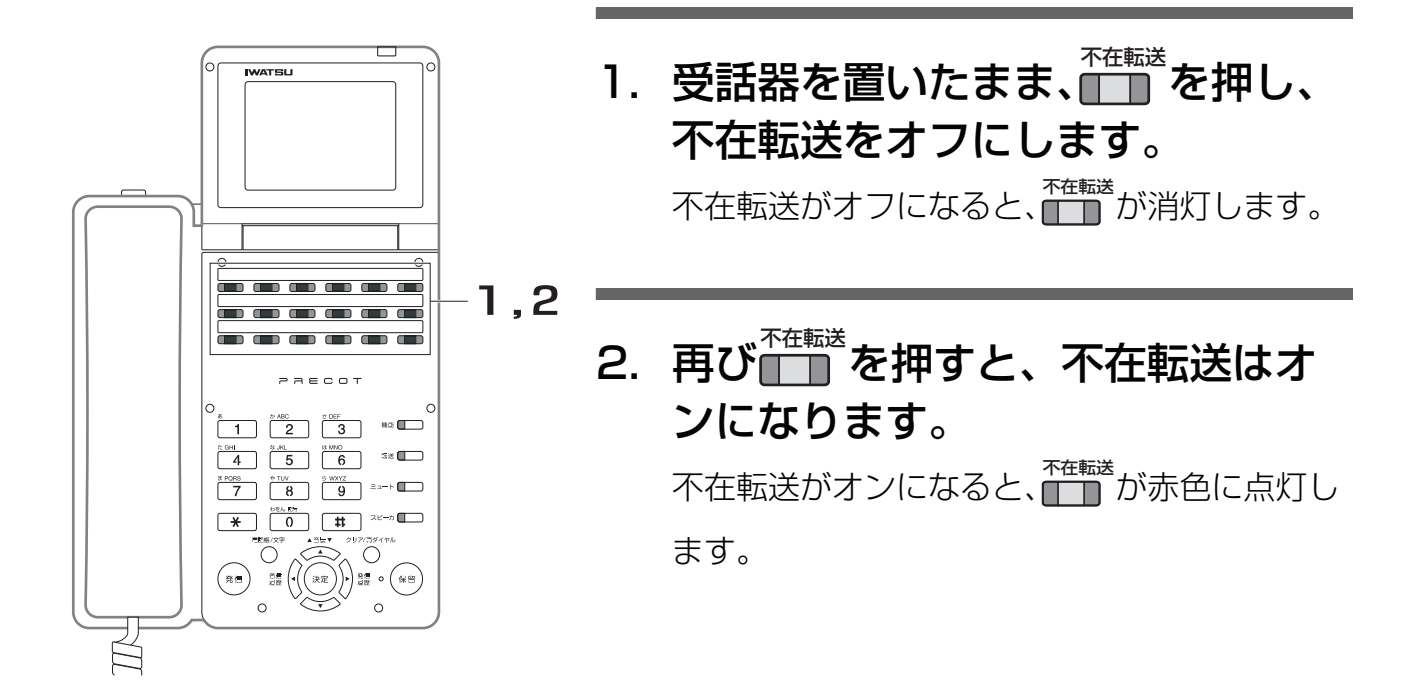

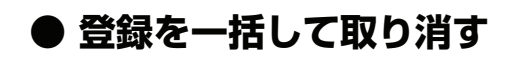

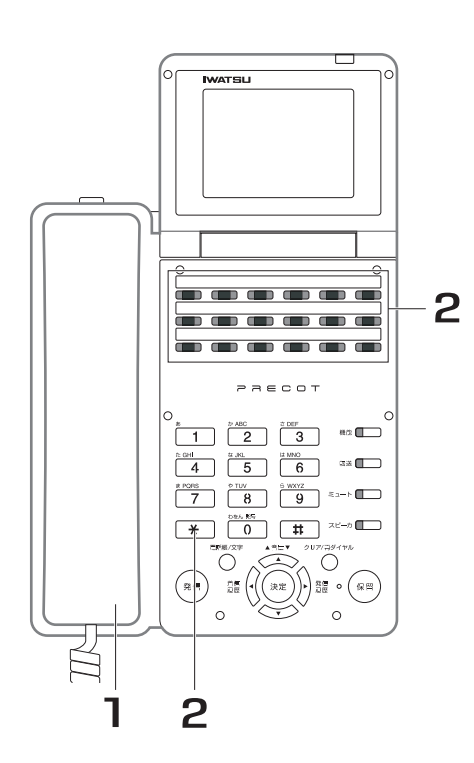

- 1. 受話器を上げます。
- 2. を押します。 不在転送 取り消しが完了すると、確認音(ピッピッ ピッ)が聞こえます。また、███ が消灯しま す。

*Note*

- この操作を行うと、登録しているルート番号 1 とルート番号 2 の 転送先(転送ダイヤル)が消去されます。消去された後にこの機 能を利用するには、再度、転送先の登録が必要となります。
- ・ ルート番号 3 の登録を取り消すには、設定を変更する必要があり ます。阪り付け時設定

**● 登録をルートごとに取り消す**

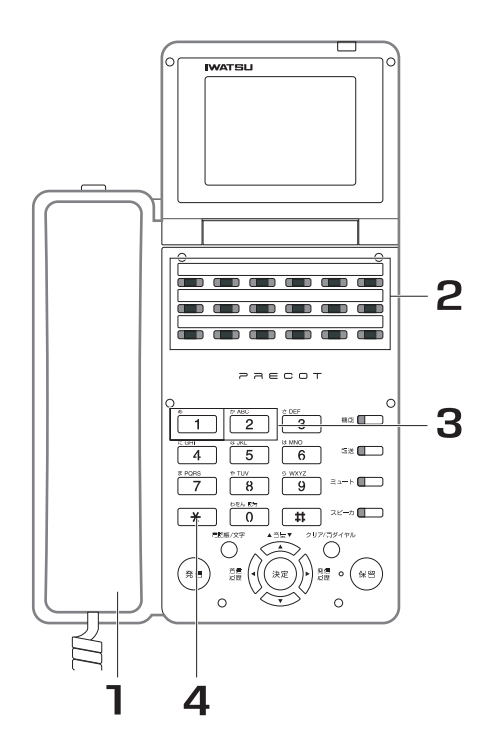

- 1. 受話器を上げます。
- 2. を押します。 不在転送
- 3. ルート番号 (1または[2]) を押 します。
- 4. **¥を押します。** 取り消しが完了すると、確認音(ピッピッ ピッ)が聞こえます。ルート番号 1が取り消さ れた場合、███ が消灯します。

*Note*

この操作を行うと、登録している転送先 (転送ダイヤル) が消去 されます。消去された後にこの機能を利用するには、再度、転送 先の登録が必要となります。

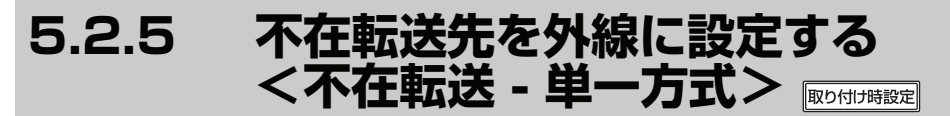

[個別の電話機にかかってきた電話\(外線または内線\)を、外部の転送先に自動転送します。不在転送\(「7.3.12](#page-234-0) [離席時にかかってきた電話を転送する <不在転送 - 単一方式> 」\)の転送先を外線転送にする設定です。](#page-234-0)

### **● 転送先を登録する**

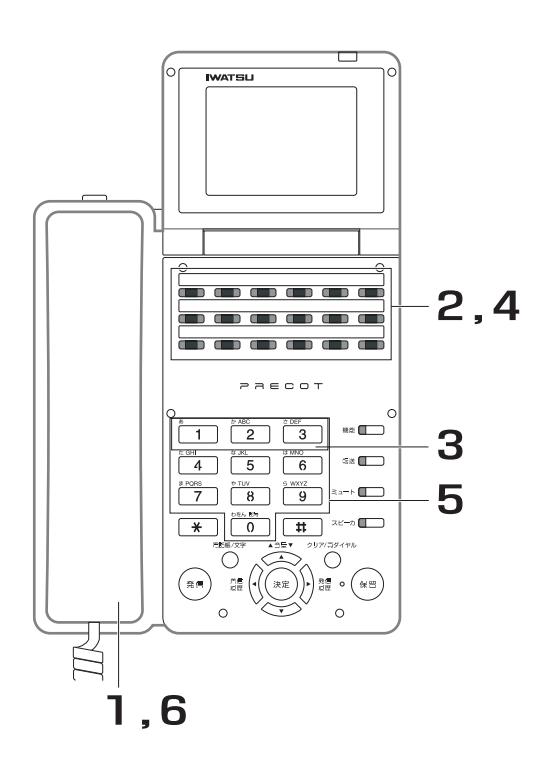

- 1. 受話器を上げます。
- 2. <mark>← ↑ を押します。</mark> <del>™転送</del>が赤色に点滅します。
- 3. 転送モード (1~3) を押しま す。 :即時転送モード :話中・未応答転送モード :未応答転送モード
- 4. <mark>∭</mark>↑を押します。

5. 転送先の短縮番号をダイヤルしま す。 登録が完了すると、確認音(ピッピッピッ)が 聞こえます。 <sup>★在転送</sup>のランプ表示は、登録した転送モードに より異なります。 即時転送モード:赤色に点灯 話中・未応答転送モード:赤色に点滅 未応答転送モード:赤色に点滅、消灯を繰り返 す

## 6. 受話器を戻します。

*Note*

・ 転送先として外線の電話番号を登録後、電話機の市外発信クラス が外線発信禁止になった場合は、外線への不在転送はできません。

### $\bf 0$ *Information*

・ 転送先が登録不可のときは警告音が鳴りますので、操作をやり直 してください。

### **● 不在転送をオン/オフする**

転送先が登録されている状態で、不在転送のオン ( 転送する ) /オフ ( 転送しない ) を切り替えることができ ます。

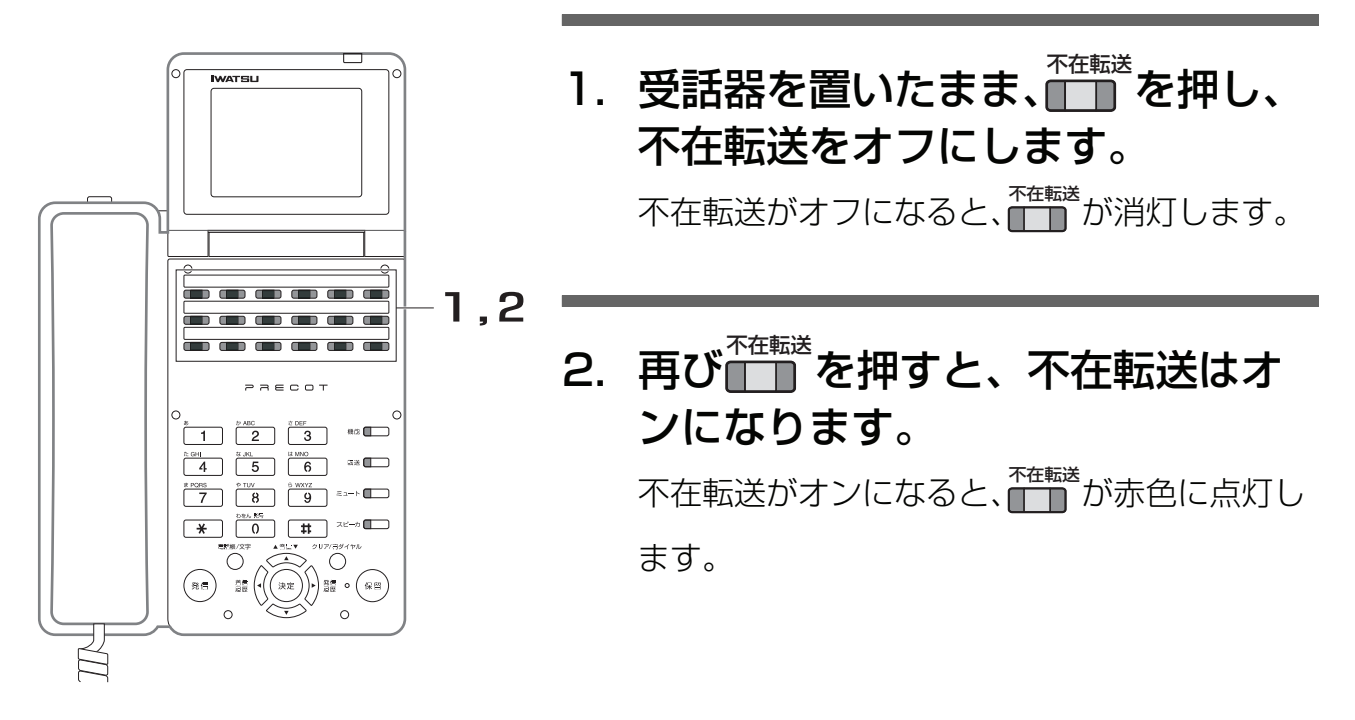

**● 登録を取り消す**

# . . . . . . . . . . 2  $\begin{array}{|c|c|c|c|c|}\n\hline\n1 & 2 & 3 & \n\hline\n\end{array}$  as  $\begin{array}{|c|c|c|c|c|}\hline 4 & \overline{5} & \overline{6} & \overline{3} & \overline{4} & \overline{2} & \overline{2} & \over$  $\begin{picture}(130,10) \put(0,0){\line(1,0){100}} \put(15,0){\line(1,0){100}} \put(15,0){\line(1,0){100}} \put(15,0){\line(1,0){100}} \put(15,0){\line(1,0){100}} \put(15,0){\line(1,0){100}} \put(15,0){\line(1,0){100}} \put(15,0){\line(1,0){100}} \put(15,0){\line(1,0){100}} \put(15,0){\line(1,0){100}} \put(15,0){\line(1,0){100}}$ Ê **2**

## 1. 受話器を上げます。

2. Th \* を押します。 取り消しが完了すると、確認音(ピッピッ ピッ)が聞こえます。また、███ が消灯しま 不在転送

す。

### *Note*

この操作を行うと、登録している転送先 (転送ダイヤル)が消去 されます。消去された後にこの機能を利用するには、再度、転送 先の登録が必要となります。

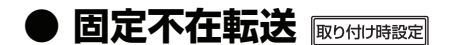

転送先を固定的に割付けておくことができます。転送の登録操作をしなくても必ず転送します。

*Note*

- ・ 固定不在転送を設定している場合でも、┌──┐ を使って不在転送の登録を変更することができます。
- ・ を使った登録を一時休止および解除した場合、固定不在転送で設定された転送先と転送モードに戻ります。 不在転送

# 5.2.6 転送電話アナウンス **RDSHUBB**

自動転送が行われているときは、転送先の相手に対して転送電話であることを通知するメッセージを流すこ とができます。

メッセージには、固定メッセージが用意されています。

### 転送先の相手に対するメッセージ

転送電話に応答したときに、転送電話であることを知らせるメッセージを流します。 固定メッセージ:「転送電話です。」 [各メッセージは、任意に録音したメッセージを使用することもできます。](#page-284-0) [各メッセージの録音方法は、「7.21 音声案内」を参照してください。](#page-284-0) [メッセージが録音されている場合は、録音したメッセージが優先して流れます。](#page-284-0) [メッセージが録音されていない場合は、固定メッセージが流れます。](#page-284-0)

# **5.3 手動転送**

# **5.3.1 外線への手動転送 <外線間会議 接続キー>**

外線と通話中に一旦保留にした後、転送先にダイヤルして転送先が応答したのを確認してから転送すること ができます。

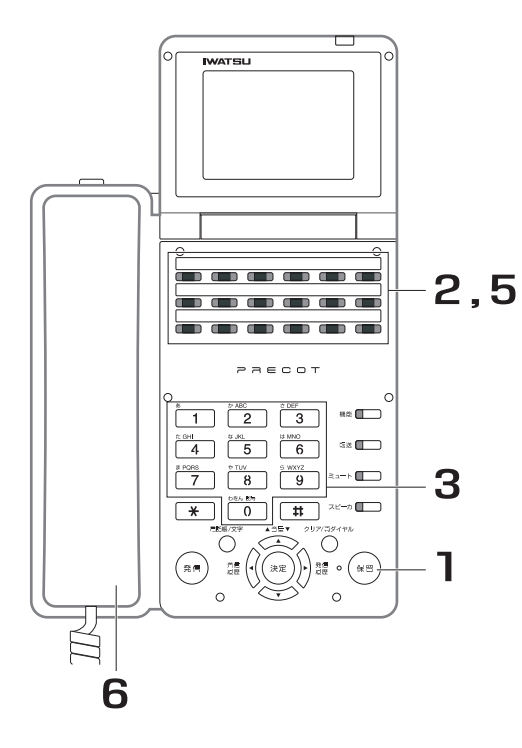

- 1. 外線と通話中に(\*\*\*)を押します。
- 2.空いている<mark>●─</mark>』を押します。
- 3. 転送先の電話番号をダイヤルしま す。
- 4. 相手が応答したら、電話を転送す ることを伝えます。
- 5. <mark>∭</mark>で押します。 保留した外線と転送先の相手が通話状態になり ます。
- 6. 受話器を戻します。

# **6 章 留守番電話機能編**

# **6.1 留守番電話**

# 6.1.1 グループ留守番録音を開始/終了する **RDOftedBag**

システム内の電話機をいくつかの留守番グループに分けている場合、留守番グループごとに留守番機能の開 始/終了(解除)、および応答メッセージを設定できます。 留守番機能を開始すると、外線着信時にボイスメールが自動応答し、事前に録音された応答メッセージを流 します。また、電話をかけてきた人の用件を指定ボックスに録音できます。 [応答メッセージの設定は、「6.4 応答メッセージ」を参照してください。](#page-182-0)

### **● 留守番機能の開始/解除**

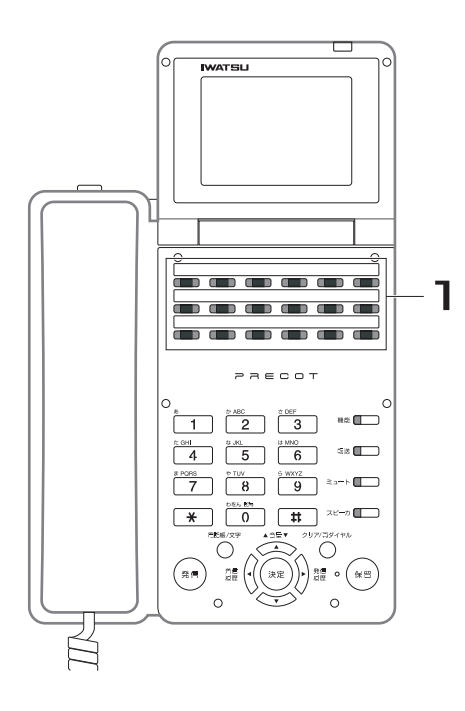

1. 受話器を置いたまま、■■を押しま す。 押すたびに、留守番機能が開始/解除されま す。 留守番機能を開始すると、電話機のスピーカか ら現在の応答メッセージが流れ、■■■が赤色に 点灯します。 留守番機能を解除すると、留守録されたメッ セージの有無を知らせる音声ガイダンスが電話 機のスピーカから自動的にアナウンスされま す。また、留守録されたメッセージの再生を行 うことができます。

### **● 留守番録音の再生**

[録音された用件は、留守番グループに対応する留守録用の](#page-177-0)█████████ を押して再生します(「6.3.1 録音された内 [容を再生する」\)。](#page-177-0)

*Note*

- ・ グループ留守番録音は、外線着信(ダイヤルイン着信、i ナンバー着信、外線着信(群着))が対象です。
	- [・ ダイヤルイン着信の内線番号呼びや着サブアドレスなどの個別の電話機が指定される着信は、個別着信になり](#page-296-0) [ます\(「8 章](#page-296-0) 回線サービス編」)。
	- ・ DISA 着信はグループ留守番録音の対象外です。
- 各留守番グループに対応する留守録用ボックスは、あらかじめ設定が必要です。取り付け時設定
- 留守番グループごとに、着信から留守録動作に移行するまでの時間を指定できます。取り付け時設定
- ・ 複数の電話機に同じ|| 溜守番<br>・ 複数の電話機に同じ|| い割り当てられている場合、同じ留守番グループの|| ||に開始/終了状態が反映されま す。
- 留守番機能の開始/解除操作を行うときにボイスメールのチャネルがビジーの場合、操作は無効となります。

# **6.1.2 個別留守番録音を開始/終了する**

電話機への着信をボイスメールに不在転送し、留守番電話としての応答メッセージを流した後、電話をかけ てきた人の用件を指定ボックスに録音することができます。

**● 留守番機能の開始(不在転送の設定がルート方式のとき )**

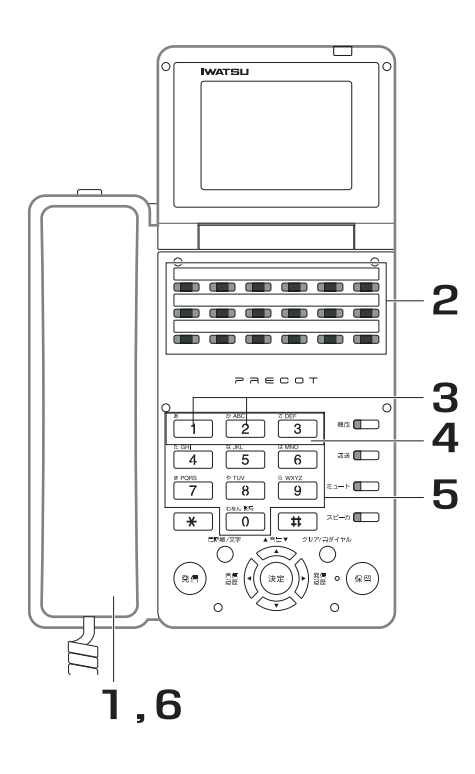

- 1. 受話器を上げます。 内線発信音(プップッ)が聞こえます。
- 2. ヿ゚゚゚<mark>ヿ</mark>゙ゔを押します。 <del>不雷送</del><br>■■ が赤色に点滅します。
- 3. ルート番号 (1または2)を押 します。 :ルート 1  $\boxed{2}$ : ルート2
- 4. 転送モード (1~3) を押しま す。
	- :即時転送モード
	- [2]: 話中・未応答転送モード
	- |3]: 未応答転送モード
- 5. ボイスメールのアクセス番号をダ イヤルします。

確認音(ピッピッピッ)が聞こえ、██ が赤色 に点灯します。

### 6. 受話器を戻します。

*Note*

・ ボイスメールのアクセス番号は、あらかじめ設定する必要があり ます。取り付け時設定

**● 留守番機能の開始(不在転送の設定が単一方式のとき )**

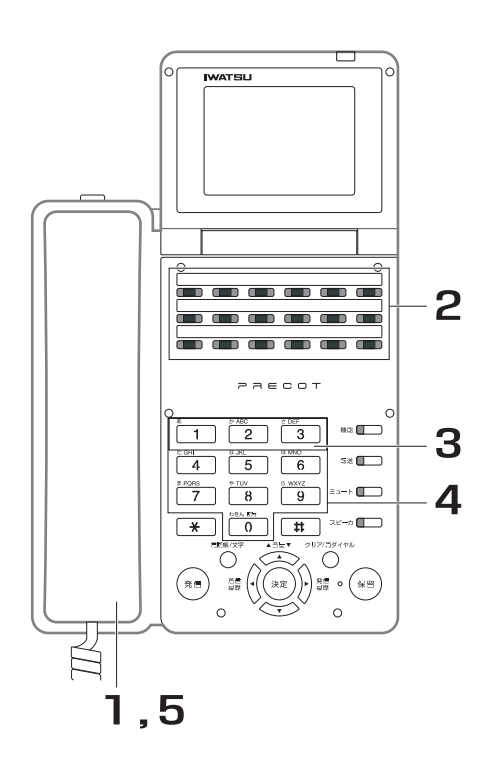

- 1. 受話器を上げます。 内線発信音(プップッ)が聞こえます。
- 2. を押します。 不在転送 <del>™転送</del>が赤色に点滅します。
- 3. 転送モード (1~3) を押しま す。 :即時転送モード 2]: 話中・未応答転送モード :未応答転送モード
- 4. ボイスメールのアクセス番号をダ イヤルします。

確認音(ピッピッピッ)が聞こえ、██ が赤色 に点灯します。

### 5. 受話器を戻します。

*Note*

・ ボイスメールのアクセス番号は、あらかじめ設定する必要があり ます。阪り付け時設定

### **● 留守番機能の解除**

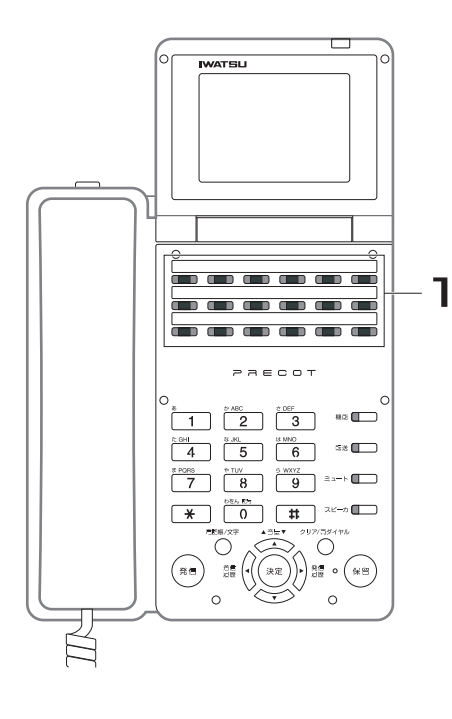

**1. 受話器を置いたまま、■■■ を押しま** す。

<del>™電送</del>が消灯します。

**6**

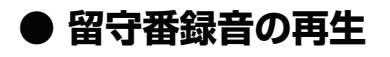

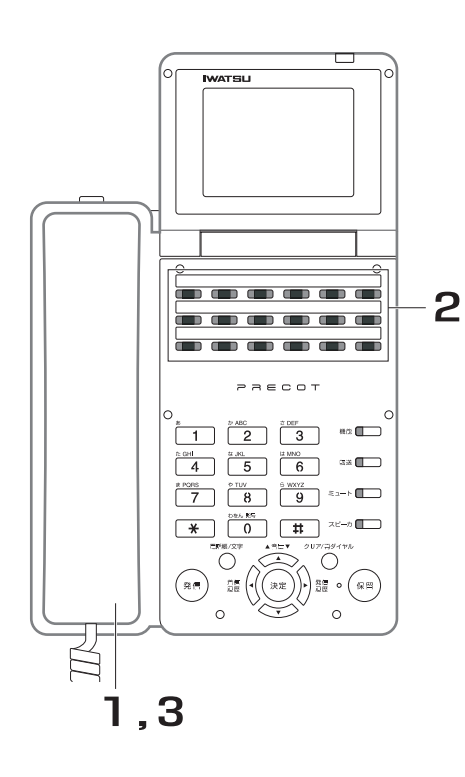

- 1. 受話器を上げます。 内線発信音(プップッ)が聞こえます。
- 2.録音先ボックスの<mark>■■</mark> を押しま す。 録音されているメッセージが再生されます。
- 3. メッセージを聞き終わったら、受 話器を戻します。

### *Note*

- ・ 個別留守番録音は、あらかじめシステムで不在転送を使用できる設定にしておく必要があります。 取り付け 時段
- 録音された内容は、電話機ごとにデータ設定されている留守録優先ボックスに保存されます。ただし、留守録優先 ボックスがデータ設定されていない場合には、電話機対応ボックスに保存されます。取り付け酸定
- [・ 応答メッセージは、録音先のボックスに録音しておいてください\(「6.4.1 応答メッセージを録音/再生/消去す](#page-182-1) [る」\)。留守番機能で使われる応答メッセージは、あらかじめボックスごとに設定することもできます。](#page-182-1)
- 録音ボックスの録音メモリ残量が不足している場合は、応答専用メッセージが流された後、通話が切断されます。
- 録音メモリ残量なしなどで録音が終了した場合、録音が終了した時点までの録音内容がボックスに保存されます。
- ・ 1 ボックスあたり、最大 120 分録音することができます。

### *Information*

・ 不在転送の転送モード切り替えにより、話中時および未応答時でもボイスメールに転送して留守番機能を利用でき ます。

# 6.1.3 ボイスメールにスライド着信する **RD6dt#**

外線着信時に、一定時間内に応答しない場合、自動的にボイスメールに接続することができます。ボイスメー ルに接続後は、リモート操作ガイダンスがアナウンスされます。

これにより、留守番電話をセットし忘れても、ボイスメールで応答できます。また、外部から伝言の再生な どを行えるようになります。

### *Note*

- スライド着信に移行するまでの時間は設定が必要です。
- ・ スライド着信先に電話機も設定されている場合、その電話機が個別留守番録音を開始している場合は、ボイスメー ルへのスライド着信が優先されます。

## **6.1.4 留守録中に相手の声をモニタする**  <留守録モニタ> **RDSR NDSR NDSR NDS**

留守番録音中に、スピーカで録音内容をモニタできます。居留守などをしているときに、かけてきた相手の 声を確認できます。

### **● 留守録モニタの設定**

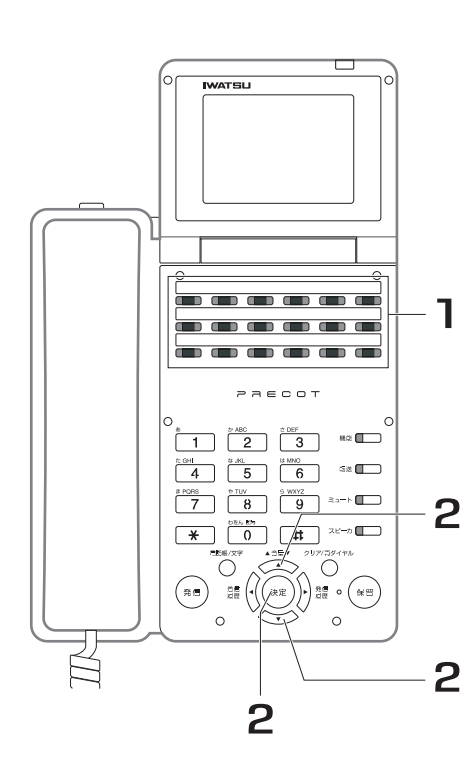

- 1. 受話器を置いたまま、■■■ を押しま す。 ディスプレイにメインメニュー画面が表示され ます。
- 2. メインメニュー画面を操作して、 留守録モニタの開始動作(不可/ 自動/手動)を選択します。

#### i *Information*

[・ メインメニュー画面の操作は、「4.1 設定メニュー」を参照してく](#page-79-0) [ださい。](#page-79-0)

### **● 留守録モニタの開始動作が"自動"の場合**

留守録開始音が鳴った後、留守録モニタが自動的に開始され、 留守録モニタ中は、スピーカ受話状態になります(そのまま受話器を上げれば、スピーカから受話器に切り 替わります)。 <sub>留守録モニタ</sub><br>■■■■ が緑色に点滅します。

### **● 留守録モニタの開始動作が"手動"の場合**

着信すると、留守録開始音が鳴り、█▀<sup>録モニタ</sup><br>着信すると、留守録開始音が鳴り、████████ が赤色に点滅します。

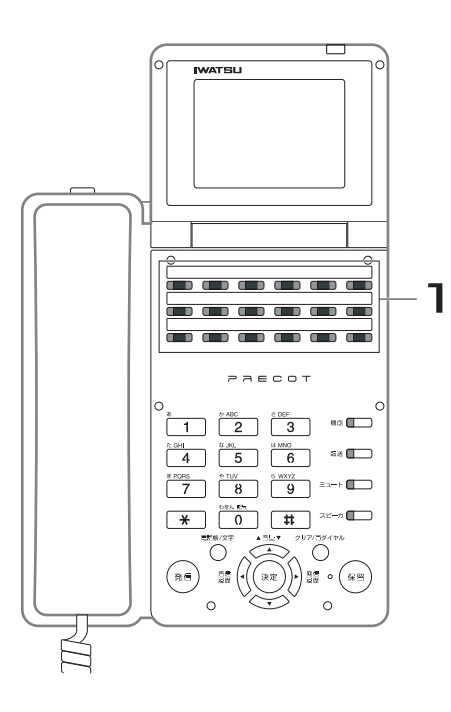

1. 留守番録音中に受話器を置いたま ま、█▀<sup>▓₹ニぅ</sup>を押します。 留守録モニタが開始され、███▀-゚ゕ゙緑色に点滅 します。 留守録モニタ中は、スピーカ受話状態になりま す(そのまま受話器を上げれば、スピーカから 受話器に切り替わります)。

### *Note*

- ・ 電話機が使用中の場合、留守録開始音は鳴りません。
- ・ 留守録モニタ中に受話器を戻すと、留守録モニタは終了し、 が赤色に点滅します(留守録は継続していま す)。 留守録モニタ
- ・ 留守録モニタ中に∏ ̄ ̄ ̄ を押すと、通話できます。留守録は終了し、その時点までの録音内容を所定のボックス に保存します。
- 1台の電話機で複数のモニタは行えません。
- 1 つの留守録を複数の電話機でモニタすることはできません。
- ・ 留守録モニタの開始動作が"自動"に設定されていても、留守録モニタを行う電話機がすでにスピーカオンまたは オフフックの場合は、留守録モニタは開始されません。

# **6.2 呼び出し**

# **6.2.1 伝言が録音されたら自動的に知らせる**

伝言が録音されると、あらかじめ設定しておいた相手を自動的に呼び出すことができます。

### 1. 外部の電話で、着信したボイスメールからの呼び出しに応答 します。

「この電話は伝言センターからおかけしております。暗証番号をダイヤルしてくだ さい」というガイダンスメッセージが流れます。

### 2. ボックスのパスワードをダイヤルします。 録音されている伝言が再生されます。

## 3. 伝言を聞きます。

4. 伝言を聞き終わったら、通話を切ります。

*Note*

- 白動的に呼び出しを行う動作モードには、以下があります。いずれか 1 つを選択できます。<sup>取り付け時設定</sup> 発報なし:自動発報しません。 定刻発報モード:あらかじめ指定した時刻に自動発報します。1 日に最大 4 つの時刻を指定できます。 定刻+即時発報モード:定刻発報と新着メッセージが保存されたときに自動発報します。
- ・ ボイスメールからの呼び出しに応答しないときは、あらかじめ設定されたリトライ回数、周期で、再発信を繰り返 します。取り付け時設定
- ・ 外出先からの操作は、プッシュ信号で送られます。プッシュ信号を送出できない電話機からは操作できません。
- ・ 入力したパスワードが間違っていると、入力エラーのガイダンスメッセージが流れます。正しく入力しなおしてく ださい。なお、ガイダンスメッセージが流れている間は入力できません。

留守番電話機能編

**6.3 録音内容再生**

# <span id="page-177-0"></span>**6.3.1 録音された内容を再生する**

留守番電話に残された伝言を聞きます。聞いていない伝言があるときには、そのボックスの<u>¶</u> ↑ が赤色に 点灯しています。

## **● 録音内容の再生**

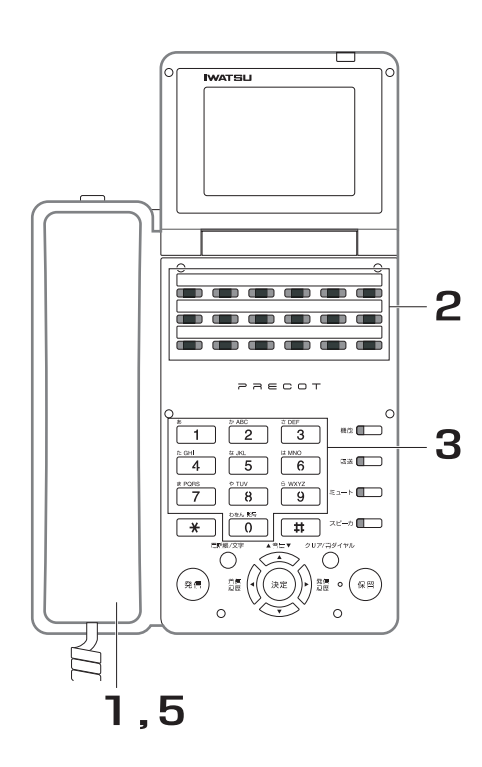

- 1. 受話器を上げます。 内線発信音(プップッ)が聞こえます。
- 2. 伝言を聞くボックスの<mark>■■</mark> を押し ます。
- 3. ボックスのパスワードをダイヤル します。 録音されている伝言が再生されます。
- 4. 伝言を聞きます。
- 5. 伝言を聞き終わったら、受話器を 戻します。

### **● 録音内容再生中の操作**

録音内容再生中には、次の操作を行えます。

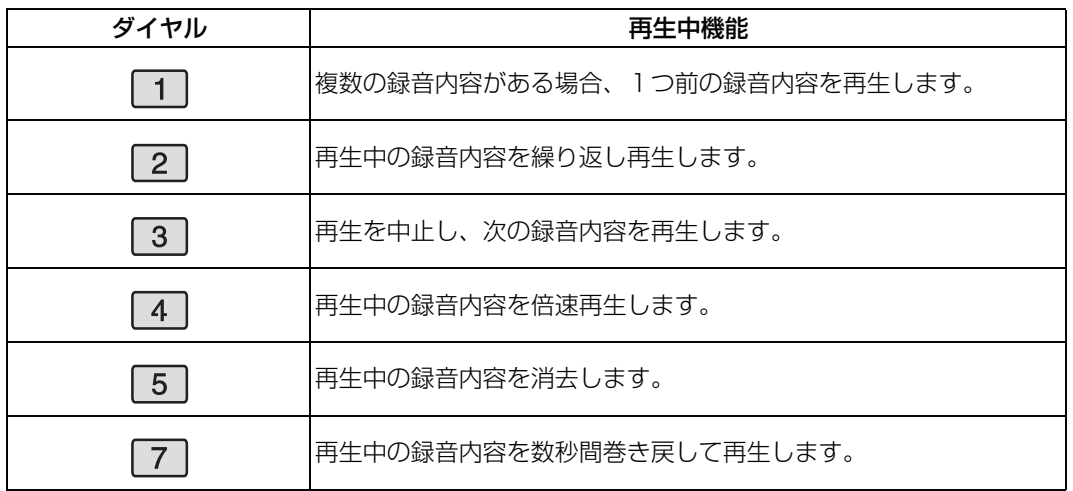

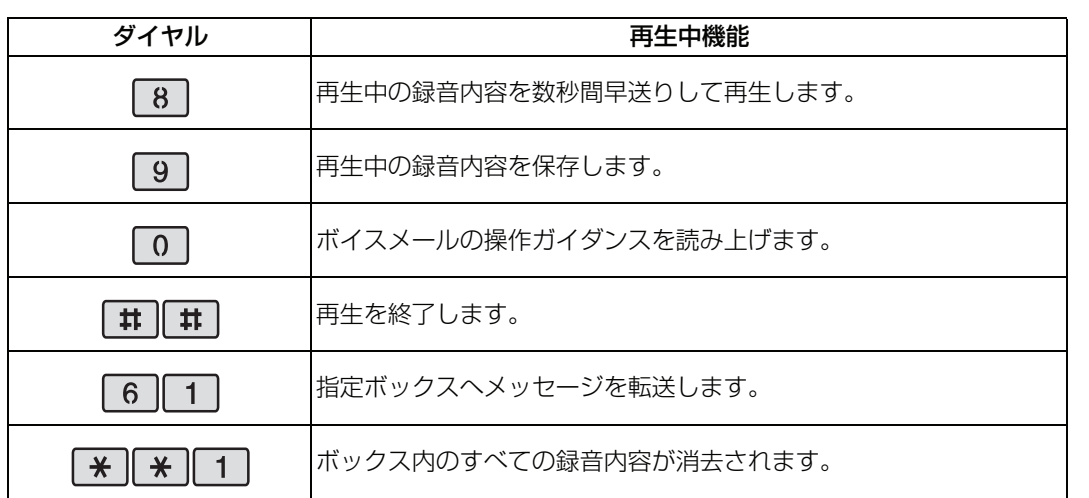

### *Note*

- ・ ボックスに暗証番号が設定されている場合は、ガイダンスメッセージに従って、暗証番号を入力してください。 取り付け時設定
- ・ 先頭の伝言を再生する前に、未再生の伝言の件数がアナウンスされます。
- ・ 複数の伝言が録音されている場合は、伝言は連続して再生されます。
- ・ すべての伝言を再生または消去して未再生の伝言がなくなると、█ ̄ヿ は消灯します。
- ・ すべての伝言を再生し終わると、そのボックスの録音メモリ残量がアナウンスされます。
- ・ 同報ボックスは再生できません。

### *Information*

・ 発信者番号が通知された相手からの伝言が録音されている場合は、伝言の再生中に、発信者番号をディスプレイに 表示します。また、発信者番号が電話帳に登録されている場合は、電話帳に登録している登録名称も表示します。

# **6.3.2 録音された内容を保存または消去する**

聞き終わった伝言を消去します。また、伝言を保存しておくこともできます。

編

# **● 1 件消去**

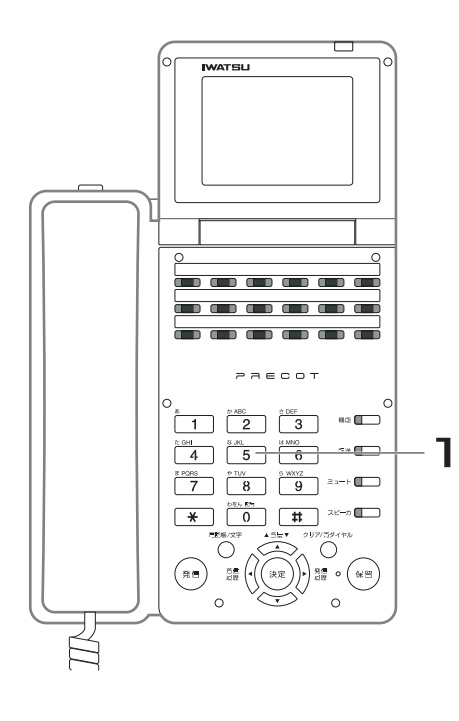

1. 伝言の再生中に、5 を押します。 再生中の伝言が消去されます。

**● 全件消去**

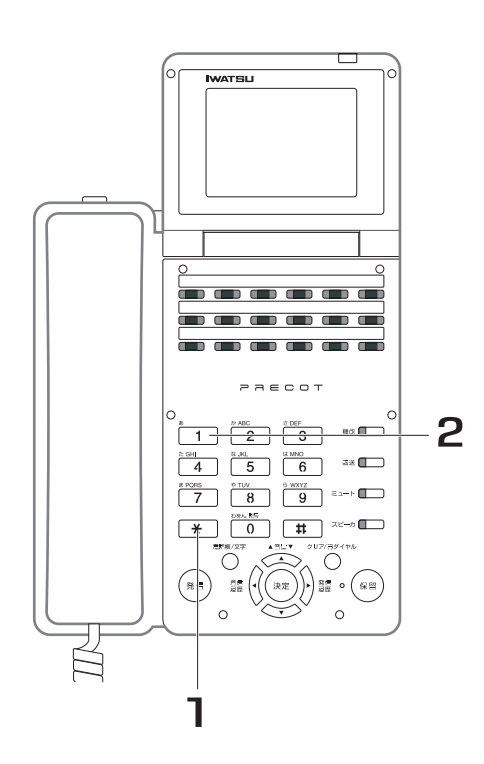

1. 伝言の再生中に、 ※ ※ を押しま す。

確認のメッセージが流れます。

2. 1を押します。 ボックス内のすべての伝言が消去されます。
### **● 保存**

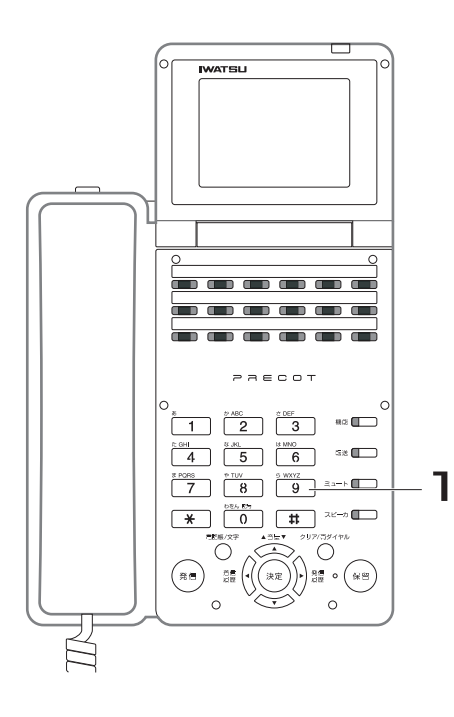

1. 伝言の再生中に、9 を押します。 再生中の伝言が保存されます。

> **6**留守番電話機能 留守番電話機能編 編

#### *Note*

- ・ 消去した伝言を復活させる方法はありません。間違いのないように、慎重に操作してください。
- ・ 再生中の伝言を消去または保存すると、次の伝言の再生が始まります。次の未再生の伝言がない場合は、伝言の再 生は終了します。
- ・ 未再生の伝言がなくなると、█████ は消灯します。

#### *Information*

- 保存された伝言も、既定の日数が経過すると自動的に消去することもできます。
- ・ 全件消去するために を押したあと、 を押すか、何も操作しなかった場合には、全件消去の操作は キャンセルされて次の伝言の再生が開始されます。
- ・ 同じボックスを他の電話機でも再生している場合は、伝言の消去ができない場合があります。

# <span id="page-180-0"></span>**6.3.3 録音された伝言を転送する <振り分け>**

録音されている伝言を、他のボックスに転送します。 グループ留守番電話のボックスに録音されている内容 を、個別留守番電話のボックスに転送することもできます。

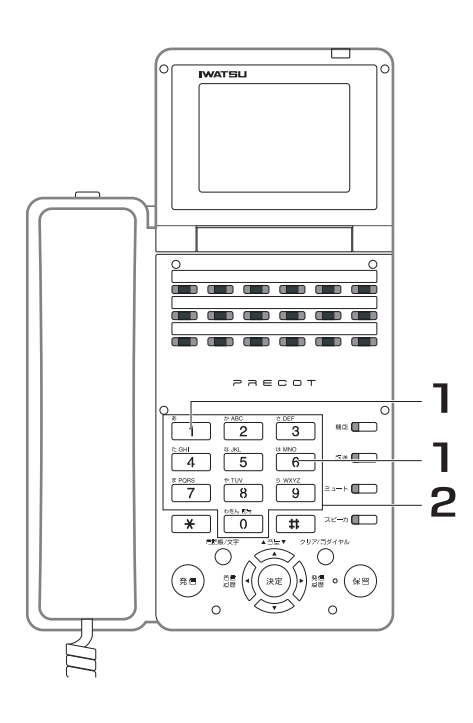

- 1. 伝言の再生中に、6 1 をダイヤ ルます。
- 2. 転送先ボックスの番号をダイヤル します。

転送先ボックスの<mark>↓→</mark>グスが赤色に点灯します。

#### *Note*

- ・ 転送の操作は、次の伝言の再生が始まる前までは可能です。
- 録音されている伝言を同報ボックスに転送することもできます。同報ボックスに転送すると、設定されている同報 先ボックスにさらに転送されます。この方法は、1 件の伝言を複数のボックスに転送するときに使用できます。
- ・ 再生中の伝言を転送すると、次の伝言の再生が始まります。次の未再生の伝言がない場合は、伝言の再生は終了し ます。

#### *Information*

- ・ 同報ボックスを使うためには、あらかじめ同報ボックスに同報先のボックスを設定しておく必要があります。 取り付け時設定
- 転送先の同報ボックスは、■ ~ を使用できます。 同報ボックス1 同報ボックス4
- ・ 録音メモリが満杯等で転送先のボックスに保存できない場合には、録音できない旨のメッセージが聞こえます。
- ・ 転送先が同報ボックスの場合で、すべての同報先ボックスで録音メモリが満杯等で転送先のボックスに伝言を保存 できない場合には、録音できない旨のメッセージが聞こえます。 一部の同報先ボックスに保存できない場合には、そのボックスにはタイムスタンプのみが保存されます。
- ・ 転送先に無効なボックスを指定した場合や、同報先が設定されていない同報ボックスを指定した場合、ボックス番 号がない旨のメッセージが聞こえます。

### **6.3.4 再生時の暗証番号について <再生暗証番号>**  取り付け時設定

ボックスに暗証番号を設定して、ボックス使用者以外が再生することを防ぐことができます。暗証番号を設 定すると、ボックスの内容を再生するときに、暗証番号の入力が必要になります。入力された暗証番号が間 違っていると、ボックスの再生はキャンセルされます。

#### *Information*

・ 入力した暗証番号が間違っていると、音声ガイダンスが流れます。ガイダンスに従って暗証番号を入力しなおして ください。なお、ガイダンスが流れている間は、入力できません。

# **6.4 応答メッセージ**

# **6.4.1 応答メッセージを録音/再生/消去する**

留守番電話 (グループ/個別) で、ボイスメールが着信に応答したときに流すメッセージを、録音、再生、ま たは消去します。

### **● 応答メッセージの録音**

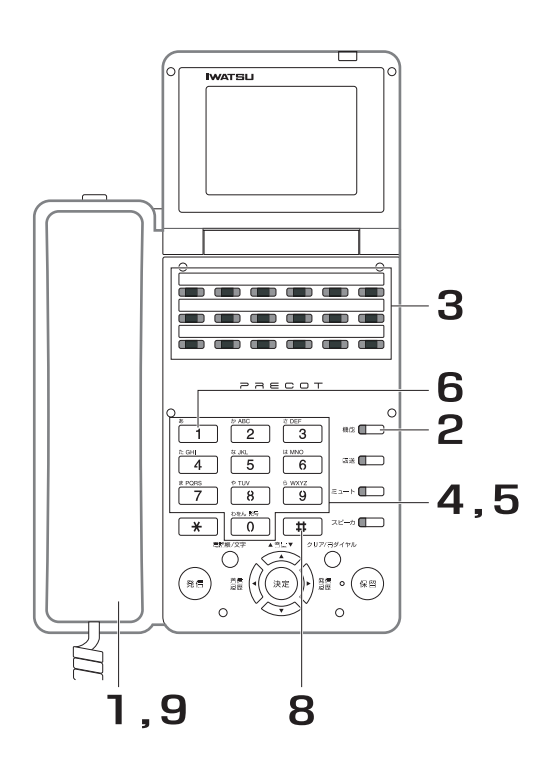

1. 受話器を上げます。 内線発信音(プップッ)が聞こえます。 2. <mark>─</mark>─を押します。

<sup><sup>機能</sup>┓が赤色に点滅します。</sup>

- 3. 応答メッセージを録音するボック スの<mark>■■</mark> を押します。 「暗証番号をダイヤルしてください。」のガイダ ンスが流れます。
- 4. 暗証番号をダイヤルします。 「留守番応答のメッセージ番号をダイヤルして ください。」のガイダンスが流れます。

### 5. 留守番応答のメッセージ番号をダ イヤルします。

「録音は 1、再生は 2 、消去は 3 をダイヤ ルしてください。」のガイダンスが流れます。

- 6. 1 を押します。 「録音を開始します。ピーという発信音の後に メッセージをお話ください。録音の終了は、 をダイヤルしてください。もう一度録音す
	- る場合は、 ※ をダイヤルしてください。」のガ イダンスが流れます。

開始音(ピー)の後に録音が始まります。

### 7. 応答メッセージを話します。

*Information* 

録音をやり直すときは、 <del>¥</del> を押してください。

8. 応答メッセージを話し終わったら、

**[#]を押します。** 「録音を終了しました。」のガイダンスが流れま す。録音を終了した後、手順 5 のガイダンスが 流れます。

9. 受話器を戻します。

**● 応答メッセージの再生/消去**

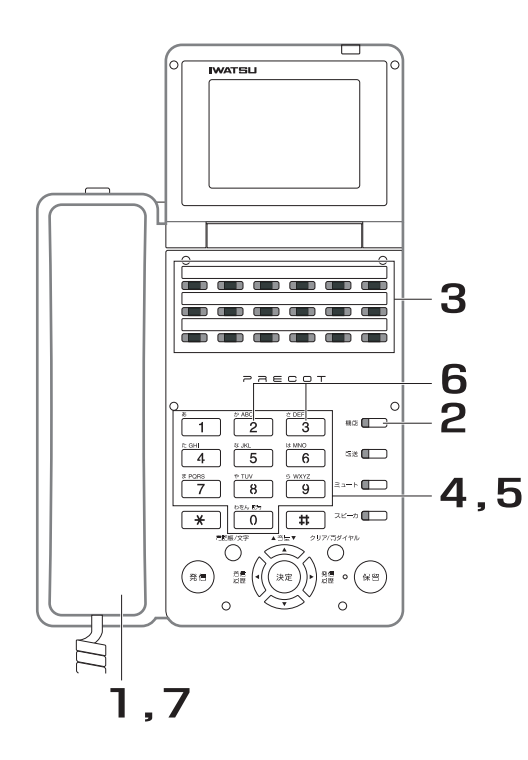

- 1. 受話器を上げます。 内線発信音(プップッ)が聞こえます。
- 2. <mark>─</mark>─を押します。
- 3. 応答メッセージを再生または消去 するボックスの███ を押します。 「暗証番号をダイヤルしてください。」のガイダ ンスが流れます。
- 4. 暗証番号をダイヤルします。 「留守番応答のメッセージ番号をダイヤルして ください。」のガイダンスが流れます。
- 5. 留守番応答のメッセージ番号をダ イヤルします。

「録音は 1、再生は 2、消去は 3 をダイヤ ルしてください。」のガイダンスが流れます。

### 6. 録音されたメッセージを聞くとき

は 2、消去するときは 3 を押し ます。

[2]を押したときは、録音されたメッセージが 再生されます。メッセージが再生された後、手 順 5 のガイダンスが流れます。

| 3 |を押したときは、「もう一度、 3 |を押すと 消去します。」のガイダンスが流れるので、再

度、3 を押してください。

「メッセージを消去しました。」のガイダンスが 流れ、メッセージが消去されます。メッセージ が消去された後、手順 5 のガイダンスが流れま す。

### 7. 受話器を戻します。

### **● 共通挨拶メッセージ**

応答メッセージが録音されていない場合は、あらかじめボイスメールで用意されている共通挨拶メッセージ が流れます。

共通挨拶メッセージは次の通りです。

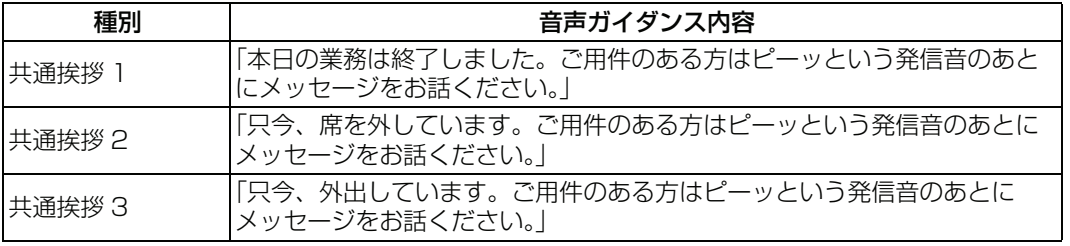

- ・ 共通挨拶メッセージは消去できません。同一番号に応答メッセージを録音すると、そちらが優先されます。応答 メッセージを消去すると、ふたたび共通挨拶メッセージが流れます。
- 応答メッセージの録音上限時間(1分)に達すると、録音は中止され、その時点までの録音は消去されます。この 際、終了ガイダンスが聞こえます。
- ・ ボイスメールのすべての通話チャネルがビジーの場合は、本操作はできません。
- 入力した暗証番号が間違っていると、入力エラーのガイダンスメッセージが流れます。正しく入力しなおしてくだ さい。なお、ガイダンスメッセージが流れている間は入力できません。

# **6.4.2 応答メッセージを選ぶ**

グループ留守番電話の応答メッセージを、ユーザが録音したメッセージまたは共通挨拶メッセージ、および 応答専用メッセージ(録音しないとき)の合計 4 種類のメッセージから選択できます。

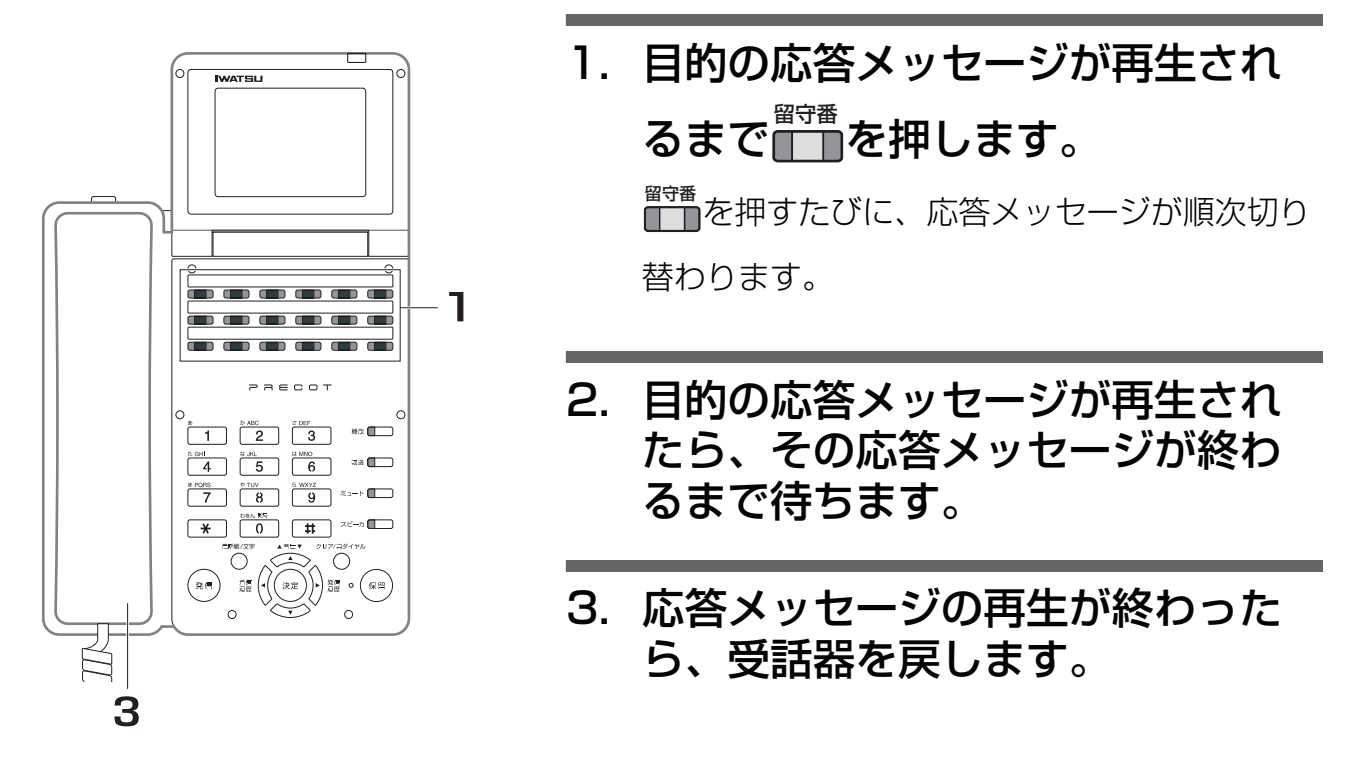

- グループ留守番電話の応答メッセージの切り替えは、その留守番電話グループに属する電話機から操作してくださ い。
- ・ ボイスメールのすべての通話チャンネルがビジーの場合は、操作できません。
- 留守番電話グループに属する電話機から応答メッセージの切り替えを行っているときには、他の電話機から留守番 電話の開始/終了の操作はできません。
- ・ 応答メッセージの選択は、次に応答メッセージが切り替えられるまで有効です。グループ留守番電話を開始/終了 しても変化しません。

# **6.5 リモート**

# **6.5.1 録音された内容を外部から再生する**

留守番電話に残された伝言を、外出先から操作して聞くことができます。

### **● ボイスメールに直接着信する場合**

ボイスメール着信を行う専用番号を使用して、ボイスメールへ直接着信させます。

- 1. 外出先から、ボイスメールに着信する電話番号にダイヤルし ます。 ボイスメールのガイダンスメッセージが流れます。
- 2. 【2】をダイヤルします。
- 3. ガイダンスに従って、ボックス番号をダイヤルします。 録音されている伝言が再生されます。
- 4. 伝言を聞きます。
- 5. 伝言を聞き終わったら、通話を切ります。

### **● ボイスメールにスライド着信する場合**

あらかじめボイスメールにスライド着信する設定が必要です。

1. 外部の電話で、ボイスメールにスライド着信する電話番号に ダイヤルします。 ボイスメールのガイダンスメッセージが流れます。

## 2. 【2】をダイヤルします。

- 3. ガイダンスに従って、ボックス番号をダイヤルします。 録音されている伝言が再生されます。
- 4. 伝言を聞きます。
- 5. 伝言を聞き終わったら、通話を切ります。

**6**

留

留守番電話機能編

守番電話機能

**● 留守番電話が応答する場合**

- 1. 外部の電話で、留守番電話に着信する電話番号にダイヤルし ます。 応答メッセージが流れます。
- 2. 【#】【#】を押し、続いて暗証番号をダイヤルします。
- 3. 【2】をダイヤルします。
- 4. ガイダンスに従って、ボックス番号をダイヤルします。 録音されている伝言が再生されます。
- 5. 伝言を聞きます。
- 6. 伝言を聞き終わったら、通話を切ります。
- **ボイスメールからの呼び出しに応答する場合**
	- 1. 外部の電話で、着信したボイスメールからの呼び出しに応答 します。

ガイダンスメッセージが流れます。

- 2. ボックスの暗証番号をダイヤルします。 録音されている伝言が再生されます。
- 3. 伝言を聞きます。

### 4. 伝言を聞き終わったら、通話を切ります。

#### *Note*

- ・ ガイダンスメッセージが流れた後に規定時間なにも操作しないと、自動的に通話は切断されます。
- DISA 外線からボイスメールの内線代表番号をダイヤルすると、ボイスメールを直接呼び出せます。
- ・ 外線からの操作は、プッシュ信号で送られます。プッシュ信号を送出できない電話機からは操作できません。

#### *Information*

伝言の再生中に、消去や保存などの操作を行うこともできます。また、伝言を録音することもできます (「6.3 録音 [内容再生」、「](#page-177-0)[6.5.4 外部から伝言を録音する <リモート伝言録音>」\)。](#page-191-0)

# **6.5.2 録音された内容を外部から再生する <取次再生>**

留守番電話に残された伝言を、内線電話を操作してもらって聞くことができます。

### **● 内線電話機の操作**

外線からの着信に応答します。

1. 外線通話中に、■■ を押します。

第 2 発信音が聞こえます。

また、 が点滅します。 転送

- 2. 取次再生する番号、続いてボックス番号をダイヤルします。 確認音 2 が聞こえます。
- 3. 転送操作を促すメッセージが聞こえたら、受話器を戻しま す。 通話中の外線をボイスメールに接続します。

### **● 外部の電話機での操作**

- 1. ボイスメールに接続されたら、ガイダンスに従って、暗証番 号をダイヤルします。
- 2. ガイダンスに従って操作します。 録音されている伝言が再生されます。
- 3. 伝言を聞きます。

### 4. 伝言を聞き終わったら、通話を切ります。

- ・ 内線電話機での取り次ぎ操作時に、ボイスメールの通話チャンネルが話中の場合、受話器を戻すとキャンプオン (呼び出し待ち)状態になります。また、■ 本押すと、外線と通話できます。 転送
- ・ 外線からの操作は、プッシュ信号で送られます。プッシュ信号を送出できない電話機からは操作できません。
- ・ 内線電話機で入力したボックス番号がエラーの場合、ガイダンスメッセージが流れます。ガイダンスメッセージが 流れている間は、何も入力できません。

# **6.5.3 外部から留守番電話をオン/オフする**

留守番電話をセットし忘れたときなど、外出先から留守番電話機能をオンにすることができます(オフにす ることもできます)。 また、伝言の録音先ボックスを変更することもできます。

### **● 留守番電話をオン(開始)する場合**

- 1. 外出先から、ボイスメールにスライド着信する電話番号にダ イヤルします。 ボイスメールのガイダンスメッセージが流れます。
- 2. 【3】をダイヤルします。
- 3. ガイダンスメッセージに従って操作します。 操作が正常に完了すると、応答メッセージが流れます。
- 4. 通話を切ります。
- **留守番電話をオフ(解除)にする場合**
	- 1. 外出先から、留守番電話に着信する電話番号にダイヤルしま す。 応答メッセージが流れます。
	- 2. 応答メッセージが聞こえているうちに、【#】【#】を押し、続 いて暗証番号をダイヤルします。
	- 3. ガイダンスメッセージに従って操作します。
	- 4. 解除のメッセージが聞こえたら、通話を切ります。

#### *Note*

- ・ グループ留守番電話機能がオフの状態でも、着信に一定時間応答しないときには、自動的に留守番電話に着信する ように設定されている必要があります。
- 操作終了後に、再びリモート操作音声ガイダンスが送出されます。電話を切ることなく、続いて、伝言の再生等の 操作を行えます。
- ・ すでに留守番電話機能がオンに設定されているときに上記の操作を行うと、応答メッセージを切り替えることがで きます。
- ・ 外線からの操作は、プッシュ信号で送られます。プッシュ信号を送出できない電話機からは操作できません。
- ・ 入力したボックス番号がエラーの場合、ガイダンスメッセージが流れます。ガイダンスメッセージが流れている間 は、何も入力できません。

# <span id="page-191-0"></span>**6.5.4 外部から伝言を録音する <リモート伝言録音>**

外出先から任意のボックスに伝言を録音できます。

1. 外出先から、ボイスメールにスライド着信する電話番号にダ イヤルします。

ボイスメールの応答メッセージが流れます。

### 2. 【2】をダイヤルします。

### 3. 録音先のボックス番号をダイヤルします。

### 4. メッセージを話します。

### 5. 通話を切ります。

- ・ グループ留守番電話機能がオフの状態でも、着信に一定時間応答しないときには、自動的に留守番電話に着信する ように設定されている必要があります。
- ・ 外線からの操作は、プッシュ信号で送られます。プッシュ信号を送出できない電話機からは操作できません。
- ・ 入力したボックス番号がエラーの場合、ガイダンスメッセージが流れます。ガイダンスメッセージが流れている間 は、何も入力できません。

## **6.6 通話録音**

# <span id="page-192-0"></span>**6.6.1 通話を手動で録音する**

外線通話を録音して、メッセージボックスに保存しておくことができます。 録音は、通話中のいつでも開始できます。

### **● 録音先ボックスが自動指定されている場合**

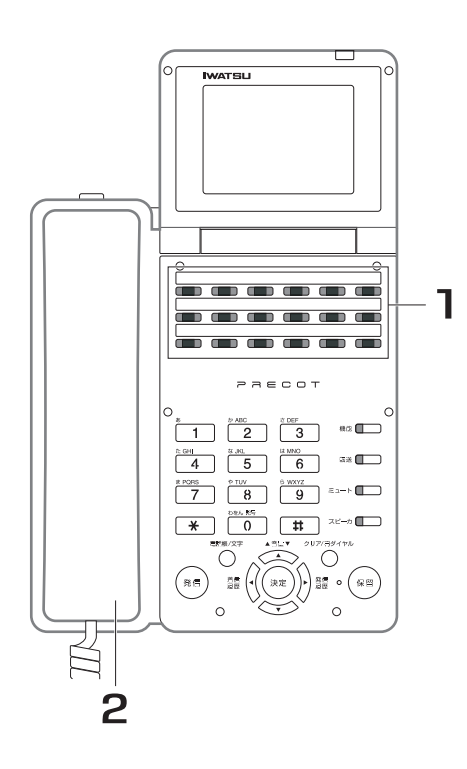

- 1. 通話中に、■■■ を押します。 録音が開始され、█▓▓ と保存先の<mark>〔 ̄</mark>〕が赤色に 点滅します。
- 2. 通話が終了したら、受話器を戻し ます。

録音は自動的に終了し、█▓▓ が消灯します。ま

- た、保存先の<mark>(¨¨)</mark> は赤色に点灯します。
- 録音した通話は、点灯しているボックスに保存 されています。

通話中に録音を一旦終了するときには 点滅している<mark>■■■</mark> を押します。 再び<mark>∭</mark>■演<sup>通話録音</sup>ない。<br>再び<mark>∭</mark>∏ を押すと、新たに通話録音が開始されます。 **6**

### **● 録音先ボックスが自動指定されていない場合**

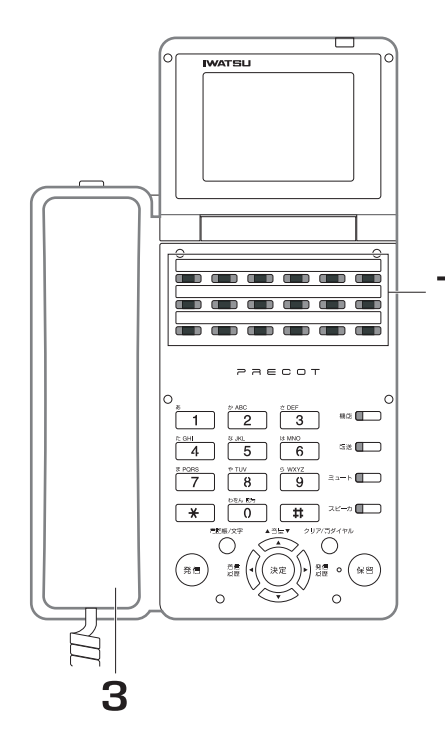

1. 通話中に、■■■ を押します。 録音が開始され、█▓<sup>鑄音</sup>が赤色に点滅します。

2.通話録音中に、保存先の<mark>■■</mark> を押 します。  $-1, 2$ 

保存先の<mark>( ̄ ̄</mark>) が赤色に点滅します。

# 3. 通話が終了したら、受話器を戻し ます。

録音内容がボックスに保存され、█<sup>讘録音</sup>が消灯し

ます。また、保存先の<mark>↑¨</mark>♪☆ホ色に点灯しま す。

録音した通話は、点灯しているボックスに保存 されています。

#### 通話中に録音を一旦終了するときには

点滅している<mark>■■■</mark> を押します。

再び<mark>∭</mark> を押すと、新たに通話録音が開始されます。

#### *Note*

・ 保存先の∏ ̄ヿ゜を押さずに受話器を戻した場合、録音内容は消去<br>・ 保存先の∏ ̄ヿ゜を押さずに受話器を戻した場合、録音内容は消去 されます。

*Note*

- ・ 通話録音を開始すると、録音開始音が聞こえます。取り付け時設定
- ・ 次の場合は、通話録音できません。 録音するボックスの録音件数が 100 件に達している、または録音メモリ残量が不足している場合 内線通話中の場合 4 者会議通話中の場合 録音通話チャンネルがすべて使用中の場合
- ・ 受話器を戻して通話を終了したとき、または∭ │ を押したとき以外に、次の場合に通話録音は終了します(その 時点までの通話は | | に録音されています)。 通話が切断されたとき 通話を保留したとき 録音可能時間に達したとき(録音終了音が聞こえます) 録音メモリ残量がなくなったとき(録音終了音が聞こえます) ボックス

#### *Information*

- [・ 通話録音中に、録音先のボックスを変更することもできます\(「6.6.3 録音した通話の保存先を変更する」\)。](#page-197-0)
- [・ 録音した通話を他のボックスに転送することもできます\(「6.3.3 録音された伝言を転送する <振り分け>」\)。](#page-180-0)
- 通話中に録音を中止し、それまでに録音された通話を消去することもできます(「6.6.4 通話録音を中止する」)。
- [・ 録音した通話を再生するときは、「6.3.1 録音された内容を再生する」を参照してください。](#page-177-1)

能 編

# <span id="page-195-0"></span>**6.6.2 通話を自動で録音する**

外線通話を録音して、メッセージボックスに保存しておくことができます。 録音は、かかってきた電話に応答するだけで、自動的に開始できます。

### **● 録音先ボックスが自動指定されている場合**

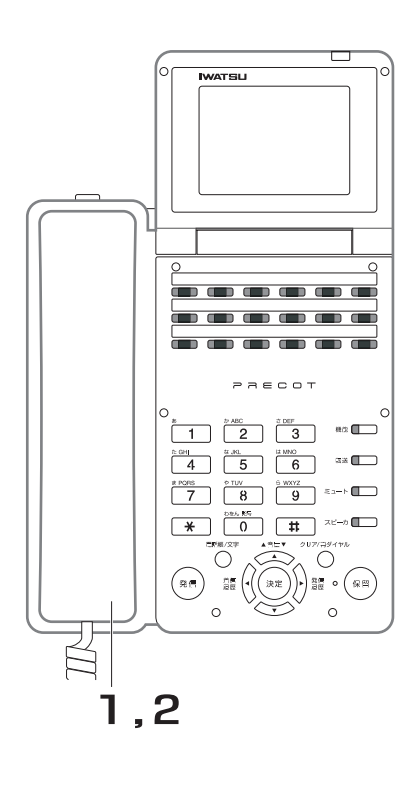

- 1. 着信中に、受話器を上げます。 録音が開始され、█▓▓ と保存先の<mark>〔 ̄</mark>〕が赤色に 点滅します。
- 2. 通話が終了したら、受話器を戻し ます。 録音は自動的に終了し、█▓▓ が消灯します。ま た、保存先の<mark>(¨¨)</mark> は赤色に点灯します。

録音した通話は、点灯しているボックスに保存 されています。

通話中に録音を一旦終了するときには

点滅している<mark>■■■</mark> を押します。

再び<mark>∭</mark>■演<sup>論録音</sup>と、新たに通話録音が開始されます。

**6**

留守番電話機能編

留守番電話機能編

### **● 録音先ボックスが自動指定されていない場合**

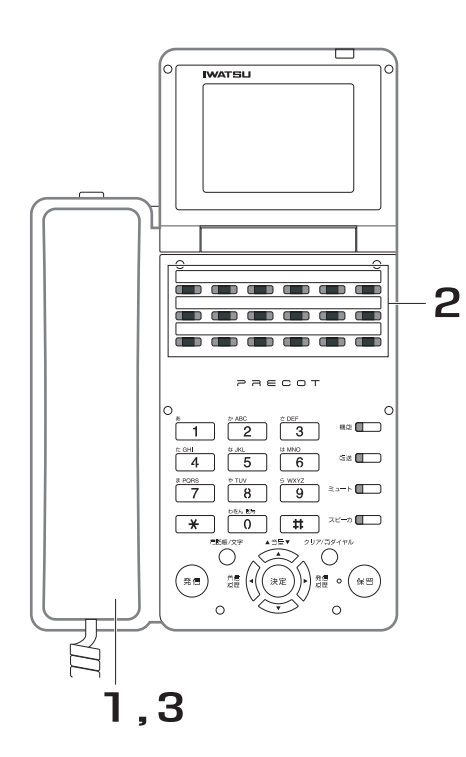

1. 着信中に、受話器を上げます。 録音が開始され、▅▓▓<sub>黄</sub> が赤色に点滅します。

2.通話録音中に、保存先の<mark>■■</mark> を押 します。 保存先の<mark>( ̄</mark>) が赤色に点滅します。

3. 通話が終了したら、受話器を戻し ます。

> 録音内容がボックスに保存され、█▄▒ が消灯し ます。また、保存先の<mark>(¨¨</mark>) は赤色に点灯しま す。 録音した通話は、点灯しているボックスに保存

> されています。

通話中に録音を一旦終了するときには

点滅している<mark>■■■</mark> を押します。

再び<mark>価語録音</mark>を押すと、新たに通話録音が開始されます。

*Note*

・ 保存先の∏ ̄∏ を押さずに受話器を戻した場合、録音内容は消去<br>・ 保存先の∏ ̄∏ を押さずに受話器を戻した場合、録音内容は消去 されます。

*Note*

- ・ 次の場合は、通話録音できません。 録音するボックスの録音件数が 100 件に達している、または録音メモリ残量が不足している場合 内線通話中の場合 4 者会議通話中の場合 録音通話チャンネルがすべて使用中の場合
- 受話器を戻して通話を終了したとき、または ブブハを押したとき以外に、次の場合に通話録音は終了します(その <sub>ボックス</sub><br>時点までの通話は∏ ̄∏ に録音されています)。 ボックス

通話が切断されたとき 通話を保留したとき 録音可能時間に達したとき(録音終了音が聞こえます) 録音メモリ残量がなくなったとき(録音終了音が聞こえます)

#### *Information*

- [・ 通話録音中に、録音先のボックスを変更することもできます\(「6.6.3 録音した通話の保存先を変更する」\)。](#page-197-0)
- 録音した通話を他のボックスに転送することもできます (「6.3.3 録音された伝言を転送する <振り分け>」)。
- [・ 通話中に録音を中止し、それまでに録音された通話を消去することもできます\(「6.6.4 通話録音を中止する」\)。](#page-198-0)
- 録音した通話を再生するときは、「6.3.1 録音された内容を再生する」を参照してください。

# <span id="page-197-0"></span>**6.6.3 録音した通話の保存先を変更する**

必要に応じて、通話の録音を保存するボックスを変更できます。 通常、通話の録音は、ご使用の電話機に対応したボックスに保存されます。

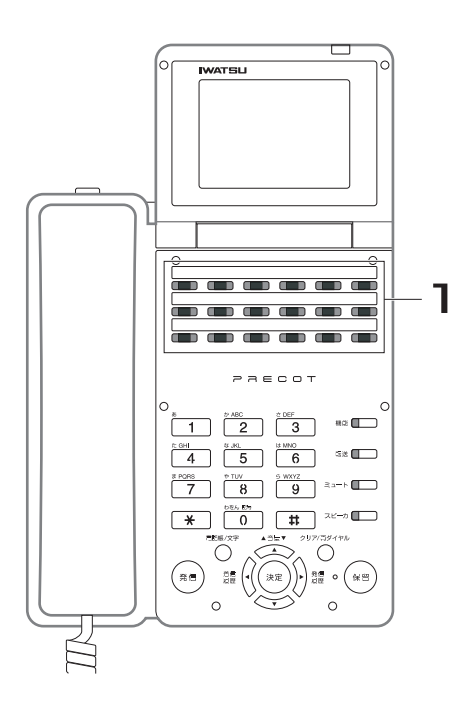

# 1. 通話録音中に、保存先の<mark>■■</mark> を押 します。

押した™⊃<sup>ダス</sup>が赤色に点滅します。

- ・ 保存先のボックスは、通話録音中に何回でも変更できます。通話の録音は、複数回変更した場合には、最後に押し た | | のボックスに保存されます。 ボックス
- ・ 保存先を同報ボックスにすることもできます。

#### *Information*

録音メモリ残量の不足等で指定したボックス(同報ボックスを含む)に保存できない場合、通話の録音はご使用の 電話機用のボックスに保存され、指定したボックスにはタイムスタンプのみが保存されます(タイムスタンプのみ でも 1 件とカウントされます)。 ただし、そのボックスでタイムスタンプが「読み上げなし」に設定されている場合、タイムスタンプも保存されま せん。

# <span id="page-198-0"></span>**6.6.4 通話録音を中止する**

録音が不要な通話だった場合には、録音を中止できます。 中止すると、それまでの録音は消去されます。

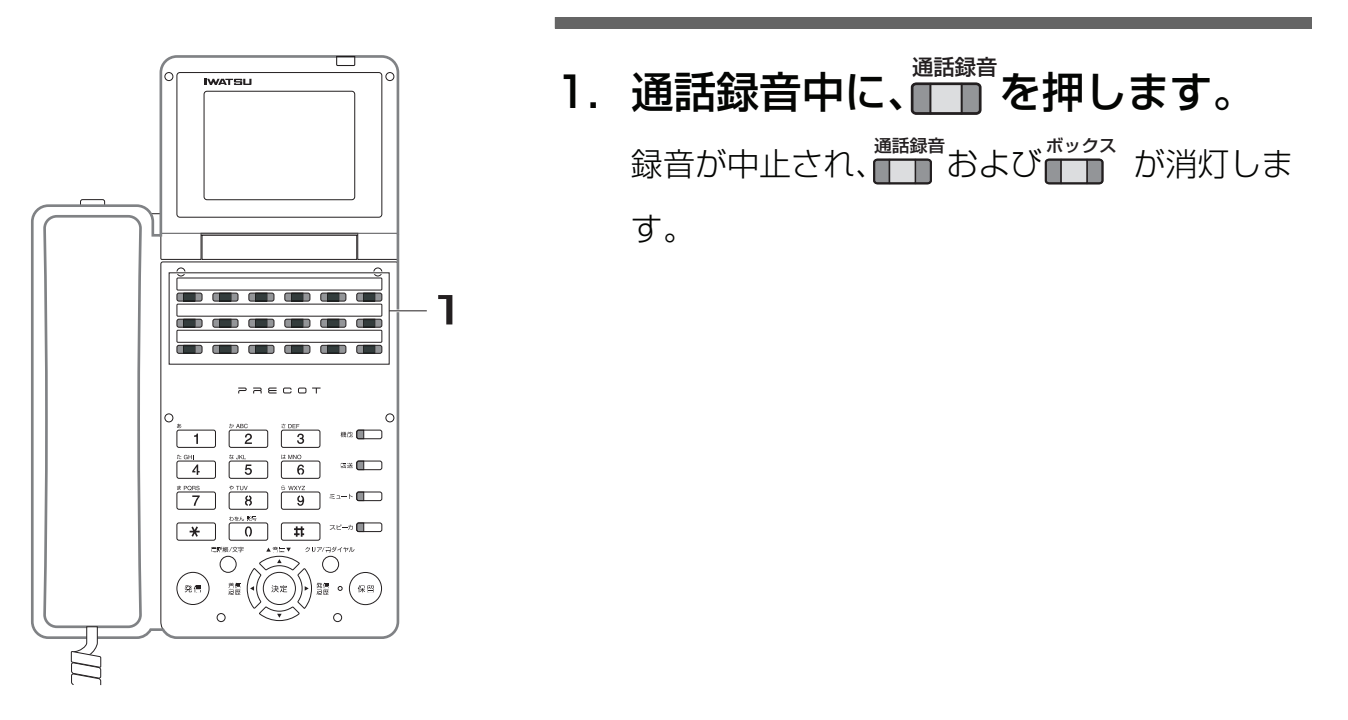

#### *Information*

・ 通話録音を中止した後、再び∭∭∥ [を押すと、新たに通話録音が開始できます\(「6.6.1 通話を手動で録音する」、](#page-192-0) [「](#page-192-0)[6.6.2 通話を自動で録音する 」\)。](#page-195-0)

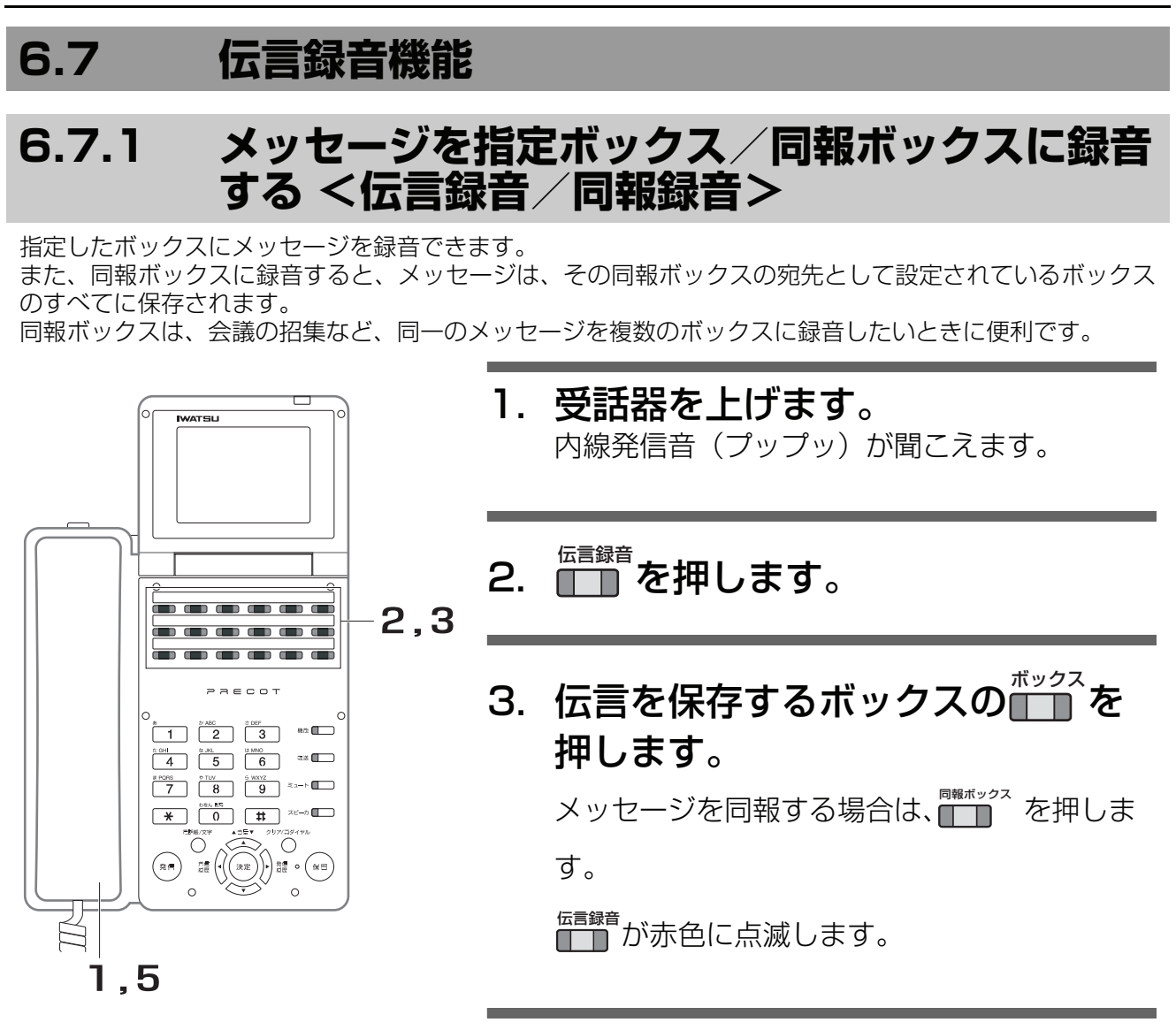

- 4. メッセージを話します。
- 5. 受話器を戻します。 録音は自動的に終了し、██▒者が消灯します。ま

た、保存先の<mark>(¨ ̄)</mark> は赤色に点灯します。 録音したメッセージは、点灯しているボックス に保存されています。

- ・ メッセージの録音中は、録音先のボックスを変更できません。
- ・ 同報ボックスを使うためには、あらかじめ同報ボックスに同報先のボックスを設定しておく必要があります。 取り付け時設定

#### *Information*

- ・ 指定した保存先ボックスが次の場合は、メッセージを録音できません。 この場合、同報メッセージがすべての同報先ボックスに保存できない場合は、録音できない旨のメッセージが聞こ えます。
	- 一部の同報先ボックスに保存できない場合は、そのボックスにはタイムスタンプのみが保存されます。 録音件数が 100 件に達している、または録音メモリ容量が不足している場合 録音通話チャンネルがすべて使用中の場合

押した∭ ̄ ̄ にボックスが設定されていない場合

- ・ 録音中に録音メモリ残量がなくなったときには、その時点でメッセージ録音を終了します。それまでのメッセージ は録音されています。
- [・ 録音した通話を再生するときは、「6.3.1 録音された内容を再生する」を参照してください。](#page-177-1)

編

# **7 章 応用操作 / 応用機能編**

# **7.1 外線発信関連**

# **7.1.1 応答しない相手に何度もかけ直す <オートリピートダイヤル>**

呼び出した相手が不在または話中で応答しない場合に、一旦、受話器を戻して待機しておくだけで、一定時 間ごとに自動的に再発信できます。

# **● オートリピートダイヤルの登録・再発信**

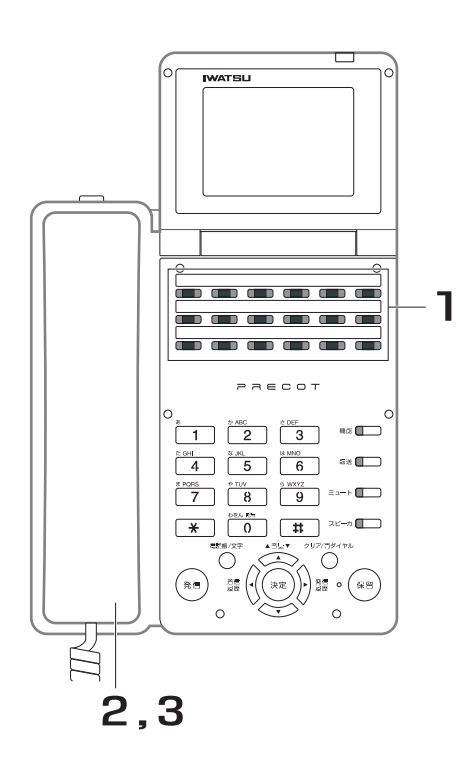

1. 相手が応答しない状態(呼び出し 中または話中)で、<mark>(↑↑</mark>↑ を押しま す。 \*-ryg-r<br><del>エコ</del> が赤色に点灯します。 登録が完了すると、現在使用中の外線が切断さ オートリピート<br><u>ダイヤル</u>

れます。

2. 受話器を戻して、待機しておきま す。 登録したダイヤル宛にあらかじめ設定された周 期で再発信します。

### 3. 相手が応答したら、受話器を上げ て通話します。

- ・ 再発信するときは、登録したときの発信方法と同じ方法で外線を自動捕捉します。
- ・ 再発信しても相手が応答しないときは、あらかじめ設定されたオートリピートダイヤル回数分、発信を繰り返しま す。取り付け時設定
- ・ 再発信に使用する外線が話中の場合でも、オートリピートダイヤル回数にカウントされます。
- ・ 再発信による呼び出し中に、█████████▅▅▅<br>・ 再発信による呼び出し中に、████████▅▅▅▅▅▅▅▅▅▅▅▅▅▅▅▅▅▅▅▅▅▅▅▅▅▅▅

**● オートリピートダイヤルの解除**

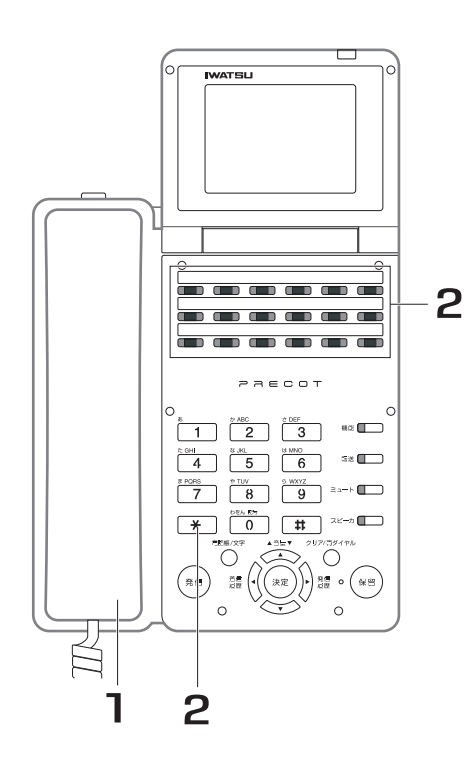

- 1. 受話器を上げます。
- 2. キャンプ | \* を押します。 解除が完了すると、確認音(ピッピッピッ)が 2 聞こえます。また、 が消灯します。 オートリピート ダイヤルオートリピート<br><u>ダイヤル</u>

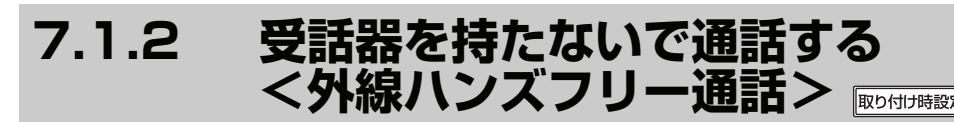

受話器を持たないで通話することができます。

# **● マイクをオン/オフする**

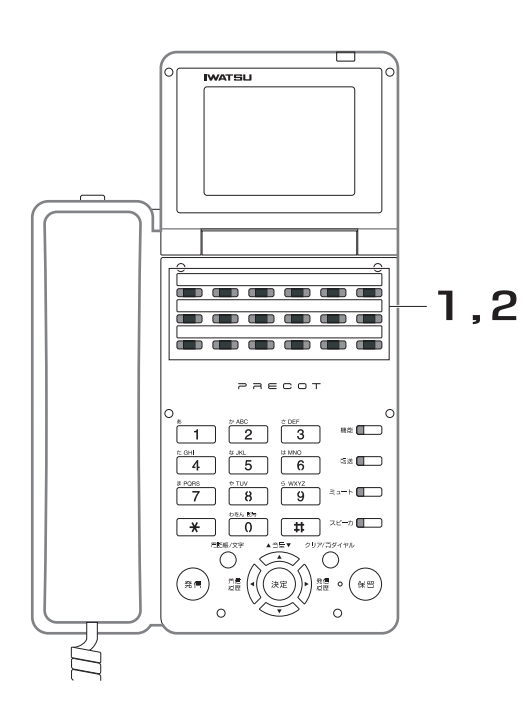

# 1. 受話器を置いたまま、■■を押し、 マイクをオンにします。 マイクがオンになると、<del>™</del>が赤色に点灯しま

す。

2. 再び、<mark>ご)</mark>を押すと、マイクはオフ になります。

マイクがオフになると、<mark>↑↑</mark>が消灯します。

#### *Information*

- ・ マイクをオンにするには、 の代わりに、 を押 マイク 機能 しても同じ操作ができます。
- ・ マイクをオフにするには、<mark>▼<sup>イク</sup></u>の代わりに、</mark>
	- ┃ 0 ┃ 6 ┃ 1 ┃を押しても同じ操作ができます。 機能

**● マイクをオン状態にすると**

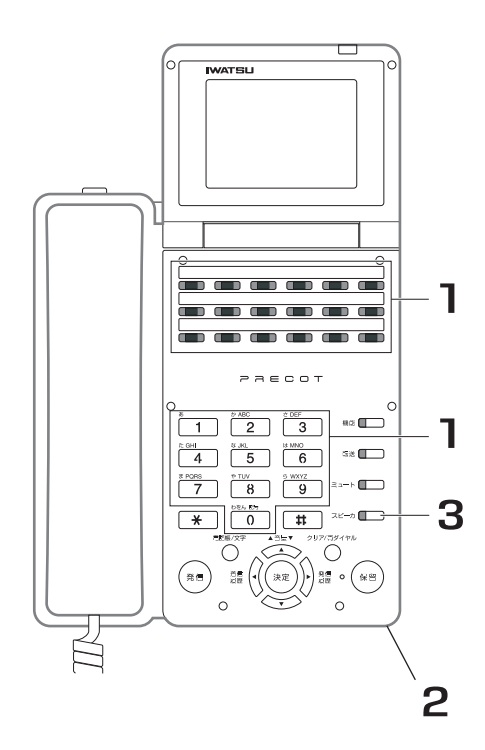

1. 受話器を置いたまま、外線を捕捉 して相手の電話番号をダイヤルし ます。

電話機のスピーカから、呼び出し音が聞こえま す。

- 2. 相手が応答したら、マイクに向 かって話します。
- **3. 通話が終了したら、██ を押しま** す。

- ・ マイクがオフのときは、受話器を使用して通話してください。受 話器を上げて通話中は、ハンズフリー通話にできません。
- ・ 相手側の周囲、または自分側の周囲の騒音が大きいときは、マイ クが音声をひろいにくくなり通話が途切れることがあります。こ のときは、受話器を上げて通話してください。
- ・ ハンズフリー通話のときは、電話機との距離が 1m を越えないよ うにしてください。マイクが声をひろいにくくなります。

# **7.1.3 受話器を上げるだけで外線を捕捉する**  <空外線自動捕捉> **RDS的機能**

受話器を上げるだけで、自動的に空いている外線を捕捉することができます。

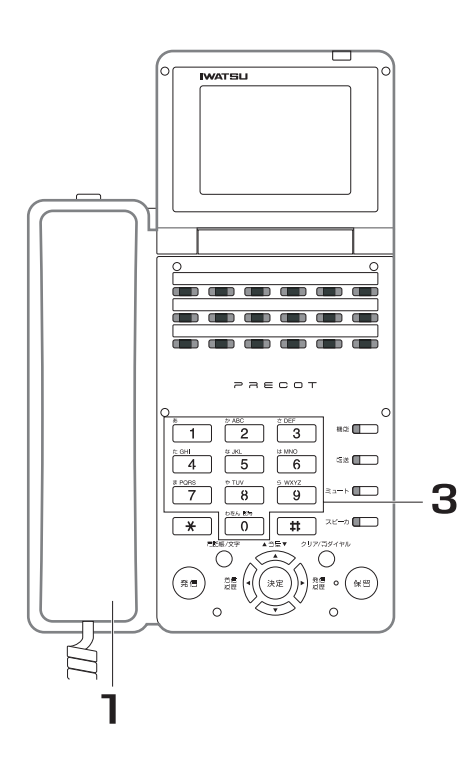

- 1. 受話器を上げます。
- 2. 空いている外線が自動的に捕捉さ れます。 外線を捕捉すると、外線発信音(プー)が聞こ えます。
- 3. 相手の電話番号をダイヤルします。
- 4. 相手が応答したら、通話します。

#### *Note*

発信グループに設定されている全ての外線が使用中のときは、受話器を上げると、「プープー」という話中音が聞こ えます。また、ディスプレイには「話し中」と表示されます。

# **7.1.4 市外発信規制/市外発信クラス切り替え**

電話機ごとに、市外にかける外線を規制できます。各電話機に市外発信クラス(0~7の8クラス)を設定 して規制します。市外発信クラスは、電話機ごとに 8 クラスの中から 1 つを設定します。

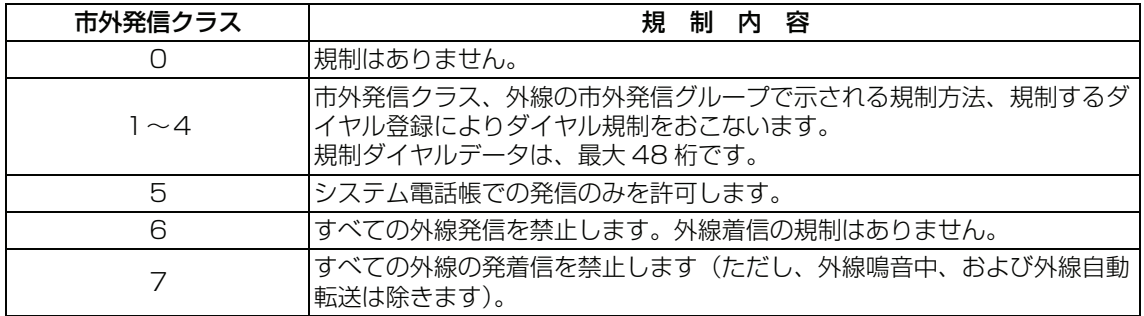

- 市外発信クラスは 2 種類のモード(モード 1、モード 2)を設定でき、電話機、またはグループ単位で切り替える ことができます。モードの切り替え操作は、システム電話機からおこないます。<u>|システム</u>
- ・ グループ単位でモード 2 に切り替えているときは、グループに所属している電話機のモードを、モード 1 に切り替 えることはできません。

# **7.1.5 ACR 機能を使って電話をかける**

ACR とは、自動的に特定の電話会社に接続する機能のことです。通信回線各社と契約している場合、通常の 外線へかけるときと同じ操作で自動的に電話会社を選択して発信することができます。

### **● 強制 ACR に設定されていない場合**

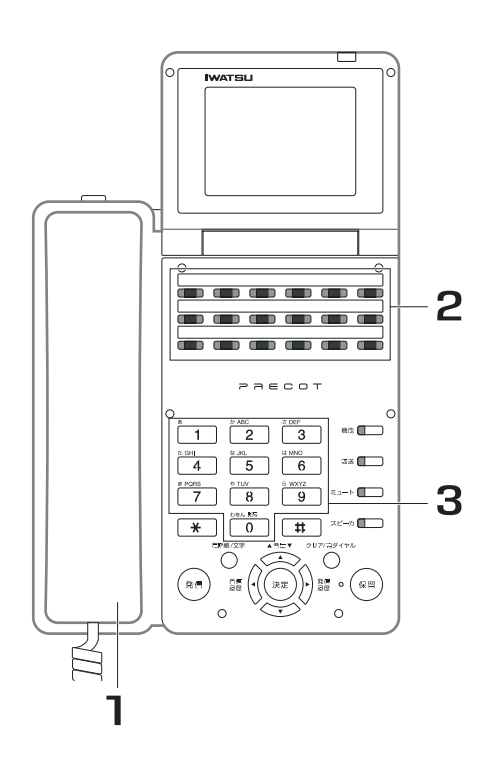

- 1. 受話器を上げます。 内線発信音(プップッ)が聞こえます。
- 2. 門を押します。 ACR発信
- 3. 相手の電話番号をダイヤルします。

### **● 強制 ACR に設定されている場合**

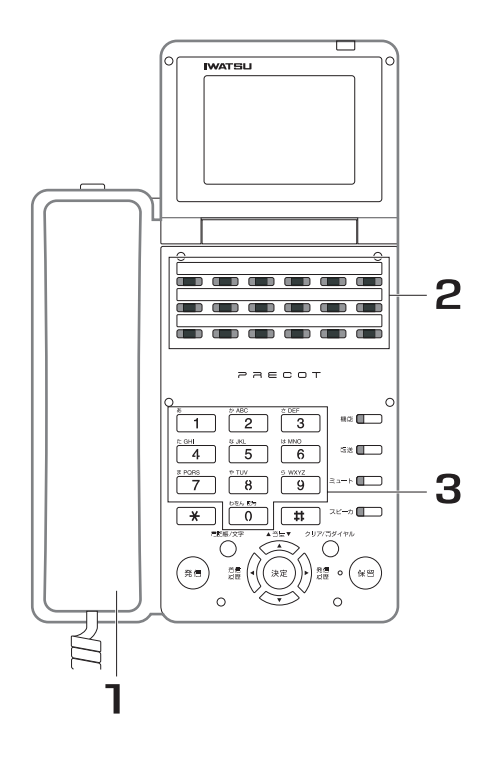

- 1. 受話器を上げます。 - - - .......<br>内線発信音(プップッ)が聞こえます。
- 2. <mark>↑™</mark>®を押します。
- 3. 相手の電話番号をダイヤルします。

- ・ どの電話会社を優先するかをデータ設定することができます。
- ・ ACR 機能をお使いになった場合、お使いにならない場合に比べてダイヤルされるまでに少し時間がかかります。<br>・ ACR 機能を使わないで発信したいときは、相手番号をダイヤルする前に、ACR オーバーライドコードをダイヤ
- ・ ACR 機能を使わないで発信したいときは、相手番号をダイヤルする前に、ACR オーバーライドコードをダイヤル してください。ACR オーバーライドコードについては、お買い求めの販売店にご相談ください。
- ・ ACR 発信時、システムの設定により、使用中のキャリア名称を電話機の LCD へ表示することができます。設定を 変更する際は、お買い求めの販売店にご相談ください。

# **7.2 内線発信関連 7.2.1 呼び出したい部署の空いている電話機を呼び出す**  <内線代表呼び出し > **RDOWNWERED**

特定グループの誰でも良いので呼び出したい場合に、グループ内で空いている電話機を自動選択し、呼び出 します。

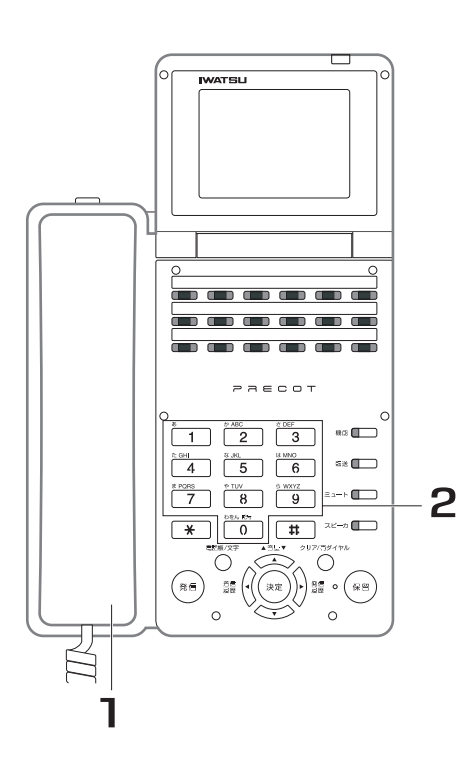

- 1. 受話器を上げます。
- 2. 呼び出したいグループの代表番号 をダイヤルします。
- 3. 相手が応答したら、通話します。

#### *Note*

- ・ 外線通話中に再度同じグループのボタンを押すと、通話中の外線を転送保留にした後、呼び出します。
- ・ グループ内の電話機を呼び出せない場合は、「プープー」という話中音が聞こえます。

#### *Information*

- [・ 内線代表呼び出しは、トーン呼び出しになります。呼び出し中に、音声呼び出しに切り替えることもできます](#page-53-0) [\(「3.2.4 内線呼び出し音を切り替える <音声呼び出し>/<トーン呼び出し>」\)。](#page-53-0)
- ・ 呼び出した電話機が応答しない場合、一定時間経過後に、次の電話機に呼び出し先が変更されます。ただし、音声 呼び出しに切り替わった場合は、呼び出し先の変更は行われません。
- ・ グループごとに設定されている代表番号をダイヤルする代わりに、<del>(" 」</del> を押しても同じ操作ができます。 内線代表<br><u>グルー</u>プ

取り付け時設定

# **7.2.2 呼び出したい部署の電話機を一斉に呼び出す <グループ呼び出し>**

特定グループの全員を呼び出したい場合に、グループ内の全ての電話機を呼び出します。

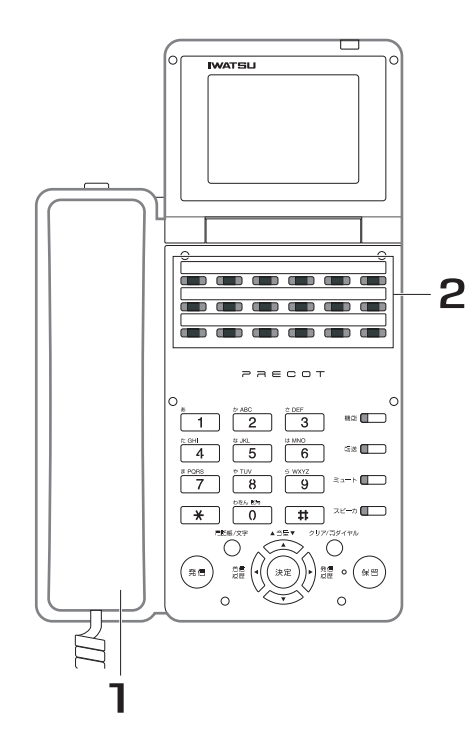

- 1. 受話器を上げます。
- 2. 呼び出したいグループのページン ググループを押します。 予告音が聞こえます。
- 3. 用件を話します。

#### *Note*

- 
- ・ 外線通話中に、||半||| を押すと、通話中の外線を共通保留にした後、呼び出します。 グループ<br><u>呼び出し</u>
- ・ グループ内の呼び出し対象電話機が全て話中の場合は、「プープー」という話中音が聞こえます。
- ・ グループ呼び出しは、音声呼び出しになります。トーン呼び出しによる呼び出しもできます。
- ・ グループ呼び出しには、以下の電話機が応答できます。
	- 音声呼び出しの場合:最初にくミート・ミー応答>で応答した電話機のみが応答できます(「10.4.2 外部ス [ピーカからの呼び出しに電話機で応答する <ミート・ミー応答>」\)。](#page-334-0) 取り付け時設定
	- ・ トーン呼び出しの場合:最初に受話器を上げて応答した電話機のみが応答できます。
	- ・ 以下の電話機は、鳴音しません。
	- ・ 不在転送が設定されている
	- ・ ドントディスターブが設定されている
	- ・ 不在メッセージが設定されている
	- 強制解放されている

#### *Information*

グループ<br><u>呼び出し</u> ・ <del>『1―</del>『の代わりに、グループごとに設定されている呼び出し番号をダイヤルして呼び出すこともできます。 取り付け時設定

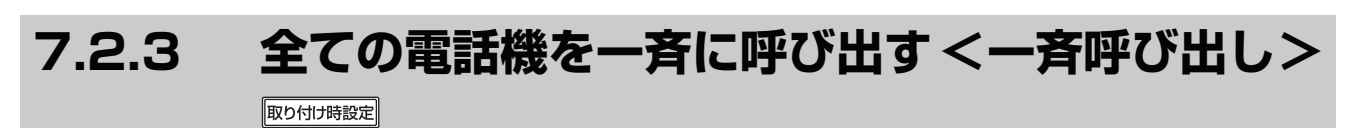

複数の電話機と外部スピーカに対して、音声呼び出しを行います。

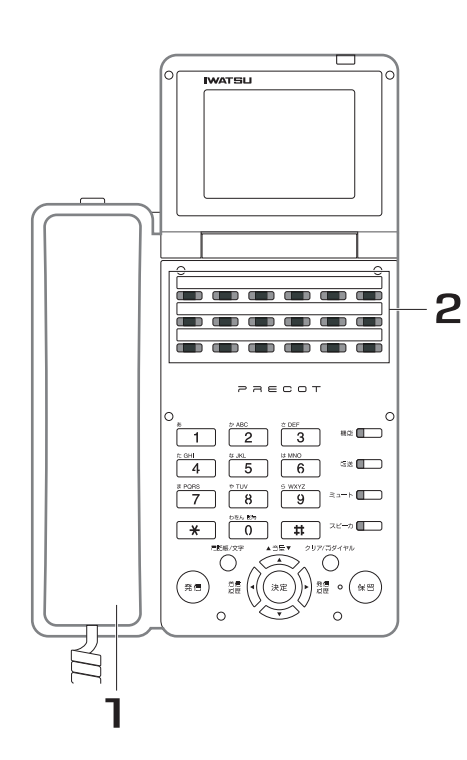

- 1. 受話器を上げます。
- 2. <mark>← </mark>を押します。 予告音が聞こえます。
- 3. 用件を話します。

● <u>管</u>当 を押して呼び出す 一斉<br><u>呼び出し</u>

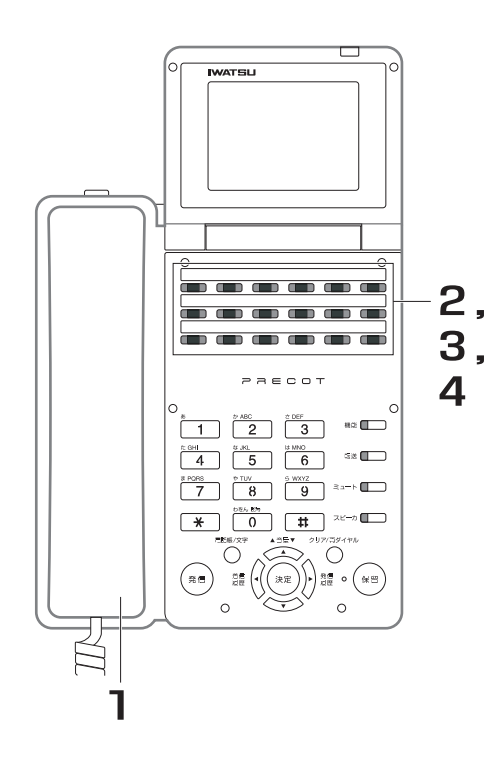

- 1. 受話器を上げます。
- 2. 置」を押し、そのまま押しておき ます。 一斉<br><u>呼び出し</u>

予告音が聞こえます。

- 3. 『<del>『"</del>を押したまま、用件を話しま す。 -<del>。</del><br><del>呼</del>当を押している間のみ、<音声呼び出し>が できます。 一斉<br><u>呼び出し</u>
- 4. 話しが終ったら、<mark>\*\*\*</mark>\*から手を離し ます。 一斉<br><u>呼び出し</u>

#### *Note*

- ・ 外線通話中に、[ ̄ ̄]または <del>[¨ ¨|</del>¨ を押すと、通話中の外線を共通保留にした後、呼び出します。 一斉 一斉 呼び出し
- ・ 以下の電話機は、鳴音しません。
	- ・ 不在転送が設定されている
	- ・ ドントディスターブが設定されている
	- ・ 不在メッセージが設定されている
	- 強制解放されている
- ・ <一斉呼び出し>には、最初に<ミート・ミー応答>で応答した電話機のみが応答できます(| 10.4.2 外部スピー [カからの呼び出しに電話機で応答する <ミート・ミー応答>」\)。](#page-334-0)

#### *Information*

· 外部スピーカからの呼び出しを行うには、外部スピーカ、アンプが別途必要です。

# **7.2.4 受話器を上げるだけで特定の内線を呼び出す <内線ホットライン>**

受話器を上げるだけで、あらかじめ設定された電話機を呼び出すことができます。

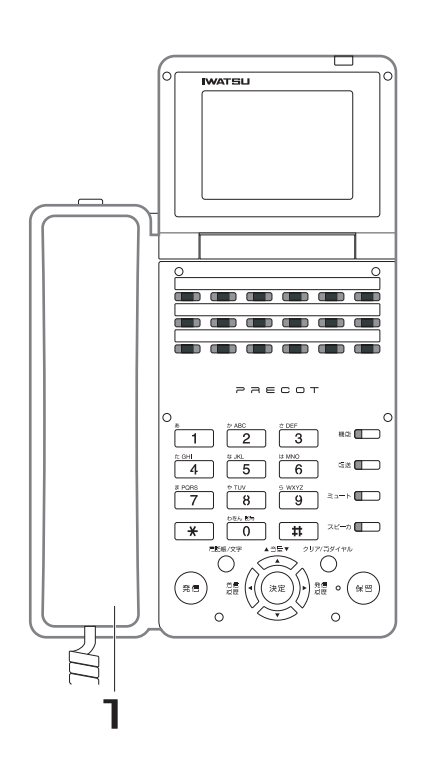

1. 受話器を上げます。 設定されている内線番号を自動的に呼び出しま す。

2. 相手が応答したら、通話します。

- ・ 呼び出し先には、<内線番号>、<代表呼び出し番号>、<一斉呼び出し番号>、<グループ呼び出し番号>、< へージング呼び出し番号>が設定できます。取り付け時設定
- ・ 以下の機能が設定されている場合、受話器を上げたときに<内線ホットライン>より優先されます。 着信自動応答 外線自動発信 外線自動捕捉

# **7.2.5 内線をワンタッチで呼び出す < DSS >**

内線相手をワンタッチで呼び出します。

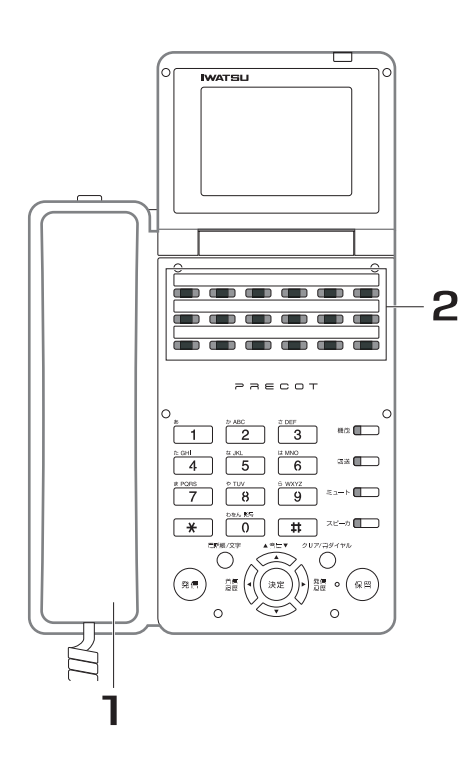

- 1. 受話器を上げます。
- 2. 呼び出す相手の<mark>■■</mark>を押します。 設定されている内線番号を自動的に呼び出しま す。
- 3. 相手が応答したら、通話します。

● ■■のランプ表示 DSS

nss<br>■■Dには、設定されている内線相手の状態が以下の優先順位で表示されます。

- 1:ドントディスターブ中または不在転送中のとき(赤色に点滅します)
- 2:話中のとき(赤色に点灯します)
- 3:空き状態のとき(消灯します)

**7.2.6 呼び出した相手の応答がなく、続けて別の内線を 呼び出す <クリアコール>/<シフトコール>**  取り付け時設定

呼び出した相手が不在または話中で応答しない場合に、受話器を上げたまま、他の内線番号の呼び出しに切 り替えることができます。<クリアコール>と<シフトコール>の機能は、どちらか 1 つを設定できます。
**● 呼び出し中の内線番号をクリアし、別の内線番号を呼び出す <クリアコール>**

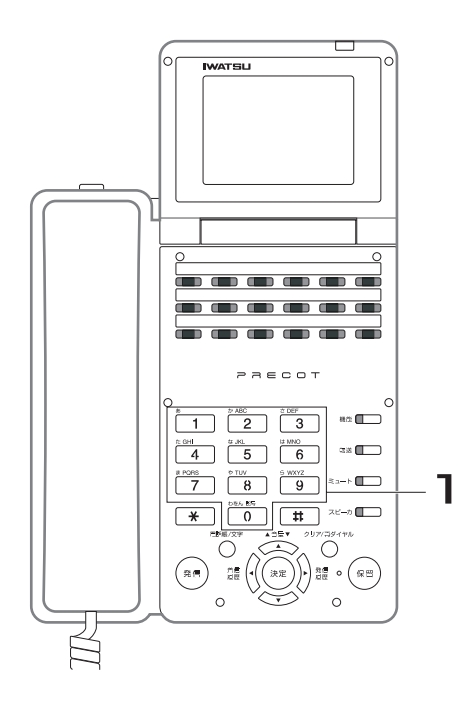

1. 呼び出し中または話中のときに、 別の内線番号をダイヤルします。 呼び出し中の内線番号の呼び出しを終了し、ダ イヤルした別の内線番号を呼び出します。

## 2. 相手が応答したら、通話します。

*Note*

- ・ <クリアコール>は、呼び出した相手が以下の状態のときにも行 えます。
	- ・ 警告音が聞こえるとき
	- ・ ドントディスターブ音が聞こえるとき
	- ・ 話中呼出し音が聞こえるとき
	- 音声呼び出しを行っているとき

## **● 呼び出し中の内線番号の末尾 1 桁を変更し、別の内線番号を呼び出す <シフトコール>**

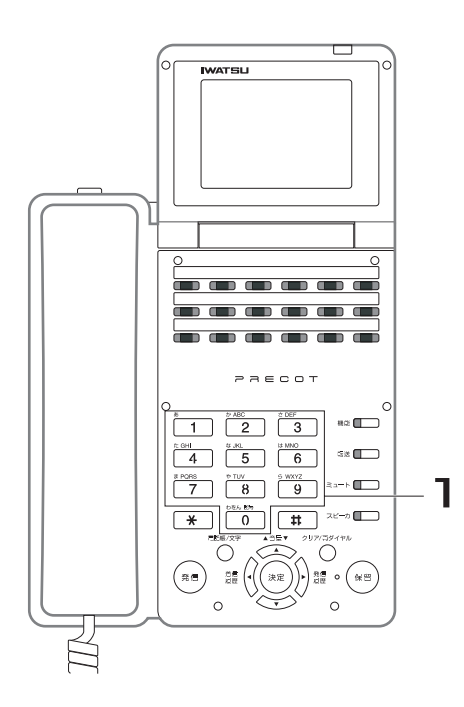

1. 呼び出し中または話中のときに、 別の内線番号の末尾 1 桁をダイヤ ルします。

> 呼び出し中の内線番号の呼び出しを終了し、ダ イヤルした別の内線番号(最初に呼び出した内 線番号と末尾 1 桁違いの内線番号) を呼び出し ます。

2. 相手が応答したら、通話します。

*Note*

- ・ <シフトコール>は、呼び出した相手が以下の状態のときにも行 えます。
	- ・ ドントディスターブ音が聞こえるとき
	- ・ 話中呼出し音が聞こえるとき
	- 音声呼び出しを行っているとき

**7**

# **7.2.7 呼び出した相手が話中の場合に、通話が終了した ことを知らせる <コールバック>**

呼び出した相手が話中の場合に、コールバック(呼び返し)の登録をしておくと、相手の通話が終了次第、 通知音で知らせてくれます。また、通知音が鳴ったら応答する(受話器を上げる)だけで、自動的にコール バックの登録をした相手を呼び出します。

# **● コールバックを設定する**

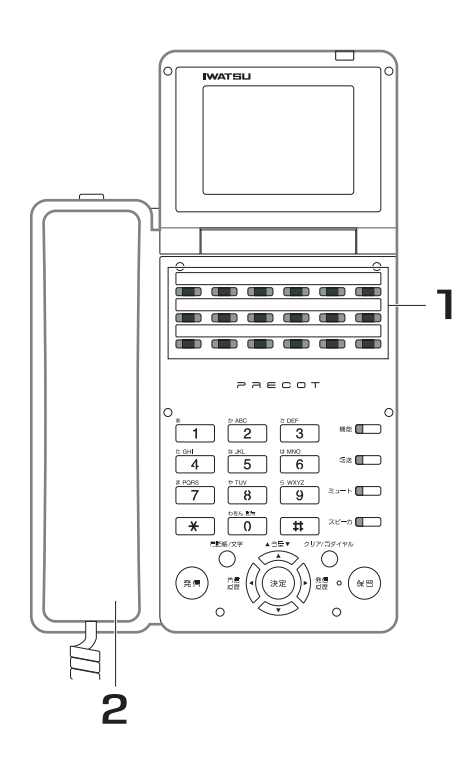

1. 相手が話中のときに、 ☆☆☆ を押し ます。 設定が完了すると、確認音(ピッピッピッ)が 聞こえます。また、<mark>「」</mark>」""が赤色に点灯します。 内線<br><u>コールバ</u>ック

## 2. 受話器を戻して、待機しておきま す。

*Note*

- ・ 話中の状態には、ドントディスターブ中、話中呼び出し中も含み ます。
- ・ <コールバック>を設定できる相手は、1 カ所のみです。

*Information* 

・ | | | | | | | | 3|| | | | | 2||を押しても同じ操作ができ ます。 内線<br><u>コールバック</u> <sub>(C)</sub> ハーム トーム (機能)

## **● コールバックに応答する**

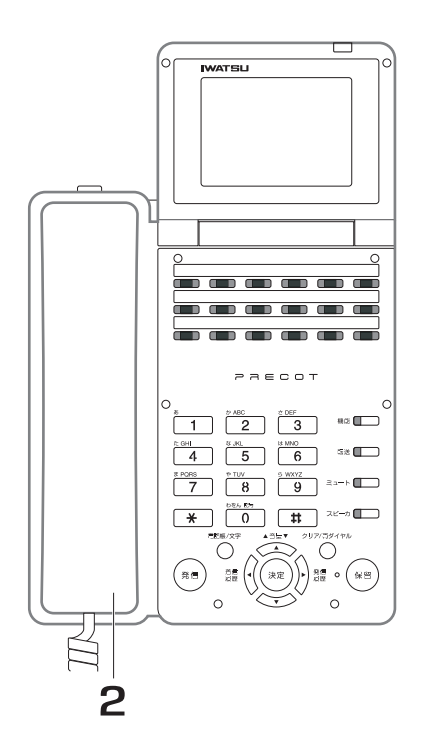

- 1. コールバックを設定した相手の通 話が終了すると、通知音が鳴りま す。
- 2. 受話器を上げます。 コールバックを設定した相手の内線番号を自動 的に呼び出します。

## 3. 相手が応答したら、通話します。

#### *Note*

- ・ 相手がドントディスターブ中にコールバックを設定した場合、ド ントディスターブが解除された時点で、コールバックを行います。
- ・ 以下の場合、<コールバック>は無効になります。
	- 通知音が鳴っている間に応答しないとき
	- コールバック通知時に、内線着信よりも優先順位の高い呼び 出しで話中状態のとき

### **● 設定したコールバックを取り消す**

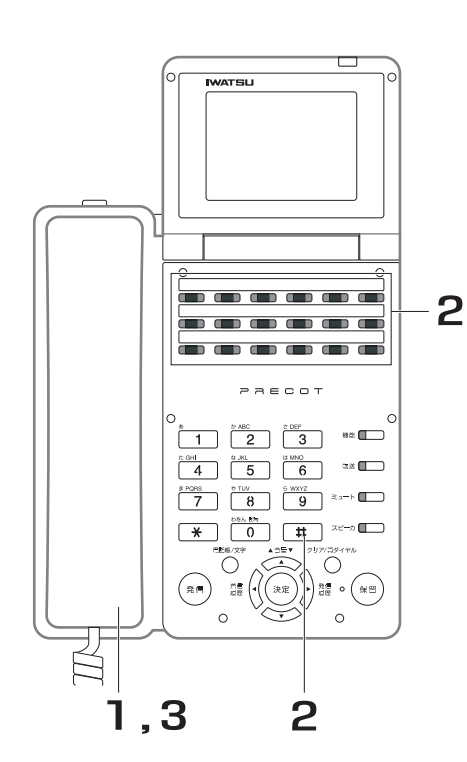

1. 受話器を上げます。 2. <del>( ̄</del>゚゜゜\_#\_るを押します。 取り消しが完了すると、確認音(ピッピッ ピッ)が聞こえます。また、<mark>「一」</mark>""が消灯しま す。 内線<br><u>コールバ</u>ック

## 3. 受話器を戻します。

#### *Information*

・ | | | | | | の代わりに、 | | | | | | | | | | | を押しても同じ操作ができ ます。 内線<br><u>コールバック</u> **へルセト ト !ー <sup>機能</sup>** 

# **7.2.8 呼び出した相手の応答がない場合に強制的に呼び 出す <オーバーライド>**

呼び出した相手が着信拒否または話中で応答しない場合に、強制的に呼び出すことができます。

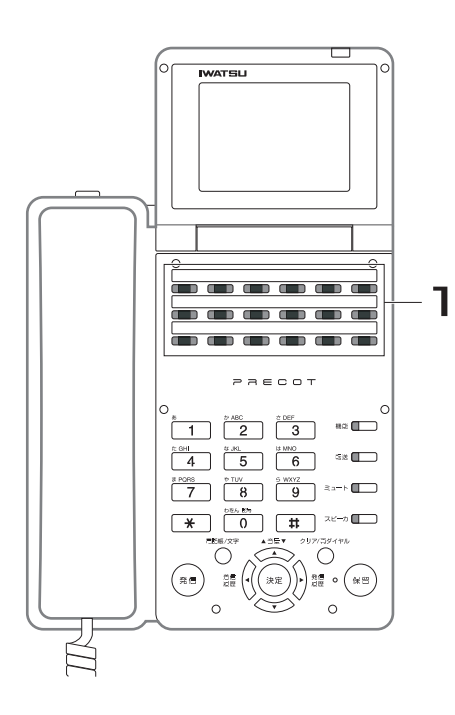

1. 相手が話中のときに、■■■ ます。 相手の電話機には、割り込み音が聞こえます。 <sup><sub><sup>強制呼び出し</sup><br>ーー を押し</sup></sub>

# 2. 相手が応答したら、通話します。

オーバーライド可の電話機 阪场地職家

手順 1 の操作は不要です。内線呼び出しを行った時点で、強制 呼び出しになります。

#### *Note*

- ・ 話中の状態には、ドントディスターブ中も含みます。
- ・ 話中呼び出し禁止の電話機に対しても、<オーバーライド>は有効です。
- ・ オーバーライド可能な電話機からの呼び出しが着信中の電話機に、他のオーバーライド可能な電話機が呼び出しを 行うと、呼び出した電話機には話中音が聞こえます。
- ・ 以下の場合、<オーバーライド>は無効になります。
- 操作規制が設定されている電話機に対する呼び出し
	- 通話中のドアホンに対する呼び出し

# **7.3 着信関連**

## **7.3.1 外線着信時、発信者番号により着信音を指定する**  取り付け時設定

外線から着信があったときに、相手から通知される発信者番号によって着信音を指定することができます。

#### *Note*

- ・ アナログ回線で発信者番号の通知を受けるためには、NTT とナンバーディスプレイの契約が必要です。
- ・ ISDN 回線を使用している場合、ISDN 回線の相手からの電話は、ナンバーディスプレイの契約なしでも発信者番 号が通知されます。ただし、アナログ回線の相手から発信者番号の通知を受ける場合は、ナンバーディスプレイの 契約が必要です。

## **7.3.2 外線着信時、外線により鳴音する電話機を指定する**  取り付け時設定

外線から着信があったときに、外線ごとに鳴音する電話機を指定することができます。

鳴音を伴わない着信(無鳴音着信)を設定することもできます。

無鳴音着信時のランプ、ディスプレイ表示等は、鳴音着信と同様です。無鳴音着信できる着信は、一般着信 のみです。

#### *Note*

無鳴音着信を設定していても、相手別の着信音を指定している場合は、鳴音着信となります(スライド着信した場 合も同様です)。

# **7.3.3 外線着信時、外線により着信音を指定する**

外線から着信があったときに、外線ごとに着信音を指定することができます。別の内線グループが近くにあっ ても着信音を変えることで外線着信を区別できます。

着信音は、以下の 4 パターンを指定できます。

着信音 1

着信音 2

- 着信音 3
- 着信音 4

[各着信音の鳴動パターンは、「13.1 音とランプの表示」を参照してください。](#page-355-0)

# **7.3.4 スライド着信**

外線着信時に、指定された電話機が鳴音しますが、一定時間内に応答しない場合、別に指定した電話機も鳴 音することができます。

スライド着信できる着信は、一般着信のみです。

スライド着信に移行するまでの時間とスライド着信する電話機の設定が必要です。

スライド着信に移行すると、スライド着信前に鳴音していた電話機とスライド着信先の電話機は、警報音で 鳴音します。

## **7.3.5 外線着信時、電話機ごとに着信音を変更する**

電話機ごとに、外線/内線着信時の着信音を変更できます。変更しない場合は、システムで定義されている 着信音になります。

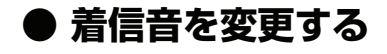

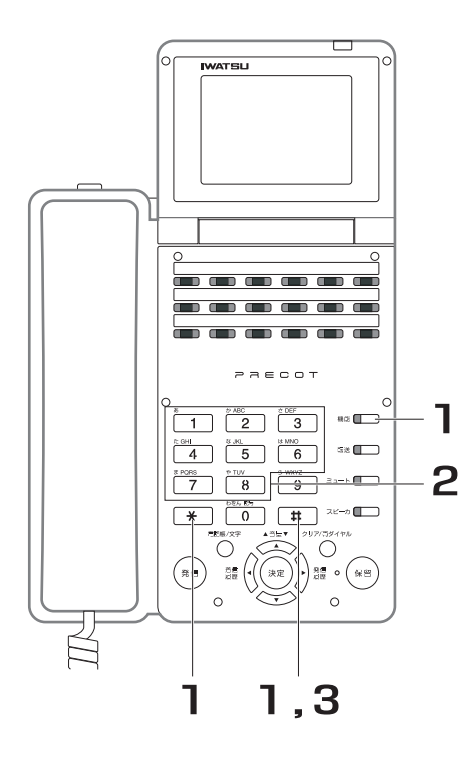

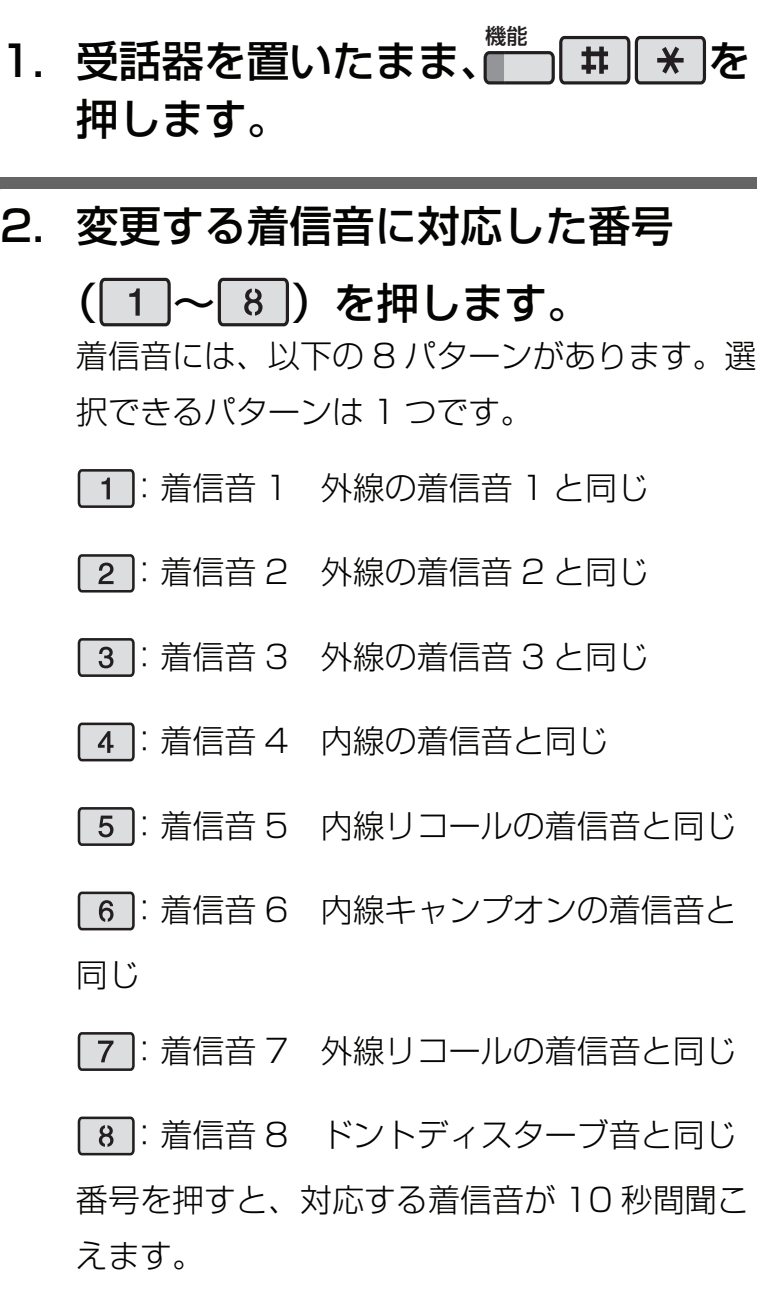

# 3. [#]を押します。

#### *Note*

・ 以下の着信が対象となります。 外線着信、外線キャンプオン着信 内線着信、内線キャンプオン着信 遅延鳴音による着信(発信者番号通知による着信時に、鳴音タイミングを遅らせている場合の着信)

#### *Information*

[・ 着信音、確認音の鳴音パターンは、「13.1 音とランプの表示」を参照してください。](#page-355-0)

### **● 着信音の変更を取り消す**

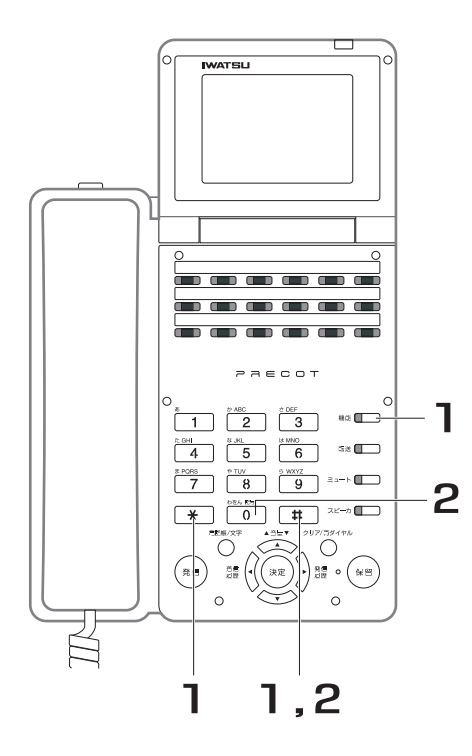

- 1. 受話器を置いたまま、 を 機能 押します。
- 2. 0 # を押します。

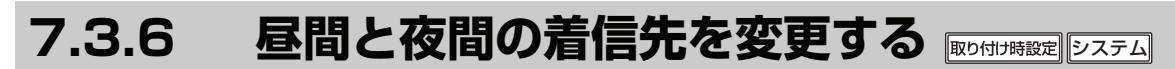

外線着信時に鳴音する電話機を夜間モードに切り替えることができます。 夜間モードに切り替えると、夜間または休日に外線着信があったときに、鳴音する電話機を特定の部署だけ (例えば守衛所だけ)にすることができます。

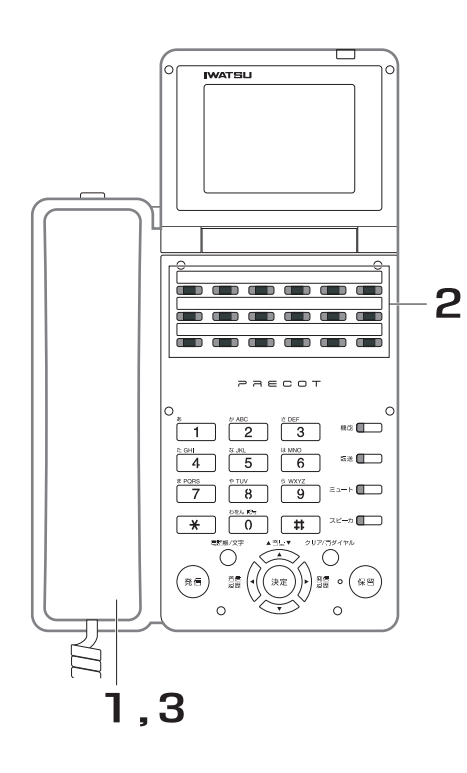

- 1. 受話器を上げます。
- 2. <mark>∭</mark> を押します。 切り替えが完了すると、確認音(ピッピッ ピッ)が聞こえます。 夜間モード状態のとき <del>α</del>■<sup>物替</sup>が赤色に点灯します。 昼間モード状態のとき ™<sup>商切替</sup>が消灯します。
- 3. 受話器を戻します。

**7**

*Note*

- ・ あらかじめ切り替え時刻を設定し、自動的に夜間モードに切り替えることもできます(夜間モードから昼間モード への切り替えは、 サンを押して切り替えてください)。取り付け時設定 夜間切替
- 昼間/夜間に鳴音させる電話機は、あらかじめ設定が必要です。取り付け時設定

# **7.3.7 DISA 外部からプッシュ信号により内線個別呼び 出しをする**

外出先から電話をかけ、システムが自動応答した後に、アクセスダイヤルをプッシュ信号によりダイヤルす ることで、システム内の電話機を呼び出すことができます。また、システム内の機能をコントロールするこ ともできます。

システムは、音声案内、または確認音による自動応答ができます。

DISA 着信の機能をお使いになる場合は、DISA 用の専用回線が必要となります。

### **● 外出先からの操作(内線の個別呼び出し)**

1. DISA 用に設定した外線の電話番号をダイヤルします。 システムが自動応答し、音声案内、または確認音(ピッピッピッ)が聞こえます。

## 2. 呼び出す相手の内線番号をダイヤルします。

## 3. 相手が応答したら、通話します。

*Information* 

- ・ 内線番号の代わりに、グループごとに設定している代表番号をダイヤルすることで、代表呼び出しもできます。
- ・ 個別呼び出し/代表呼び出しは、システムの機能アクセスからも行えます。
- 呼び出した相手が一定時間応答しなかった場合、その他の電話機への着信とすることができます。

### **● 外出先からの操作(システムの機能アクセス)**

- 1. DISA 用に設定した外線の電話番号をダイヤルします。 システムが自動応答し、音声案内、または確認音(ピッピッピッ)が聞こえます。
- 2. | \* を押します。
- 3. パスワードを登録している電話機の内線番号をダイヤルしま す。

パスワード入力の要求案内、または第 2 発信音が聞こえます。

## 4. パスワードを登録している電話機のパスワードをダイヤルし ます。

内線発信音(プップッ)が聞こえます。

パスワードを間違えた場合は、「#1を2回押すと、ガイダンス (音声案内、または 確認音)に戻ります (手順2からやり直しができます)。ただし、やり直しは3 回以内です。

## 5. アクセスする機能に対応した番号をダイヤルします。

#### 内線を呼び出す場合

- 1. 呼び出し方法に対応した番号をダイヤルします。
	- ・ 内線番号
	- ・ グループごとに設定している代表番号
	- ・ 一斉呼び出し番号/グループ呼び出し番号/ページング呼び出し番号

内線呼び出し中に、 井 を 2 回押すと、 「プップッ 」という内線発信音に戻ります。

#### 外線発信する場合

- 1. 外線ごとに設定している番号をダイヤルします。
- 2. 相手の電話番号をダイヤルします。

#### 外線グループ発信する場合

- 1. 使用する外線グループの外線グループアクセス番号をダイヤルします。
- 2. 相手の電話番号をダイヤルします。

#### ACR 発信する場合

- 1. ACR 発信する外線に設定している番号をダイヤルします。
- 2. 相手の電話番号をダイヤルします。

#### 短縮ダイヤル発信する場合

- 1. | \* を押します。
- 2. 相手の短縮番号をダイヤルします。

## 6. 相手が応答したら、通話します。一斉呼び出し/グループ呼 び出し/ページング呼び出しの場合は、用件を話します。

## **7.3.8 着信に応答できないときにメッセージを送ってお 待ちいただく [<簡易](#page-284-0) ACD >**

外線着信があったときに、空いている電話機を自動選択して着信させることができます。 また、複数の外線着信に応答していて、新たな外線着信に応答できない場合に、相手にメッセージを流して お待ちいただくことができます。

## **● メッセージについて**

一定時間内に応答できない場合に、システムが自動応答してメッセージを流します。自動応答するまでの時 間はあらかじめ設定が必要です。阪り付け時設定 メッセージ終了後は、保留音になります。

メッセージは、一定間隔ごとに流します。メッセージの間隔はあらかじめ設定が必要です。 メッセージとメッセージの間は、保留音になります。

メッセージ内容は、1 回目と 2 回目以降で異なるメッセージが流れます。可変メッセージをあらかじめ録音 すると、録音したメッセージを流すことができます。阪り付時設定

夜間モードに切り替えているときは動作しません。

## **● 外線着信について**

メッセージを流している間、または保留音を流している間も、外線着信の呼び出しが継続されます。

## **7.3.9 夜間休日に応答メッセージを流す <外線自動応答>**

外線着信時に、システムが自動応答してメッセージを流すことができます。夜間や休日にかかってきた電話 もメッセージで応対できます。

## **● 自動応答の開始**

外線着信後、一定時間が経過するとシステムが自動応答してメッセージを流します。自動応答するまでの時 間はあらかじめ設定が必要です。

自動応答する前に電話機で着信に応答した場合は、自動応答しません。

## **● 自動応答のレベル**

目動応答には、オフ、目動応答 1、目動応答 2 の 3 つのレベルがあります。システム電話機から<del>育行</del>~を 押すことにより、切り替えることができます。<u>i[システム](#page-284-0)</u> オフレベルでは自動応答しません。自動応答 1 と自動応答 2 は、メッセージ内容が異なります。 [自動応答 1 と自動応答 2 には、それぞれ 1 つずつ固定メッセージが用意されています\(「7.21 音声案内」\)。](#page-284-0) [可変メッセージも設定できますが、あらかじめ録音が必要です。](#page-284-0) 応答<br><u>メッセー</u>ジ

[各レベルを切り替えるタイミングは、あらかじめ設定した内容で自動切換えすることができます。](#page-284-0)

# **7.3.10 離席の人への呼び出しに自席で応答する <代理応答>**

着信鳴音している電話機の人が不在でも、他の電話機から代理応答することができます。

## **● 自グループ内の着信に代理応答する**

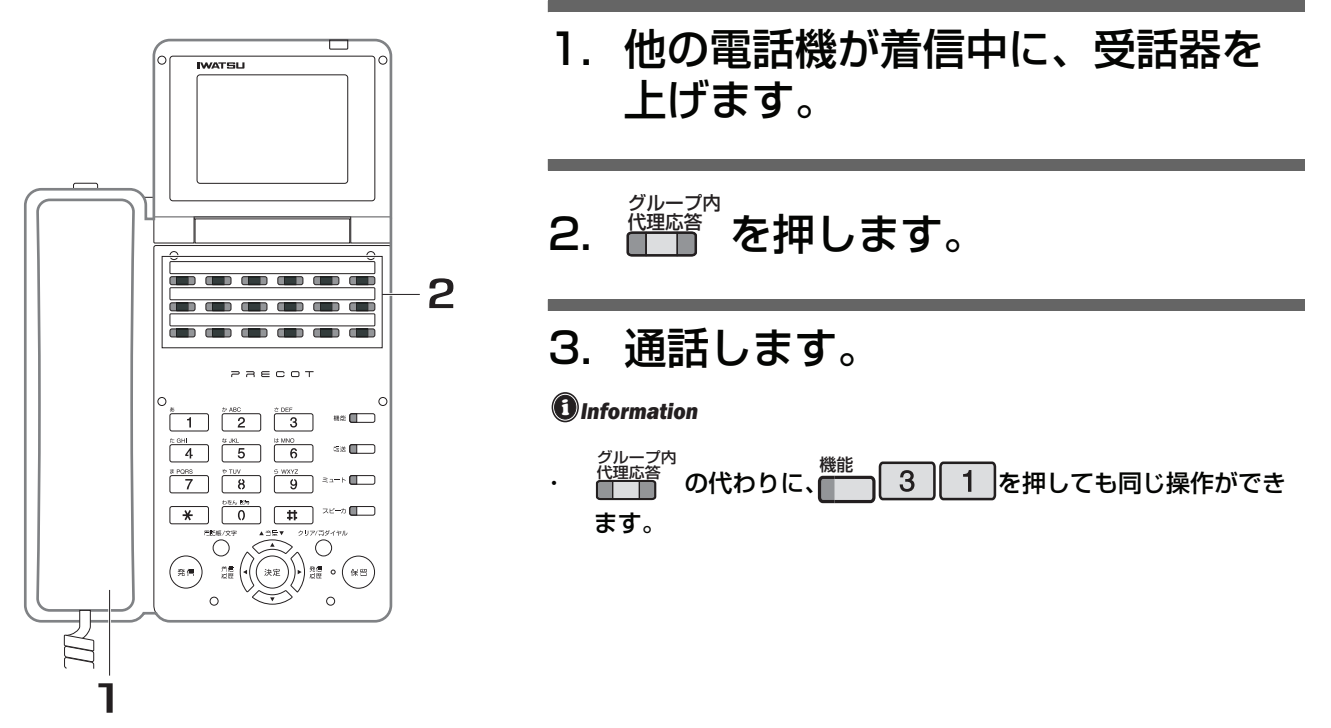

## **● 他グループ内の着信に代理応答する**

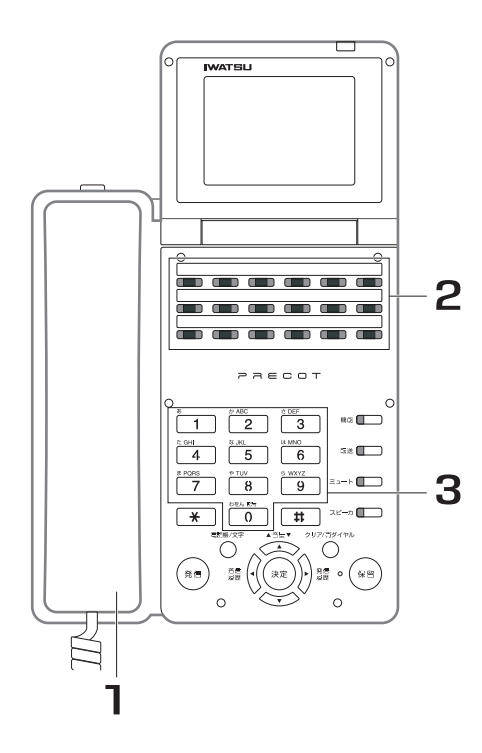

- 1. 他の電話機が着信中に、受話器を 上げます。
- 2. 置賞 を押します。 グループ外<br><u>代理応答</u>
- 3. 応答したいグル-プのグループ番 号(3桁)をダイヤルします。
- 4. 通話します。

*Information* 

・ ├─── の代わりに、 ── | 3 || 2 |を押しても同じ操作ができ ます。 グループ外<br><u>代理応答</u> **ヘルキト ト Iニ 機能** 

**7**

応用操作/応用機能編

応用操作/応用機能編

## **● 電話機を指定して代理応答する**

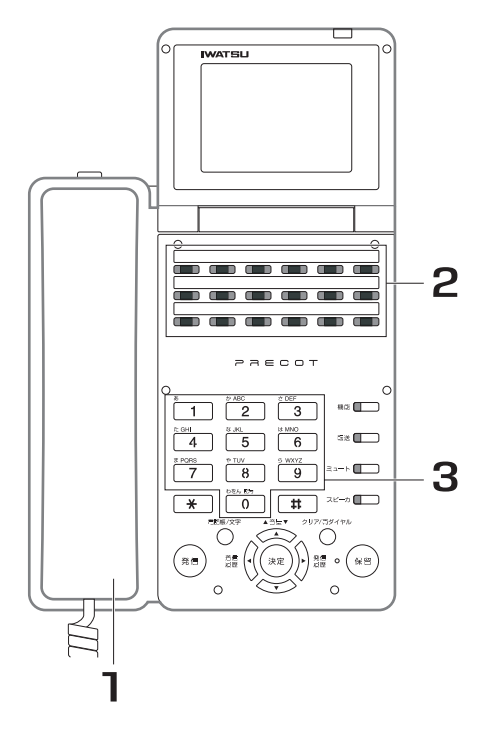

- 1. 他の電話機が着信中に、受話器を 上げます。
- 2. ████████████████<br>2. ████████
- 3. 着信中の電話機の内線番号をダイ ヤルします。
- 4. 通話します。

*Information* 

・ <sup>個別代理応答</sup><br>・ [ ̄ ̄ ̄ の代わりに、( ̄ ̄ ̄3 ̄ ̄3 ̄る)を押しても同じ操作ができ ます。

## **● 全グループ内の着信に代理応答する**

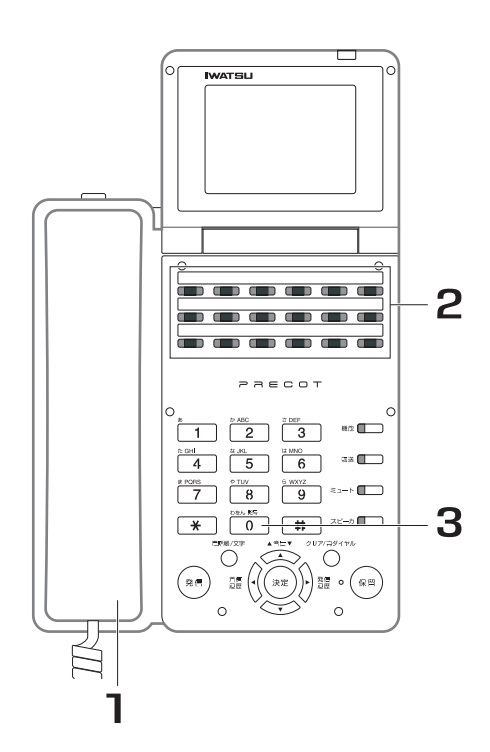

1. 他の電話機が着信中に、受話器を 上げます。 2. 置う を押します。 3. 0 0 0 をダイヤルします。 4. 通話します。 *Information* ・ ├─── の代わりに、 ── | 3 || 2 |を押しても同じ操作ができ ます。 グループ外<br><u>代理応答</u> グループ外<br><u>代理応答</u> **ヘルキト ト I=** *農***=** 

*Note*

- 以下の着信を代理応答できますが、代理応答の対象とするか非対象とするかの選択もできます。
	- 外線着信 キャンプオン着信 内線着信 リコール着信
- ・ 話中着信の場合も代理応答できます。
- ・ 以下の着信には代理応答できません。
	- ・ 外線応答規制されている外線の着信
	- ・ 内線テナントで規制されている電話機からの内線呼び出し
	- ・ 呼び出した電話機と代理応答する電話機が相互に内線通話規制されている場合の内線呼び出し

## **7.3.11 離席時にかかってきた電話を転送する**  <不在転送 - ルート方式> profettation

席を離れているときや話中に着信があったときに、内線電話機や外部の転送先に自動転送することができま す。

不在転送には次の転送モードがあります。

1.即時転送

着信があったときに、ただちに転送します。

- 2.話中・未応答転送 話中に着信があったとき、または一定時間着信に応答しないときに転送します。
- 3.未応答転送

一定時間着信に応答しないときに、転送します。

転送先には、3 つの転送先(ルート 1 ~ルート 3 まで)を持つことができます。ルート 1 に転送し応答し ないときは、ルート 2、ルート 3 に転送します。

#### *Information*

- ・ 不在転送と表記した場合は、すべての転送モードを包括しています。個々の不在転送モードを示す場合は、即時転 送、話中未応答転送、未応答転送と表記します(このページ以外での記載も同様です)。
- [・ 外部の転送先に自動転送する方法は、「5.2.4 不在転送先を外線に設定する<不在転送 ルート方式> 」を参照して](#page-159-0) [ください。](#page-159-0)

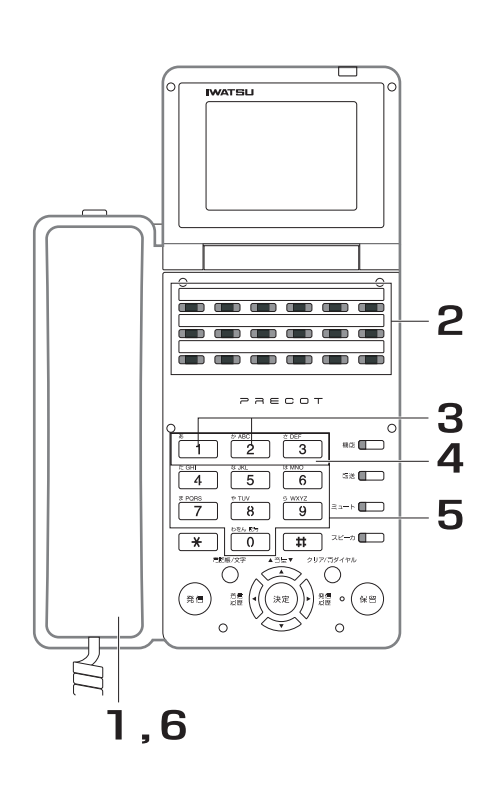

**● 転送先を登録する**

- 1. 受話器を上げます。
- 2. を押します。 不在転送 <del>™電<sup>ま</sup></del>が赤色に点滅します。
- 3. ルート番号 (1または2)を押 します。  $\lceil 1 \rceil$ : ルート 1  $[2]:11 + 2$
- 4. 転送モード (1~3) を押しま す。
	- :即時転送モード
	- :話中・未応答転送モード
	- |3]: 未応答転送モード
- 5. 転送先の内線番号をダイヤルしま す。 登録が完了すると、確認音(ピッピッピッ)が 聞こえます。 <del>™■</del>。<br>■■ のランプ表示は、ルート番号 1 に登録し た転送モードにより異なります。 即時転送モード:赤色に点灯 話中・未応答転送モード:赤色に点滅
	- 未応答転送モード:赤色に点滅、消灯を繰り返
	- す

# 6. 受話器を戻します。

続けて、別のルート番号の転送先を登録する場 合は、再度、手順 1 から登録操作を行います。

#### *Note*

- ・ 内線通話規制されている電話機は、不在転送先に設定できません。
- ルート番号 2 を登録したときは、必ずルート番号 1 も登録してく ださい。
- ルート3は取り付け時の設定で登録します。取り付け時設定
- ・ ルート 3 は内線専用です。
- ・ 外線着信は、転送先の内線電話機がその外線に対し外線応答規制 されている場合には転送されません。
- ・ 転送先として外線の電話番号を登録後、電話機の市外発信クラス が外線発信禁止になった場合は、外線への不在転送はできません。
- ・ 内線着信を不在転送するとき、転送先の電話機がドントディス ターブ中、または不在メッセージを登録している場合、転送元の 電話機が呼び出されます。
- ・ 外線着信を不在転送するとき、転送先の電話機がドントディス ターブ中、または不在メッセージを登録している場合、転送先、 転送元の電話機ともに着信しません。ただし、外線個別着信の場 合は、内線着信と同様な動作となります(転送元の電話機が呼び 出されます)。

#### *Information*

・ 転送先が登録不可のときは警告音が鳴りますので、操作をやり直 してください。

## **● 不在転送をオン/オフする**

転送先が登録されている状態で、不在転送のオン ( 転送する ) /オフ ( 転送しない ) を切り替えることができ ます。

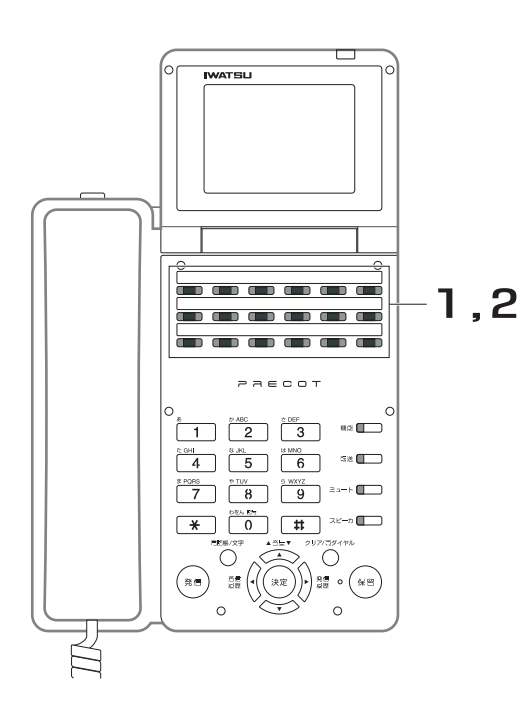

**1. 受話器を置いたまま、■■■ を押し、** 不在転送をオフにします。 不在転送がオフになると、███ が消灯します。 2. 再び██ を押すと、不在転送はオ ンになります。 不在転送がオンになると、███ が赤色に点灯し ます。

*Note*

・ ルート番号 2 およびルート番号 3 が登録されていた場合、ルート 番号 2 またはルート番号 3 の不在転送が動作します。

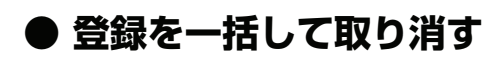

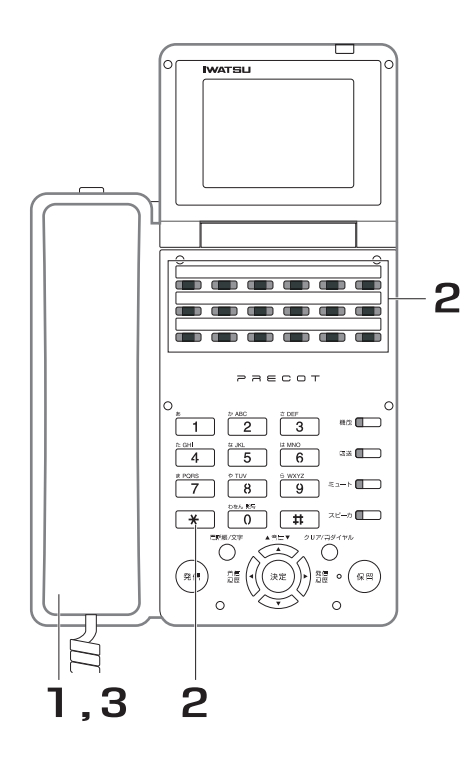

- 1. 受話器を上げます。
- 2. を押します。 不在転送 取り消しが完了すると、確認音(ピッピッ ピッ)が聞こえます。また、███ が消灯しま す。

## 3. 受話器を戻します。

*Note*

- この操作を行うと、登録しているルート番号 1 とルート番号 2 の 転送先(転送ダイヤル)が消去されます。消去された後にこの機 能を利用するには、再度、転送先の登録が必要となります。
- ・ ルート番号 3 の登録を取り消すには、設定を変更する必要があり ます。阪り付け時設定

**● 登録をルートごとに取り消す**

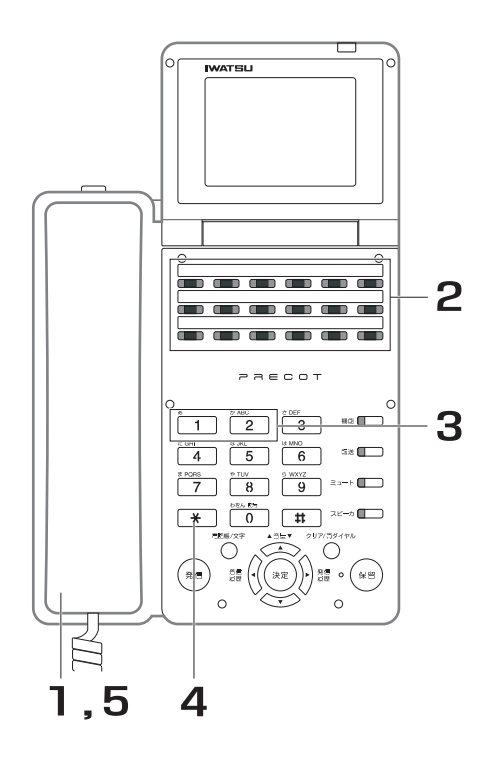

- 1. 受話器を上げます。
- 2. を押します。 不在転送
- 3. ルート番号 (1または2) を押 します。
- 4. **¥を押します。** 取り消しが完了すると、確認音(ピッピッ ピッ)が聞こえます。ルート番号 1が取り消さ れた場合、███ が消灯します。

## 5. 受話器を戻します。

*Note*

この操作を行うと、登録している転送先(転送ダイヤル)が消去 されます。消去された後にこの機能を利用するには、再度、転送 先の登録が必要となります。

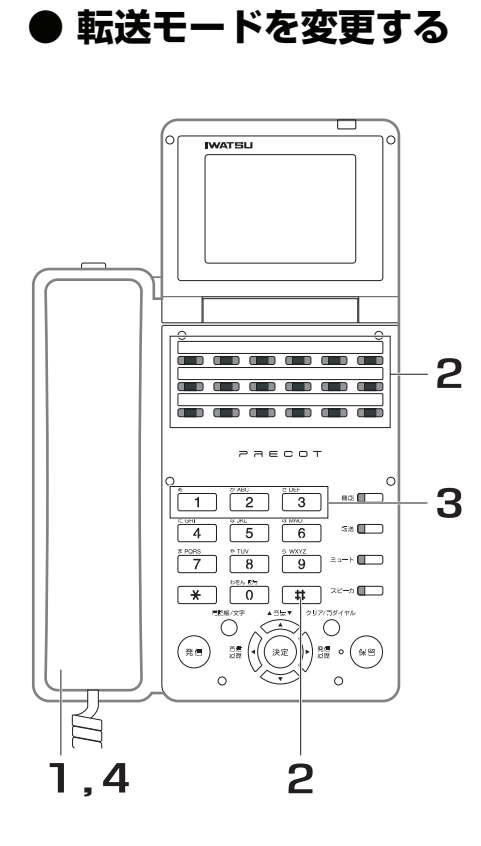

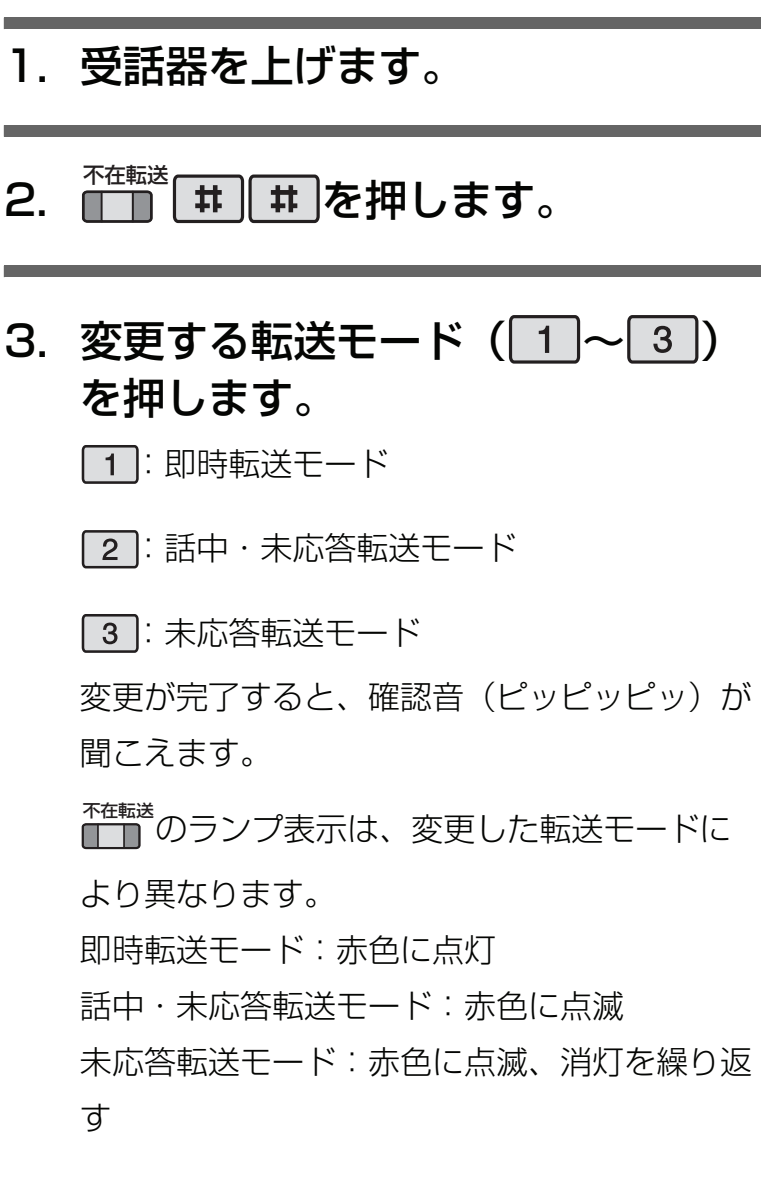

# 4. 受話器を戻します。

### **● 別の電話機から転送先を変更する**

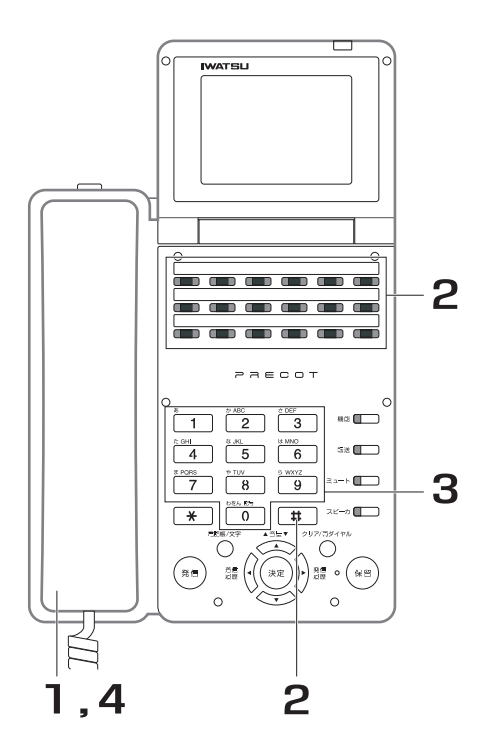

- 1. 受話器を上げます。
- 2. アア 井 を押します。 不在転送
- 3. 転送先を登録した電話機の内線番 号をダイヤルします。 変更が完了すると、確認音(ピッピッピッ)が 聞こえます。

### 4. 受話器を戻します。

*Note*

- ・ 変更される内線電話機の転送機能が休止中のとき、転送先の変更 はできません。
- ・ 不在転送先の変更対象はルート1の転送先のみです。

#### *Information*

・ 転送先の変更が無効なときは警告音が鳴りますので、操作をやり 直してください。

## **7.3.12 離席時にかかってきた電話を転送する**  <不在転送 - 単一方式>

席を離れているときや話中に着信があったときに、内線電話機や外部の転送先に自動転送することができま す。

- 不在転送には次の転送モードがあります。
	- 1.即時転送

着信があったときに、ただちに転送します。

2.話中・未応答転送

話中に着信があったとき、または一定時間着信に応答しないときに転送します。

3.未応答転送 一定時間着信に応答しないときに、転送します。

#### *Information*

- ・ 不在転送と表記した場合は、すべての転送モードを包括しています。個々の不在転送モードを示す場合は、即時転 送、話中未応答転送、未応答転送と表記します(このページ以外での記載も同様です)。
- [・ 外部の転送先に自動転送する方法は、「5.2.5 不在転送先を外線に設定する<不在転送 単一方式> 」を参照してく](#page-163-0) ださい。

**7**

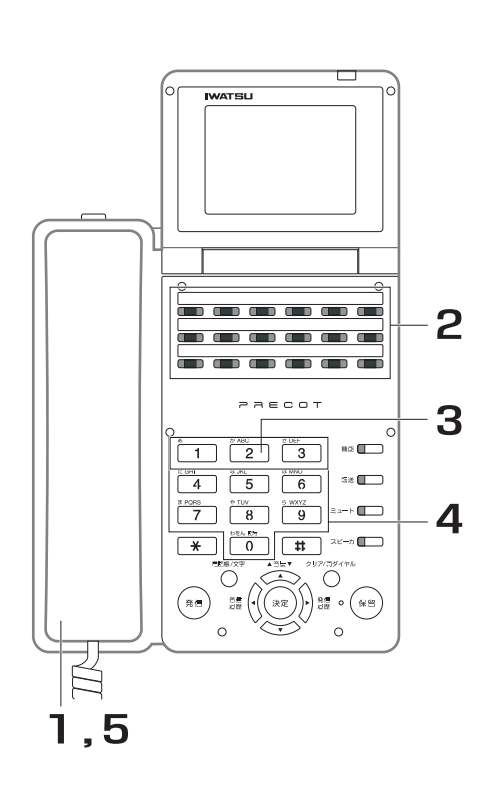

**● 転送先を登録する**

- 1. 受話器を上げます。
- 2. を押します。 不在転送 <del>™電<sup>ま</sup></del>が赤色に点滅します。
- 3. 転送モード (1~3) を押しま す。
	- :即時転送モード
	- 2]: 話中・未応答転送モード
	- :未応答転送モード
- 4. 転送先の内線番号をダイヤルしま す。

登録が完了すると、確認音(ピッピッピッ)が 聞こえます。

<sup>★在転送</sup>のランプ表示は、登録した転送モードに

より異なります。

即時転送モード:赤色に点灯

話中・未応答転送モード:赤色に点滅

未応答転送モード:赤色に点滅、消灯を繰り返

す

## 5. 受話器を戻します。

*Note*

- ・ 内線通話規制されている電話機は、不在転送先に設定できません。 ・ 外線着信は、転送先の内線電話機がその外線に対し外線応答規制
- されている場合には転送されません。
- ・ 転送先として外線の電話番号を登録後、電話機の市外発信クラス が外線発信禁止になった場合は、外線への不在転送はできません。
- ・ 転送先の内線電話機も不在転送を登録している場合は、さらにそ の転送先の内線電話機へ転送されます。ただし、転送回数には制 限があります。
- ・ 内線着信を不在転送するとき、転送先の電話機がドントディス ターブ中、または不在メッセージを登録している場合、転送元の 電話機が呼び出されます。
- ・ 外線着信を不在転送するとき、転送先の電話機がドントディス ターブ中、または不在メッセージを登録している場合、転送先、 転送元の電話機ともに着信しません。ただし、外線個別着信の場 合は、内線着信と同様な動作となります(転送元の電話機が呼び 出されます)。

#### $\bm{0}$  *Information*

・ 転送先が登録不可のときは警告音が鳴りますので、操作をやり直 してください。

### **● 不在転送をオン/オフする**

転送先が登録されている状態で、不在転送のオン ( 転送する ) /オフ ( 転送しない ) を切り替えることができ ます。

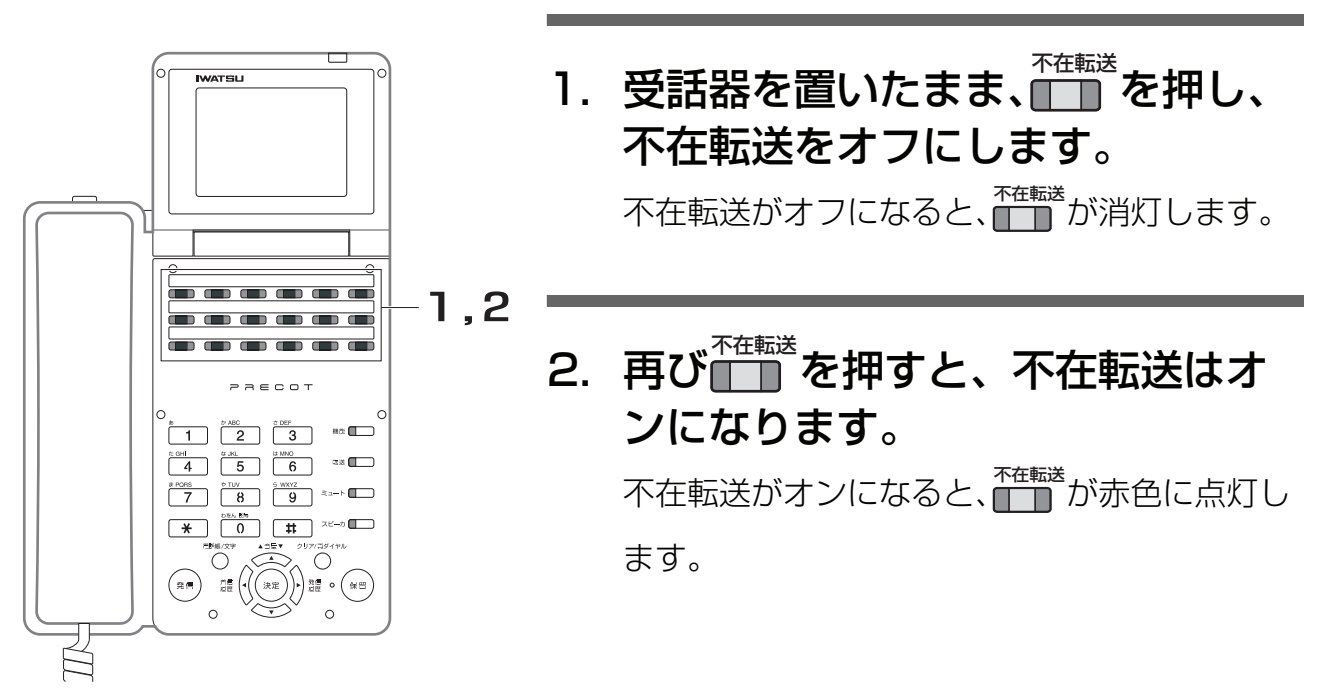

## **● 登録を取り消す**

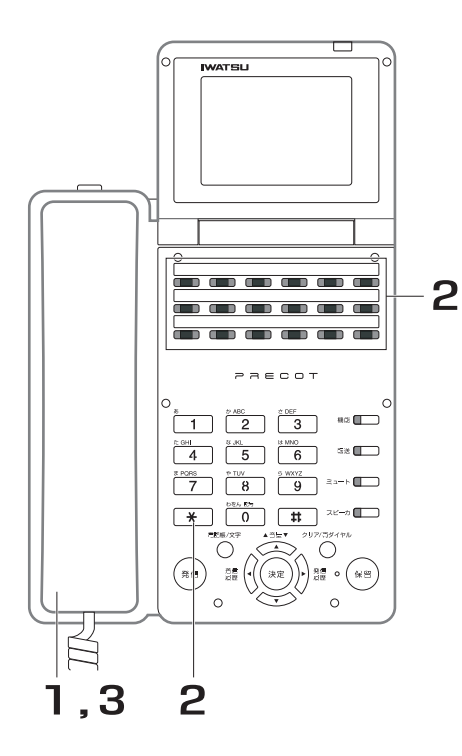

- 1. 受話器を上げます。
- 2. を押します。 不在転送 取り消しが完了すると、確認音(ピッピッ ピッ)が聞こえます。また、███ が消灯しま

す。

## 3. 受話器を戻します。

*Note*

・ この操作を行うと、登録している転送先(転送ダイヤル)が消去 されます。消去された後にこの機能を利用するには、再度、転送 先の登録が必要となります。

## **● 転送モードを変更する**

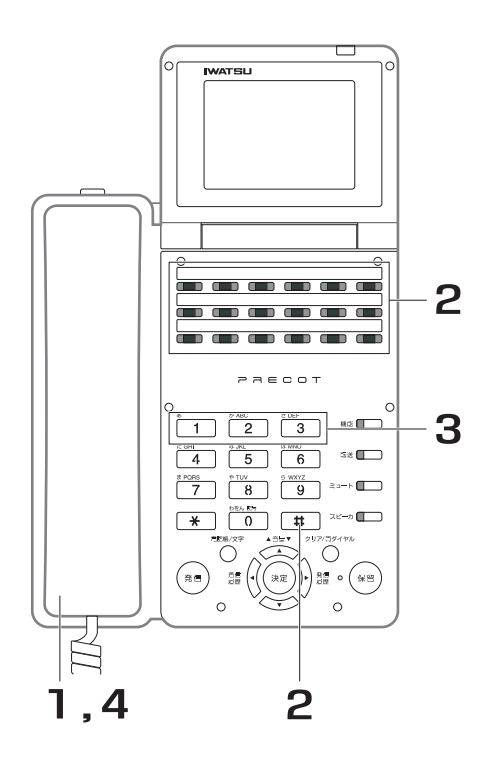

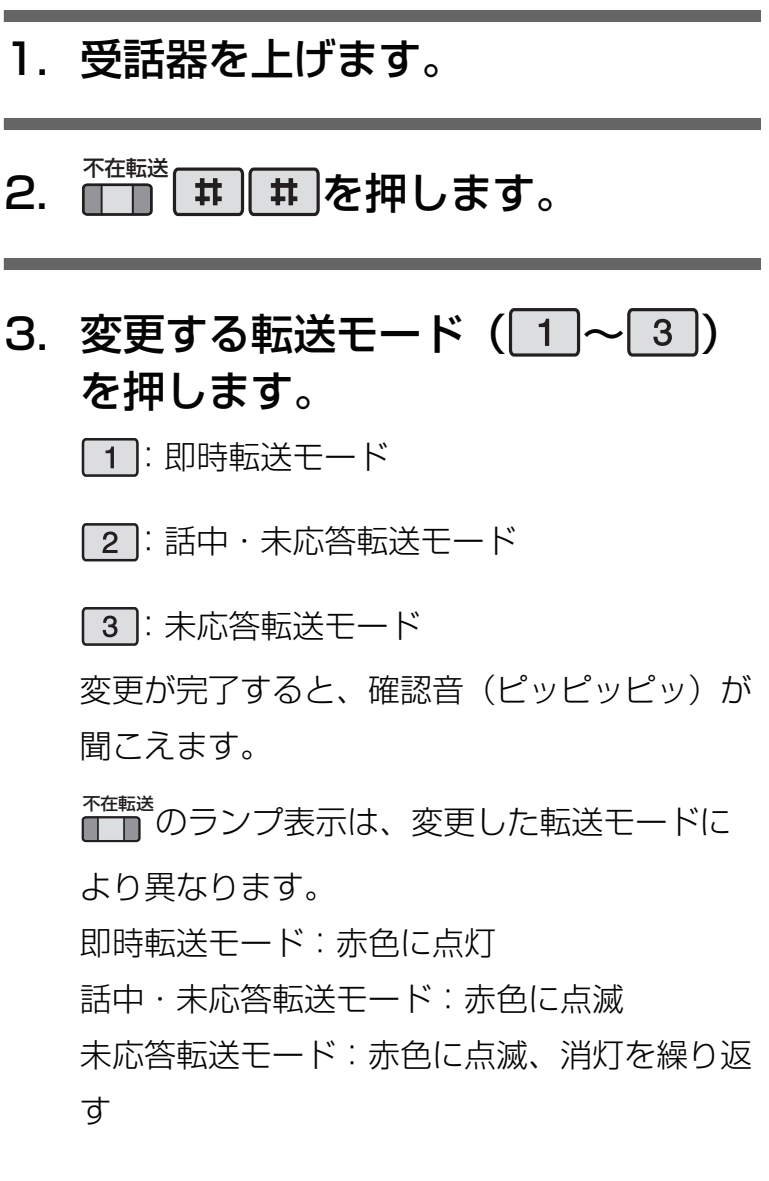

# 4. 受話器を戻します。

### **● 別の電話機から転送先を変更する**

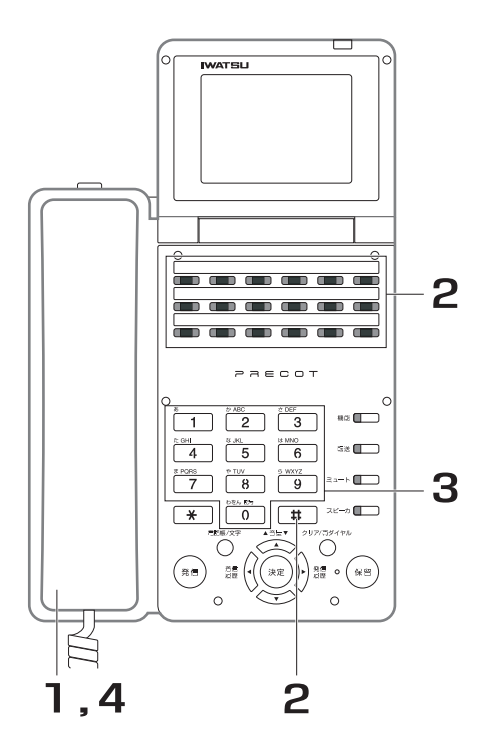

- 1. 受話器を上げます。
- 2. 一一 # を押します。 不在転送
- 3. 転送先を登録した電話機の内線番 号をダイヤルします。 変更が完了すると、確認音(ピッピッピッ)が 聞こえます。

## 4. 受話器を戻します。

*Note*

・ 変更される内線電話機の転送機能が休止中のとき、転送先の変更 はできません。

#### *Information*

・ 転送先の変更が無効なときは警告音が鳴りますので、操作をやり 直してください。

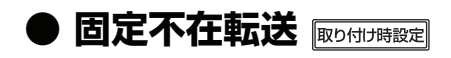

転送先を固定的に割付けておくことができます。 固定的に転送モード(即時転送、話中・未応答転送、未応答転送のいずれか)と転送先を決めておけますの で、転送の登録操作をしなくても必ず転送します。

#### *Note*

- ・ 固定不在転送を設定している場合でも、┌──┐ を使用して不在転送の登録や転送モードを変更することができます。 不在転送
- ・ を使用した登録を一時休止および解除した場合、固定不在転送で設定された転送先と転送モードに戻ります。

# **7.3.13 電話に出られないときに着信を拒否する <ドントディスターブ>**

忙しいときに電話がかかってきて仕事の妨げにならないように、呼び出しを一時的にストップさせておくこ とができます。

## **● ドントディスターブを登録する**

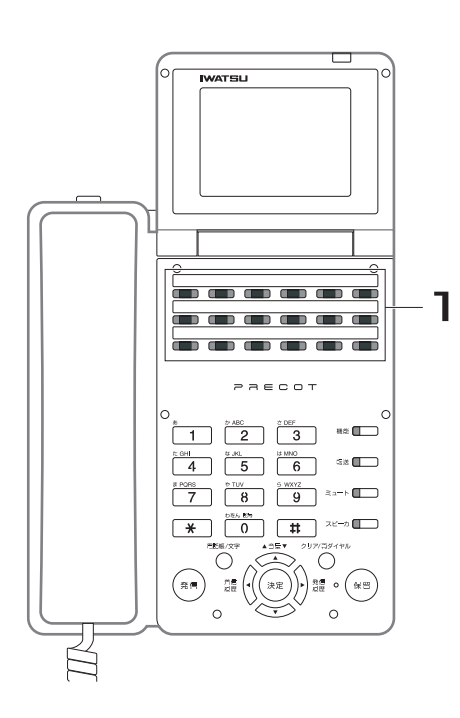

1. 受話器を置いたまま、<u>でやし</u>て押し ます。 <u>。</u><br><mark>イイ</mark>ブが赤色に点灯します。 ドント<br><u>ディスタ</u>ーブ

**● 登録したドントディスターブを解除する**

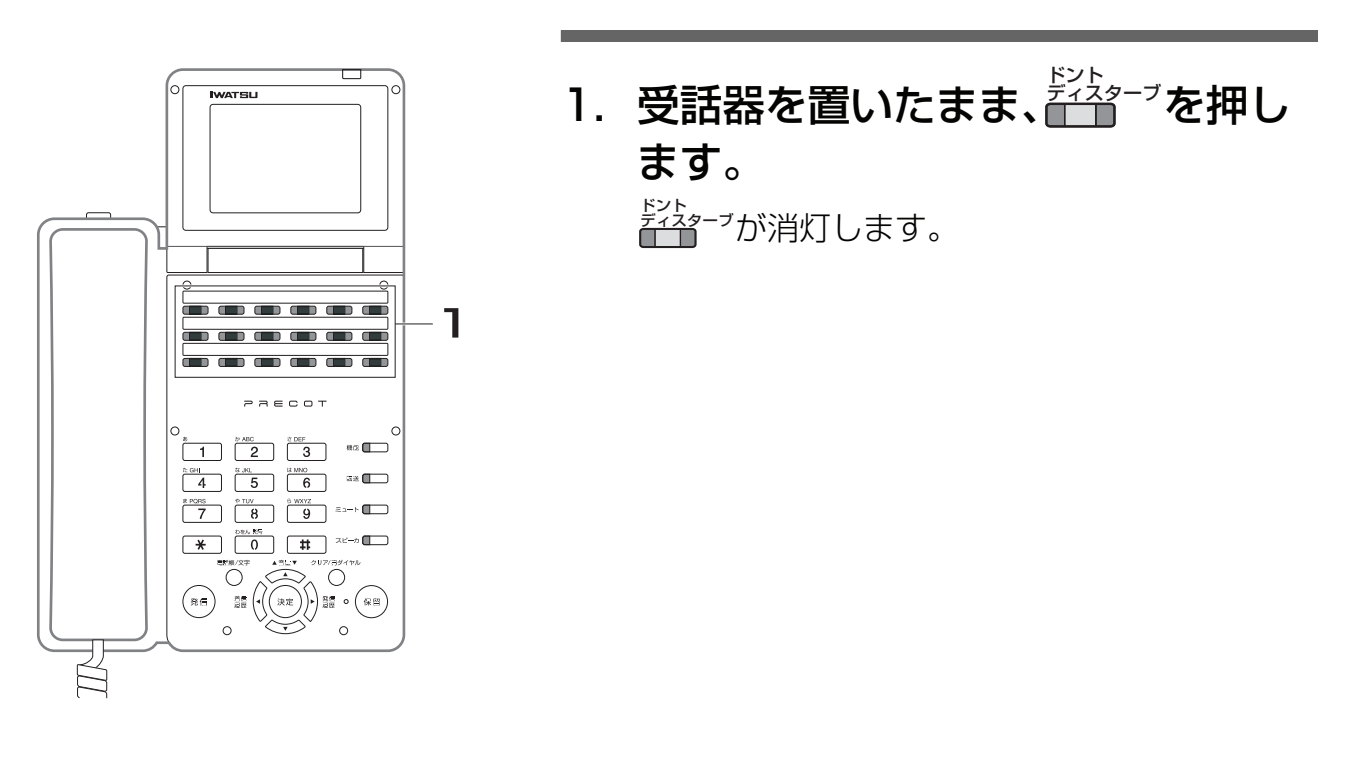

*Information* 

- ・ ドントディスターブ登録中の電話機を呼び出すと、発信側にはドントディスターブ音が聞こえ、ディスプレイには 着信側がドントディスターブ登録中であることが表示されます。
- ・ ドントディスターブ登録中の着信には鳴音しません。また、ディスプレイに相手番号の表示も行いません。 外線 - 外線応答<br><del>イント - ナメリ</del>ン 例外として、ाा 、または┌├── に割り付けられた外線に着信があった場合は、着信表示は行われます。 取り付け時設定
- ・ ドントディスターブ、不在転送、もしくは不在メッセージを登録中に着信がある場合、以下の順で機能が優先され ます。 不在メッセージ → 不在転送(未応答転送を除く)→ ドントディスターブ
- ・ 着信中に を押しても、着信を拒否することはできません。ドントディスターブ登録後の着信から拒否され ます。 ドント<br><u>ディスタ</u>ーブ

# **7.3.14 秘書応答**

設定された他の電話機(例えば上司の電話機)への着信に応答することができます。

### **● 設定された他の電話機への着信に応答する**

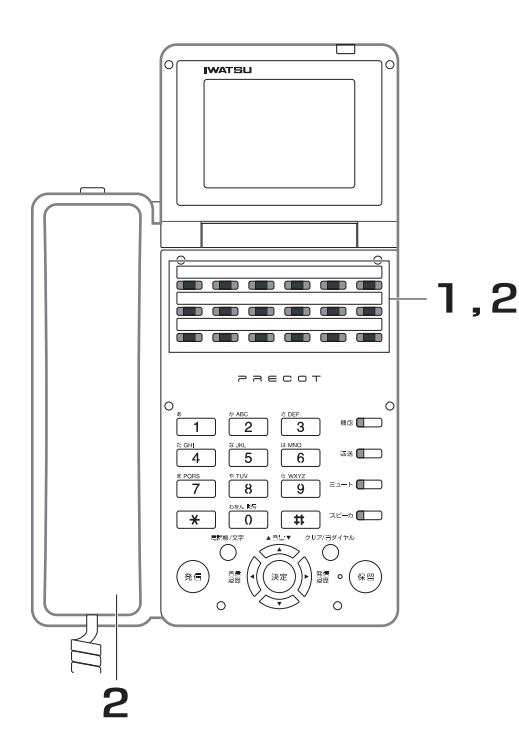

- 1. ■■ が緑色に点滅し、秘書応答着 信音が鳴ります。 高速点滅しているとき:外線着信 低速点滅しているとき:内線着信
- 2.受話器を上げ、██ を押します。
- 3. 通話します。

*Note*

- ・ リコール着信、ページング呼び出し、内線音声呼び出しなどは、 秘書応答着信の対象外となります。
- ・ の設定およびその他の秘書応答に関する設定については、 秘書応答

お買い求めの販売店にご相談ください。取り付け時設定

### **● 設定された他の電話機を呼び出す**

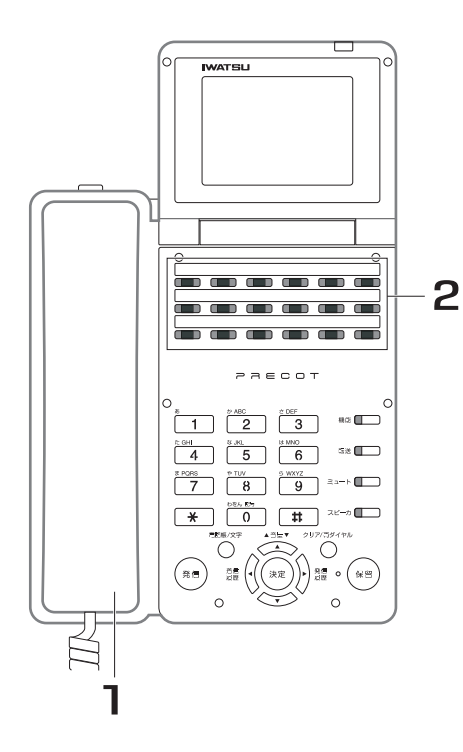

- 1. 受話器を上げます。
- 2. <mark>∭</mark> を押します。 ₩<sub>■応答(</sub><br>■■ に設定されている内線電話機を自動的に 呼び出します。
- 3. 相手が応答したら、通話します。

### **● 秘書応答着信音のモードを変更する**

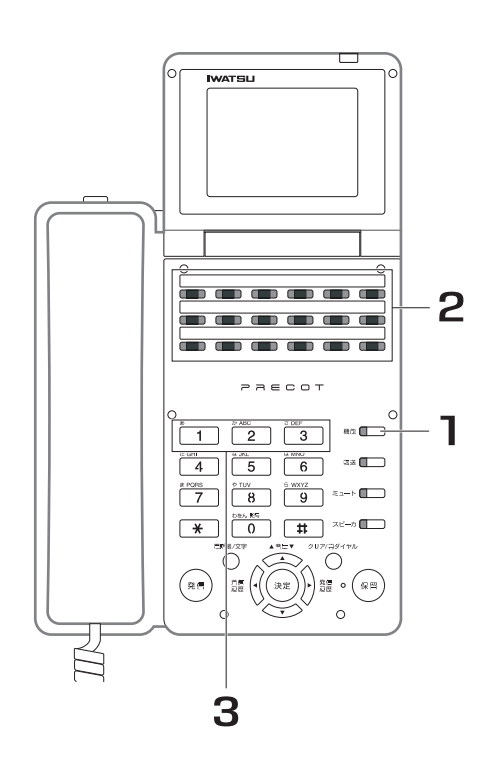

- 1. 受話器を置いたまま、■■ を押しま す。
- 2. <mark>∭</mark> を押します。 現在の秘書応答着信音のモードが、ディスプレ イに表示されます。
- 3. 変更するモード (1~3) を押 します。 :即時鳴音モード 2 : 遅延鳴音モード |3|:無鳴音モード

**7**

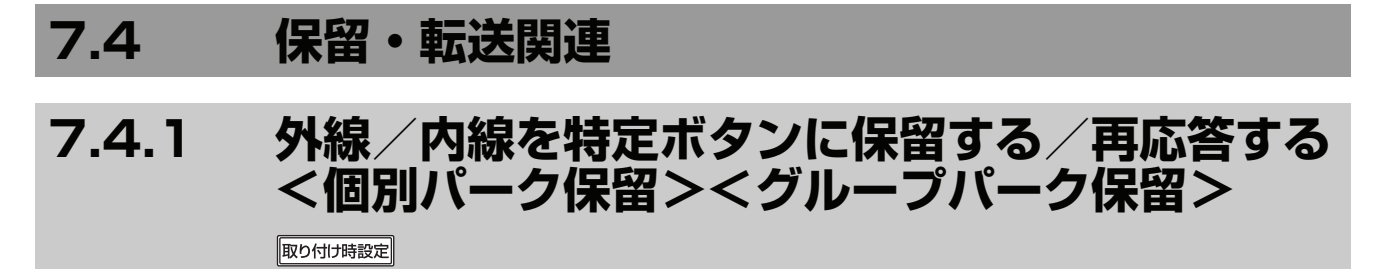

通話中の外線/内線を特定ボタンに保留します(パーク保留)。パーク保留には、個別パーク保留とグループ パーク保留があります。

#### 個別パーク保留

通話中の外線/内線を電話機固有のボタンに保留します(電話機に 1 個だけ持てます)。 自己保留となるため、誤って他の人が応答することを防げます。

#### グループパーク保留

通話中の外線をシステム共通のボタンにグループ分けして保留します(システムに最大 30 個持てます)。 通話の保留をグループ分けできるため、電話の取次ぎがスムーズに行えます。

## **● 個別パークに保留する**

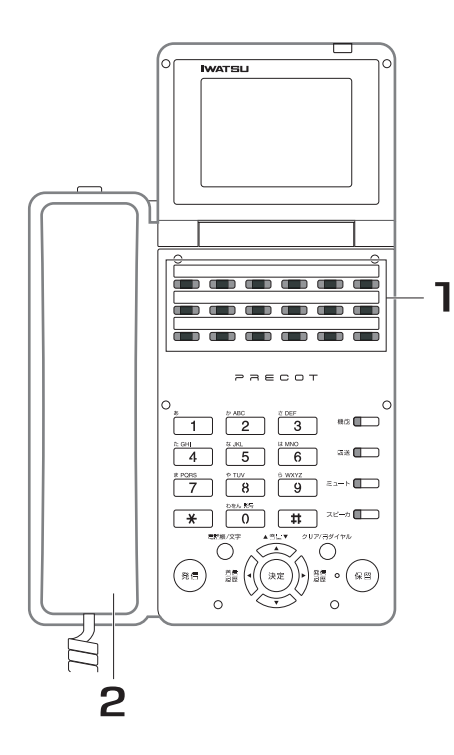

1. 外線または内線通話中に、■■■■■■■■■ 押します。 通話中の外線/内線が保留状態となり、 <del>個別パ−</del>ク が緑色に点滅します。

## 2. 受話器を戻します。

通話中に着信があったときは

<sup>個別バ−ク</sup><br>■■ ● を押すと、通話中の相手を個別パーク保留して着信に

応答できます。█▒ハ<sup>、─ク</sup><br>応答できます。█████ を押すごとに、通話相手(通話中の相手 と個別パーク保留中の相手)が切り替わります。

### **● 個別パークに保留中の外線/内線に応答する (保留した電話機からの応答)**

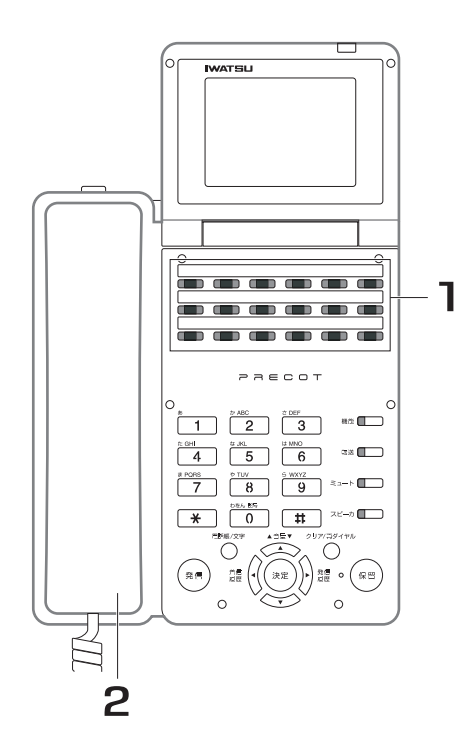

- 1. を押します。
- 2. 受話器を上げます。 保留していた相手との通話に戻ります。
- 3. 通話します。

### **● 個別パークに保留中の外線/内線に応答する (保留した電話機以外からの応答)**

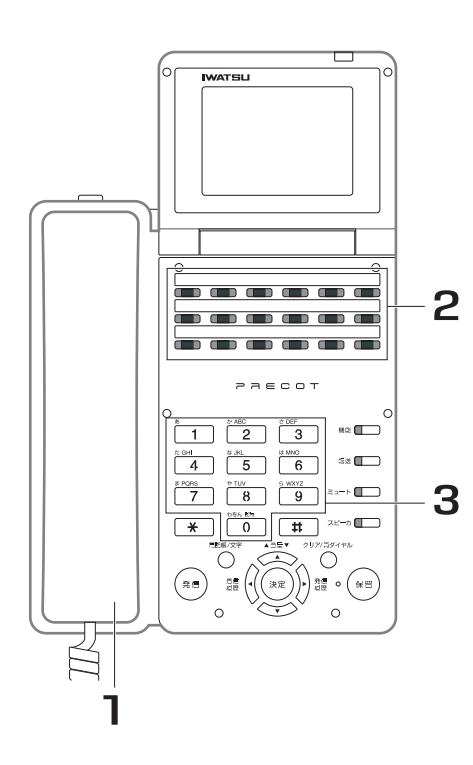

- 1. 受話器を上げます。
- 2. 【 ̄】を押します。 <u>←う。。</u><br>■■ が赤色に点滅します。
- 3. 個別パークに保留した電話機の内 線番号をダイヤルします。 保留していた相手との通話に戻ります。
- 4. 通話します。

*Information* 

· <sup>バーク応答</sup><br>・ ┃ ┃ の代わりに、┃ ┃ 3 ┃ 4 ┃を押しても同じ操作ができ ます。

**● グループパークに保留する**

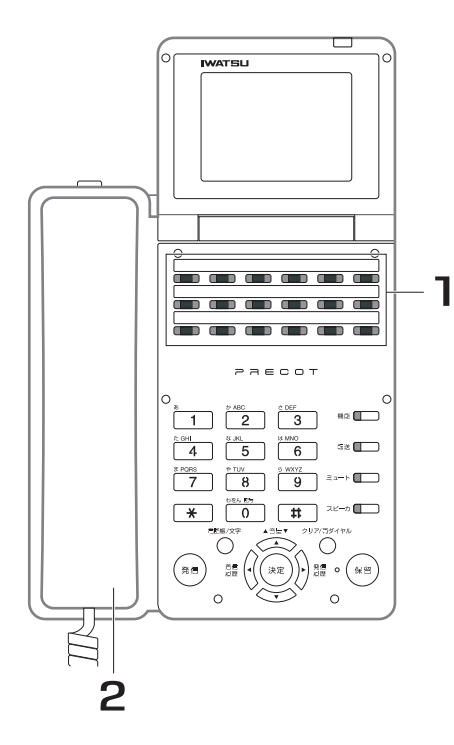

1. 外線通話中に、保留する<mark>■■■</mark> を押 します。 通話中の外線が保留状態となり、██ ̄ゕ゚゙ゕ゚緑色 に点滅します。

## 2. 受話器を戻します。

*Note*

内線をグループパークに保留することもできます。取り付け時設定

## **● 空いているグループパークに自動保留する**

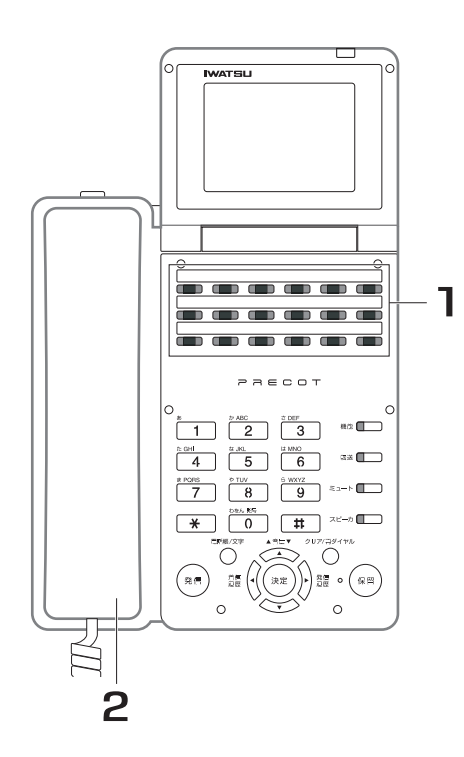

1. 外線通話中に、 を押します。 電話機に割り当てられている空きの☆ しかい を検 索し、通話中の外線を空いているグループパー クに保留します。 目動<br><u>パーク保</u>留

保留した■■ ̄が緑色に点滅します。

## 2. 受話器を戻します。

*Note*

内線をグループパークに保留することもできます。取り付け時設定

### **● グループパークに保留中の外線に応答する(保留した電話機からの応答)**

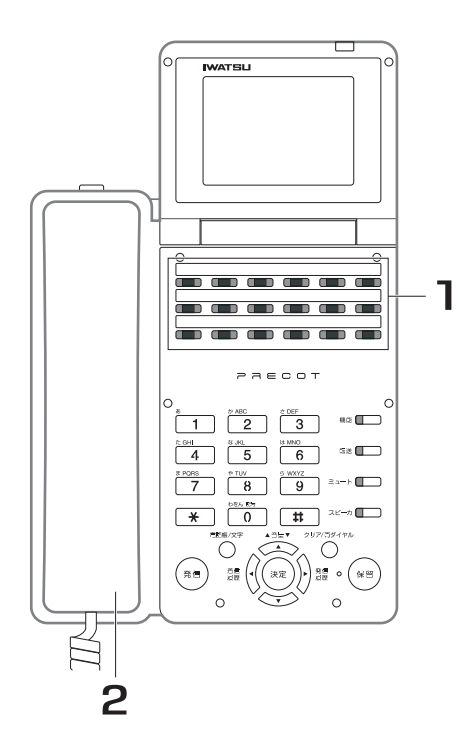

- 1. 保留中の■■■ を押します。
- 2. 受話器を上げます。 保留していた相手との通話に戻ります。
- 3. 通話します。

### **● グループパークに保留中の外線に応答する (保留した電話機以外からの応答)**

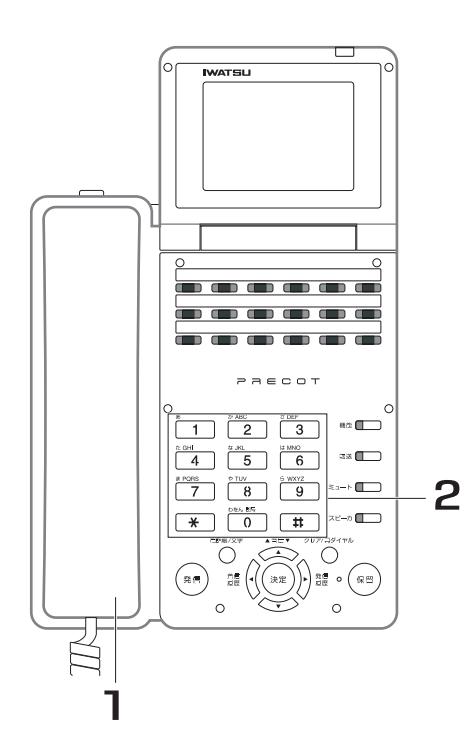

- 1. 受話器を上げます。
- 2. 保留中のグループパークに対応す 。<br>るパークオービット番号をダイヤ ルします。 保留していた相手との通話に戻ります。
- 3. 通話します。

# **7.5 システム不応答履歴**

## **7.5.1 特定の相手先からの不応答記録から折り返し電話 をかける <不応答>**

発信者番号通知の着信に応答できなかった場合、システムに不応答の着信履歴が記録されます。不応答履歴 を確認後、折り返し電話をかけることができます。 不応答の着信履歴を記録する発信者番号を、あらかじめ登録しておく必要があります。

#### *Note*

ISDN 回線でお使いの場合も、電話(アナログ)回線でお使いの場合もご利用になれますが、この機能を利用する には NTT とナンバーディスプレイ契約が必要です。

### **● 不応答履歴を確認する**

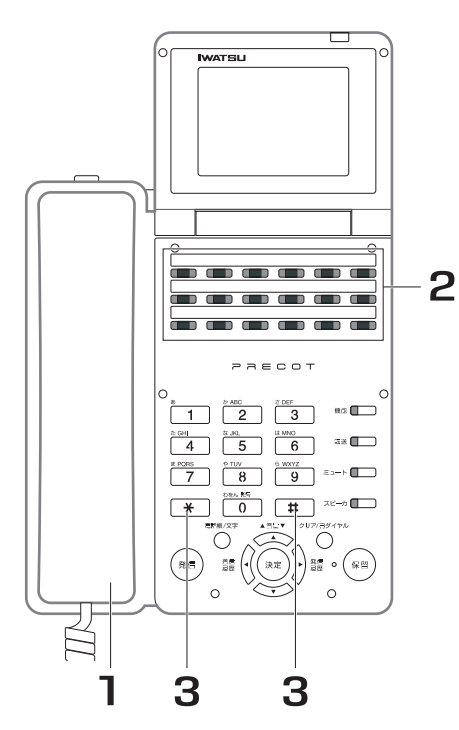

1. 受話器を上げます。 2. ▓▓ を押します。 ディスプレイに不応答履歴が表示されます。 3. 次の履歴を表示するには \* を押し ます。前の履歴を表示するには ■ を押します。 を押すと最新または最古の不応答履歴を表 示します。  $\bf 0$ *Information* ステーション<br><u>放棄呼</u>

> ・ 不応答履歴が記録されると、 ―― が赤色に点灯します。 ステーション<br><u>放棄呼</u>

## ● 不応答の着信履歴を記録する発信者番号の登録⊠3<u>74</u>

システム電話機で、 の順に押した後、テーブル番号( ~ )を入力 機能 呼び返し発信 し、発信者番号をダイヤルします。

最後に、▓▓ )を押して、登録します。

**● 不応答履歴から電話をかける**

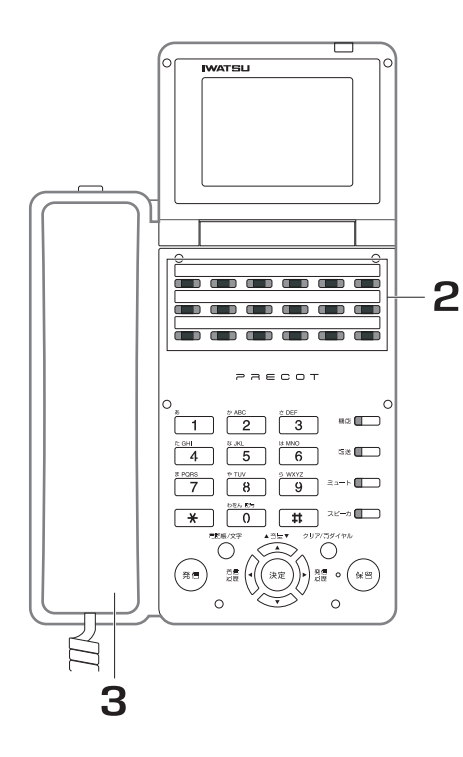

- 1. 不応答履歴を確認します。 該当する不応答履歴を表示させます。
- 2. <mark>↑™</mark>®を押します。
- 3. 受話器を上げます。

#### *Information*

· <sup>外線</sup><br>· ∏ ̄∏の代わりに、[ ̄ ∏を押しても同じ操作ができます。

**● 不応答履歴を削除する**

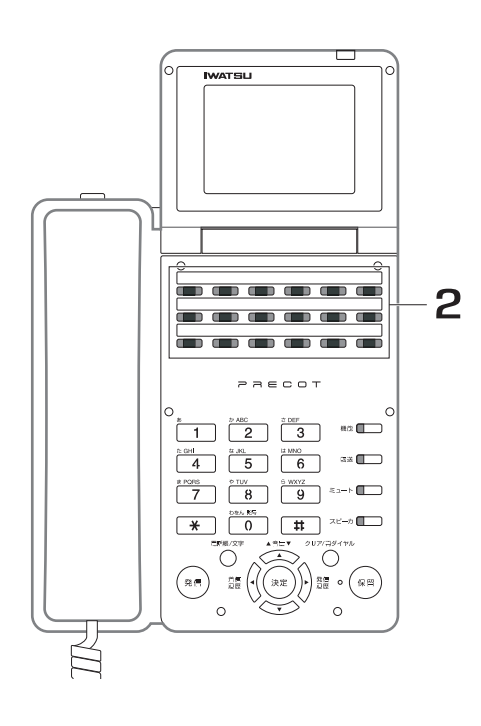

- 1. 不応答履歴を確認します。 該当する不応答履歴を表示させます。
- 2. <u>ᄣ</u>っ を押します。 該当する不応答履歴がシステムに着信途中放棄 呼の不応答履歴から削除されます。 放棄呼情報<br><u>削除 —</u>

#### $\bm{0}$  *Information*

・ すべての不応答履歴が削除されると、<mark>管管</mark>」 が消灯します。 ステーション<br><u>放棄呼</u>

#### *Note*

- 記録可能な不応答履歴数は最大 500 件です。500 件を超えた場合、最も古い履歴から削除され、新しい履歴が記 録されます。
- ・ 不応答履歴の記録保存期間を、システムで設定できます。保存期間をすぎた履歴は削除されます。設定を変更する 際は、お買い求めの販売店にご相談ください。取り付け時設定

# **7.6 擬似話中返し**

# <u>7.6.1 着信できる回線数を制限する  $_{\text{\tiny{ISDN}}}$ </u>

夜間や休日、忙しいときなど、外線着信に対応できない場合に、電話をかけてきた相手に対して話中音を返 すことで、呼び出し状態で長く待たさないようにできます。

## **● 擬似話中返しを設定する**

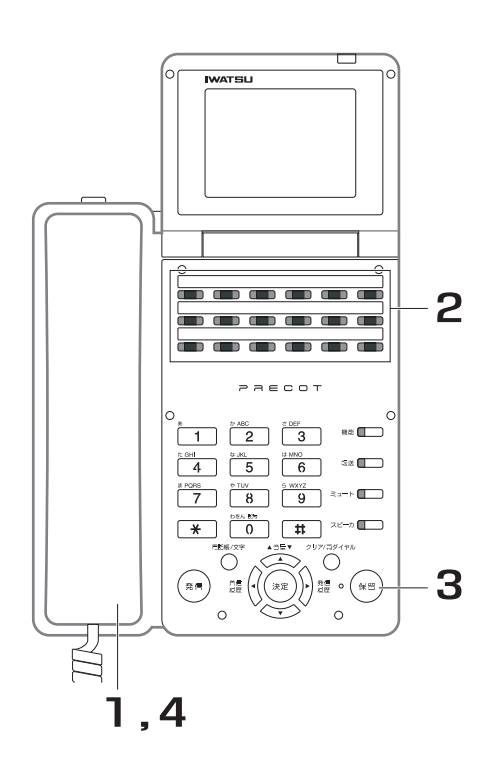

- 1. 受話器を上げます。 内線発信音(プップッ)が聞こえます。
- 2. 擬似話中返しを設定したい外線の <del>∭</del>を押します。
- 3. <sup>(深留)</sup>を押します。 保留

<del>™</del><br>■■が緑色に点滅します。

4. 受話器を戻します。

*Information* 

・ 複数の外線に擬似話中返しを設定したい場合は、設定したい外線 全てに、同じ設定操作を繰り返してください。

### **● 擬似話中返しを解除する**

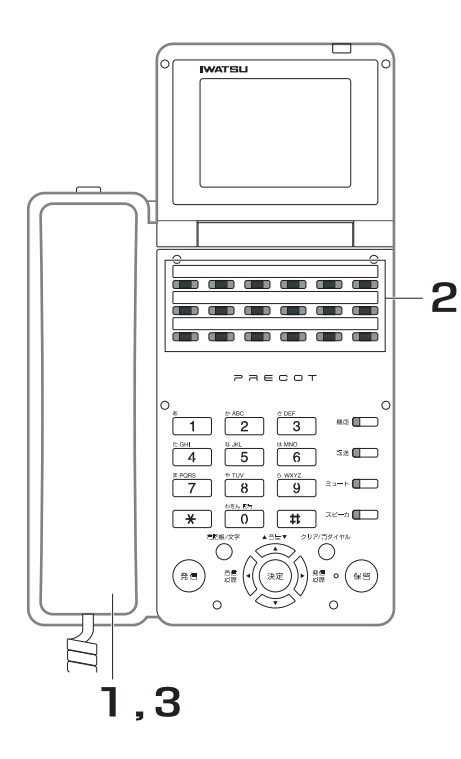

- 1. 受話器を上げます。 内線発信音(プップッ)が聞こえます。
- 2. 保留中の███を押します。

<del>™</del><br>■■が点滅します。

## 3. 受話器を戻します。

#### *Information*

・ 擬似話中返しを設定した電話機以外の電話機からも解除できます。

#### *Note*

- ・ 擬似話中返しを設定した外線は、保留警報の対象外となります。
- ・ 取付け時の設定で動作可または不可にかかわらず、擬似話中返しを設定できます。動作不可なのに擬似話中返しを 設定した外線は、保留警報の対象となります。
- ・ ダイヤルイン番号毎、i ナンバー毎に擬似話中返しの登録を行なうことはできません。

#### *Information*

・ 擬似話中返しを設定した外線に着信があると、システムの着信放棄呼履歴に記録されます。 システムの着信放棄呼履歴に記録するためには、設定が必要です。ただし、擬似話中返しの着信放棄呼履歴として 記録した場合、システム不応答履歴機能は使用できません。

電話機に、取付け時の設定で<del>作\*\*^</del>^^ が割り付けられていると、<del>《\*\*^^</del>^ が赤色に点灯します。受話器を上げてか ステーション 放棄呼 ステーション 放棄呼 ステーション<br><u>放棄呼</u>

ら<del>賞\*\*</del>┓──を押し、履歴を確認できます。

# **7.7 迷惑電話防止**

# **7.7.1 非通知の着信にメッセージで応答する**

発信者番号非通知の着信(ダイヤルイン含む)があると、メッセージが自動的に流れます。

#### *Note*

- ・ ISDN 回線、電話(アナログ)回線でお使いの場合も、IP 回線でお使いの場合もご利用になれますが、この機能を 利用するには NTT とナンバーディスプレイサービスの契約が必要です。
- ・ 発信者番号非通知の着信に対する迷惑電話防止を使用するには、システムの設定が必要です。設定を変更する際は、 お買い求めの販売店にご相談ください。阪り付け時設定

#### *Information*

- ・ メッセージが 2 回流れた後に、外線が自動的に切断されます。
- ・ 発信者番号非通知に対する迷惑電話防止を設定する場合、下記の組合せで迷惑電話防止の対象を設定できます。

取り付け時設定

- 非通知のみ
- 公衆電話のみ
- ・ 表示圏外のみ
- 非通知と公衆電話
- ・ 非通知と表示圏外
- ・ 公衆電話と表示圏外
- ・ 非通知、公衆電話と表示圏外
# **7.7.2 登録された相手に着信拒否のメッセージで応答する**

ある発信元に対して、次回から着信に応答したくない場合、発信者番号通知のある着信では、ワンタッチで 相手の電話番号を迷惑電話番号リストに登録できます。拒否登録した電話番号から電話がかかってきたとき、 電話を受けないようにして迷惑電話を防止することができます。このような相手から電話がかかってきたと きに、メッセージが自動的に流れます。

#### *Note*

ISDN 回線、電話(アナログ)回線でお使いの場合も、IP 回線でお使いの場合もご利用になれますが、この機能を 利用するには NTT とナンバーディスプレイサービスの契約が必要です。

### **● 着信拒否する電話番号を自動で登録する**

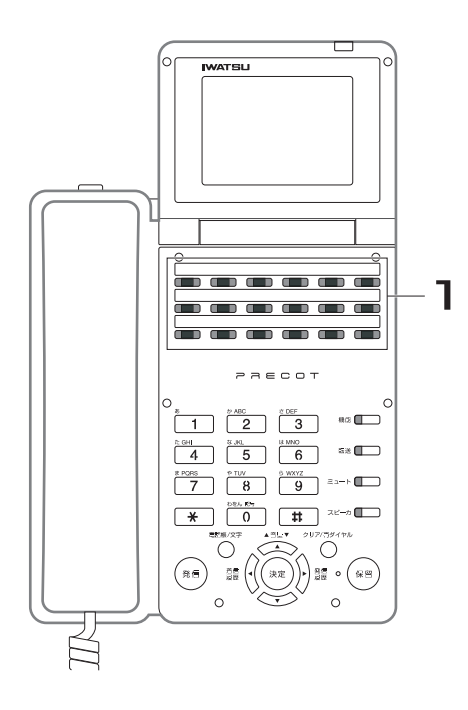

1. 着信した外線と通話中に、■■■■■■ 押します。 迷惑電話防止

着信中の相手の電話番号が迷惑電話番号リスト に登録されます。

### **● 着信拒否する電話番号を手動で登録する**

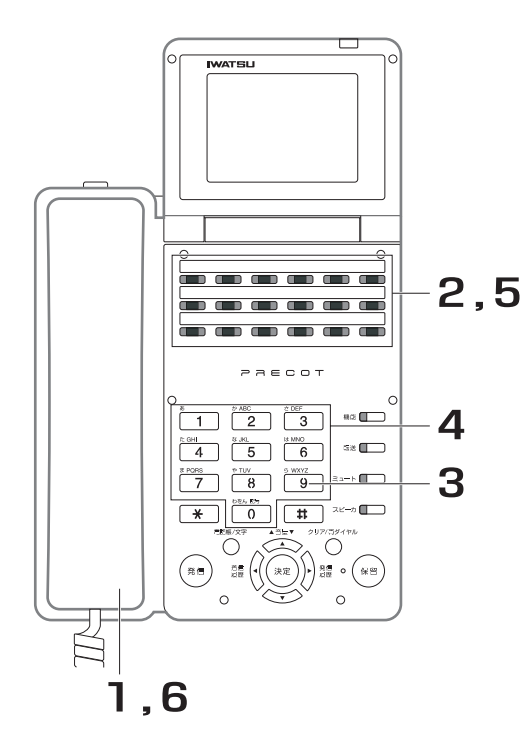

- 1. 受話器を上げます。 - - - ......<br>内線発信音(プップッ)が聞こえます。
- 2. ■■ を押します。 が赤色に点滅します。 迷惑電話防止 迷惑電話防止
- 3. 9999をダイヤルします。
- 4. 登録する電話番号(最大 16 桁) をダイヤルします。
- **5. ■■■■■■■■■■■■■■■■■■■■■■■■■■■** ダイヤルした電話番号が迷惑電話番号リストに 登録されます。

続けて登録する場合は、手順 4 ~ 5 を繰り返 します。

### 6. 受話器を戻します。

*Information* 

登録した電話番号には、自動的に迷惑番号リストの編集番号 (001 から 200) が割り当てられます。

**● 登録した電話番号を変更する**

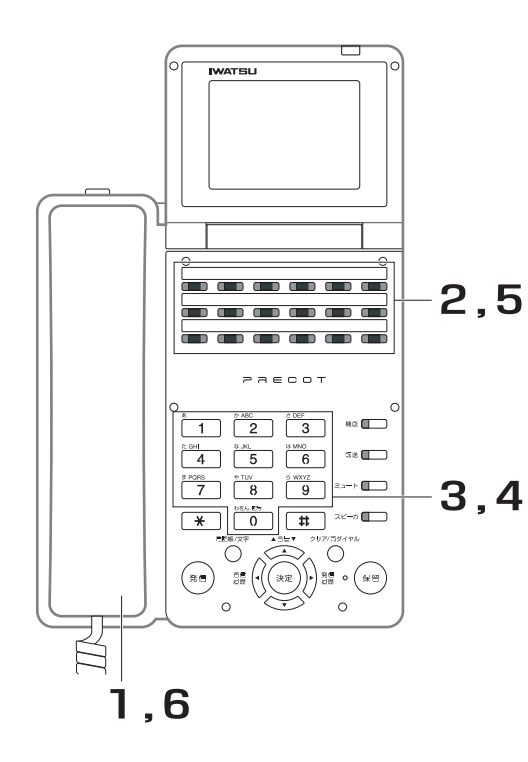

- 1. 受話器を上げます。 内線発信音(プップッ)が聞こえます。
- 2. を押します。 が赤色に点滅します。 迷惑電話防止 迷惑電話防止
- 3. 変更したい迷惑電話番号リストの 編集番号 (001~200) をダイ ヤルします。 登録されている電話番号が表示されます。
- 4. 新しく登録する電話番号(最大 16 桁)をダイヤルします。
- 5. ■■■ を押します。 上書き登録されます。 が消灯し、確認音(ピッピッピッ)が鳴 迷惑電話防止ります。 迷惑電話防止

続けて登録する場合は、手順 3 ~ 5 を繰り返 します。

6. 受話器を戻します。

**● 登録した電話番号を消去する**

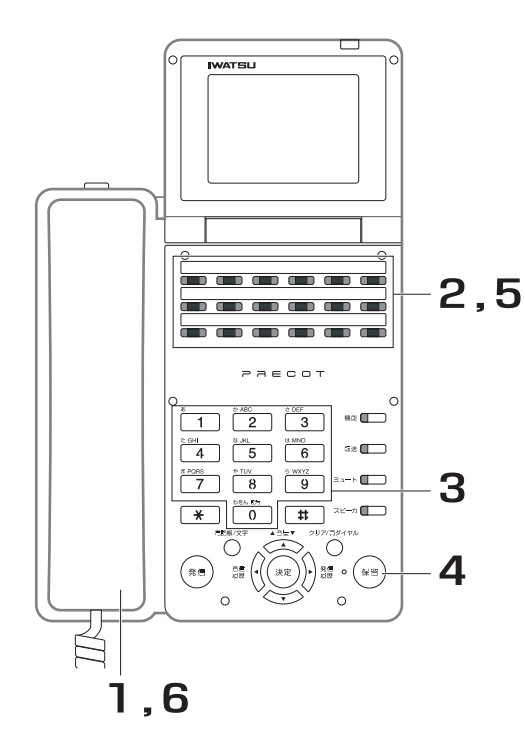

- 1. 受話器を上げます。 内線発信音(プップッ)が聞こえます。
- 2. を押します。 が赤色に点滅します。 迷惑電話防止 迷惑電話防止
- 3. 消去したい迷惑電話番号リストの 編集番号 (001~200) をダイ ヤルします。

登録されている電話番号が表示されます。

- 4. (<sup>8留)</sup>を押します。 ディスプレイの電話番号が消去されます。
- **5. ■■■■■■■■■■■■■■■■■■■■■■■■■■■** 迷惑電話番号リストから消去されます。

が消灯し、確認音(ピッピッピッ)が聞 迷惑電話防止こえます。

続けて消去する場合は、手順 3 ~ 5 を繰り返 します。

6. 受話器を戻します。

### **● 登録した電話番号をすべて消去する**

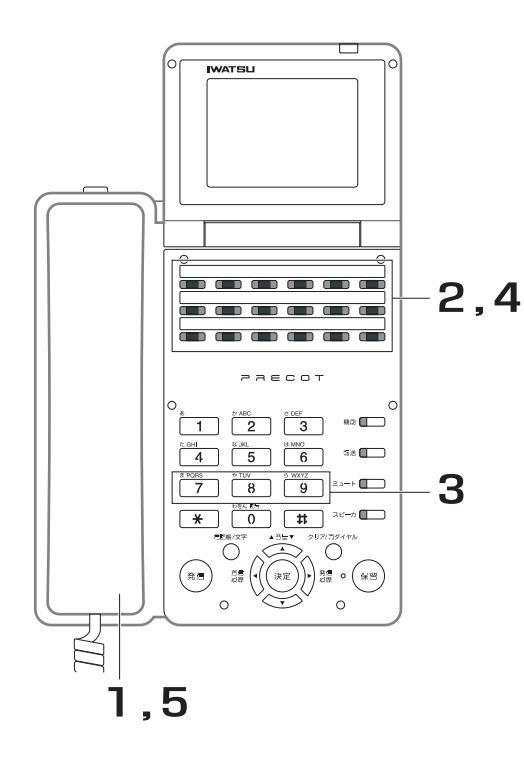

- 1. 受話器を上げます。 内線発信音(プップッ)が聞こえます。
- 2. ■■ を押します。 が赤色に点滅します。 迷惑電話防止 迷惑電話防止
- 3. 987 をダイヤルします。 ディスプレイに"全消去"と表示されます。
	- 4. ■■ を押します。 迷惑電話番号リストからすべての電話番号が消 去されます。 が消灯し、確認音(ピッピッピッ)が聞 迷惑電話防止こえます。 迷惑電話防止
	- 5. 受話器を戻します。

**● 登録した電話番号を確認する**

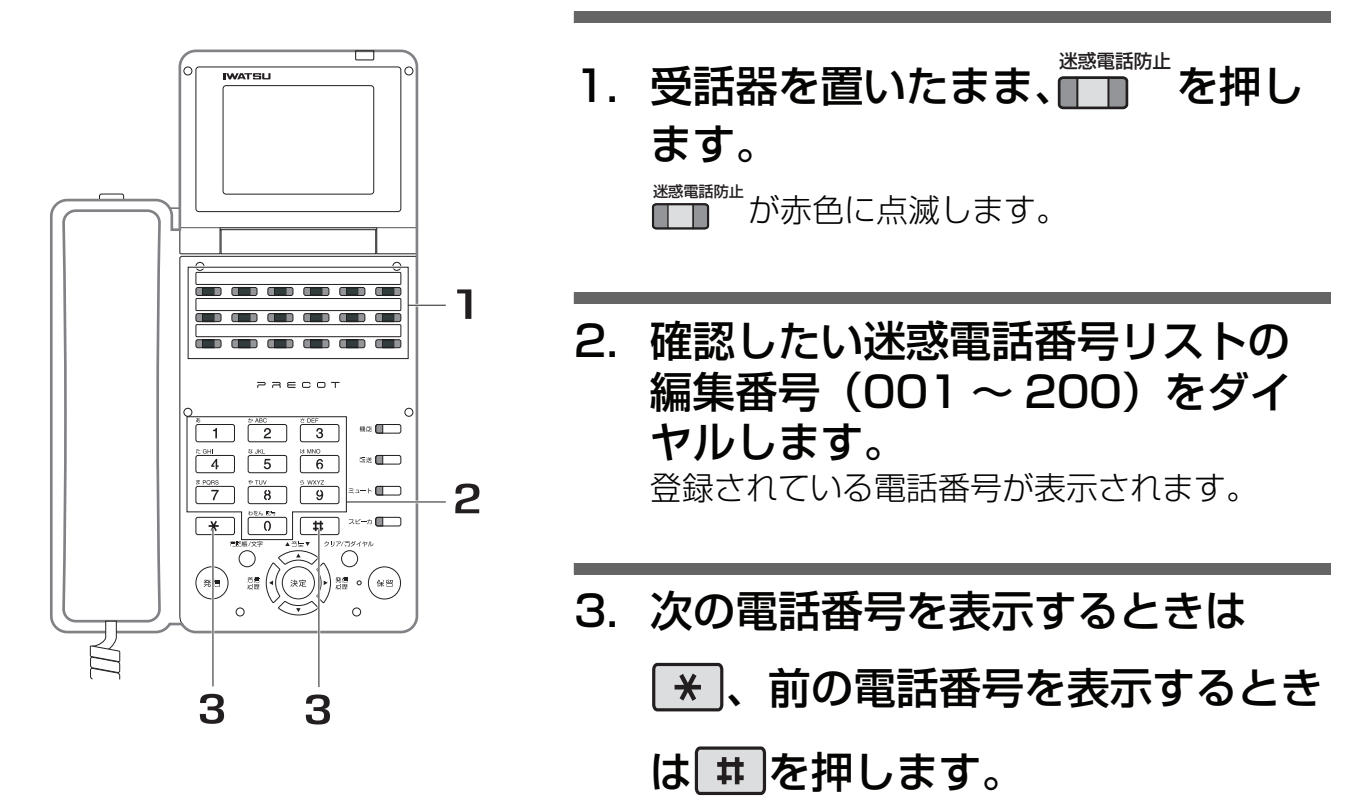

#### *Note*

- ・ 迷惑電話番号リストに登録できる電話番号の件数は、システムで最大 200 件までです。
- ・ 発番号非通知の着信は、登録できません。

#### *Information*

・ メッセージが 2 回流れた後に、外線が自動的に切断されます。

### **7.8 外線ルームモニタ**

# **7.8.1 外から電話をかけて電話機周辺の音を聞く**

外出先から電話をかけて、室内で不審な物音がしていないか確認できます。

### **● ルームモニタ機能を登録する/解除する**

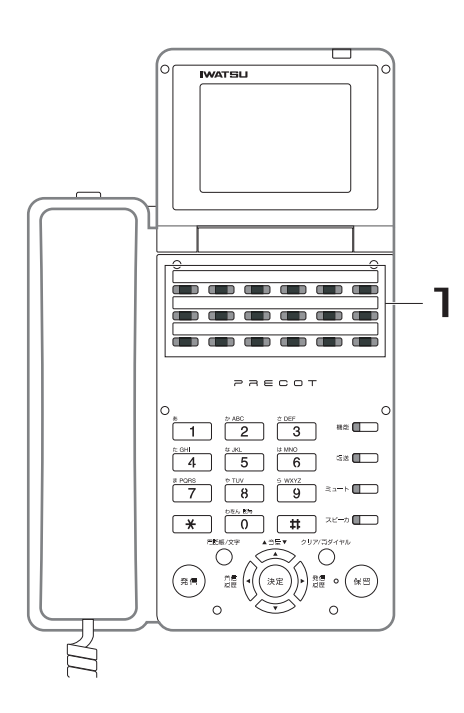

- 1. 受話器を置いたまま、 を押し ルームモニタ ます。 ルームモニタ機能が登録されます。 <mark>■ ■</mark> が赤 色に点灯します。 再度、<mark>『「</mark>『『を押すと、ルームモニタ機能が解 除されます。 が消灯します。 ルームモニタ*Information* 
	- ・ ルームモニタ機能登録中の電話機の受話器を上げると、電話機は 通常の状態になります。そのまま、他の操作を行うことができま す。

### **● 外出先からモニタする**

### 1. 外出先から、ルームモニタ対象の外線番号に電話をかけま す。 システムが自動応答し、内線発信音(プップッ)が聞こえます。

# 2. ルームモニタを登録した内線電話機の内線番号をダイヤルし ます。

室内をモニタできます。

### ● ルームモニタ機能を登録していないときに外出先からモニタする  $\overline{\text{ISDN}}$

### 1. 外出先から、ルームモニタ対象の外線番号に電話をかけま す。

### 2. 【サブアドレス】を押します。 この操作は、お使いの電話機によって異なります。

### 3. ルームモニタ特番をダイヤルします。

4. ルームモニタを行う内線電話機の内線番号をダイヤルしま す。

### 5. 【発信】を押します。 この操作は、お使いの電話機によって異なります。 室内をモニタできます。

*Note*

- ・ ダイヤルイン、i ナンバーを契約している場合、それぞれの着信をルームモニタの対象とするか、システムで設定で きます。設定を変更する際は、お買い求めの販売店にご相談ください。
- ・ 相手が外線を切断したことを検出できない外線は使用できません。
- ・ 音声がスピーカから送出されますので、ミュート機能がある電話機から発信した場合は、ミュートをご使用くださ い。
- ・ ルームモニタ特番は、システムで設定します。設定内容の確認または設定を変更する際は、お買い求めの販売店に ご相談ください。取り付け時設定

# **7.9 外線会議通話**

# **7.9.1 1 本の外線と会議通話する <外線会議通話>**

外線と通話中に、他の内線電話機を呼び出して 3 人または 4 人で通話できます。

#### ● ■■と■■による方法 転送 会議

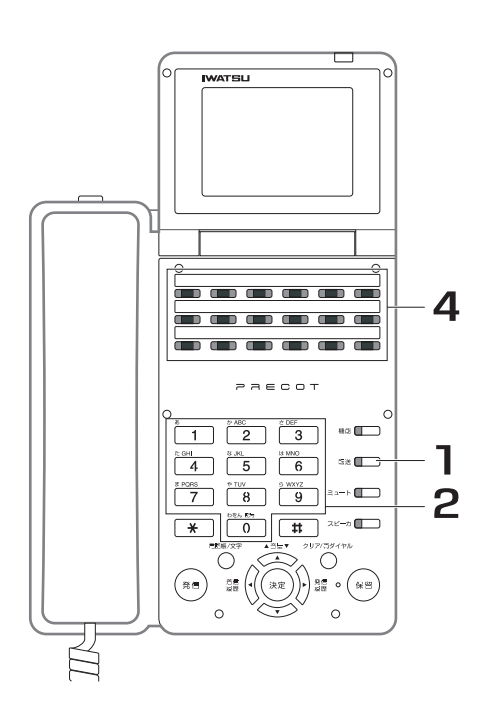

- 1. 外線通話中、■ を押します。 第2発信音が聞こえ、▒ が赤色に点滅します。 また、<mark>■■</mark>が緑色に点灯し、■■■が緑色に点滅し ます。
- 2. 会議通話に参加させたい内線電話 機の内線番号をダイヤルします。
- 3. 参加させたい相手が応答したら、 会議通話に参加するよう伝えます。
- 4. 内線通話中の状態で、<mark>■■</mark>を押しま す。

3人での通話が可能になり、███ と<mark><™</mark>■が緑色

に点滅します。また、<mark>∭</mark>■は消灯します。

さらにもう 1 人、会議通話に参加させたい場合 は、手順 1 ~ 4 を繰り返します。

5. 会議通話を始めます。

● Ѿ<u>ツと口■</u> による万法 (宋留) ▶ 秘話解除

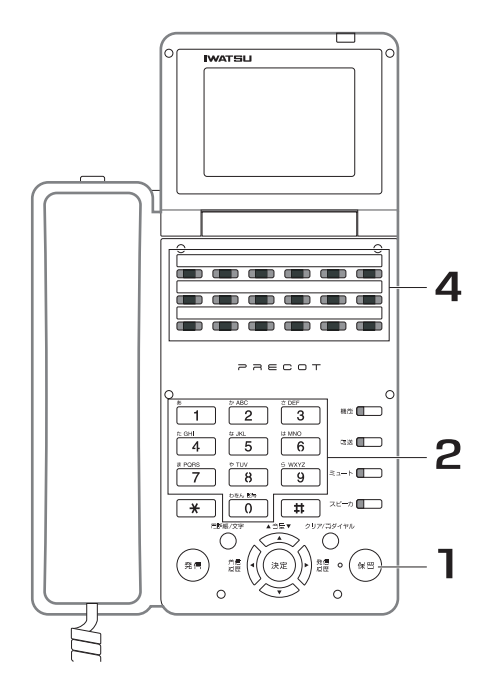

1. 外線通話中に、(※19)を押します。 第 2 発信音が聞こえ、▓█■が緑色に点滅します。 ■■<br>■■が緑色に点灯します。

### 2. 会議通話に参加させたい内線電話 機の内線番号をダイヤルします。

- 3. 参加させたい相手が応答したら、 会議通話に参加するよう伝えます。
- 4. 内線通話中の状態で、██ を押しま す。

3人での通話が可能になり、<mark>∭π</mark>が緑色に点灯

します。また、<mark>■■</mark>は消灯します。

さらにもう 1 人、会議通話に参加させたい場合 は、手順 1 ~ 4 を繰り返します。

# 5. 会議通話を始めます。

#### *Note*

- ・ 最大 4 人で会議通話を行うことができます。
- ・ ドアホンを外線会議通話に参加させることはできません。
- ・ 外線の相手が通話を終了すると、外線会議通話が終了し、各内線電話機に話中音が聞こえます。

- ・ 内線グループが完全に別れている場合を除き、外線応答規制されている内線電話機でも、会議通話へ参加できます。 内線グループの登録内容は、お買い求めの販売店へお問い合わせください。取り付け時設定
- ・ 外線会議通話への参加操作が完了すると、その会議通話中の内線の通話者には参加音が聞こえます。参加音は、可 に設定することにより、送出することができます。取り付け時設定

# **7.9.2 複数の外線と会議通話する <複数外線会議通話>**

複数の内線と複数の外線とで会議通話します。

### **● 外線を会議通話に参加させる**

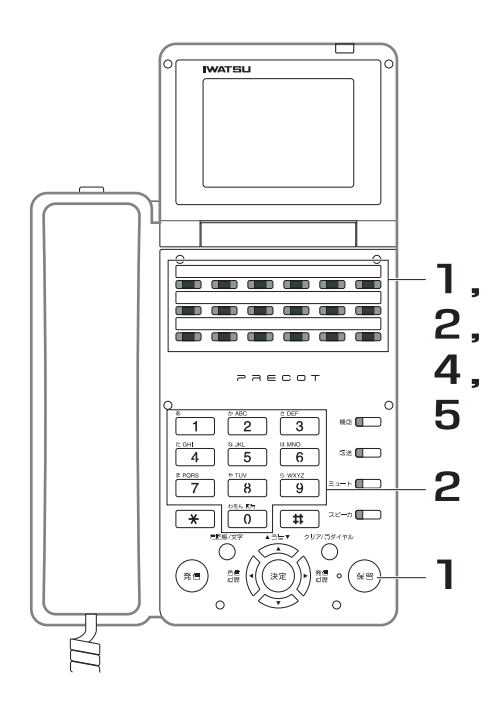

- 1. 外線通話中に、<sup>(需)</sup>または■■■■ を押 します。
- 2. ~<del>™</del><br>2. ◆■本押して、会議通話に参加させ たい相手の番号をダイヤルします。
- 3. 参加させたい相手が応答したら、 会議通話に参加するよう伝えます。
- 4. 外線通話中の状態で、<mark>■■</mark>を押しま す。

<del>。</del><br>■■が赤色に点滅します。

5.手順 1 で保留した<mark>↑™</mark>■を押して外 線に応答すると、外線 2 本と内線 1 本の 3 者会議通話が始まります。 2つの<mark>1 π</mark>は緑色に点滅し、<mark>1 π</mark>πは消灯します。 さらに外線 1 本を複数外線会議に参加させたい 場合は、手順 1~5を繰り返します。

#### *Note*

・ 最大 4 人で会議通話を行うことができます。

- 内線 1 本を複数外線会議に参加させたい場合は、 コーと エコに よる内線呼び出しを行ってください。 転送 会議
- ・ 複数外線会議中に特定の外線とだけ会話したい場合は、その外線 以外の<mark>∭</mark> を押し保留状態にし、一時的に複数外線会議を解除す ることができます。また、再度、参加させたい場合は、保留中の <sup>外線</sup><br>████ を押します。

### **● 内線 1 本と複数外線による複数外線会議通話時に特定の外線を切断する**

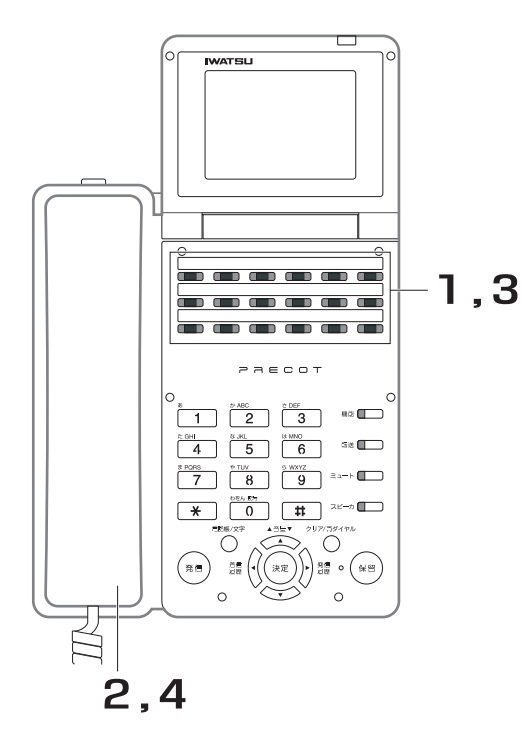

1. 切断しない外線の ■■ を押して保留 します。 (例:外線 1、外線2と複数外線会議中に、外 線 1 を切断する場合は███ を押します。)

他方の外線(例では外線 1)との通話状態にな ります。

2. 受話器を戻します。 通話している外線(例では外線 1)が切断され ます。

- 3.話をしたい保留中の███を押しま す。
- 4. 受話器を上げて、複数外線会議 (または外線通話)を続けます。

#### *Note*

・ 外線 2 本と内線 2 本での会議通話時には、任意の外線を切断する ことはできません。

- ・ 複数外線会議通話中に特定の外線の相手が通話を終了したときは、その外線だけが切断され、複数外線会議は続け ることができます。
- ・ 外線 2 本と内線 2 本での会議通話時に特定の内線が保留操作を行うと、その電話機だけが会議通話から抜けること ができます。複数外線会議は続けることができます。この場合、残っている内線では保留操作は無効となり、外線 間会議の状態には移行できません。
- ・ システムの設定を変更すると、複数外線会議中にボタン電話機が保留操作を行うと、その複数外線会議を共通保留 状態または自己保留状態にすることができます。設定を変更する際は、お買い求めの販売店にご相談ください。 取り付け時設定

### **7.9.3 複数の外線のみで会議通話する <外線間会議通話>**

外線 2 本と内線 1 本での複数外線会議では、複数外線会議終了後、外線どうしだけで通話を続けることがで きます。

**● 外線 1 本と内線 1 本での通話中に、他の外線を入れる場合**

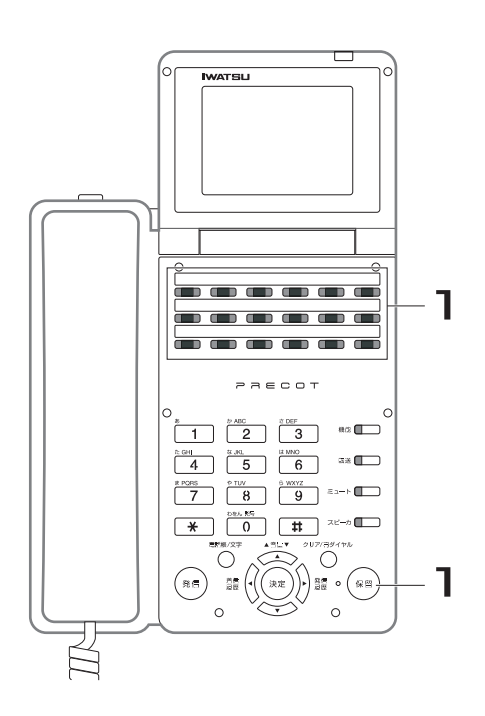

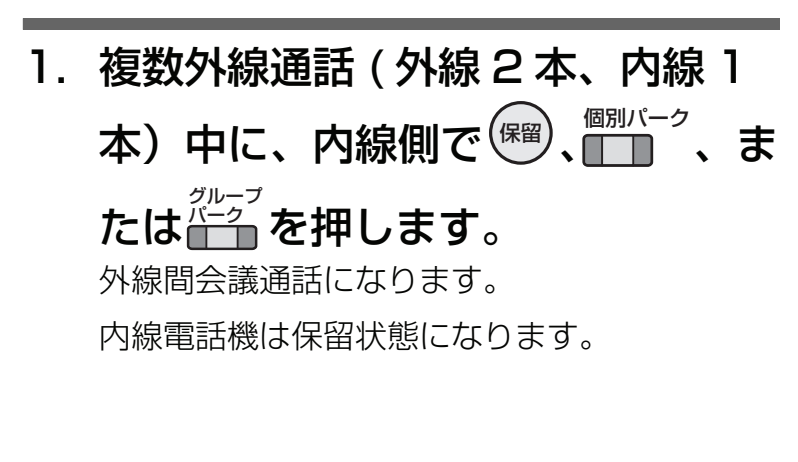

#### *Note*

・ アナログ回線では、データ設定により制限があります。設定の詳細や設定の変更については、お買い求めの販売店 にご相談ください。取り付け時設定

#### *Information*

・ 外線どうしで通話中(外線間会議通話中)に、該当するフレキシブルボタンを押すと、再び会議(複数外線会議) に参加できます。

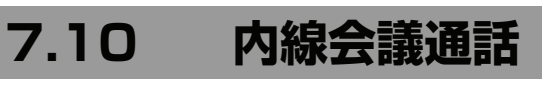

内線電話機は、最大 4 人までの内線会議通話を行うことができます。

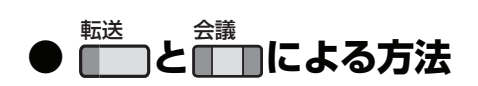

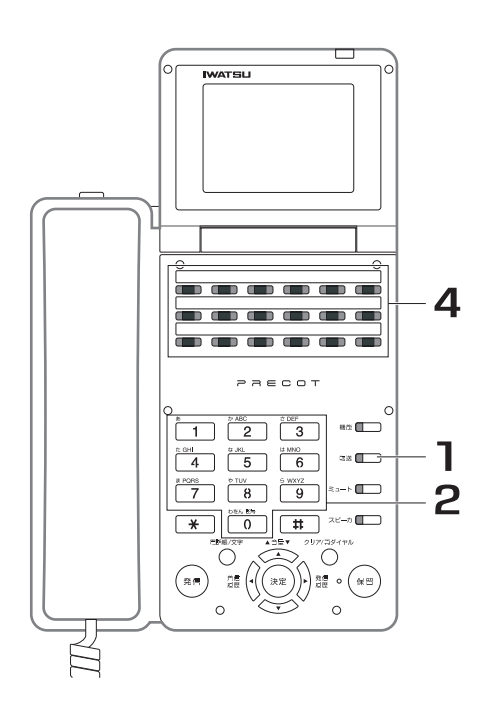

- 1. 内線通話中に、■■ を押します。 <del>■¤</del><br>■■が赤色に点滅します。
- 2. 会議通話に参加させたい内線電話 ール。<br>機の内線番号をダイヤルします。
- 3. 参加させたい相手が応答したら、 会議通話に参加するよう伝えます。
- 4. 内線通話中の状態で、<mark>■■</mark>を押しま す。

3人での通話が可能になり、███)が消灯します。

さらにもう 1 人、会議通話に参加させたい場合 は、手順 1 ~ 4 を繰り返します。

**● と による方法** 保留 秘話解除 /会議

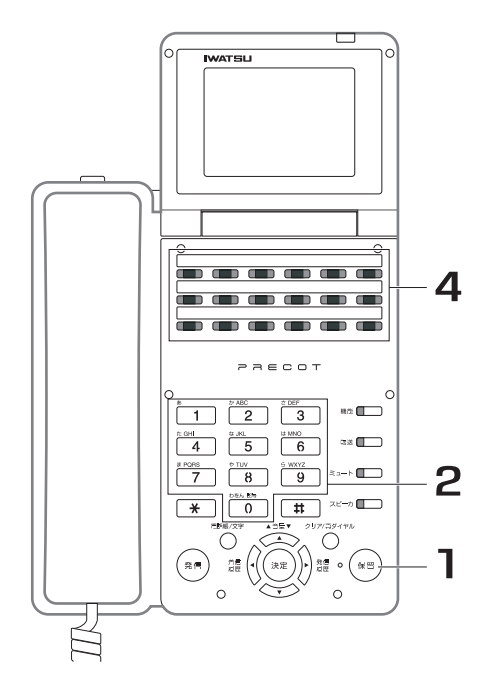

- 1. 内線通話中に、(※19)を押します。 内線発信音(プップッ)が聞こえます。
- 2. 会議通話に参加させたい内線電話 機の内線番号をダイヤルします。
- 3. 参加させたい相手が応答したら、 会議通話に参加するよう伝えます。
- 4. 内線通話中の状態で、 <mark>(\*\*</mark>) を押しま す。 3 人での通話が可能になります。 秘話解除<br><u>/会議</u>

さらにもう 1 人、会議通話に参加させたい場合 は、手順 1 ~ 4 を繰り返します。

#### *Note*

- ・ 最大 4 人で会議通話を行うことができます。
- ・ 外線会議通話への参加操作が完了すると、その会議通話中の内線の通話者には参加音が聞こえます。参加音は、可 に設定することにより、送出することができます。取り付け時設定

- ・ 会議通話参加中の電話機のうちどれか 1 台が内線保留または転送保留状態にすると、その電話機は内線会議から抜 け、残りの会議通話者は以下の状態になります。
	- ・ 3 者会議通話中のときにこの操作を行うと、残りの 2 者による内線通話となります。
	- 4 者会議通話中のときにこの操作を行うと、残りの3者による会議通話となります。
	- ・ 上記の状態では、残っている会議通話者は保留操作はできません。

# **7.11 バージイン(割り込み)**

# **7.11.1 他の通話に割り込む <バージイン>**

外線通話割り込み(バージイン)が設定された電話機から、通話中の外線通話に割り込み、3 人で通話する ことができます。

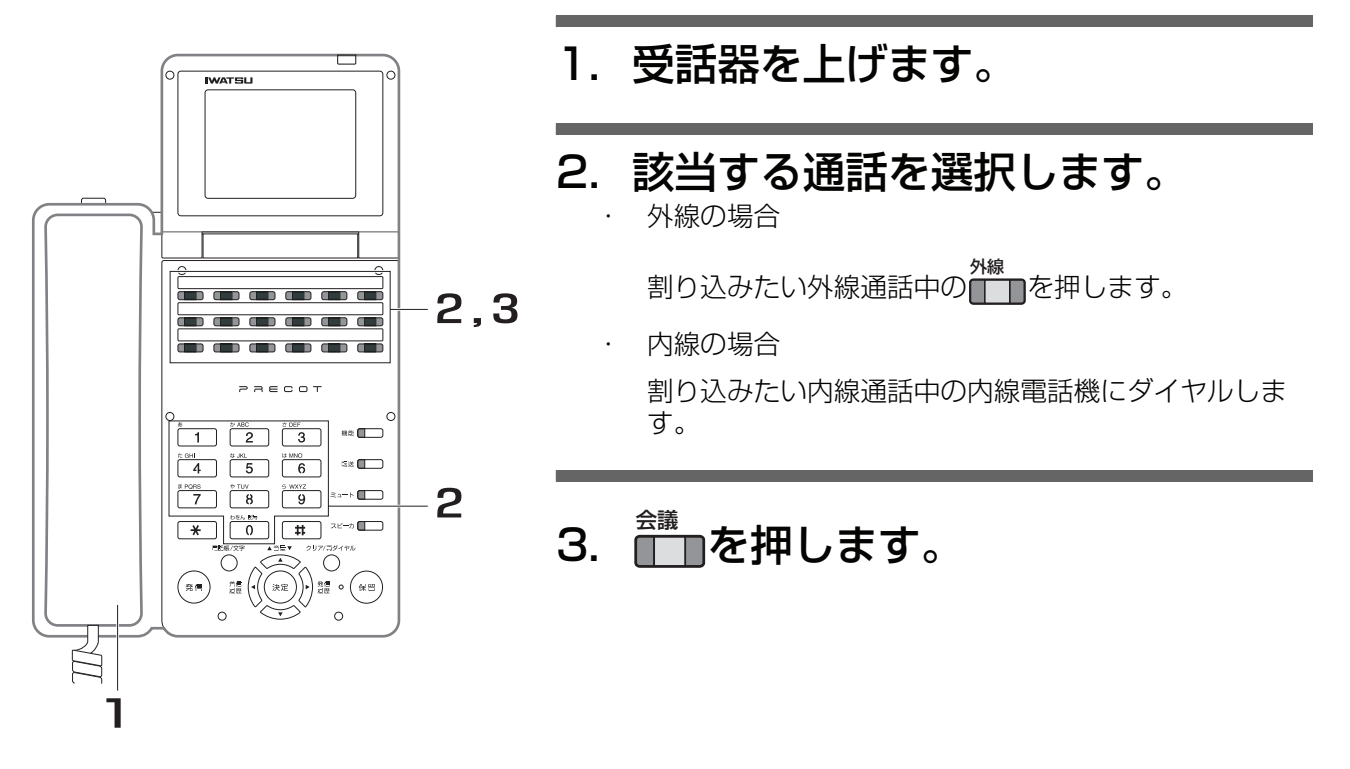

#### *Note*

- ・ 次の条件の通話には割り込みできません。
	- ・ システムの設定でプロテクトされている電話機の通話
	- 保留中および着信中
	- 外線応答規制がかかっている外線の通話
	- 4人による外線会議通話および複数外線会議通話
	- 外線間会議通話
	- DISA 機能において外線アクセスにより行っている通話
- ・ バージインが行われると、操作者と通話者には、割り込み音が聞こえます。

- ・ 外線通話にバージインするときは、| ∏を押し、受話器を上げてから 全議 あを押しても同じ操作ができます。
- ・ オーバーライド可能な内線電話機から、████を押して、ドントディスターブ中、オフフック(スピーカオン)中、 話中呼び出し禁止の内線電話機にバージインできます。

# **7.12 秘話解除**

# **7.12.1 他の電話が割り込めるようにする <秘話解除>**

外線通話中に他の人を割り込ませることができます。

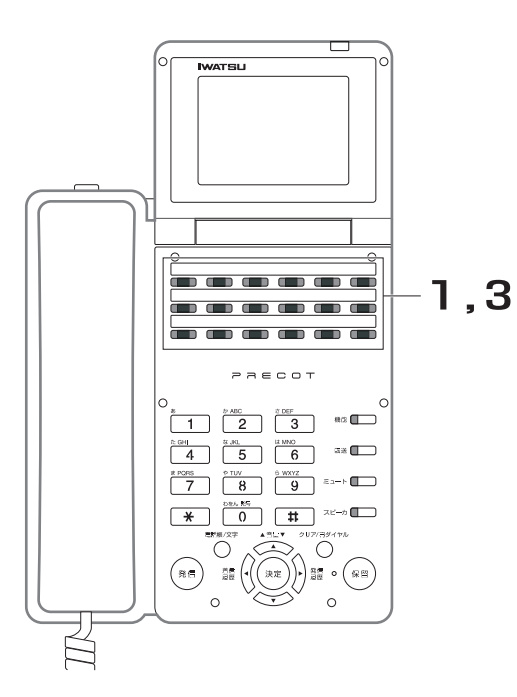

- 1. 外線通話中に、■■ を押します。 ₩<sub>語解除</sub><br>■■ が点灯します。
- 2. 割り込む人に、使用している外線 を知らせます。
	- 3. 割り込む人が、受話器を上げ、 <u>↑™</u>■を押します。
	- 4. 3 人で通話します。

秘話にするには

· 再度、██▓<br>· 再度、███ を押します

#### *Note*

- ・ 4 人が参加している外線会議通話および複数外線会議通話は、秘話解除できません。
- ・ 内線通話は、秘話解除できません。
- 外線着信に応答すると、常に秘話解除状態にすることもできます。取り付け時設定
- ・ 秘話解除が完了すると、内線の通話者には秘話解除音が聞こえます。秘話解除音は、送出しないようにすることも できます。阪り付け時設定

#### *Information*

- 電話機の エンジャン は、外線が秘話解除中でその外線に割り込める状態のときのみ点灯します。ただし外線が秘話解除 中であってもその外線の通話者が 4 人になったときは消灯します。 秘話解除
- ・ <sup>秘話解除</sup> の代わりに、 <sub>機能</sub> | | | | 4 | を押しても同じ操作ができます。
- 操作するたびに、秘話と秘話解除が切り替わります。

**7**

応用操作/応用機能編

応用操作/応用機能編

# **7.13 通話モニタ**

# **7.13.1 他の電話機の通話内容を聞く**

他の電話機の通話内容を聞くことができます。

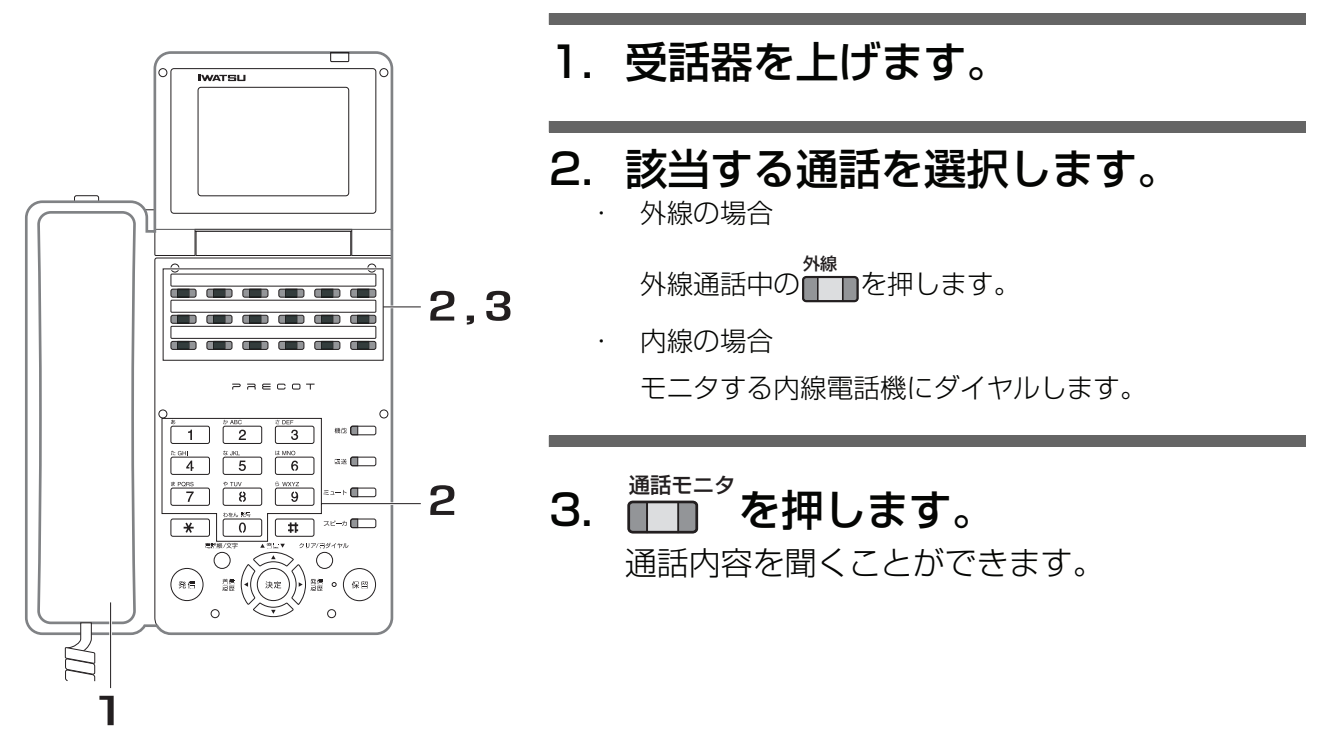

#### *Note*

- ・ 次の条件の通話は、通話モニタは行えません。
	- ・ システムの設定でプロテクトされている電話機の通話
	- 保留中および着信中
	- 外線応答規制がかかっている外線の通話
	- ・ 4 人が参加した外線会議通話および複数外線会議通話
	- 外線間会議通話
- 通話モニタ中トーンを、モニタする電話機およびモニタされる電話機に送出することができます。

- ・ 通話モニタ中に秘話解除を行うことができます。
- ・ 通話モニタを行なっている電話機がバージイン可に設定されている場合、████▅を押すと、モニタ中の通話に会議通 話として参加することができます。
- ・ 話中呼び出し可の電話機を話中呼び出ししても、相手が話中とはならないため、モニタすることはできません。
- ・ 外線通話をモニタするときは、████を押し、受話器を上げてから██ੂ<br>・ 外線通話をモニタするときは、███████████æææ

# **7.14 ダイヤルリバース**

# 7.14.1 プッシュ信号を送る

アナログ回線 ( ダイヤル式 ) に送出するダイヤル信号をプッシュ信号に切り替えます。

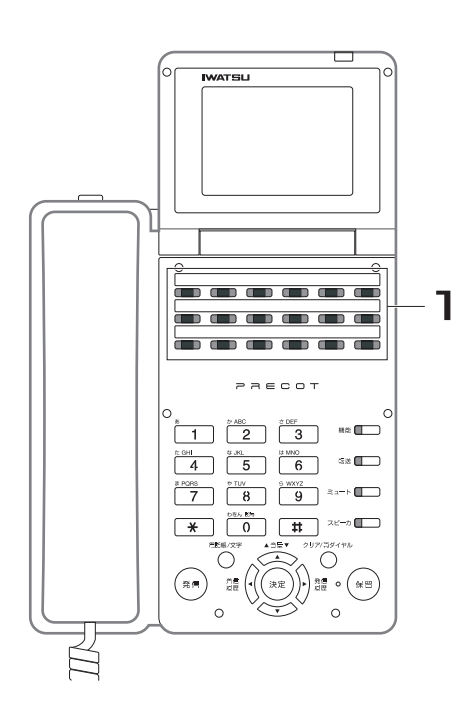

1. *置*合を押します。 ダイヤル<br><u>リバース</u>

。<br><del>『一』</del>が赤色に点灯します。

### *Note*

・ ダイヤルリバース機能は、ダイヤル式回線のときのみ有効です。

- ・ 取付け時の設定で自動ダイヤルリバースモードが指定されているときは、発信、着信にかかわらず、応答後に自動 でダイヤルリバース状態となります。取り付け時設定 PBX、CES(ビル電話)の外線着信のときには、自動ダイヤルリバースはできません。
- ・ の代わりに、 を押しても同じ操作ができます。 <sup>ダイヤル</sup><br>リバース **へルゎ ト |− <sup>機能</sup>**
- ・ 同じ操作を繰り返すと、ダイヤル信号に戻せます。

# **7.15 メッセージウェイト**

### **7.15.1 応答しない内線相手に、折り返し連絡をほしい旨 のメッセージを伝える <b>World** Webson

呼び出した相手が不在または話中で応答しない場合に、相手の電話機にランプを点灯して、呼び出したこと を知らせることができます。

### **● 呼び出し側:メッセージウェイトを登録する**

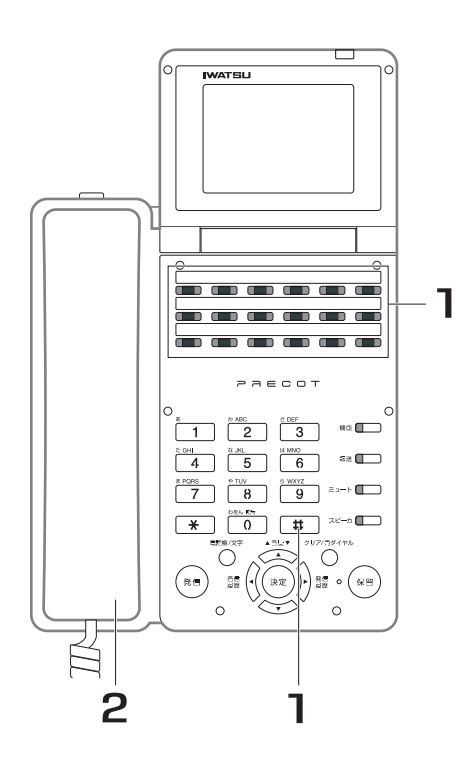

1. 相手が応答しない状態(呼び出し 中または話中)で、<mark>第11</mark> [#]を押し ます。 登録が完了すると、確認音(ピッピッピッ)が 聞こえます。また、相手の電話機の<sup>\*\*\*\*\*\*</sup><br>\*\*\*\*\*\* 色に点灯します。 話中音(プープー)が聞こえた場合は、登録で きません。 メッセージ<br><u>ウェイト</u>

### 2. 受話器を戻します。

*Note*

・ 着信側の電話機には、3 件までの<メッセージウェイト>を受け 取ることができます。

**● 呼び出し側:登録したメッセージウェイトを取消す**

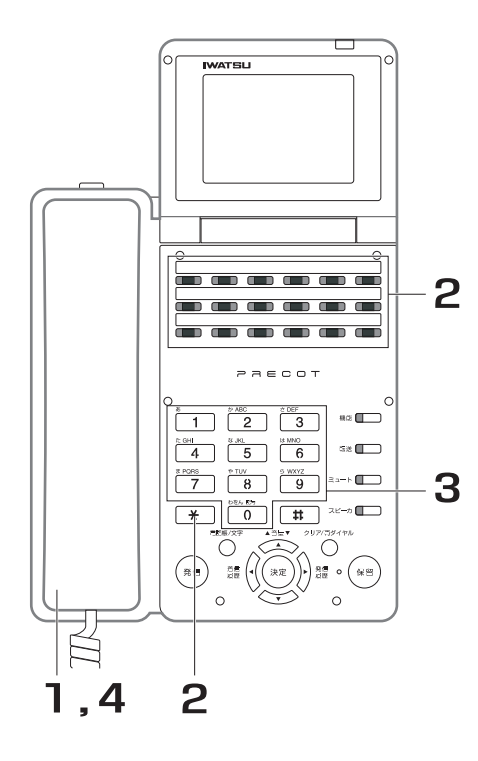

1. 受話器を上げます。

- 2. 答答 | \* を押します。 メッセージ ウェイト
- 3. 相手の内線番号をダイヤルします。 取消しが完了すると、確認音(ピッピッピッ) が聞こえます。また、相手の電話機の<mark>詳書</mark> が 消灯します。
- 4. 受話器を戻します。

*Note*

相手と通話した場合は、自動的に<メッセージウェイト>が取り 消されます。

**● 応答側:メッセージウェイトを確認する**

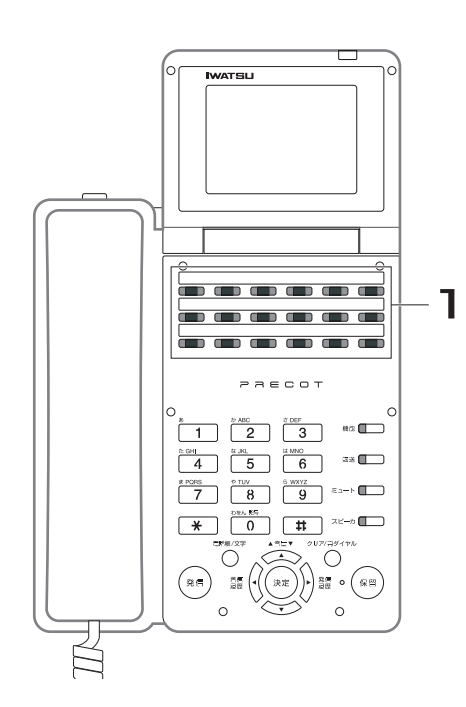

1. 受話器を置いたまま、<mark>←↑</mark> を押し ます。 ディスプレイに<メッセージウェイト>を登録 メッセージ ウェイト

した相手の内線番号が表示されます。

複数の<メッセージウェイト>が登録されているとき

・ 合善 を押すごとに、登録した相手の内線番号が切り替わ ります。 メッセージ<br><u>ウェイト</u>

#### *Note*

1台の電話機には、3件までの<メッセージウェイト>を受け取 ることができます。

### **● 応答側:メッセージウェイトに応答する**

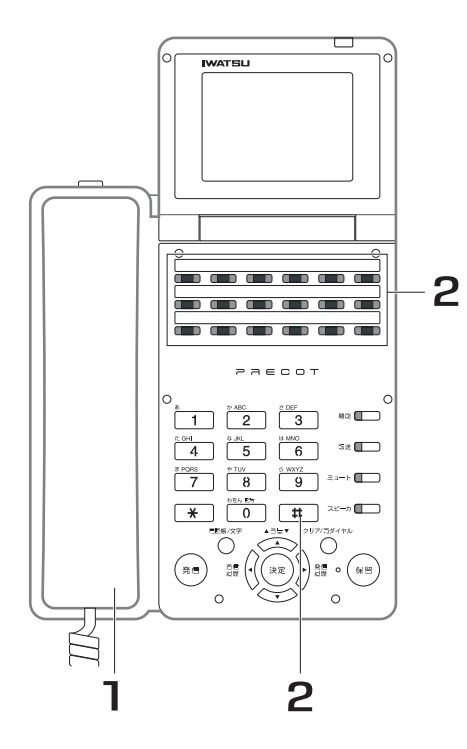

- 1. 受話器を上げます。
- 2. ∂── └#」を押します。 ディスプレイに表示している相手の内線番号を 自動的に呼び出します。 メッセージ<br><u>ウェイ</u>ト
- 3. 相手が応答したら、通話します。

**● 応答側:メッセージウェイトを全消去する**

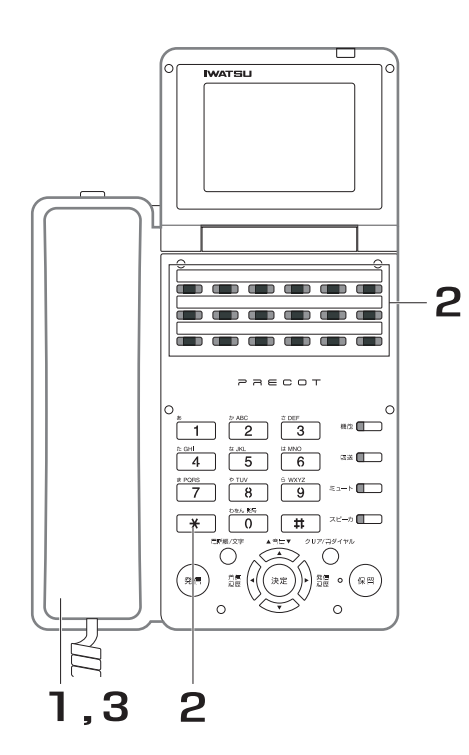

- 1. 受話器を上げます。
- <u>2. 雀背 L\* || \* |</u>を押します。 着信している全ての<メッセージウェイト>を 未応答の状態で消去します。 メッセージ<br><u>ウェイト</u>
- 3. 受話器を戻します。

# **7.16 不在メッセージ**

### **7.16.1 電話に出られないときに不在理由を表示する**  < 不在メッセージ> **New York New York New York New York New York New York New York New York New York New York New York New York New York New York New York New York New York New York New York New York New York New York New York N**

席を空けるときに、不在メッセージを登録しておけば、留守中に電話をかけてきた相手に、戻り時間や行き 先の電話番号を知らせることができます。

### **● 不在メッセージを登録する**

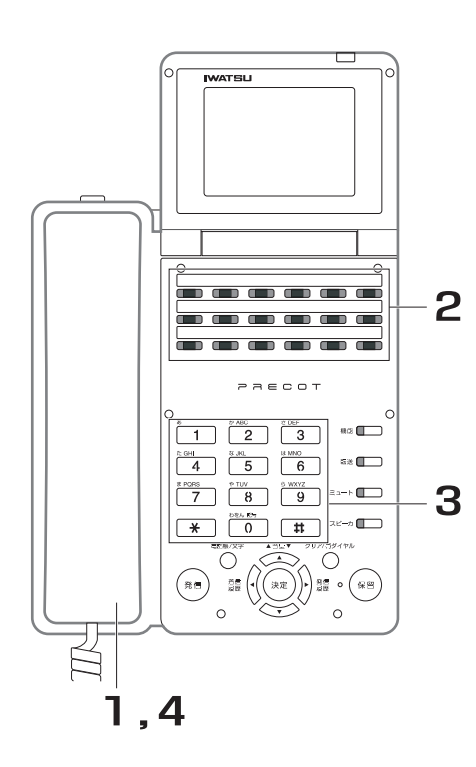

- 1. 受話器を上げます。
- 2. <u>《\*\*</u>\* を押します。 不在<br><u>メッセー</u>ジ

<del>。。</del><br>【 】 が赤色に点滅します。

3. 不在メッセージの種別と内容をダ イヤルします。

### 戻り時間

- 1. 1 を押します。
- 2. 戻り時間を 24 時間表記で押します。 例)午後 3 時 30 分に戻る場合は、

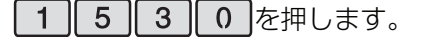

### 戻り日

- 1. 2 を押します。
- 2. 戻り日を 2 桁で押します。

例)5日に戻る場合は、 0 5 を押します。

#### 会議終了時間

- 1. 3 を押します。
- 2. 会議終了時間を 24 時間表記で押します。 例)午前 9 時 30 分に終了する場合は、

|0 9 3 0 を押します。

### 行先電話番号

- 1. 4 を押します。
- 2. 行先電話番号を押します(最大 11 桁)。
- 3. | # を押します。

の代わりにオンフックしても登録が完了します。 登録が完了すると、確認音(ピッピッピッ)が 聞こえます。

### 4. 受話器を戻します。

**● 登録した不在メッセージを取り消す**

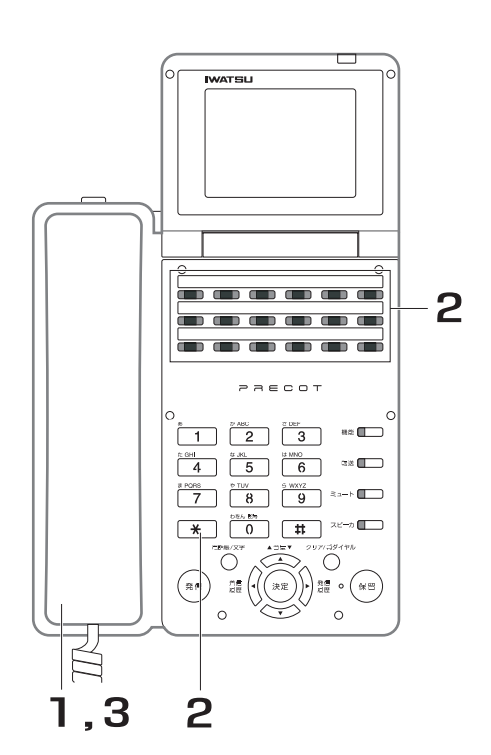

- 1. 受話器を上げます。
- 2. <u>゙゙゙゠゙゚゙゙゠゚゙゜゚! \* </u>を押します。 取り消しが完了すると、確認音(ピッピッ ピッ)が聞こえます。また、<mark>登告</mark>"が消灯しま す。 不在<br><u>メッセー</u>ジ
- 3. 受話器を戻します。

- ・ 登録できる不在メッセージ数は 1 つです。最新の情報が有効となります。
- ・ 不在メッセージを登録した電話機のディスプレイには、待機中に登録した不在メッセージが表示されます。
- ・ 不在メッセージを登録した電話機に対して内線呼び出しを行った場合、発信側電話機には不在音が送出されます。 また発信側電話機のディスプレイに不在メッセージの内容が表示されます。
- ・ 行先電話番号を登録する場合、登録できる桁数は11桁までです。
- ・ 不在メッセージを登録中の着信には鳴音しません。また、ディスプレイにも表示を行いません。例外として、 ( ̄ ̄ヿ 、または<del>/ハーフ</del> に割り付けられた外線への着信の場合は、着信表示は行われます。 外線 - 外線応答<br><del>イント - ナメリ</del>ン
- ・ 不在メッセージを登録している電話機を不在転送先に登録した場合、着信は転送されません。 内線着信の場合、転 送元の電話機を呼び出し、外線着信の場合、転送先、転送元ともに着信されません。
- ・ 内線着信した電話機が不在メッセージを登録していた場合、その内線電話機が不在転送、またはドントディスター ブを登録していても不在メッセージが優先されます。

# **7.17 メモダイヤル**

外線通話中に、ダイヤル(通話相手とは異なるダイヤルも可)を記憶できます。また、記憶したダイヤルを 使用して外線に自動発信できます。

### **● ダイヤルを登録する**

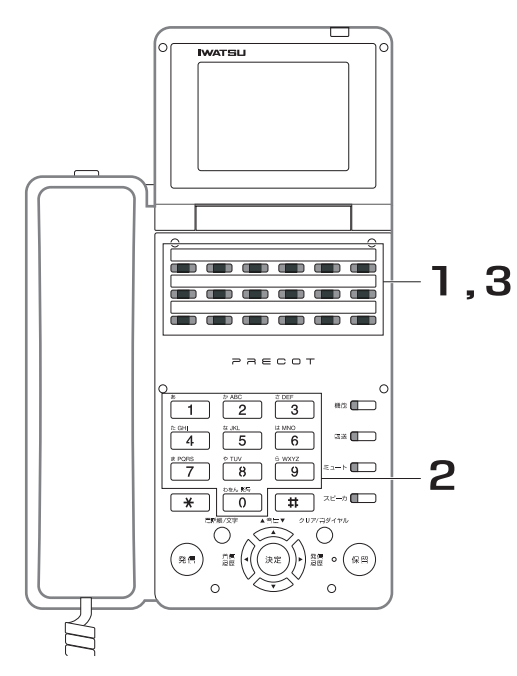

1. 外線通話中に、■■■■ を押します。

<del>Y™</del>≫が赤色に点滅します。

# 2. 登録したい番号をダイヤルします。

3. ´—– を押します。 登録が完了すると、確認音(ピッピッピッ)が 聞こえます。

#### *Note*

- 登録できるダイヤル桁数は最大48桁です。
- ・ ダイヤルを登録できるのは、以下の状態のときです。
- ・ 外線通話中
- ・ 外線会議中
- ・ 複数外線会議中

#### *Information*

- ・ ダイヤルの登録操作中に、他の操作(外線をパーク保留する、通 話を切断するなど)を行うと、登録が中断され、中断前のダイヤ ル内容が登録されます。
- ・ ダイヤルの登録操作中に、ダイヤルを入力しないまま終了操作を 行うと、以前入力されていたダイヤルもクリアされます。
- ダイヤルの登録開始操作は、 リ の代わりに、 メモダイヤル

|2 2 を押しても同じ操作ができます。 機能

・ ダイヤルの登録終了操作は、███████████████████<br>・ ダイヤルの登録終了操作は、██████████€₹ も同じ操作ができます。

# **● 発信する**

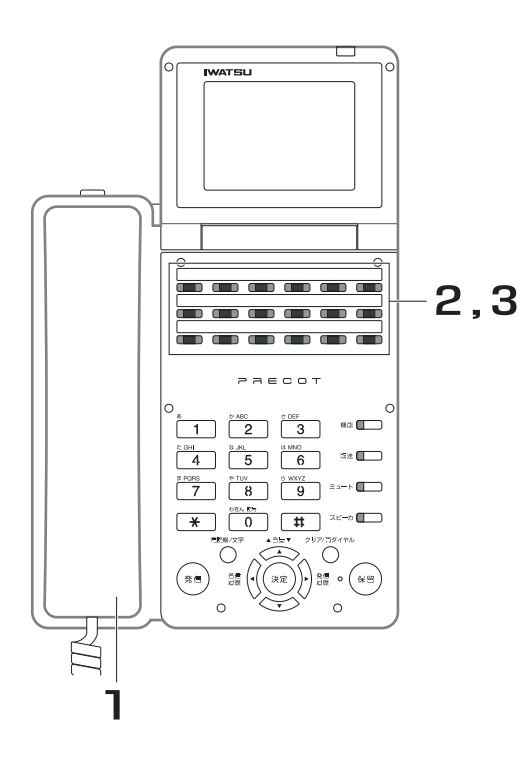

1. 受話器を上げます。

# 2. 使用する███ を押します。

3. ´—– を押します。 登録したダイヤル宛に自動発信します。

### 4. 相手が応答したら、通話します。

#### *Information*

・ 「 ̄ ̄ ̄の代わりに、<mark>(\*) ^^ ^</mark> 2 ファン を押しても同じ操作ができ ます。

# **7.18 電話機パスワード**

電話機ごとにパスワードを設定して、外線発信を禁止することができます。

### **● 電話機をロックする**

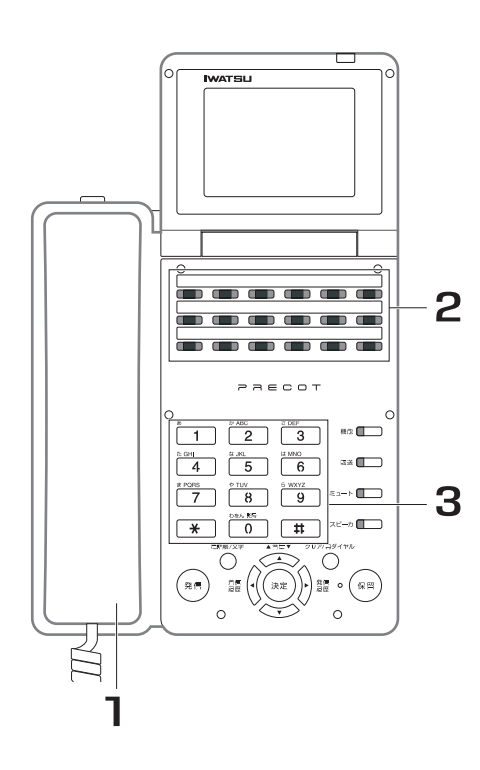

- 1. 受話器を上げます。 内線発信音(プップッ)が聞こえます。
- 2. <del>||^^</del>| を押します。 <sub>電語機</sub><br>■■■ が赤色に点滅します。 電話機<br><u>パスワー</u>ド
- 3. パスワードをダイヤルします。 ロックされ、<mark>第第</mark>"が赤色に点灯します。

### $\bm{0}$  *Information*

・ 合合」 の代わりに、 ━━┃ 4 || 4 |を押しても同じ操作ができ ます。 電話機<br><u>パスワー</u>ド **へルセトトリー 機能** 

### **● 電話機のロックを解除する**

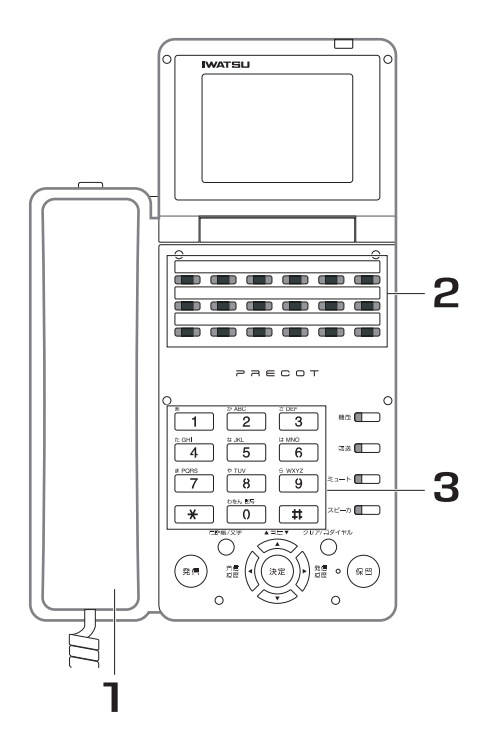

- 1. 受話器を上げます。 内線発信音(プップッ)が聞こえます。
- 2. <del>||^^</del>| を押します。 電話機<br><u>パスワー</u>ド
	- <sub>電語機</sub><br>■■■ が赤色に点滅します。
- 3. パスワードをダイヤルします。 ロックが解除され、 <sup>電纜–ド</sup>は消灯します。

### $\bm{0}$  *Information*

・ ├── ゜の代わりに、 ━━┃ 0 ∥ 4 │を押しても同じ操作ができ ます。 電話機<br><u>パスワー</u>ド イルキト ト IT *機*能

#### *Note*

・ パスワード (最大6桁)は、内線電話機ごとに登録します。取り付用設定

- ・ システム電話機からも内線電話機のロック / ロック解除を行えます。このとき、その内線電話機のパスワードは不 要です。
- ・ 外線着信、外線転送、外線キャンプオンなど、外線発信以外の機能は規制されません。
- ・ DISA によるシステム機能へのアクセスも禁止されます。

# **7.19 タイムコール**

# **7.19.1 タイムコールを設定する**

タイムコールを設定しておくと、その電話機から指定した時刻にアラーム音を鳴らすことができます。

### **● タイムコールを 1 回だけ通知する**

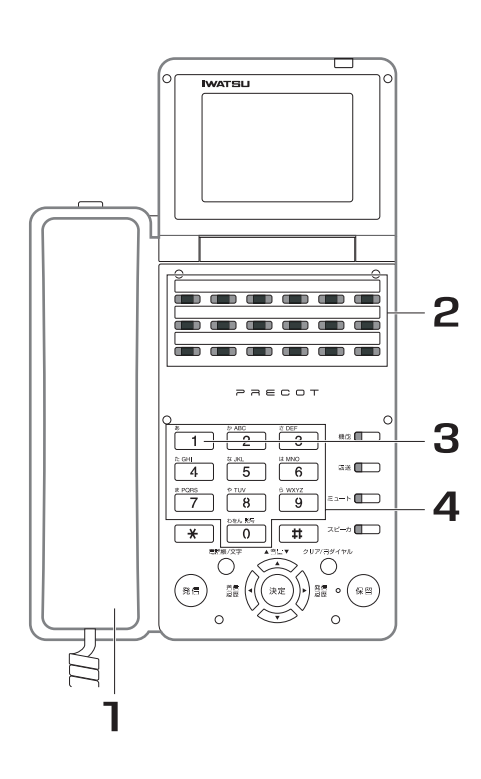

- 1. 受話器を上げます。 内線発信音(プップッ)が聞こえます。 2. ´—–¯ を押します。 <u>▼ィムコール</u>が赤色に点滅します。
- 3. 「1を押します。
- 4. 時刻(時分)の4桁をダイヤルし ます。 <del>‴∏</del> が赤色に点灯し、確認音(ピッピッ

ピッ)が聞こえます。

- ・ の代わりに、 を押しても同じ操作ができ タイムコール 機能ます。
- ・ 受話器を上げてアラームを止めた場合、または鳴音継続時間が過 ぎた場合、アラームは停止し、自動的に登録データも消去されま す。

### **● タイムコールを毎日通知する**

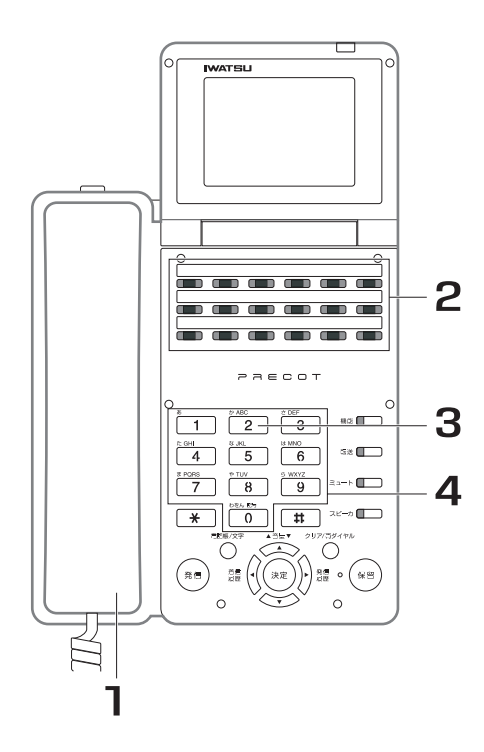

- 1. 受話器を上げます。 内線発信音(プップッ)が聞こえます。
- 2. ´—¯ を押します。 <u>◆ィムコール</u>が赤色に点滅します。
- 3. 2 を押します。
- 4. 時刻 (時分)の4桁をダイヤルし ます。 <u>▼イムコール</u><br>■■■ が赤色に点灯し、確認音(ピッピッ

ピッ)が聞こえます。

#### *Information*

・ の代わりに、 を押しても同じ操作ができ タイムコール 機能ます。

### **● タイムコールの解除**

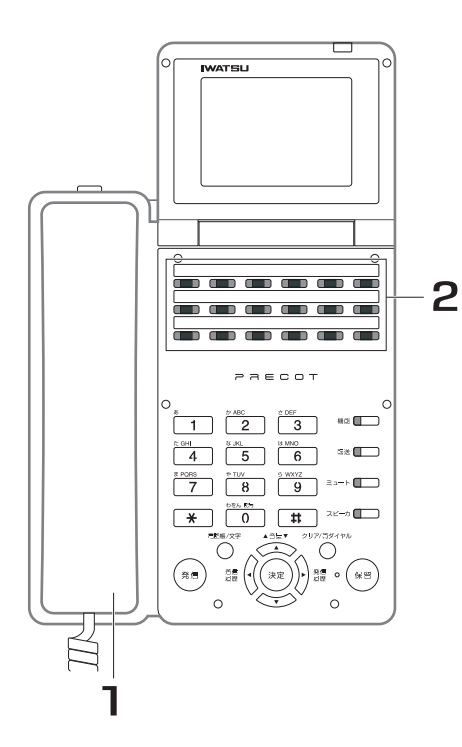

1. 受話器を上げます。 - カル・・・。<br>内線発信音(プップッ)が聞こえます。

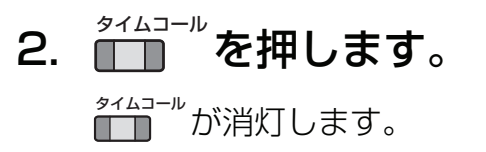

#### *Information*

・ の代わりに、 を押しても同じ操作 タイムコール 機能ができます。

### *Note*

- アラーム音の鳴音継続時間は、あらかじめ設定が必要です。
- ・ 鳴っているアラームは、受話器を上げると止まります。
- ・ タイムコールに登録する時刻は、24 時間時計形式で [H][H][M][M] の 4 桁をダイヤルします。 (例)

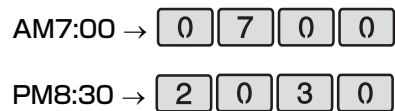

**7**

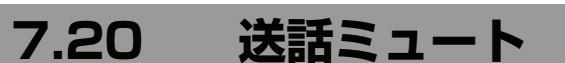

こちらの声が相手に聞こえないようにすることもできます。

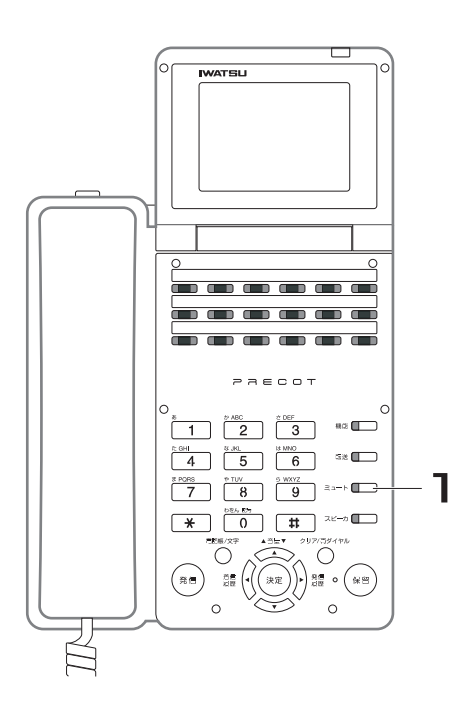

1. 外線通話中または内線通話中に、 <u>゠</u>゙゠ゟ押します。 押すたびに、ミュートのオン/オフが切り替わ ります。 ミュートがオンのときは、 ■ が赤色に点滅し ます。

#### *Note*

- ・ 受話器を戻したとき、ミュートは自動的にオフになります。
- ・ ハンズフリー通話中にもミュートは有効です。

# **7.21 音声案内**

外線や内線からかかってきた電話に対し、音声による案内サービスができます。

### 音声案内サービス概要

音声案内サービスは、以下のようなものがあります。

- ・ 接続案内サービス
- ・ ダイレクトインワードサービスアクセス(DISA)
- ・ 外線への自動応答メッセージ
- ・ 転送電話の応答メッセージ
- ・ 迷惑電話防止のお断りメッセージ

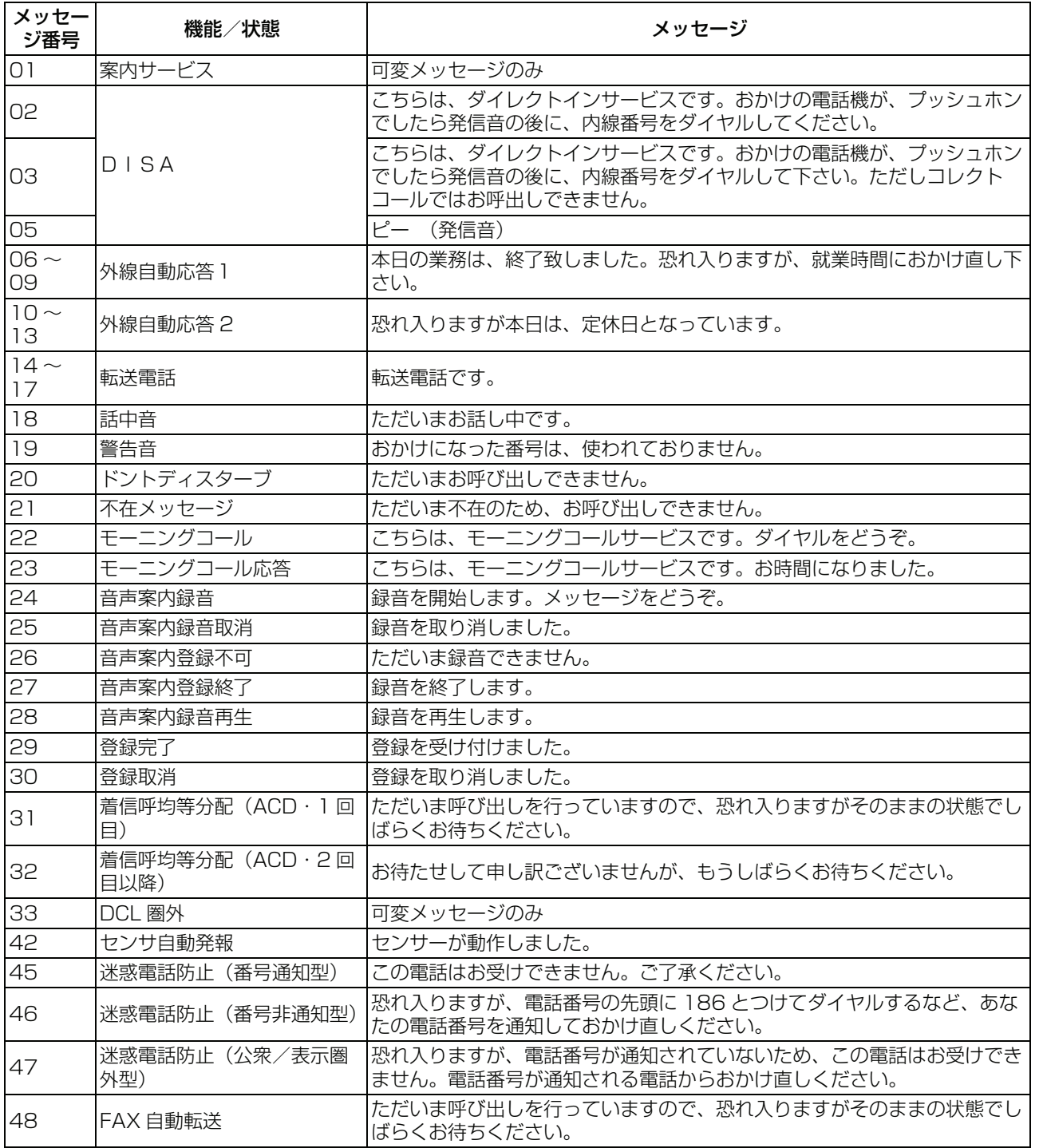

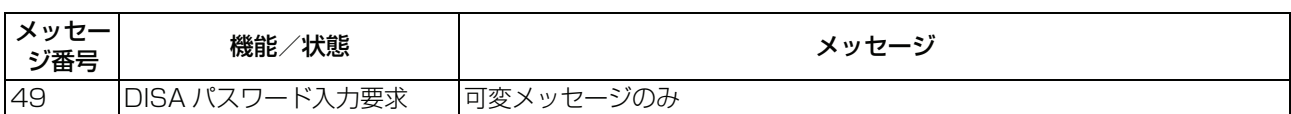

案内サービスに録音されたメッセージは、受話器を上げた後、 (または )を押して、聞 案内サービス 機能 くことができます。

### ● 可変メッセージを録音する <u>වステム</u>

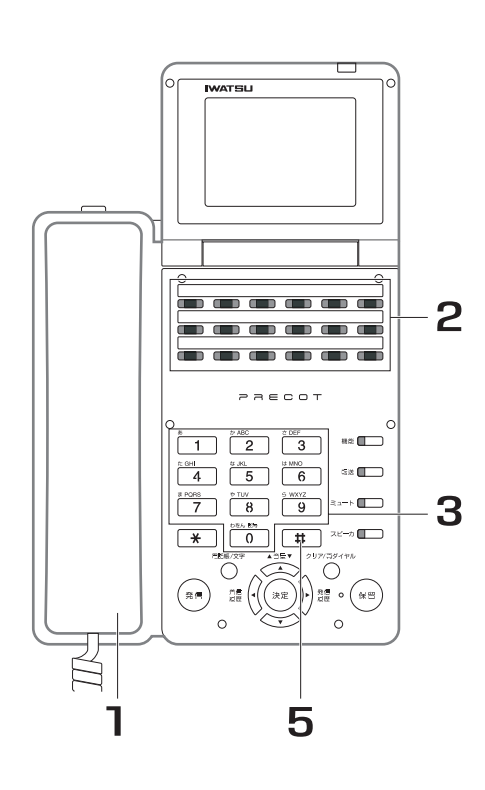

### 1. 受話器を上げます。

2. FT を押します。 音声案内録音

<del>■■</del>素®■ が緑色に点灯します。

3. 登録する 2 桁の可変メッセージ番 号をダイヤルします。

<del>■■</del>素物■<br>■■■ が消灯します。「録音を開始します。

メッセージをどうぞ。」とアナウンスが流れま す。

- 4. 受話器を通してメッセージを録音 します。
- 5. 甲を押します。

#### *Note*

- ・ すでに録音されている可変メッセージ番号には、上書き録音され ます。
- 可変メッセージ番号は 01~49 まであります。
	- ・ 可変メッセージの録音時間には制限があります。制限を越えた録 音はできません。設定を変更する際は、お買い求めの販売店にご 相談ください。阪り付け時設定
- ・ 可変メッセージを録音する場合には、あらかじめ設定の変更が必 要です。阪り付け時設定

● 可変メッセージを消去する <u>වステム</u>

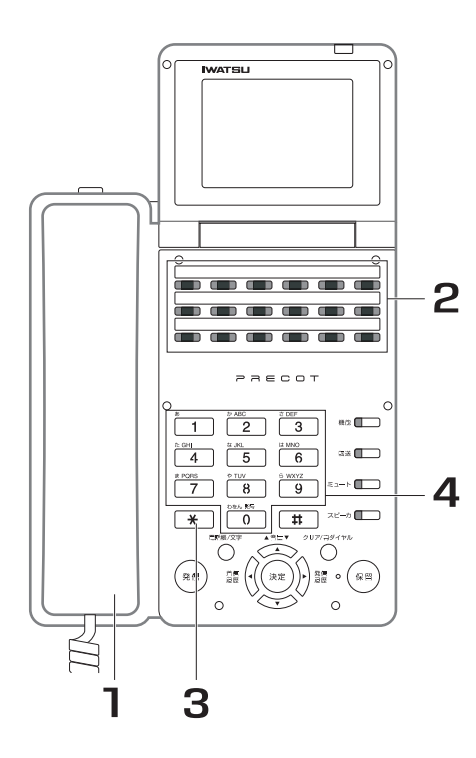

- 1. 受話器を上げます。
- 2. ■■■■■■■ を押します。 <del>■■</del>素■ が緑色に点灯します。 音声案内録音
- 3. [\*]を押します。
- 4. 消去する 2 桁の可変メッセージ番 号をダイヤルします。 <del>■■</del>素物■<br>■■■ が消灯します。「登録を取り消しまし
	- た。」とアナウンスが流れます。

### ● 可変メッセージを再生する <u>වステム</u>

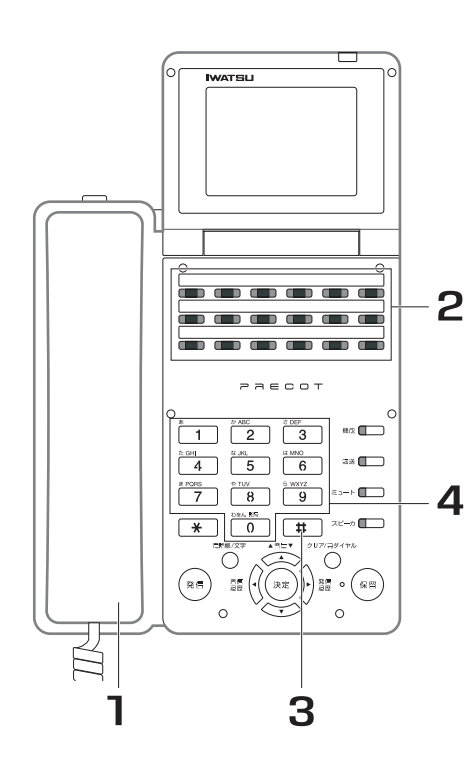

- 1. 受話器を上げます。
- 2. ■■ を押します。 <del>■■</del>素■ が緑色に点灯します。 音声案内録音

3. 甲を押します。 が消灯します。「録音を再生します。」と 音声案内録音

アナウンスが流れます。

4. 再生する 2 桁の可変メッセージ番 号をダイヤルします。 録音されていた可変メッセージが流れます。

### **● すべての可変メッセージを再生する**

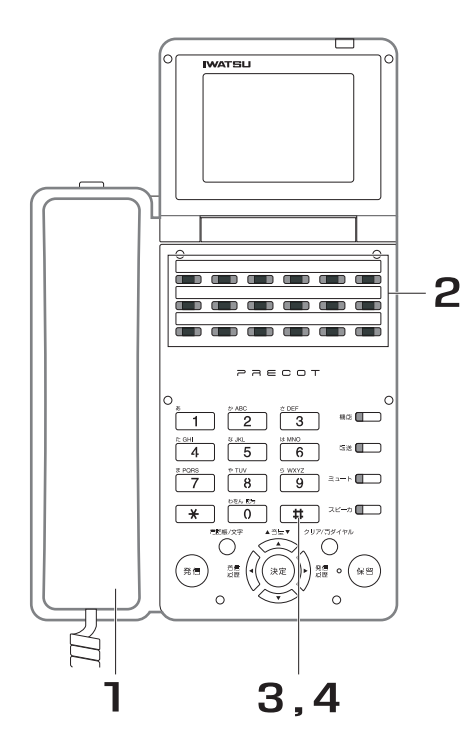

- 1. 受話器を上げます。
- 2. ニュ゙を押します。 <del>■■</del>素™録書が緑色に点灯します。 音声案内録音
- 3. 甲を押します。 が消灯します。「録音を再生します。」と 音声案内録音 アナウンスが流れます。
- 4. 甲を押します。 録音されていたすべての可変メッセージが流れ ます。

**● すべての固定メッセージを再生する**

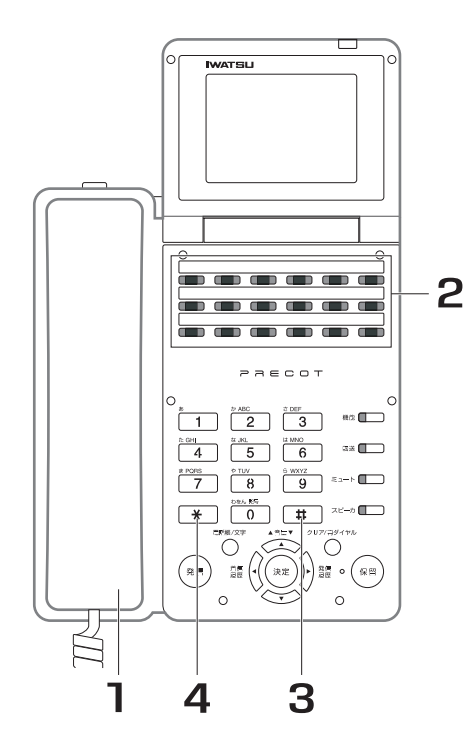

- 1. 受話器を上げます。
- 2. ■■ を押します。 <del>■■</del>素■ が緑色に点灯します。 音声案内録音
- 3. 甲を押します。 が消灯します。「録音を再生します。」と 音声案内録音アナウンスが流れます。
- 4. **¥を押します。** すべての固定メッセージが流れます。
## **7.22 マクロキーオペレーション**

### <span id="page-288-0"></span>**7.22.1 頻繁に使う長いキー操作をワンタッチ操作でおこ なう**

<sub>マクロ</sub><br>■ ■ に電話機で可能な一連のキー操作を登録しておけば、次回からは、■ ■ ■ を押すだけで、登録した一連の キー操作を行うことができます。

#### **● に操作を登録する** マクロ

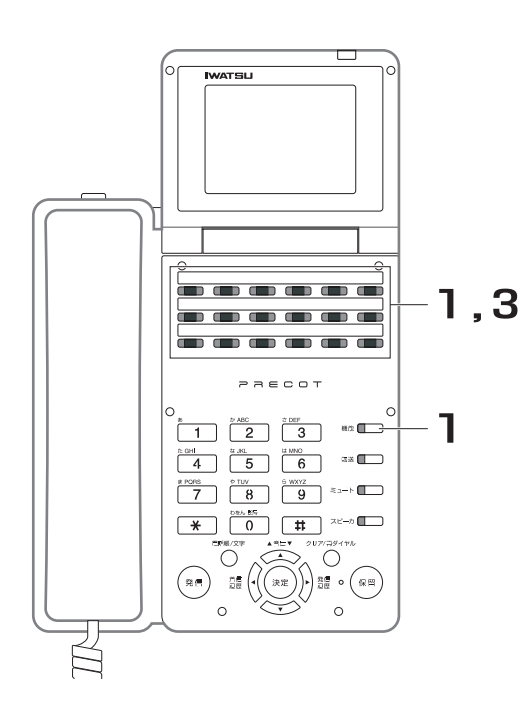

- 1. 受話器を置いたまま、█████<mark>₹<sup>クロ</sup>て押</mark> します。 <del>▼<sup>クロ</sup></del>が赤色に点滅します。
- 2. 登録したい一連のキー操作を行い ます。
- 3. <mark>ヿ゙</mark>゚ゔ□を押します。

<del>▼<sup>20</sup>]</del>が 3 秒間点滅した後、消灯します。

#### *Note*

- 登録できる一連のキー操作は最大 32 操作です。
- ・ キーによっては登録できないものもあります。ご不明な点がござ いましたら、お買い求めの販売店にご相談ください。阪り付け時設定
	- ■■■をマクロに登録できません。 マクロ
	- ・ ナビゲーションキーのカーソル操作は登録できません。
- ・ 受話器を上げてオフフックする操作は登録できません。 を スピーカ 登録してください。
- ・ 1 台の電話機につき、設定できる は最大 4 つです。 マクロ
- ・ 最後に実行した∏ ̄■を点灯したままとすることができます。<br>・ 最後に実行した∏ ̄■を点灯したままとすることができます。

取り付け時設定

- マクロ ● 登録した■ ■を解除する 1. 受話器を置いたまま、██████████ **IWATSU** します。 <del>▼<sup>クロ</sup></del>が赤色に点滅します。 1,2 . . . .  $\blacksquare$   $\blacksquare$   $\blacksquare$   $\blacksquare$   $\blacksquare$ 2.再び<mark>て</mark>♪を押します。 *-*<br>22500 - 1  $\begin{array}{|c|c|c|c|c|}\hline 1&2&3&\hline \end{array}$  and  $\begin{array}{|c|c|c|c|}\hline \end{array}$ <del>▼ク</del>ロ<br>■■が消灯します。  $\begin{array}{|c|c|c|c|c|}\hline 4 & 5 & 6 & \hline \end{array}$  as  $\begin{array}{|c|c|c|c|}\hline 4 & 5 & 6 & \hline \end{array}$  $\begin{array}{|c|c|c|c|c|}\hline \textbf{#} & \textbf{0} & \textbf{0$  $\begin{array}{c|c|c|c} \hline \textbf{H} & \textbf{0} & \textbf{H} & \textbf{0} & \textbf{0} & \$ Ř
	- 登録した■ ■で実行する マクロ

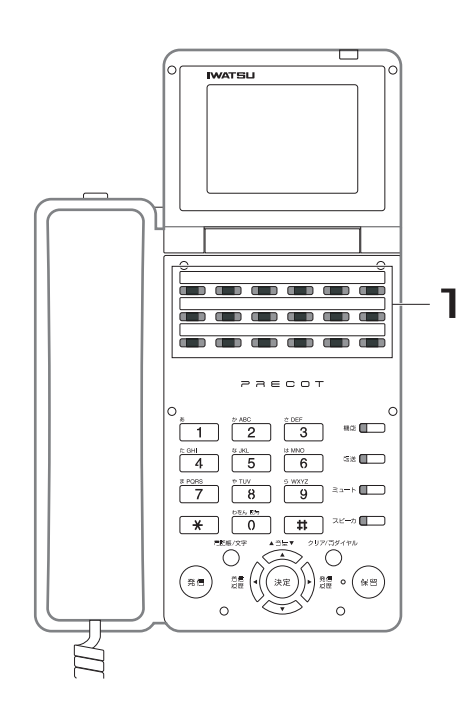

1. 受話器を置いたまま、■■を押しま す。

<del>▼20</del>が 3 秒間、赤色に点灯します。

## <span id="page-290-0"></span>**7.23 機能ボタンの使い方**

<sup>機能</sup>■ボタンと◯ O │〜◯ 9 │のダイヤルボタン、│ <mark>Ӿ │、│ # │</mark>ボタンを組み合わせて、以下のような豊富な機能の 操作ができます。主に、電話機のフレキシブルボタンに機能が登録されていない場合に使用します。

#### *Note*

・ 以下の表に示す機能特番は、取付け時に設定する必要があります。設定を変更する際は、お買い求めの販売店にご 相談ください。阪り付け時設定

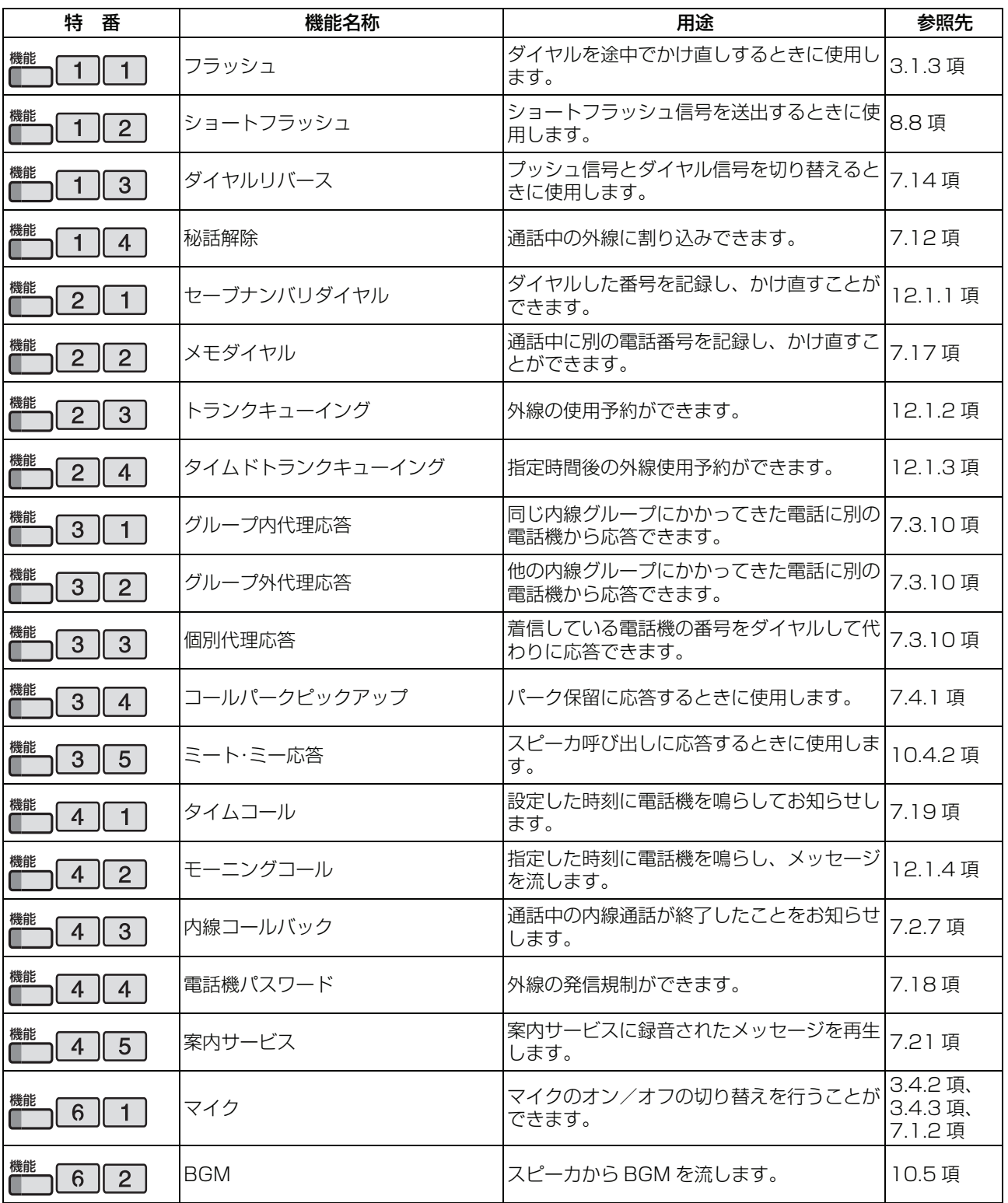

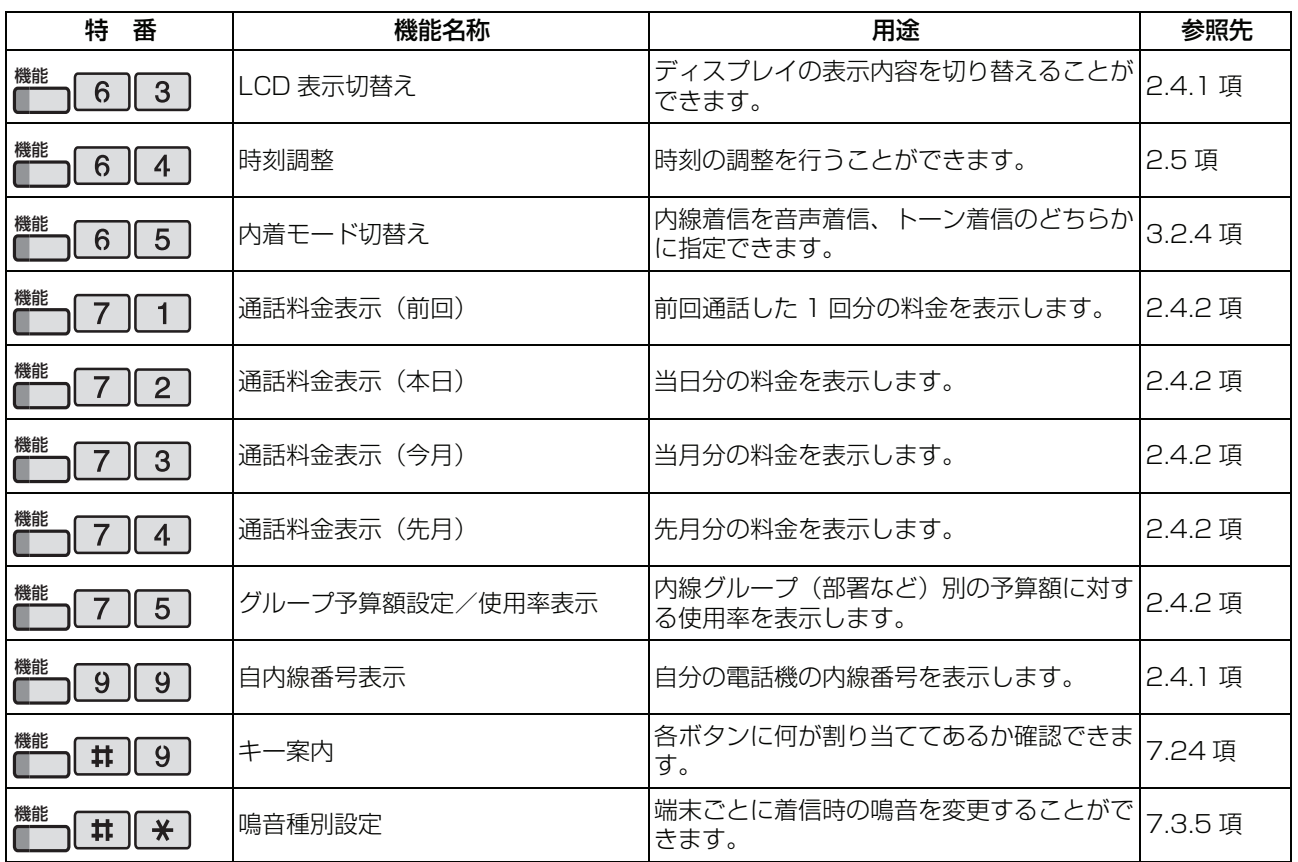

## <span id="page-292-0"></span>**7.24 フレキシブルボタンアサイン**

あらかじめ電話機のフレキシブルボタンに各種機能を登録することによって、ワンタッチ操作で豊富な機能 を活用できます。

### **● フレキシブルボタンに設定されている機能を確認する**

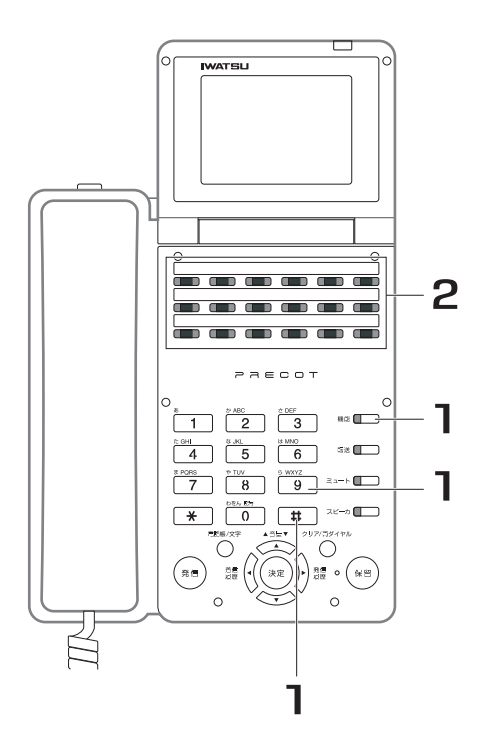

- 1. を押します。 機能
- 2. 確認したいフレキシブルボタンを 押します。

*Note*

・ フレキシブルボタンへの各種機能の登録は、取付け時に設定する必要があります。設定を変更する際は、お買い求 めの販売店にご相談ください。取り付け時設定

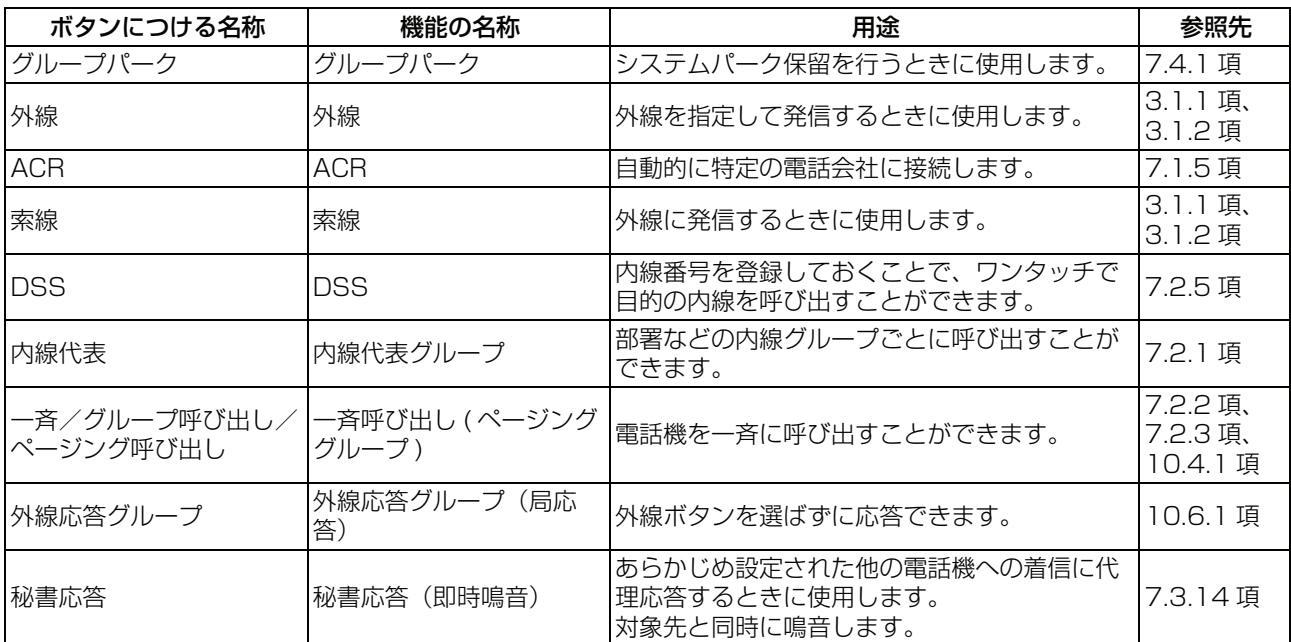

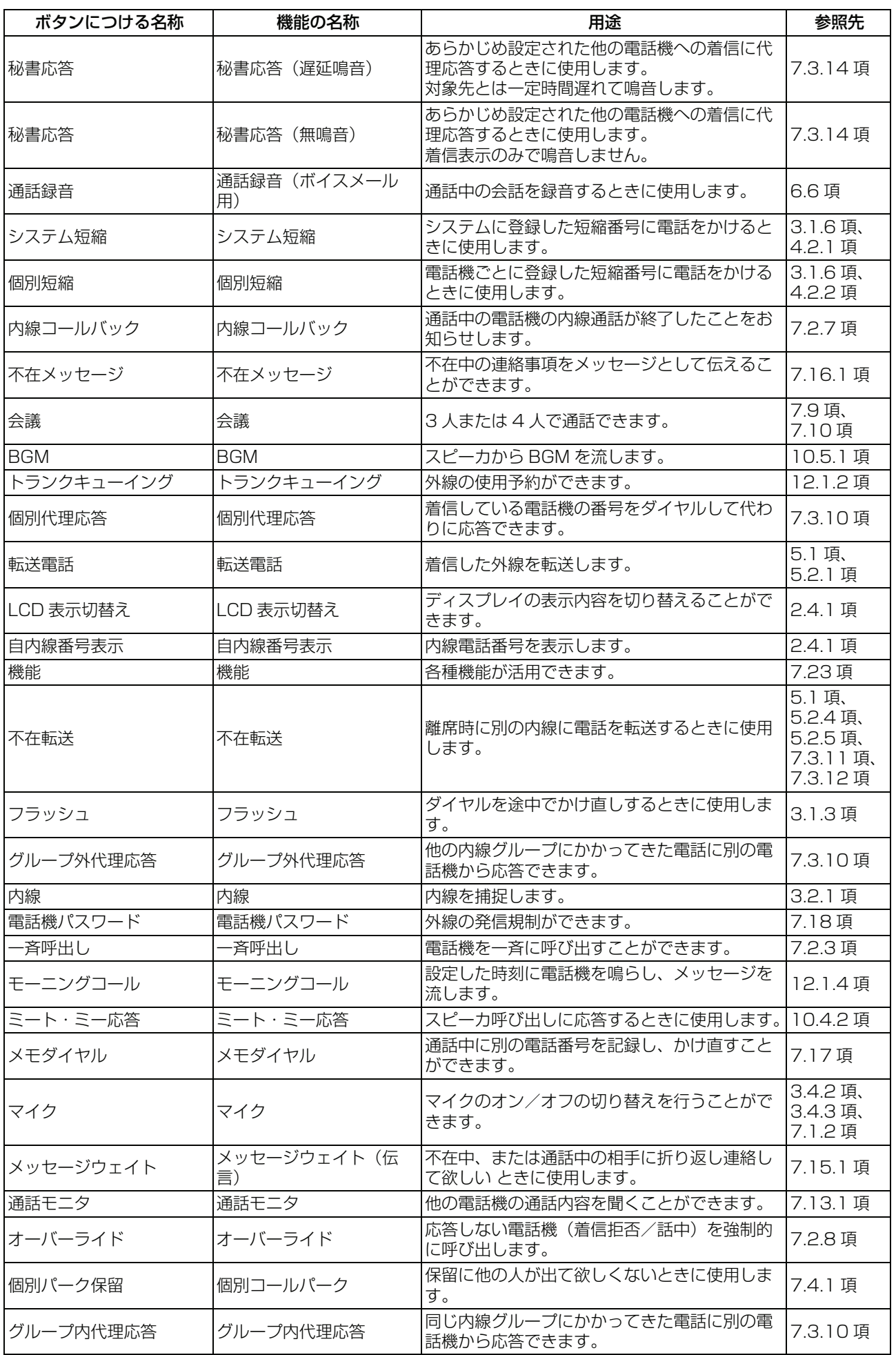

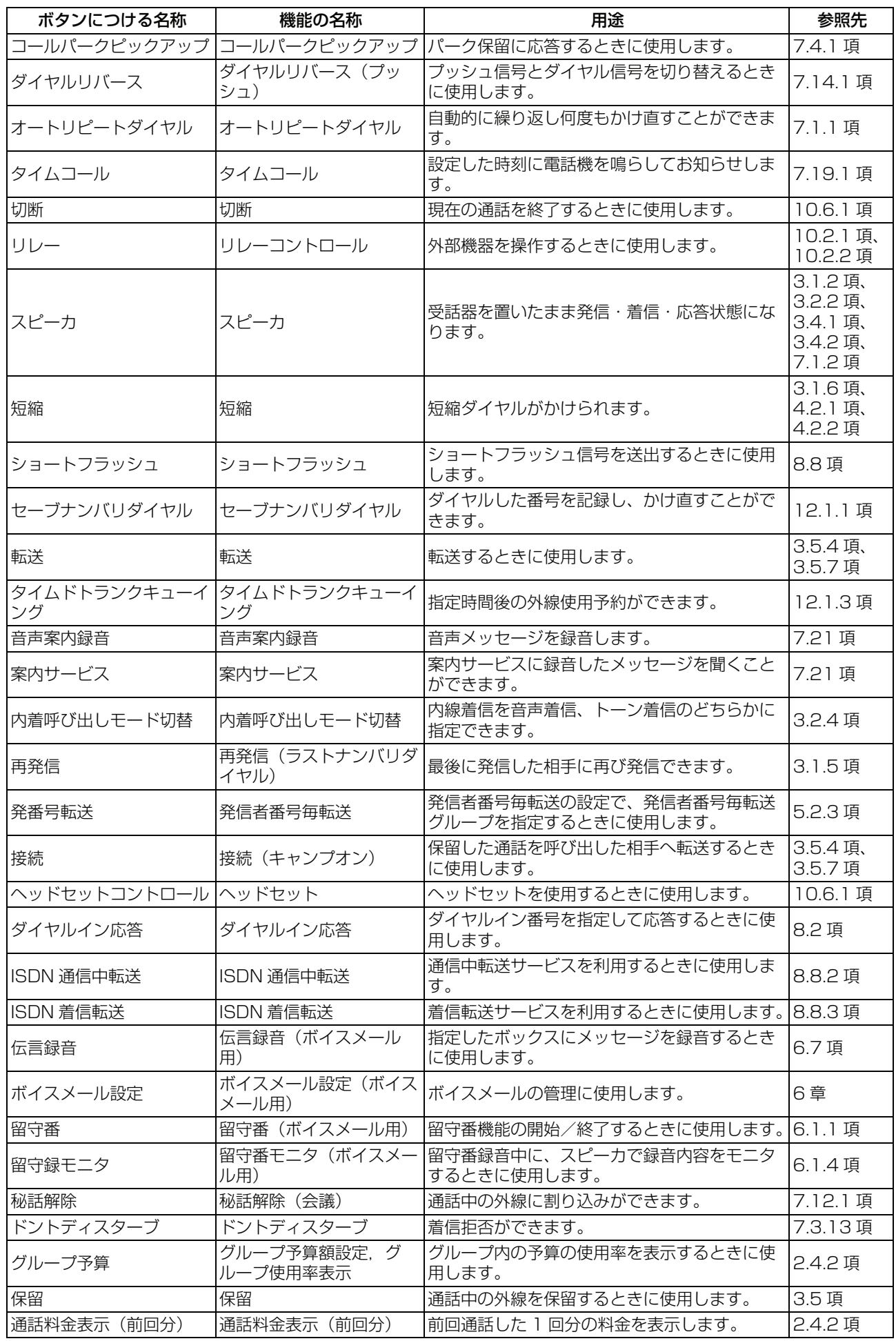

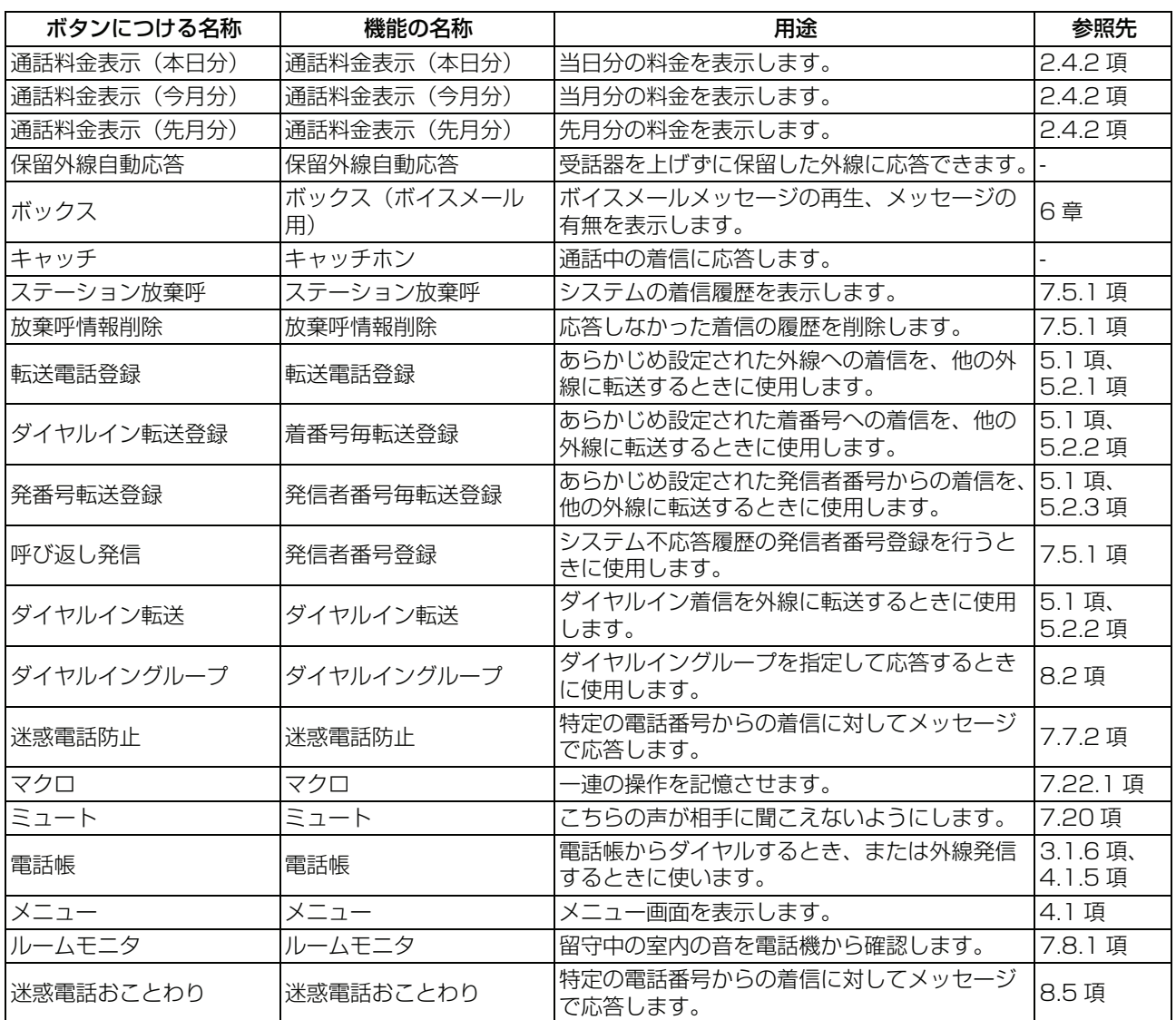

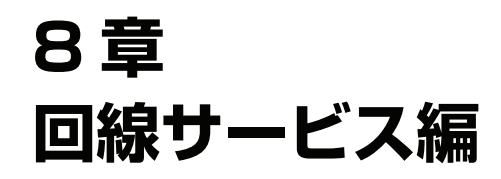

## **8.1 PRECOT(プレコット)でご利用になれる回線 サービス**

回線サービスを利用して、いろいろな機能を使うことができます。PRECOT(プレコット)で電話(アナロ グ)回線のみをお使いの場合は、ISDN サービスをご利用になれません。サービスの詳細については、NTT にお問い合わせください。

#### *Information*

ISDN とは

- ・ 従来の電話(アナログ)回線網に比べて、高速で高品質な通信が可能なデジタル通信回線網です。
- ・ このシステムでは、NTT の提供する ISDN 回線(INS ネット 64)を使用して通話を行い、ISDN ならではのサー ビスを利用して、電話機をさらに便利にお使いになれます。
- ・ INS ネット 64 は、1 回線につき 2 チャンネル(通話路)を持ち、同時に 2 つの通話ができます。

### **● ISDN 回線と電話(アナログ)回線でお使いになれるサービス**

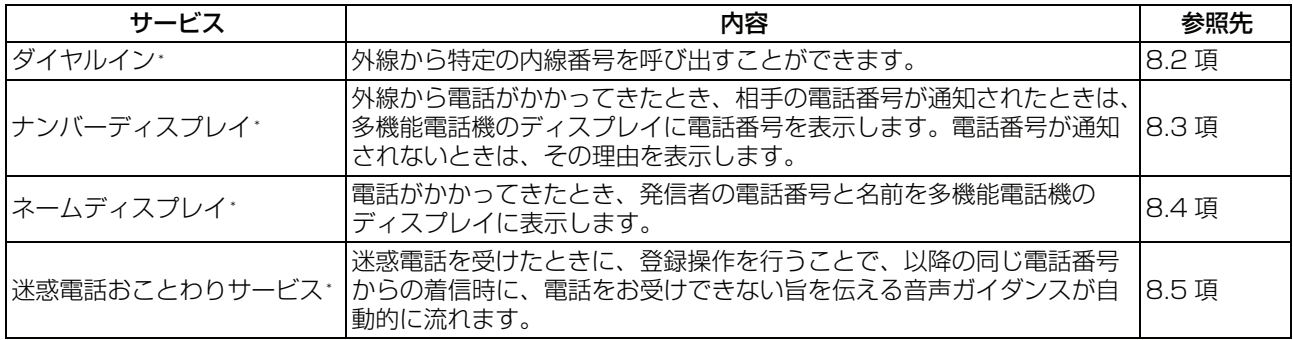

### **● ISDN 回線でお使いになれるサービス ISDN**

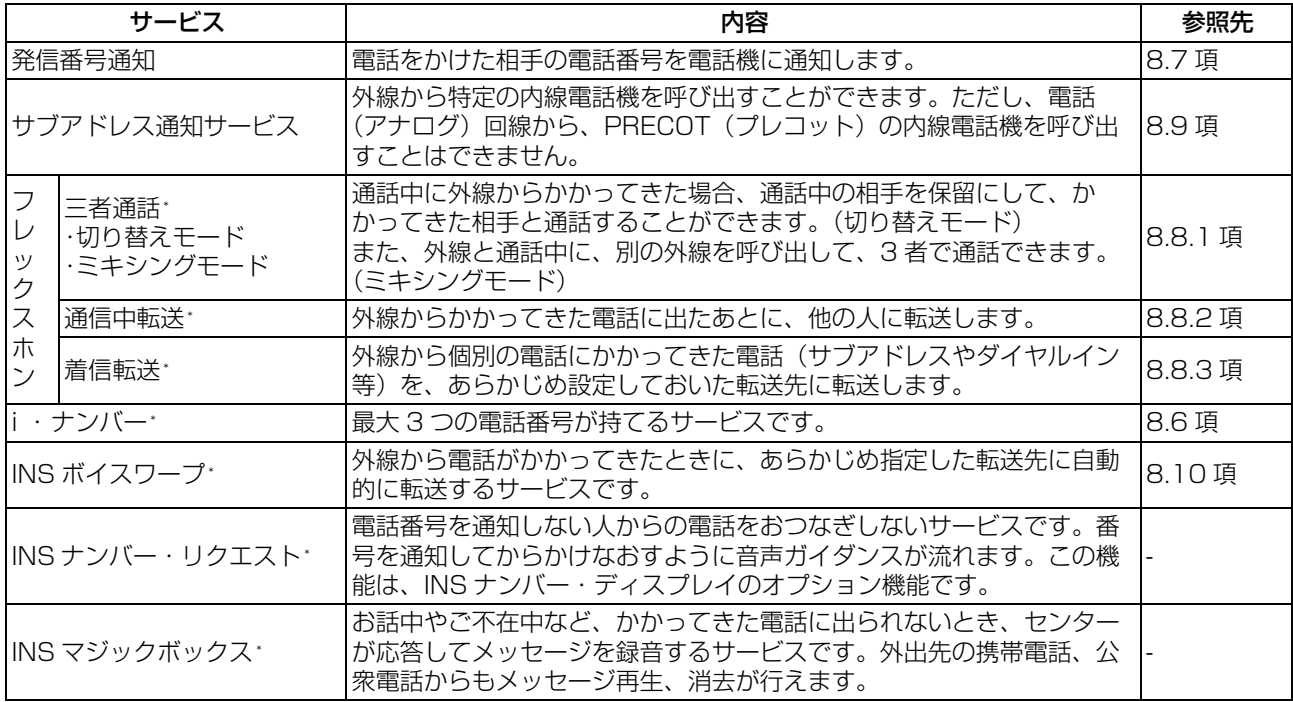

\* :これらのサービスを利用するには、NTT と付加サービスの契約が必要です。

### ● ISDN 回線でお使いの場合 <sub>lisDN</sub>

・ サブアドレス通知サービスを利用してお使いになれる機能

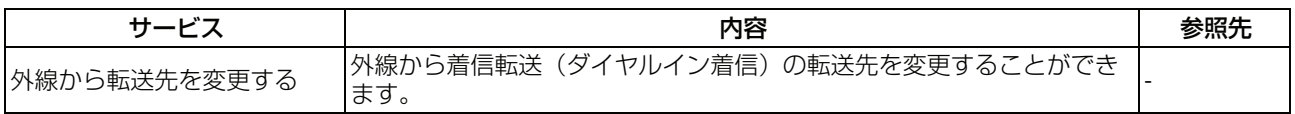

## <span id="page-299-1"></span><span id="page-299-0"></span>**8.2 ダイヤルイン(付加サービス)**

外線から、PRECOT(プレコット)の特定の内線電話機を呼び出す場合、契約回線番号とは別に、それぞれ の電話機にダイヤルインのための契約番号を設定し、その契約番号をダイヤルして直接内線電話機を呼び出 すことができます(ダイヤルイン個別着信)。

ISDN 回線でお使いの場合も、電話(アナログ)回線でお使いの場合もご利用になれますが、この機能を利 用するには NTT との契約が必要です。

ダイヤルインを利用することで、外線から必要な担当者に直接電話をかけることができ、取り継ぎでお客様 を待たせることも少なくなります。

#### 運用例 1) 個別着信

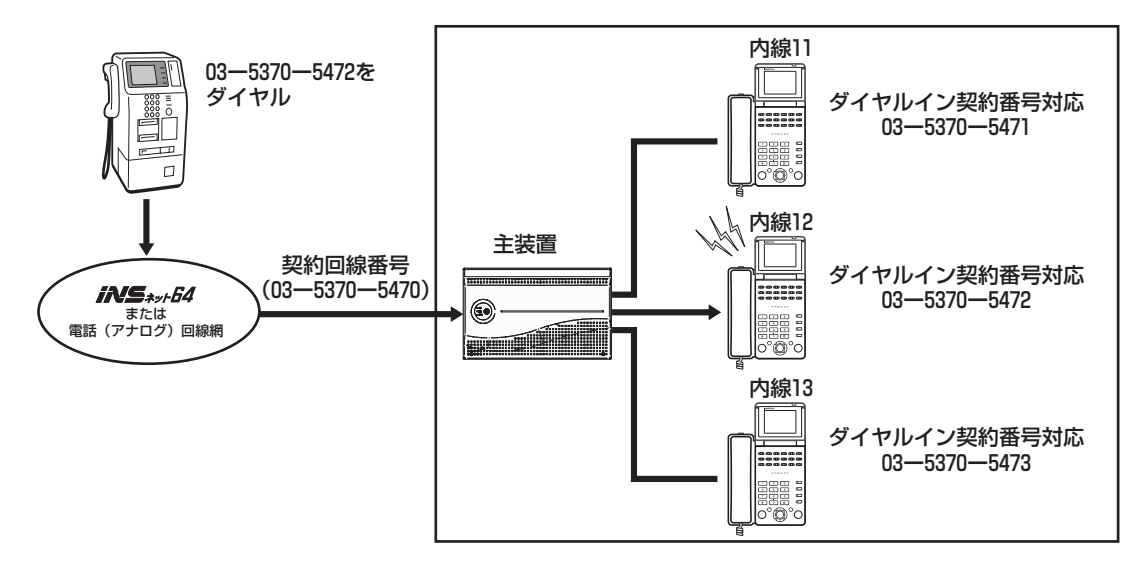

- ・ 契約回線番号 03-5370-5470 を通して、ダイヤルイン契約番号対応 03-5370-5472(内線 12) に電話がかかります。
- ・ 内線 11 および内線 13 の電話機から代理応答の操作により応答が可能です。

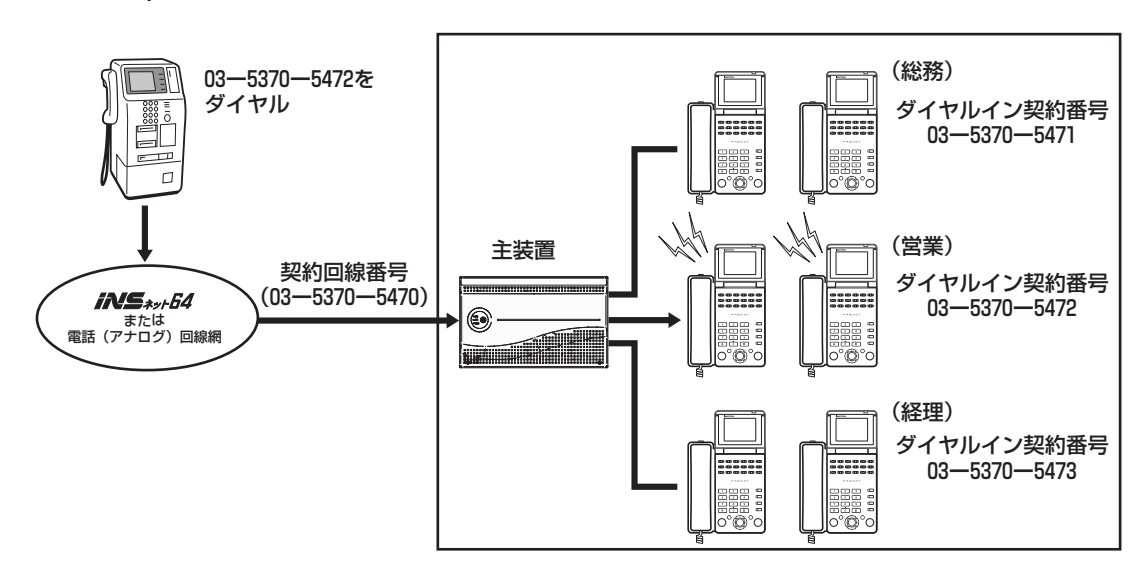

運用例 2) グループ着信

- ・ 契約回線番号 03-5370-5470 を通して、ダイヤルイン契約番号 03-5370-5472 に対応したグルー プの複数の電話機に電話がかかります。
- ・ 複数の契約回線番号を代表扱いするサービスと併用が可能です。 2 つ以上の着信を同一の着番号(ダイヤルイン番号)で受けることも可能です。

## **● ダイヤルインボタンでの着信**

ダイヤルイン番号ごとに、██████████▅▅▅▅▅▅▅▅▅▅▅<br>ダイヤルイン番号ごとに、███████████████████

### **● ダイヤルインボタンでの発信**

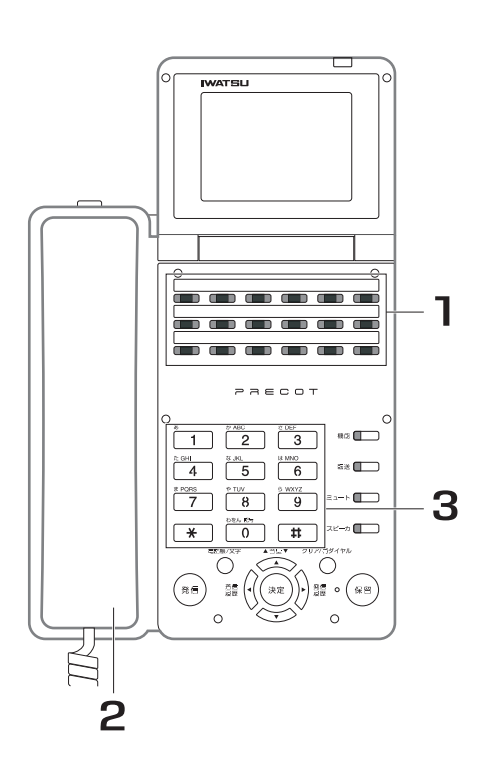

- **1.■■■■ または名称<sup>→→</sup>を押します。** 2. 受話器を上げます。 3. 相手の電話番号をダイヤルします。 ダイヤルイン 索線 ダイヤルイン
- 4. 相手が応答したら、通話します。

#### *Information*

- 取付け時の設定により、以下のようなこともできます。設定を変更する際は、お買い求めの販売店にご相談くださ い。取り付け時設定
	- ・ ダイヤルイン契約番号ごとに着信音を設定できます。
	- ・ グローバル着信 **ISDN** 契約回線番号に電話がかかると、複数の電話機を呼び出すことができます。
	- ・ ダイヤルイン着信 **ISDN** ダイヤルイン番号ごとに、複数の電話機を呼び出すことができます。 ダイヤルイン番号ごとに転送先電話番号を設定し、着信転送(フレックスホン(付加サービス)、局線間転送) を行うこともできます。 ダイヤルイン
	- ・ ダイヤルイン番号ごとに、着信表示する を設定することができます。

空いている■ ̄■ ̄が無い場合は、発信者に対して話中音が送出されます。

・ を使った場合、空いている を自動的に選択して外線発信を行ないます。 <sup>索線</sup><br>ダイヤルイン **たはった担合 カリ、オリ、スローロ** 

## <span id="page-301-0"></span>**8.3 ナンバー・ディスプレイ(付加サービス)**

外線から電話がかかってきたとき、発信者の電話番号が通知されたときは発信者の電話番号を、通知されな いときにはその理由を電話機のディスプレイに表示するサービスです。この機能を利用するときには、NTT との契約が必要です。

ISDN 回線でお使いの場合も、電話(アナログ)回線でお使いの場合もご利用になれる機能です。

### **● 電話がかかってきたとき**

外線から電話がかかってきたとき、発信者の電話番号が通知された場合には、着信音が鳴っている電話機す べてに、かけてきた相手(発信者)の電話番号が表示されるので、相手の電話番号を確認してから電話を受 けることができます。電話に応答すると相手の電話番号は消えますが、設定によって電話を受けたあとも、 電話番号を表示することができます。阪り付け時設定

### **● <外線からかかってきたときの表示例>**

例: 東京支店 (03-1234-5678) からかかってきたとき

名前登録なし インファイル インタン 相手先 0312345678

名前登録あり (システム漢字電話帳/発信者名) 0312345678 相手先 岩通東京支店

通知された電話番号が発信者名または電話帳に名前を登録されている場合は、名前を表示します。

### **● < NTT との契約により、下記のような表示になります。>**

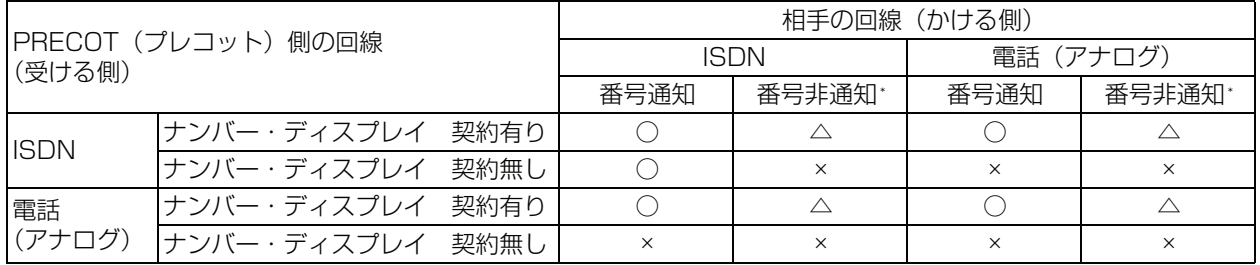

○:相手の電話番号を表示します。

△: 非通知理中を表示します。

×:表示しません。

\* :公衆電話、電話番号通知のできないネットワークからかけた場合も含まれます。

電話(アナログ)回線をお使いの方から電話番号が通知されたときは、PRECOT(プレコット)の着信回線 がナンバー・ディスプレイを契約している場合に、電話番号が表示されます。

### **● <相手の電話番号が通知されないときは、以下のような表示になります。>**

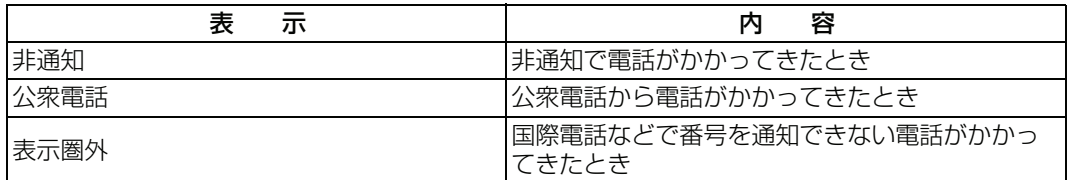

#### *Note*

- ・ NTT がサービス内容の変更や追加を行った場合には、表示内容が変わることがあります。
- ・ 表示可能なケタ数を超える電話番号が通知された場合、表示可能なケタ数まで表示します。
- ・ PRECOT(プレコット)に接続される停電中の停電対応多機能電話機には、電話をかけてきた相手の電話番号は表 示されません。

## <span id="page-303-0"></span>**8.4 ネーム・ディスプレイ(付加サービス)**

電話がかかってきたとき発信者の電話番号と名前を表示するサービスです。この機能を利用するには、NTT との契約が必要です(非通知設定の場合は除く)。 ISDN 回線でもアナログ回線でもご利用になれるサービスです。

### **● 電話がかかってきたとき**

外線から電話がかかってきたとき、発信者の電話番号と名前が通知された場合には、着信音が鳴っている多 機能電話機すべてに、かけてきた相手(発信者)の名前が表示されるので、相手を確認してから電話を受け ることができます。

ネーム・ディスプレイはナンバー・ディスプレイのオプションサービスで、発信者番号だけでなく、発信者 名も表示されるサービスです。

### **● 表示例**

<岩通一郎さん (内線 17番) の電話に、鈴木商店の鈴木太郎さん (03-1234-5678) からかかってきた 場合>

<発信者番号と、発信者名が通知されて>

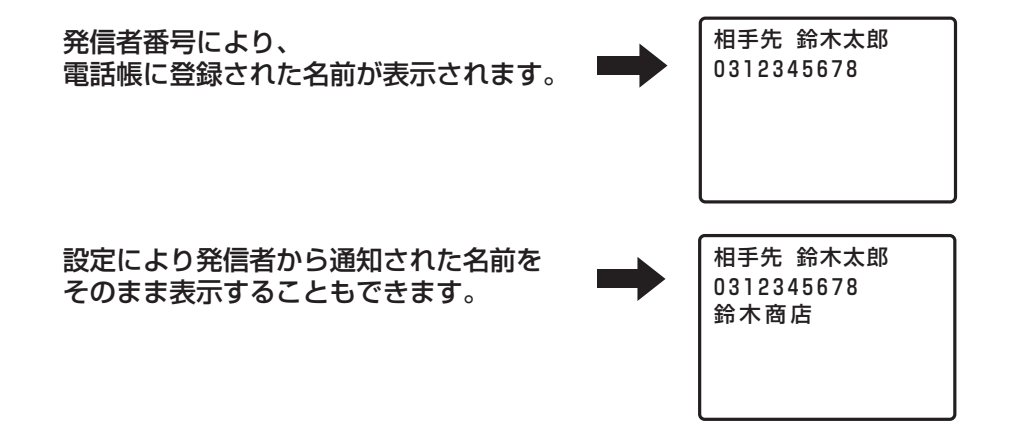

#### *Information*

- ・ 発信者名が通知されたら、表示された名前と発信者の電話番号が着信履歴に記録されます。
- [・ 着信履歴の発信者の名前と電話番号を、そのまま電話帳に登録することができます\(「4.4.3 着信履歴から電話帳に](#page-126-0) [登録する」\)。](#page-126-0)

## <span id="page-304-1"></span><span id="page-304-0"></span>**8.5 迷惑電話おことわりサービス(付加サービス)**

#### 取り付け時設定

迷惑電話を受けたときに、登録操作を行うことで、以降の同じ電話番号からの着信時に、お客様に代わり音 声ガイダンスで応答するサービスです(お客様の電話機も鳴音しません)。 相手には、|こちらは、○○○−△△△−□□□□ \* です。この電話はお受けできません。ご了承ください」 と自動的にメッセージが流れます。(\* :迷惑電話おことわりサービス契約者の電話番号) この機能を利用するときには、NTT との契約が必要です。 ISDN 回線でお使いの場合も、電話(アナログ)回線でお使いの場合もご利用になれる機能です。

#### **● 通話中に迷惑電話を登録する**

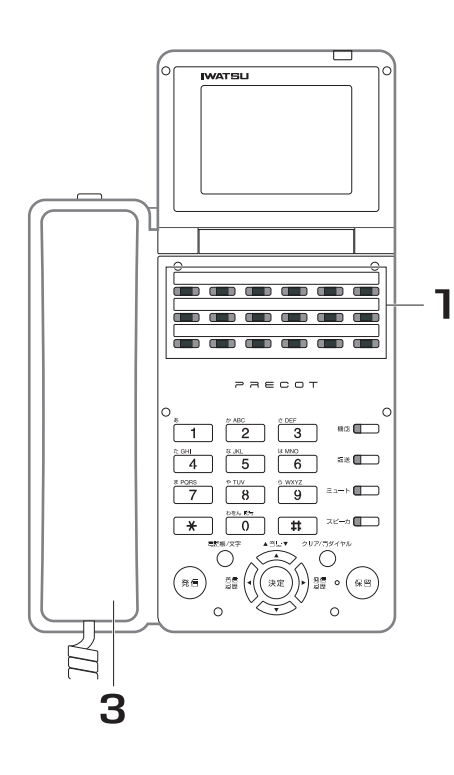

- 1. 着信した外線(迷惑電話)と通話 中に、<u>『~</u>』。 を押します。 <sup>※※電話</sup><br>■■■ が赤色に点滅します。 再度、<mark>を聞</mark>。を押すと、キャンセルされ、 <sub>\*\*\*\*\*</sub><br>■■■ が消灯します。 迷惑電話<br><u>おことわ</u>り
- 2. 通話が終了したら、受話器を戻し ます。

迷惑電話の通話が切れ、自動的にオンフックダ イヤルで迷惑電話おことわりサービスに発信さ れ、登録が行われます。 登録が完了すると、登録完了のガイダンスメッ セージが流れます。

3. メッセージを聞き終わったら、受 話器を戻します。

受話器を置いたまま、スピーカで聞いている場

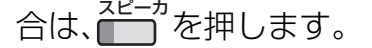

#### *Note*

- ・ 他の発信や着信と重なった場合、登録できないことがあります。
- ・ 共通短縮ダイヤル(0999)に、あらかじめ 1442 を登録してく ださい。

**8**

### **● 登録を解除する(最後に登録した 1 件の解除)**

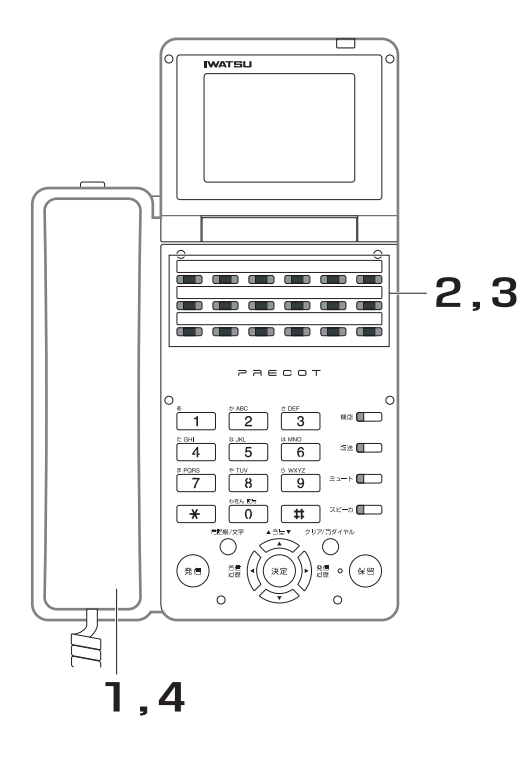

- 1. 受話器を上げます。
- 2. 契約している<mark>↑▒</mark>■を押します。
- 3. を押します。 登録解除の完了を知らせる、ガイダンスメッ セージが流れます。 ダイレクト<br><u>短縮998</u>

### 4. メッセージを聞き終わったら、受 話器を戻します。

*Note*

共通短縮ダイヤル (0998) に、あらかじめ 1443 を登録してく ださい。

**● 登録を全件解除する(一括解除)**

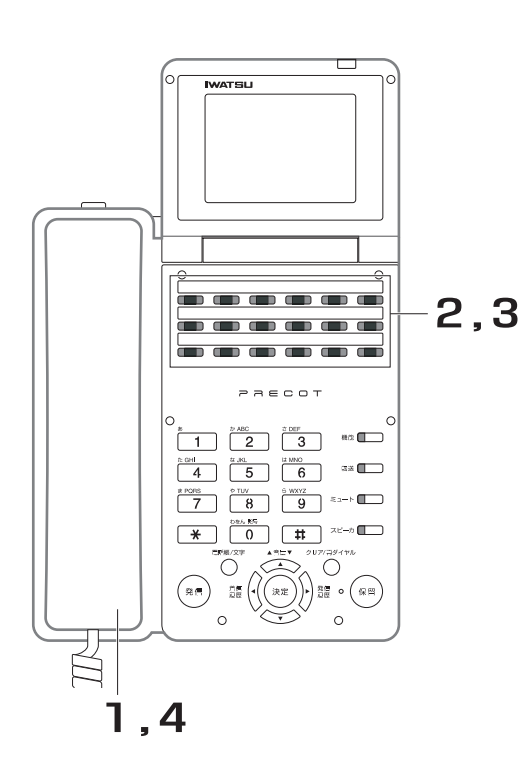

- 1. 受話器を上げます。
- 2. 契約している<mark>↑▒</mark>■を押します。
- 3. <del> </del> を押します。 登録解除の完了を知らせる、ガイダンスメッ セージが流れます。 ダイレクト<br><u>短縮997</u>
	- 4. メッセージを聞き終わったら、受 話器を戻します。

*Note*

共通短縮ダイヤル (0997) に、あらかじめ 1449 を登録してく ださい。

### **● 迷惑電話おことわりサービスの効果を確認する**

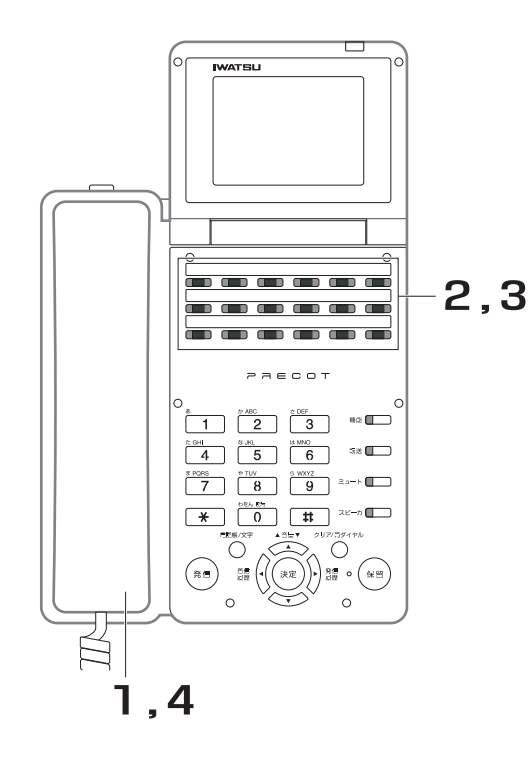

- 1. 受話器を上げます。
- 2. 契約している<mark>↑▒</mark>■を押します。
- 3. を押します。 メッセージ応答した回数を知らせる、ガイダン スメッセージが流れます。 ダイレクト<br><u>短縮996</u>

### 4. メッセージを聞き終わったら、受 話器を戻します。

*Note*

共通短縮ダイヤル (0996)に、あらかじめ 1444 を登録してく ださい。

#### *Note*

- ・ ダイヤル Q2 回線、アナログ回線ダイヤルインサービスの場合、「迷惑電話おことわりサービス」をご利用できませ  $h_{\circ}$
- ISDN 回線でダイヤルイン、i・ナンバー、代表取り扱いのサービスを利用している場合、発信者通知を行う必要が あります。
- 「迷惑電話おことわりサービス」にアクセスするためのダイヤルを、共通短縮ダイヤル(0996 ~ 0999)に設定 する必要があります。取り付け時設定
- ・ 「迷惑電話おことわりサービス」にアクセス後、ダイヤル操作を促すガイダンスメッセージが流れる場合は、ガイダ ンスに従ってダイヤル操作してください。

## <span id="page-307-0"></span>8.6 i・ナンバー (付加サービス) **West Hispan**

契約者回線番号とは別の電話番号を追加できます。外線から PRECOT(プレコット)の内線電話機を呼び 出す場合、契約者回線と追加した電話番号に対応する電話機をそれぞれに設定し、その電話番号をダイヤル して直接内線電話機を呼び出すことができます。

この機能を利用するためには、NTT との契約が必要です(代表サービス、ダイヤルインとの同時契約はご利 用になれません)。

(例)外線から契約者回線番号 03-5370-5470 の i・ナンバー契約番号 03-5370-5472 の電話機を呼び 出す。

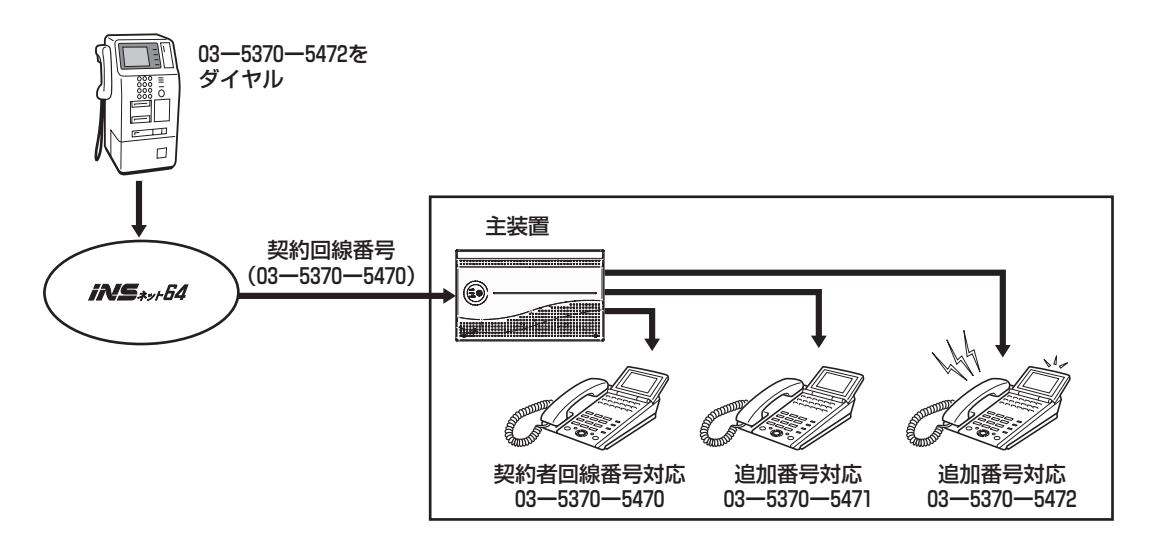

#### *Note*

代表取扱、ダイヤルインサービスとの併用はできません。

#### *Information*

- ・ i ・ ナンバーは、電話番号を最大 3 個(契約者回線番号を含む)契約することができます。
- ・ 取付け時の設定により、以下の機能を利用することができます。設定を変更する際は、お買い求めの販売店にご相 談ください。阪り付け時設定
	- ・ 電話番号ごとに特定の内線電話機を呼び出すことができます。
	- ・ 電話番号ごとに着信音を設定できます。
	- ・ i ・ナンバーの電話番号をダイヤルイン番号として扱い、┌┌ ̄ または┌(\*´┬´ に着信することができます。 ダイヤルイン ダイヤルイン<br>————————<del>+</del> + + *リルー*プ

## <span id="page-308-0"></span>**8.7 発信者番号通知(基本サービス) ISDN**

電話をかけた相手の電話機に、発信者電話番号を通知するサービスです。相手の電話機が電話(アナログ) 回線の場合には、相手がナンバー・ディスプレイを契約している場合のみ電話番号を通知します。ISDN 回 線でお使いの場合にご利用になれる機能です。

### 8.7.1 電話をかけたとき Northuistial

PRECOT (プレコット)から電話をかけたとき、相手の電話機に電話番号が通知されます。

### **● 発信者番号の通知について**

NTT に申し込んだ方法により、操作が異なります。

- ・ 「通常通知」を選択している場合 通常のかけ方で、発信者の電話番号を通知します。相手の電話番号の前に「184」をつけてダイヤルす ると、その通話に限り電話番号を通知しないようにします。
- ・ 「通常非通知」を選択している場合 通常のかけ方では発信者の電話番号を通知しません。相手の電話番号の前に「186」をつけてダイヤル すると、その通話に限り電話番号を通知することができます。

通知方法の変更は、NTT への申し込みが必要になります。

#### *Information*

・ 電話(アナログ)回線でお使いの場合も、同じ方法で発信者番号を通知/非通知することができます。

## 8.7.2 電話がかかってきたとき **NoofbitReap**

NTT とナンバー・ディスプレイを契約しなくても、ISDN 回線の相手から発信者の電話番号が通知されてか かってきたときは、着信音とともにかけてきた相手の電話番号が表示されます。相手を確認してから電話を 受けることができます。電話に応答すると相手の電話番号の表示は消えます。

[電話がかかってきたときの表示については、「8.3 ナンバー・ディスプレイ\(付加サービス\)」の<外線から](#page-301-0)  [かかってきたときの表示例>と< NTT との契約により、下記のような表示になります。>にある表中の"ナ](#page-301-0) ンバー・ディスプレイ 契約無し"の行を参照してください。

電話(アナログ)回線の相手から、発信者の電話番号が通知されてかかってきたときは、PRECOT(プレ コット)の着信回線がナンバー・ディスプレイを契約している場合のみ、表示されます。

#### *Note*

- ・ 長い電話番号が通知された場合、表示可能なケタ数まで表示します。
- ・ PRECOT(プレコット)に接続される停電中の停電対応多機能電話機には、電話をかけた相手の電話番号は表示さ れません。
- NTT (網)から発信者の電話番号が通知されない場合には表示されません。

## <span id="page-309-0"></span>8.8 フレックスホン <sub>ISDN</sub>

## <span id="page-309-1"></span>**8.8.1 三者通話**

外線と通話中に、別の外線を呼び出して 3 人で通話することができます。

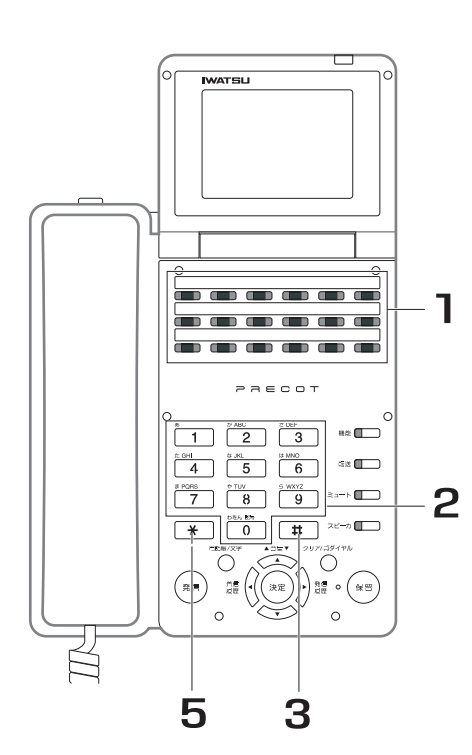

- 1. 外線と通話の状態で、<mark>イザ</mark> を押し ます。 ショート<br><u>フラッシ</u>ュ
- 2. 通話に加えたい相手の電話番号を ダイヤルします。 ディスプレイに電話番号が表示されます。
- 3. [#]を押します。
- 4. 相手とつながったら 3 人で通話す ることを伝えます。 相手が通話中の場合、いったん受話器を置くと 着信音がなりますので再び受話器を上げれば、 もとの通話に戻ります。
- 5. [\*]を押します。
- 6. 3 人で通話します。

#### *Information*

・ | イイ の代わりに、 ━━━┃ 1 || 2 |を押しても同じ操作ができます。| <sup>ショート</sup><br><sup><u>フラッシ</u>ュ </sup>のルトトトー <sup>機能</sup>

## <span id="page-310-1"></span><span id="page-310-0"></span>**8.8.2 通話中転送**

相手からかかってきた外線通話を、システム外の別の外線に転送することができます。

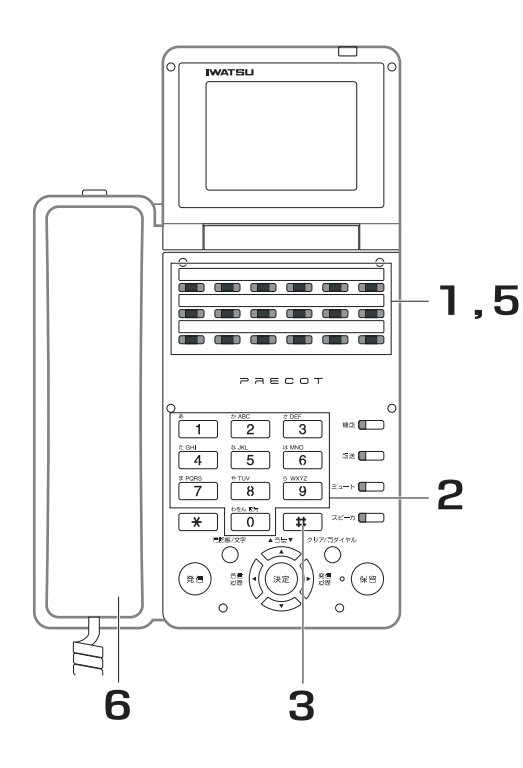

- 1. 外線と通話の状態で、<mark>イザ</mark> を押し ます。 ショート<br><u>フラッシ</u>ュ
- 2. 転送先の電話番号をダイヤルしま す。 ディスプレイに電話番号が表示されます。
- 3. 「# を押します。
	- 4. 相手とつながったら転送すること を伝えます。 相手が通話中の場合、いったん受話器を置くと 着信音が鳴りますので、再び受話器を上げれ ば、もとの通話に戻ります。
	- **5. ■■■■■■■■■■■■■■■■■■■■■■■■■■■■** 通話が転送されます。
	- 6. 受話器を戻します。

#### *Information*

・ の代わりに、 を押しても同じ操作ができます。 <sup>ショート</sup><br><sup>フラッシュ</sup> のかゃん! 機能

## <span id="page-311-1"></span><span id="page-311-0"></span>**8.8.3 着信転送**

転送先の電話番号をあらかじめ登録することにより、ダイヤルインでかかってきた着信に応答しないで、転 送することができます。

### **● 着信転送動作を登録するとき**

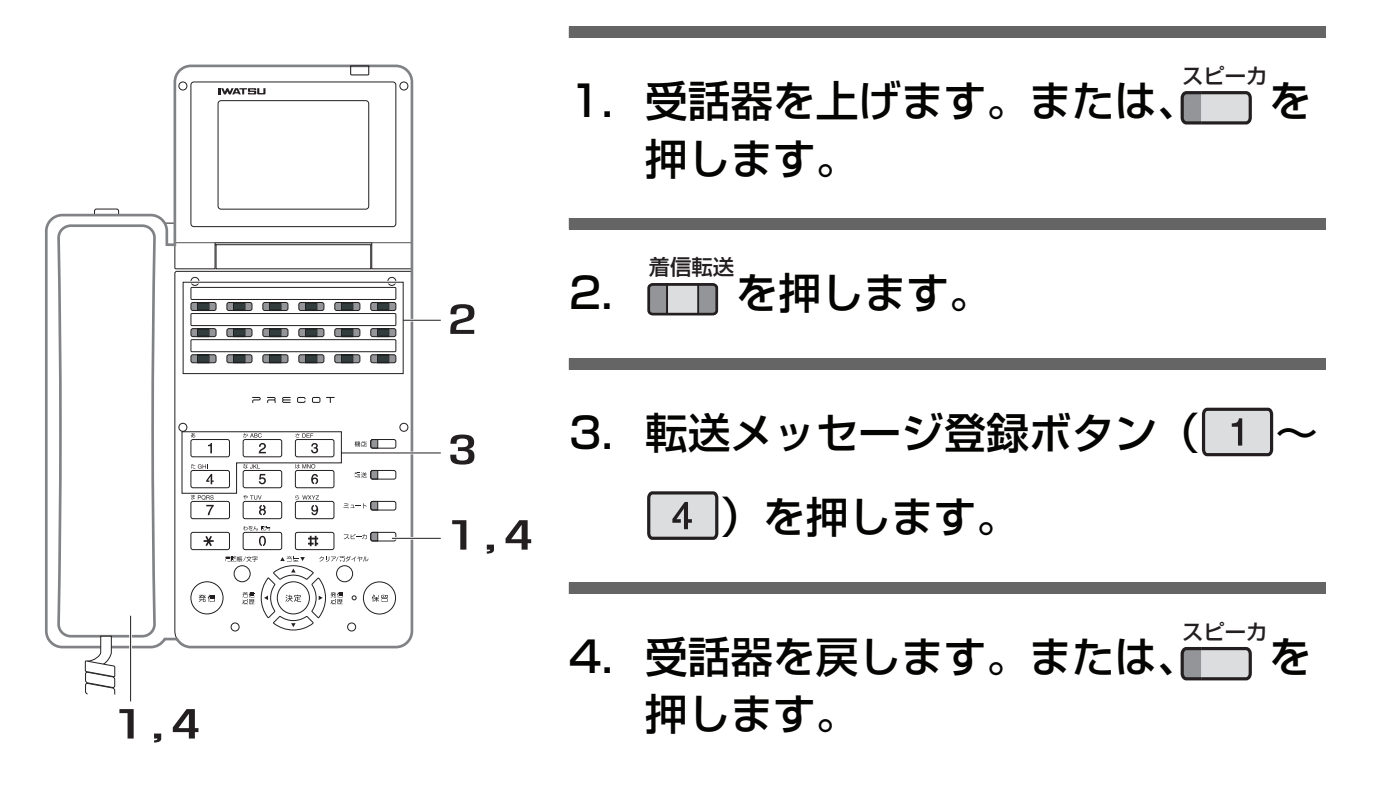

### **● 着信転送動作を解除するとき**

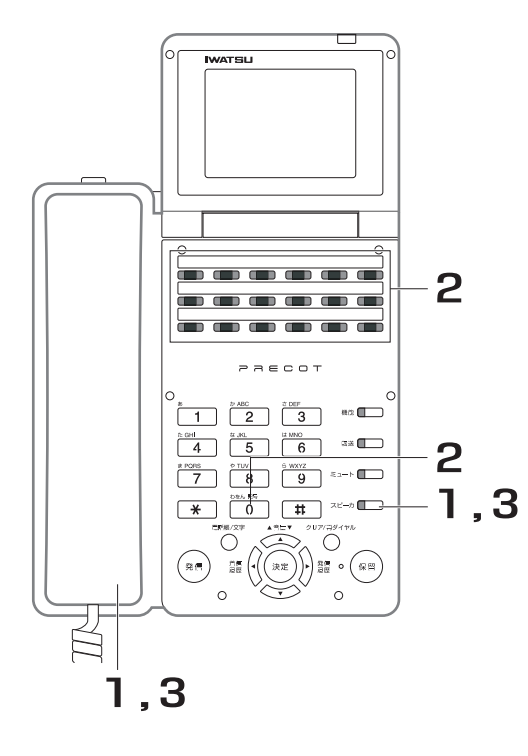

1. 受話器を上げます。または、■■ 押します。 2. を押します。 **3.受話器を戻します。または、██</u> を** 押します。 着信転送

*Note*

- ・ フレックスホンサービスの着信転送サービスの場合、他の転送電話の場合と違い、転送先へは本システムからでは なく、局から発信します。したがって、工事段階で転送電話の発信側に指定されている外線は、着信転送時の発信 に使用されません。
- ・ 転送先の番号は、着信転送を登録した電話機の個別電話帳 918 が使用されています。あらかじめ個別電話帳 918 に転送先の電話番号を登録してください。
- ・ 着信転送を登録した電話機へのダイヤルインの設定を行ってください。
- ・ 着信転送が登録されているときは、 ■■ ボタンが点灯します。 着信転送
- ・ 網が提供する転送メッセージには以下の種類があります。

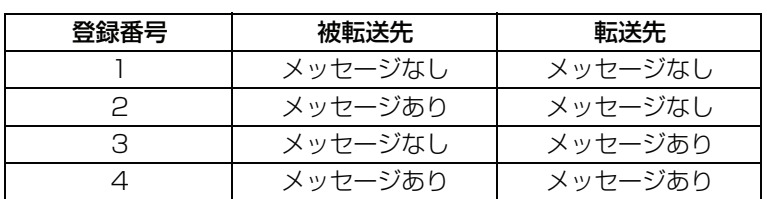

## <span id="page-313-0"></span>8.9 サブアドレス通知 (基本サービス) **ISDN**

電話番号のあとに内線番号を押すことによって、外線から特定の内線電話機を直接呼び出すことができます。 ただし、電話(アナログ)回線から PRECOT(プレコット)の内線電話機を呼び出すことはできません。

### **● 外線から特定の内線電話機を呼び出す**

(例)外線から ISDN 回線 03-5370-5470(契約者回線番号)の内線番号 10 の電話機を呼び出す

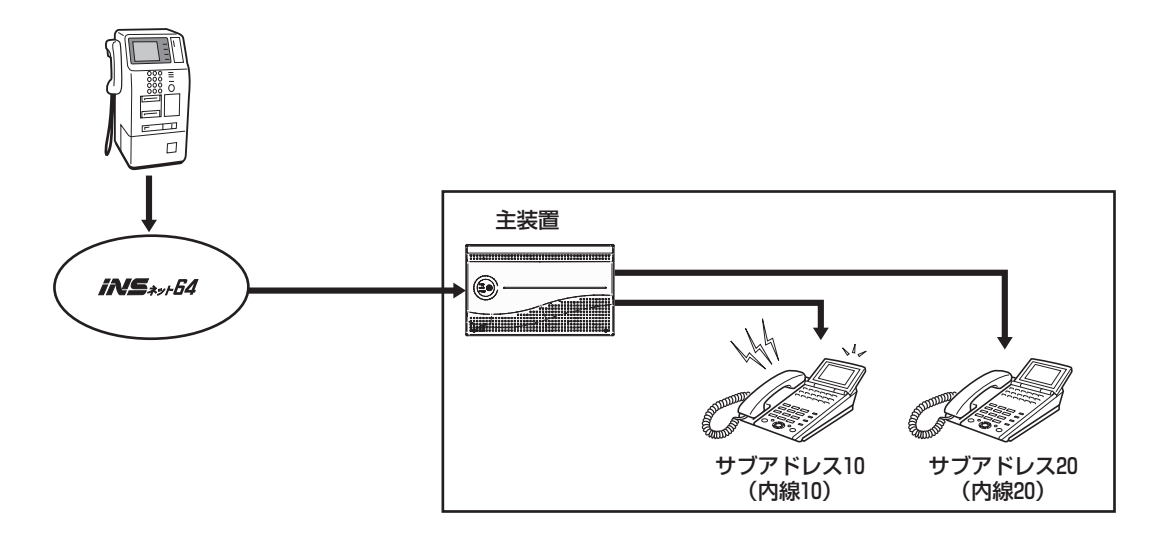

- 1. 外線から契約者回線番号(例:03-5370-5470)をダイヤルします。
	- ・ サブアドレスを通知できる電話機から電話をかけてください。
- 2. 【サブアドレス】を押します。
	- ・ この操作は電話機によって異なります。
- 3. サブアドレス番号(例: 10) を押します。
- 4. 【発信】を押します。
	- ・ この操作は電話機によって異なります。

### **● PRECOT (プレコット) から外線の特定の内線電話機を呼び出す (サブ アドレス発信)**

(例)PRECOT(プレコット)から ISDN 回線 03-1234-5678(契約者回線番号)の内線番号 10 の電話 機を呼び出す

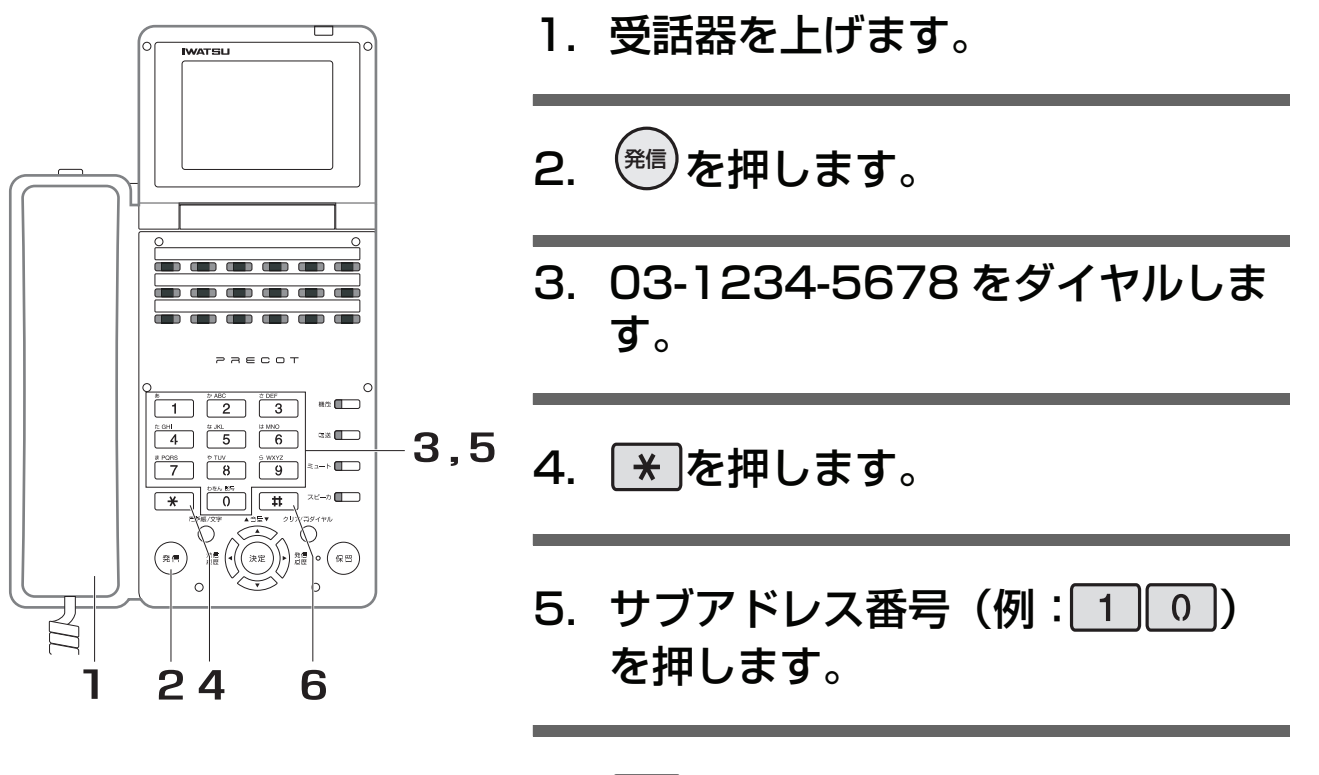

6. 甲を押します。

#### *Note*

・ 手順 6 で 井 を押さなくても、設定した時間(取付け時の設定は 6 秒)が経過すると、自動的に発信します。設 定を変更する際は、お買い求めの販売店にご相談ください。取り付け時設定

#### *Information*

・ このサービスは、相手の電話機が電話(アナログ)回線の場合は利用できません。

## <span id="page-315-0"></span><u>8.10 INS ボイスワープ  $_{\text{\tiny{ISDN}}}$ </u>

かかってきた電話を、あらかじめ登録した電話番号へ自動的に転送するサービスです。 詳しくは、NTT の「INS ボイスワープ使用説明書」をご参照ください。

## **8.10.1 INS ボイスワープ開始操作**

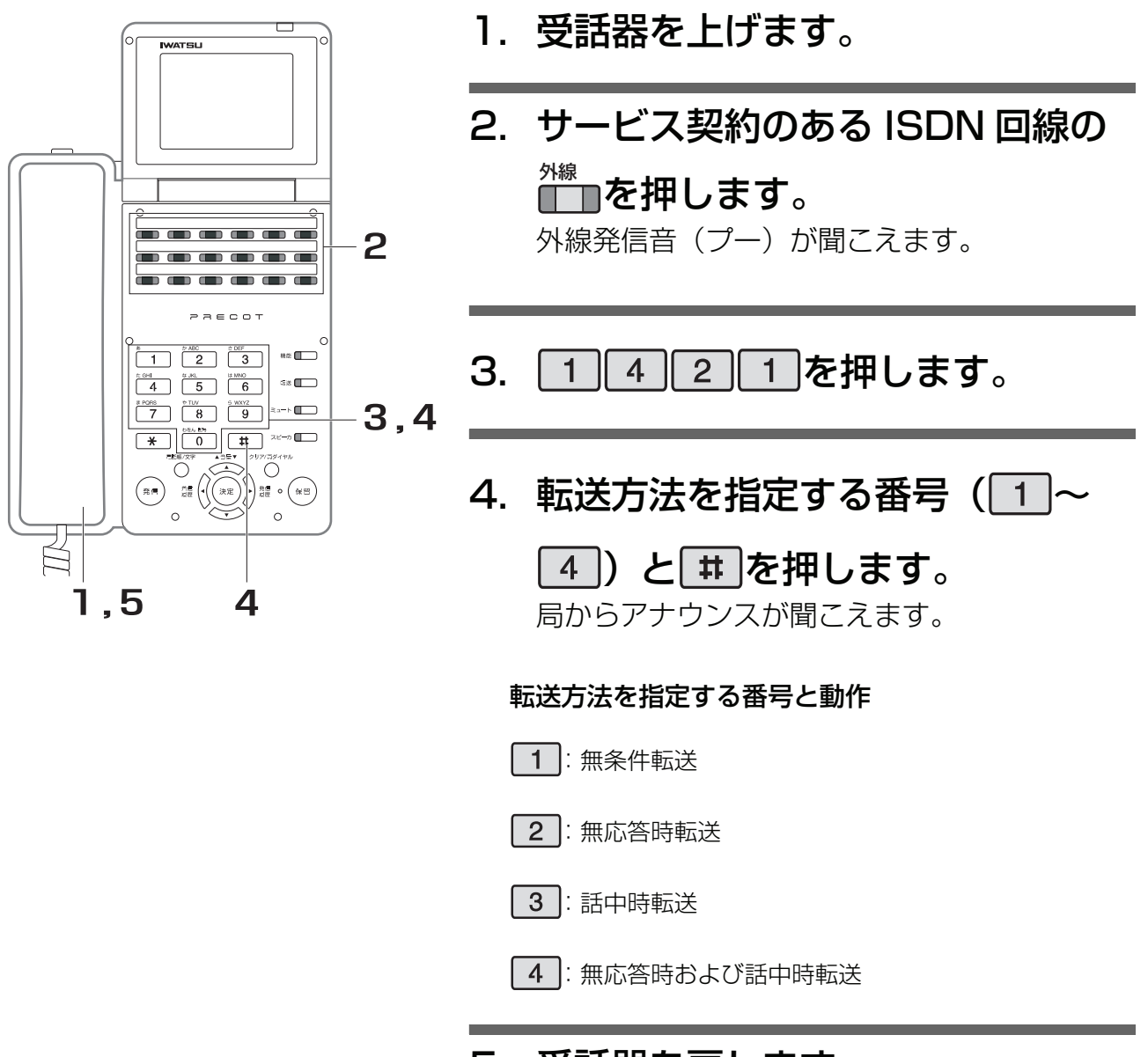

### 5. 受話器を戻します。

## **8.10.2 INS ボイスワープ停止操作**

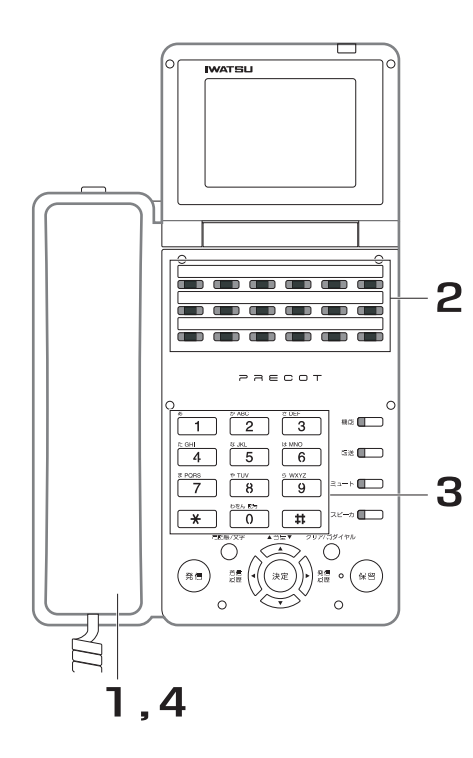

- 1. 受話器を上げます。
- 2. サービス契約のある ISDN 回線の <del>∭</del>を押します。 外線発信音(プー)が聞こえます。
- 3. 14200#を押します。 局からアナウンスが聞こえます。
- 4. 受話器を戻します。

## **8.10.3 INS ボイスワープ転送先電話番号の登録操作**

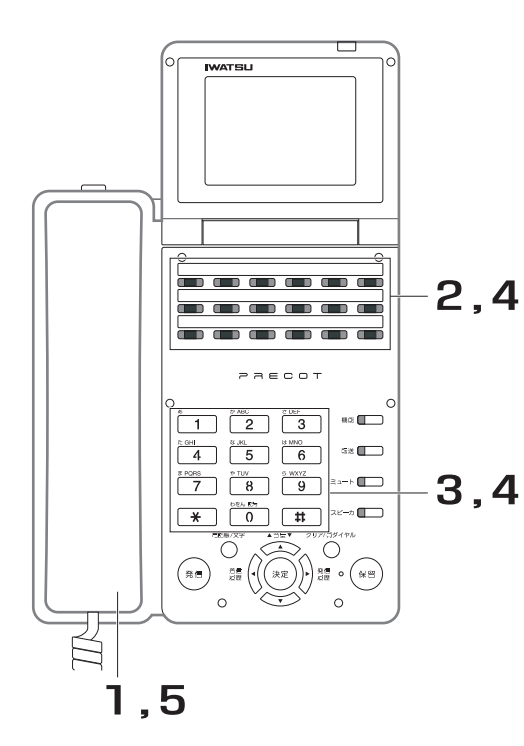

- 1. 受話器を上げます。
- 2. サービス契約のある ISDN 回線の <del>∭</del>を押します。

外線発信音(プー)が聞こえます。

- 3. 14222#を押します。 局からアナウンスが聞こえます。
- 4. 転送先電話番号を登録してある短 縮ダイヤルの███を押します。 局からアナウンスが聞こえます。

または、フレキシブルボタンに██ が設定され ている場合、例えば個別電話帳 900 に転送先 電話番号を登録してあれば、<mark>↑™</mark> 9 0 0 0 本

押しても、█▓■と同じ操作ができます。

## 5. 受話器を戻します。

#### *Information*

・ 本操作では局の転送先リスト「0」に登録されます。 転送先電話番号の登録方法は、短縮のほかに転送先電話番号を通話中ダイヤル操作でも行えます。この場合、アナ ウンスを聞いてから転送先電話番号をダイヤルし、最終ダイヤルから一定時間経過後に局へ転送先電話番号を通知 します。

## **8.10.4 INS ボイスワープ確認操作**

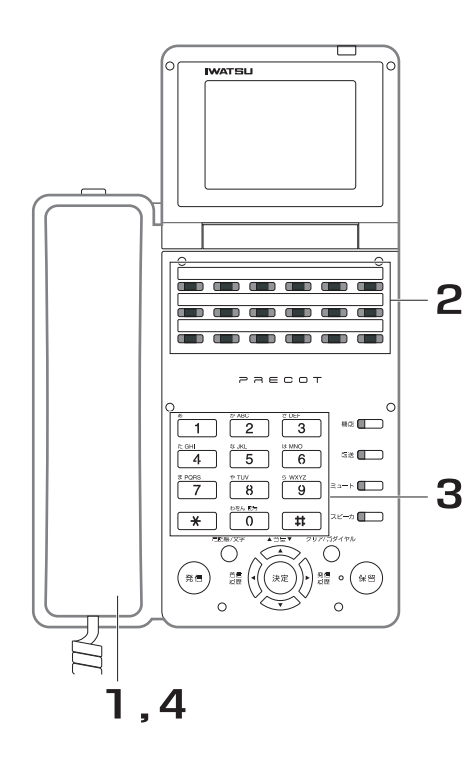

- 1. 受話器を上げます。
- 2. サービス契約のある ISDN 回線の <del>∭</del>を押します。 外線発信音(プー)が聞こえます。
- 3. 1428#木を押します。 局から現在の設定内容がアナウンスされます。
- 4. 受話器を戻します。

# **9 章 IP 関連機能編**

## 9.1 IP 電話サービス **Roger Report Second Report Report Report Report Report Report Report Report Report Report Report Report Report Report Report Report Report Report Report Report Report Report Report Report Report Report Rep**

IP 電話サービスは、インターネットなどの通信技術を利用した IP 回線を使用して電話ができるサービスで す。ご利用になれる IP 電話サービスは、お買い求めの販売店にお問い合わせください。

IP 電話サービス提供会社と契約することで、一般公衆回線と同様の各種サービスを利用できます。 ・ 対応している IP 電話サービス提供会社の情報など、各種情報は次のホームページなどでご確認くださ い。

http://www.iwatsu.co.jp/

- ご契約した IP 電話サービス提供会社のホームページなどで、発信できないダイヤル(例:110、119 などの緊急番号、その他)などの情報をご確認ください。
- ・ 多機能電話機などに表示される課金は目安であり、正確な内容を表示していません。

#### *Note*

- IP 電話サービスを利用するには、プロバイダ、ADSL /光回線、IP 電話サービスの契約が必要です。
- IP 電話サービスを利用するには、データ設定が必要です。お買い求めの販売店にお問い合わせください。
- ・ 「110 番」、「119 番」など IP 回線で発信しても電話番号により発信できない場合は、あらかじめ登録した外線グ ループの空き外線を自動的に使用して発信されます。
- この場合、一般公衆回線であるため課金されます。 通話中に音声の途切れ、ノイズ、エコーなどがあっても故障ではありません。
- ・ 次の場合、エコーやノイズ、通話の途切れが気になる事があります。
	- ・ ネットワークのデータトラフィックが増大した場合
	- インターネット経由の場合 契約しているプロバイダなどの環境にも影響されます(ベストエフォート)。
	- ・ ADSL 回線をお使いの場合 回線を提供しているキャリアにご相談ください。最悪、通話が切れる事もあります。
	- ・ 他の多機能電話機やコードレス電話機を音声で呼び出し、内線ハンズフリー応答機能が働く場合
	- ドアホン通話の場合
	- ・ 会議通話の場合
	- ・ ボイスメール装置で通話録音を行う場合
	- アナログ系の外線や専用線をお使いの場合
	- 通話中の相手の方が保留した場合の保留音
	- 転送電話で IP 以外の回線で通話した場合
- 通話が終わって切るときや、外線ボタンを押し替えたときに、異音が瞬間的に出る場合があります。
- ・ IP 多機能電話機ではアナログ回線をハンズフリーで発信操作する場合のダイヤルトーンが途切れる事があります。 マイクオフ、またはミュートボタンを押してお使いください。
- 通話している相手の方の周囲騒音が著しく大きいとき、こちらの音声がとどかない事があります。
- IP 電話サービスのための専用ユニットはルーター機能を搭載しています。LAN 側に接続したパソコンでインター ネット接続が可能ですが、電話機能を優先しているため WAN が高速であってもインターネットのデータ通信速度 が遅くなる事があります。
- ・ IP 電話サービス、IWATSU-NET、およびピア・ツー・ピアを $\prod_{\alpha=1}^{N \Re}$ に割り付けてある場合、イーサケーブルが外

れたり、ADSL モデムの電源が切れたとき、対象となるすべての∭ ∏が赤色で点灯します。

- ・ FAX 信号検出の機能は、IP 回線ではサポートしていません。
- IP 回線を捕捉し、相手の電話番号をダイヤルした後に ‡ |を押すとダイヤルを送出します。

最後に 井 を押さなかった場合、6 秒後に自動的にダイヤルを送出します。

## **9.2 IWATSU-NET**

IWATSU-NET は、インターネットを使用して、IWATSU-NET に登録した相手先に電話ができるサービス です。

IWATSU-NET に対応した製品同士であれば、IP 電話サービスの契約をしなくても通話することができます。 また、各拠点で IWATSU-NET に登録しておくことで、拠点間の内線を直接呼び出すこともできます。

#### *Note*

- ・ IWATSU-NET を利用するには、インターネットへの接続が必要です。また、あらかじめ IWATSU-NET に電話番 号を登録しておく必要があります。電話番号は、今まで使用していた電話番号をそのまま利用できます。 IWATSU-NET を使用するときは、お買い求めの販売店にお問い合わせください。
- 発信者番号を着信表示することも可能です。相手機器により、発信者番号が通知されない場合があります。このと きには、非通知の表示が行われます。
- ・ IWATSU-NET を使用して発信される電話は、通話料金が発生しません。
- ・ 相手先が IWATSU-NET に登録していない場合は、IWATSU-NET を使用した発信はできません。この場合は、あ らかじめ登録した外線グループの空き外線を自動的に使用して発信されます。優先される外線は、IP 電話サービス 提供会社の IP 回線 (IP 電話サービスを契約している場合のみ)→一般公衆回線の順になります。

編

## 9.3 インターネット電話帳 worthstag

インターネット電話帳は、インターネットを使用して、主装置に登録した相手先に電話ができるサービスで す。

IWATSU-NET は、弊社のインターネット中継網を経由して音声のやりとりをするサービスですが、インター ネット電話帳は主装置の機能を利用し、弊社のインターネット中継網を経由しないでも同じような音声のや りとりができるサービスです。

電話をかけた相手先が同じ主装置(プレコット)をご使用の場合は、IP 電話サービスの契約をしなくても通 話できます。

#### *Note*

- ・ インターネット電話帳を使用するには、インターネットへの接続が必要です。また、あらかじめ主装置に相手先の IP 電話番号(IP アドレス)を登録しておく必要があります。
- インターネット電話帳を使用するときは、お買い求めの販売店にお問い合わせください。
- ・ 発信者番号を着信表示することも可能です。相手機器により、発信者番号が通知されない場合があります。このと きには、非通知の表示が行われます。
- ・ インターネット電話帳を使用して発信される電話は、通話料金が発生しません。
- ・ 相手先が同じ主装置(プレコット)をご使用でない場合は、インターネット電話帳を使用した発信はできません。 この場合は、あらかじめ登録した外線グループの空き外線を自動的に使用して発信されます。優先される外線は、 IP 電話サービス提供会社の IP 回線(IP 電話サービスを契約している場合のみ)→ 一般公衆回線の順になります。
# **10 章 オプション編**

# **10.1 ドアホン**

# **10.1.1 ドアホンからの呼び出しで通話する**

ドアホンからの呼び出しに電話機で応答し、通話することができます。

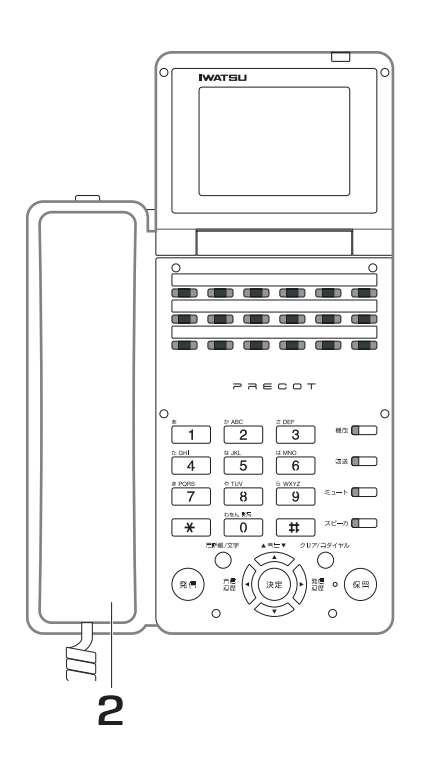

- 1. ドアホンからの着信音が鳴ります。
- 2. 受話器を上げます。
- 3. 通話します。

**● 外線通話中にドアホン呼び出しがあったとき**

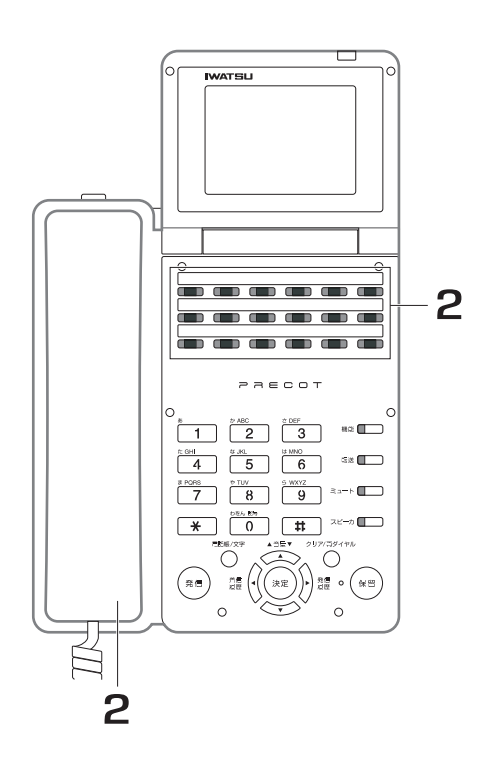

- 1. 通話中にドアホン着信を確認しま す。 ドアホン呼び出し音、着信ランプ表示、ディス プレイ表示があります。
- 2. 【 ̄<mark>ヿ</mark>を押します。または、外線通話 を終了してオフフックします。

#### **● 内線通話中にドアホン呼び出しがあったとき**

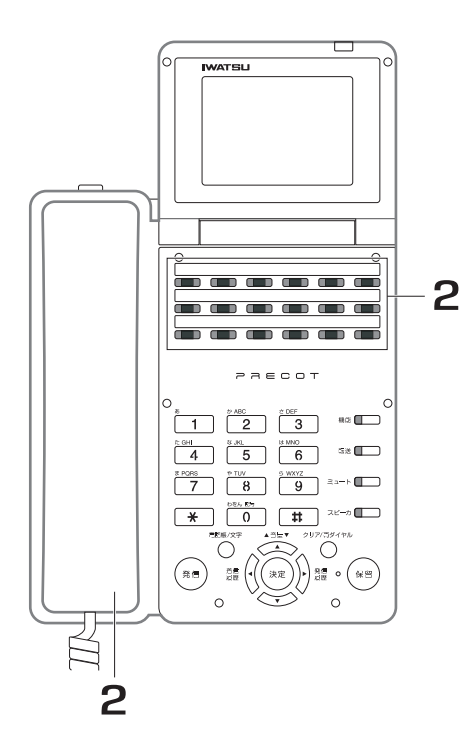

1. 通話中にドアホン着信を確認しま す。

ドアホン呼び出し音、着信ランプ表示、ディス プレイ表示があります。

2. 内線を保留し、オフフックします。 または、内線通話を終了してオフ フックします。

*Note*

- ・ ドアホンからの着信に鳴音させる電話機、およびドアホンからの着信音は、ドアホンごとに設定できます ( 着信音 は 4種類あります)。取り付け時設定
- ・ ドアホンから呼び出しがあったとき、着信音の鳴り始めから応答不可になるまでの制限時間を設定できます。 取り付け時設定
- ・ ドアホン対応中の電話機に他のドアホンから呼び出しがあったとき(ドアホン多重着信)、着信表示をするかしない かを設定できます。取り付け時設定

ドアホン多重着信が可能な電話機でも、以下の状態のとき、ドアホン着信は表示されません。

- 着信拒否 (ドントディスターブ)中
- ・ 不在転送登録中
- 不在メッセージ登録中
- ・ 話中着信不可に設定された電話機が話中のときでも、ドアホン着信は表示されます。
- ・ 市販のアナログドアホン(テレビドアホンを含む)を接続する場合、オプションのユニットが必要になります。

取り付け時設定

## **10.1.2 ドアホンを呼び出して通話する**

電話機からドアホンを呼び出して、通話することができます。

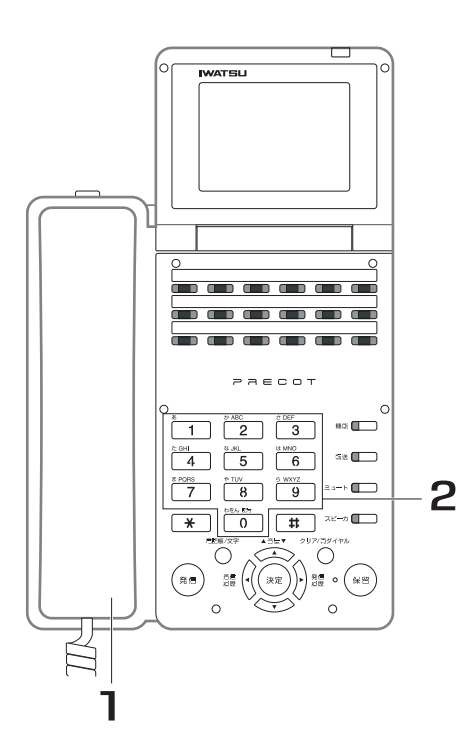

- 1. 受話器を上げます。
- 2. ドアホンの内線番号をダイヤルし ます。

■■が点滅します。

3. 用件を話します。

*Note*

・ ドアホンの呼び出しは、音声呼び出しのみです。音声呼び出し時の予告音は送出されません。

## 10.1.3 ドアホン周囲の音をモニタする **WOOKNEER**

ドアホン呼び出し音を停止に設定してドアホンを呼び出し、受話拡声機能を使用してドアホン周辺の音をモ ニタすることができます。

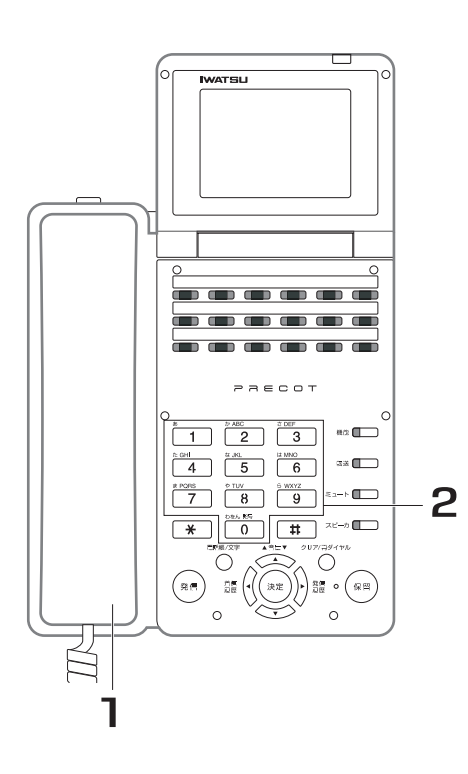

- 1. 受話器を上げます。
- 2. ドアホンの内線番号をダイヤルし ます。 <mark>‴■</mark>が点滅します。ドアホンには、無音で呼び 出します。

#### 3. 受話器でそのままドアホン周囲の 音をモニタします。

この時、■ をオンにして受話器を戻すと、 受 話拡声状態となり、スピーカでモニタできま す。スピーカ受話の音量は、 できます。

### **10.2 電気錠**

## 10.2.1 電気錠を施錠/解錠する

主装置に搭載されているリレーを利用して、電話機から玄関の電気錠を開閉することができます。

### **● リレー番号1で電気錠の開閉を行う場合**

例 ) 以下の操作は、リレー番号1が電気錠に接続してあり、リレー番号1のリレー使用種別がリレーコント ロール用に設定されている場合について説明します。

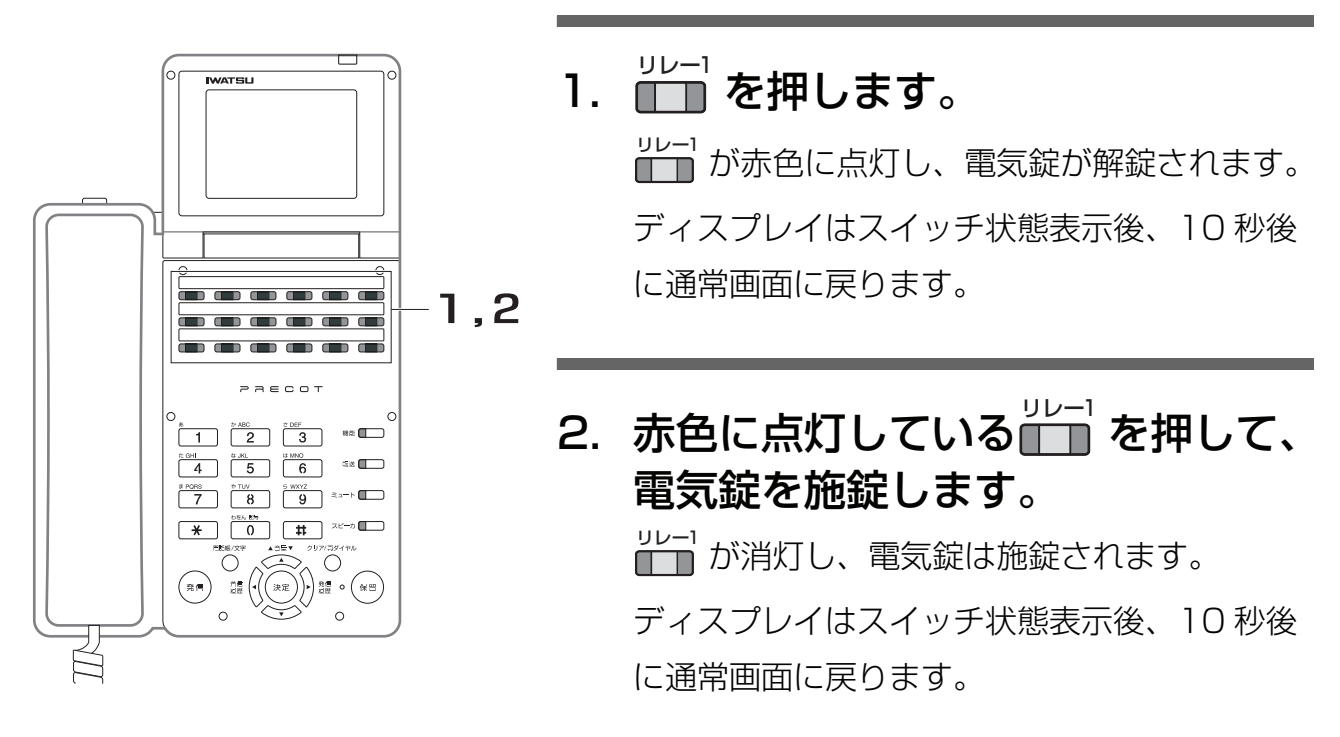

#### *Information*

・ 電話機は、通話中、待機中など、状態に関係なく、████ を押してリレーを制御できます。

**1 0**

オプション編

オプション編

#### **10.2.2 外部スイッチを動かす <リレーコントロール>**  取り付け時設定

ボタン電話機からシステムに搭載されているリレーを ON / OFF して、システム外の装置を制御できます。 システムには、2 個のリレーが搭載されています。2 個のリレーは、それぞれリレー番号(1/2)と使用種 別(未使用、リレーコントロール用、一時動作リレー用)を設定できます。リレー使用種別とその説明を以 下に示します。

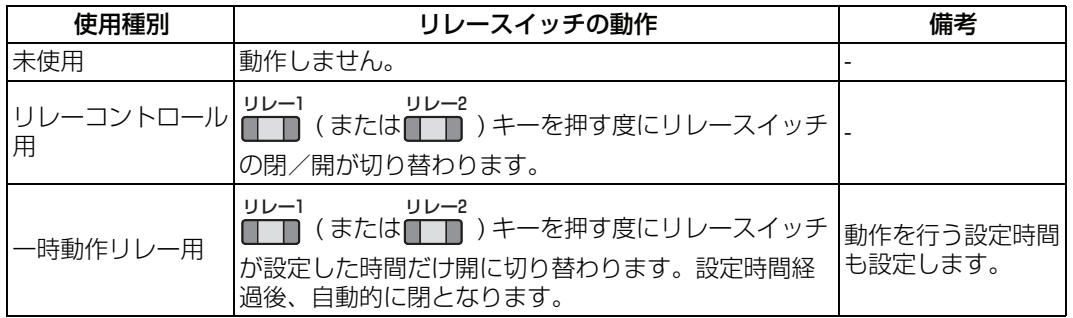

### **● リレー番号 1 がリレーコントロール用に設定されている場合**

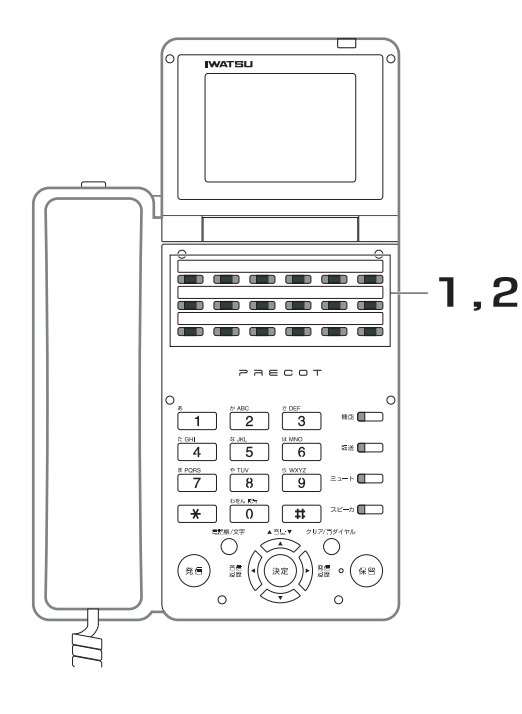

1. ■ を押して、リレー 1 に接続さ れている装置を ON します。

<u>™T</u> が赤色に点灯します。ディスプレイが 10

秒間だけスイッチ状態を表示します。

2. 赤色に点灯している<mark>↓♪−1</mark> を押して、 リレー 1 に接続されている装置を OFF します。 <mark>ツレ−1</mark> が消灯します。ディスプレイが 10 秒間 だけスイッチ状態を表示します。

#### *Note*

· Uレ−1<br>· ■■■ が割り付けられているボタン電話機だけが、リレースイッ チを制御できます。

#### **● リレー番号 2 が一時動作リレー用に設定されている場合**

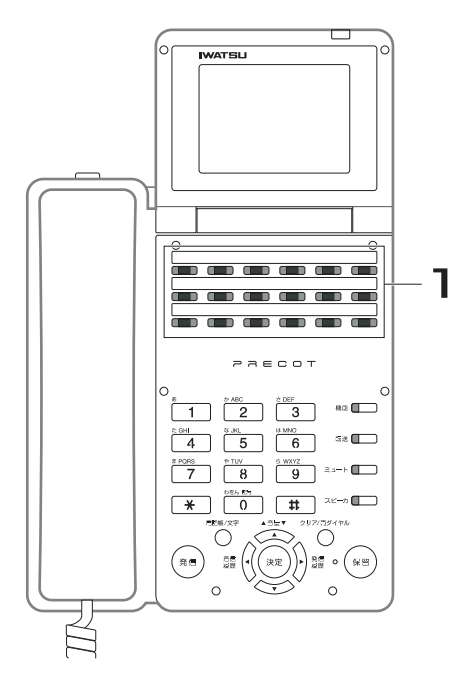

1. ■ を押して、リレー2に接続さ れている装置を ON します。 <u>™→</u>"<br>■■ が赤色に点灯します。ディスプレイが 10 秒間だけスイッチ状態を表示します。 1 秒後、 ■■ が消灯します。

#### *Note*

- が割り付けられているボタン電話機だけが、リレースイッ チを制御できます。 リレー2
- ・ リレー接点は、 が押されるたびに起動します。 リレー2

#### *Information*

- ・ 電話機は、通話中、待機中など状態に関係なく、████ (または████ )を押してリレーを制御できます。設定を変 更する際は、お買い求めの販売店にご相談ください。取り付け時設定
- ・ ドアホンの発信や着信に対応して動作させることもできます。

## **10.3 FAX 接続**

## 10.3.1 FAX に自動転送する < FAX 信号検出> REPOSPERE

FAX を内線に収容すると、FAX 専用の特定の電話番号を用意しなくても FAX を利用できます。 また、FAX からの外線着信があるとシステムが自動応答し、FAX 信号(CNG 信号)を検出して内線の FAX へ自動転送します。

この機能は、ISDN 回線、F 網、アナログ回線で利用できます。

#### < FAX からの外線着信の流れ>

- 1. あらかじめ指定した電話回線または ISDN 回線に着信します。
- 2. システムが応答します(発信側に応答メッセージを流します)。
- ・ FAX 信号を検出後、FAX へ自動転送します。
- ・ FAX 信号を検出できなかった場合は、内線電話機を呼び出します。

#### *Note*

- F 網(ファクシミリ通信網サービス)は、NTT のファクシミリ専用ネットワークです。いろいろなサービスをご利 用になれるほか、通信費も節約できます。この機能をご利用になるには、NTT との契約が必要です。サービスの詳 細については、NTT にお問い合わせください。
- ・ CNG 検出後に FAX に転送されるため、通常よりも電話をかけた発信者を待たせることになります。また、 FAX の自動応答時間が長い場合は、発信者から切断される場合もあります。

**10.4 構内放送**

### **10.4.1 外部スピーカを使用して呼び出す**  <ページング呼び出し> **websiter**

内線電話機は、外部スピーカ(ゾーンスピーカ)を使用して呼び出しを行うことができます。また、他の内 線から、その呼び出しに応答することができます。

この時、内線電話機がマイクになりますから、どこからでも構内の放送、呼び出しができます。

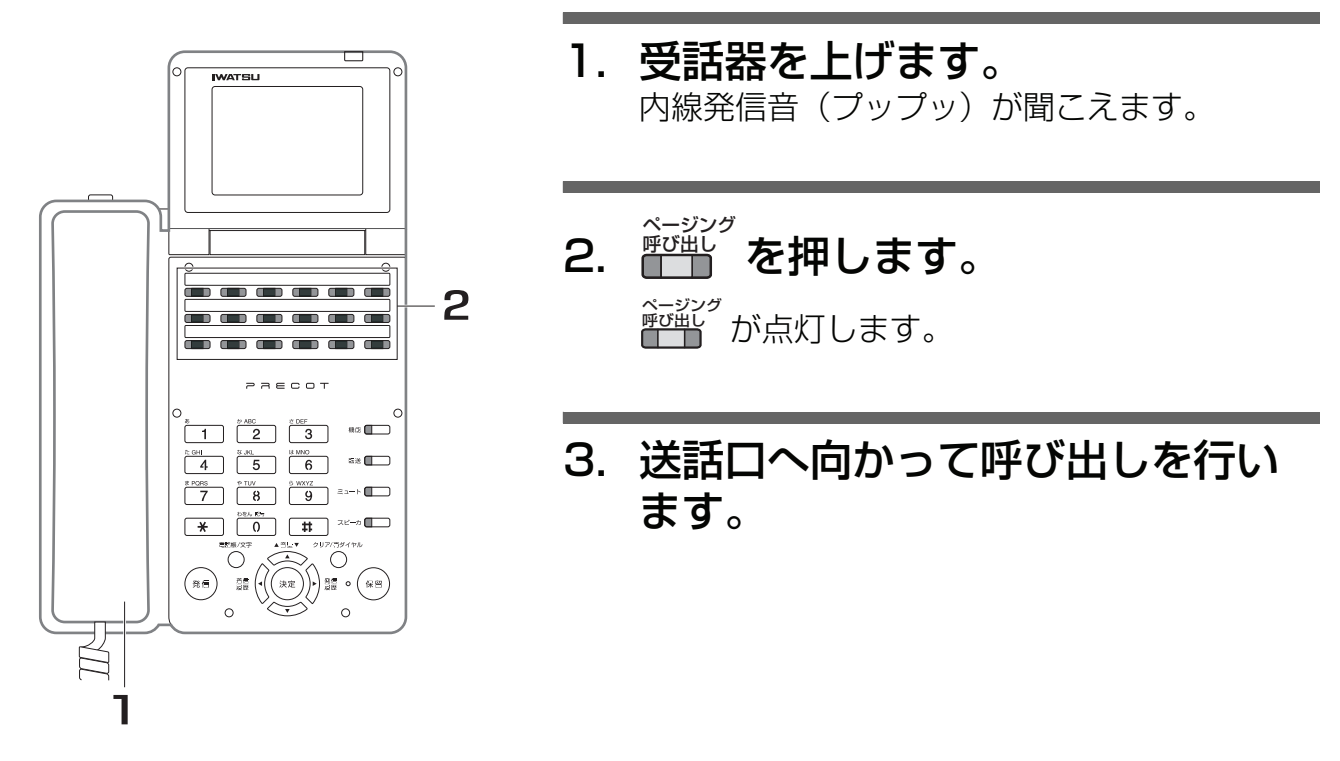

#### *Note*

- [・ ページング呼び出しには、ミート・ミー応答でしか応答できません \(「10.4.2 外部スピーカからの呼び出しに電話](#page-334-0) [機で応答する <ミート・ミー応答>」\)。](#page-334-0)
- ・ 外部スピーカはシステムに接続されます ( 1系統4ゾーンを収容します )。
- ・ ページング呼び出し中は、他の端末から呼び出し対象以外のゾーンをページング呼び出しすることはできません。
- ・ ページング呼び出し中は、他の端末から呼び出し対象のゾーンを一斉呼び出しまたはグループ呼び出しすることが できます。その場合、ミート・ミー応答は、一斉呼び出しまたはグループ呼び出しに対して優先となります。

#### *Information*

・ ||──|| の代わりに、ページング呼び出し特番をダイヤルしても同じ操作ができます。その場合、 || ∏が緑色に点 滅します。 ページング 呼び出し 内線

### <span id="page-334-0"></span>**10.4.2 外部スピーカからの呼び出しに電話機で応答する <ミート・ミー応答>**

内線電話機は、一斉呼び出し/グループ呼び出し/ページング呼び出しを受けているときに、ミート・ミー操 作を行うことにより、応答することができます。

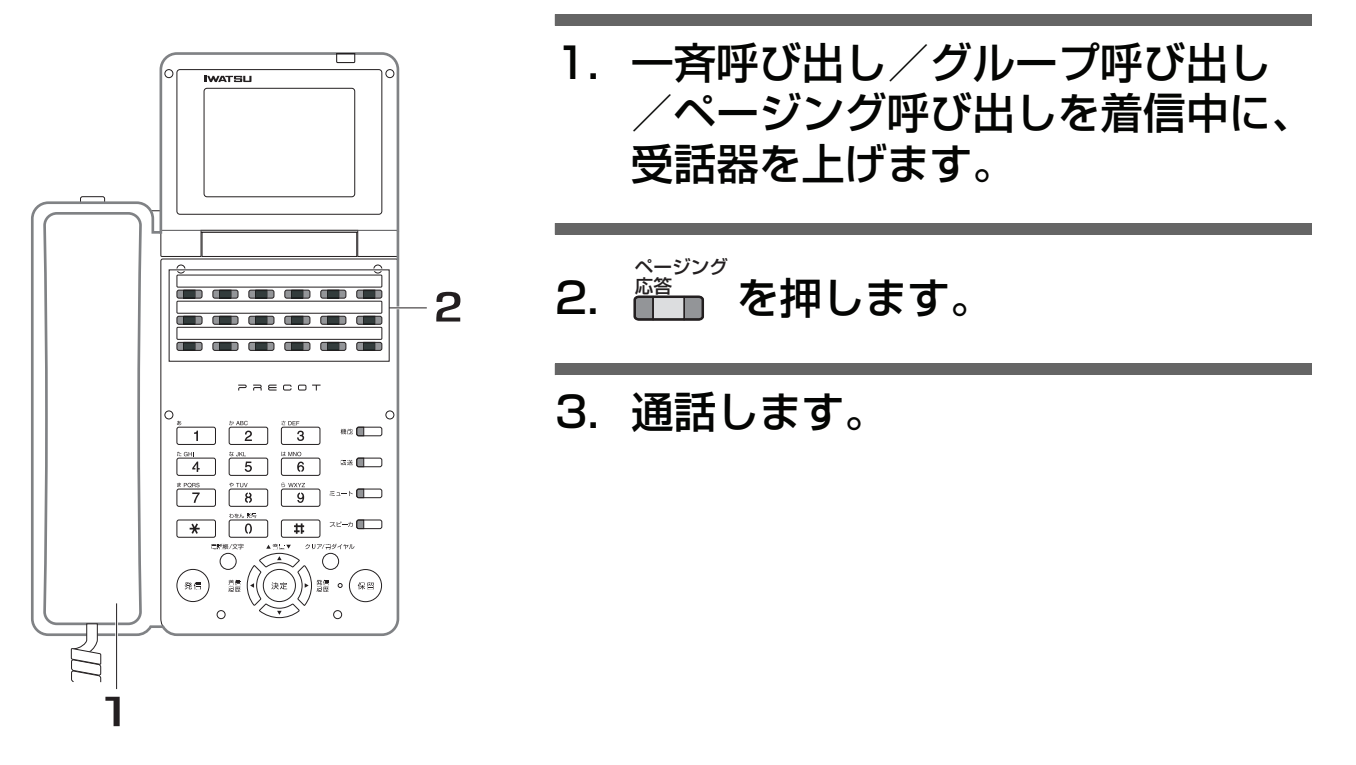

#### *Note*

- ・ 呼び出し側が呼び出し操作を止めた後に、ミート・ミー応答をしても応答できません。また、その場合、警告音が聞 こえます。
- ・ グループ呼び出しは、ボタン電話機以外の端末、通話中の電話機には着信しません。

#### *Information*

- ・ ミート・ミー応答を行うと、呼び出しは解除され、呼び出しを行った電話機とミート・ミー応答を行った電話機間で の内線通話となります。
- ・ ページング呼び出しと一斉呼び出しまたはグループ呼び出しが同時にあったときは、一斉呼び出しまたはグループ 呼び出しへの応答が優先されます。
- ・ | | | | | | | | | の代わりに、 | | | | | | | | | | | を押しても同じ操作ができます。 | ページング 応答 機能

**1 0**

10.5 BGM

### **10.5 BGM**

## 10.5.1 多機能電話機のスピーカから音楽を聞く

使用されていない多機能電話機のスピーカから音楽を聞くことができます。

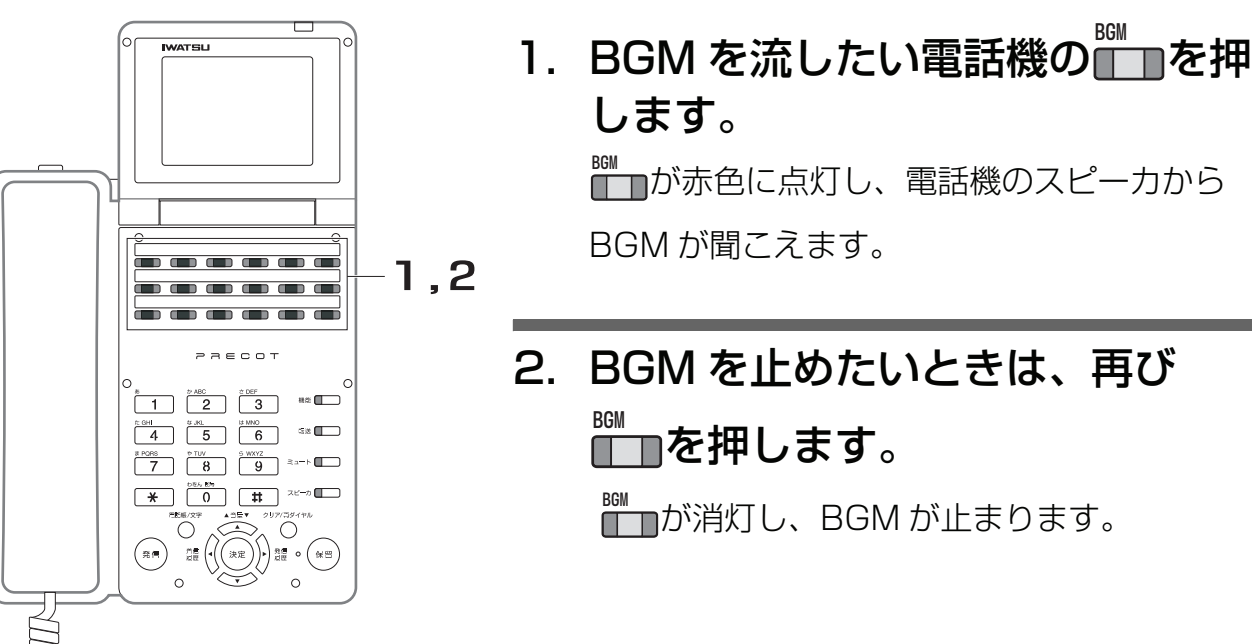

#### *Information*

- ・ の代わりに、 を押して、BGM を流すことができます。また、 を押して、 BGM 機能 機能 BGM を止めることができます。
- ・ スピーカ受話の音量は、 で調整できます。 ▲音量!

## **10.6 ヘッドセット**

## 10.6.1 ヘッドセット機能を使う **Noorthooper**

オプションのヘッドセットを接続することで、外線や内線のヘッドセット通話が可能になります。 ヘッドセットを使用して通話するには、あらかじめヘッドセットのプラグを、ヘッドセット用ジャックに接 続し、受話器は置いた状態にしてください。

#### *Information*

・ ヘッドセットは、推奨品をご使用ください。詳しくは、弊社営業担当にお問い合わせください。

#### **● ヘッドセットボタンを使って内線へかける**

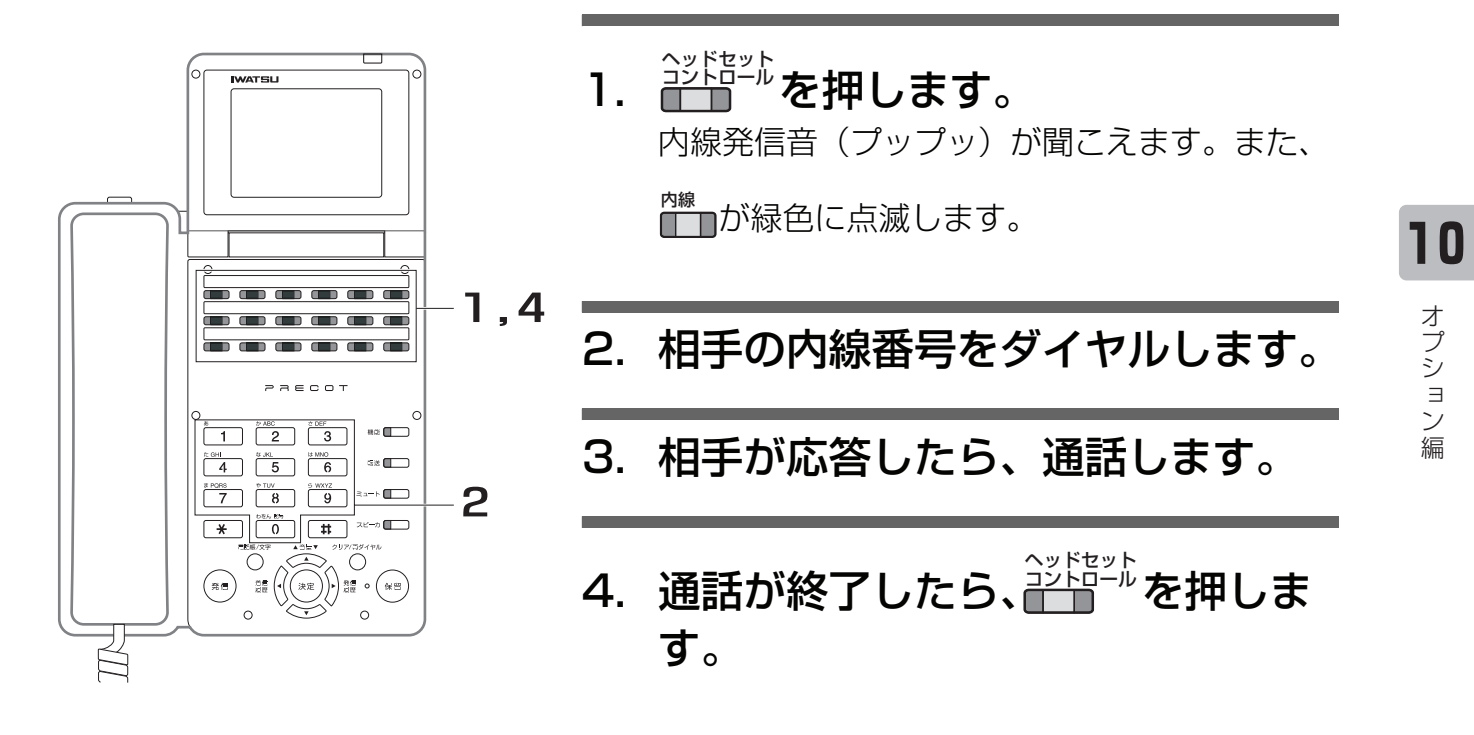

### **● ヘッドセットボタンを使って外線へかける**

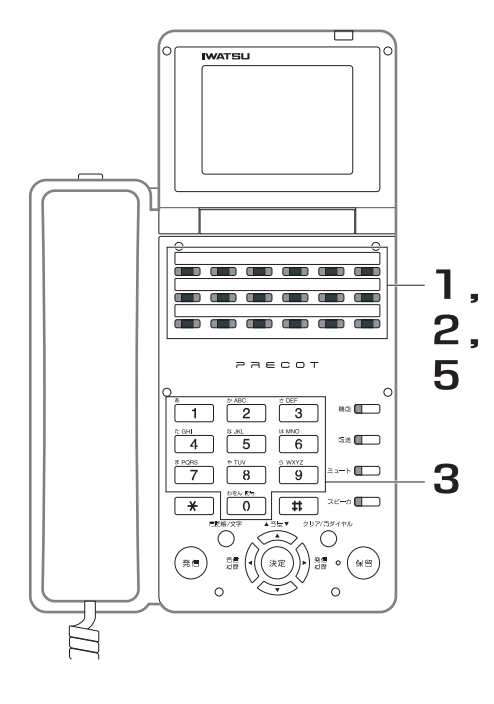

- 1. <u>ご聞してす</u>。 ヘッドセット<br><u>コントロ</u>ール
- 2. <mark>↑™</mark>®を押します。 外線発信音(プー)が聞こえます。また、

™<br>■■が緑色に点滅します。

### 3. 相手の電話番号をダイヤルします。

- 4. 相手が応答したら、通話します。
- <u>5. 通話が終了したら、 ピザッ</u>を押しま す。 ヘッドセット<br><u>コントロ</u>ール

**● ヘッドセットボタンを使って着信に応答する**

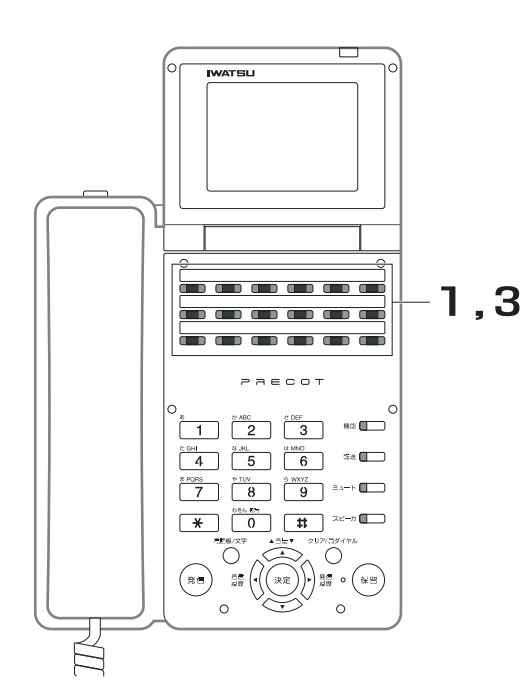

- 1. 着信音が聞こえたら、<del>≧─</del>─で押し ます。 ヘッドセット<br><u>コントロ</u>ール
- 2. 通話します。
- <u>3. 通話が終了したら、 ジャッ</u>を押しま す。 ヘッドセット<br><u>コントロ</u>ール

**● ヘッドセットボタンを使って外線を受ける**

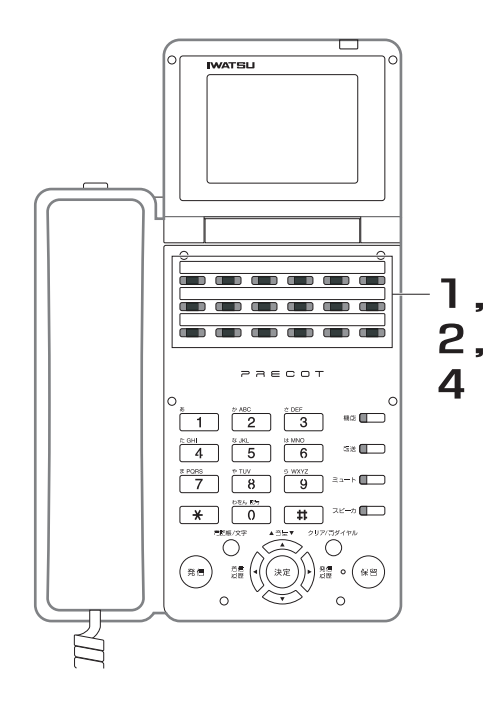

- **1.看信表示している■■■または雀音を** 押します。 外線 - 2008年<br><del>『一一』 **ナー** 1十 グループ</del>
- 2. <del> </del> を押します。 ヘッドセット<br><u>コントロ</u>ール
- 3. 通話します。
	- 4. 通話が終了したら、 を押しま す。 ヘッドセット<br><u>コントロ</u>ール

### **● ヘッドセットボタンによる転送/キャンプオン操作**

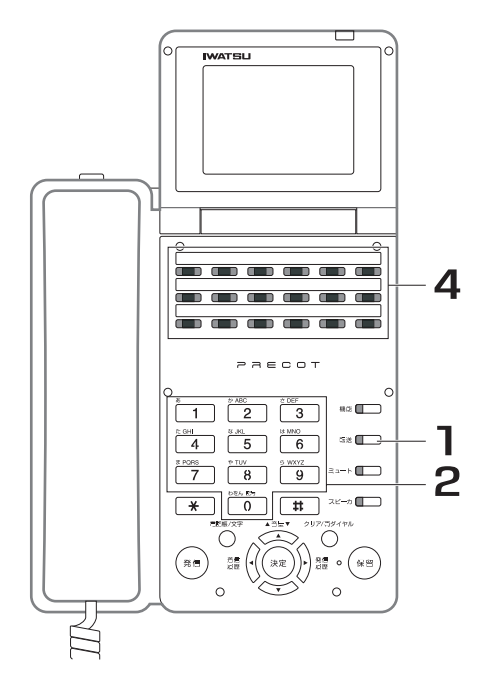

- 1. 通話中に、■■ を押します。 通話中の外線または内線が保留状態となり、 <del>■■</del><br>■ が赤色に点滅します。また、第 2 発信音が 聞こえます。
- 2. 転送先の内線番号をダイヤルしま す。
- 3. 転送先の相手が応答したら、電話 が入っていることを伝えます。

応答しない場合は、███ を押すと、保留した外 線または内線相手との通話に戻ります。

**4.─────で押します。** 保留した外線または内線相手と呼び出した相手 が通話状態になります。 ヘッドセット<br><u>コントロ</u>ール

*Note*

・ 転送先の相手を呼び出し中のまま、 ── ″を押すと、キャンプオンになります。 ヘッドセット<br><u>コントロ</u>ール .

**● ヘッドセットから受話器に切り替える**

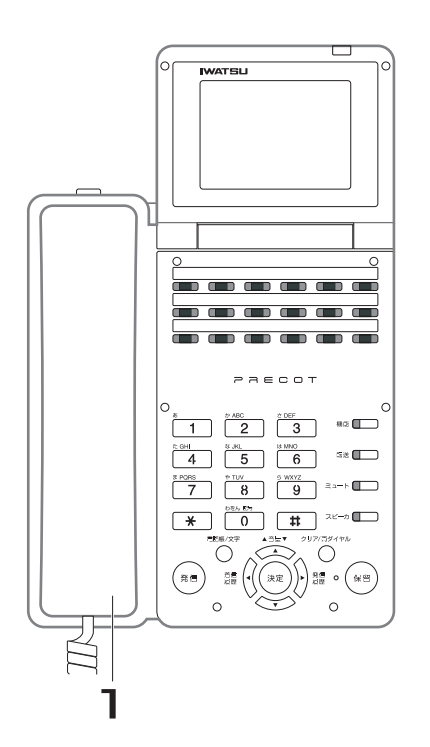

1. ヘッドセットで通話中に受話器を 上げます。 受話器に切り替わります。また、 $\widetilde{\mathcal{C}}^{\text{Keyl}}$ が消灯

します。

2. 受話器で通話します。

**● 受話器からヘッドセットに切り替える**

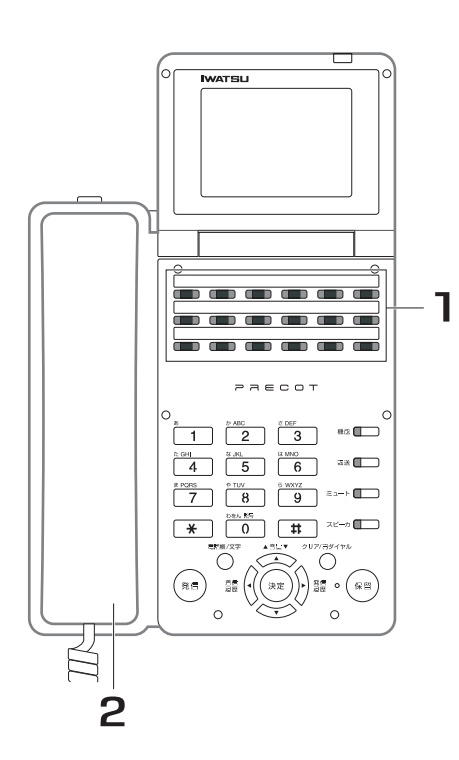

- 1. 受話器で通話中に<del>■■■</del> を押しま す。 ヘッドセットに切り替わります。また、 <u>。。。。</u><br>こうしゃが赤色に点灯します。 ヘッドセット<br><u>コントロ</u>ール
- 2. 受話器を戻します。
- 3. ヘッドセットで通話します。

#### *Information*

・ ヘッドセットが使われているときは、 ―― ゛が赤色に点灯します。 ヘッドセット<br><u>コントロ</u>ール .

**1 0**

## **10.7 センサー**

## 10.7.1 センサーで検知して自動発報する

本システムへ接続したセンサーが動作したとき、あらかじめ設定した緊急連絡先などへ自動発信して、緊急 発報メッセージ(応答メッセージ)を流すことができます。

もし、緊急連絡先が応答しない場合は、一定時間後に再び緊急連絡先へ発信します。

センサーは複数設置できますが、システムへの入力系統は 2 系統までです。

センサー検出時、システムのリレーを動作させて、他の装置を制御することもできます。

リレーの動作は、以下のいずれか 1 つを設定できます。

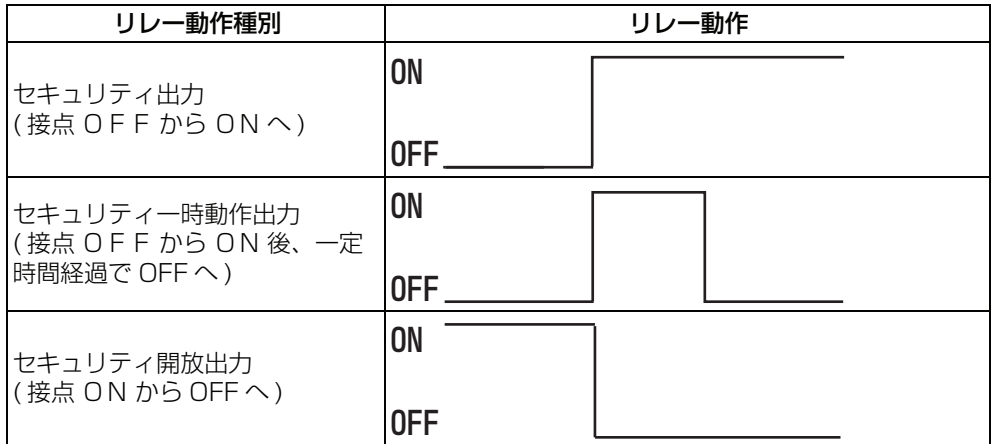

システムにセンサーは複数ありますが、同時に自動発報できるのは1個のセンサーに限ります。

*Note*

- ・ 自動発報動作は、センサーの系統毎に設定することが可能です。すでに自動発報中は新たな自動発報を行なうこと はできません。
- ・ 自動発報先は、センサー毎に設定することができます ( 短縮番号で設定します )。
- ・ 発信時の市外発信規制には、ダミー端末の発信クラスが使用されます。
- ・ 発報は、最初と2度の再発報で合計3度を限度とします。応答しない場合は中止されます。

### **10.8 通話明細プリント**

## 10.8.1 プリンタに通話明細を出力する

内線電話機と外線との通話明細を、プリンタに出力することができます。

内線電話機ごと、使用された外線ごとに通話明細の出力ができます。通話明細のフォーマットは 4 種類あり、 取付け時に選択できます。設定内容の確認、または設定を変更する際は、お買い求めの販売店にご相談くだ

#### さい。阪り付け時設定

通話明細には、次に示す種類のデータがプリントアウトされます。

- ・ 通話の通し番号
- ・ 通話を開始した日付
- 通話を行った内線電話機の番号
- ・ 通話を開始した時刻
- ・ 使用した外線番号
- ・ 通話時間
- ・ 発信したダイヤル
- ・ 課金
- ・ 着信時に網から通知された発信者番号
- 着信時に網から通知された発信者名称

#### 使用可能なプリンタの仕様

・ ネットワーク接続機能 (10Base-T,100Base-T) を有するプリンタ

※ USB ポートおよびセントロニクスポートのみのプリンタは、使用できません。

#### *Note*

- ・ 通話料金は、99,999.99 円まで出力できます。99,999.99 円以上の通話は、すべて「99999.99」と出力さ れます。小数点以下の桁数を出力するかどうかは選択できます。阪り付け時設定
- ・ 通話が複数の内線電話機に転送されたとき、または会議のときは、それぞれの内線電話機の明細は別々に出力され ます(通話時間および通話料金は割合に応じて分けられます)。
- 着信に関する通話明細の出力を行うことができます。取り付け時設定
- ・ 着信途中放棄の場合、出力される通話開始時刻は、着信が放棄された時刻です。
- 出力される内容には、以下のような条件を設定することができます。取り付け時設定
	- 発信ダイヤルの下2桁のマスク
	- ・ 一定通話時間を超えたの通話のみ出力
	- 発信ダイヤルの中で特定条件の通話のみ出力
	- 通話料金が一定額以上の通話のみ出力
- ・ 指定された外線を使用したときのみ出力 ( ただし、着信呼は除く )。 ・ 短縮ダイヤルで発信した場合、短縮ダイヤルの相手電話番号をプリントアウトなしにすることができます。短縮ダ

イヤルで発信した直後のラストナンバリダイヤルで発信した場合も同様です。取り付け時設定

**1 0**

# **11 章 単独電話機編**

## **11.1 単独電話機を使う**

## **11.1.1 ダイヤル式回線で使う**

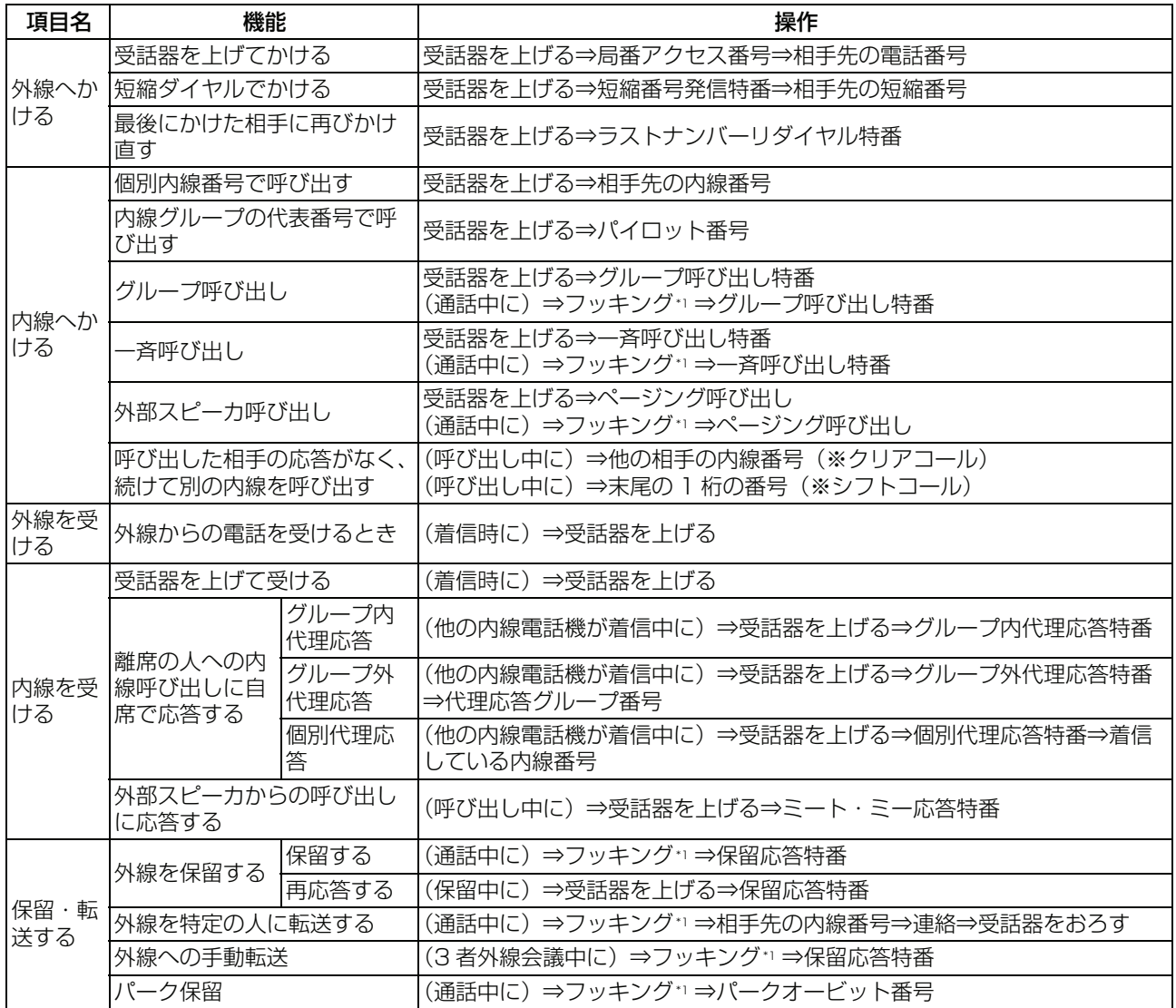

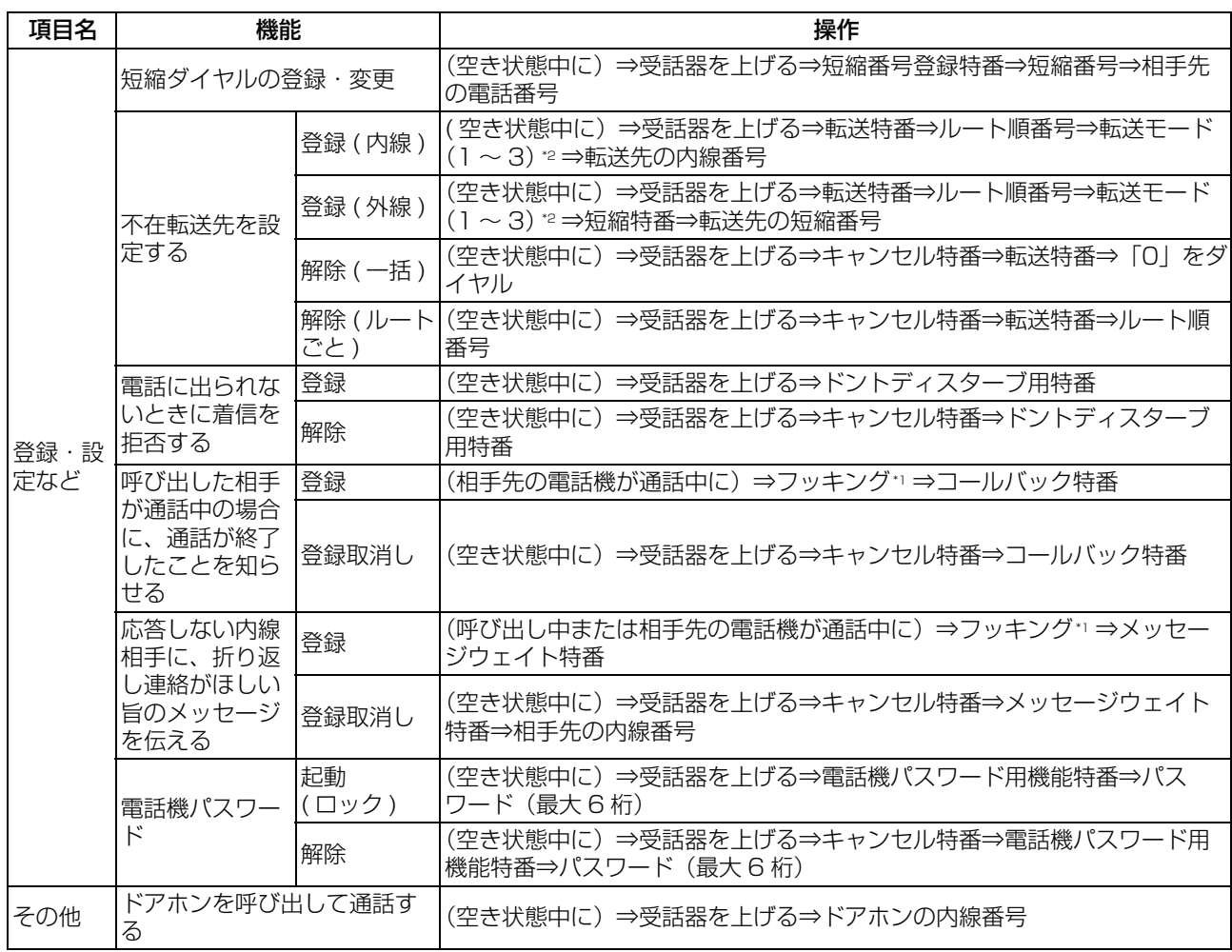

#### *Information*

- ・ 17ッキング フッキングとは、受話器の下にあるフックスイッチを、約 0.5 秒押してから離す操作です。フックボタンのある機 種は、フックボタンを押してください。 フッキング時間は取り付け時に設定します。
- · <sup>\*2</sup>転送モード (1 ~ 3)
	- ・ 転送モード切替特番 1:「即時転送モード」<br>・ 転送モード切替特番 2:「話中・未応答転<del>?</del>
	- ・ 転送モード切替特番 2:「話中・未応答転送モード」
	- ・ 転送モード切替特番 3:「未応答転送モード」

## **11.1.2 プッシュ式回線で使う**

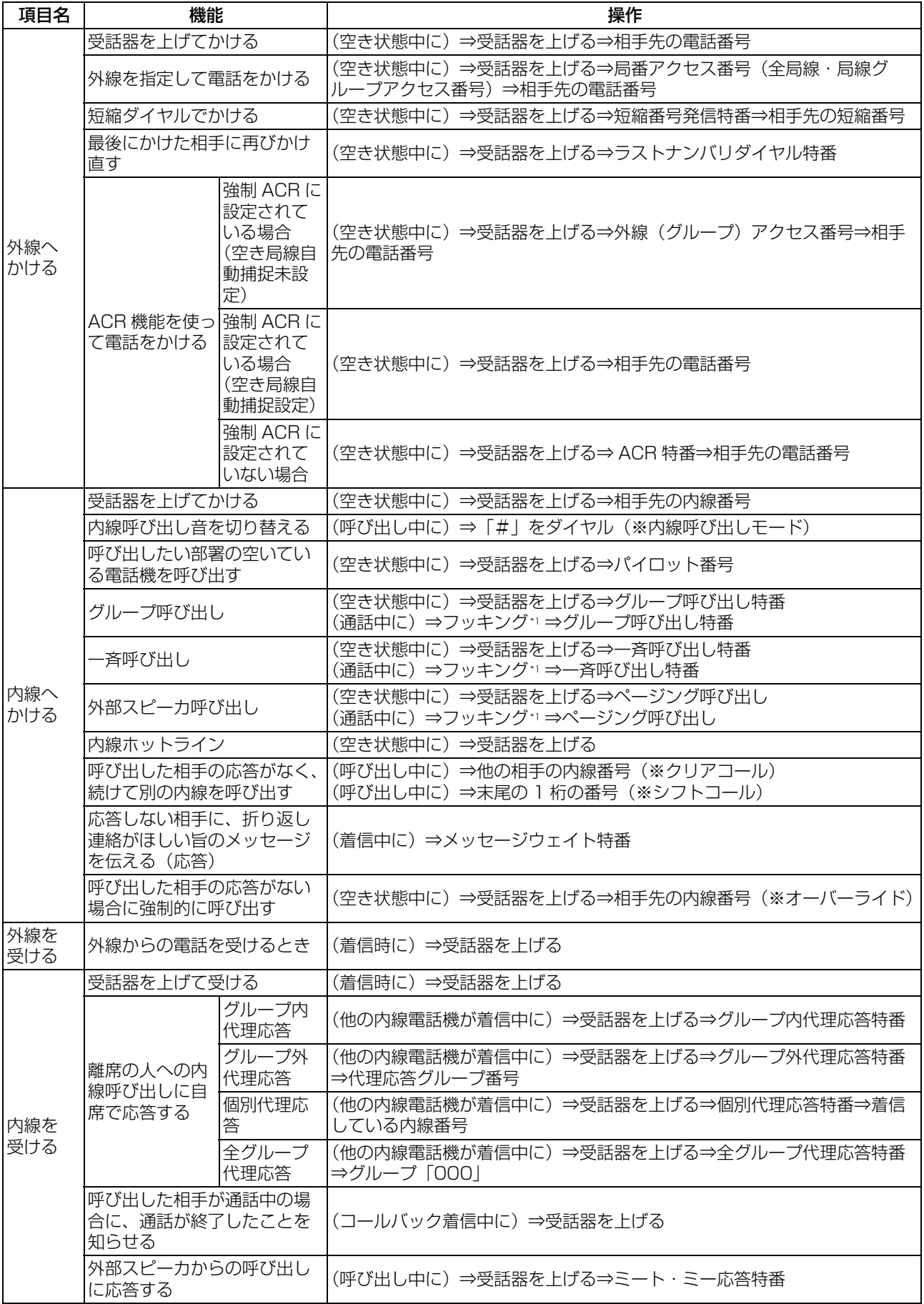

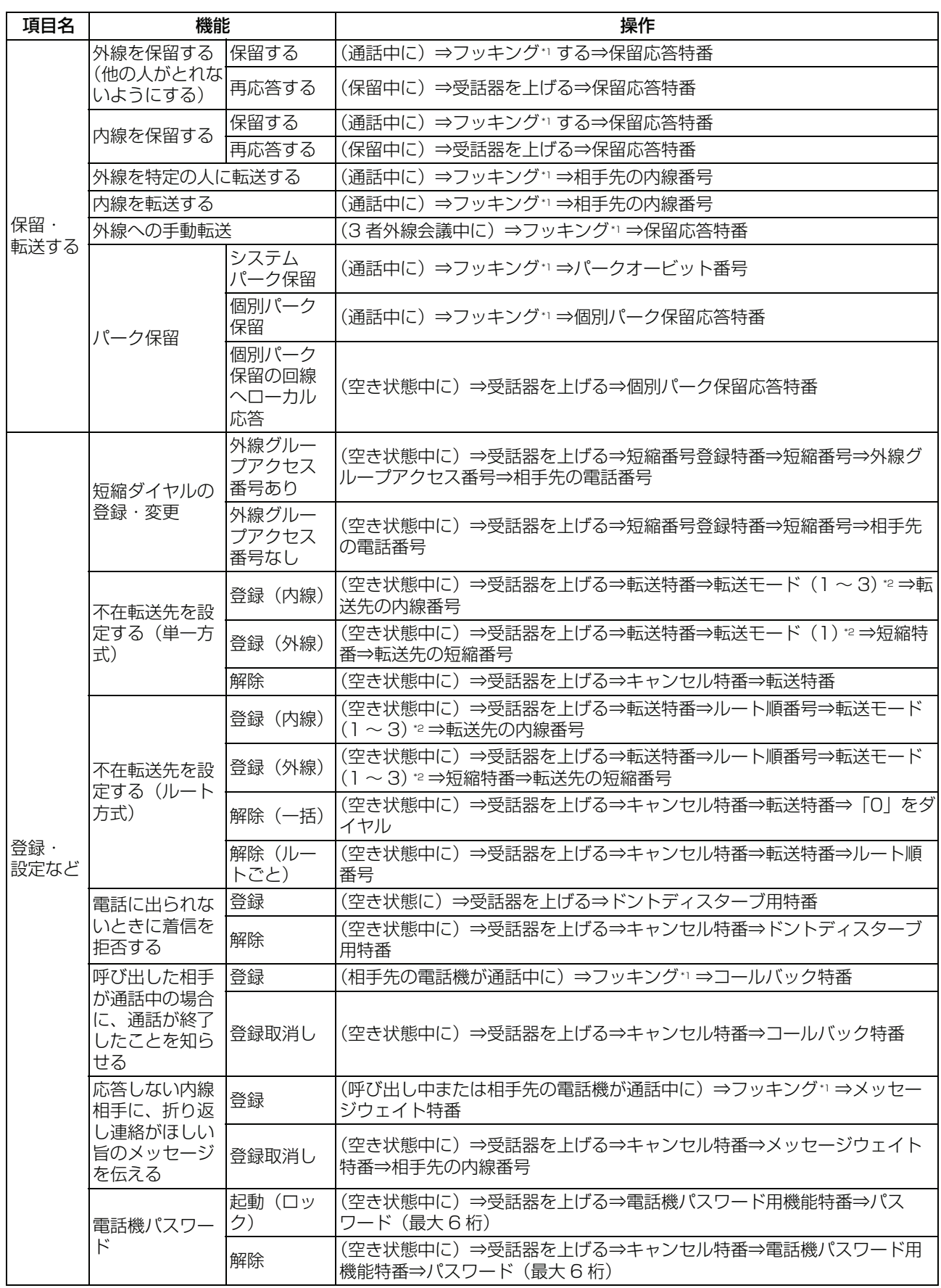

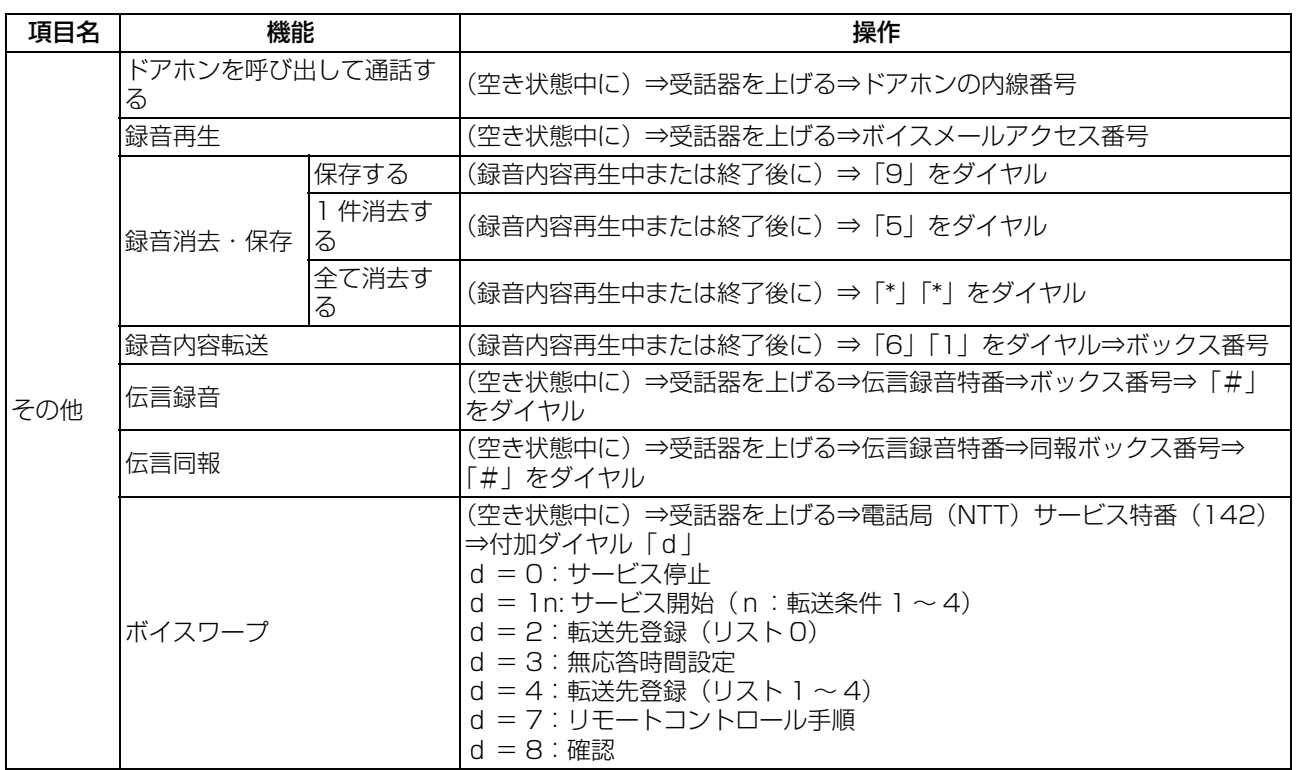

#### *Information*

\*1 フッキング フッキングとは、受話器の下にあるフックスイッチを、約 0.5 秒押してから離す操作です。フックボタンのある機 種は、フックボタンを押してください。 フッキング時間は取り付け時に設定します。

- 2転送モード (1 ~ 3)
	- ・ 転送モード切替特番 1:「即時転送モード」<br>・ 転送モード切替特番 2・「話中・キ応答転き
	- ・ 転送モード切替特番 2:「話中・未応答転送モード」<br>・ 転送モード切替特番 3:「未応答転送モード」
	- ・ 転送モード切替特番 3:「未応答転送モード」

# **12 章 その他機能編**

### **12.1 その他の機能**

## **12.1.1 セーブナンバリダイヤル**

[外線発信したときに、発信した番号を登録\(記憶\)し、改めてかけ直すときに登録した相手を自動的に呼び](#page-42-0) 出すことができます。

相手が出ないとき、または話し中でかけ直すときに同じ番号をダイヤルする必要がなくなります。ラストナ ンバリダイヤル (「3.1.5 最後にかけた相手に再びかけ直す くラストナンバリダイヤル>」)とは異なり、か [け直す前に違う相手を呼んだ後でも呼び出せます。](#page-42-0)

セーブナンバリダイヤルは、外線発信中に、<mark>当社が、を押して操作します。</mark><br>セーブナンバリダイヤルは、外線発信中に、<mark>当省</mark>が、を押して操作します。

## **12.1.2 トランクキューイング**

他の内線電話機が使用中の外線を予約することができます。予約した外線が空くと、予約した内線電話機に 対して外線の空きを知らせるコールバック音が鳴ります。

また、外線を予約するときにダイヤルを登録しておくと、コールバックに応答するだけで、自動的に登録ダ イヤルを発信することができます。

トランクキューイングは、外線捕捉してビジーのときに、 を押して操作します。 トランク キューイング

## **12.1.3 タイムドトランクキューイング**

外線捕捉中(相手を呼び出し中、相手と通話中)に、タイムドトランクキューイングの予約を行い受話器を 戻すと、一定時間(1 ~ 9 分)経過後に予約した外線を捕捉し、予約した内線電話機に対してコールバック 音が鳴ります。

コールバックに応答するだけで、外線を捕捉し発信者(タイムドトランクキューイングを予約したときの発 信相手)を呼び返します。

タイムドトランクキューイングは、外線発信中または通話中に、<mark>\*</mark>+4ドトランク<br>タイムドトランクキューイングは、外線発信中または通話中に、<mark>\*++1</mark>0グ

## **12.1.4 モーニングコール**

あらかじめ内線電話機が個々に設定した時刻になると、その内線電話機に内線着信音を鳴らすことができま す。着信に応答した内線電話機に対しては、システムから保留音またはメッセージを送出することができま す。

モーニングコールは、 受話器を上げて、 <mark>デーシ</mark>グを押した後、 時間( <mark>| 0 | 1 |</mark> 〜 <mark>2 | 4 |</mark>)+分( <mark>0 | 0 |</mark> 〜 │

|6 || 0 |) を押して操作します。

## **12.1.5 ハウラー音送出**

受話器が外れたままのとき、「ピー」という音を鳴らして受話器の戻し忘れを防止します。

## **12.1.6 プライムステーション**

鳴音電話機がない場合も、外線着信に応答することができます。鳴音電話機がない場合は、プライムステー ションが鳴ります。阪り付け時設定

## **12.1.7 着信鳴音優先順位**

複数の呼び出しが行われると、呼び出し種類の優先順位に従い着信します。ただし、同じ呼び出しが同時に 行われた場合は、着信順になります。

### **12.1.8 長時間通話警報**

外線発信して通話が一定時間経過した場合、警報を送出することができます。また、強制的に通話を切断す ることもできます。取り付け時設定

## **12.1.9 テロップ表示**

ボタン電話機のディスプレイ下段に、任意の文字列情報を流して表示することができます。

## **12.1.10 FOMA 収容**

無線 LAN アクセスポイント (WL-AP1) を収容することにより、FOMA 端末 (FOMA900iL) を内線電話 機として使用することができます。

- ・ FOMA 端末は、内線電話機として、発信・着信・通話及び切断ができます。
- ・ FOMA 端末の保留ボタン操作には対応していません。通話相手には無音となります。
- ・ 外線着信の鳴音先に FOMA 端末を指定しないでください。ただし、ダイヤルイン等による外線個別着 信は行うことができます。

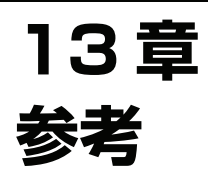

## **13.1 音とランプの表示**

スピーカや受話器から聞こえる音には、様々な音色があります。 音色は周波数によって異なり、周波数の数値が大きいほど高音で聞こえます。

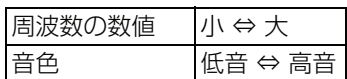

周波数の( )内の数値は、話中着信時に多機能電話機のローカルトーンにより鳴音する音色です。

### **13.1.1 多機能電話機の場合**

#### ● 外線

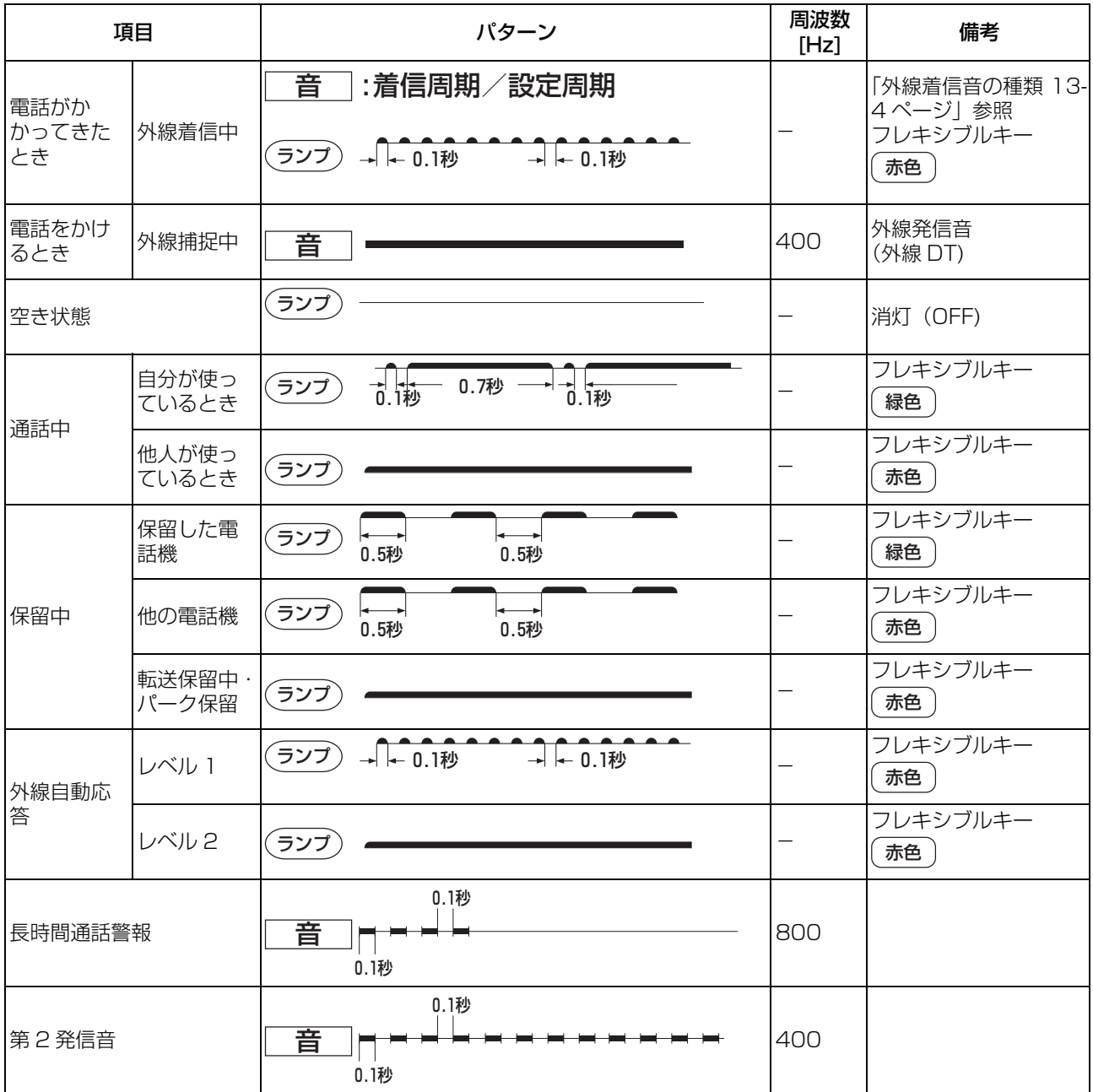

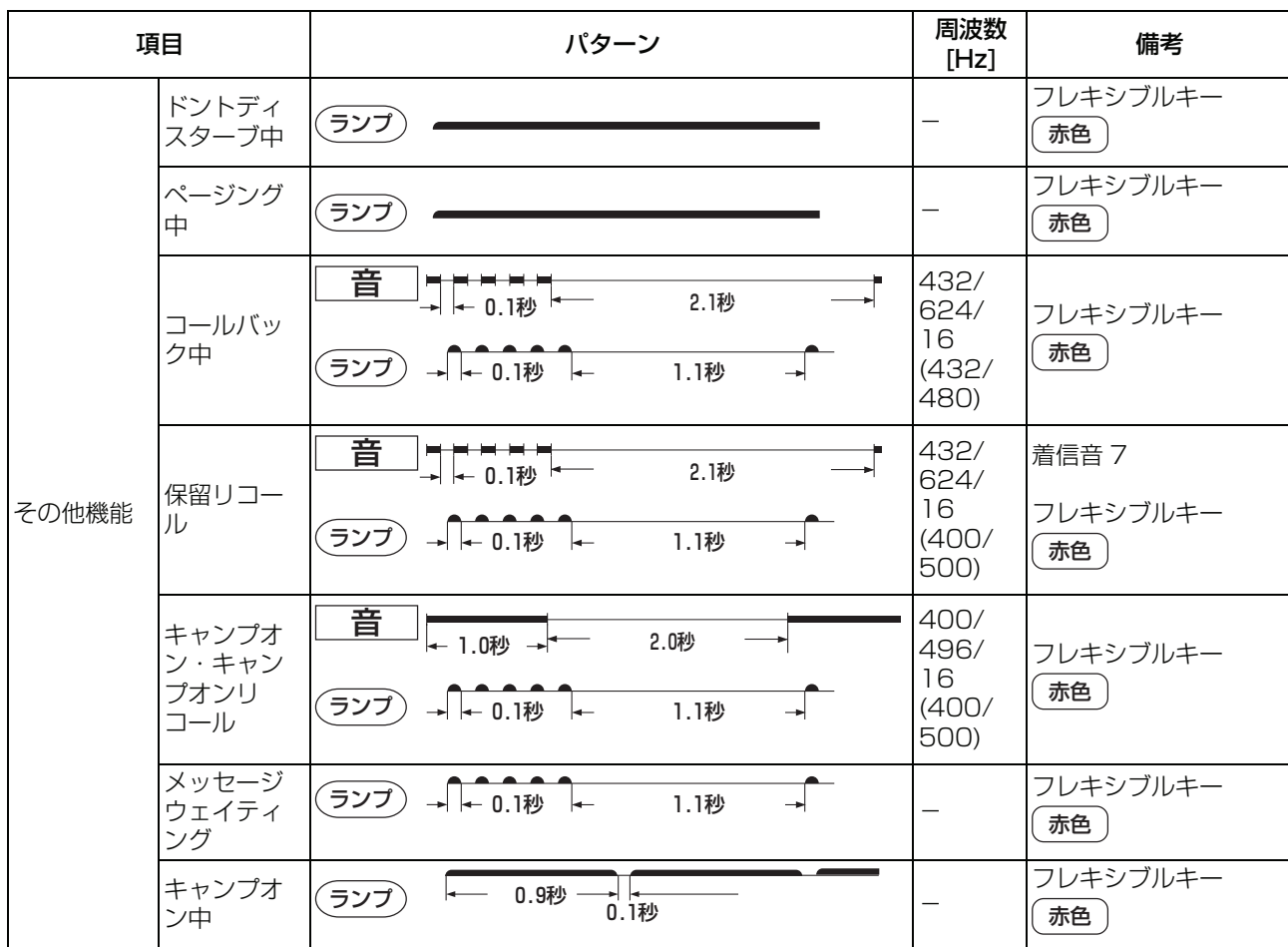

# ● 内線 13

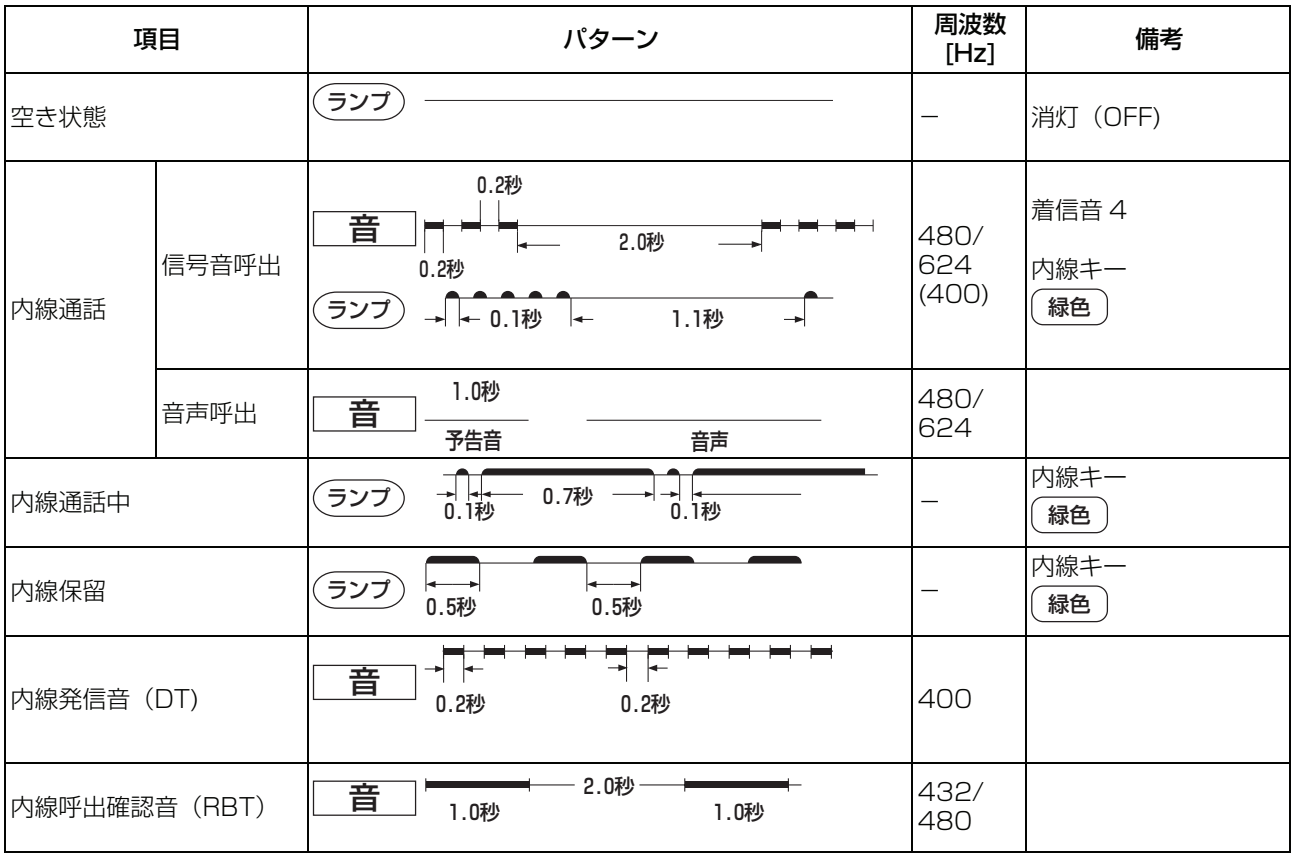

参考

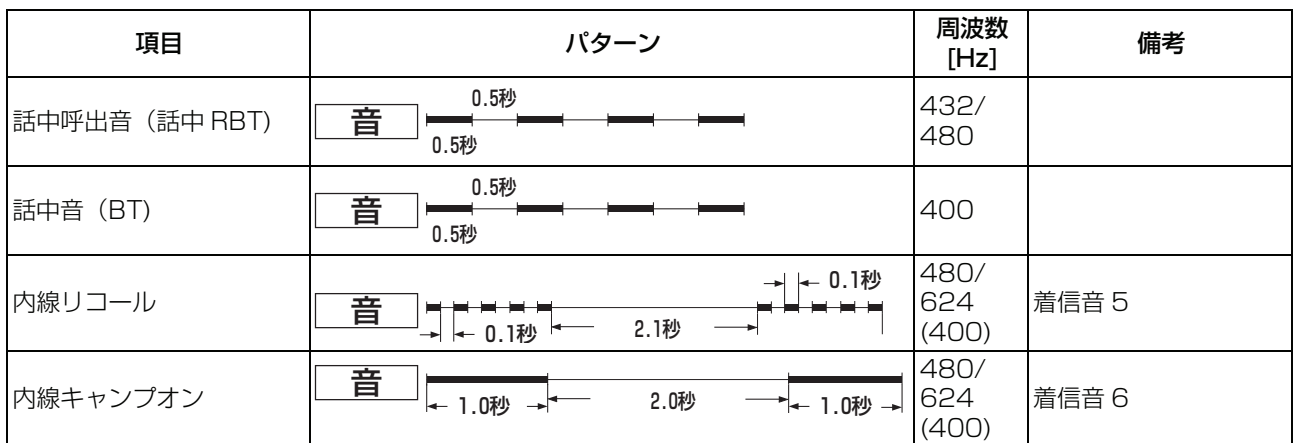

### <span id="page-357-0"></span>**● 外線着信音の種類**

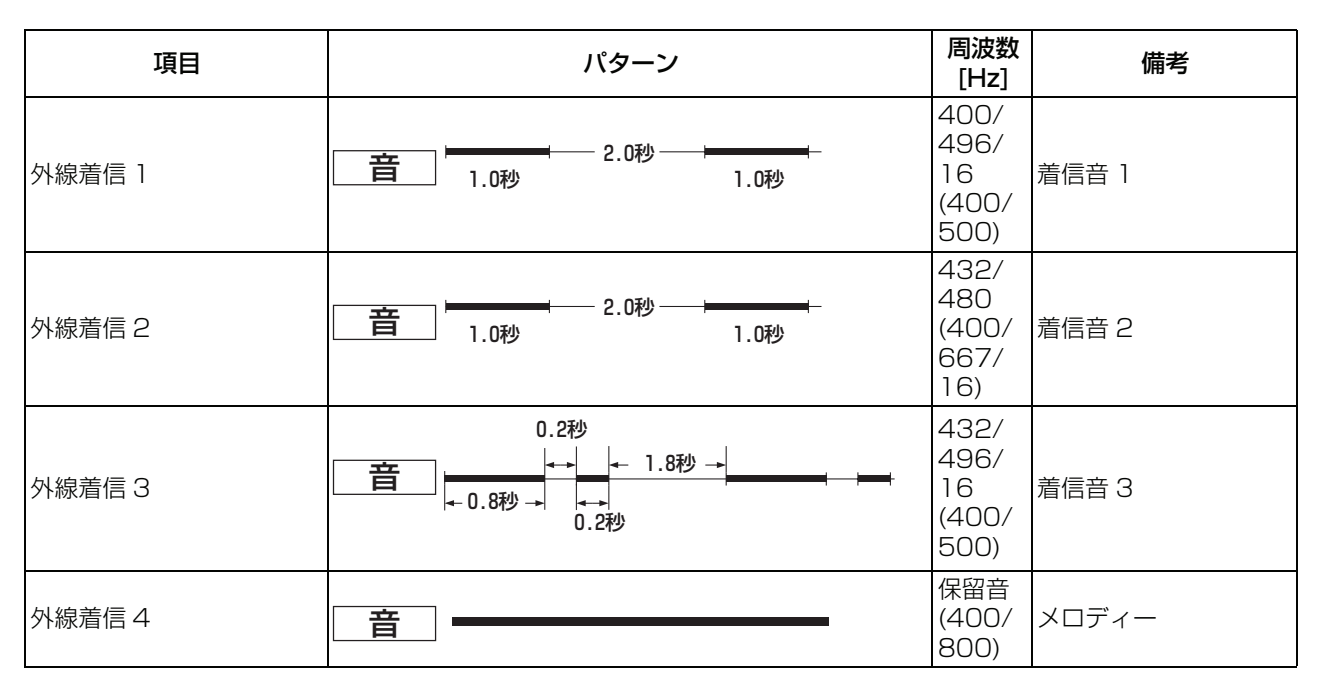

#### **● 電話機着信音の種類**

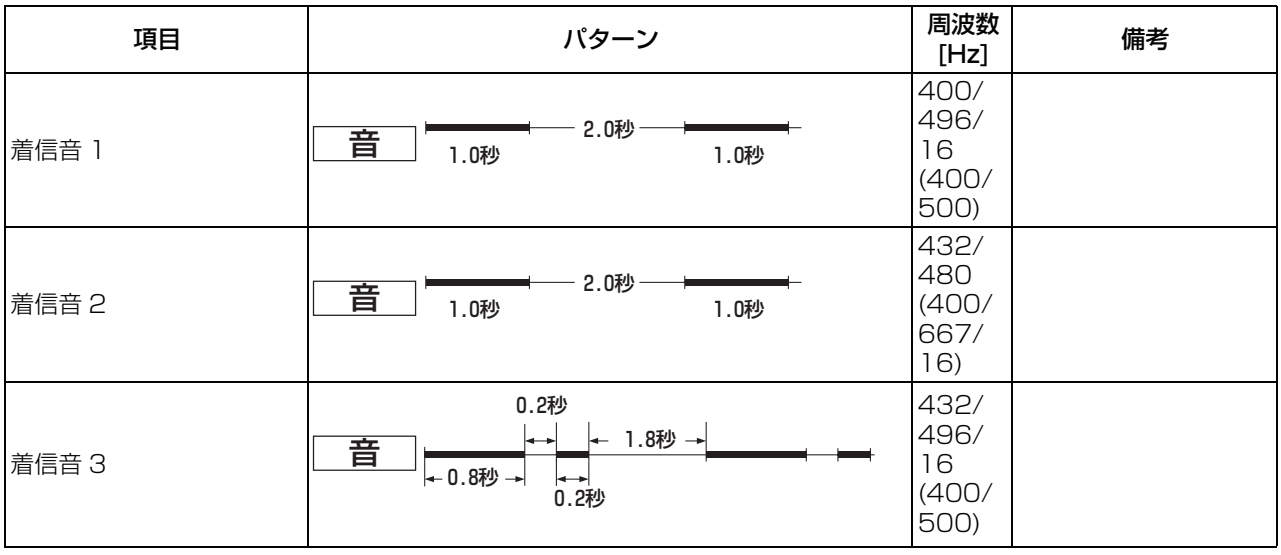

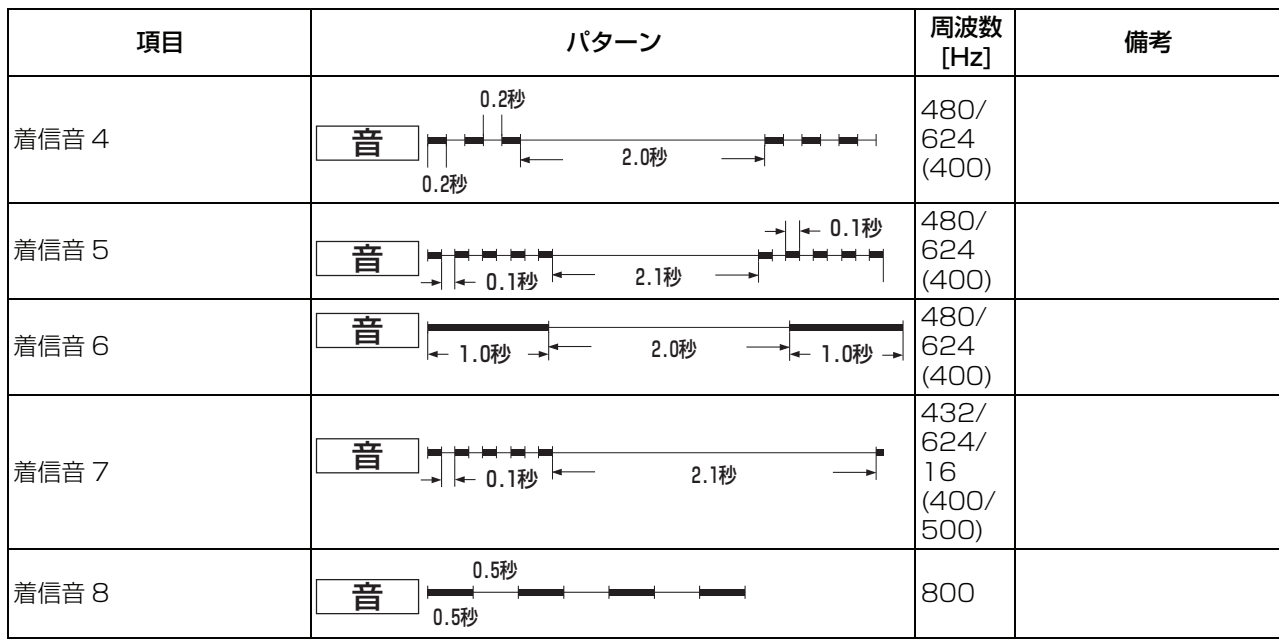

### **● 相手識別着信音の種類**

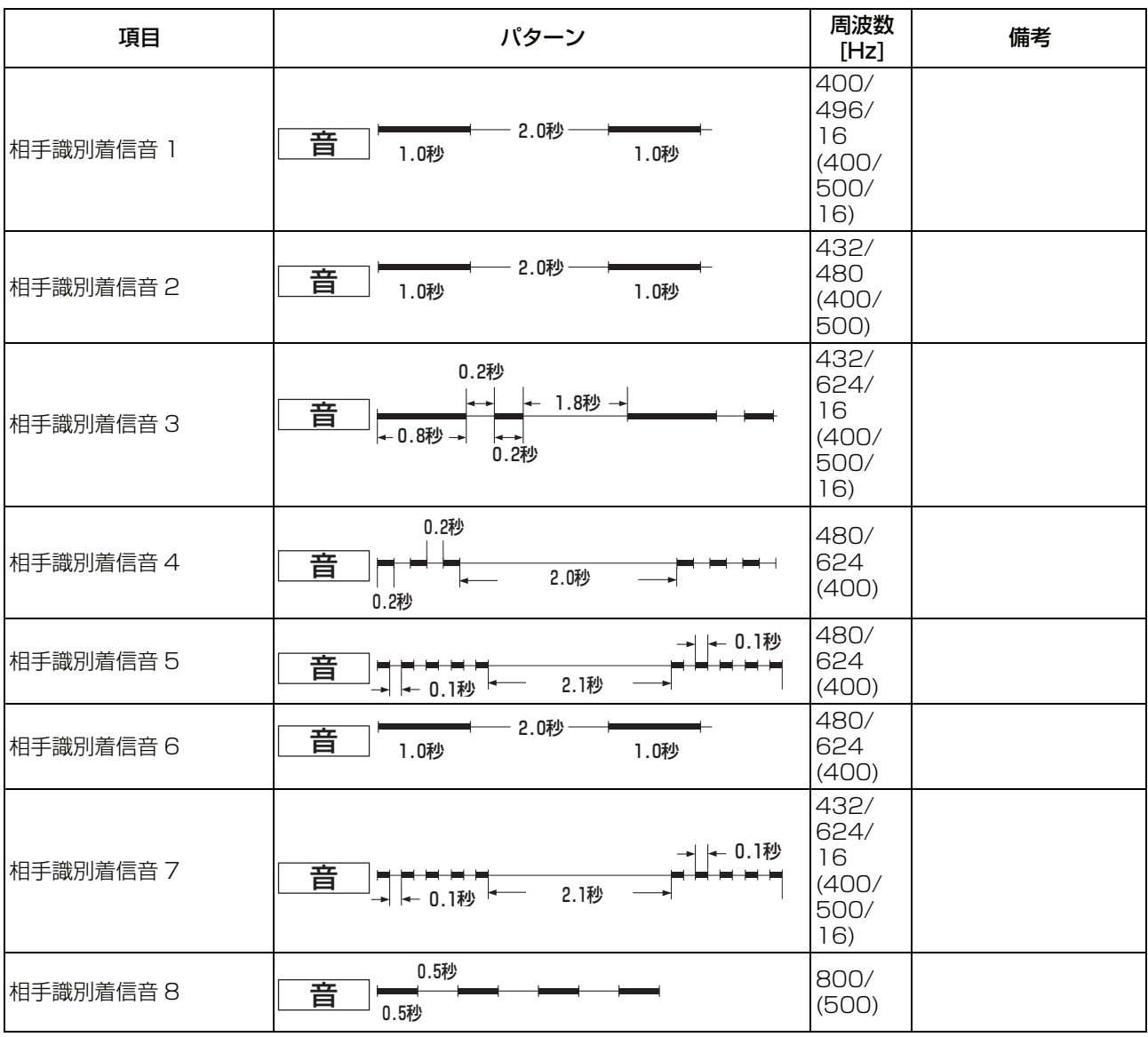

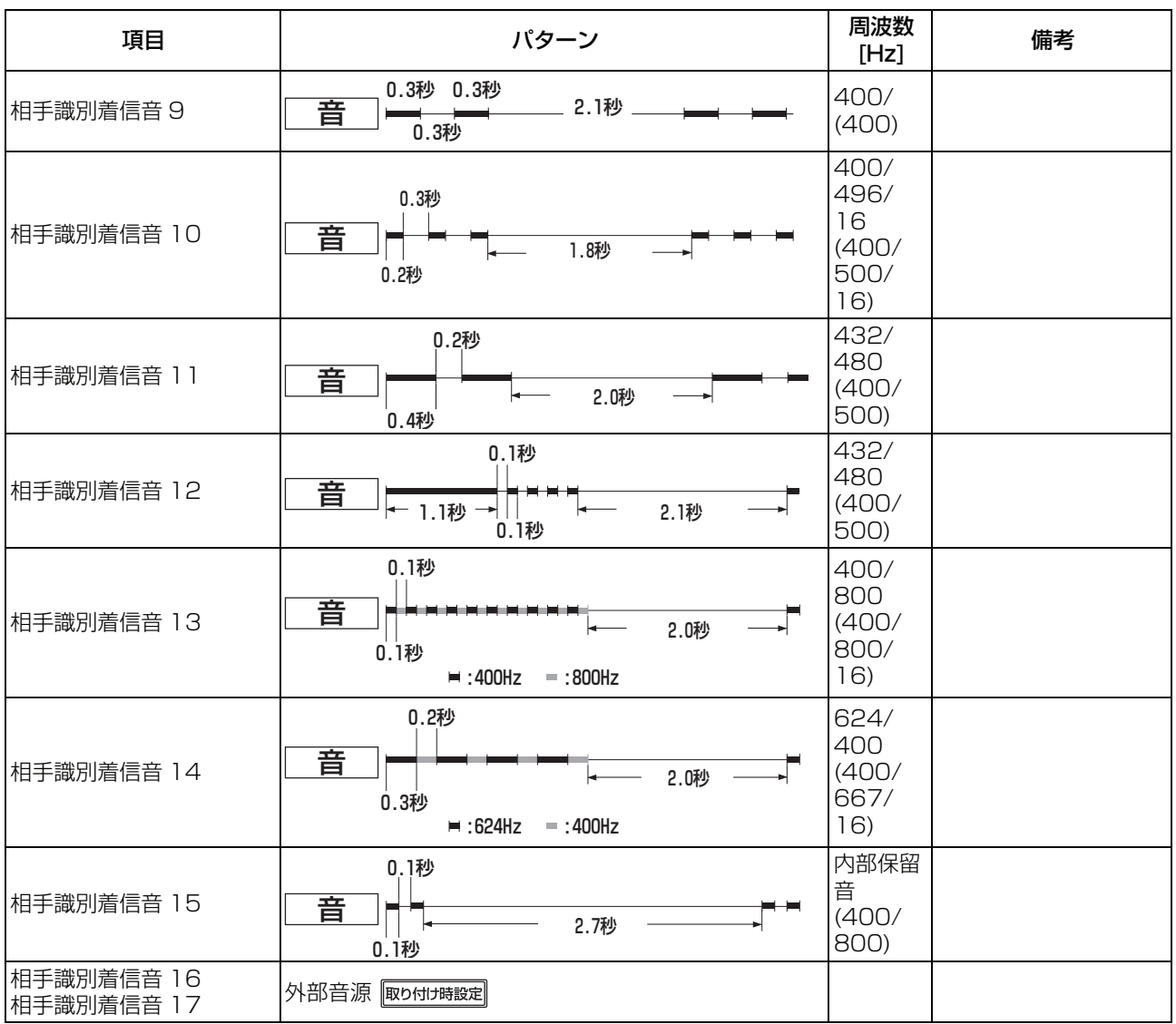

### ● その他

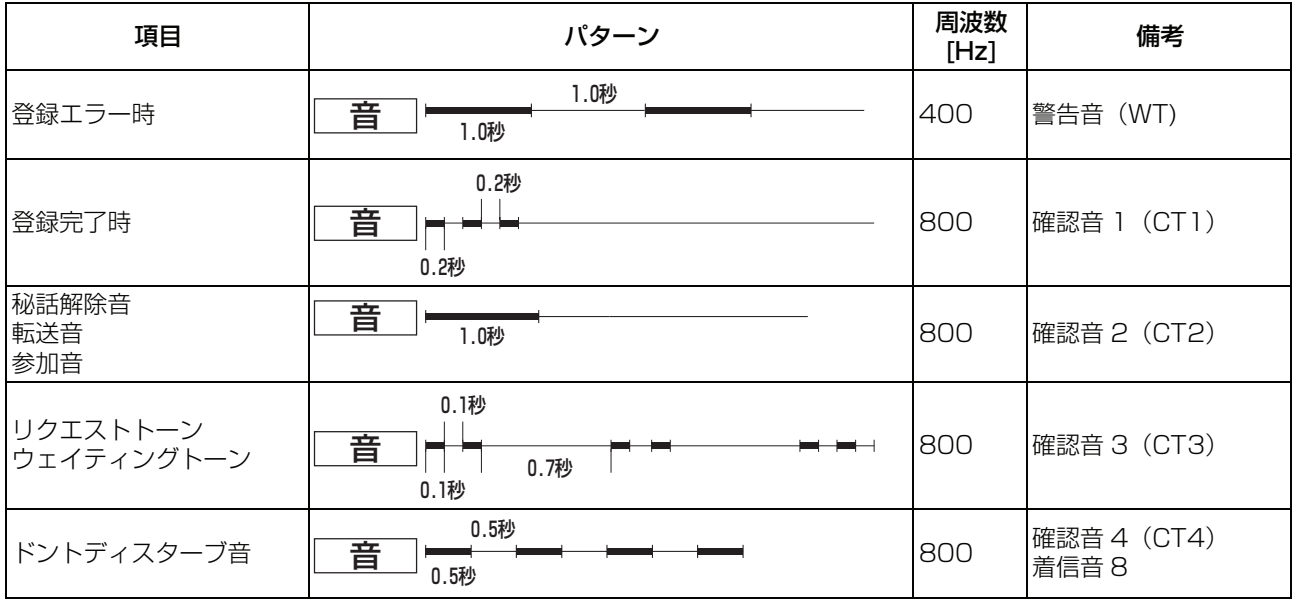
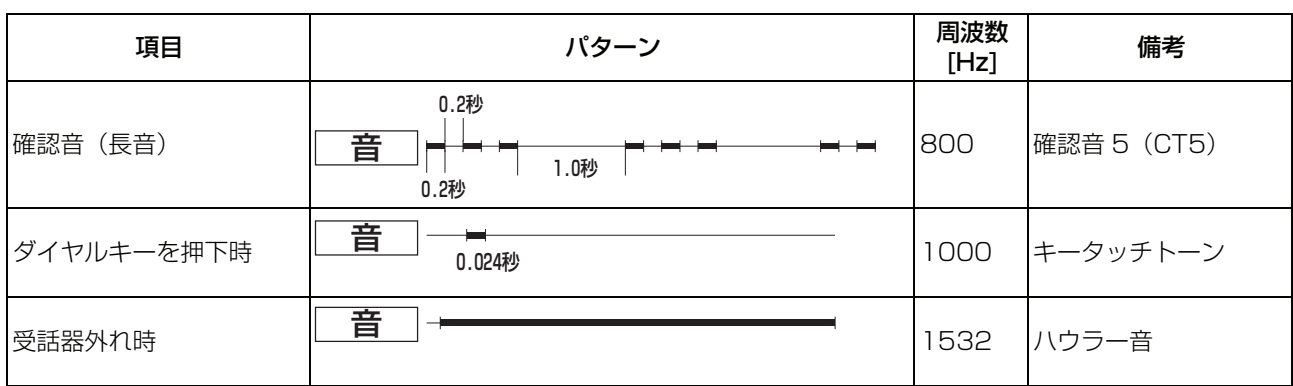

# <span id="page-360-0"></span>**13.1.2 オプション使用時**

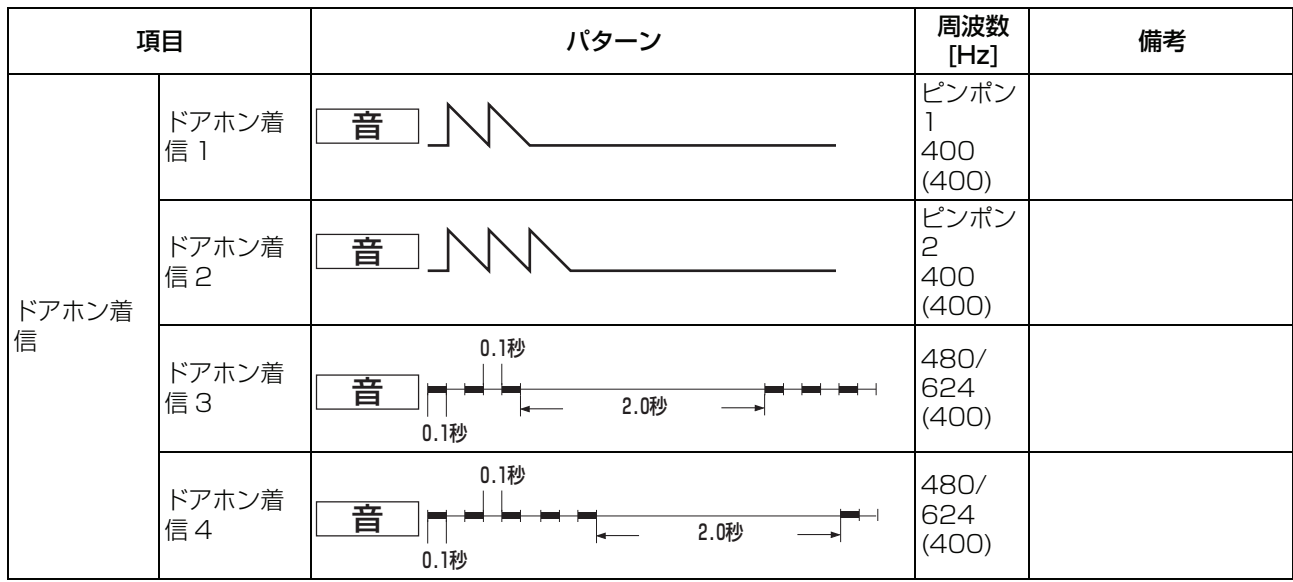

# <span id="page-360-1"></span>**13.1.3 単独電話機の場合**

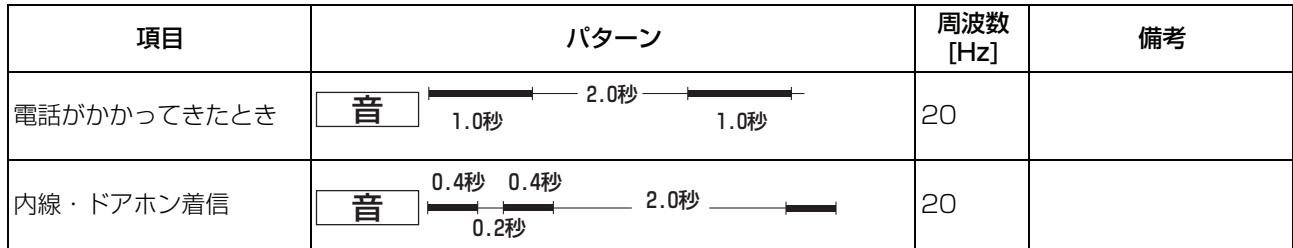

# <span id="page-361-1"></span>**13.2 停電のときは**

# **13.2.1 停電バッテリーによる運用**

停電時は、自動的にバッテリー運転に切り替わり、所定時間\*1 運転が継続されます。

以下の時間内に停電が回復しないときは、バッテリーの出力電圧が低下して主装置の運転が停止します(バッ テリー運転時間は、お客様の主装置タイプおよび搭載バッテリーにより異なります)。

<span id="page-361-0"></span>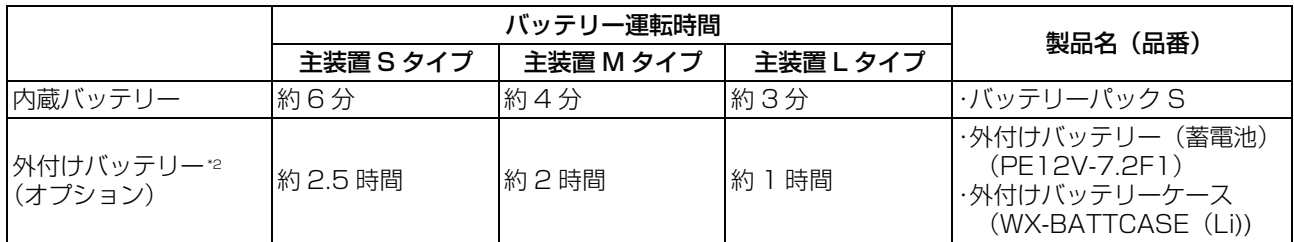

所定時間\*1:システムの運転に必要な電力をバッテリーから供給できる時間です。

外付けバッテリー\*2:外付けバッテリーを使用する場合は、主装置の内蔵バッテリーは不要です。

# **● 停電時の動作**

- ・ 停電時は、操作パネル上の AC ランプが消灯します。
- ・ 内蔵バッテリーの出力電圧の低下が検出された時は、自動的にシステム内部でバッテリーが切り離され てシステム全体が停止(運転停止状態)となります。 (この場合、システムのシャットダウンは行われません。)
- ・ システムが運転停止状態となっているときに、停電状態から通電状態に回復した場合は自動的にシステ ムの立ち上げとなり、運転状態となります。 この時、自動的にバッテリーの充電が再開されます。
- ・ 停電検出時にシステム内のデータがコンパクトフラッシュカードに保存されます。 保存中は主制御ユニット(CCSU) 上の SAVE ランプが点灯します。
- バッテリーによる運転開始で、ボタン電話機(Visual IP 電話機を除く)は省電力モードに切り替わり ます。省電力モード時、バックライトおよびダイヤルライトは点灯しません。

### *Information*

- ・ バッテリー搭載のないシステムでの停電時は、システムは運転停止となります。
- ・ 停電時は、内蔵バッテリーによるシステム立ち上げはできません。
- ・ 蓄電池(内蔵バッテリー、外付けバッテリー)は約 3 年に 1 度の交換が必要です。(有償) 交換につきましてはお買い求めの販売店にお問い合わせください。

# <span id="page-362-0"></span>**13.2.2 停電切り替えによる運用**

停電時に外線(アナログ/ISDN)が直接、停電用内線電話機に切り替えられ、外線の発着信を可能とします。

# **● 停電時の動作 (アナログ回線/ ISDN 回線)**

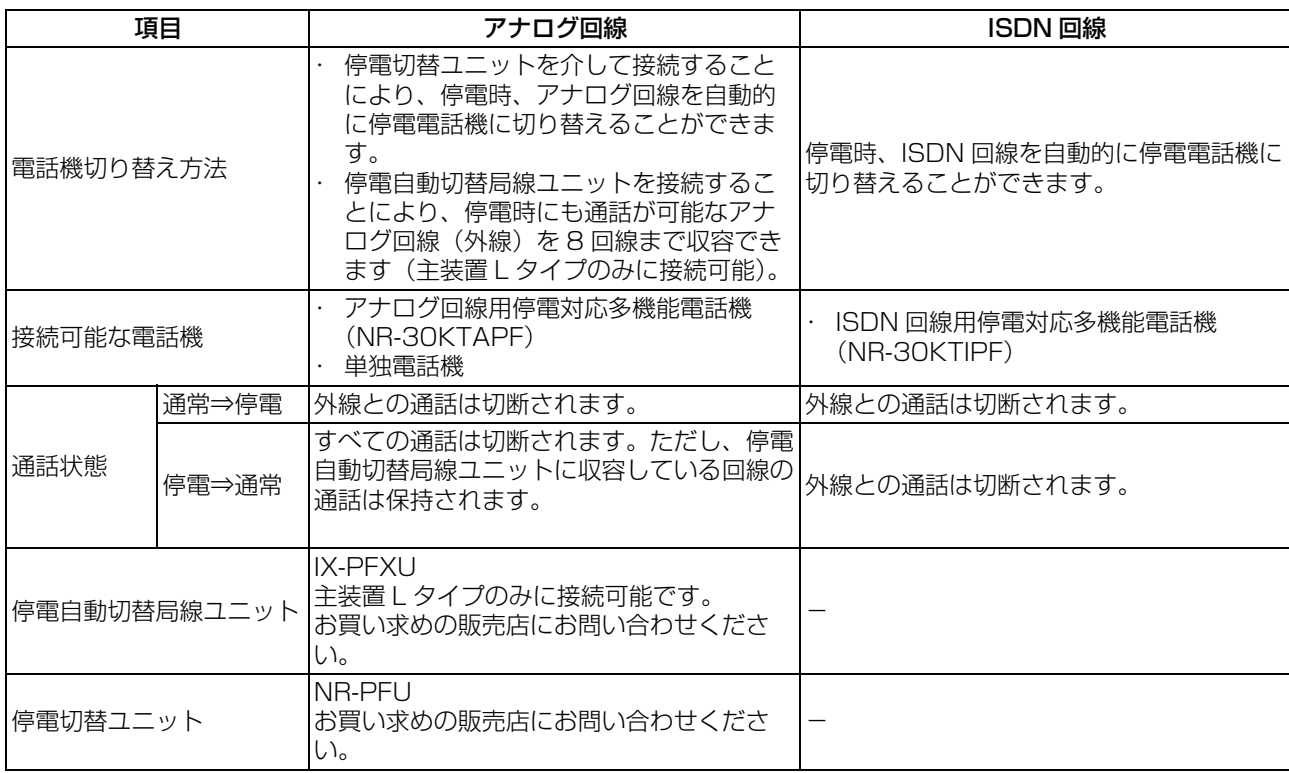

# **● 停電用の電話機の使い方**

電話をかけるときは、受話器を取ってからダイヤルしてください。 ISDN 回線でお使いの場合は、電話番号のあとに【#】をダイヤルしてください。 電話を受けるときは、受話器を取るとお話できます。

#### *Information*

- ・ 停電用の電話機として単独電話機をお使いになる場合は、PRECOT(プレコット)の外線の回線種別と電話機の回 線種別が合わないと通話できないことがあります。詳しくはお買い求めの販売店にお問い合わせください。
- ・ 停電切替可能な回線は、アナログ回線および ISDN 回線のみで IP 外線を収容することはできません。また、アナ ログ回線でダイヤルイン、ナンバーディスプレイ回線は、着信通話できません。
- ・ バッテリーバックアップ中の動作は、通常の動作が可能です。

# **13.2.3 音声品質について**

# **● IP 機器を用いた通話**

通話中に音声の途切れ、ノイズ、エコーなどがあっても故障ではありません。

- ・ 次の場合、エコーやノイズ、通話の途切れが気になることがあります。
	- ・ ネットワークのデータトラフィックが増大した場合。
	- インターネット経由の場合。
	- ※契約しているプロバイダなどの環境にも影響されます。( ベストエフォート )
	- ・ ADSL 回線をお使いの場合。
	- ※回線を提供しているキャリアにご相談ください。最悪、通話が切れることもあります。
	- ・ 他の多機能電話機やコードレス電話機を音声で呼出し、内線ハンズフリー応答機能が働く場合。
	- ・ ドアホン通話の場合。
	- ・ 会議通話の場合。
	- ・ ボイスメール装置で通話録音を行う場合。
	- アナログ系の外線や専用線をお使いの場合。
	- 通話中の相手の方が保留した場合の保留音。
	- ・ 転送電話で IP 以外の回線で通話した場合。
	- ・ 携帯電話との通話の場合。
	- ・ 同時に発話する場合。
- ・ お話が終わって切るときや、外線ボタンを押し替えたときに、異音が瞬間的に出る場合があります。
- ・ IP 多機能電話機ではアナログ回線をハンズフリーで発信操作する場合のダイヤルトーンが途切れること があります。
	- ※マイク OFF、またはミュートボタンを押してお使いください。
- ・ お話している相手の方の周囲騒音が著しく大きいとき、こちらの音声がとどかないことがあります。

### **● 局線との通話**

- ・ 接続される局線や上位機器により、まれにエコーが発生することがあります。
- ・ アナログ局線を用いた転送電話や会議通話を行う場合、通話の途切れやエコーが気になる場合がありま す。
- ・ 相づちなど相手と同時に発話する場合に、エコーが気になる場合があります。

# <span id="page-364-0"></span>**13.3 困ったときは**

修理をご依頼される前に、もう一度次の点を確認してください。 それでも直らないときは、お買い求めの販売店にご相談ください。

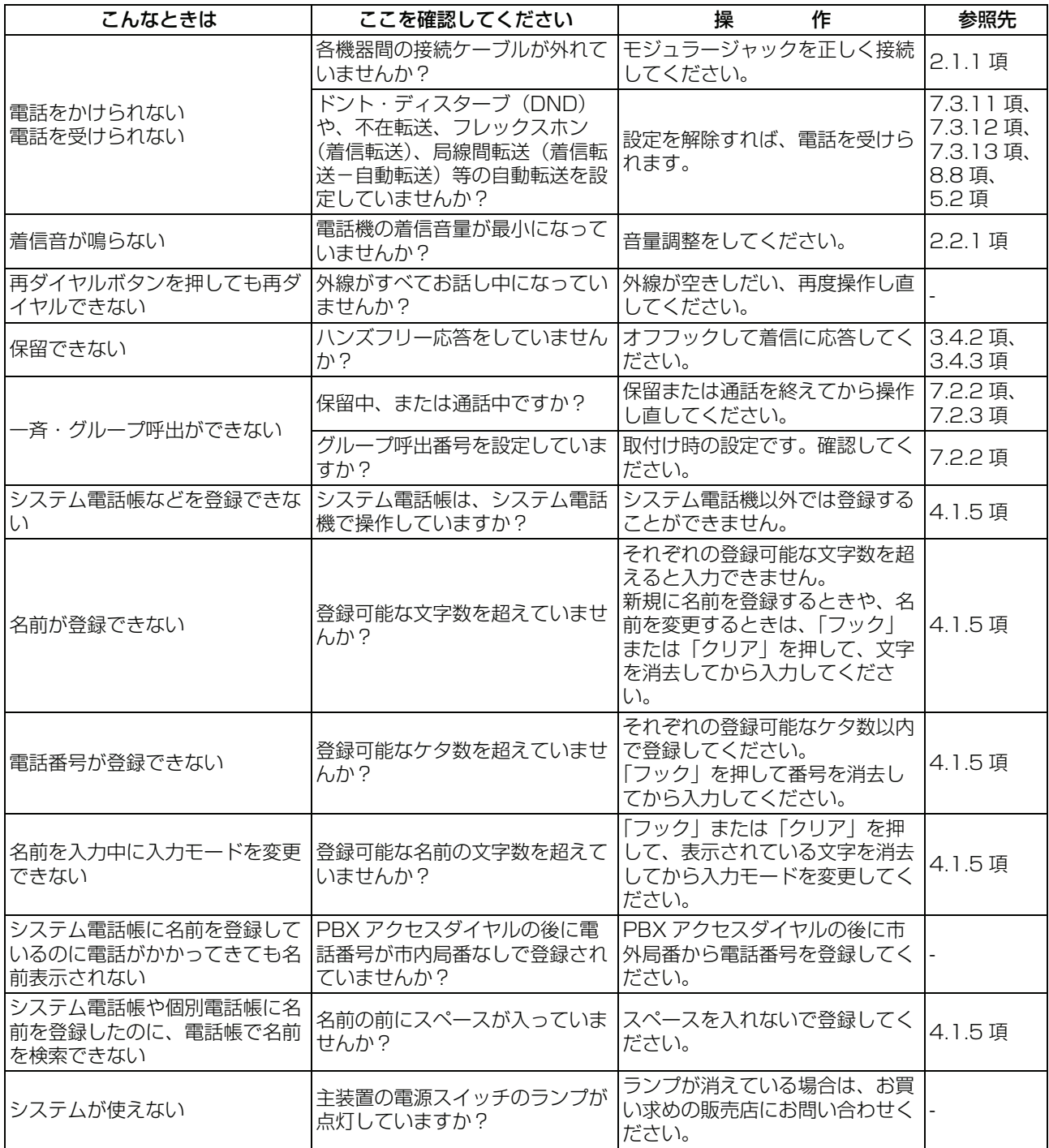

参考

# <span id="page-365-0"></span>**13.4 仕様**

# **● 仕様**

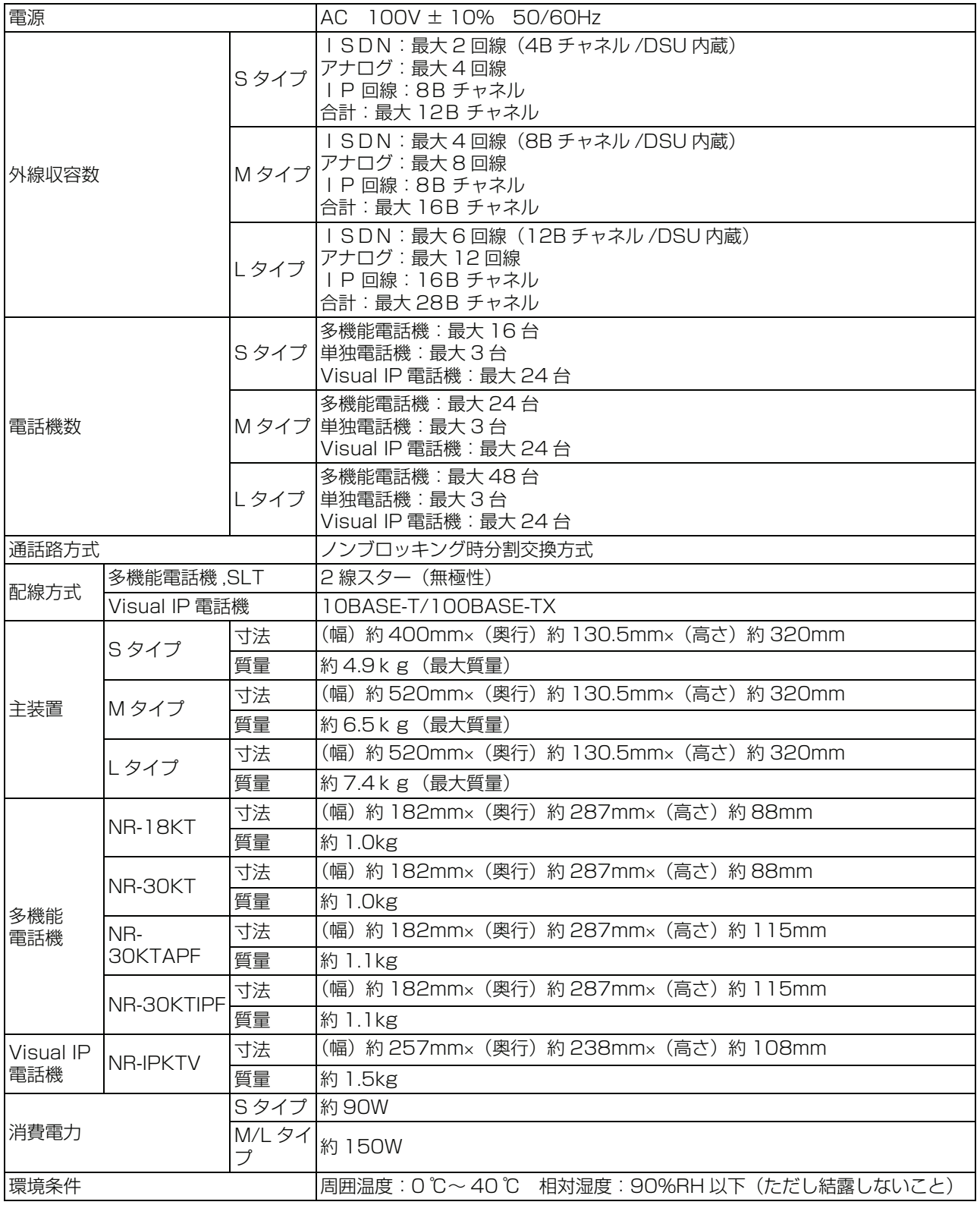

# <span id="page-366-0"></span>**13.5 アフターサービスについて**

### **● この製品には保証書があります。**

保証書は販売店で所定事項を記入してお渡し致しますので、記載内容をご確認いただき、大切に保管してく ださい。

なお、以下の記載内容について特にご確認ください。

- ・ 設置されている電話機の台数が記載されていること
- お買い求めの日が記載されていること
- ・ お客様のご住所とお名前が記載されていること
- ・ 販売店の住所と名前が記載されていること

### **● 保証期間はお買い求めの日から 1 年間です。**

なお保証期間中でも有料になる場合がありますので、保証書をよくお読みください。

### **● アフターサービスはお買い求めの販売店、もしくは工事店が行います。**

万一の故障の修理、移動、増設、移設はすべてお買い求めの販売店、もしくは工事店にご依頼ください。

## **● 修理はお買い求めの販売店、もしくは工事店にご依頼ください。**

修理はお買い求めの販売店、もしくは工事店にまずご相談ください。 販売店へのご相談ができない場合には、岩崎通信機お客様相談センタへご相談ください。

### <お客様相談センタ:0120-186102 >

修理により製品の機能が維持できる場合には、ご希望により有料で修理させていただきます。 修理料金は、技術料・部品代・出張料などで構成されています。

> 技術料:故障した製品を正常に修復するための作業にかかる費用です。 部品代:修理に使用した部品代金です。 出張料:製品のある場所へ技術者を派遣するための費用です。

ただし、製品の機能が維持できるかお電話で判断できない場合にはご希望により出張し、判断させていただ きます。その結果、修理しても製品の機能が維持できないとした場合でも有料となる場合がありますのでご 了承ください。

補修用部品の保有期間について

本製品の補修用性能部品(製品の性能を維持するために必要な部品)は、製造打ち切り後、7年を 目安に保有しています。この期間中は原則として修理をお受けいたします。また、保有期間が経過 したあとも、故障箇所によっては修理可能の場合がありますので、お買い求めの販売店、もしくは 工事店にお問い合わせください。

・ 電子情報の消去について

お客様または第三者等が本製品のお取り扱いを誤ったとき、本製品のメモリなどが静電気ノイズの 影響を受けたとき、また故障修理などのときに、まれに記憶内容が変化および消失することがあり ます。重要な内容は必ず控えを取っておいてください。記憶内容が変化および消失したことによる 損害については、弊社に重大な過失、故意がない限り、弊社は一切の責任を負いませんのであらか じめご了承ください。

# 索引

# $\overline{\mathsf{A}}$

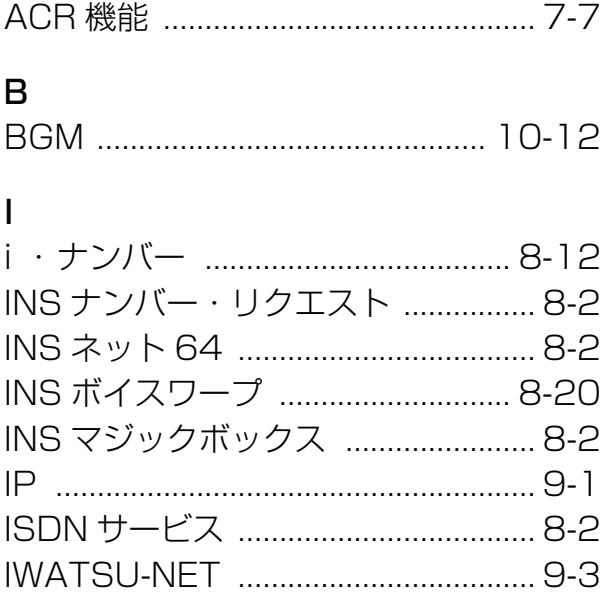

# $\overline{P}$

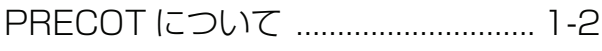

# あ

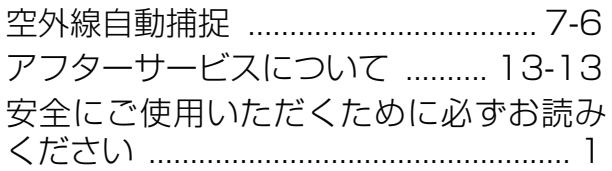

### $\mathsf{U}$

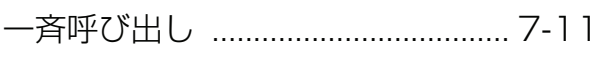

# え

# お

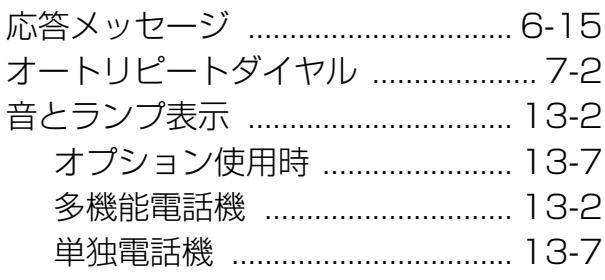

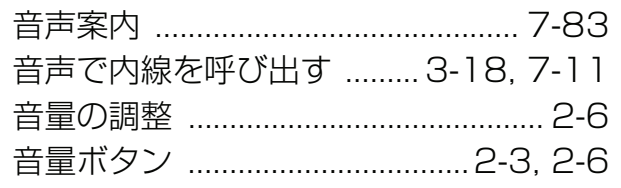

# か

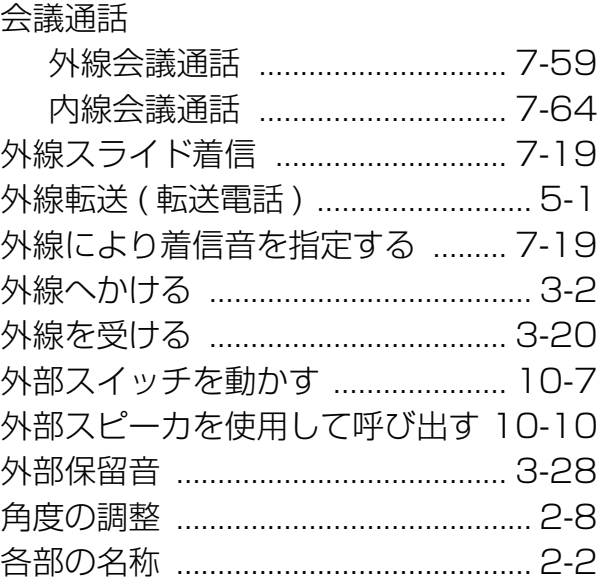

# き

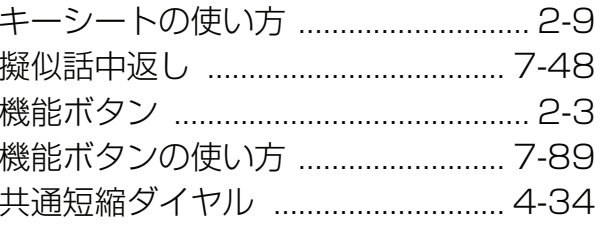

# くグ

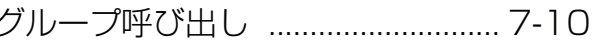

# こ構

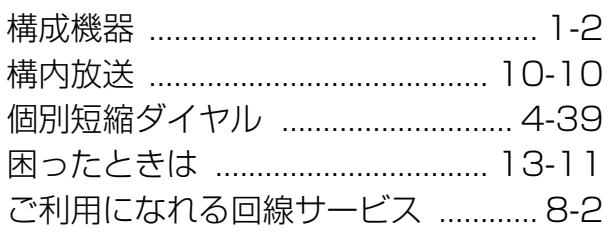

# さ

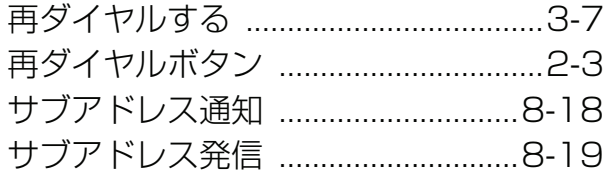

# $\overline{L}$

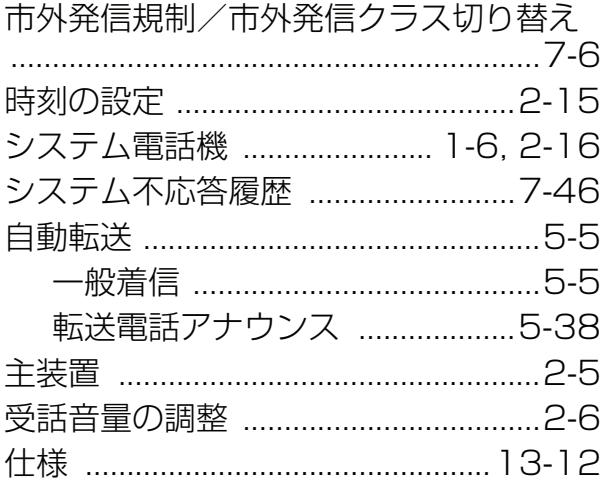

# す

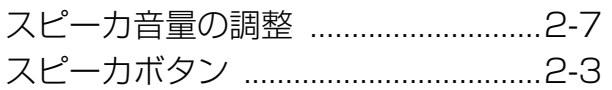

# $\overline{\mathtt{t}}$

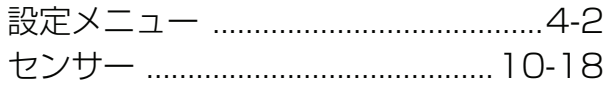

# そ

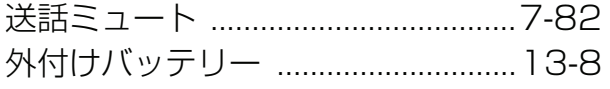

# $\hbar$

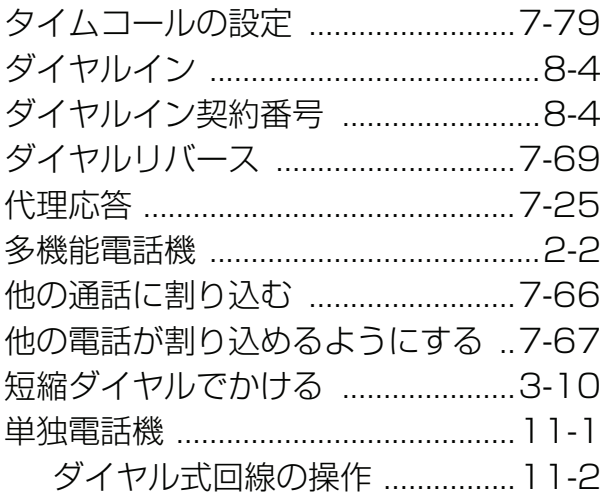

プッシュ式回線の操作 ................11-4

# ち

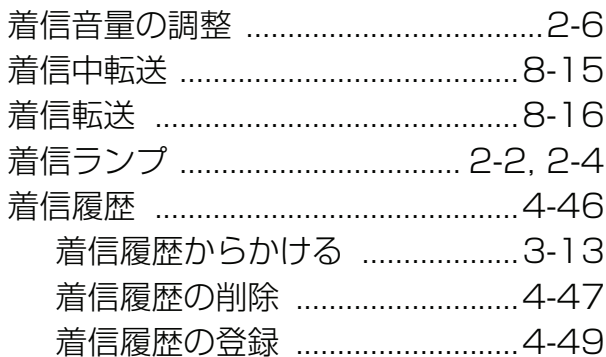

### $\bigcirc$

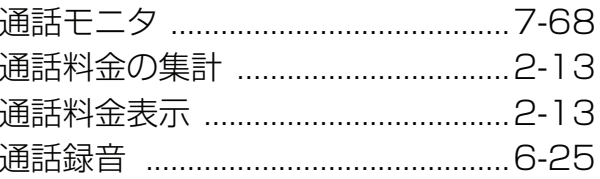

### $\tau$

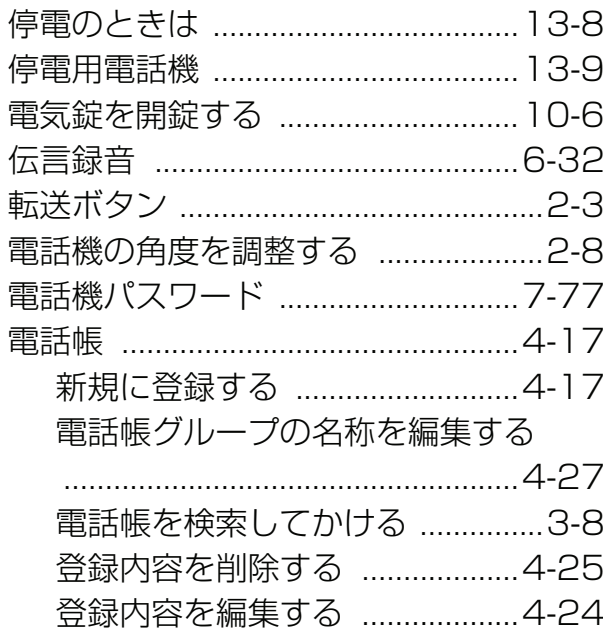

# と

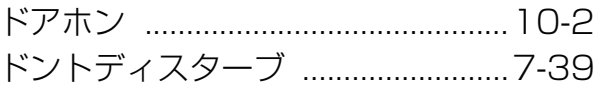

# $\frac{1}{2}$

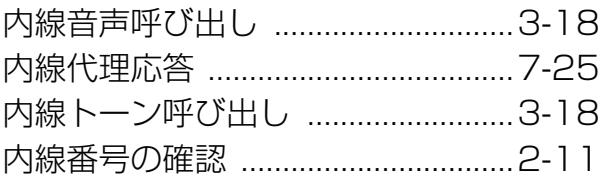

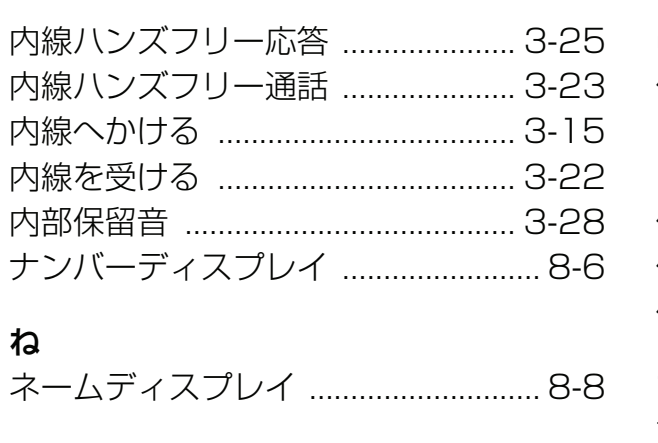

# $\overline{a}$

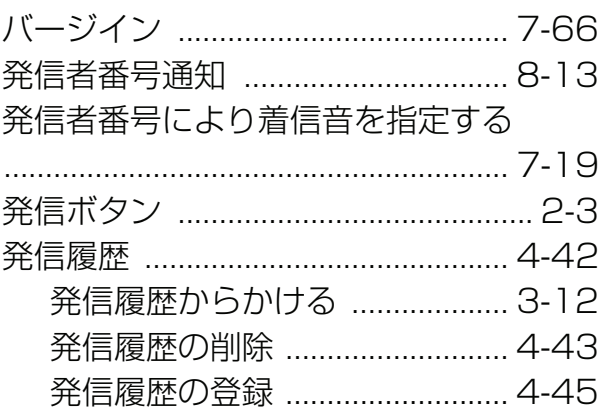

# $\mathbf{Q}$

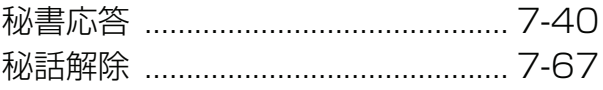

### ふ

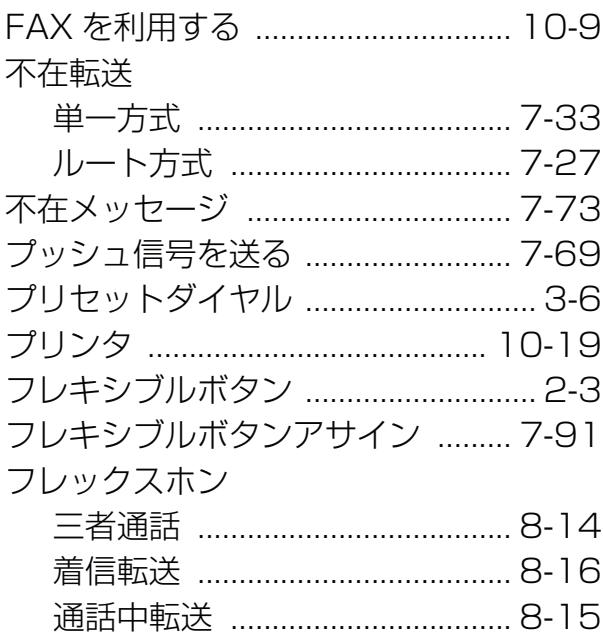

### ⌒

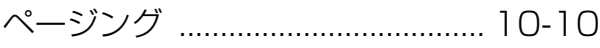

### ほ 心中的

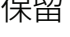

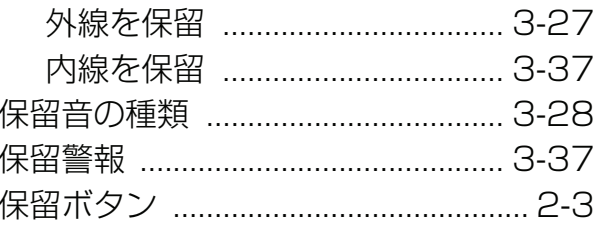

## $\ddot{\boldsymbol{\pi}}$

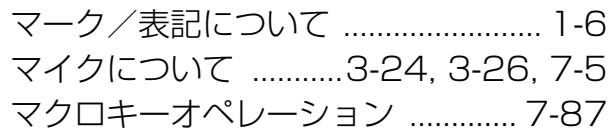

# $\partial f$

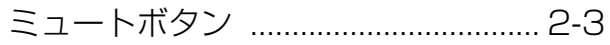

# む

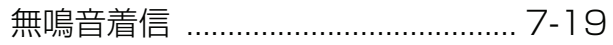

# め

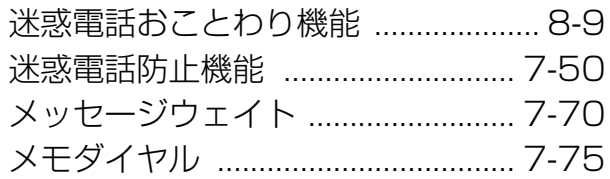

# $\mathfrak b$

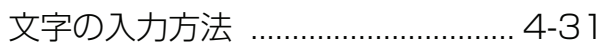

**ら**<br>ラストナンバリダイヤル .................... 3-7

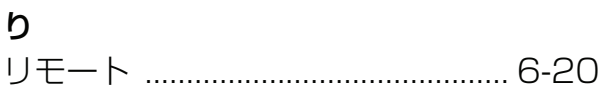

# る

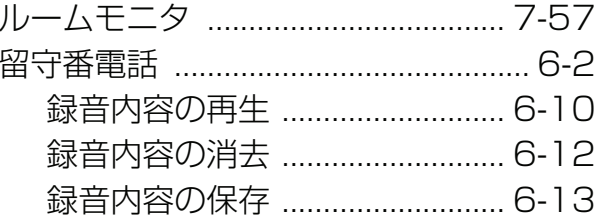

このたびはPRECOTをお買い求めいただき、まことにありがとうございます。ご使用の前に、 この取扱説明書をよくお読みのうえ、正しくお使いください。お読みになった後も本製品の そばなど、いつもお手元に置いてお使いください。

### ご不明の点がございましたら、岩崎通信機お客様相談センタへお気軽にご相談ください。 <お客様相談センタ: 00 0120-186102>

### お客様メモ

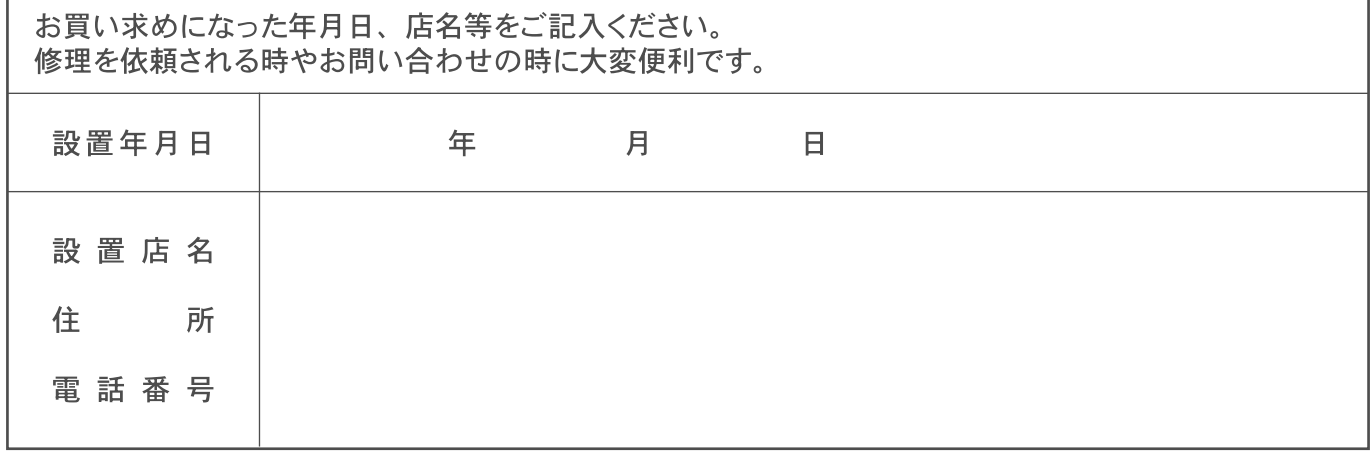